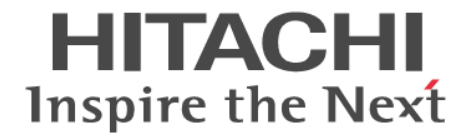

# **Hitachi Command Suite Global Link Manager Software**

メッセージ

3020-3-X13-60

#### 対象製品

Hitachi Global Link Manager 7.6.0 適用 OS の詳細については「ソフトウェア添付資料」でご確認ください。

#### 輸出時の注意

本製品を輸出される場合には、外国為替及び外国貿易法の規制並びに米国輸出管理規則など外国の輸出関連法規をご確認の上、必要 な手続きをお取りください。

なお、不明な場合は、弊社担当営業にお問い合わせください。

#### 商標類

Active Directory は、米国 Microsoft Corporation の、米国およびその他の国における登録商標または商標です。 AIX は,米国およびその他の国における International Business Machines Corporation の商標です。 HP-UX は, Hewlett-Packard Development Company, L.P.のオペレーティングシステムの名称です。 InstallShield は、Macrovision Corporation の米国および/ または他の国における登録商標または商標です。 Internet Explorer は、米国 Microsoft Corporation の米国およびその他の国における登録商標または商標です。 Itanium は,アメリカ合衆国およびその他の国における Intel Corporation の商標です。 Kerberos は、マサチューセッツ工科大学 (MIT: Massachusetts Institute of Technology) で開発されたネットワーク認証のプロト コルの名称です。 Linux は、Linus Torvalds 氏の日本およびその他の国における登録商標または商標です。 Microsoft および Hyper-V は, 米国 Microsoft Corporation の米国およびその他の国における登録商標または商標です。 Mozilla は、Mozilla Foundation の、米国およびその他の国における商標です。 Netscape は、AOL Inc.の登録商標です。 Oracle と Java は, Oracle Corporation 及びその子会社,関連会社の米国及びその他の国における登録商標です。 This product includes software developed by the Apache Software Foundation (http://www.apache.org/). This product includes software developed by IAIK of Graz University of Technology. RC4 は、EMC Corporation の米国およびその他の国における登録商標または商標です。 Red Hat は,米国およびその他の国で Red Hat, Inc. の登録商標もしくは商標です。 RSA および BSAFE は,米国 EMC コーポレーションの米国およびその他の国における商標または登録商標です。 SOAP (Simple Object Access Protocol)は, 分散ネットワーク環境において XML ベースの情報を交換するための通信プロトコル の名称です。 すべての SPARC 商標は、米国 SPARC International, Inc. のライセンスを受けて使用している同社の米国およびその他の国におけ る商標または登録商標です。SPARC 商標がついた製品は,米国 Sun Microsystems, Inc. が開発したアーキテクチャに基づくもので す。 SUSE は日本における Novell, Inc.の商標です。 UNIX は、The Open Group の米国ならびに他の国における登録商標です。 VERITAS および VERITAS ロゴは、Symantec Corporation の米国およびその他の国における商標または登録商標です。 VMware は,米国およびその他の地域における VMware, Inc. の登録商標または商標です。 Windows は,米国 Microsoft Corporation の米国およびその他の国における登録商標または商標です。 Windows Server は,米国 Microsoft Corporation の米国およびその他の国における登録商標または商標です。 Windows Vista は,米国 Microsoft Corporation の米国およびその他の国における登録商標または商標です。 This product includes software developed by the JDOM Project (http://www.jdom.org/). Hitachi Global Link Manager は, RSA Security Inc.の RSA® BSAFE® ソフトウェアを搭載しています。 This product includes software developed by the Apache Software Foundation (http://www.apache.org/). This product includes software developed by Ben Laurie for use in the Apache-SSL HTTP server project. Portions of this software were developed at the National Center for Supercomputing Applications (NCSA) at the University of Illinois at Urbana-Champaign. This product includes software developed by the University of California, Berkeley and its contributors. This software contains code derived from the RSA Data Security Inc. MD5 Message-Digest Algorithm, including various modifications by Spyglass Inc., Carnegie Mellon University, and Bell Communications Research, Inc (Bellcore).

Regular expression support is provided by the PCRE library package, which is open source software, written by Philip Hazel, and copyright by the University of Cambridge, England. The original software is available from ftp://ftp.csx.cam.ac.uk/pub/ software/programming/pcre/.

This product includes software developed by Ralf S. Engelschall <rse@engelschall.com> for use in the mod\_ssl project (http:// www.modssl.org/).

その他記載の会社名,製品名は,それぞれの会社の商標もしくは登録商標です。

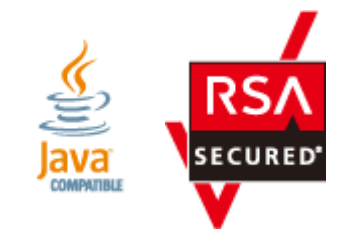

#### 発行 2013 年 10 月 3020-3-X13-60

#### 著作権

All Rights Reserved. Copyright ⓒ 2011, 2013, Hitachi, Ltd.

# 目次

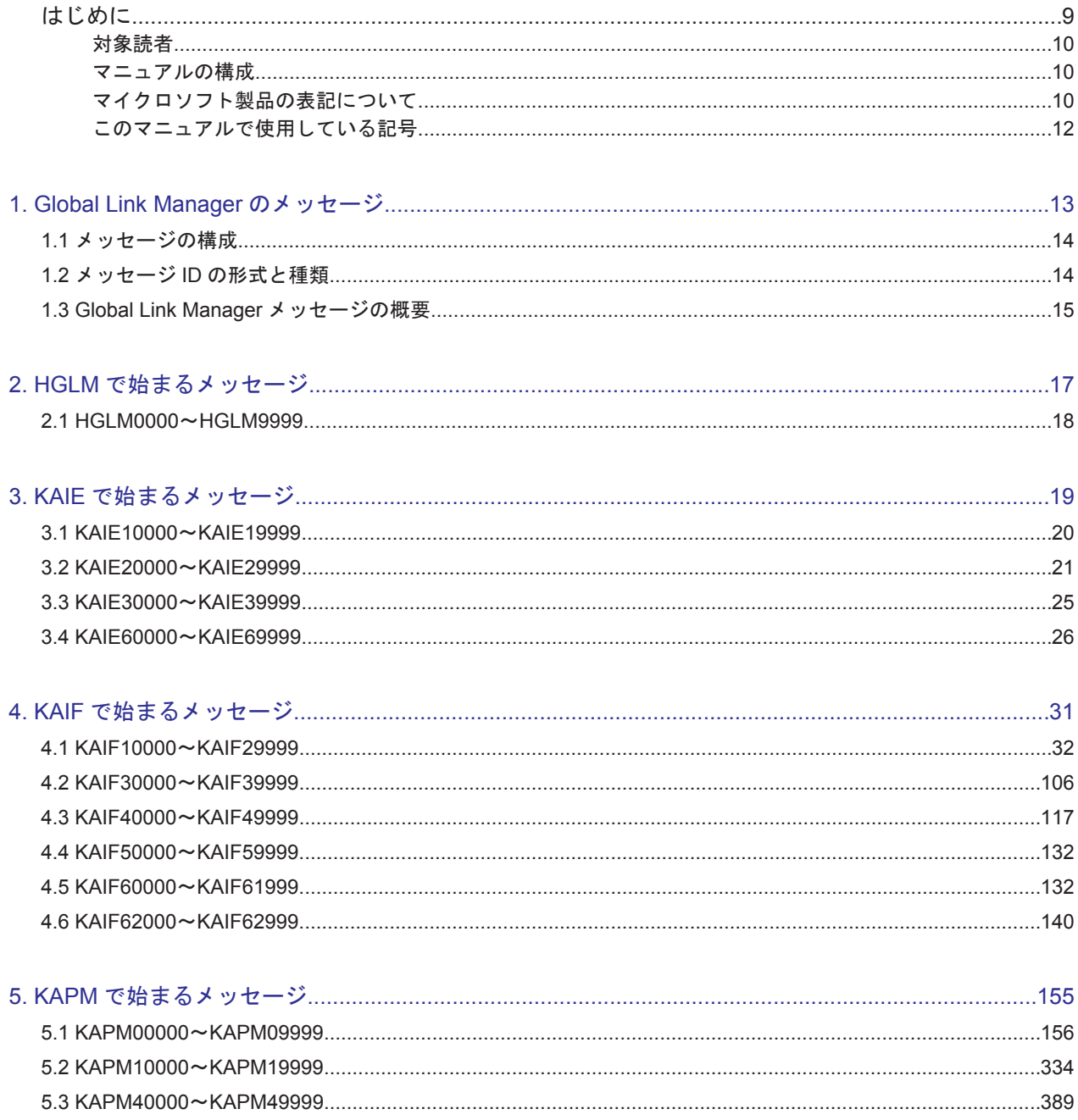

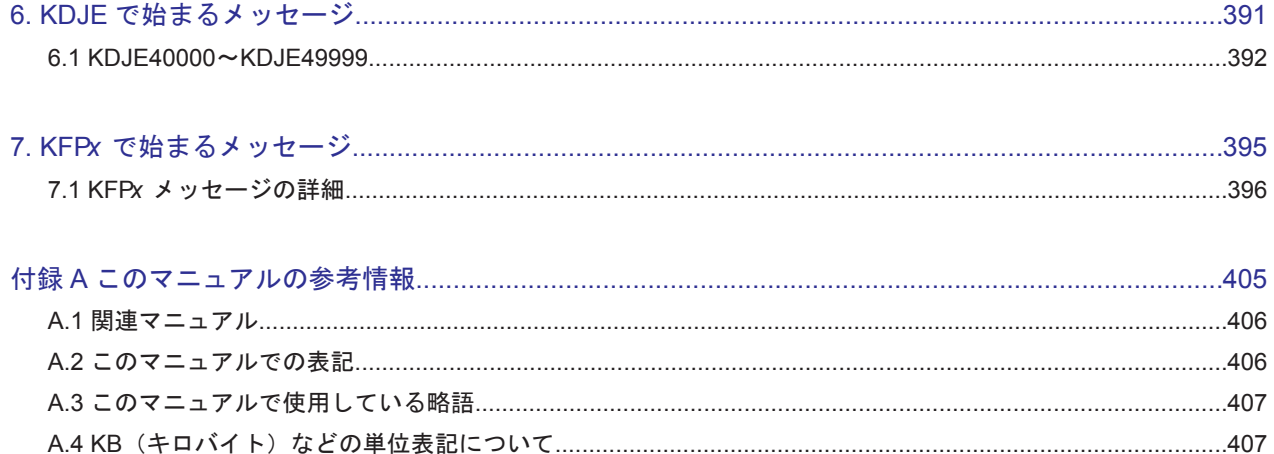

# 表目次

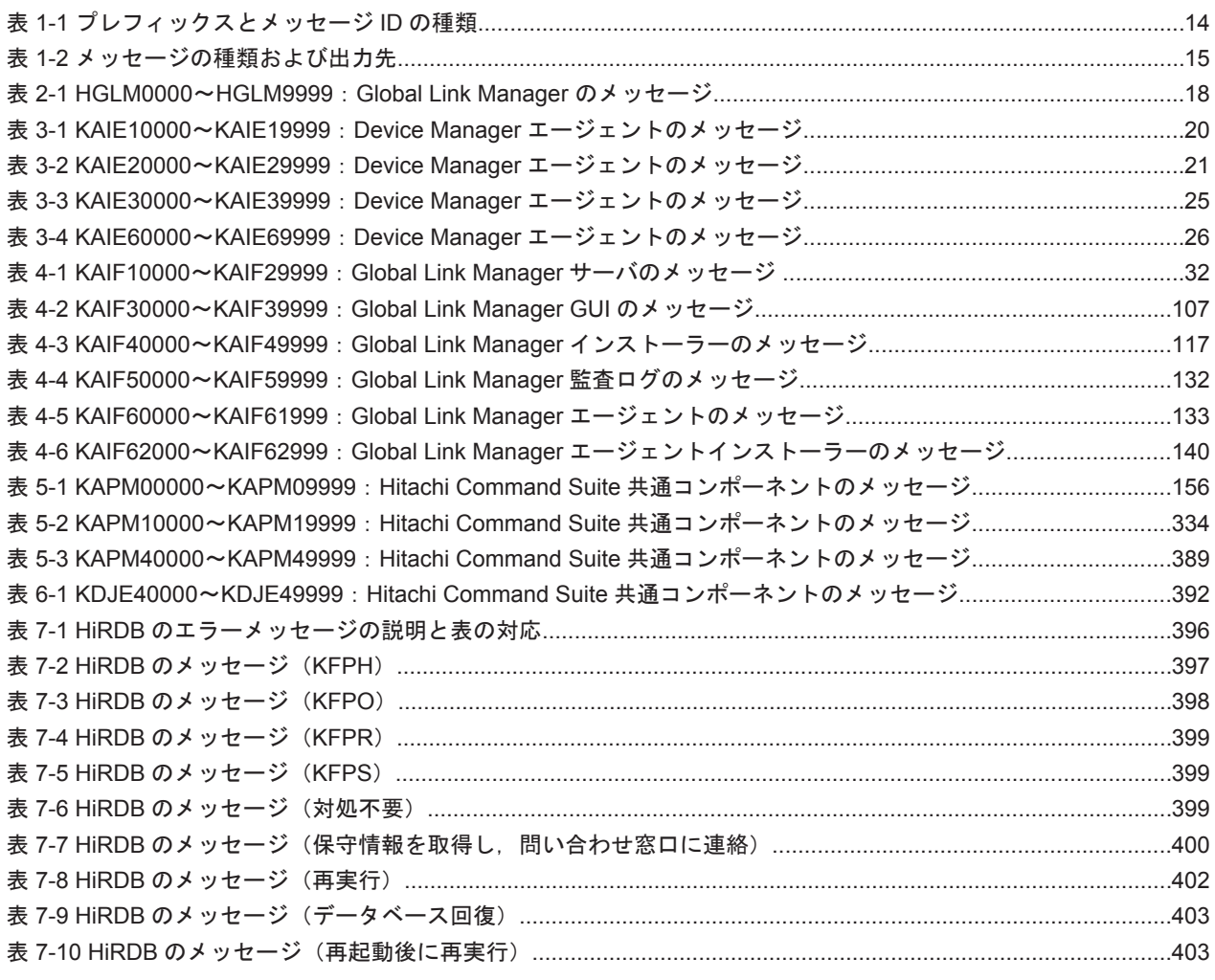

# はじめに

<span id="page-8-0"></span>このマニュアルでは、Global Link Manager が出力するメッセージについて説明します。

- □ [対象読者](#page-9-0)
- □ [マニュアルの構成](#page-9-0)
- □ [マイクロソフト製品の表記について](#page-9-0)
- □ [このマニュアルで使用している記号](#page-11-0)

<span id="page-9-0"></span>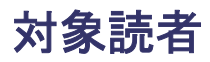

Global Link Manager のシステムを構築,または Global Link Manager GUI でパス管理をする方 を対象にしています。対象読者によって,次の知識があることを前提にしています。

- Global Link Manager のシステム構築をする方: サーバの OS (Windows) の知識
- Global Link Manager GUI でパスを管理する方:Global Link Manager GUI の操作および HDLM の管理機能の知識

## マニュアルの構成

このマニュアルは、次に示す章と付録から構成されています。

第1章 Global Link Manager のメッセージ

Global Link Manager の使用時に出力されるメッセージの形式と種類について説明していま す。

第2章 HGLM で始まるメッセージ

Global Link Manager に関するメッセージについて説明しています。

第3章 KAIE で始まるメッセージ

Hitachi Command Suite 共通エージェントに関するメッセージについて説明しています。

第4章 KAIF で始まるメッセージ

Global Link Manager に関するメッセージについて説明しています。

第5章 KAPM で始まるメッセージ

Hitachi Command Suite 共通コンポーネントに関するメッセージについて説明しています。

第6章 KDJE で始まるメッセージ

Hitachi Command Suite 共通コンポーネントに関するメッセージについて説明しています。

第7章 KFPx で始まるメッセージ HiRDB に関するメッセージについて説明しています。

付録 A このマニュアルの参考情報

このマニュアルを読むに当たっての参考情報について説明しています。

# マイクロソフト製品の表記について

このマニュアルでは,マイクロソフト製品の名称を次のように表記しています。

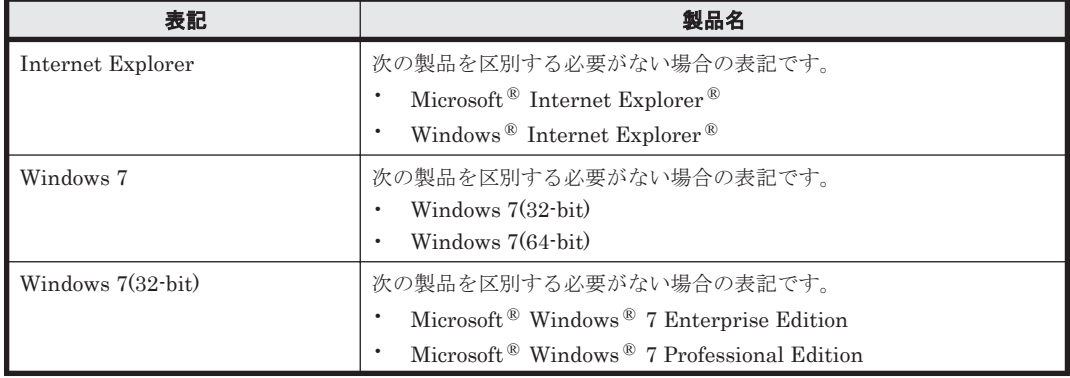

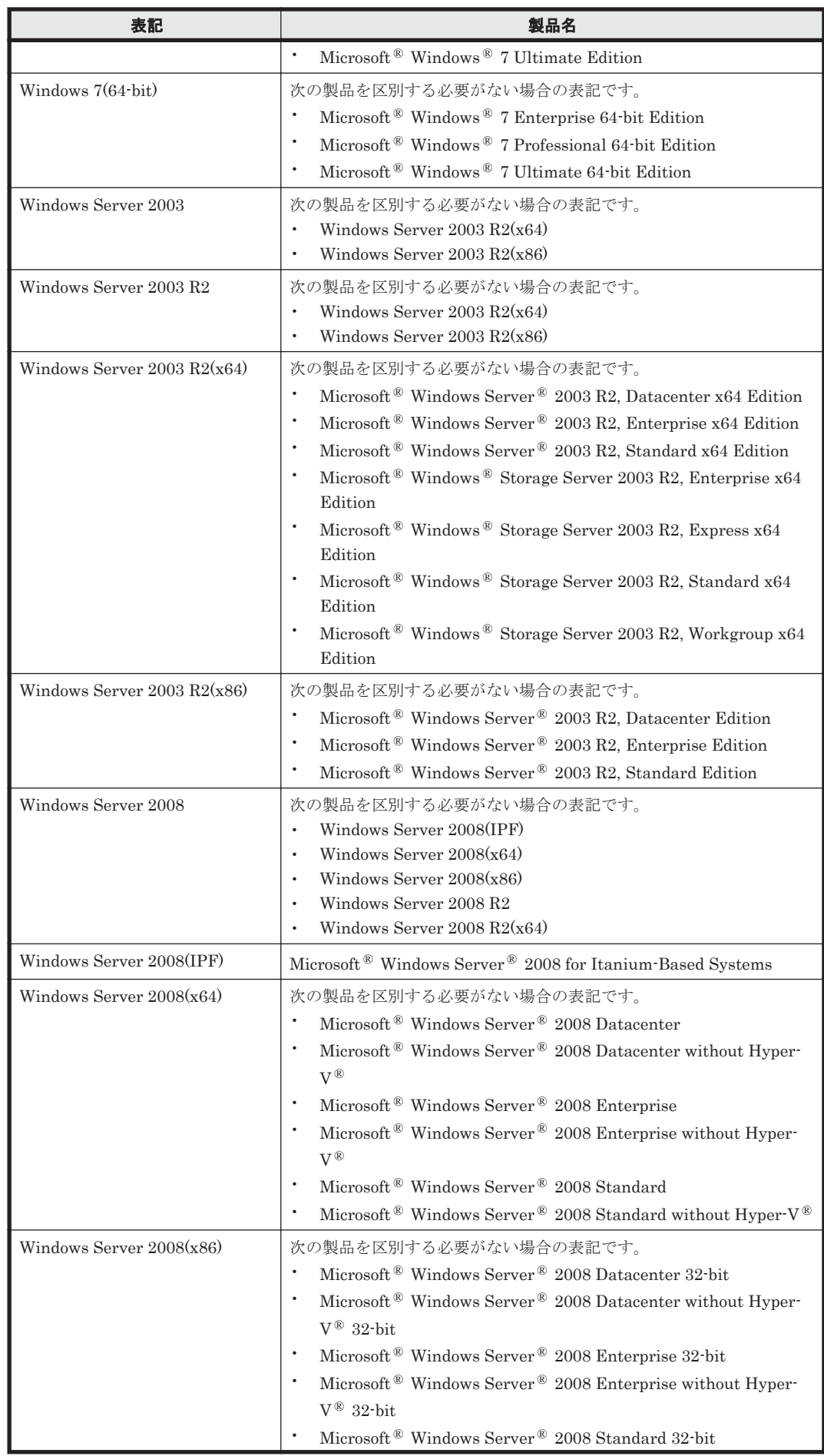

<span id="page-11-0"></span>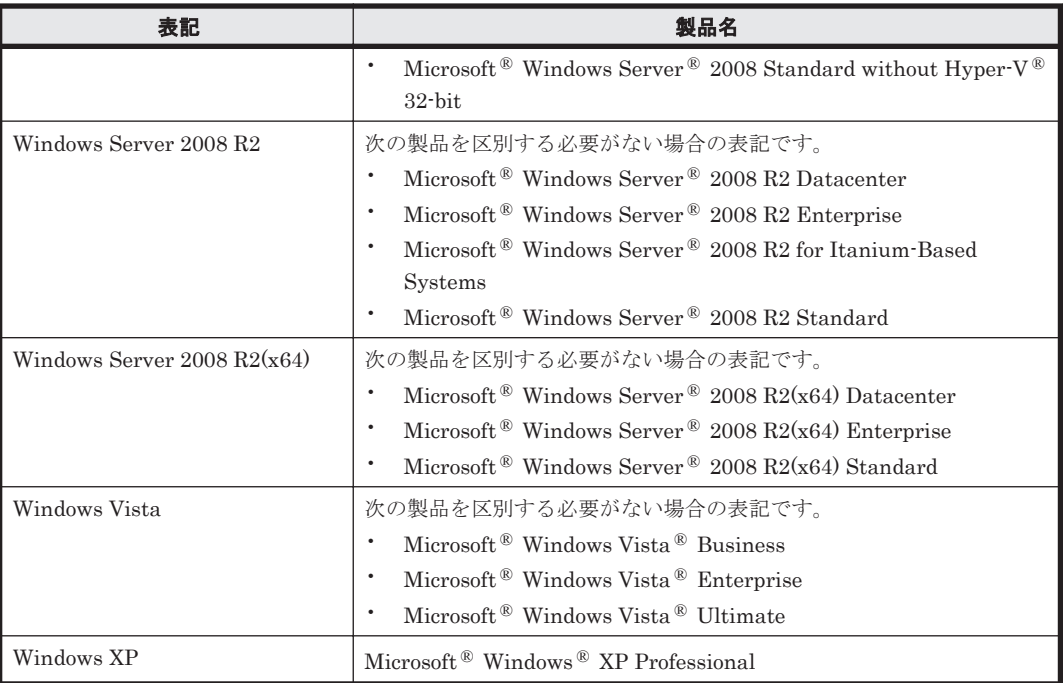

このマニュアルでは, Windows 7, Windows Server 2003, Windows Server 2008, Windows Vista, および Windows XP を区別する必要がない場合, Windows と表記しています。

# このマニュアルで使用している記号

このマニュアルでは、次に示す記号を使用しています。

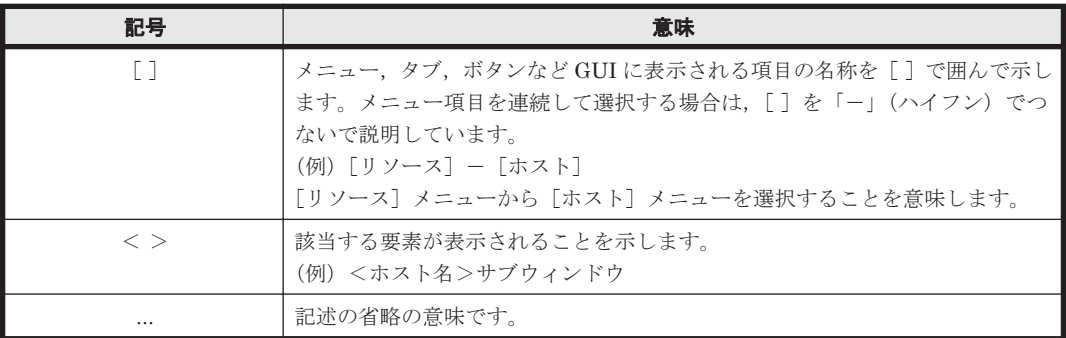

# 1

# <span id="page-12-0"></span>**Global Link Manager** のメッセージ

この章では、メッセージの構成、メッセージ ID の形式と種類,および Global Link Manager メッ セージの概要について説明します。

- $\Box$  1.1 [メッセージの構成](#page-13-0)
- $\Box$  1.2 メッセージ ID [の形式と種類](#page-13-0)
- **□** [1.3 Global Link Manager](#page-14-0) メッセージの概要

Global Link Manager のメッセージ **13**

## <span id="page-13-0"></span>**1.1** メッセージの構成

Global Link Manager のメッセージは,GUI,CLI,ログファイルなどに出力されます。出力され るメッセージは,メッセージ ID とメッセージテキストから構成されます。

メッセージを出力するコンポーネントによっては,日付,時刻,プログラム名などが出力される場 合もあります。

## **1.2** メッセージ **ID** の形式と種類

メッセージ ID の形式を次に示します。

プレフィックス nnnnn -Z

メッセージ ID は次の要素から構成されます。

プレフィックス

メッセージの出力元コンポーネントを示します。プレフィックスとコンポーネントの関係は, 「表 1-1 プレフィックスとメッセージ ID の種類」を参照してください。

#### nnnnn

メッセージの通し番号を示します。

#### Z

メッセージの種類を示します。プレフィックスが HGLM から始まるメッセージは種類を出力 しません。メッセージの種類と意味を次に示します。

- I(Information) ユーザーに情報を通知するメッセージです。
- Q(Question) ユーザーに応答を促すメッセージです。
- W(Warning) 処理は続行されますが,制限があることをユーザーに通知するメッセージで す。
- E(Error) 処理が続行できないエラーをユーザーに通知するメッセージです。

KAIF20012-I,KAIF22606-I などのメッセージテキストには,「コマンド ID」が含まれます。コマ ンド ID は, Global Link Manager GUI から実行された 1 つの操作を一意に識別するための ID で す。複数のメッセージに同じコマンド ID が含まれる場合,それらは 1 つの操作に対して出力され たメッセージであることを示します。

表 **1-1** プレフィックスとメッセージ **ID** の種類

| プレフィックス     | メッセージ ID の説明                                                                                                    |
|-------------|----------------------------------------------------------------------------------------------------|
| <b>HGLM</b> | Global Link Manager に関するメッセージです。<br>このメッセージのメッセージ ID は、Global Link Manager が出力するメッセージに埋<br>め込まれて出力されます。                                                                                                    |
| <b>KAIE</b> | Hitachi Command Suite 共通エージェントに関するメッセージです。                                                                                                    |
| <b>KAIF</b> | Global Link Manager に関するメッセージです。<br>メッセージの番号と対応する機能は次のとおりです。<br>KAIF10000~KAIF29999 : Global Link Manager サーバのメッセージ<br>KAIF30000~KAIF39999 : Global Link Manager GUI のメッセージ<br>KAIF40000〜KAIF49999 : Global Link Manager インストーラーのメッセージ<br>KAIF50000~KAIF59999 : Global Link Manager 監査ログのメッセージ<br>KAIF60000~KAIF61999 : Global Link Manager エージェントのメッセージ<br>KAIF62000~KAIF62999 : Global Link Manager エージェントインストーラーのメッ<br>セージ |
| <b>KAPM</b> | Hitachi Command Suite 共通コンポーネントに関するメッセージです。                                                                                                    |

<span id="page-14-0"></span>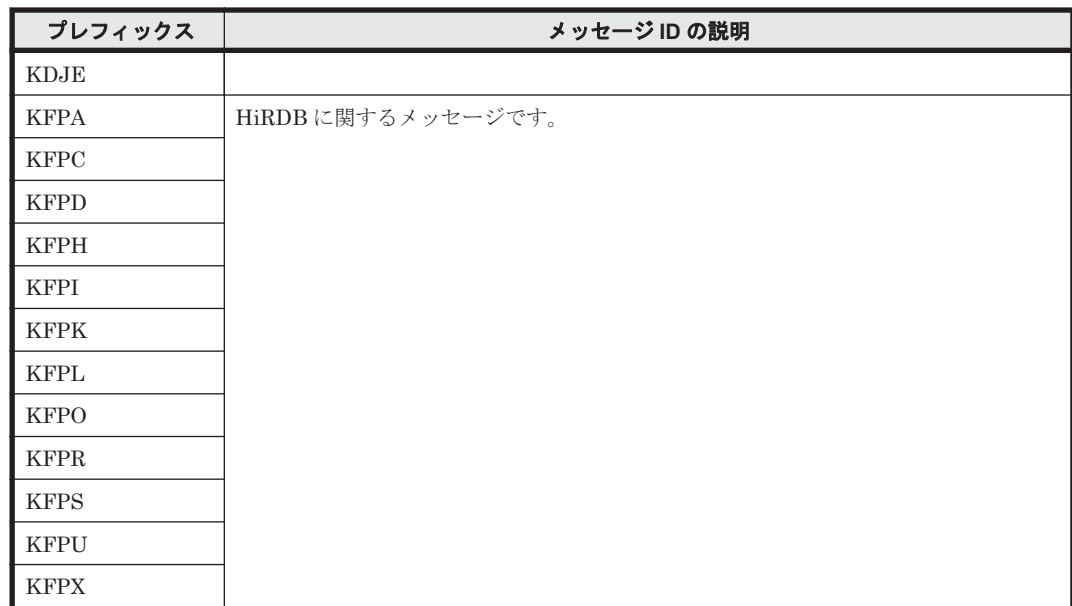

# **1.3 Global Link Manager** メッセージの概要

Global Link Manager が出力するメッセージの種類,ファイル名および出力先を次の表に示します。

#### 表 **1-2** メッセージの種類および出力先

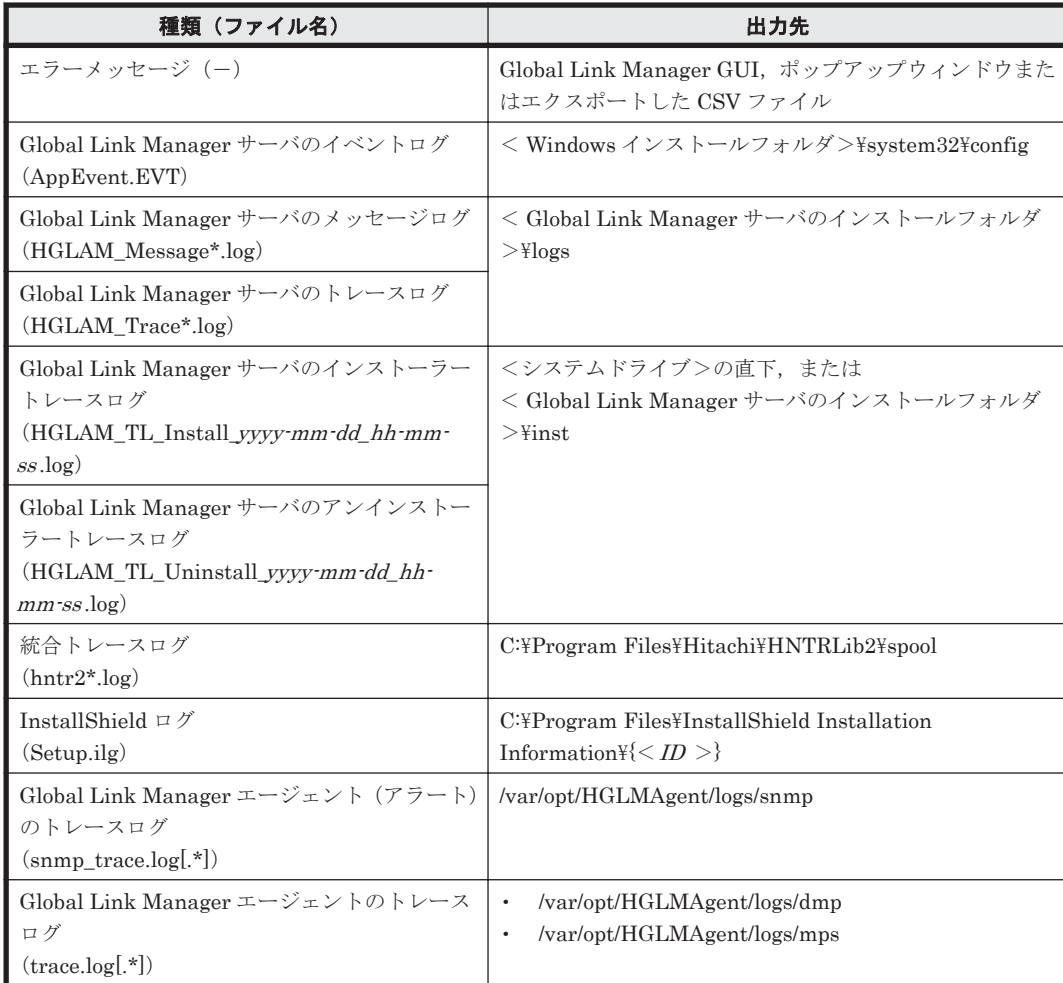

Global Link Manager のメッセージ **15**

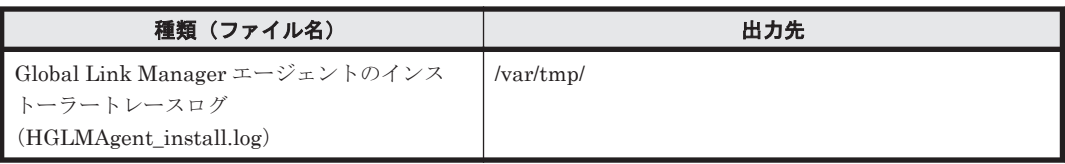

表 1-2 に示したファイルは,一括して収集できます。一括して収集する方法は,マニュアル「Hitachi Command Suite Global Link Manager Software 導入・設定ガイド」を参照してください。

**16** Global Link Manager のメッセージ

2

# **HGLM** で始まるメッセージ

<span id="page-16-0"></span>この章では、Global Link Manager に関するメッセージについて説明します。

 $\Box$  [2.1 HGLM0000](#page-17-0) $\sim$ HGLM9999

HGLM で始まるメッセージ **17**

## <span id="page-17-0"></span>**2.1 HGLM0000**~**HGLM9999**

Global Link Manager に関するメッセージ(HGLM0000~HGLM9999)を次の表に示します。

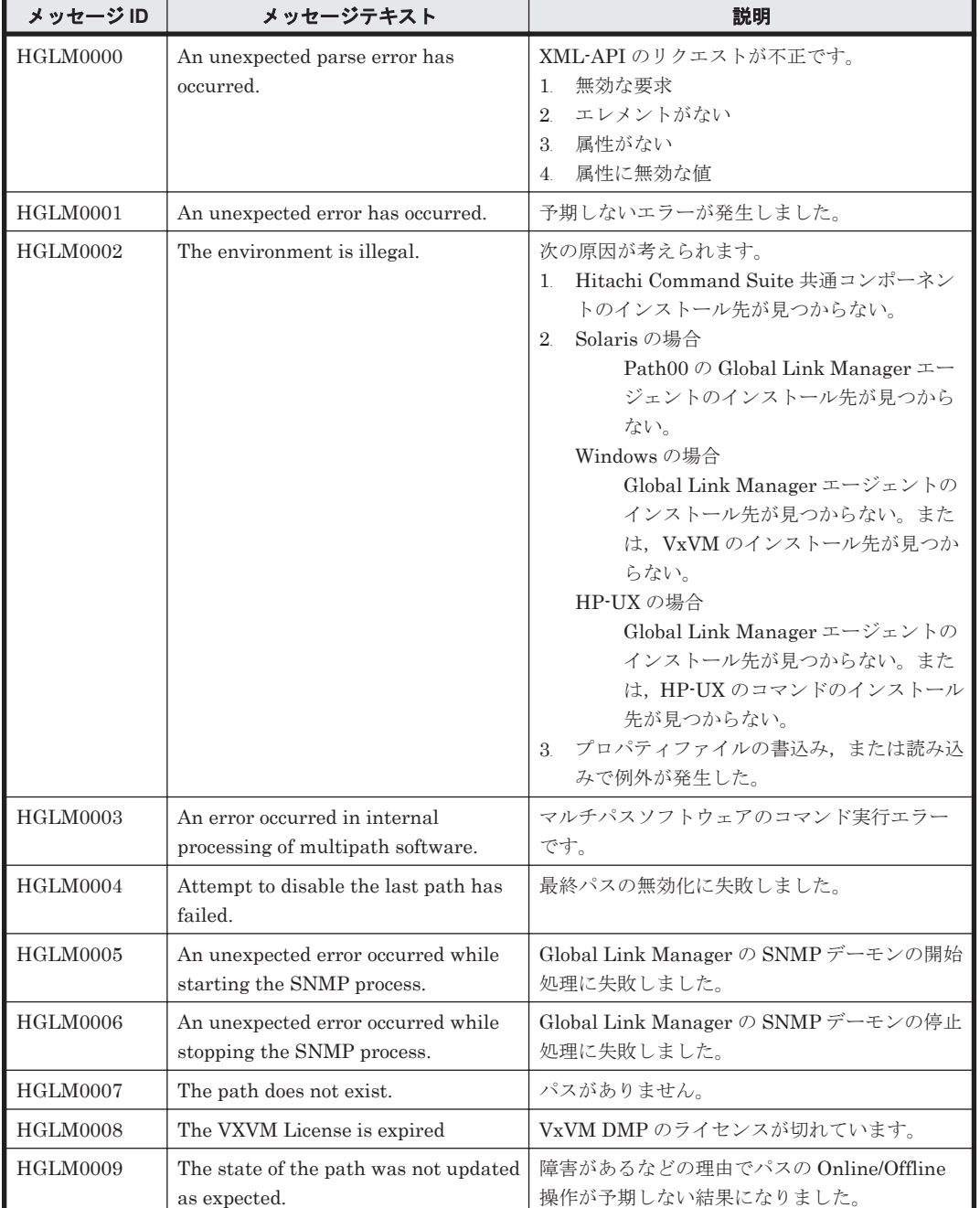

#### 表 **2-1 HGLM0000**~**HGLM9999**:**Global Link Manager** のメッセージ

3

# **KAIE** で始まるメッセージ

- <span id="page-18-0"></span>この章では、Device Manager エージェントに関するメッセージについて説明します。
- $\Box$  [3.1 KAIE10000](#page-19-0) $\sim$ KAIE19999
- $\Box$  [3.2 KAIE20000](#page-20-0) $\sim$ KAIE29999
- $\Box$  [3.3 KAIE30000](#page-24-0) $\sim$ KAIE39999
- $\Box$  [3.4 KAIE60000](#page-25-0) $\sim$ KAIE69999

KAIE で始まるメッセージ **19**

## <span id="page-19-0"></span>**3.1 KAIE10000**~**KAIE19999**

Device Manager エージェントに関するメッセージ(KAIE10000~KAIE19999)を次の表に示しま す。

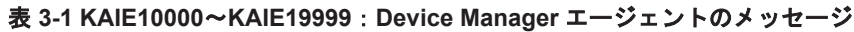

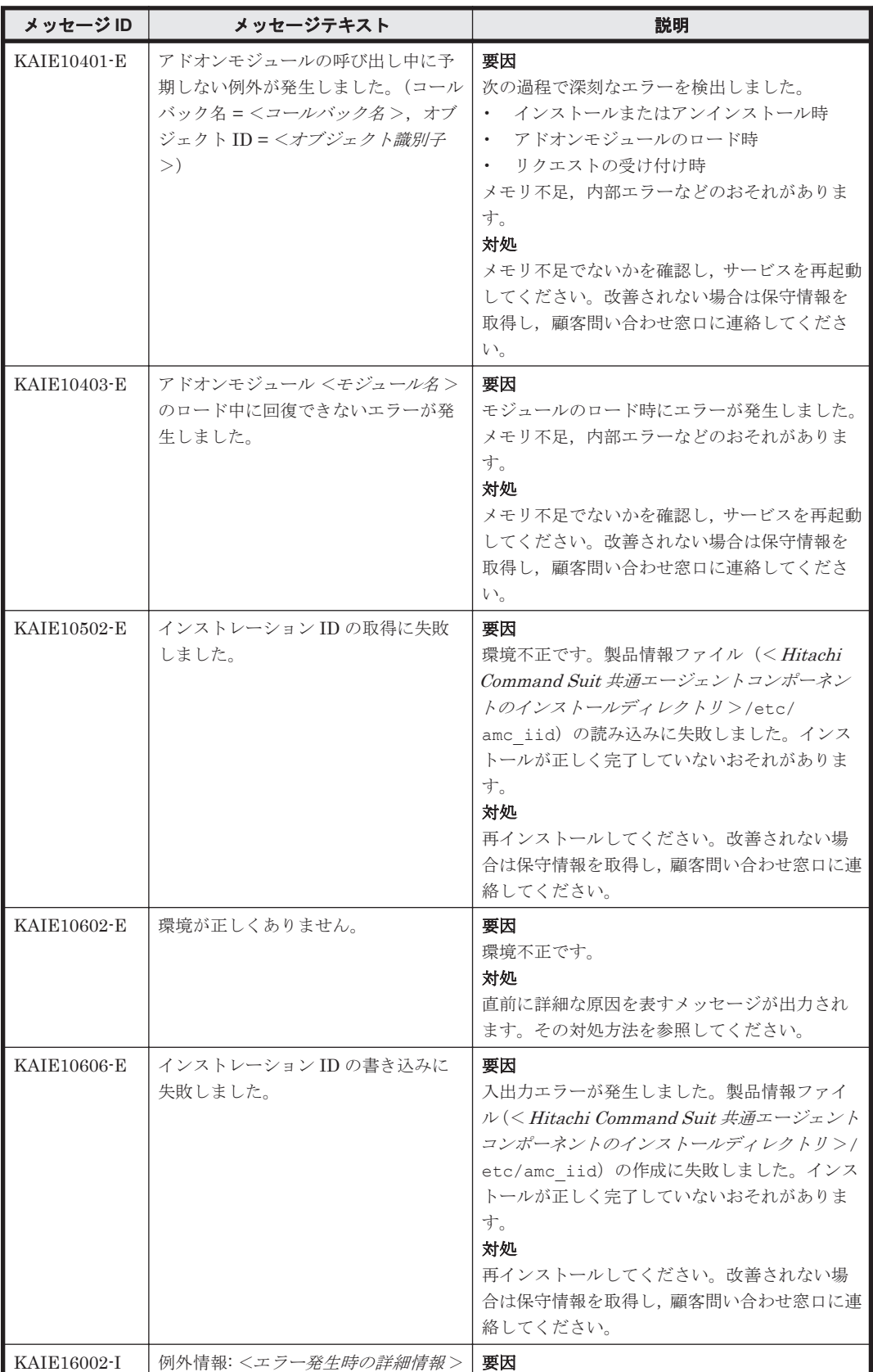

<span id="page-20-0"></span>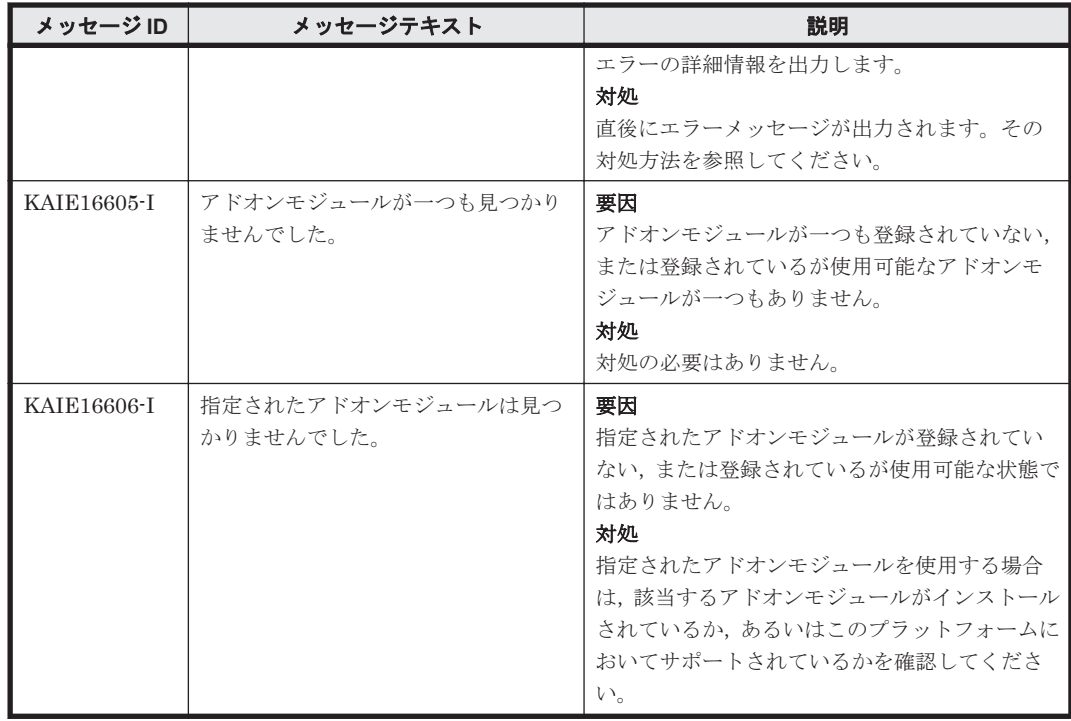

## **3.2 KAIE20000**~**KAIE29999**

Device Manager エージェントに関するメッセージ(KAIE20000~KAIE29999)を次の表に示しま す。

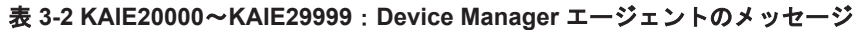

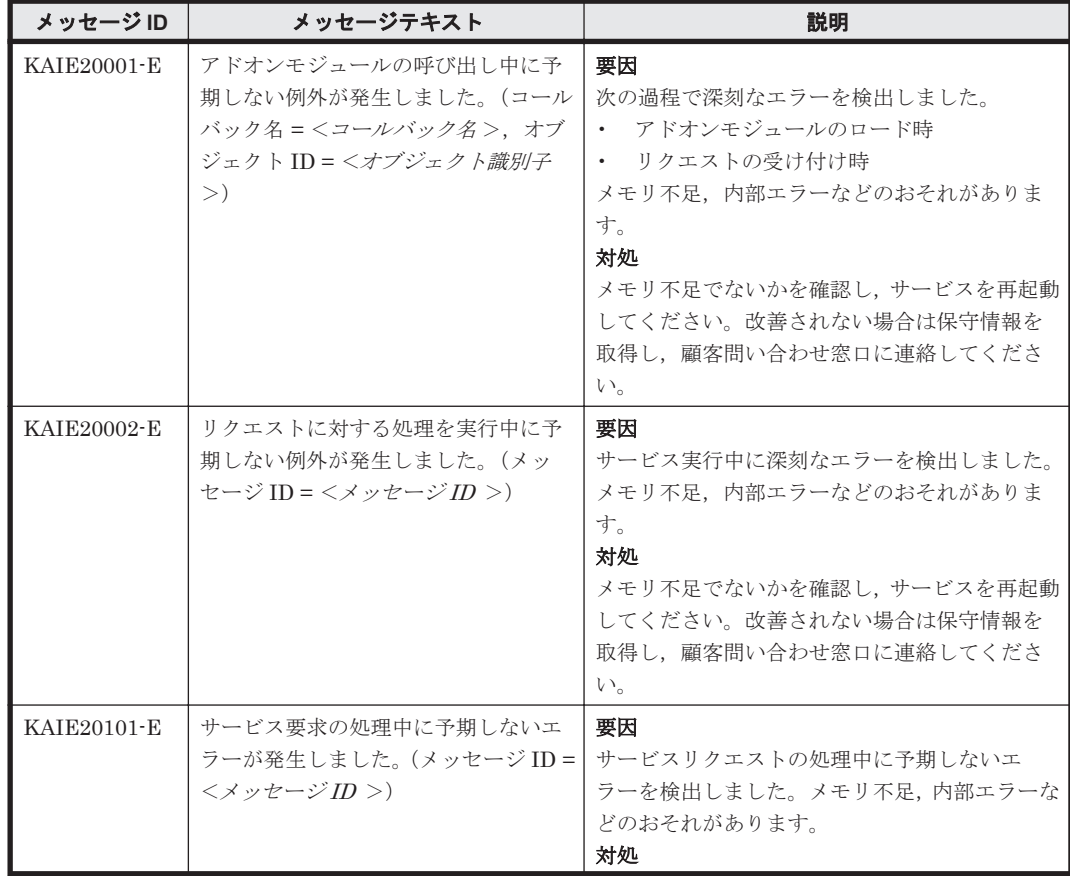

KAIE で始まるメッセージ **21**

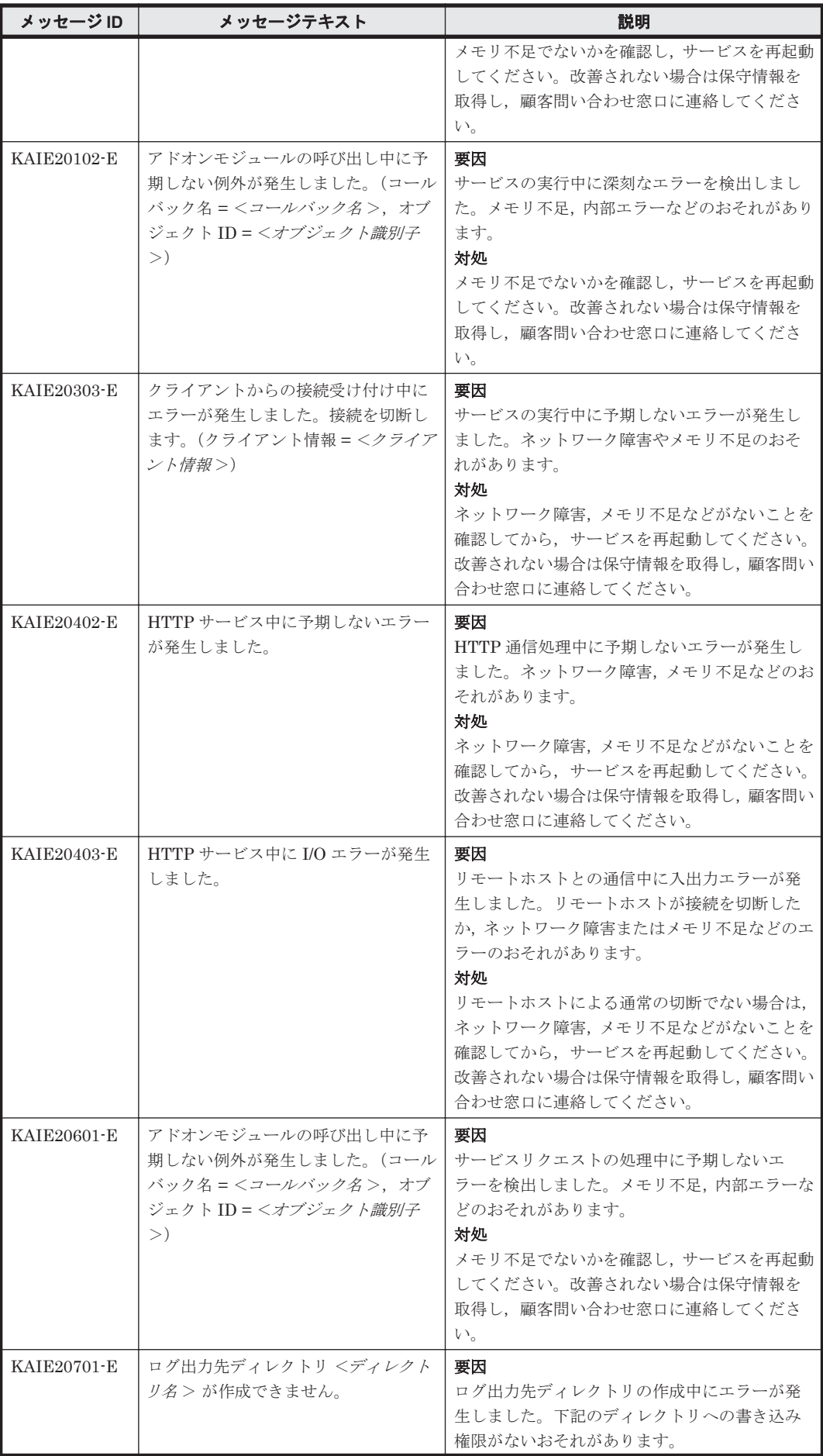

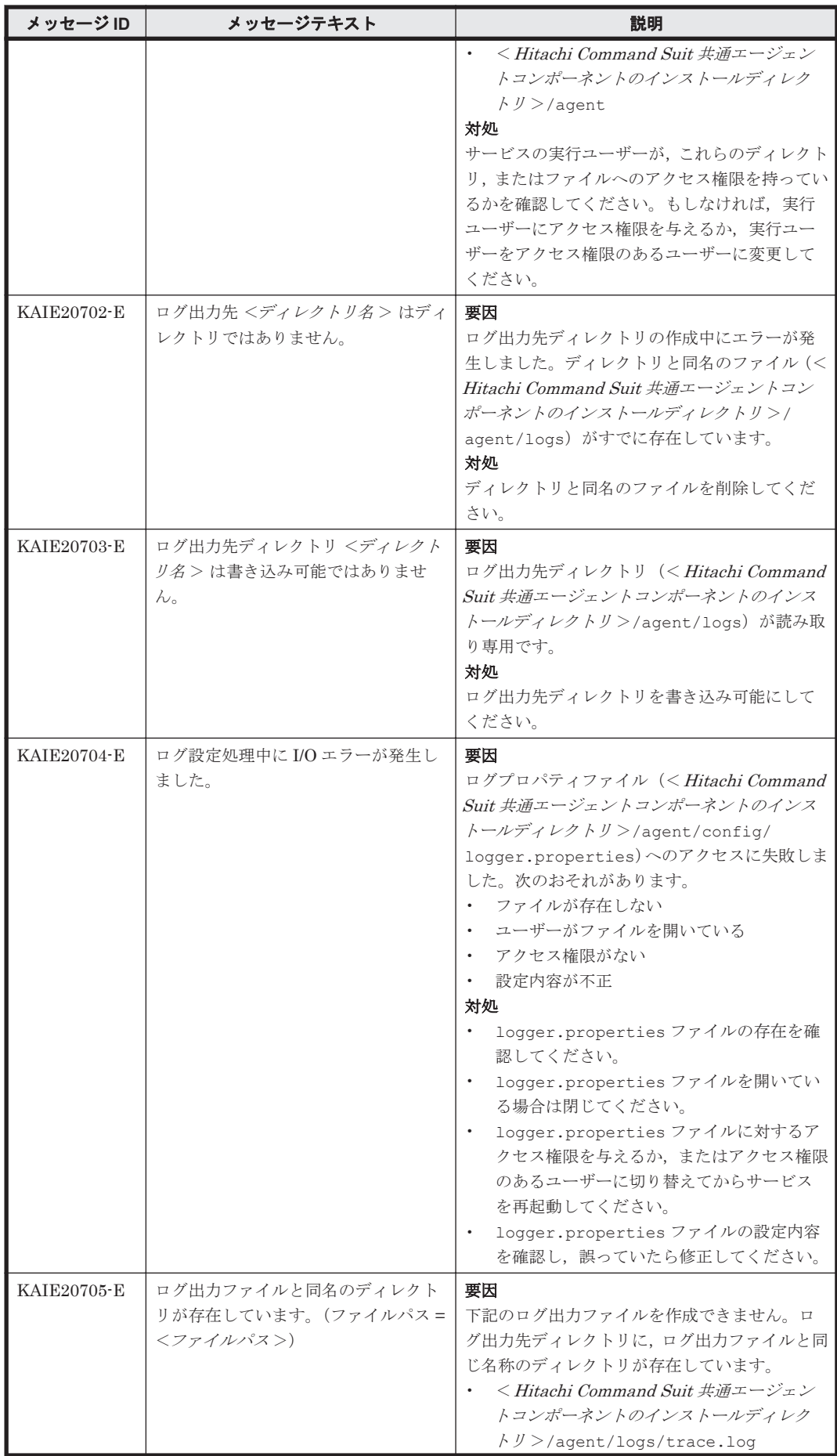

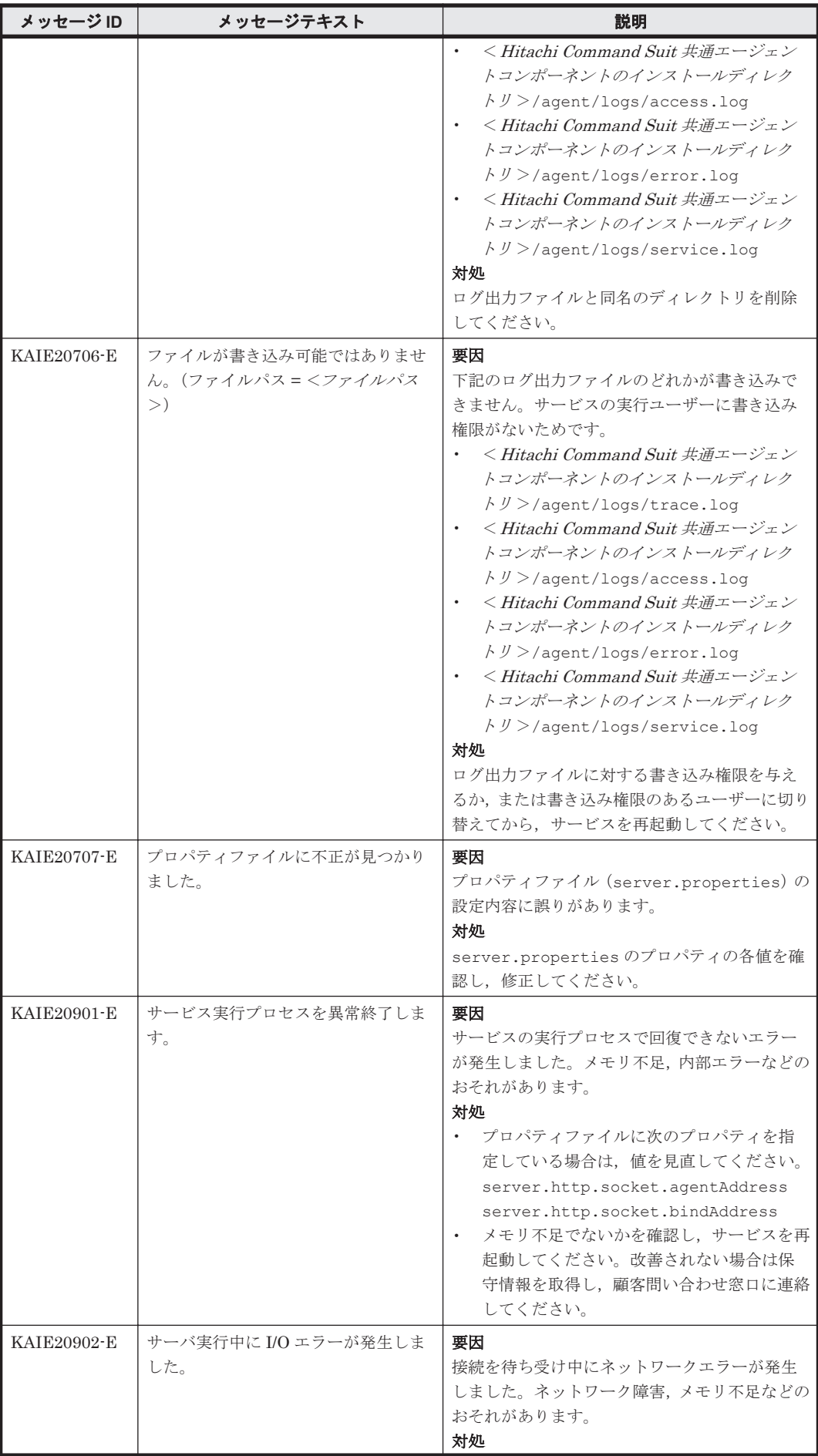

<span id="page-24-0"></span>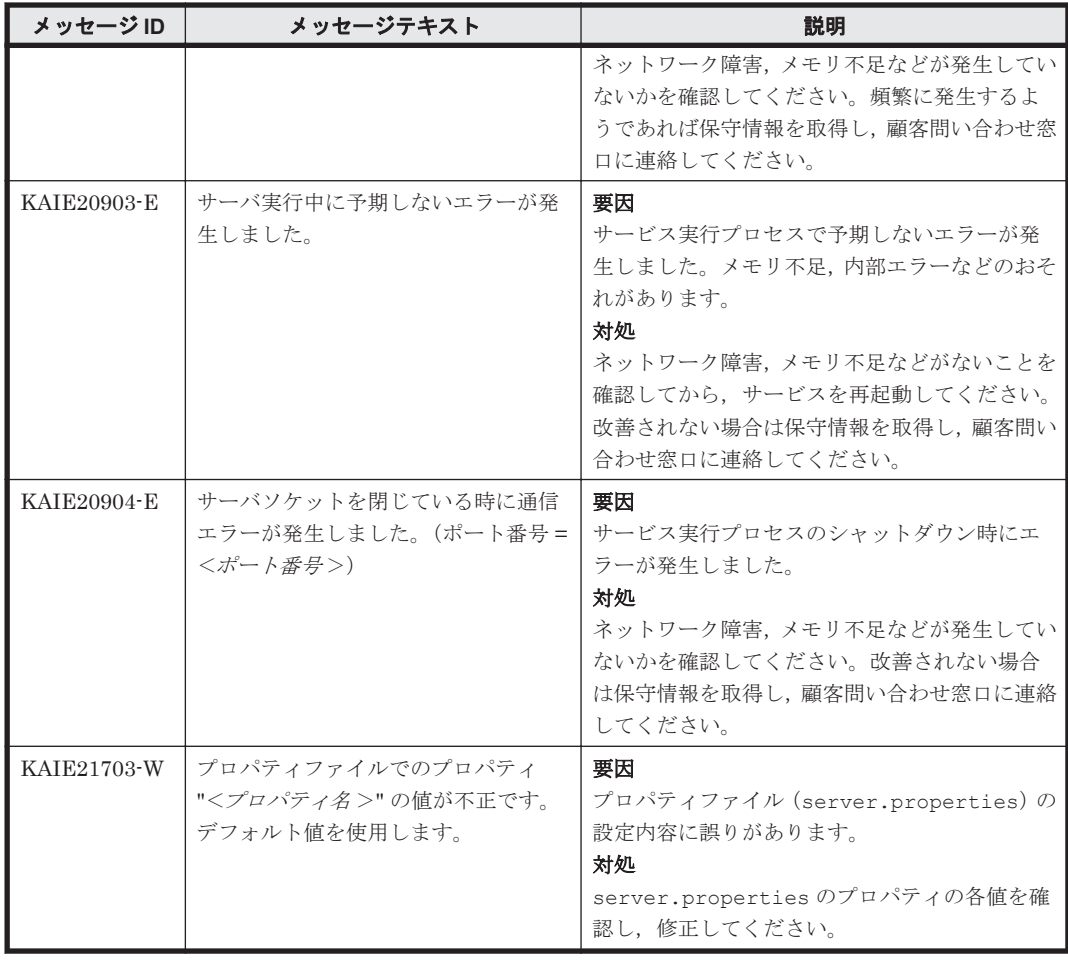

## **3.3 KAIE30000**~**KAIE39999**

Device Manager エージェントに関するメッセージ(KAIE30000~KAIE39999)を次の表に示しま す。

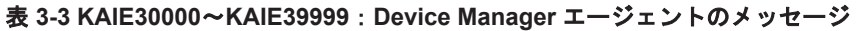

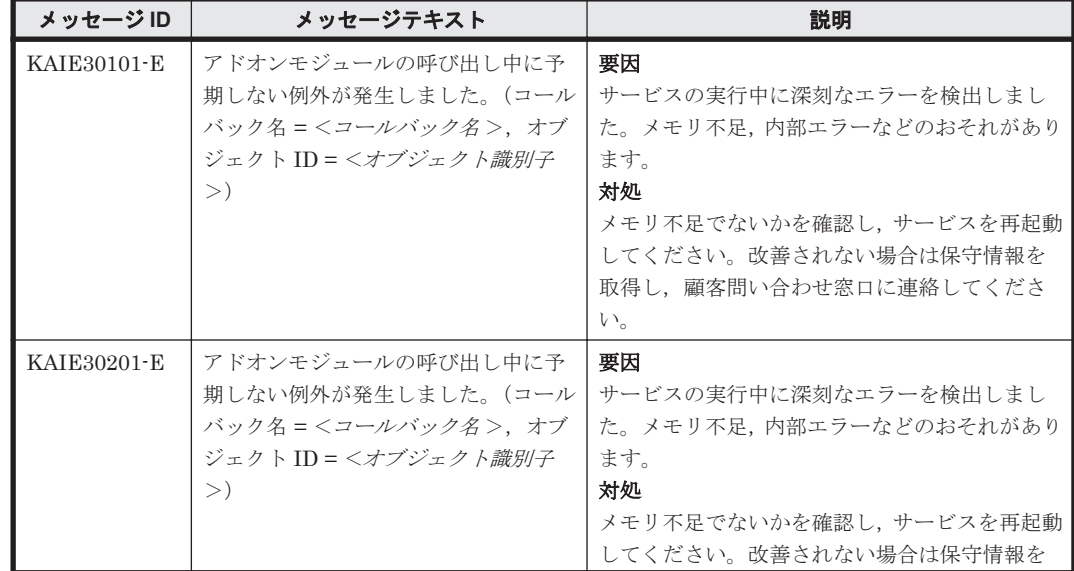

<span id="page-25-0"></span>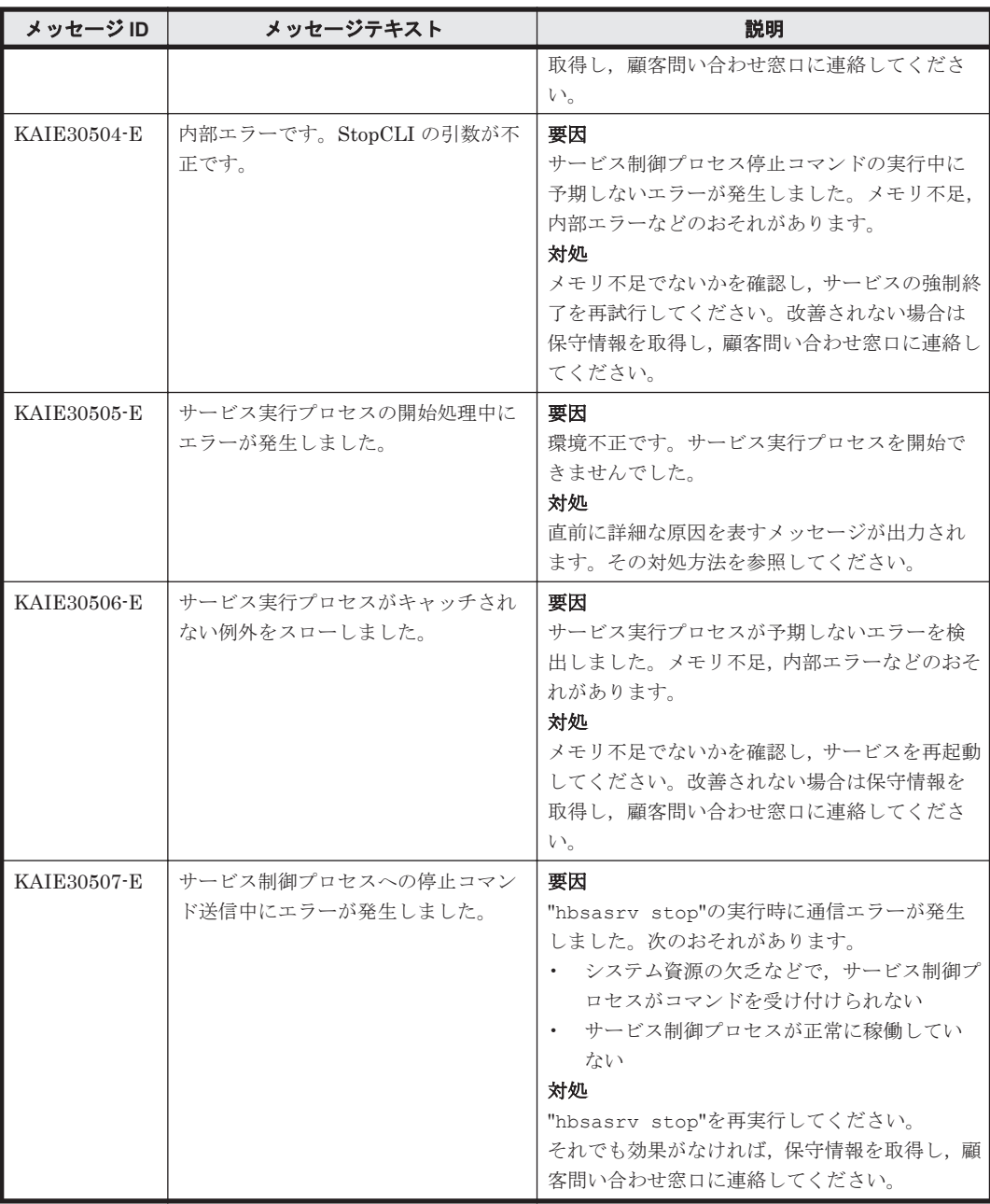

## **3.4 KAIE60000**~**KAIE69999**

Device Manager エージェントに関するメッセージ(KAIE60000~KAIE69999)を次の表に示しま す。

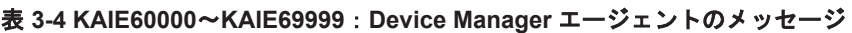

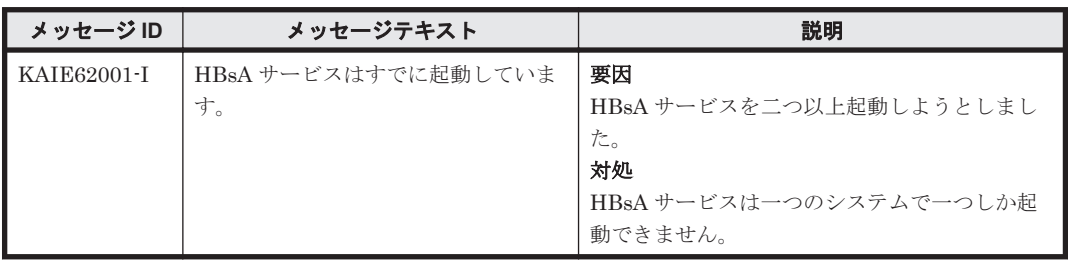

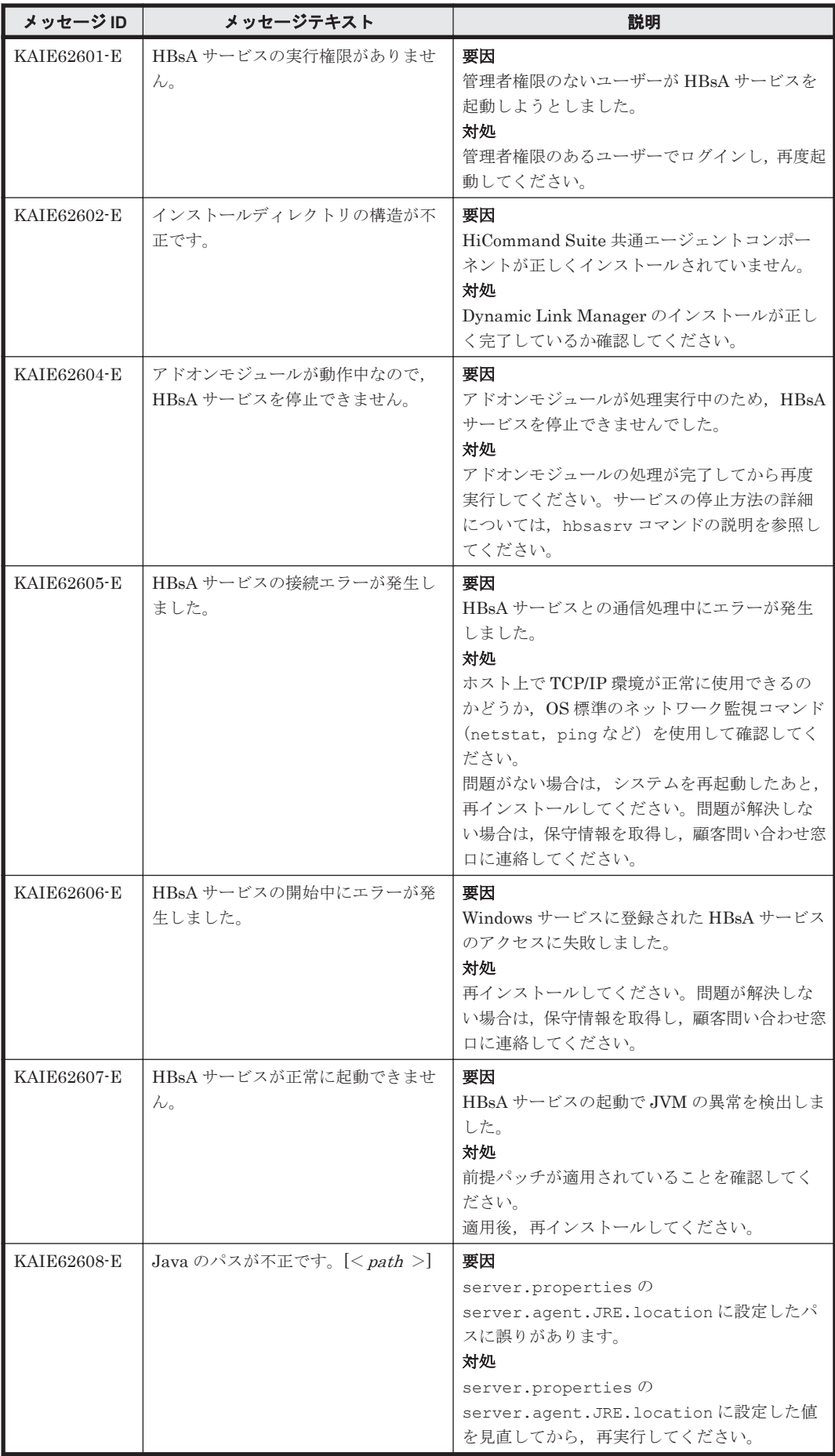

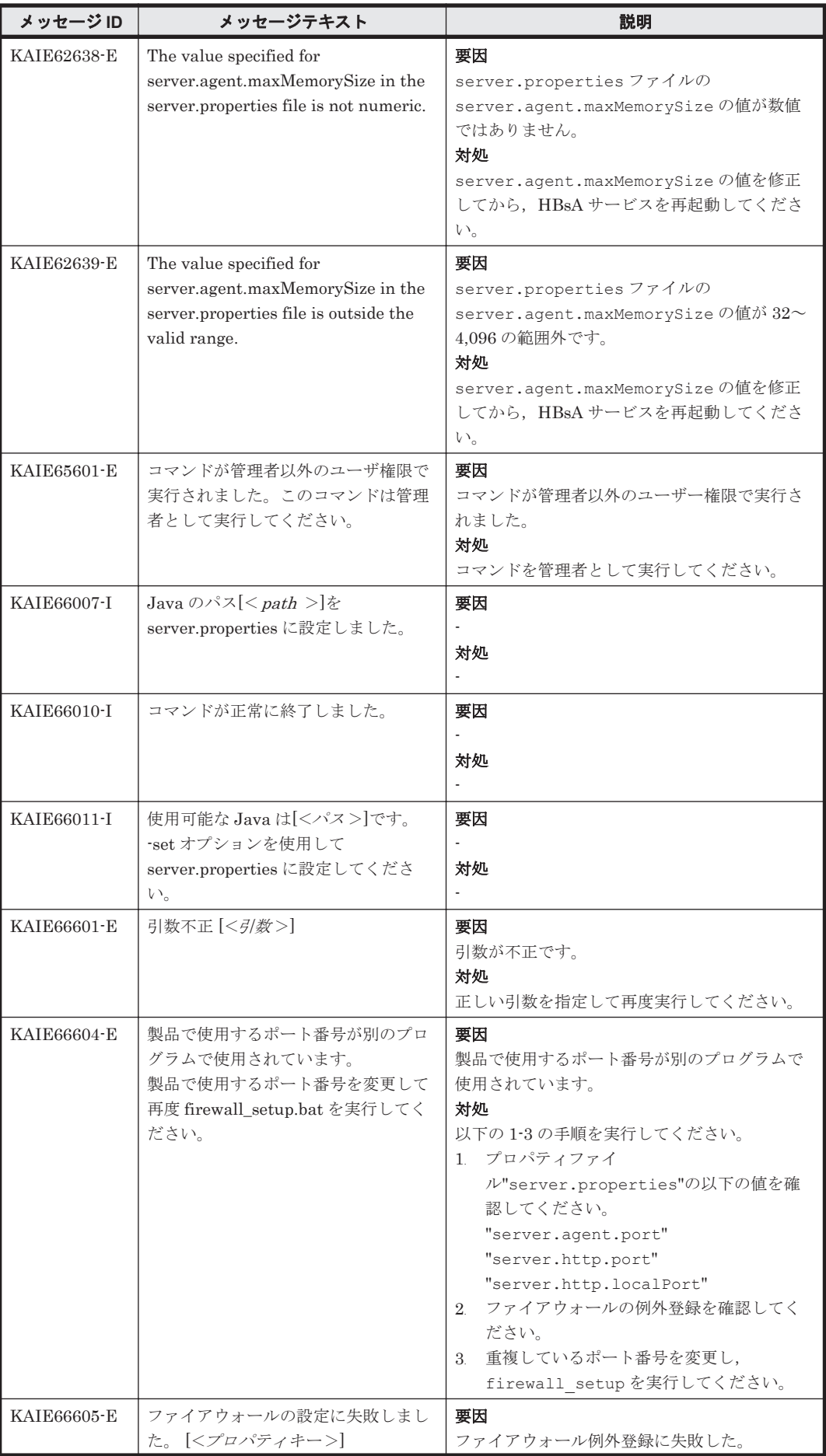

**28 インスタン KAIE で始まるメッセージ** 

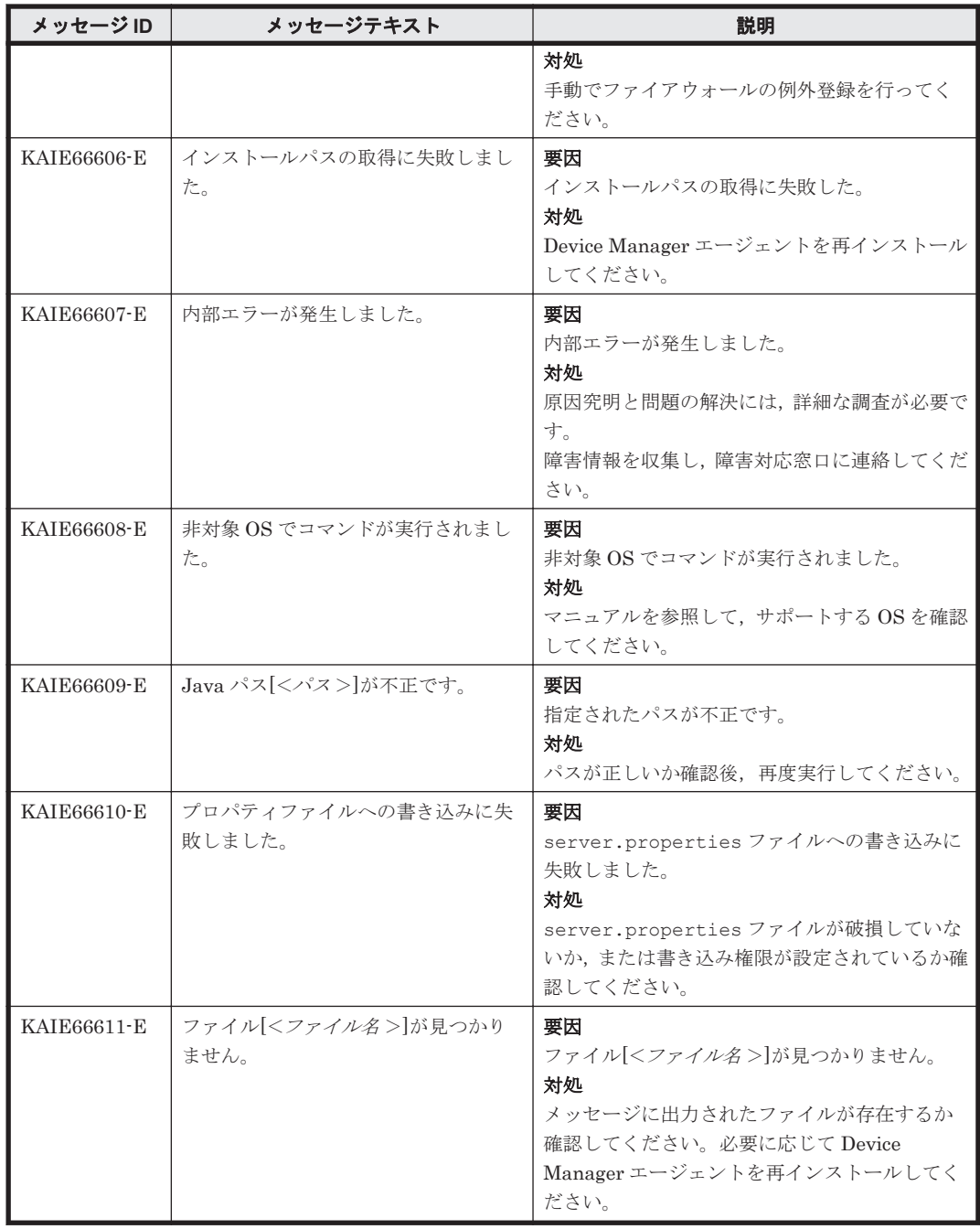

**30** KAIE で始まるメッセージ

4

# **KAIF** で始まるメッセージ

<span id="page-30-0"></span>この章では、Global Link Manager に関するメッセージについて説明します。

- $\Box$  [4.1 KAIF10000](#page-31-0)~KAIF29999
- $\Box$  [4.2 KAIF30000](#page-105-0) $\sim$ KAIF39999
- $\Box$  [4.3 KAIF40000](#page-116-0) $\sim$ KAIF49999
- $\Box$  [4.4 KAIF50000](#page-131-0) $\sim$ KAIF59999
- $\Box$  [4.5 KAIF60000](#page-131-0) $\sim$ KAIF61999
- $\Box$  [4.6 KAIF62000](#page-139-0)~KAIF62999

KAIF で始まるメッセージ **31**

## <span id="page-31-0"></span>**4.1 KAIF10000**~**KAIF29999**

Global Link Manager サーバに関するメッセージ(KAIF10000~KAIF29999)を次の表に示しま す。

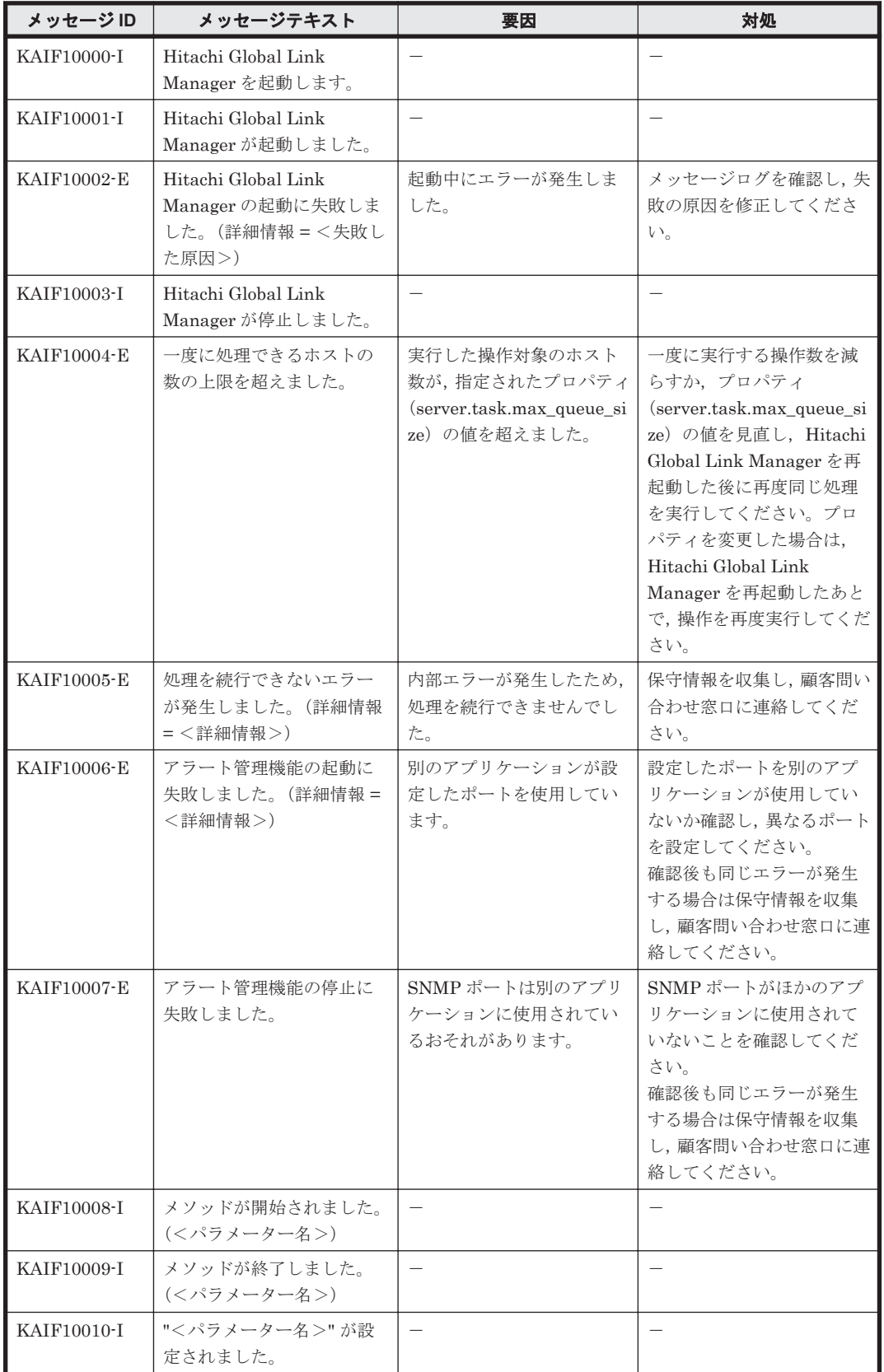

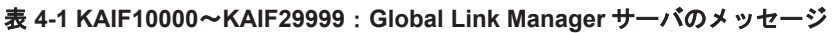

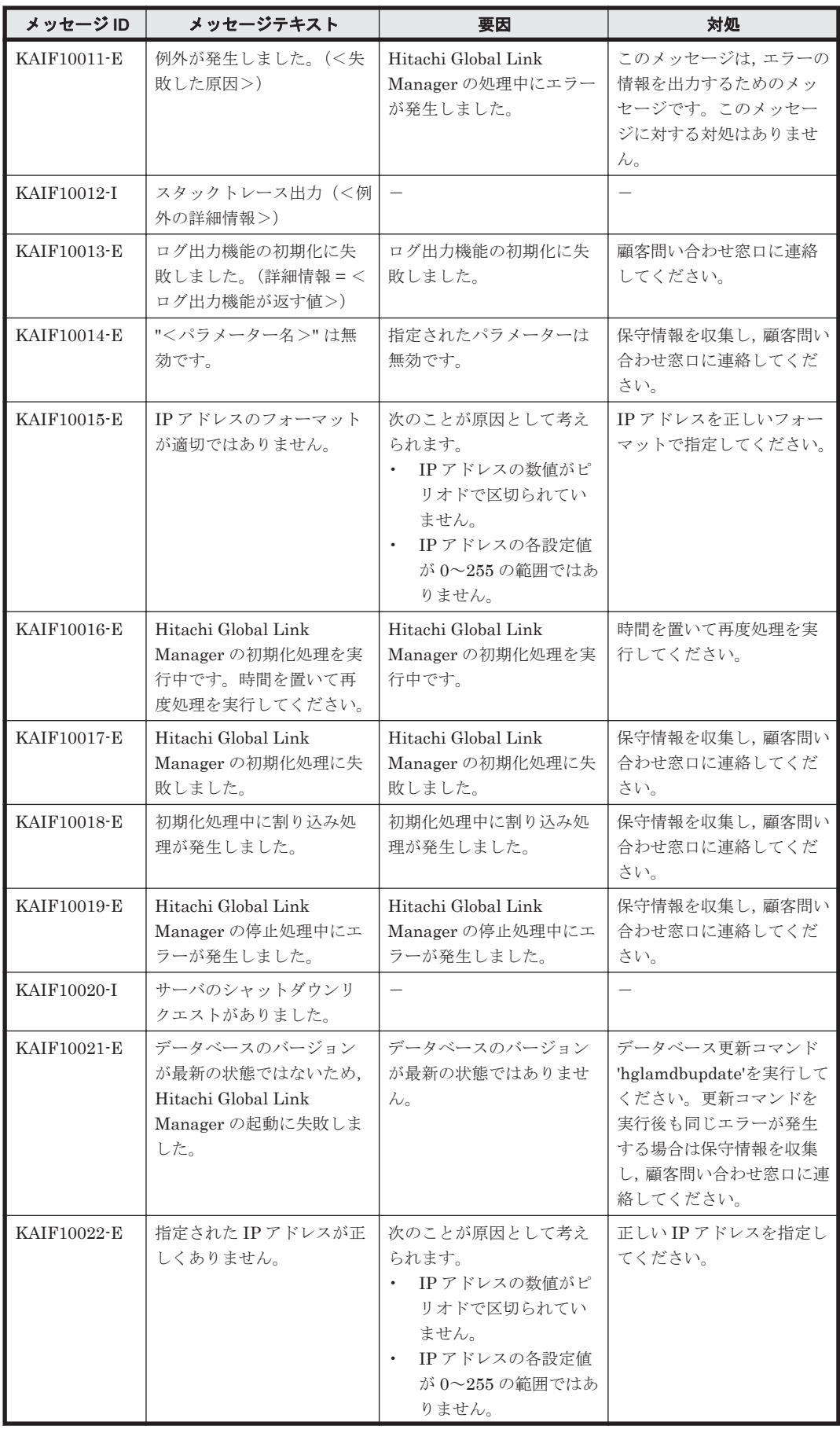

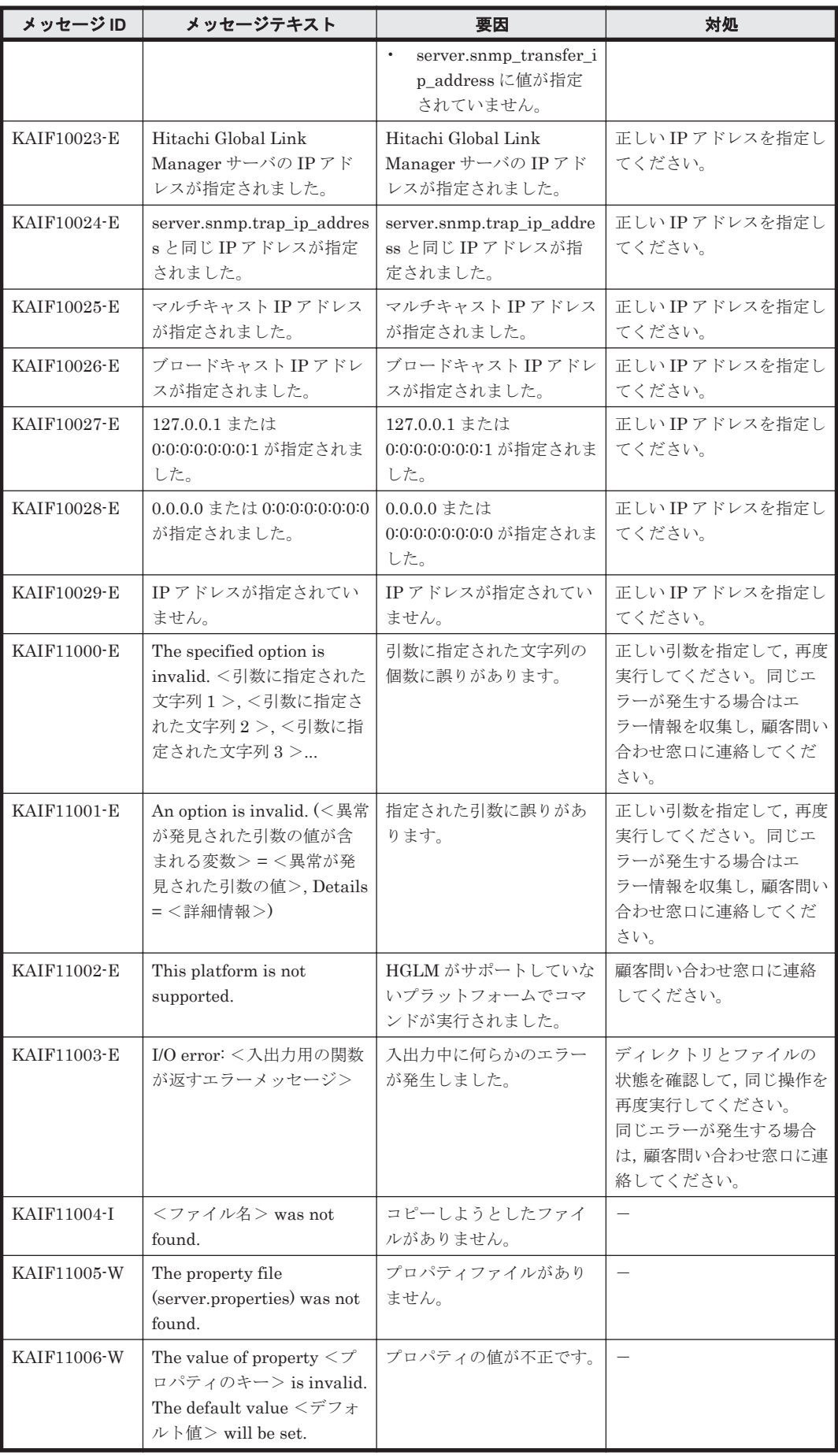

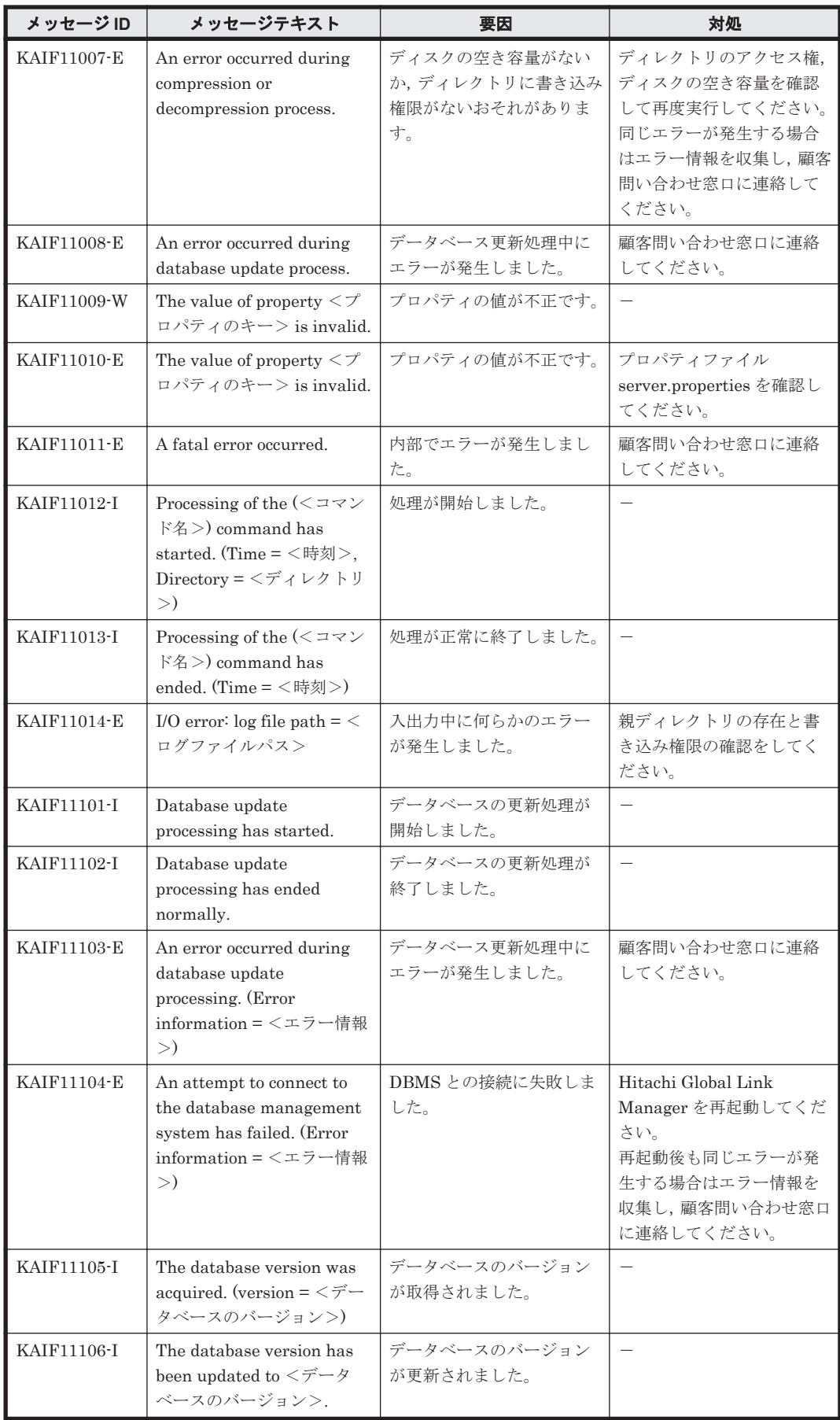

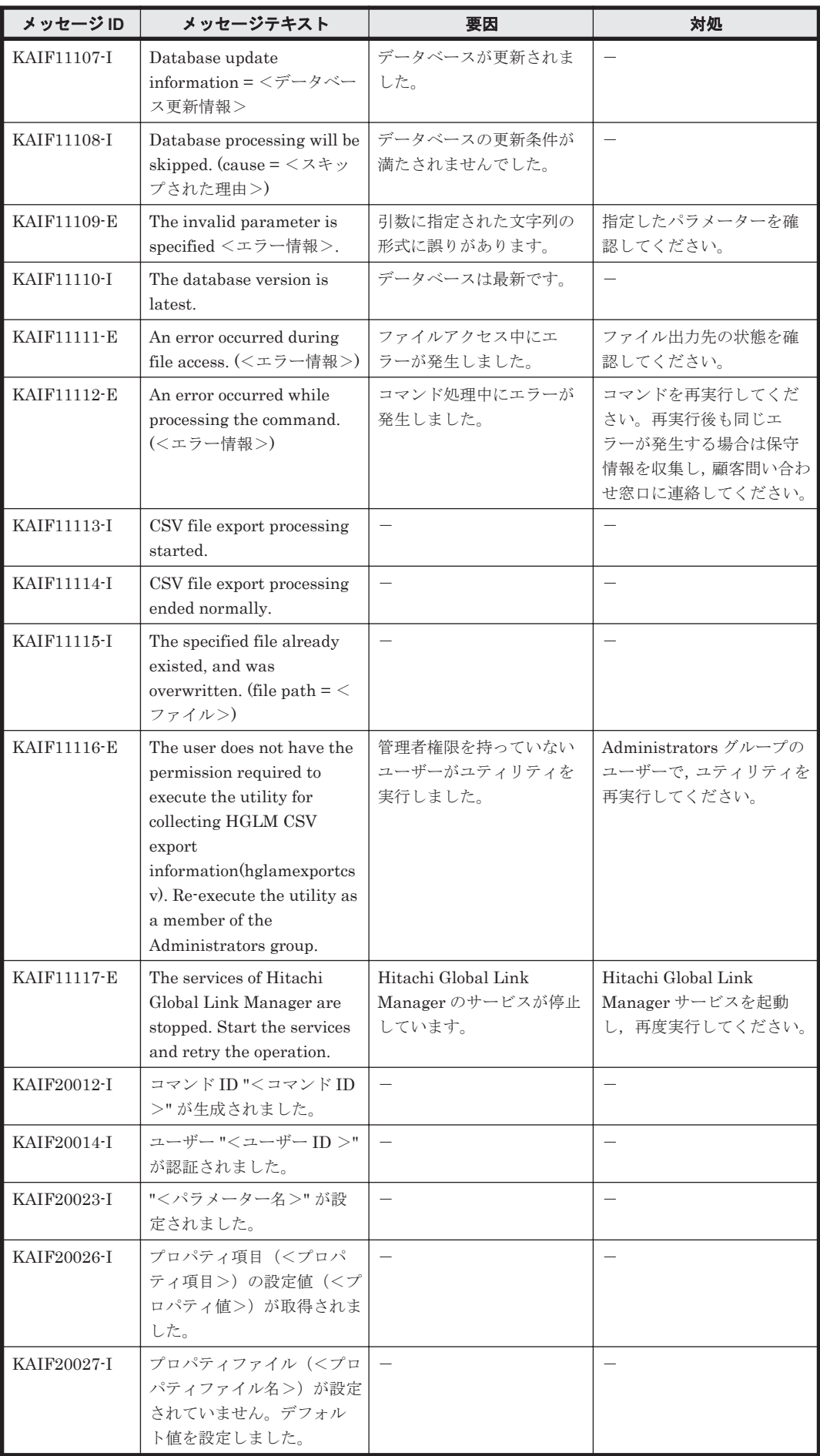
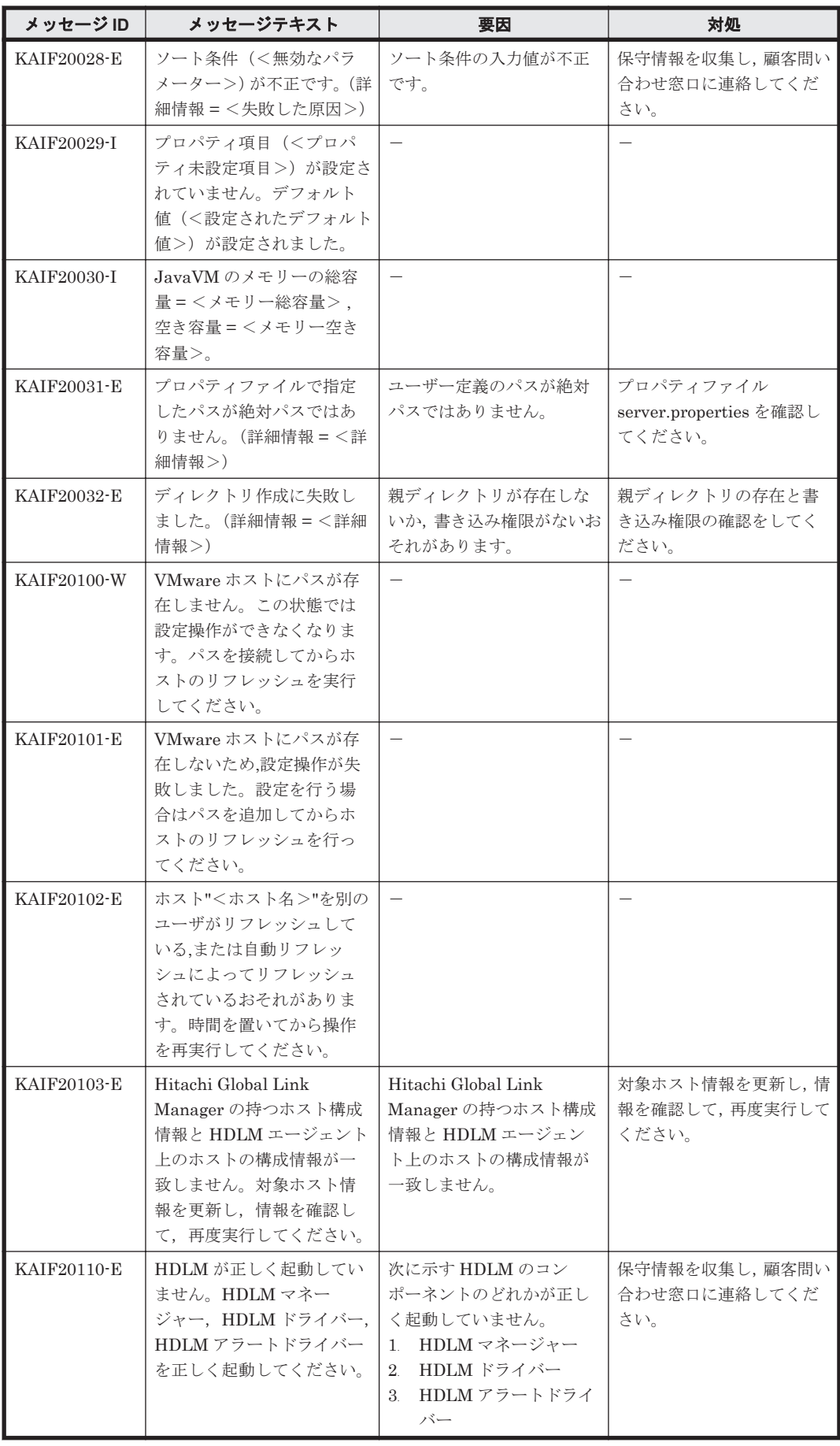

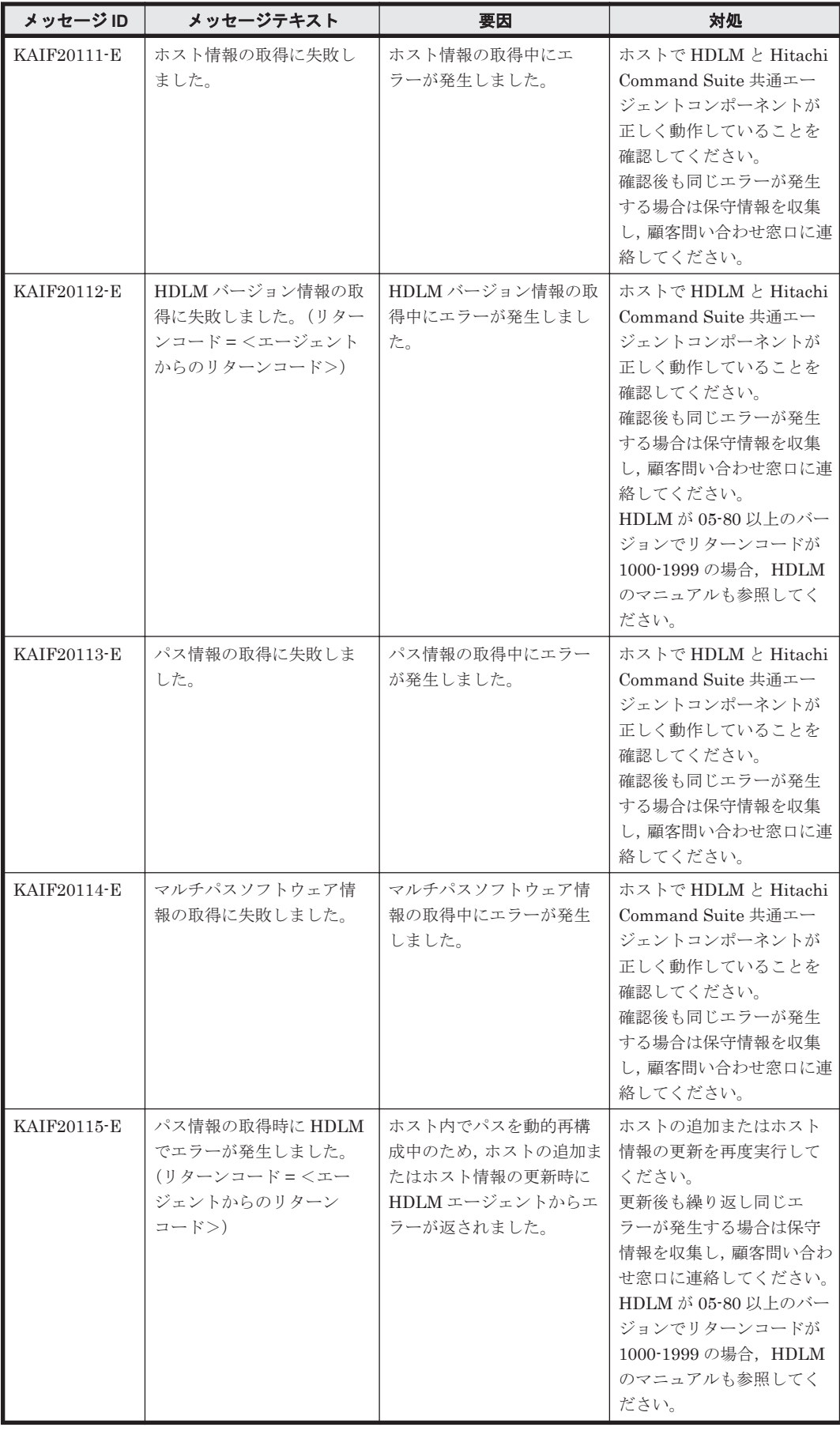

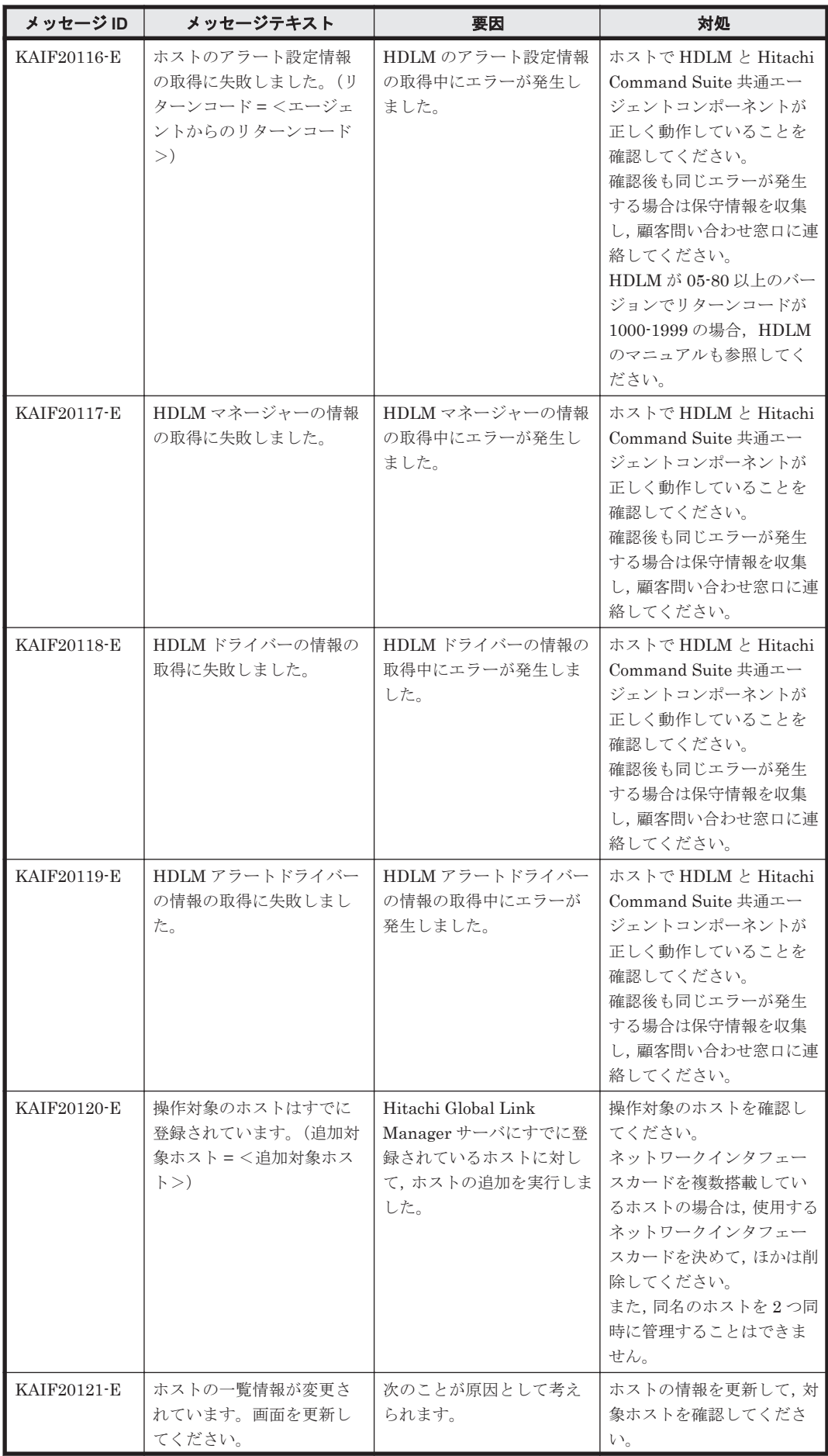

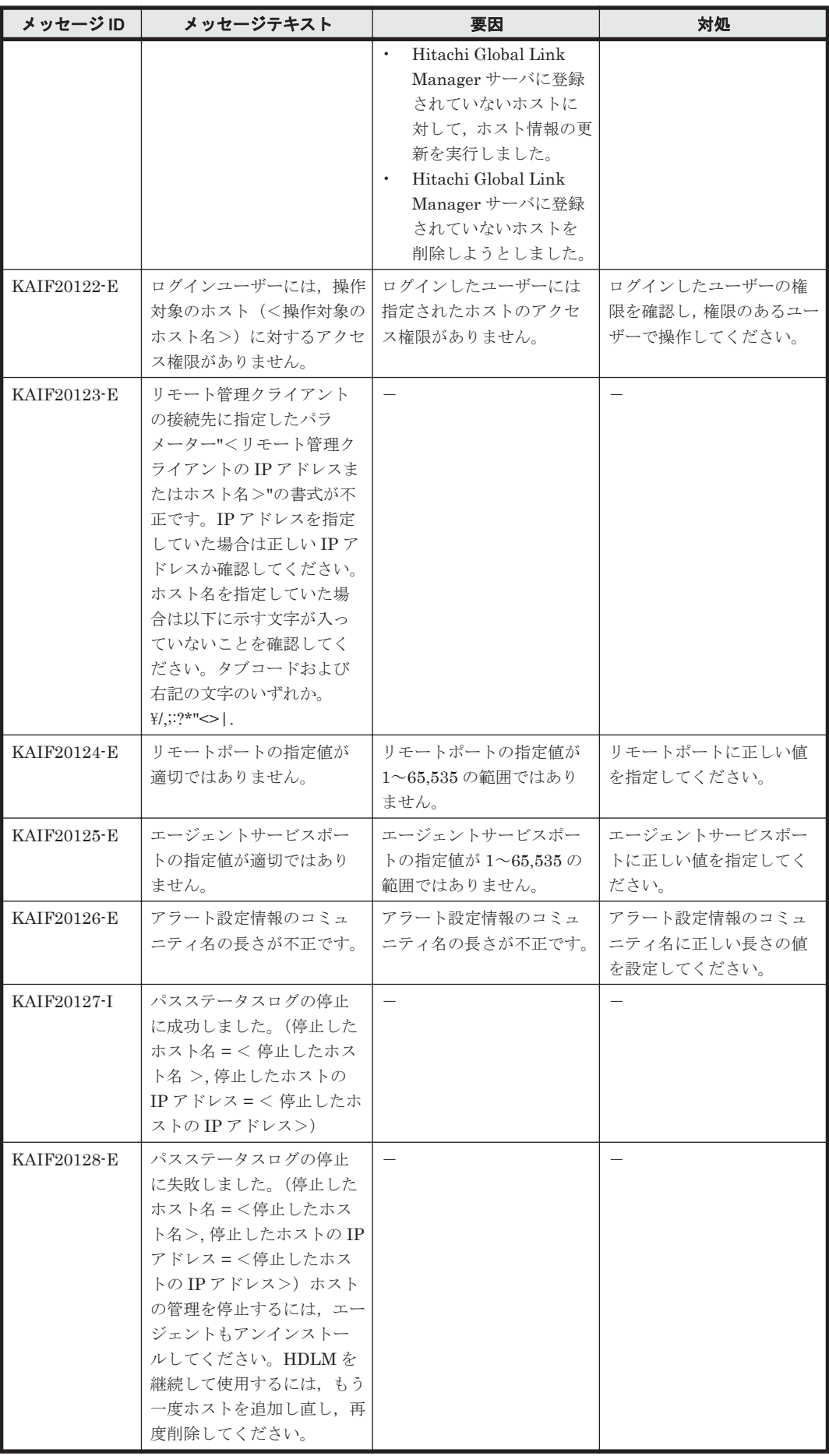

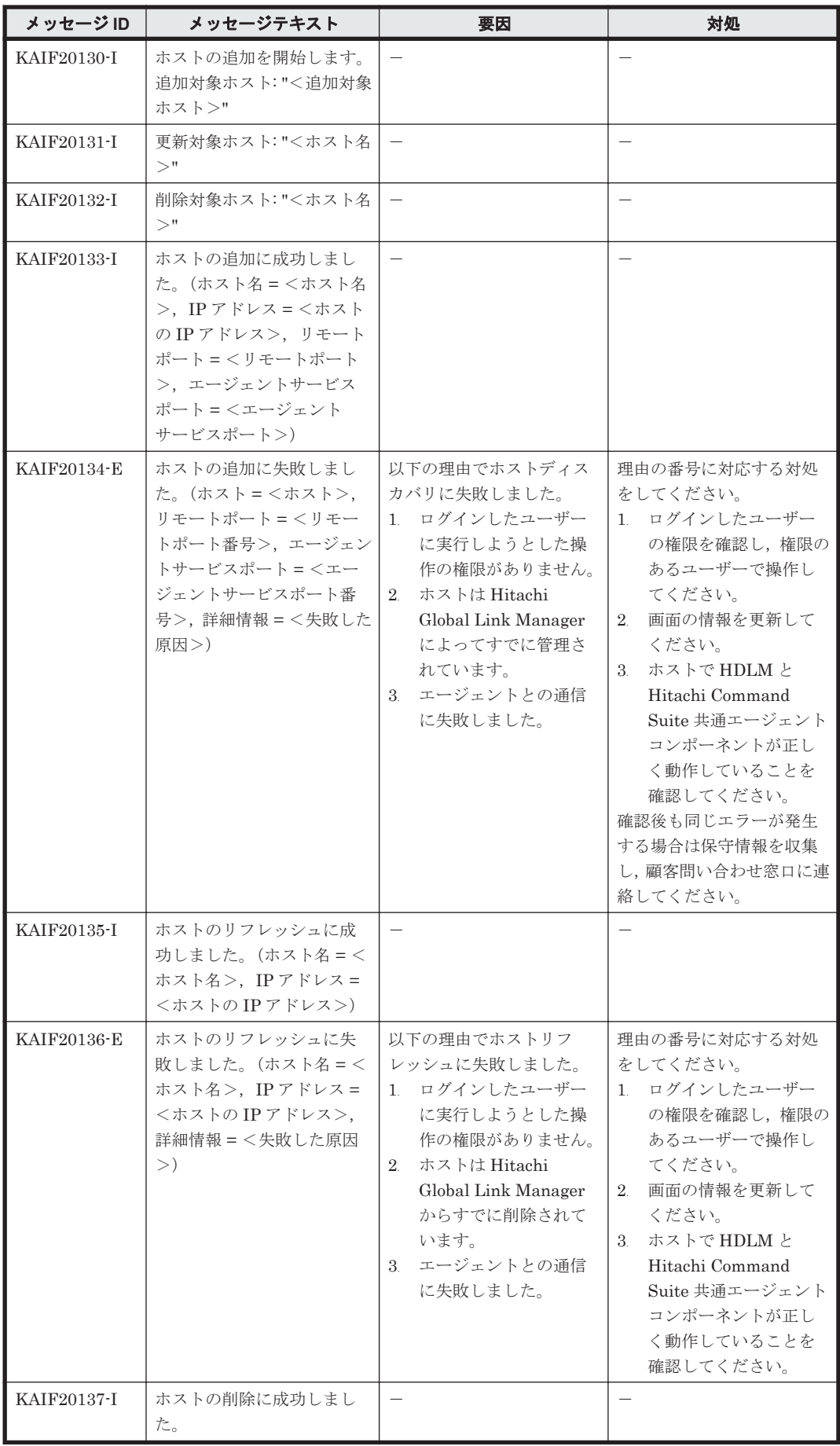

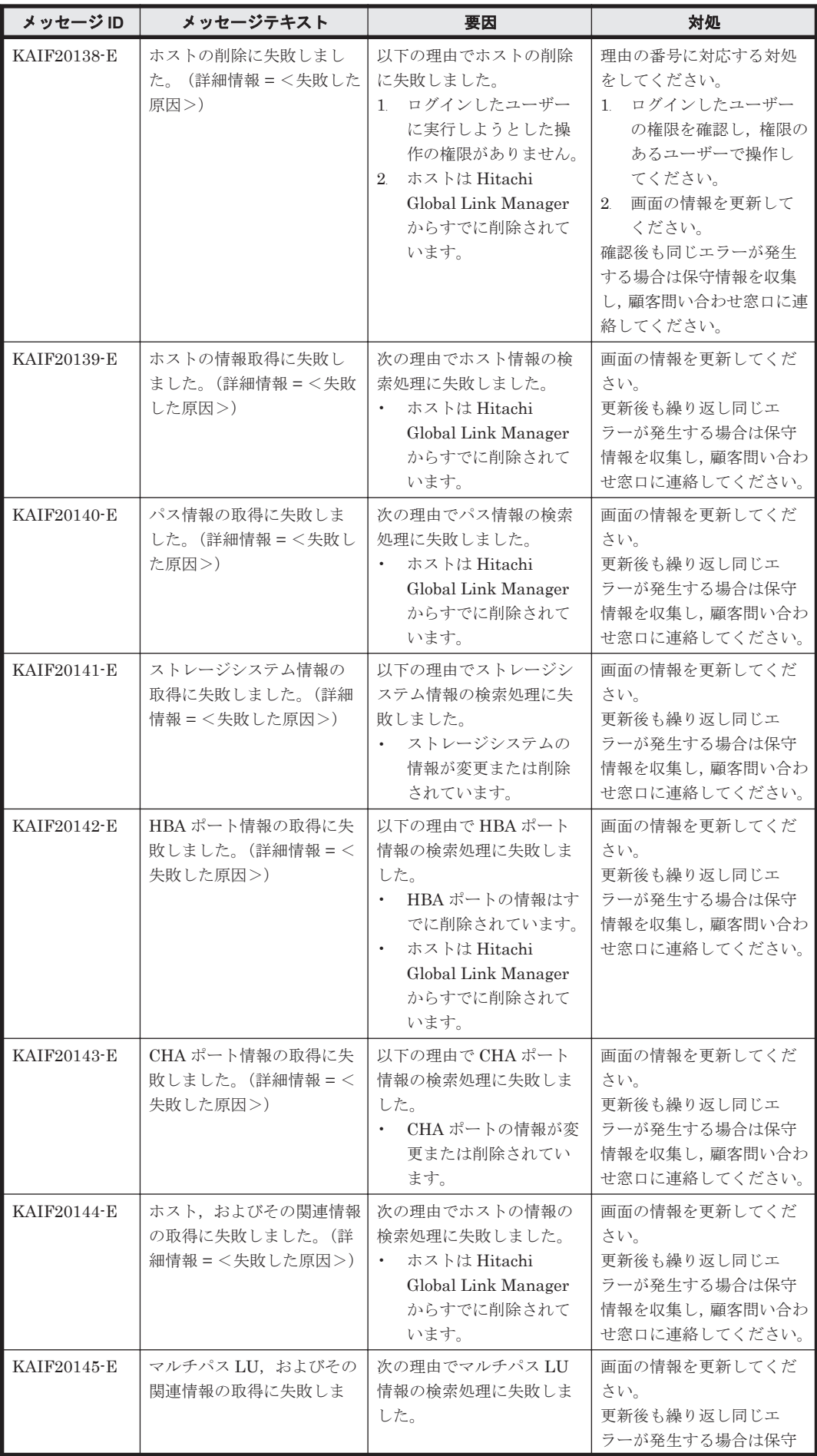

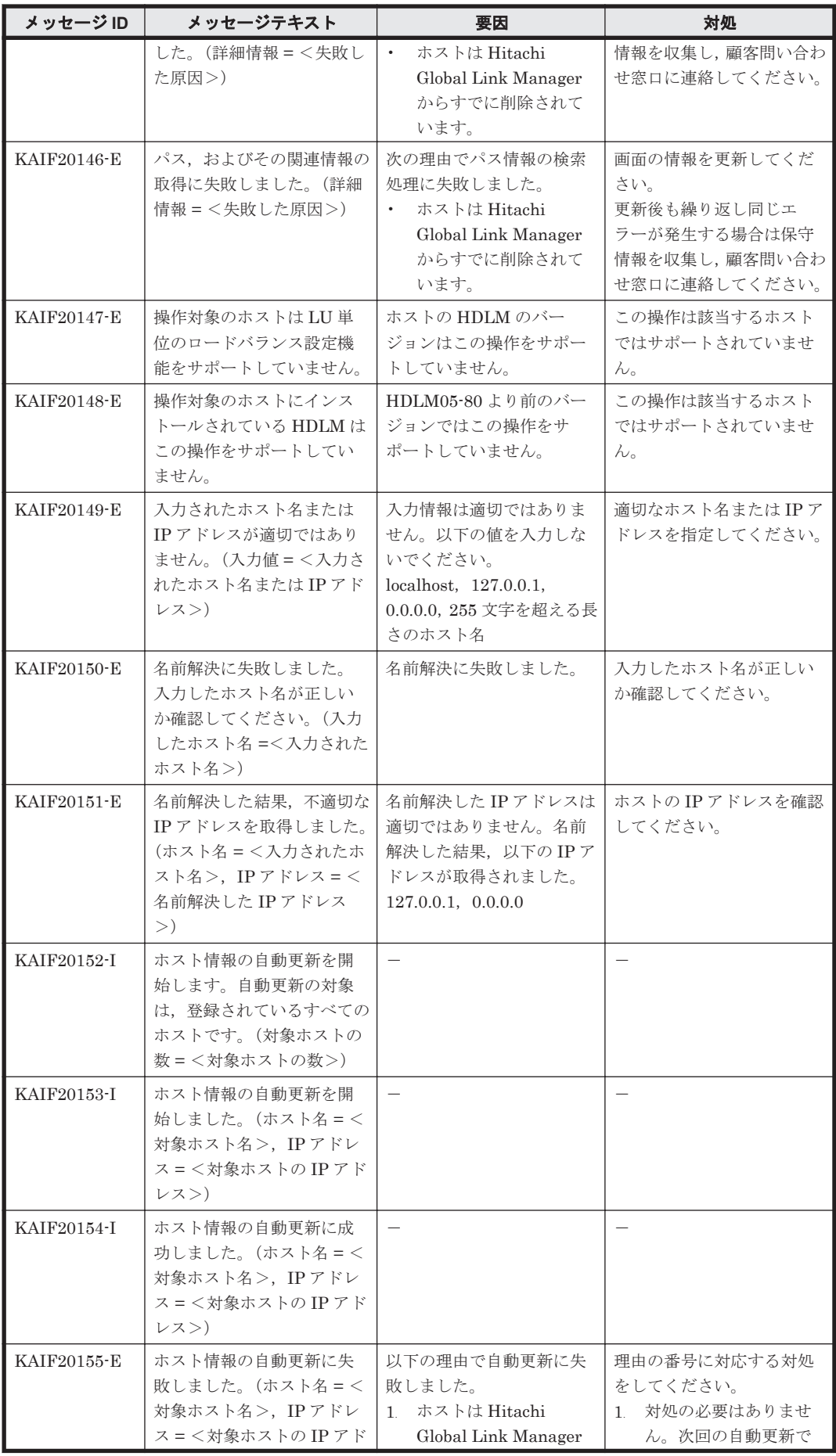

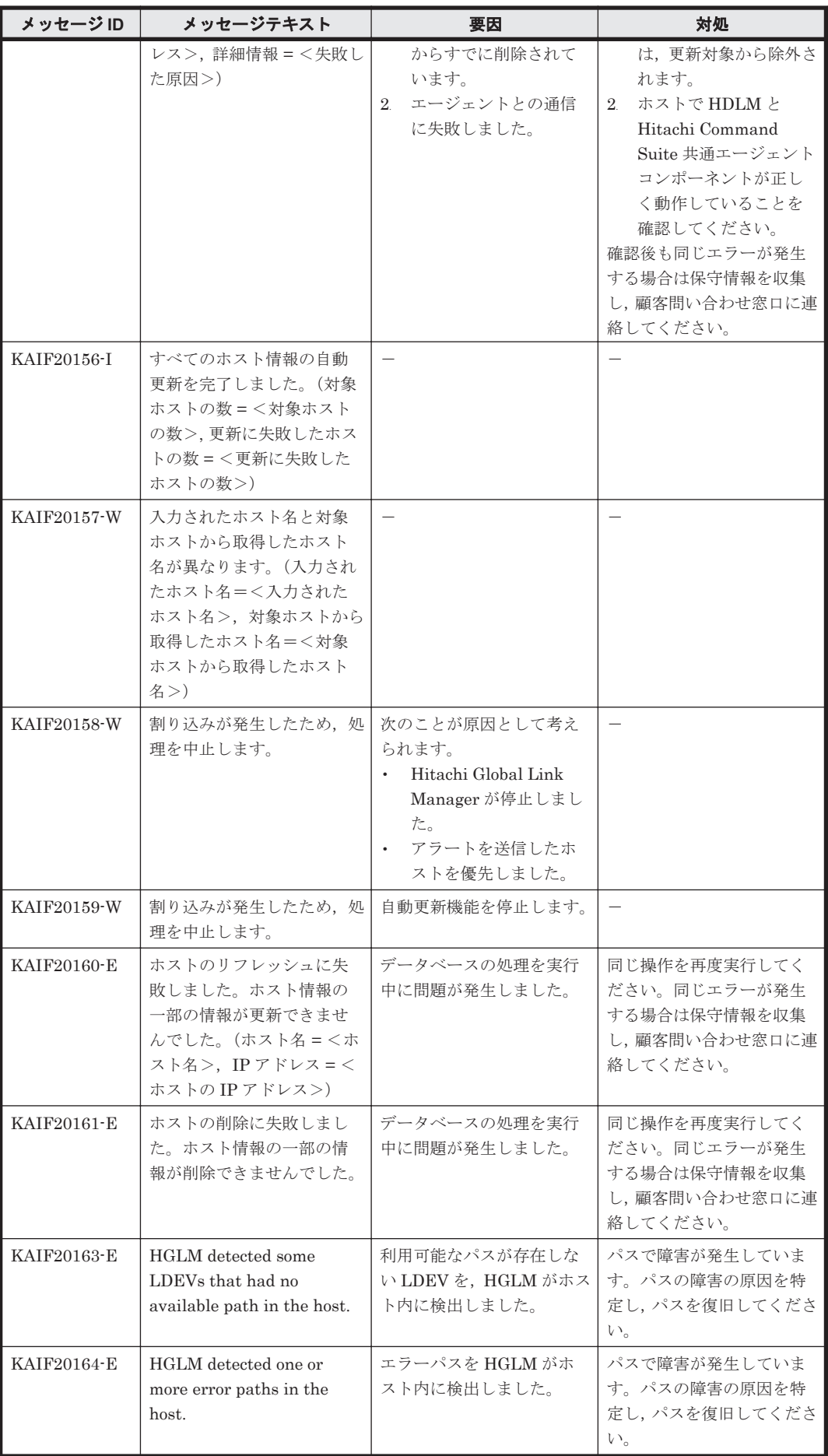

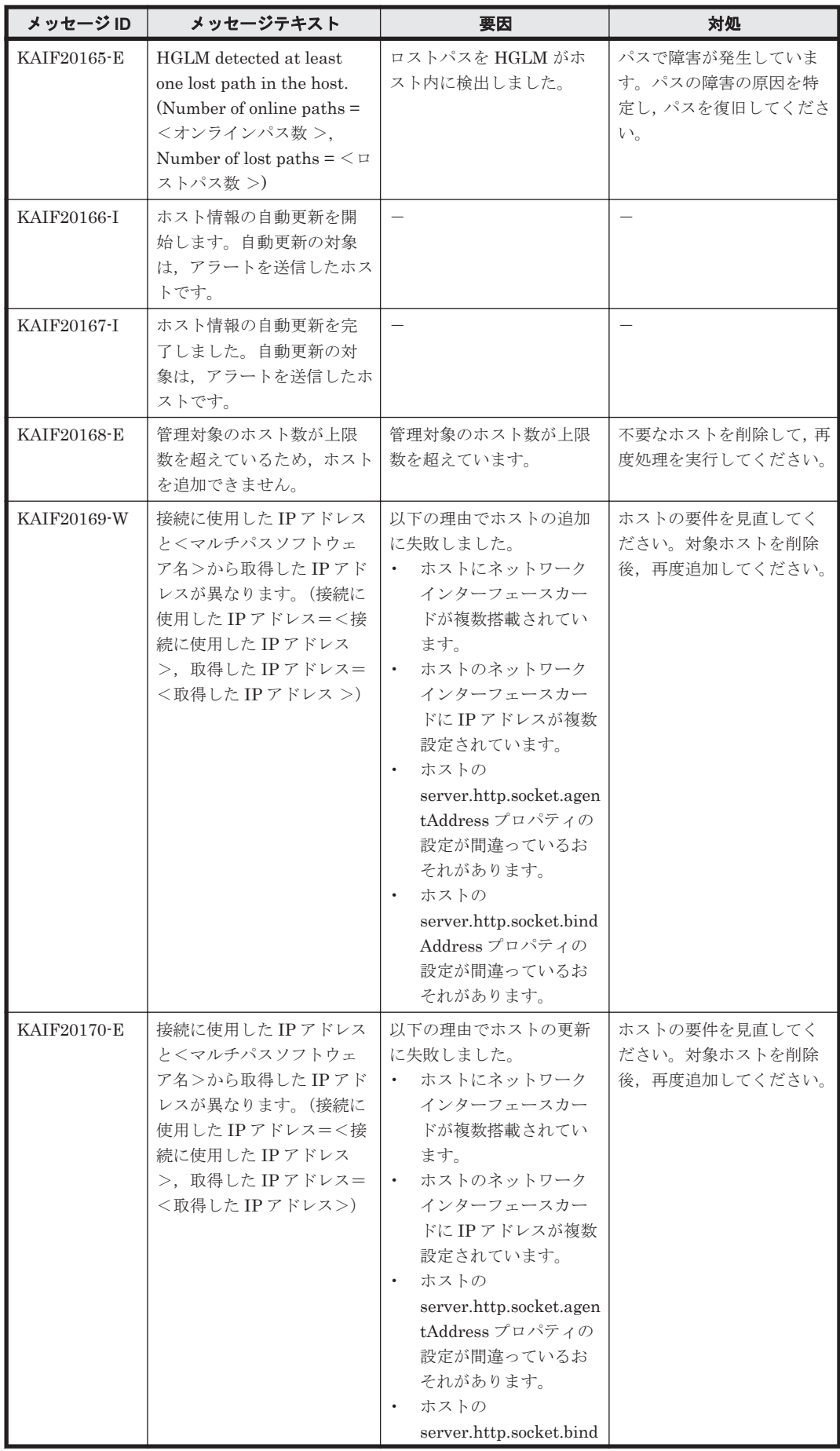

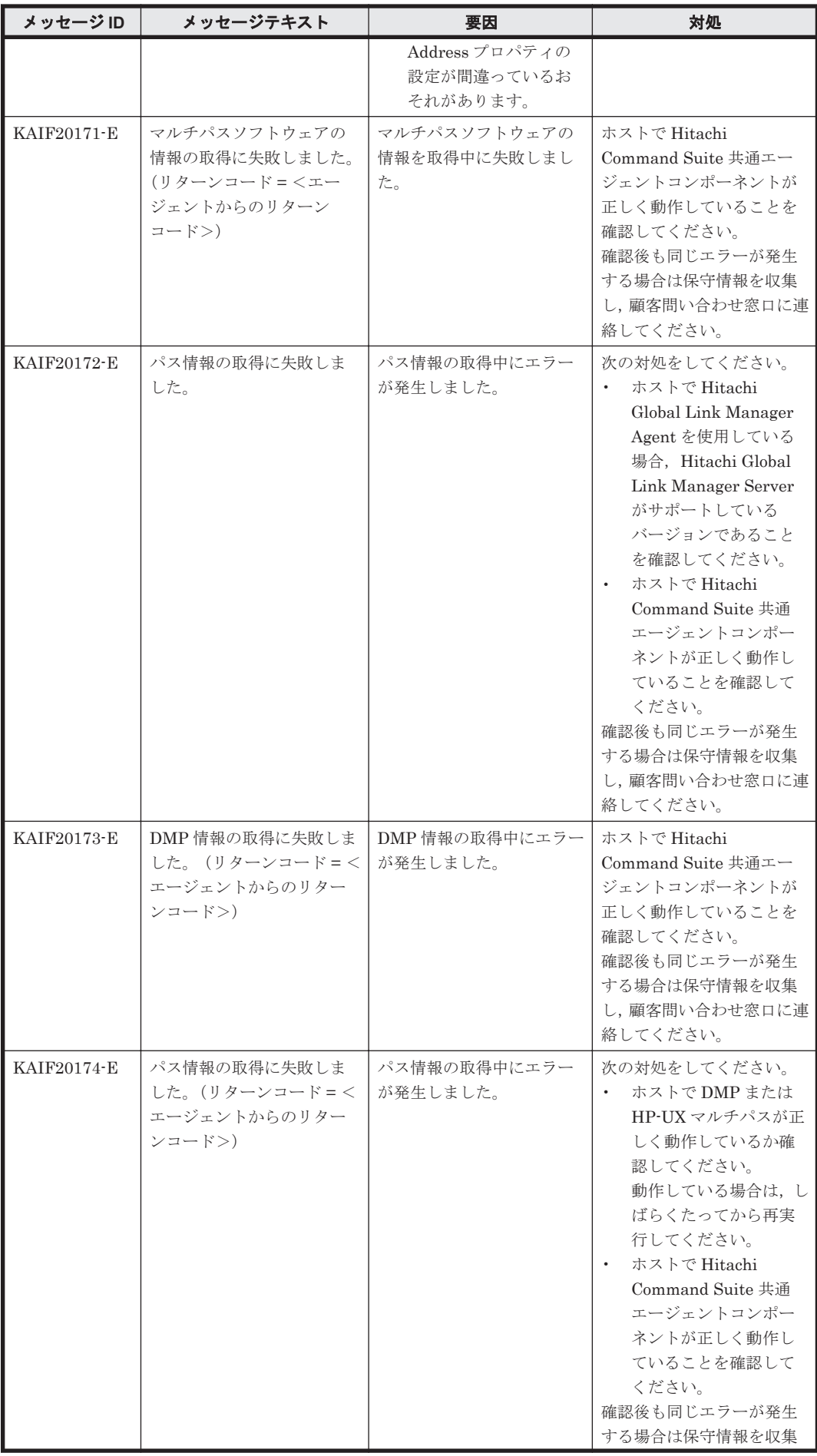

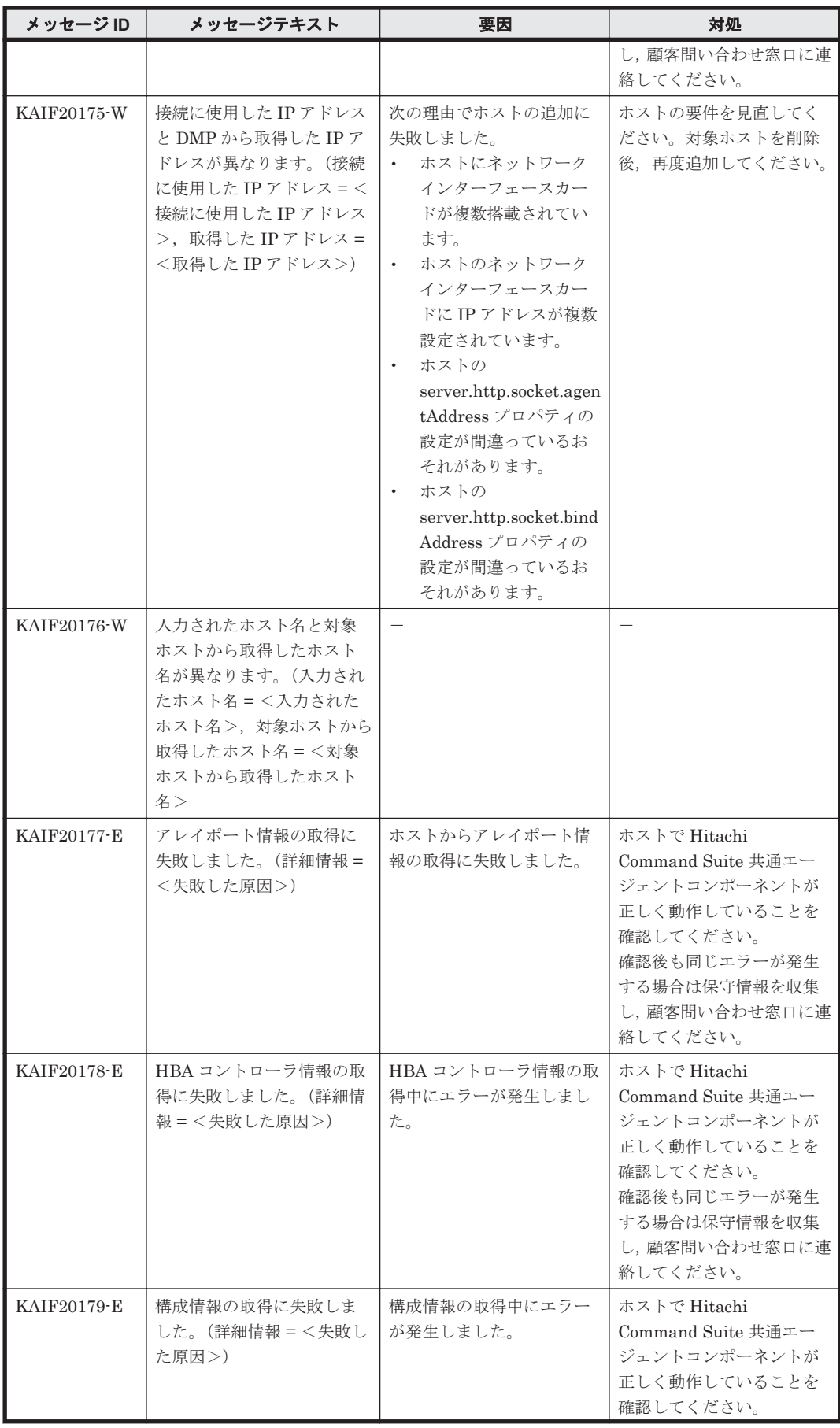

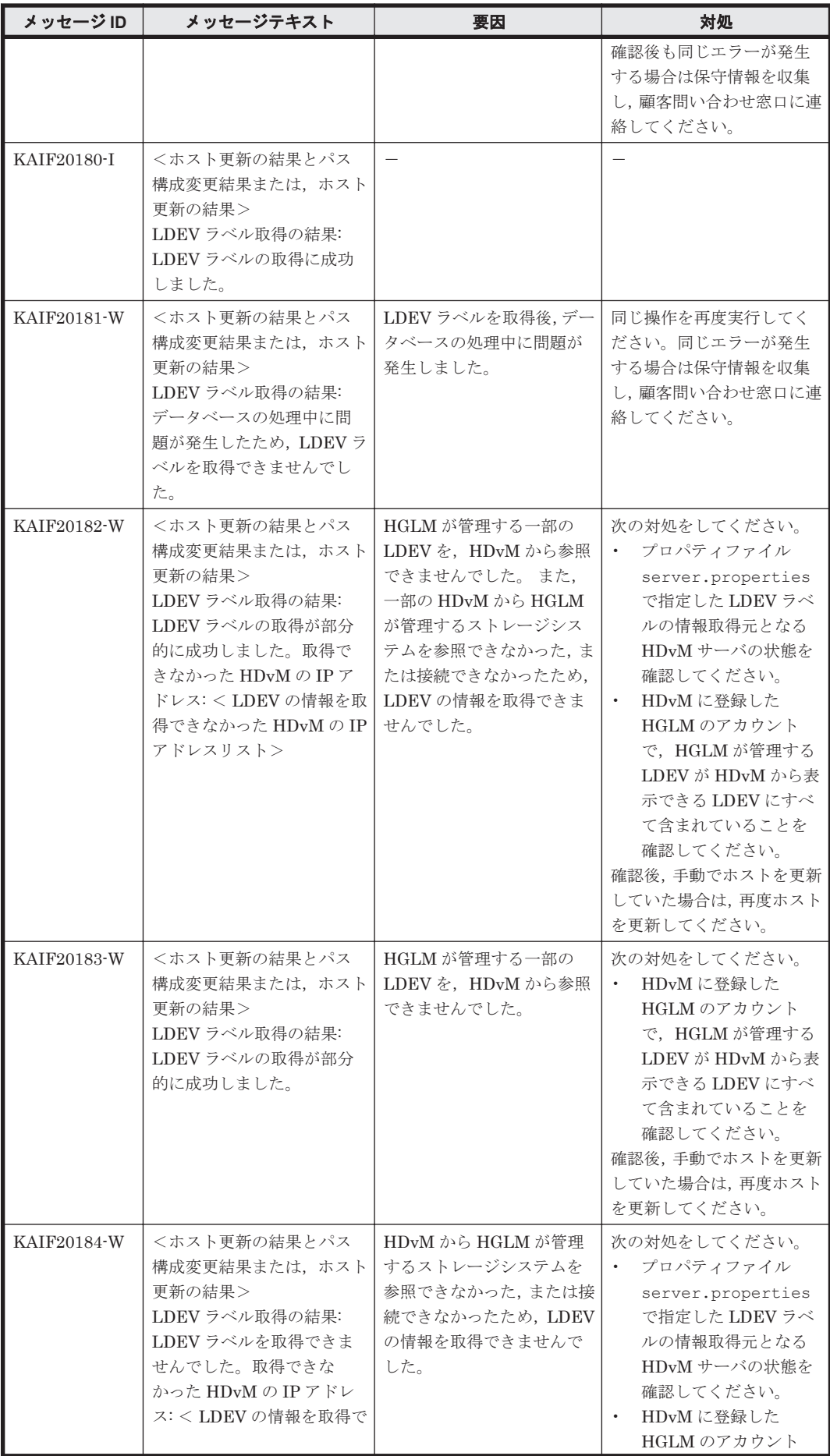

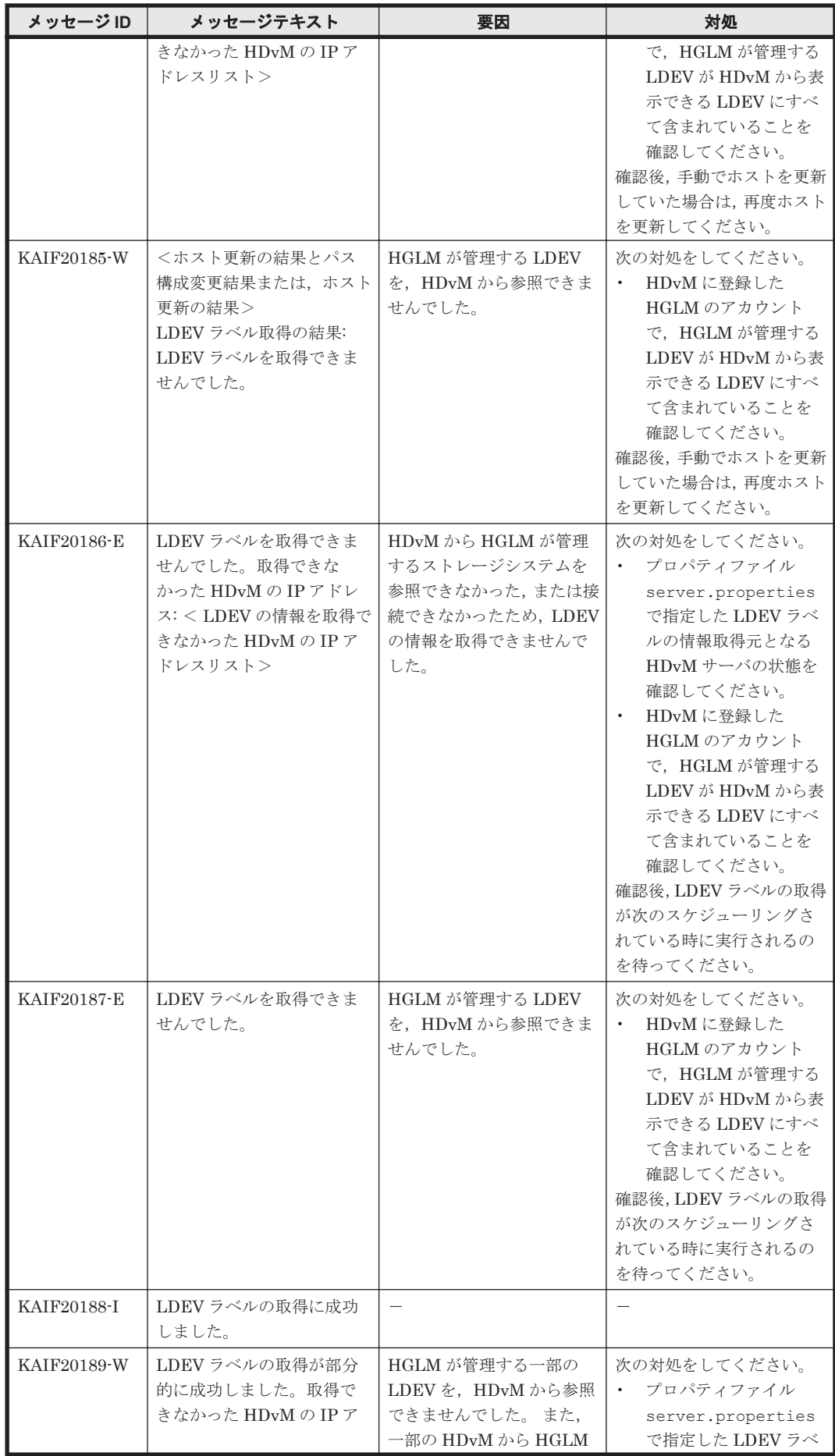

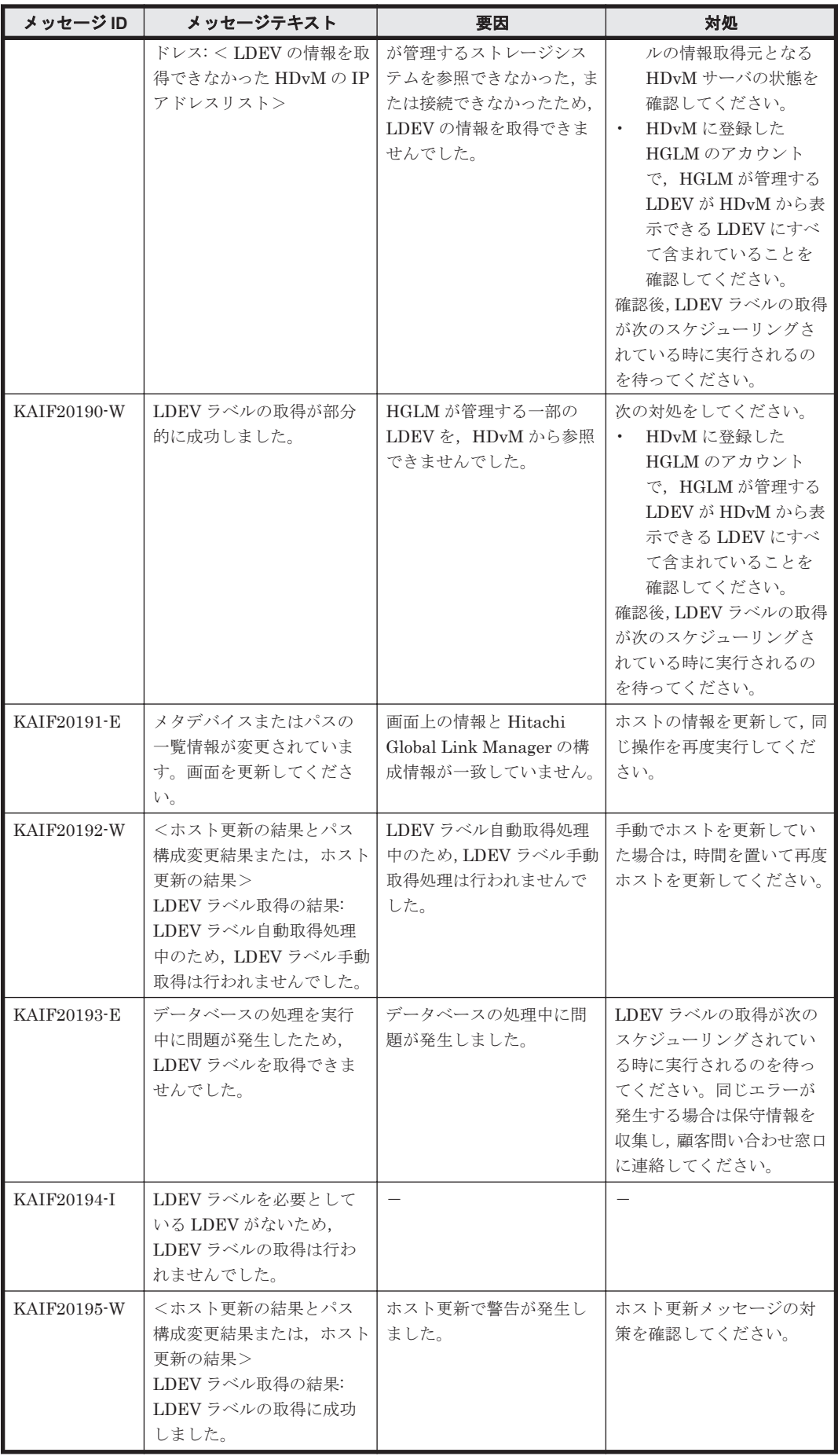

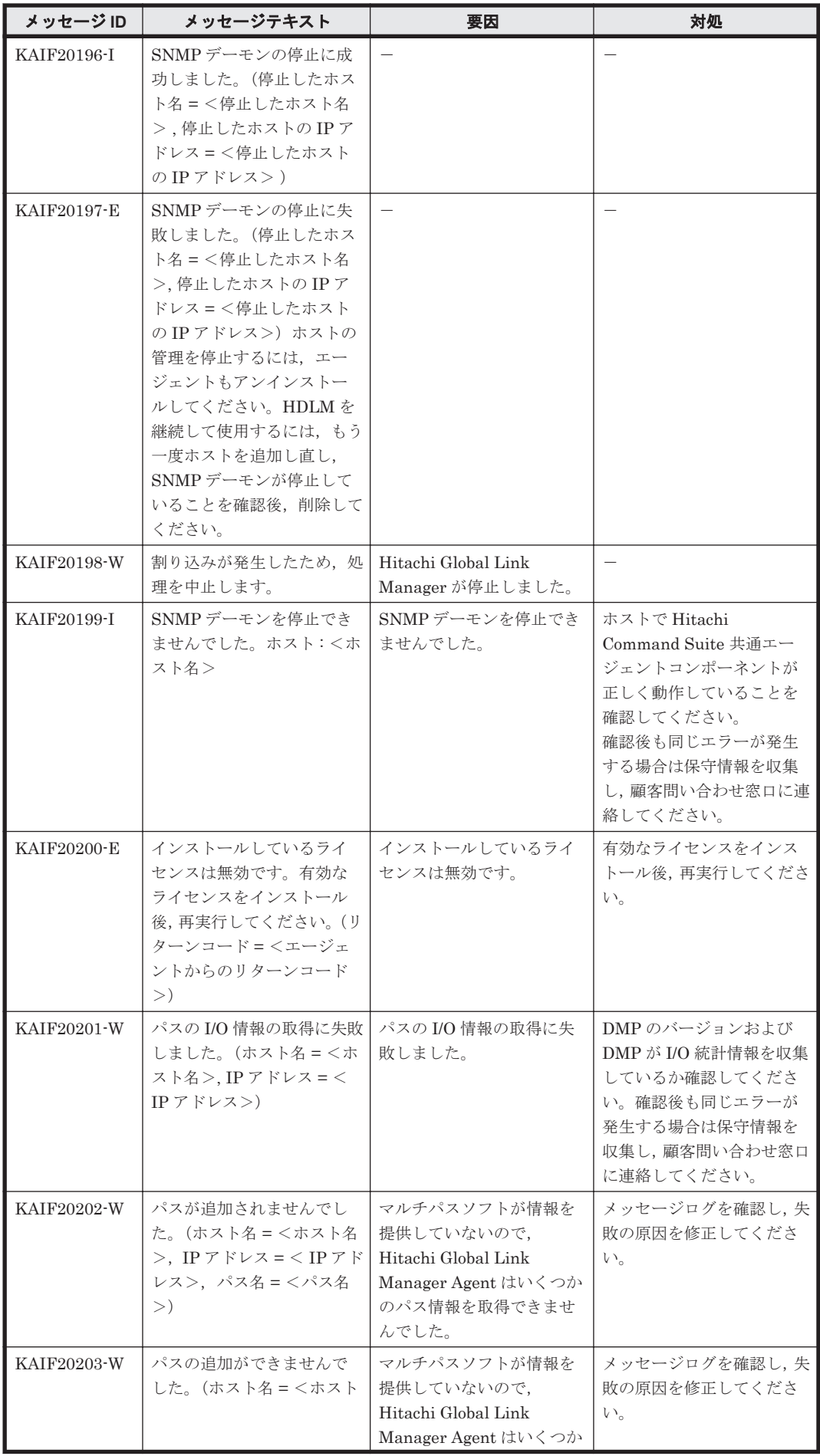

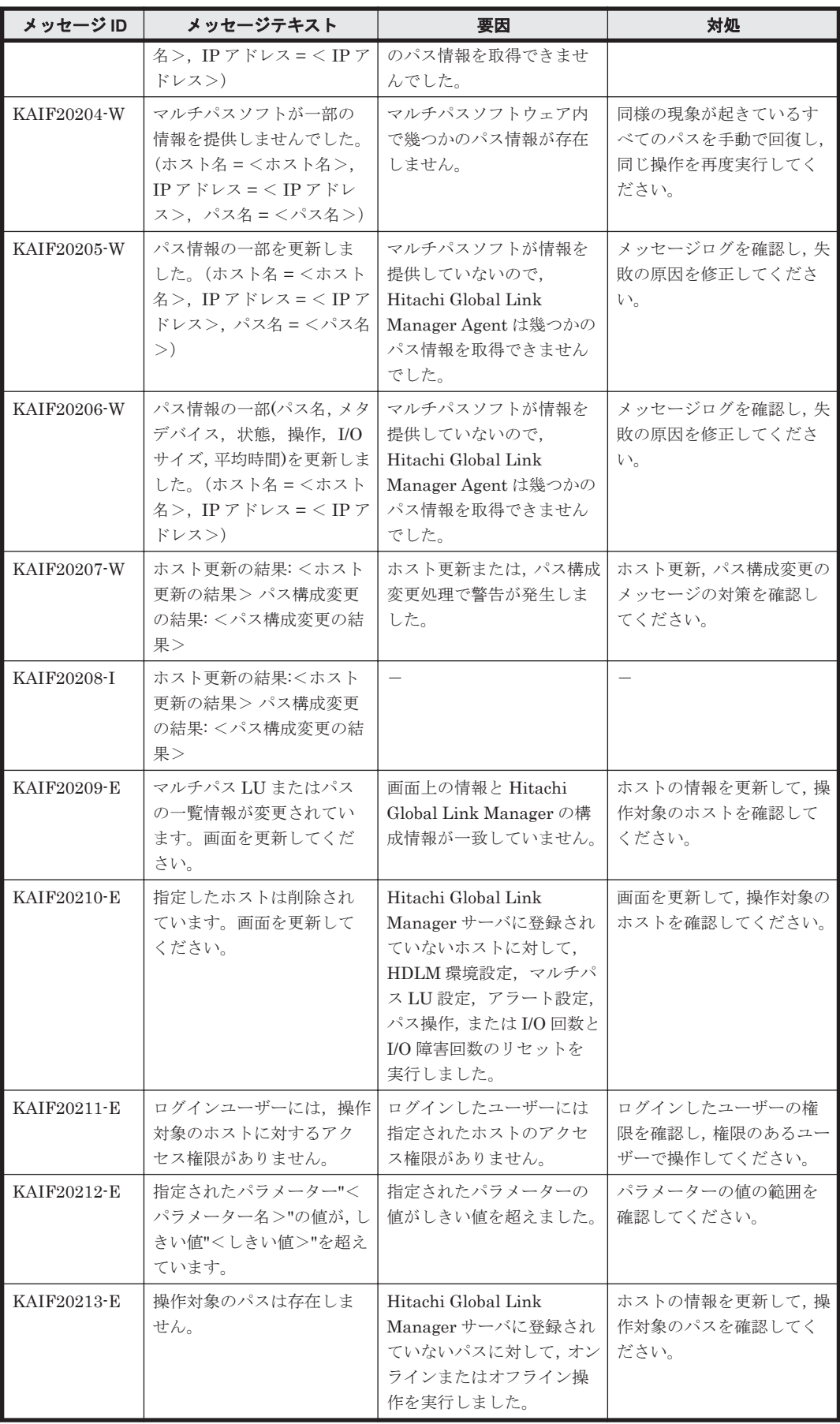

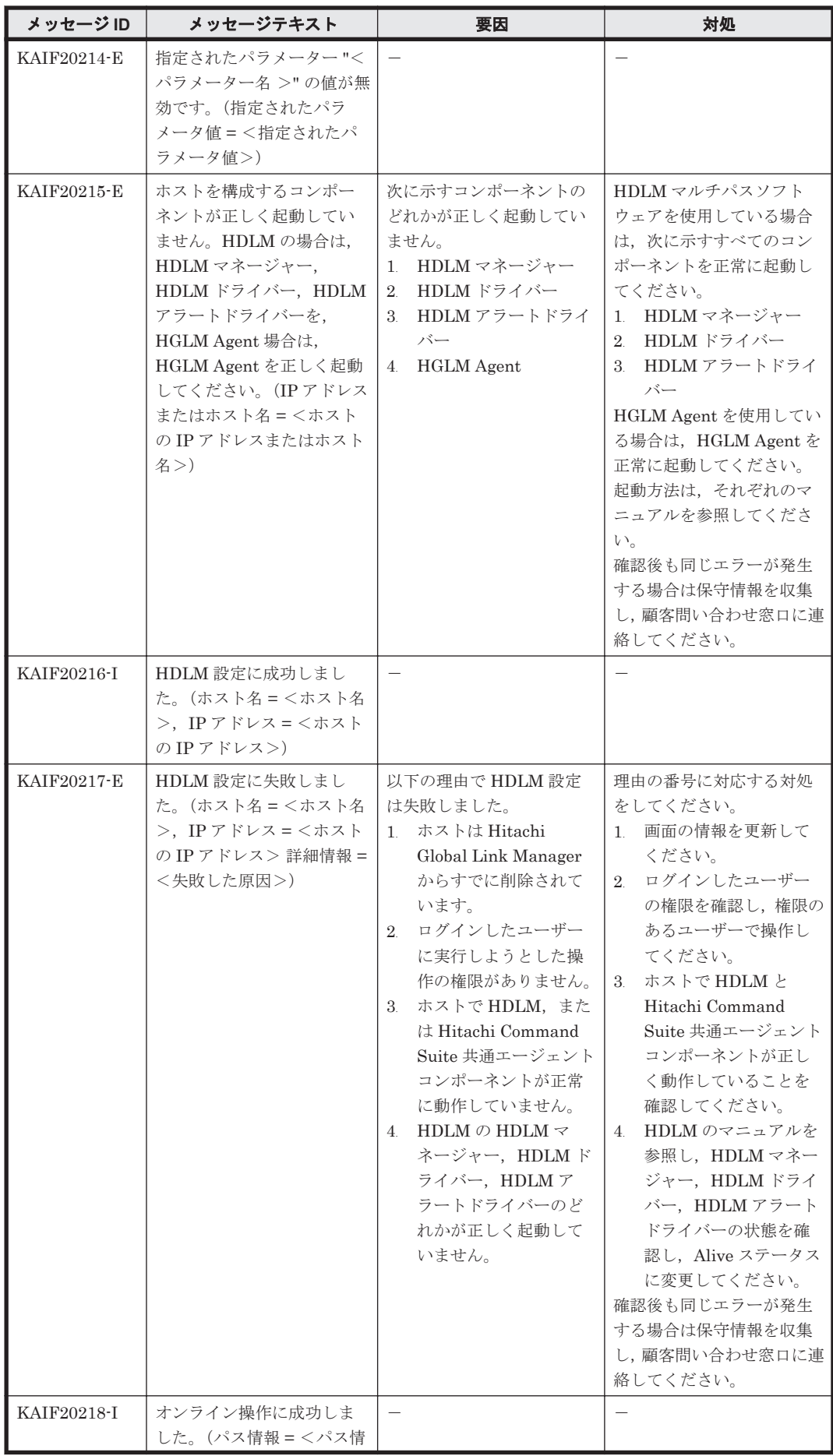

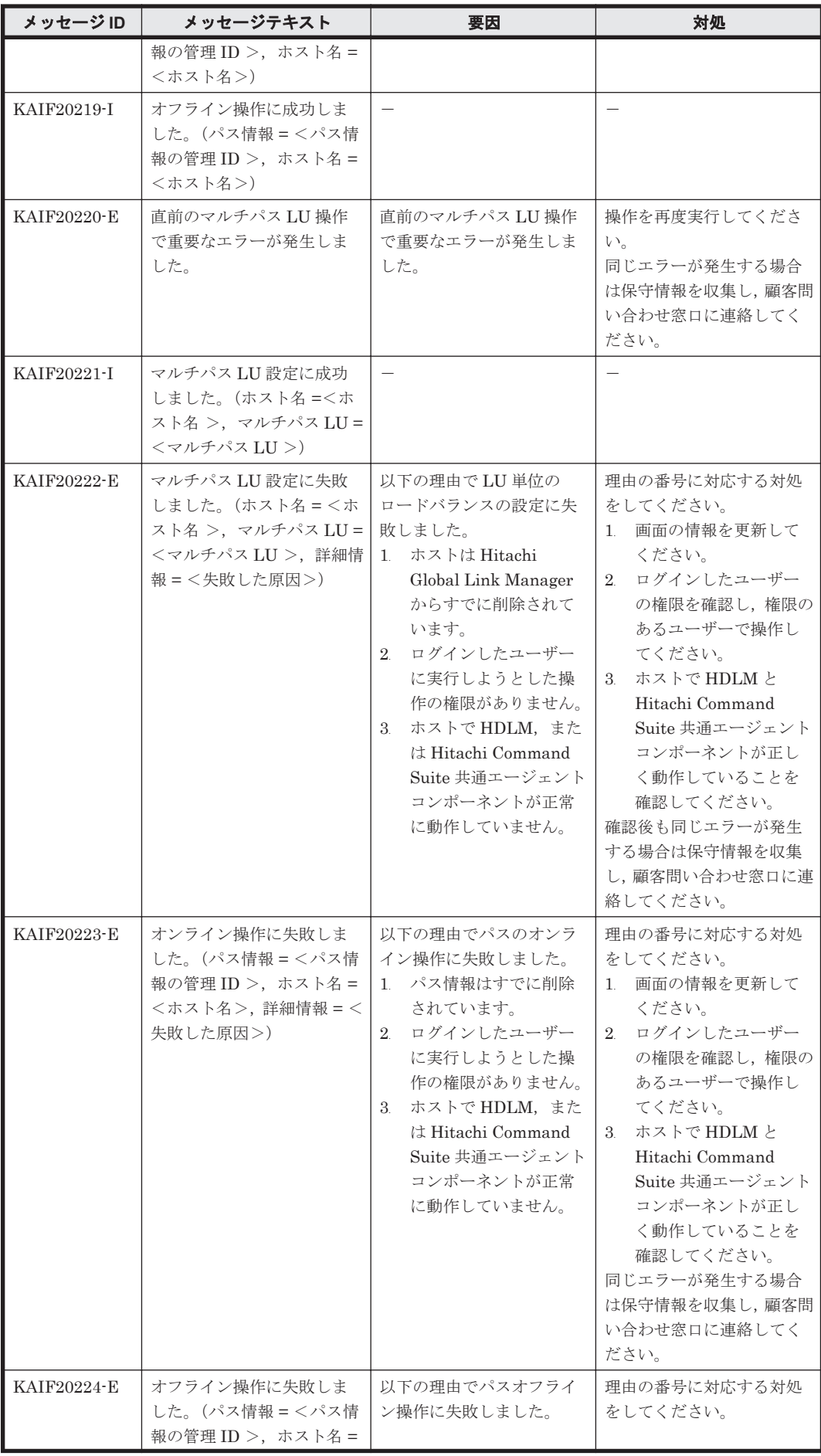

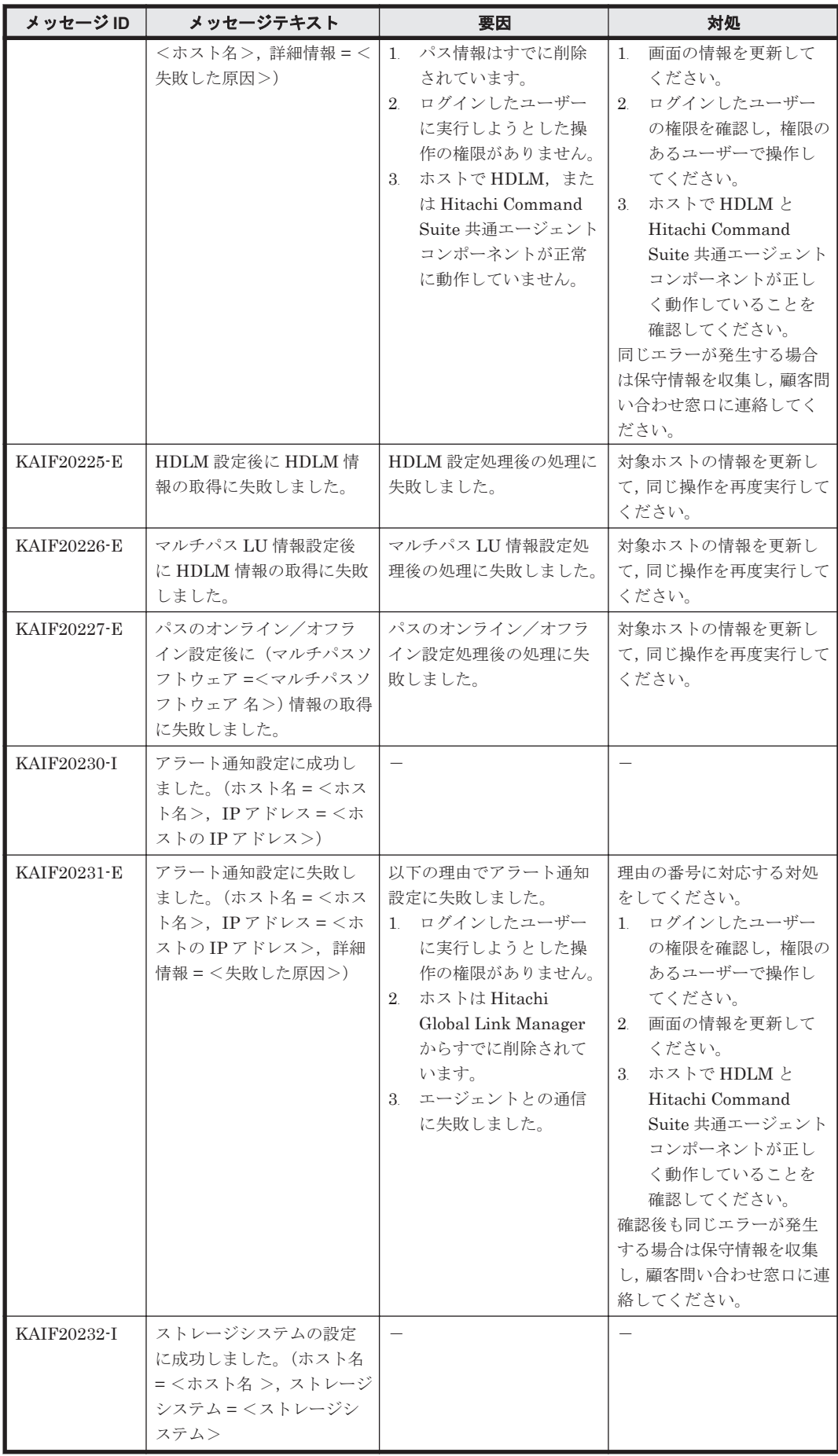

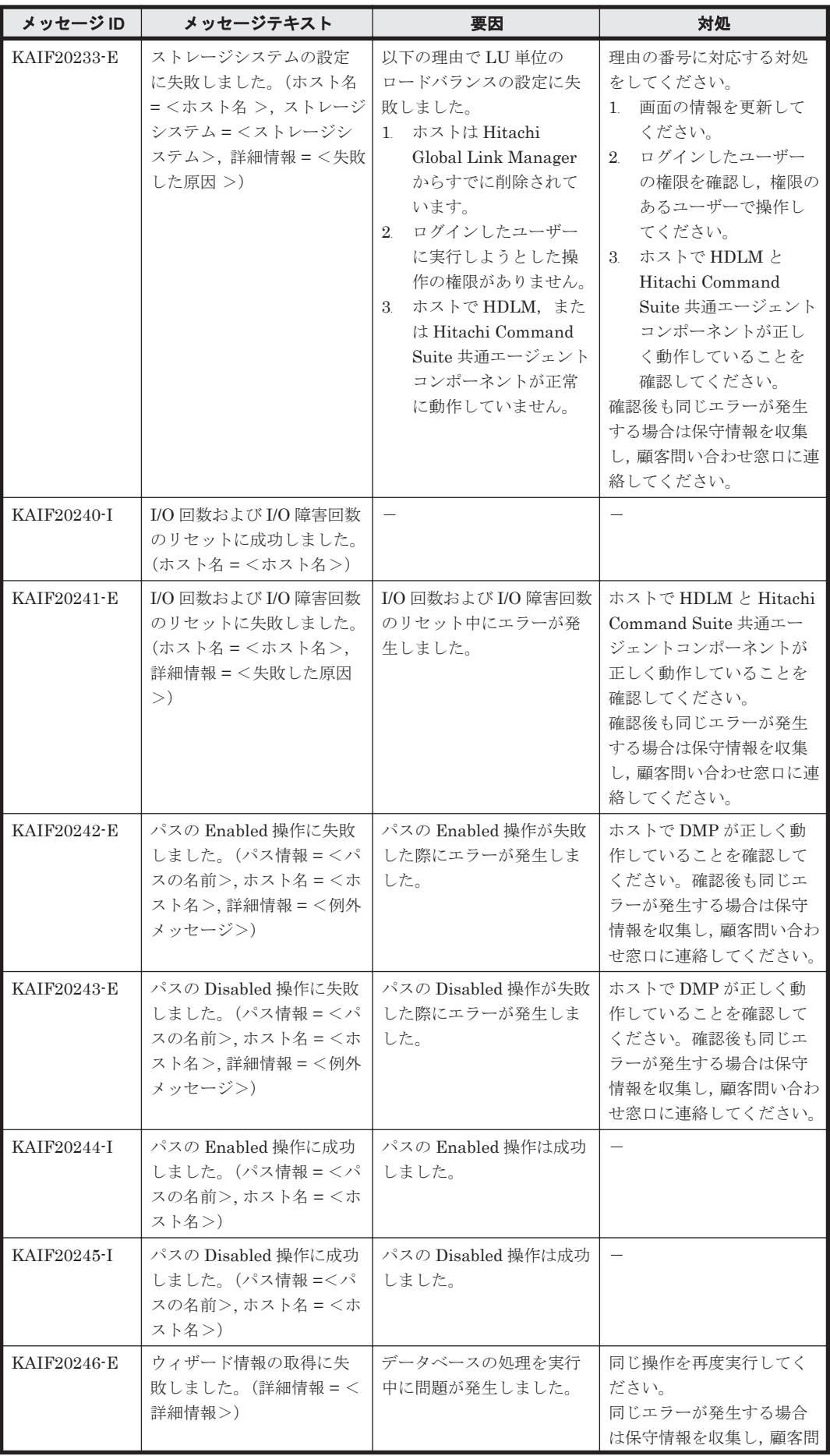

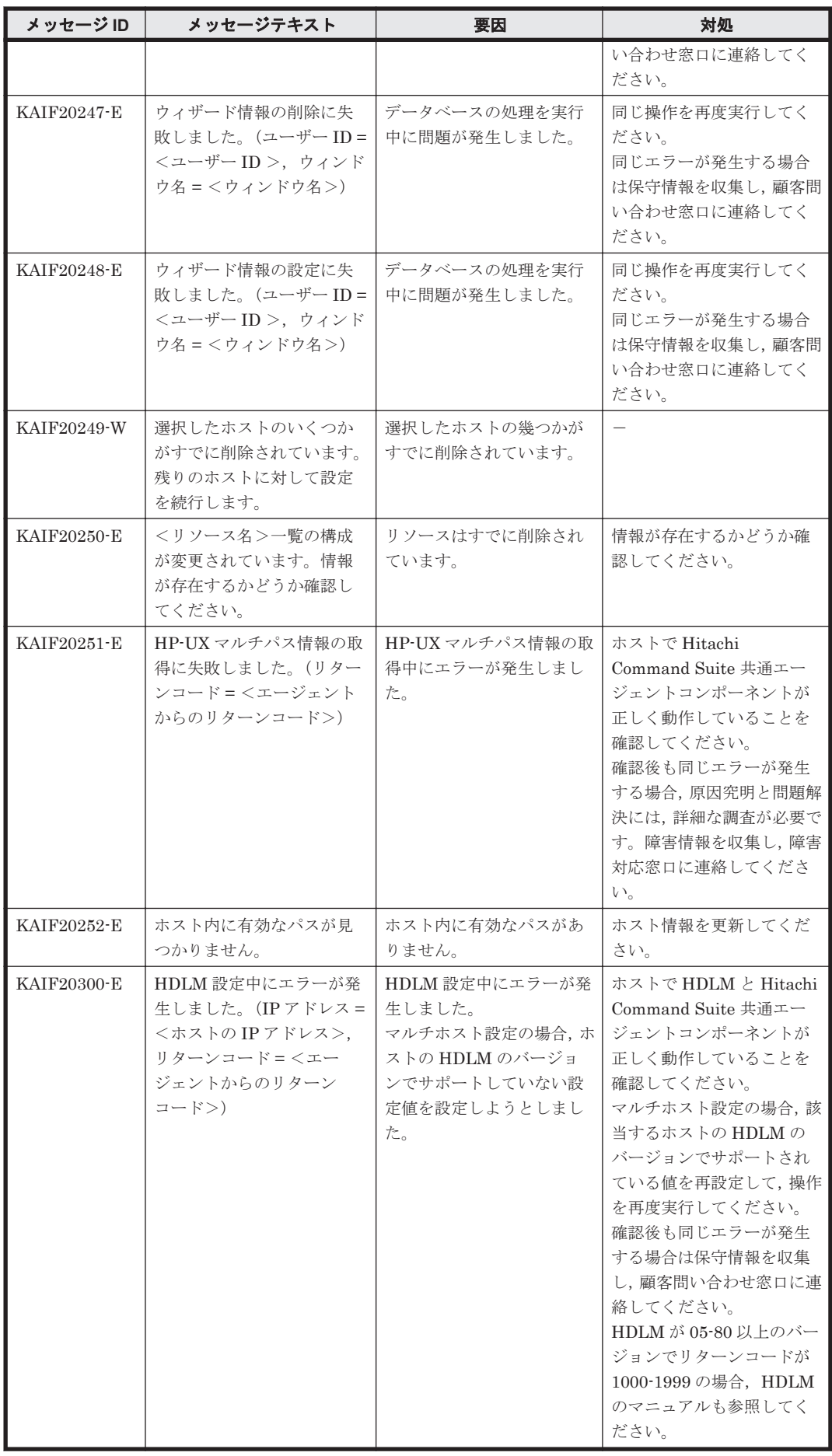

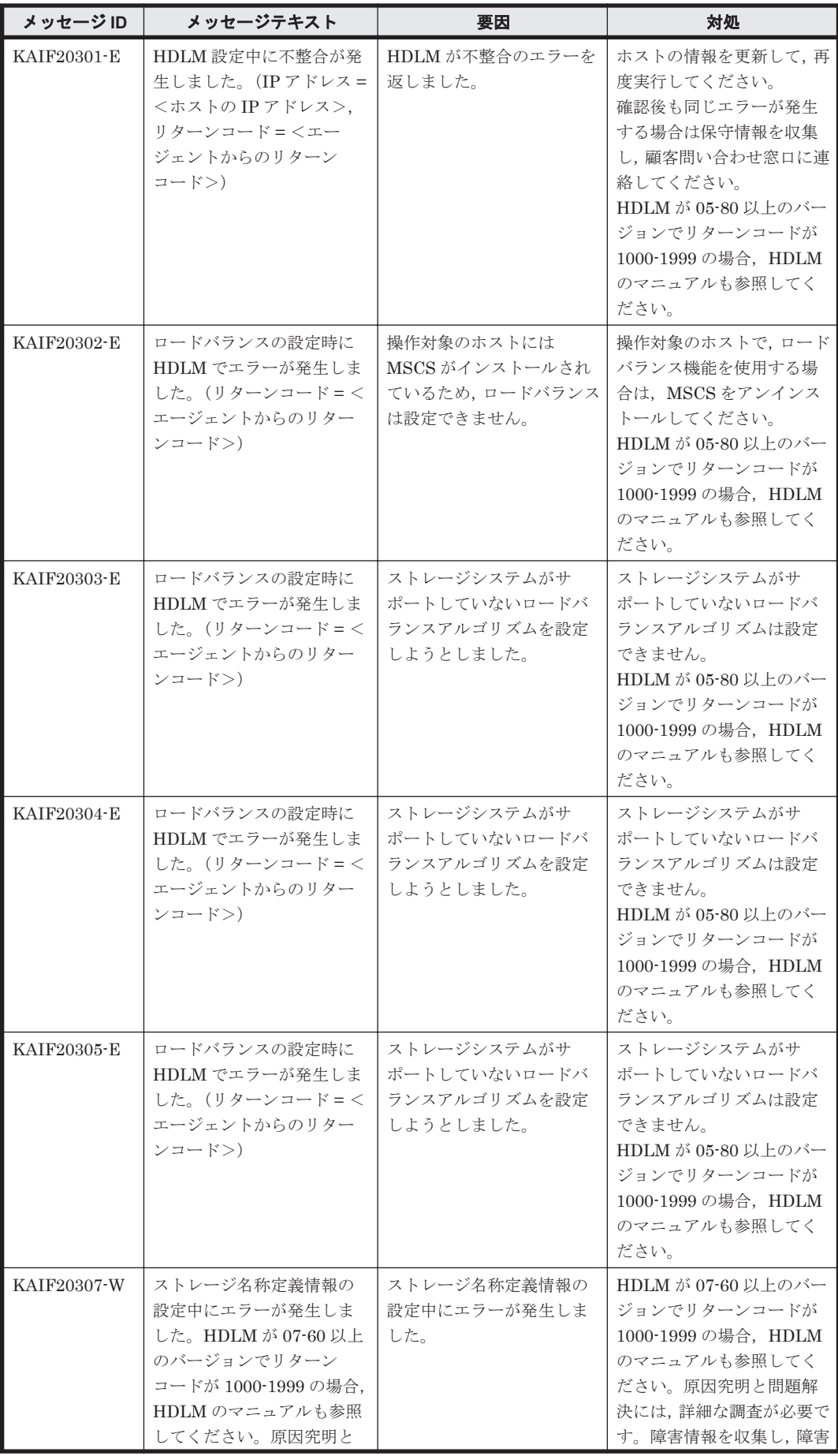

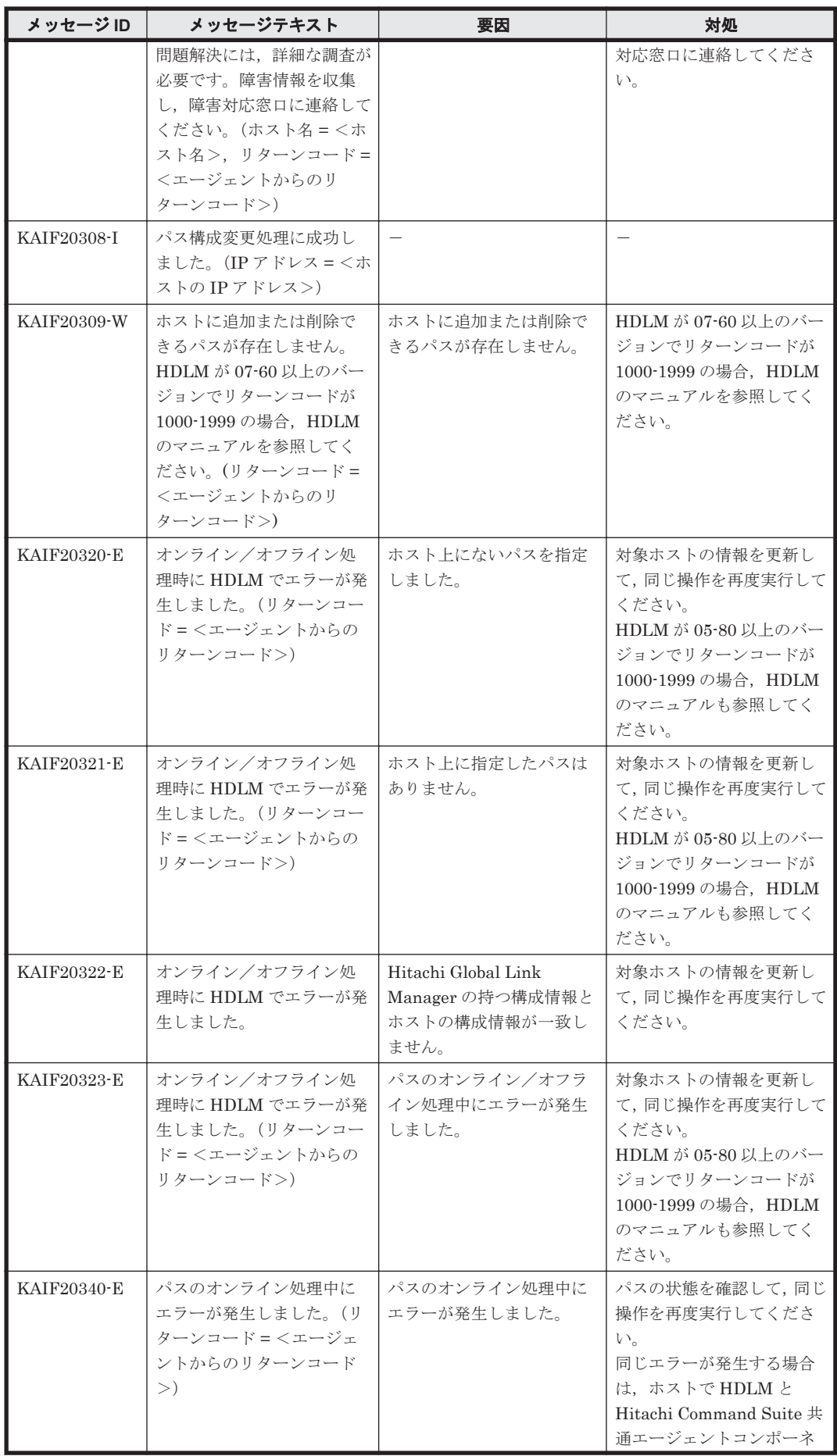

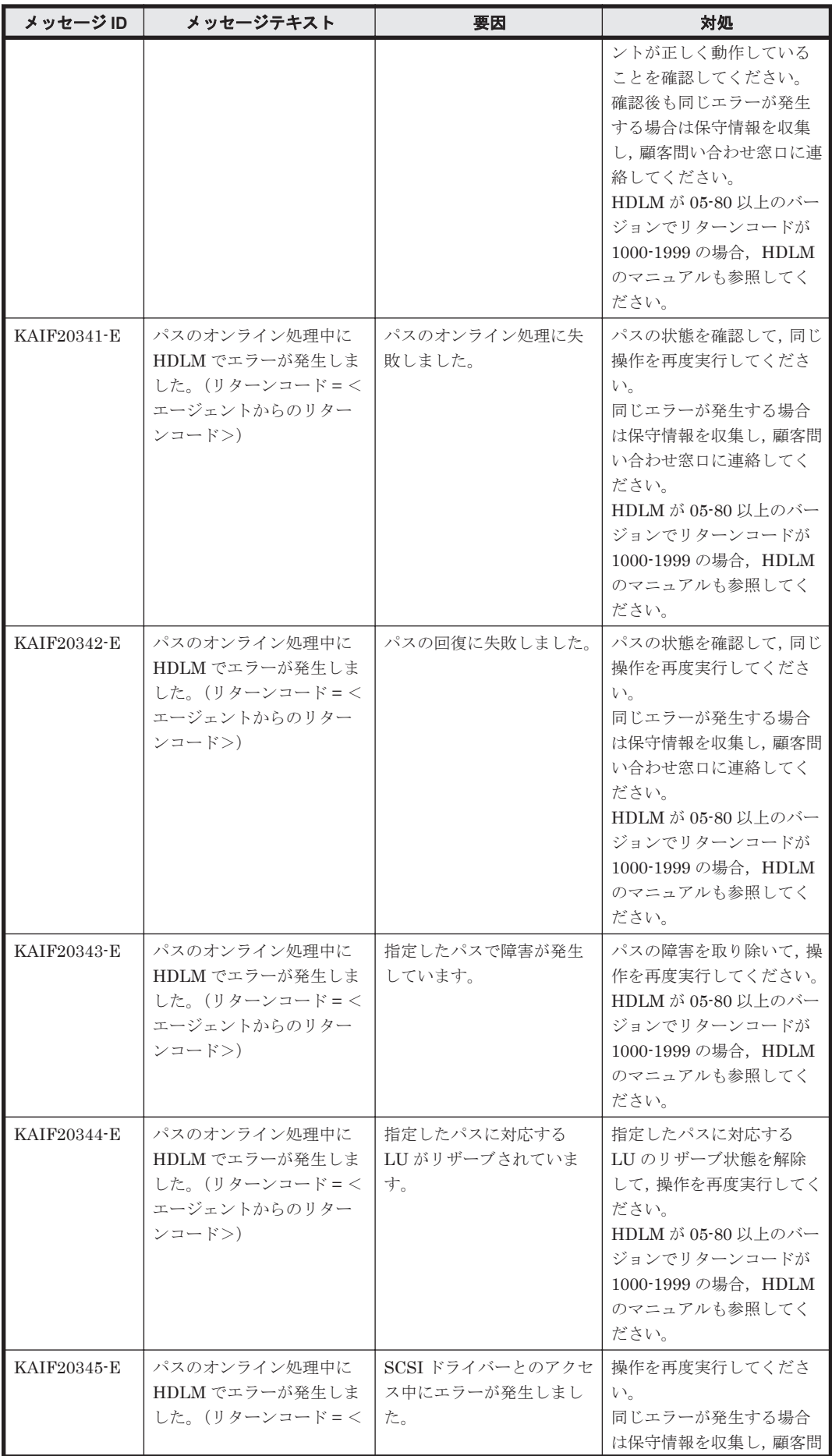

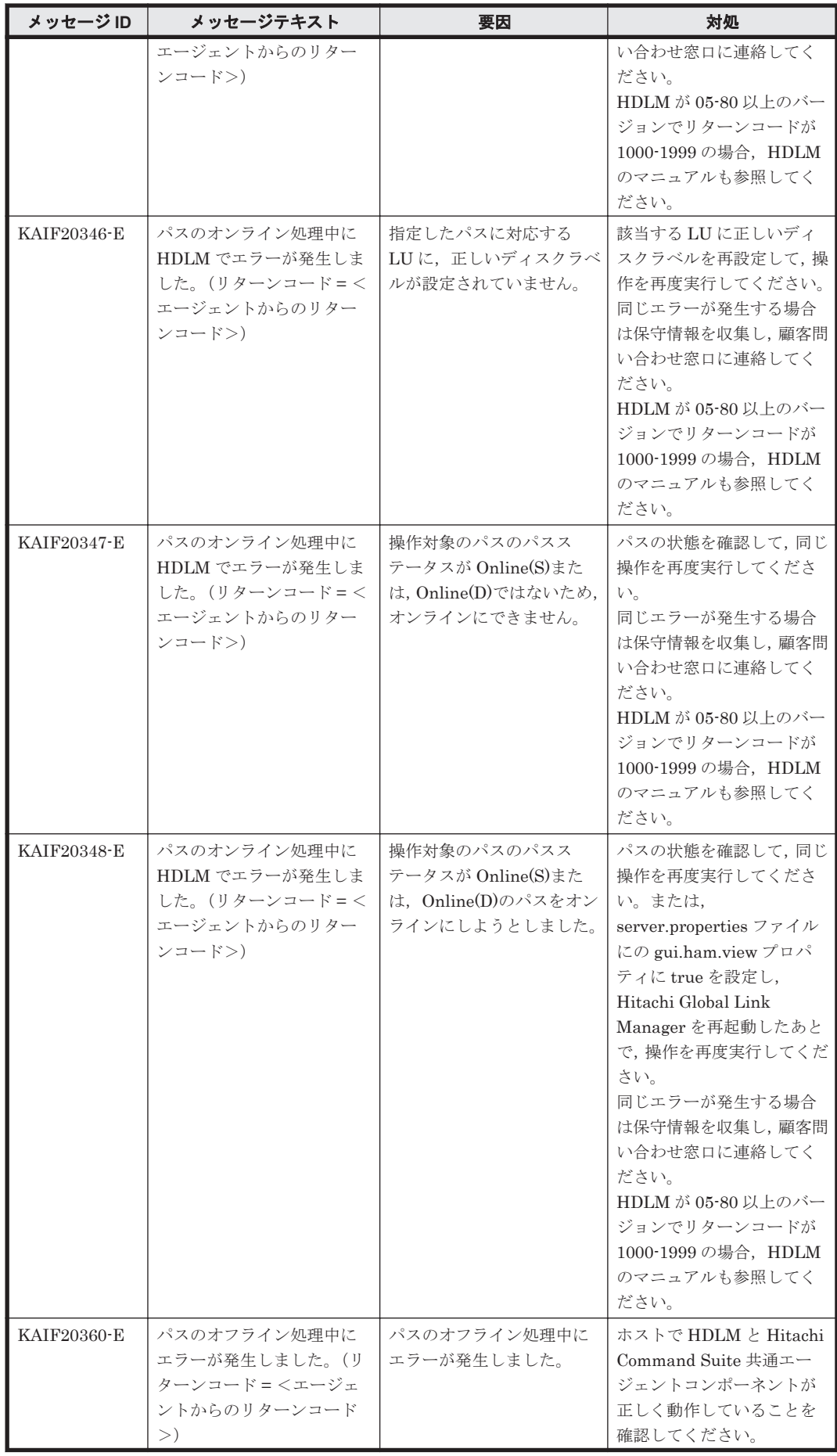

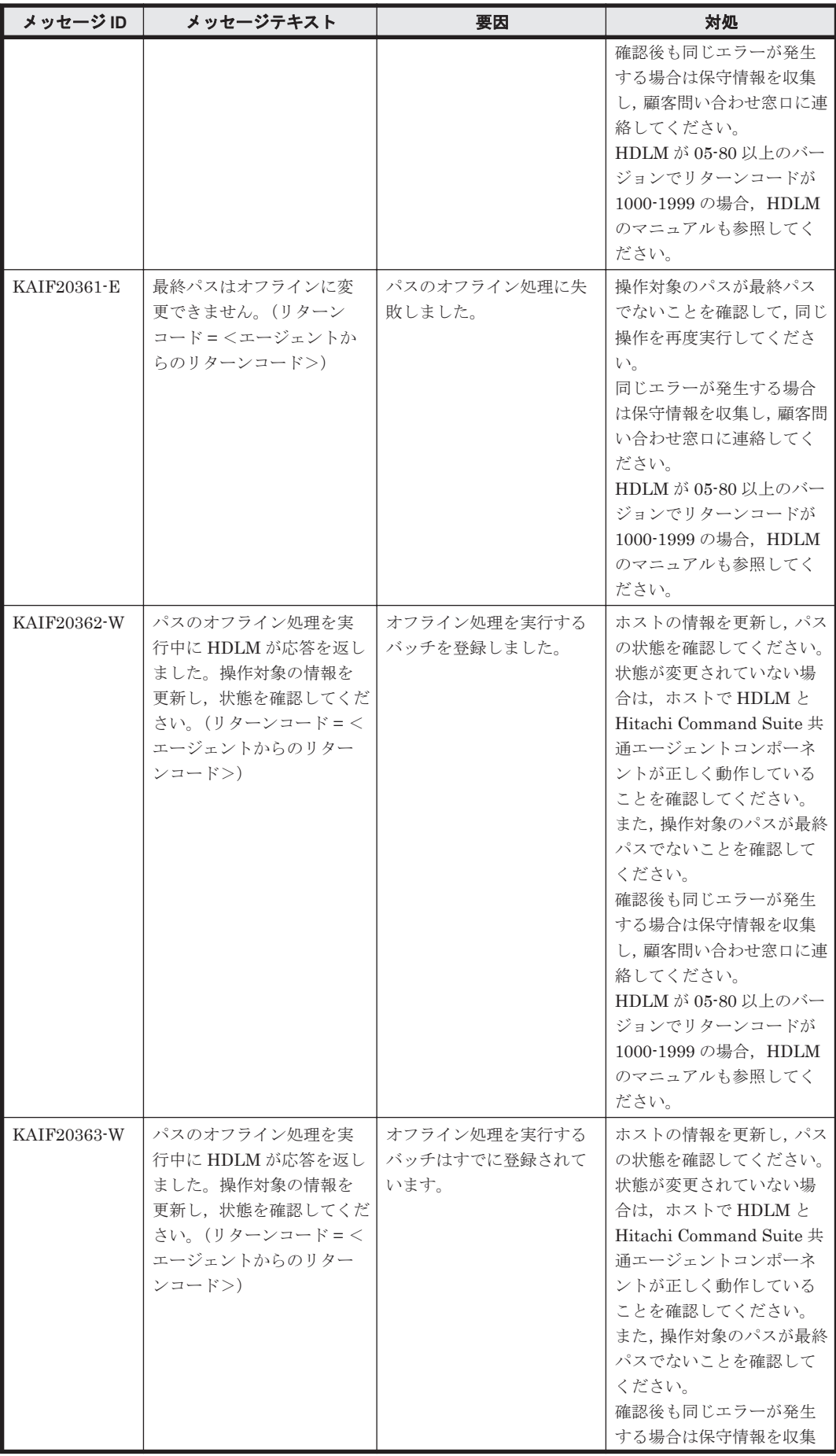

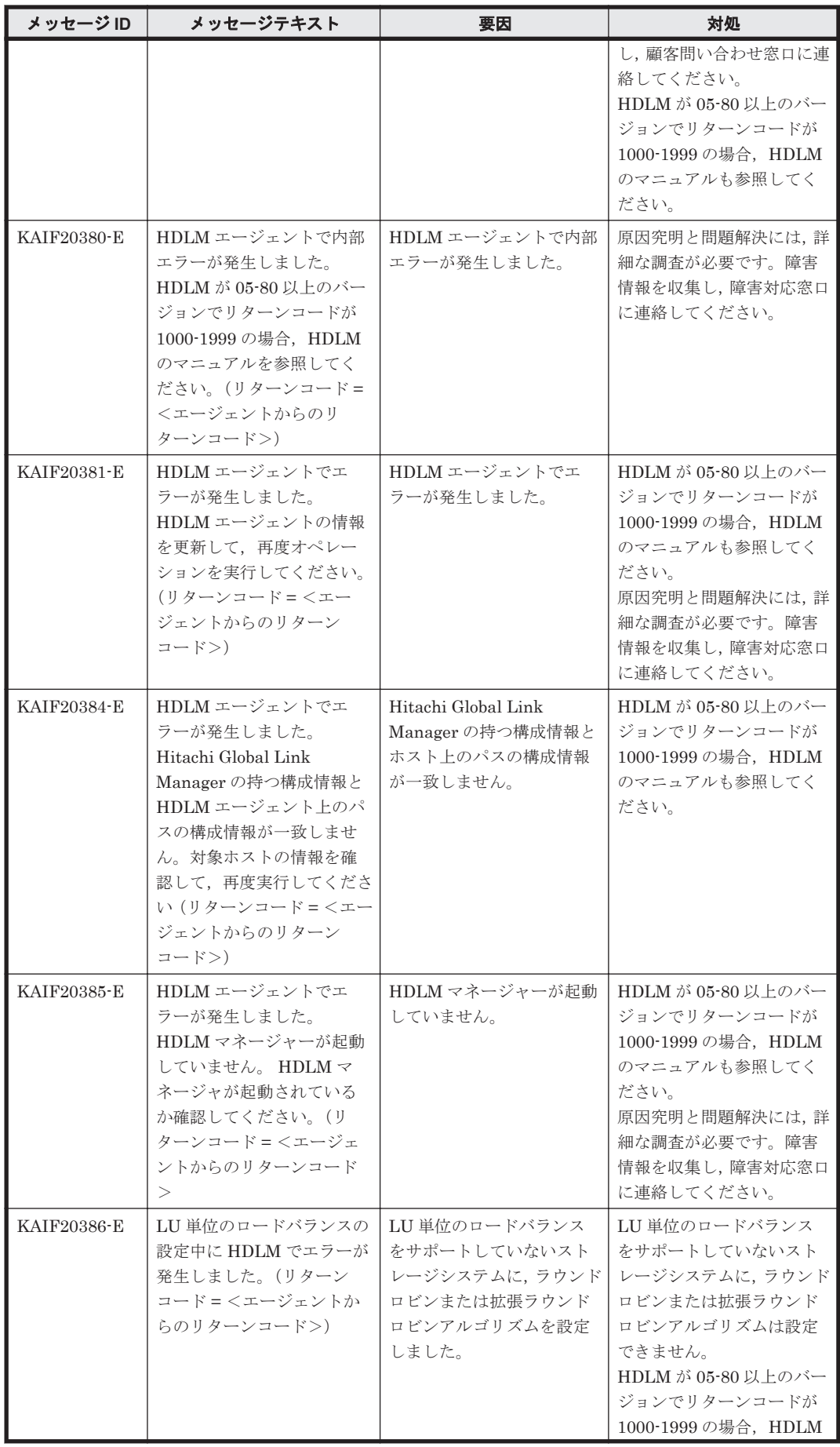

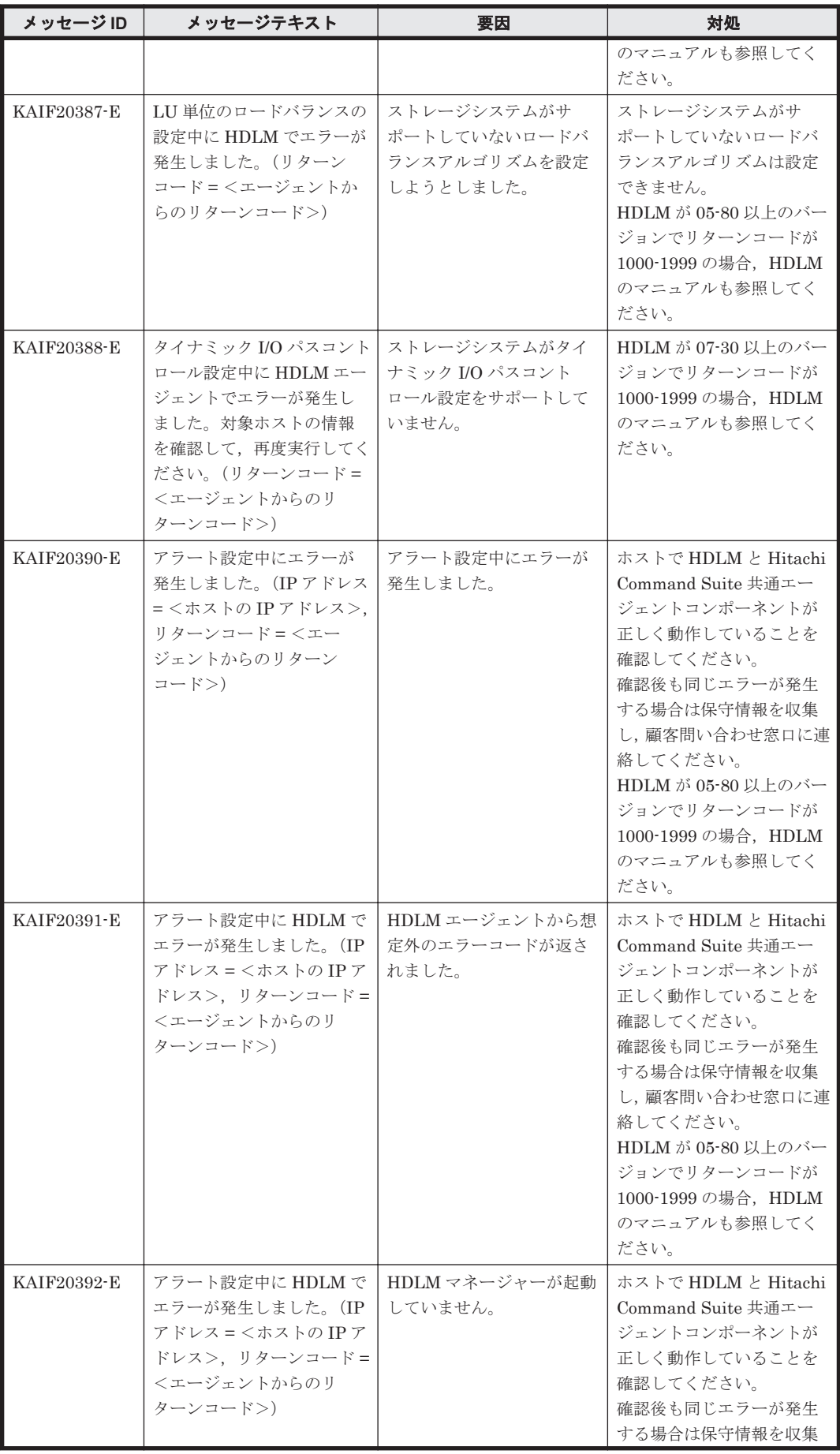

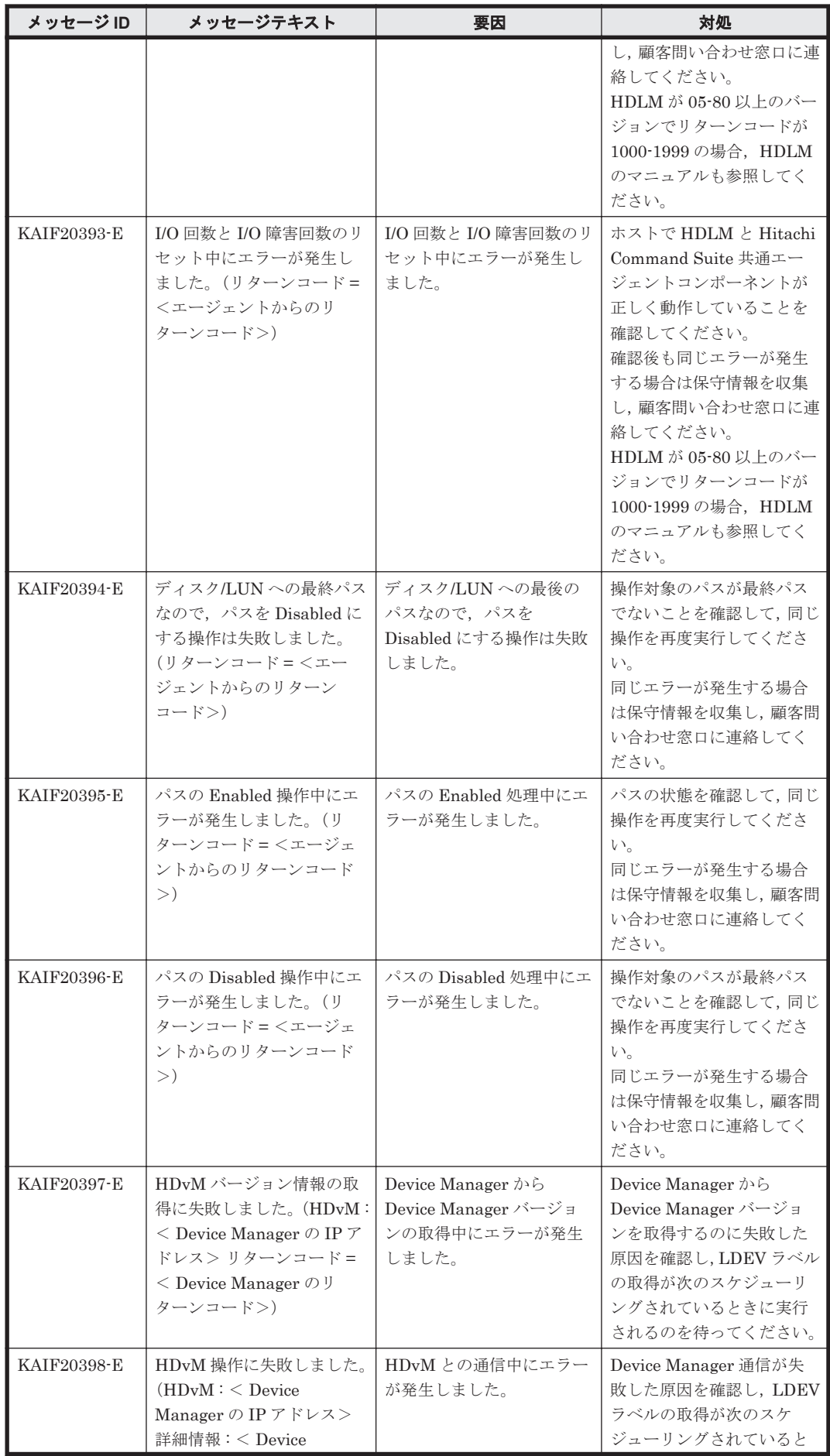

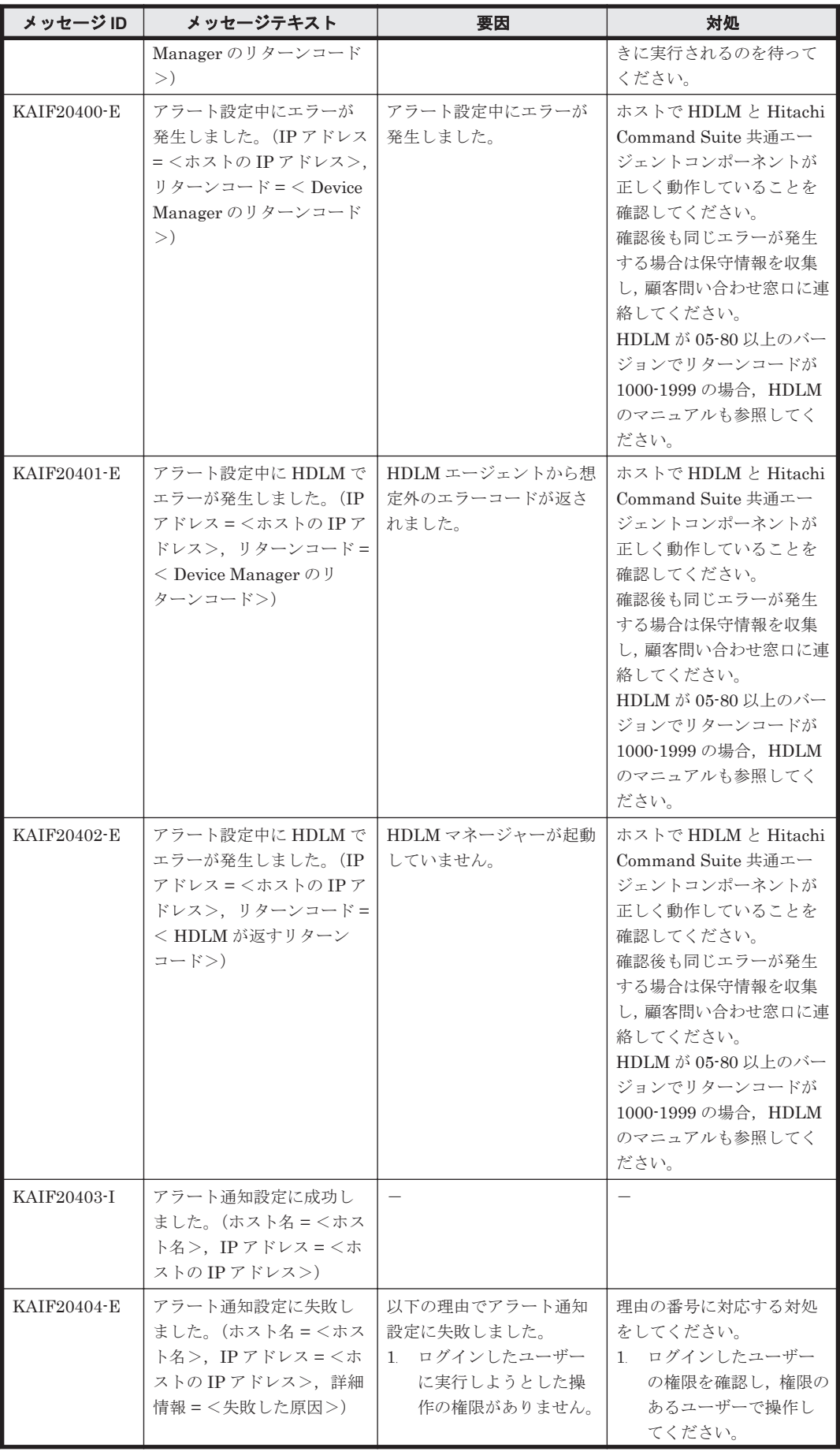

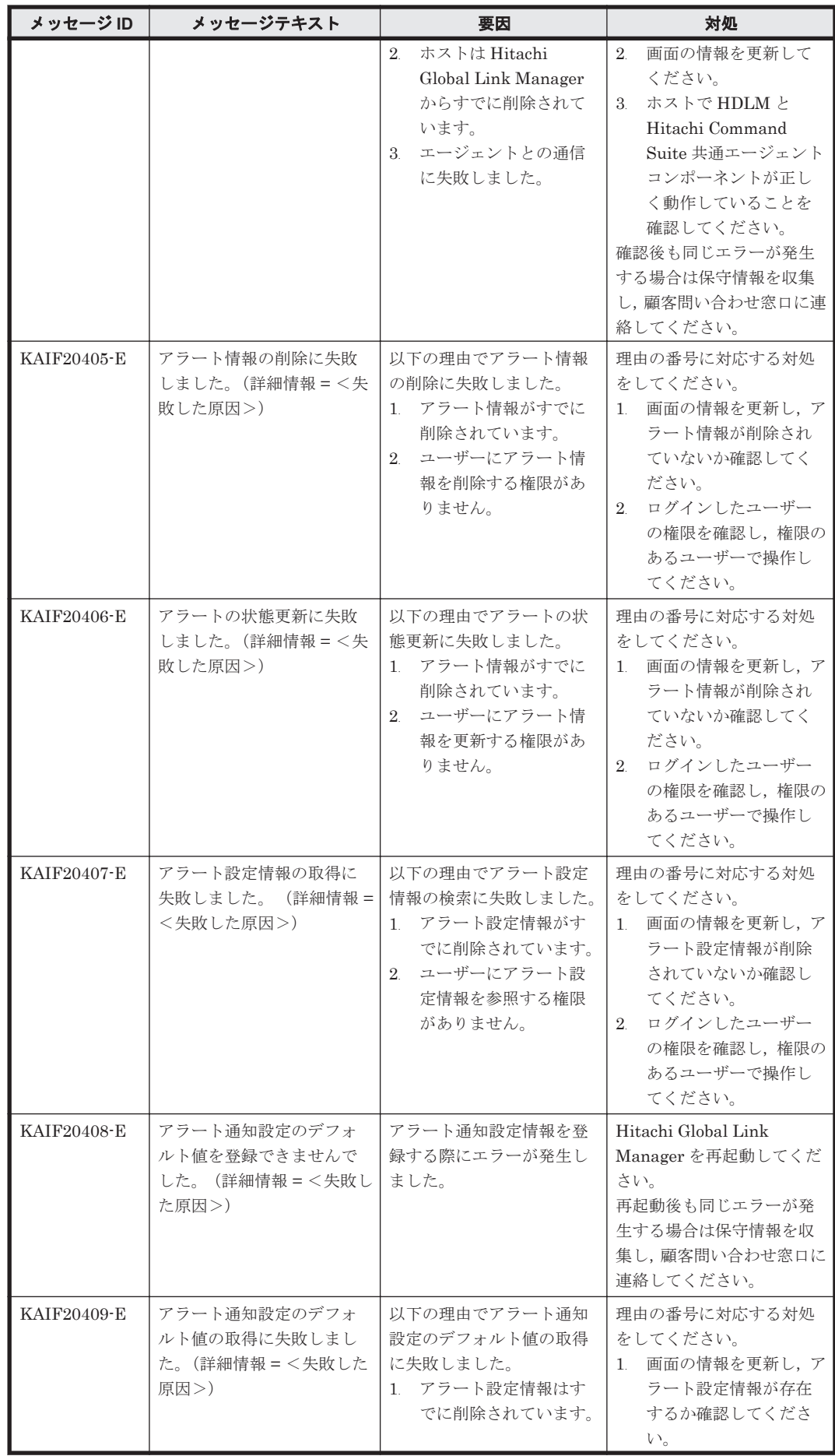

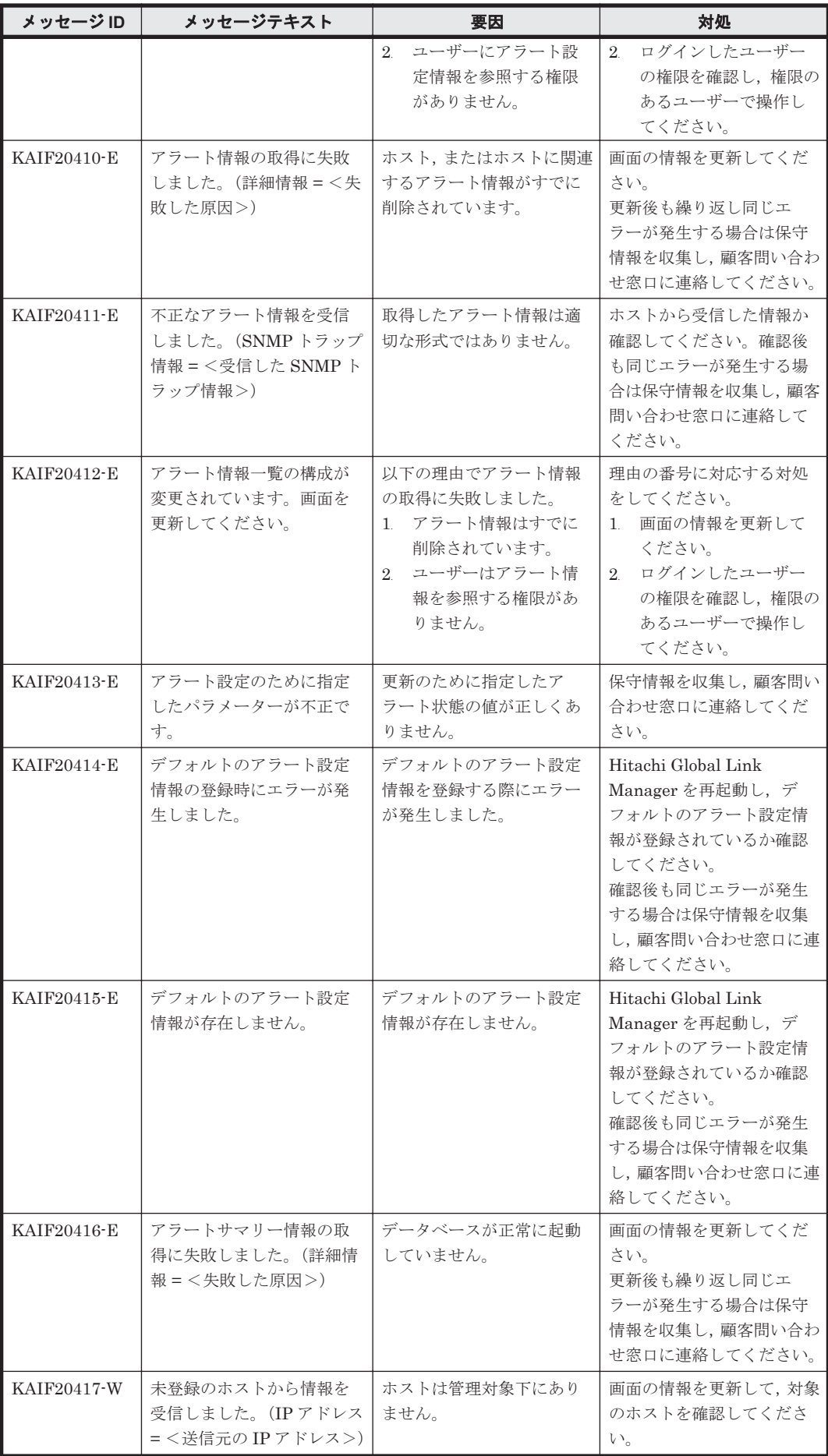

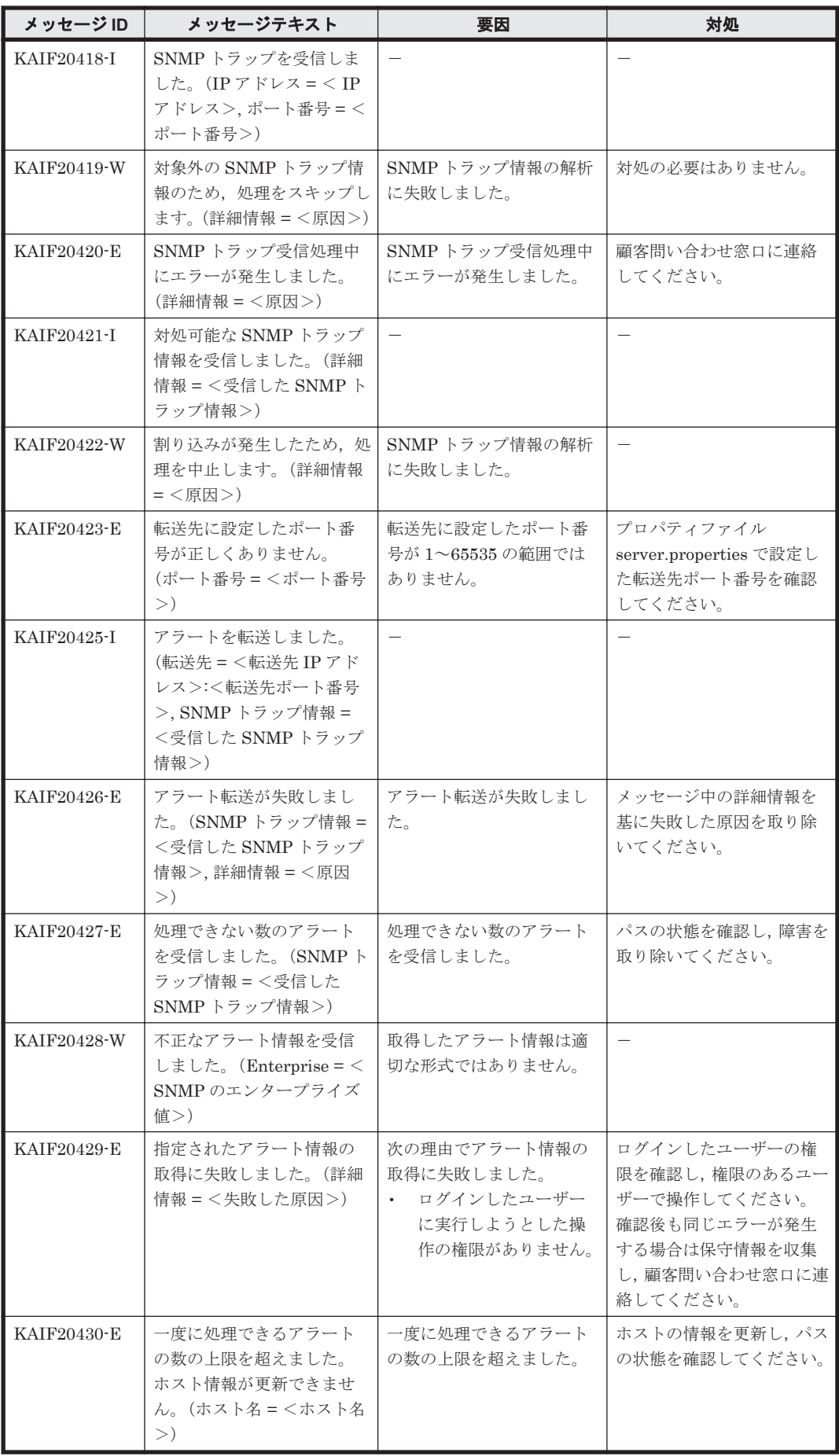

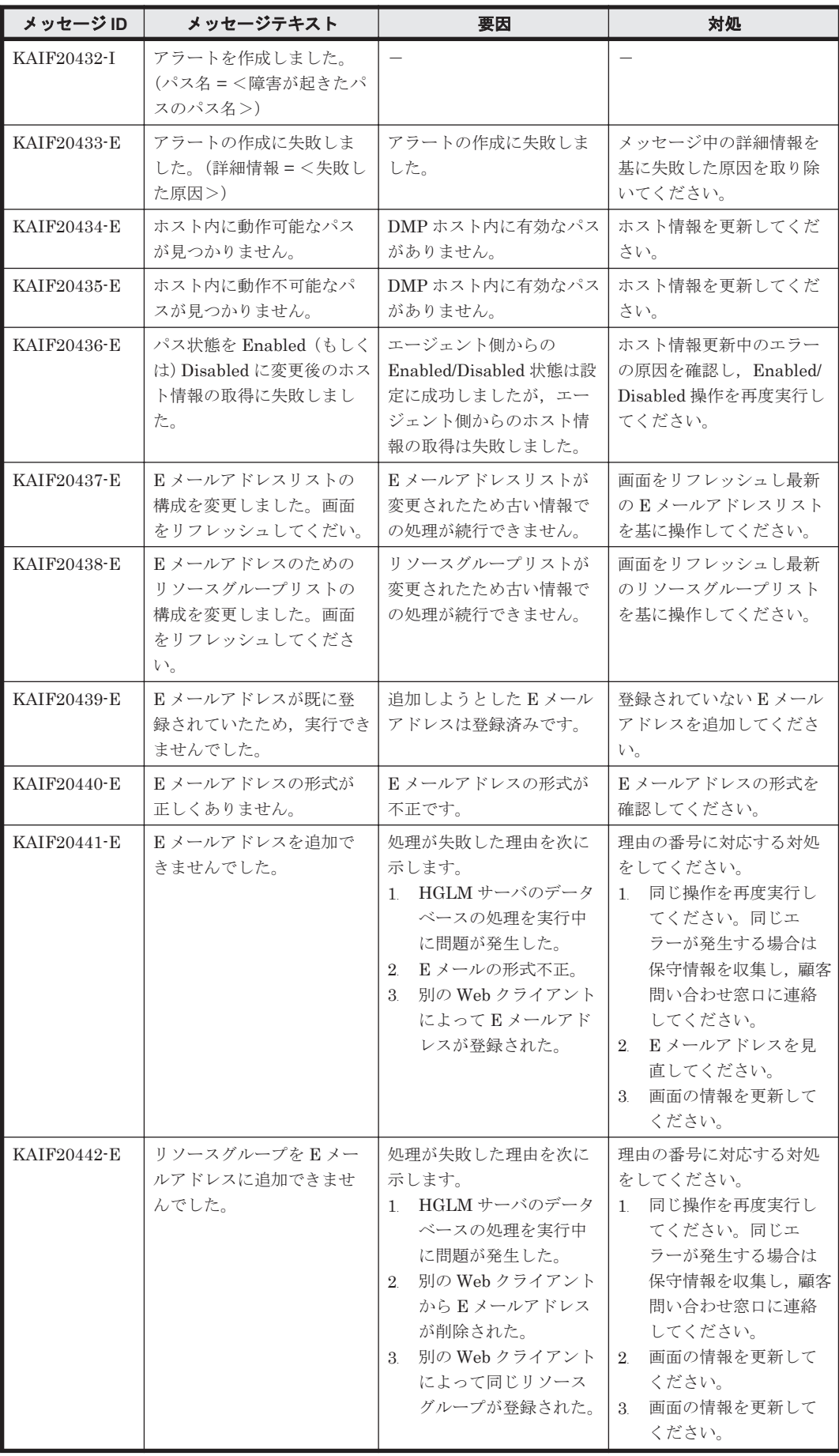

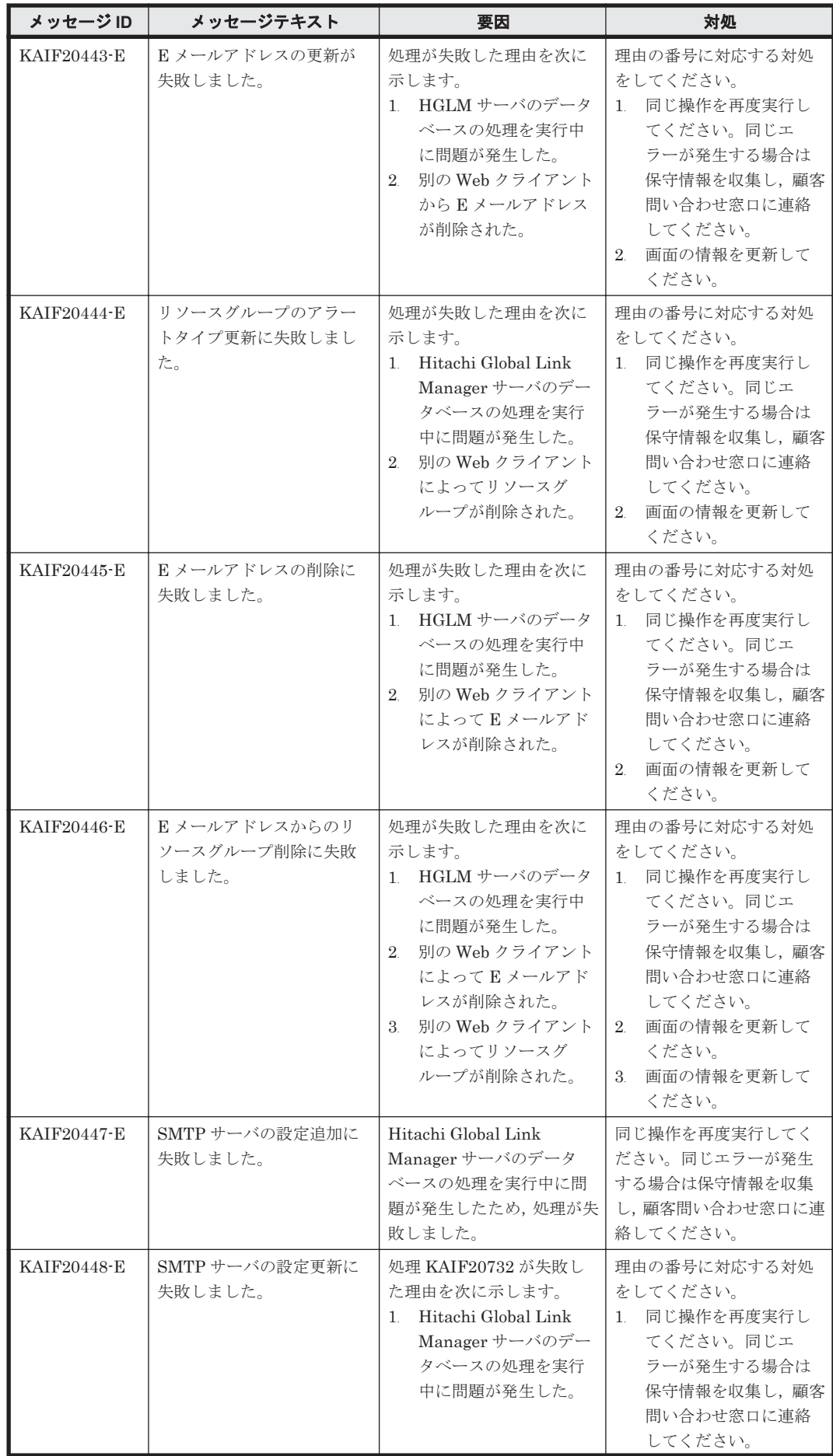

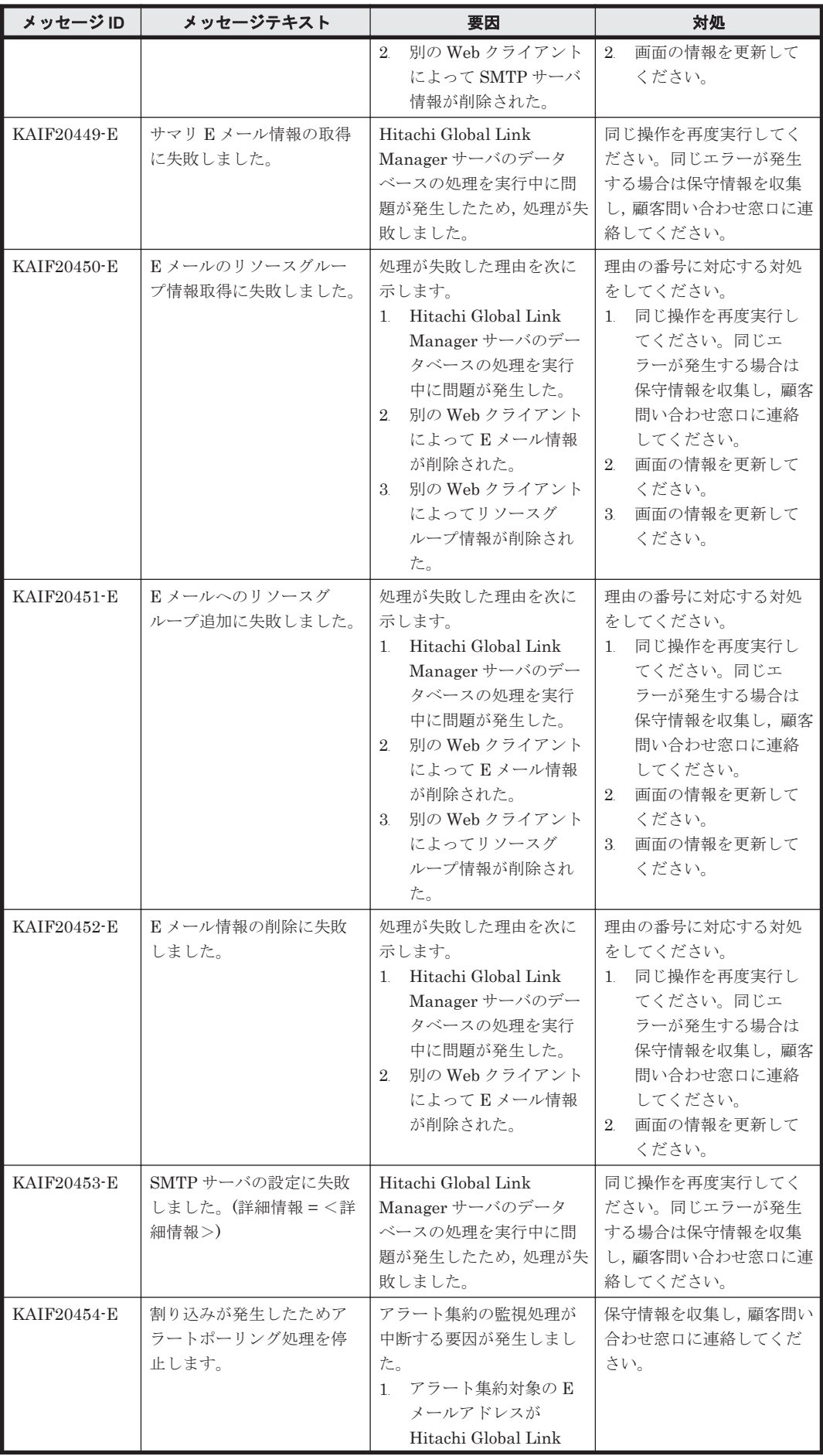
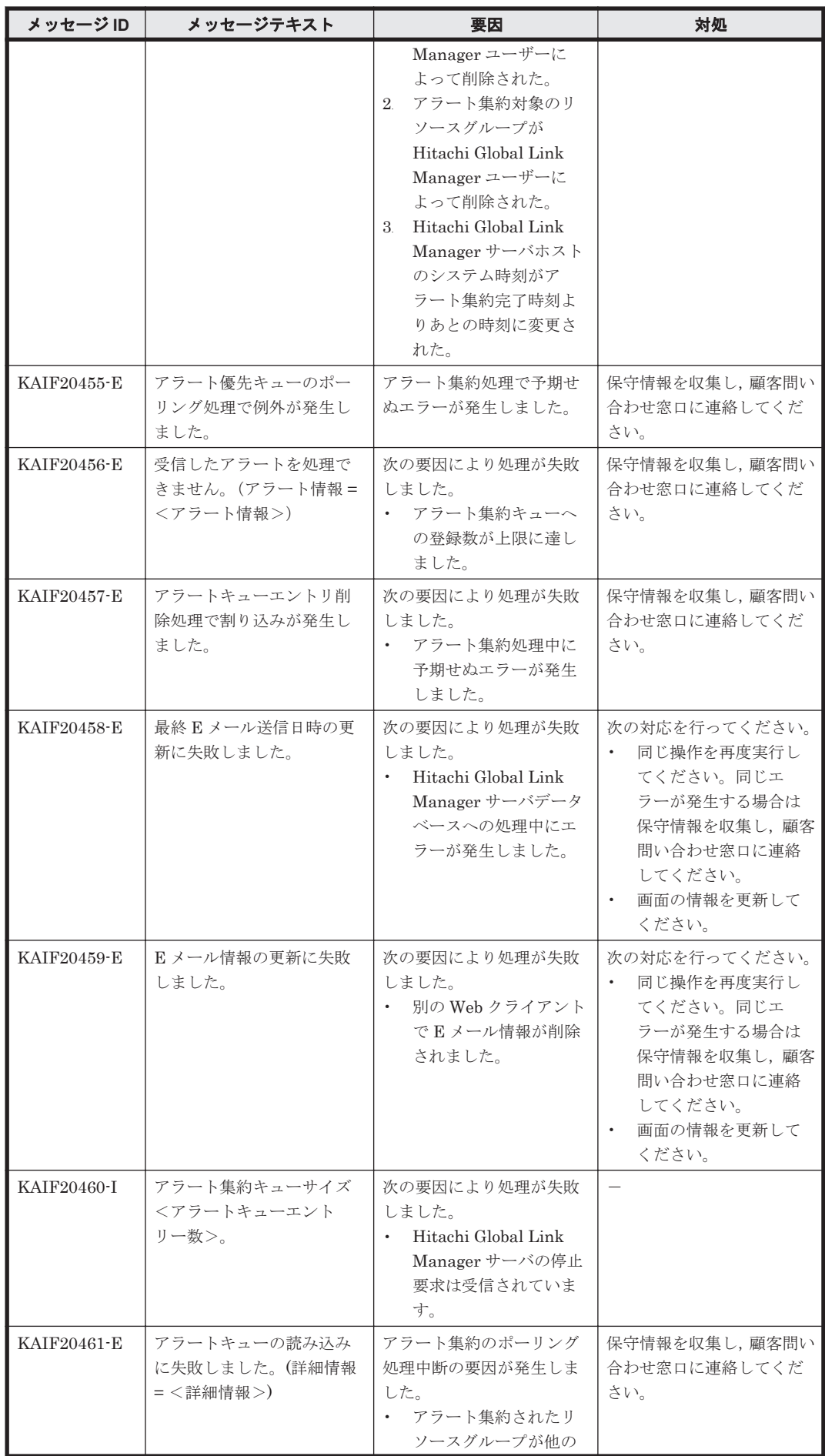

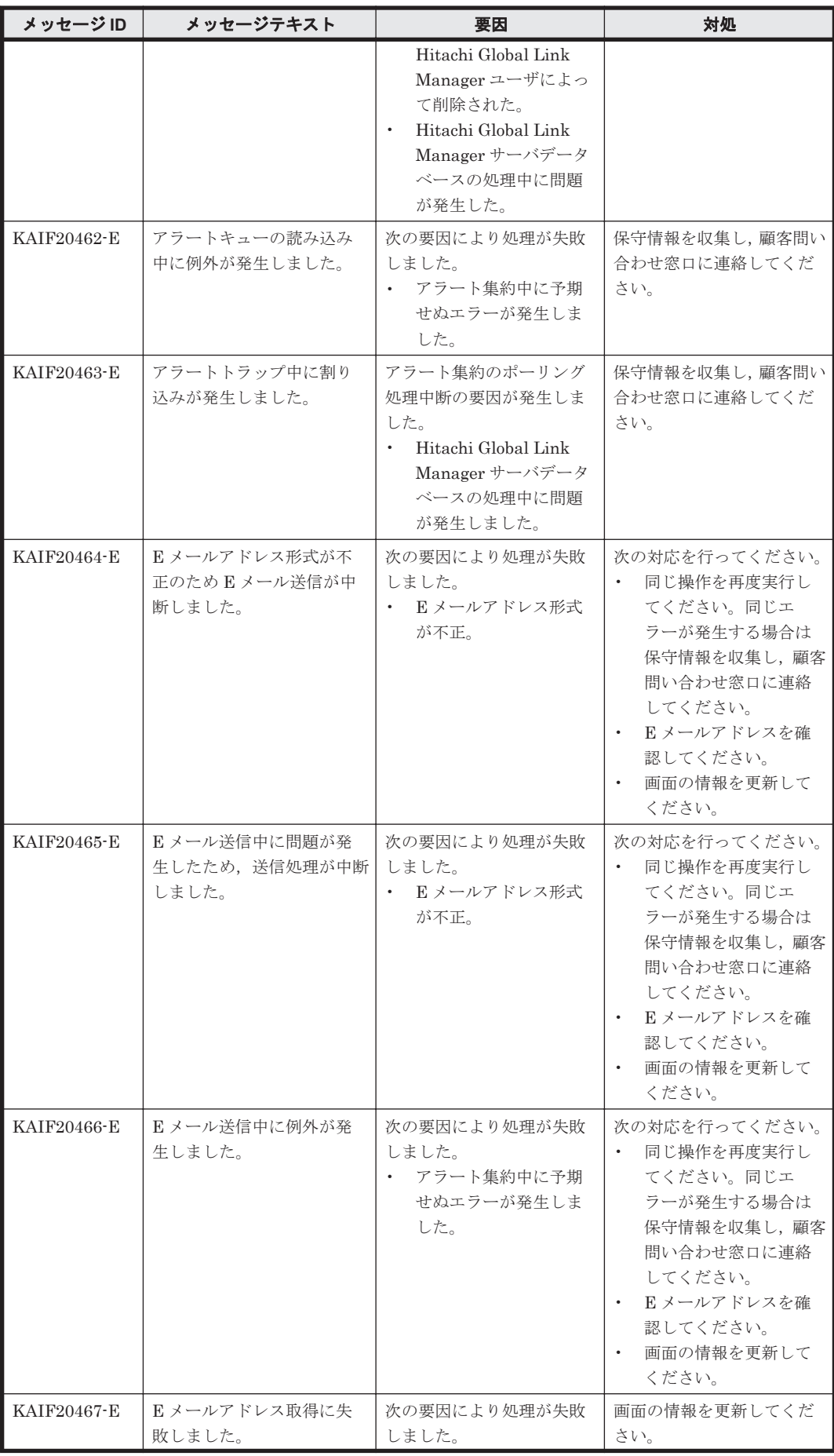

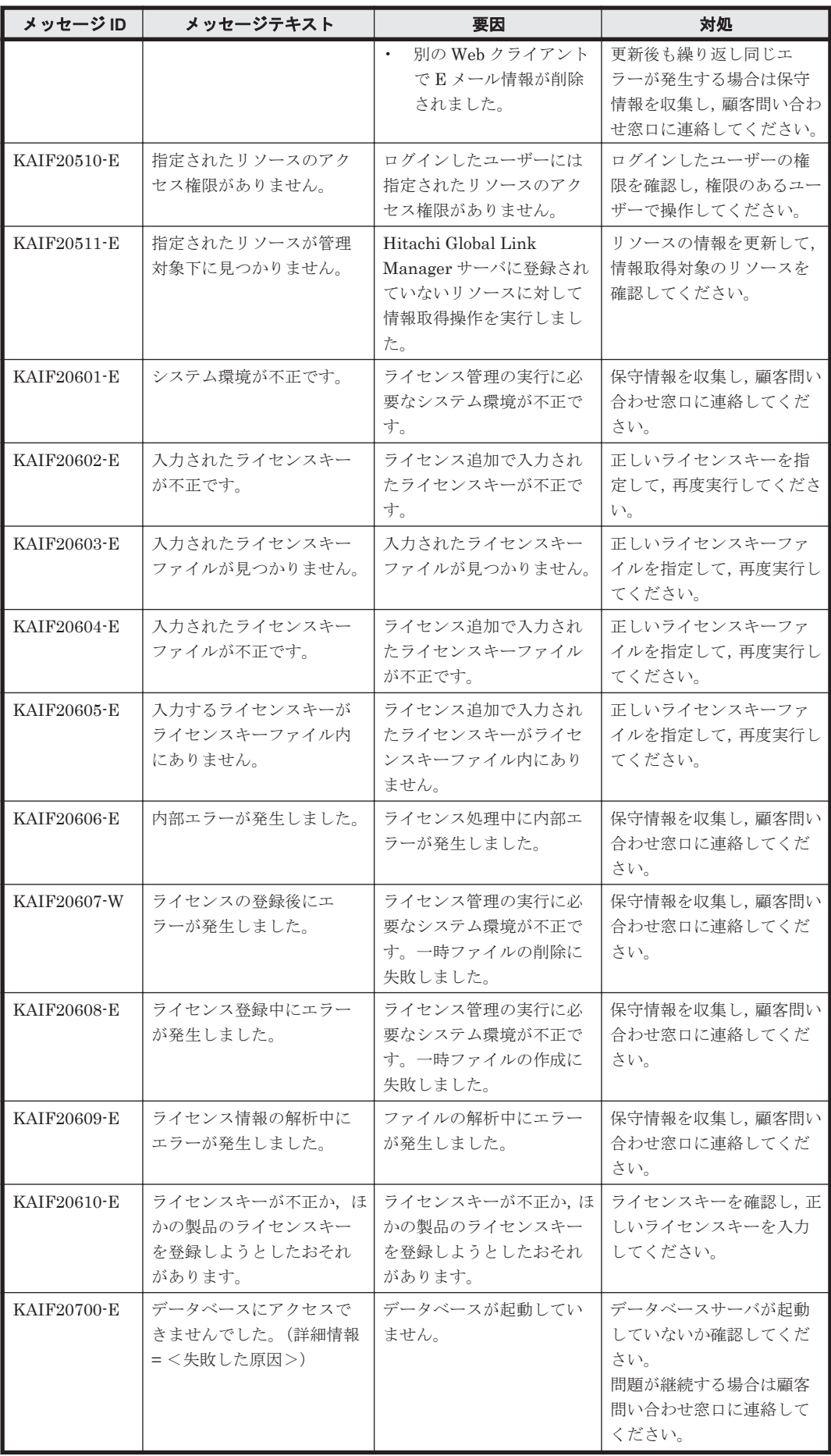

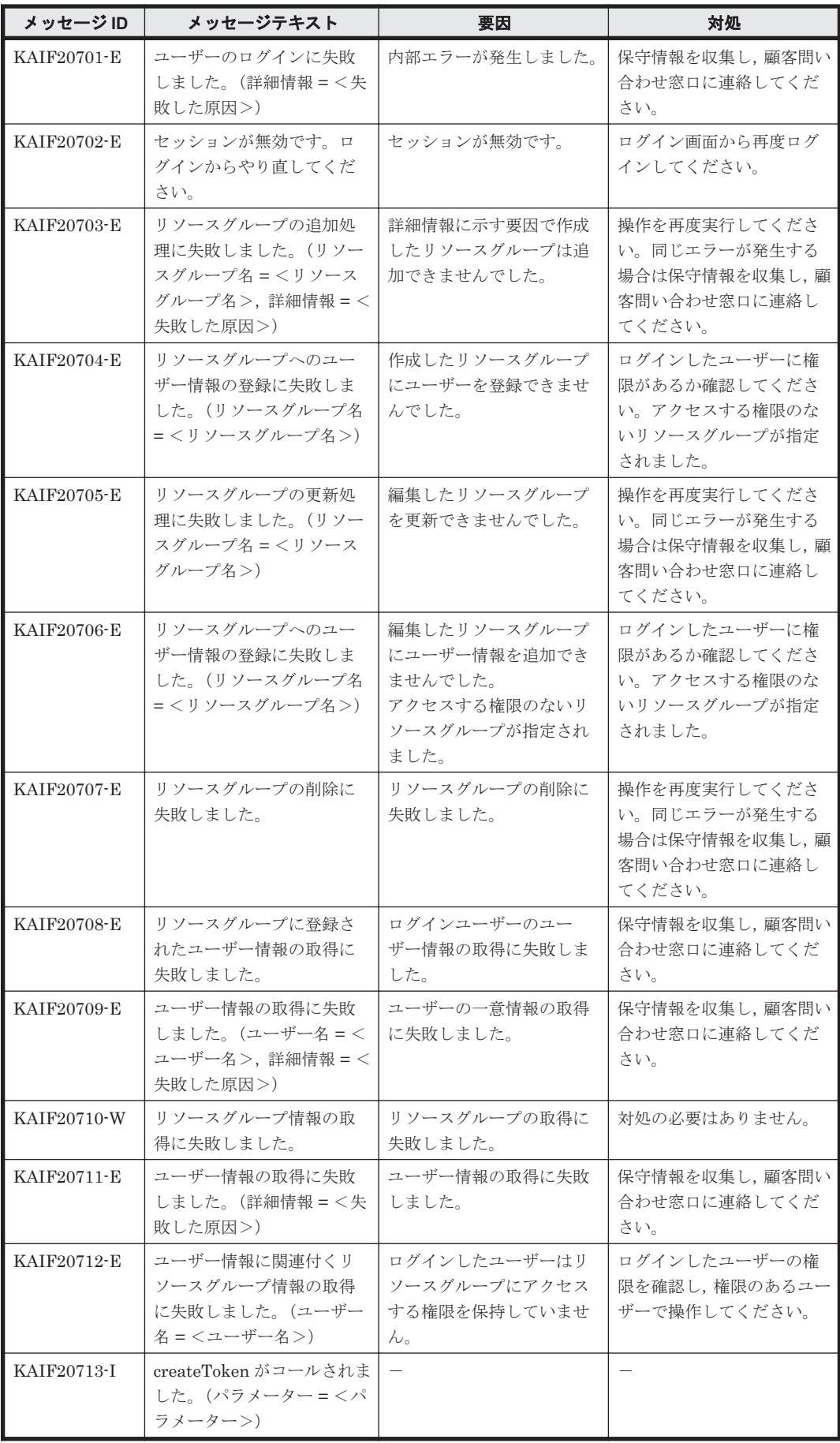

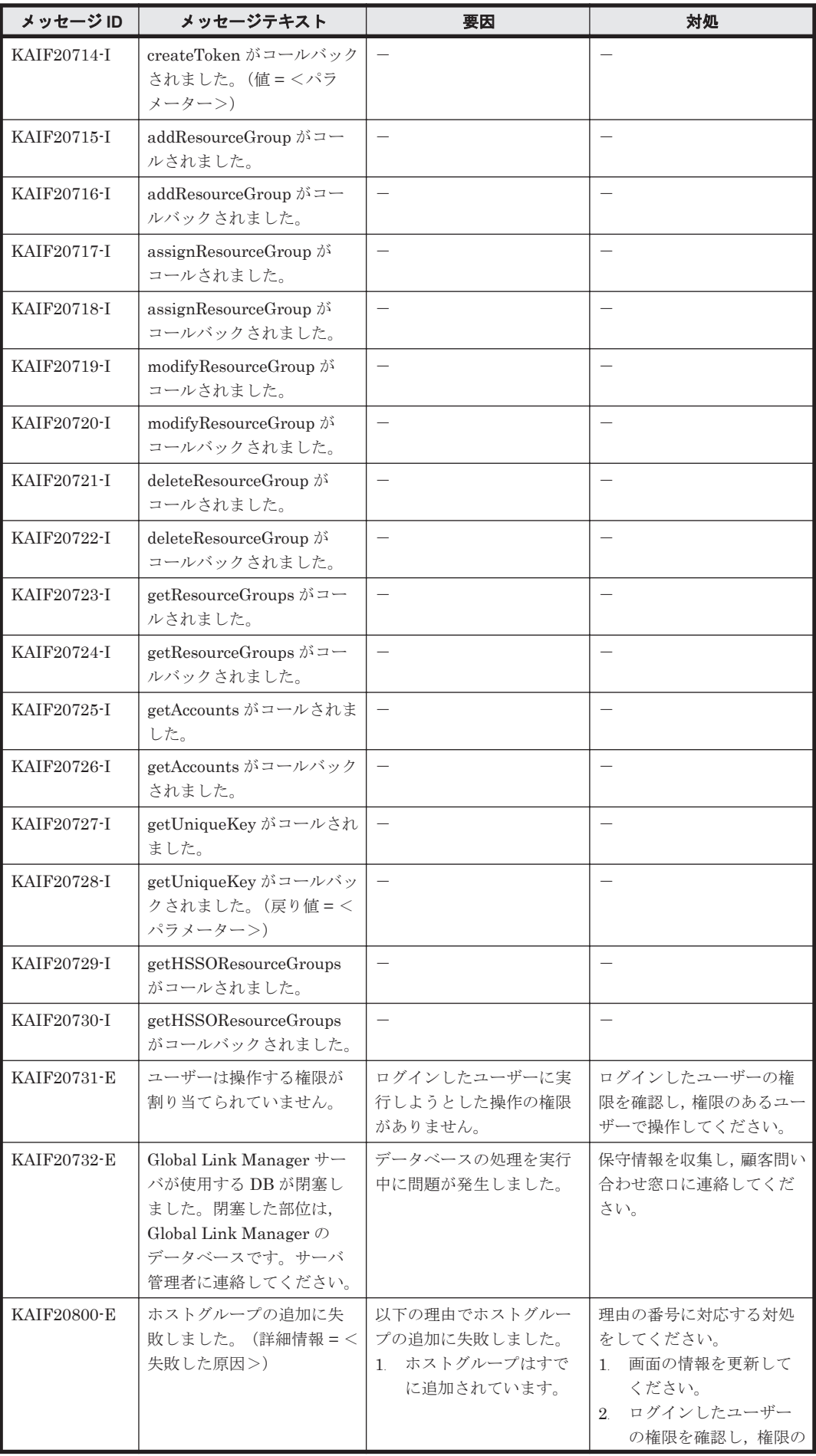

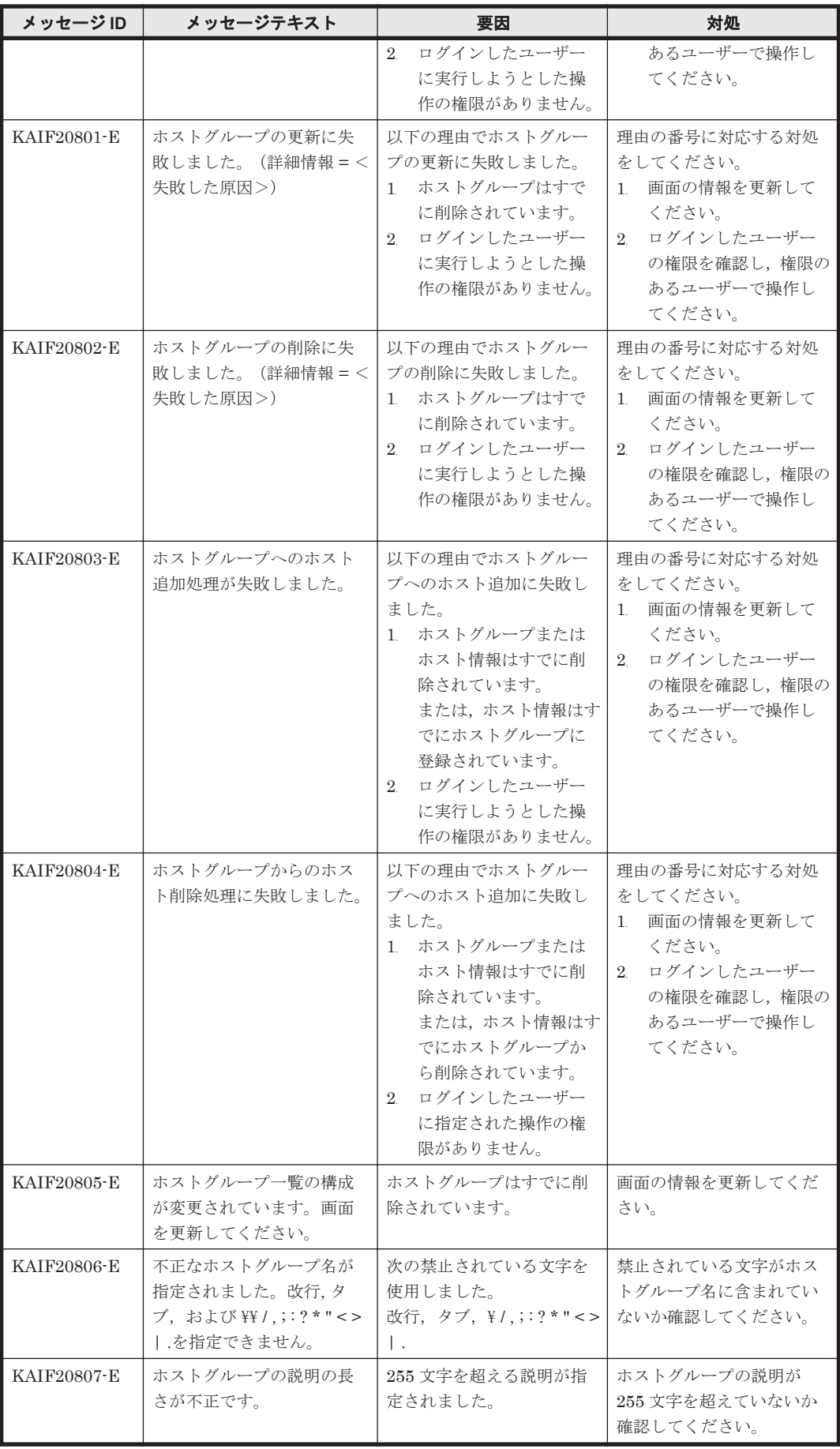

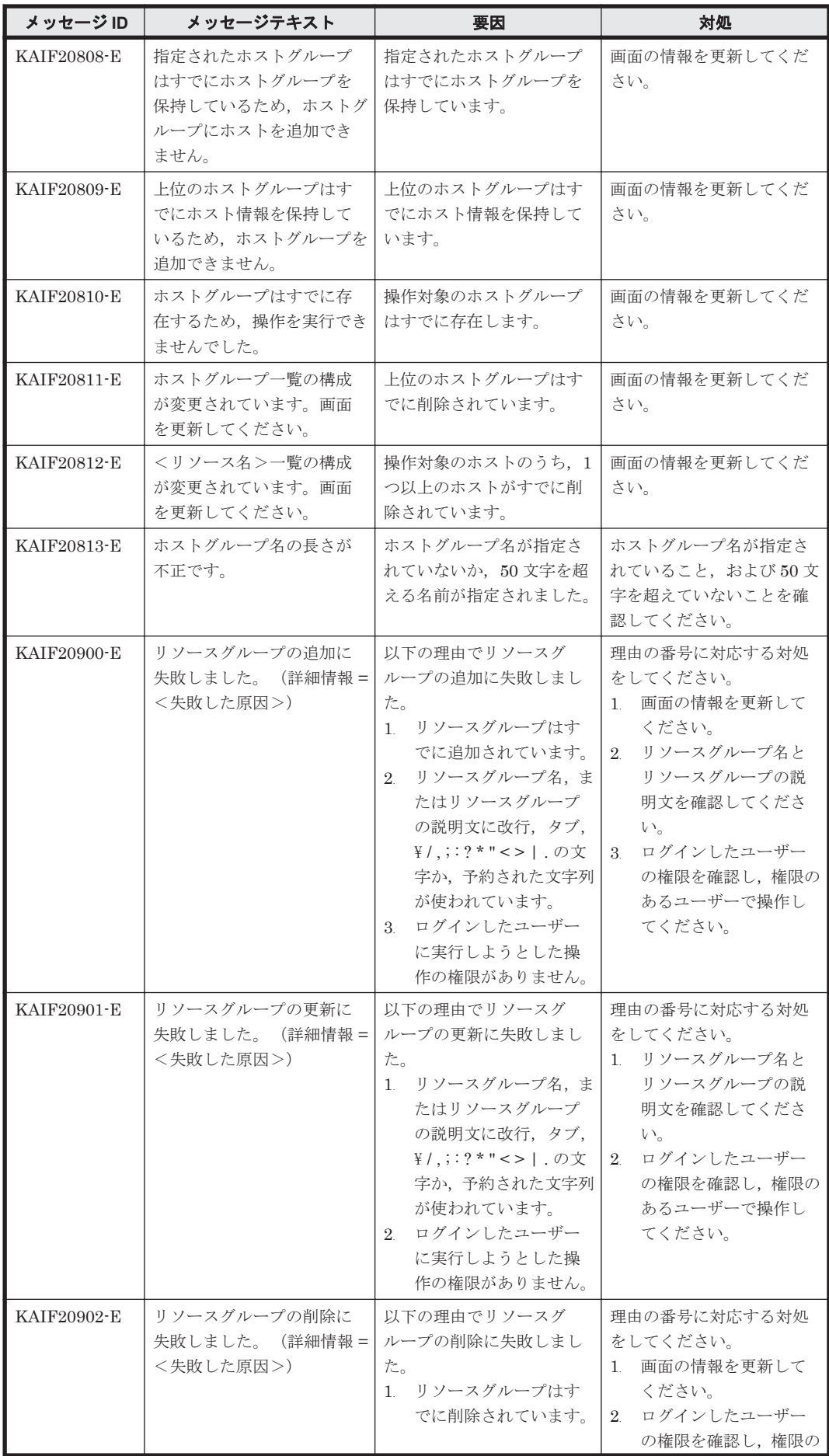

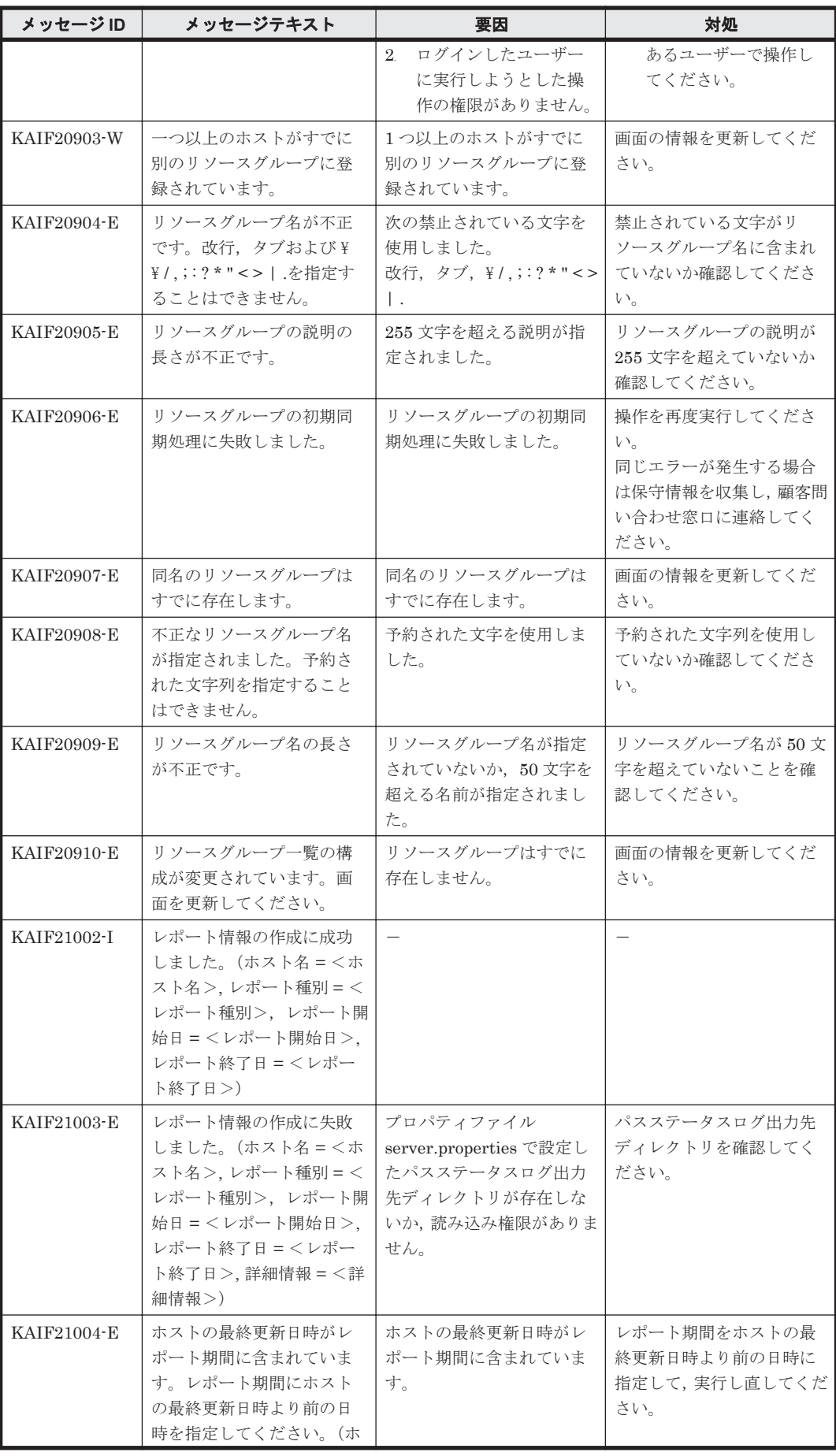

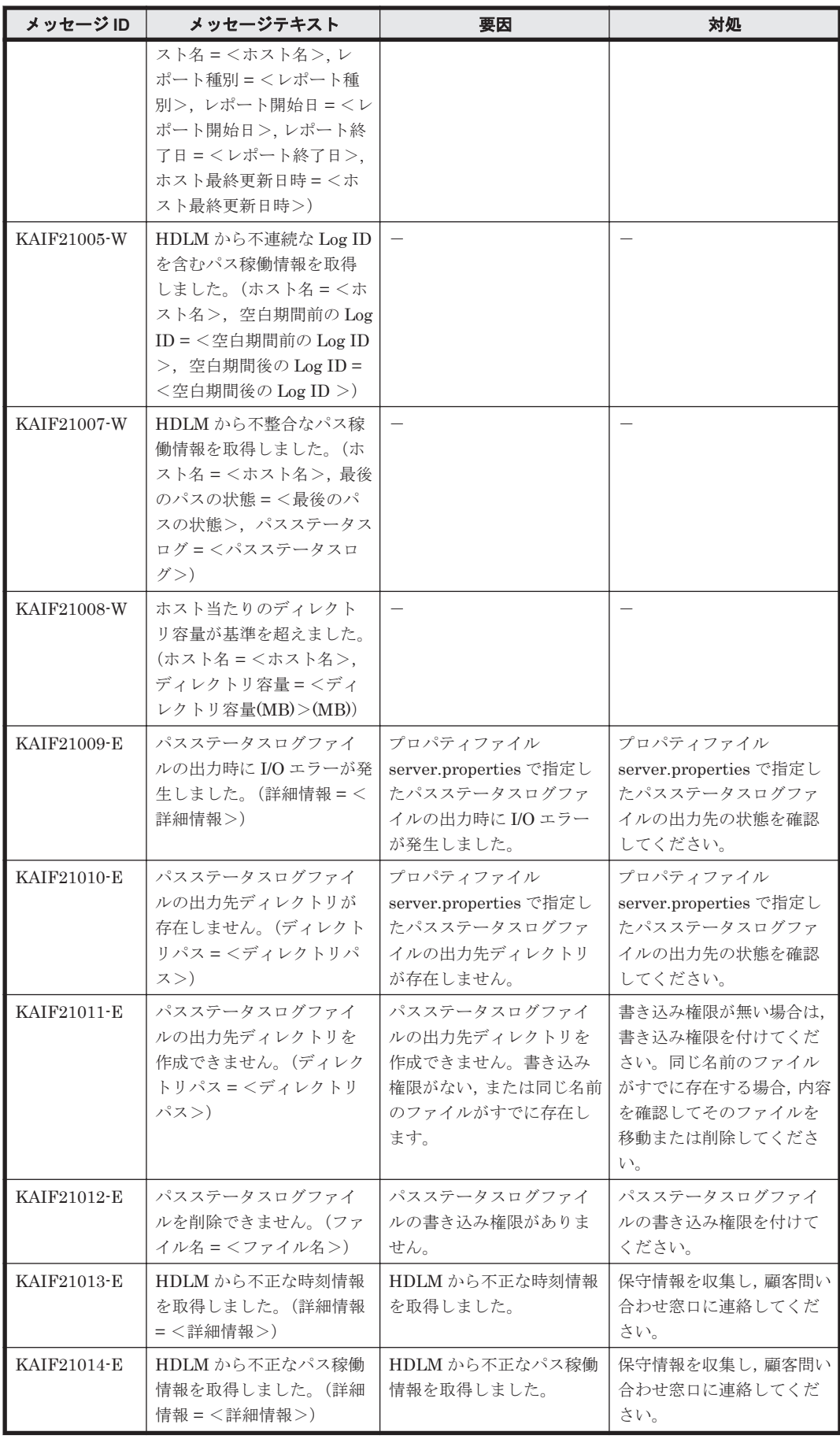

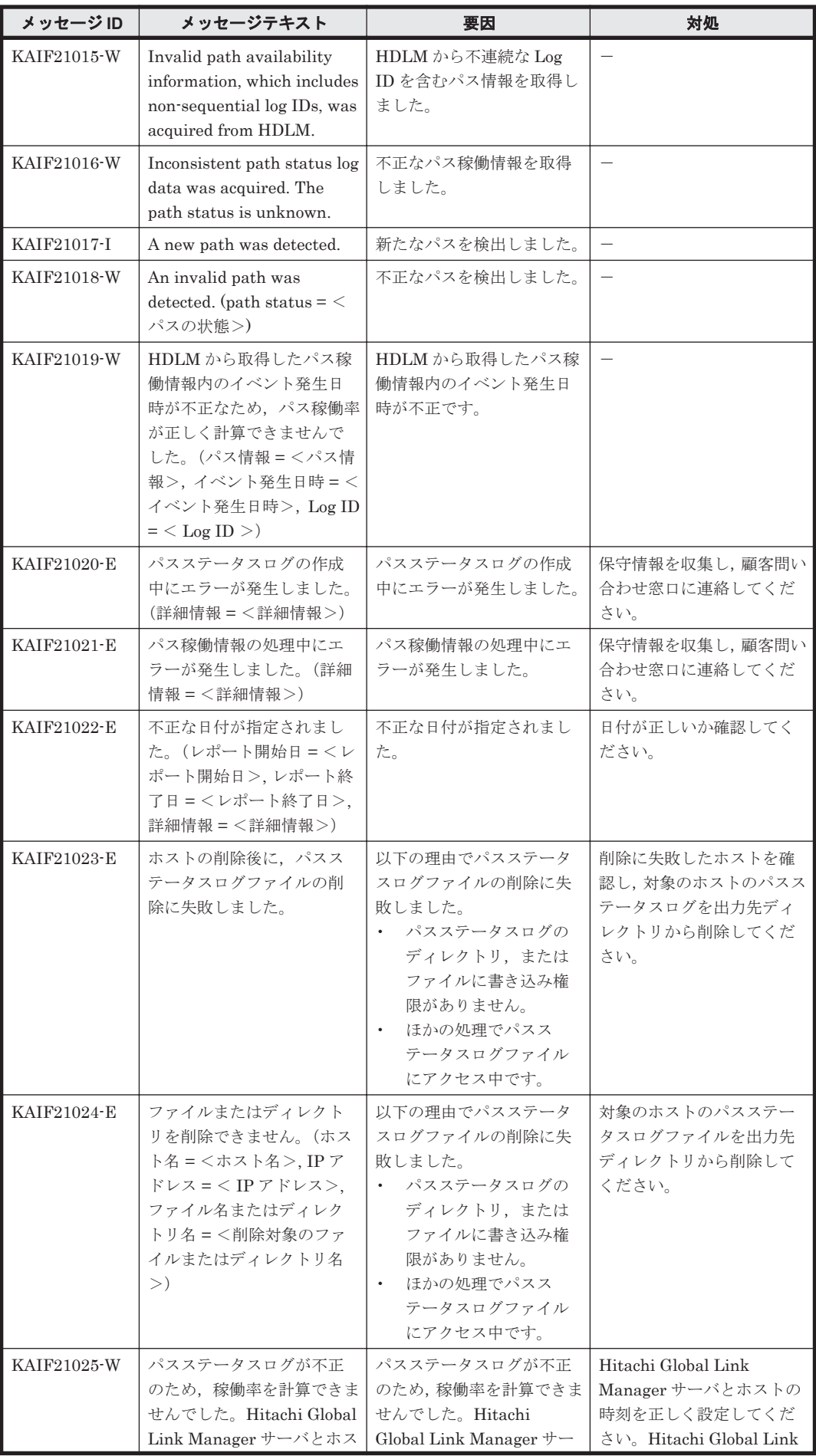

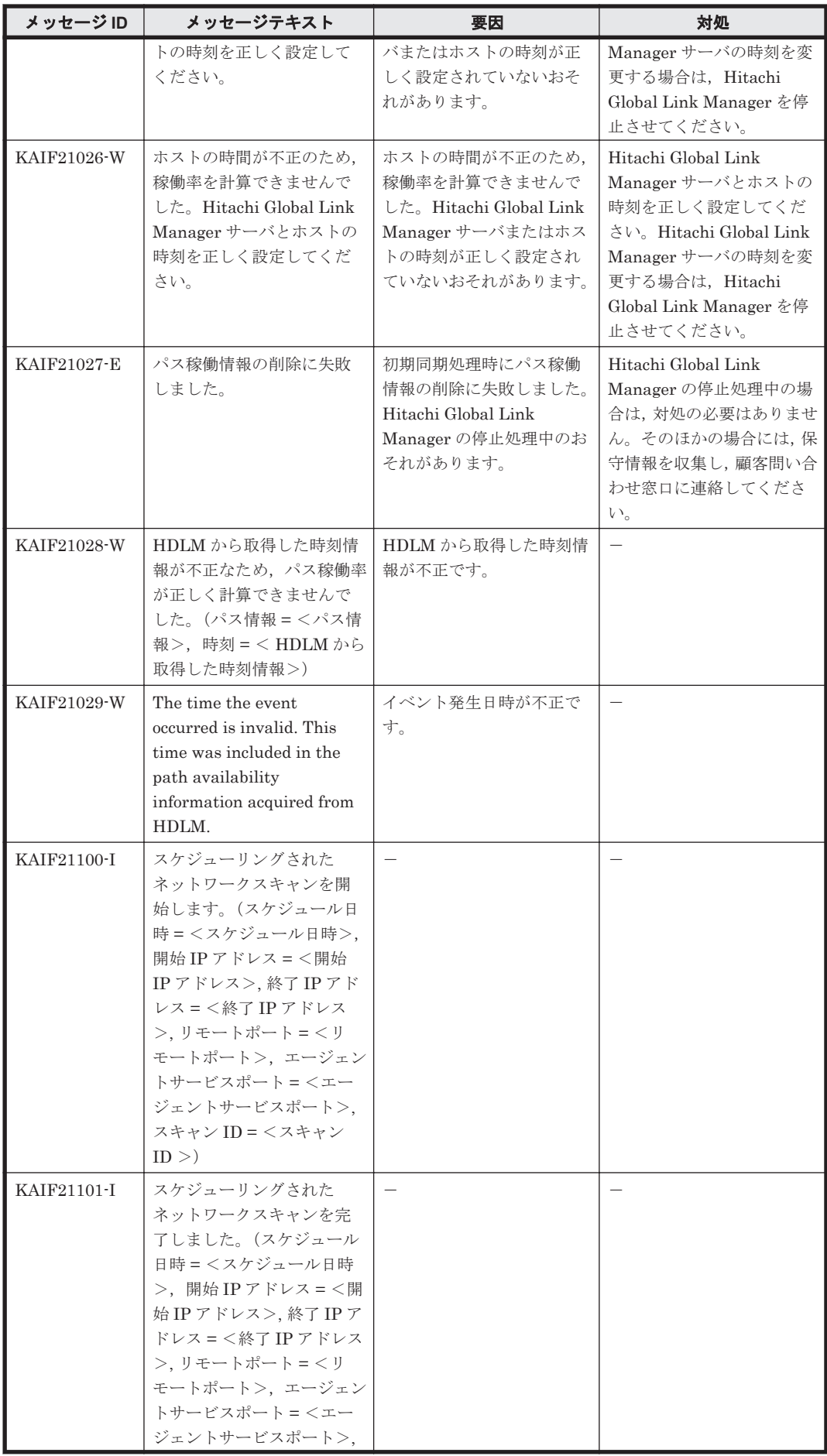

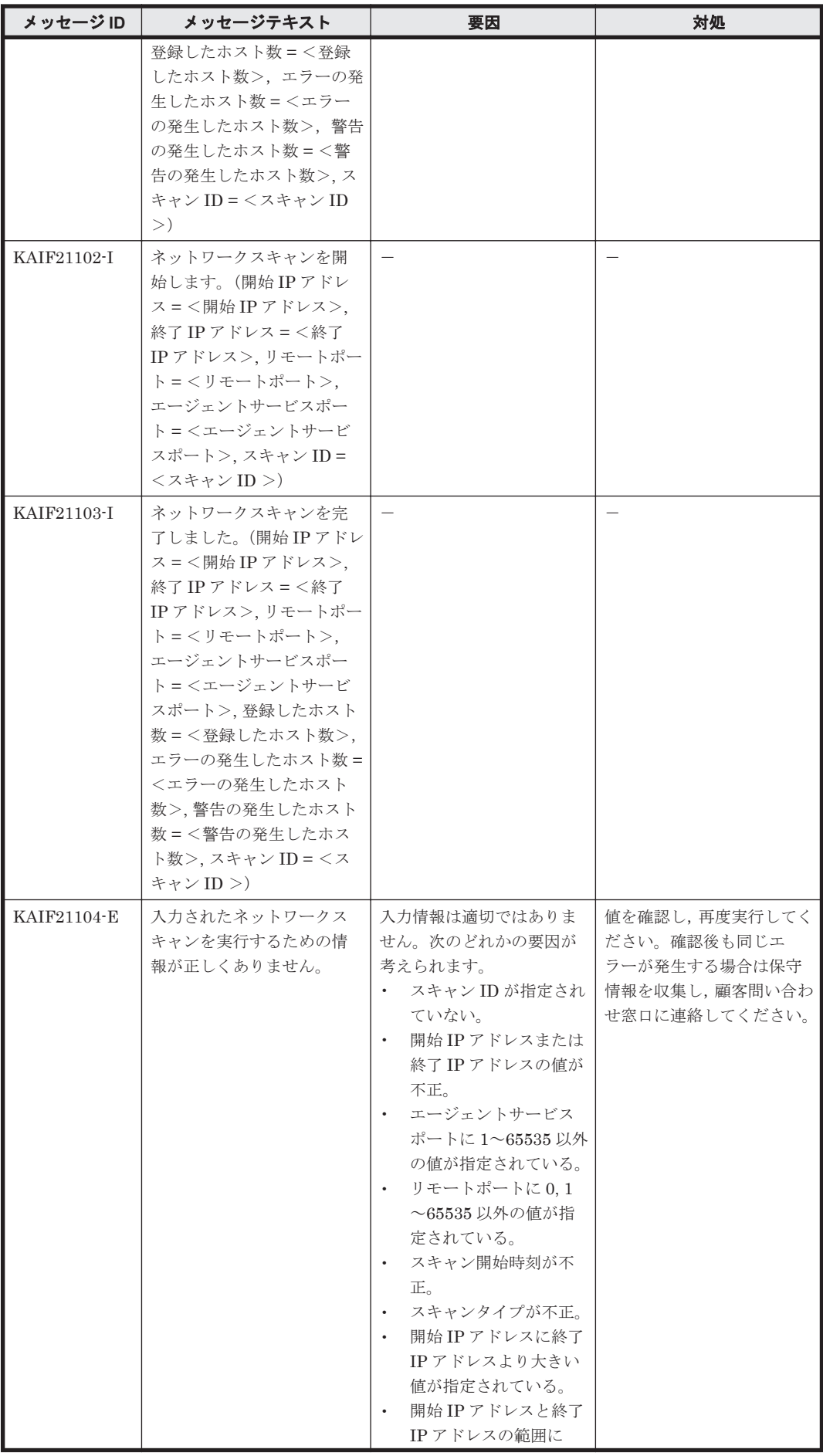

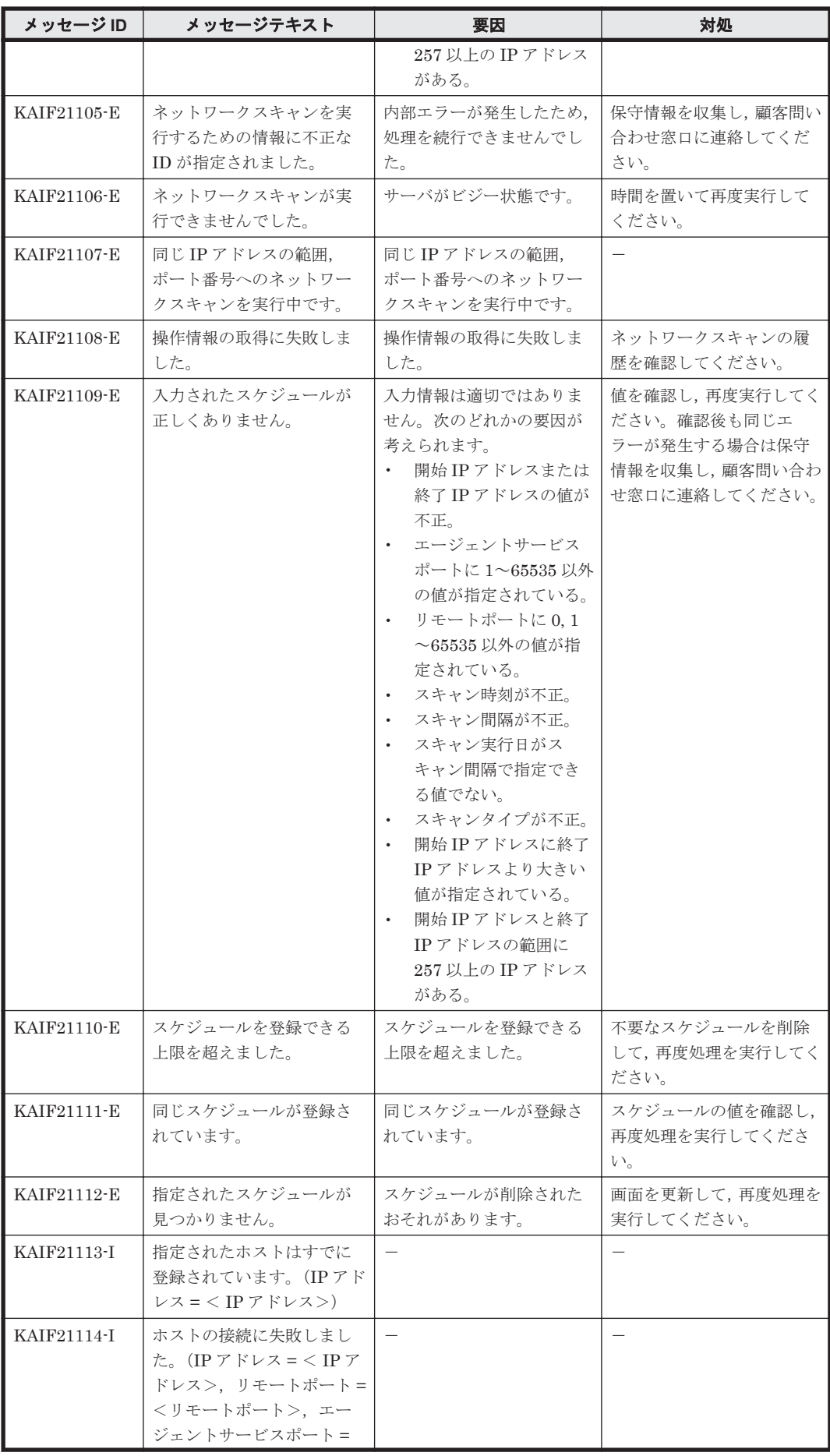

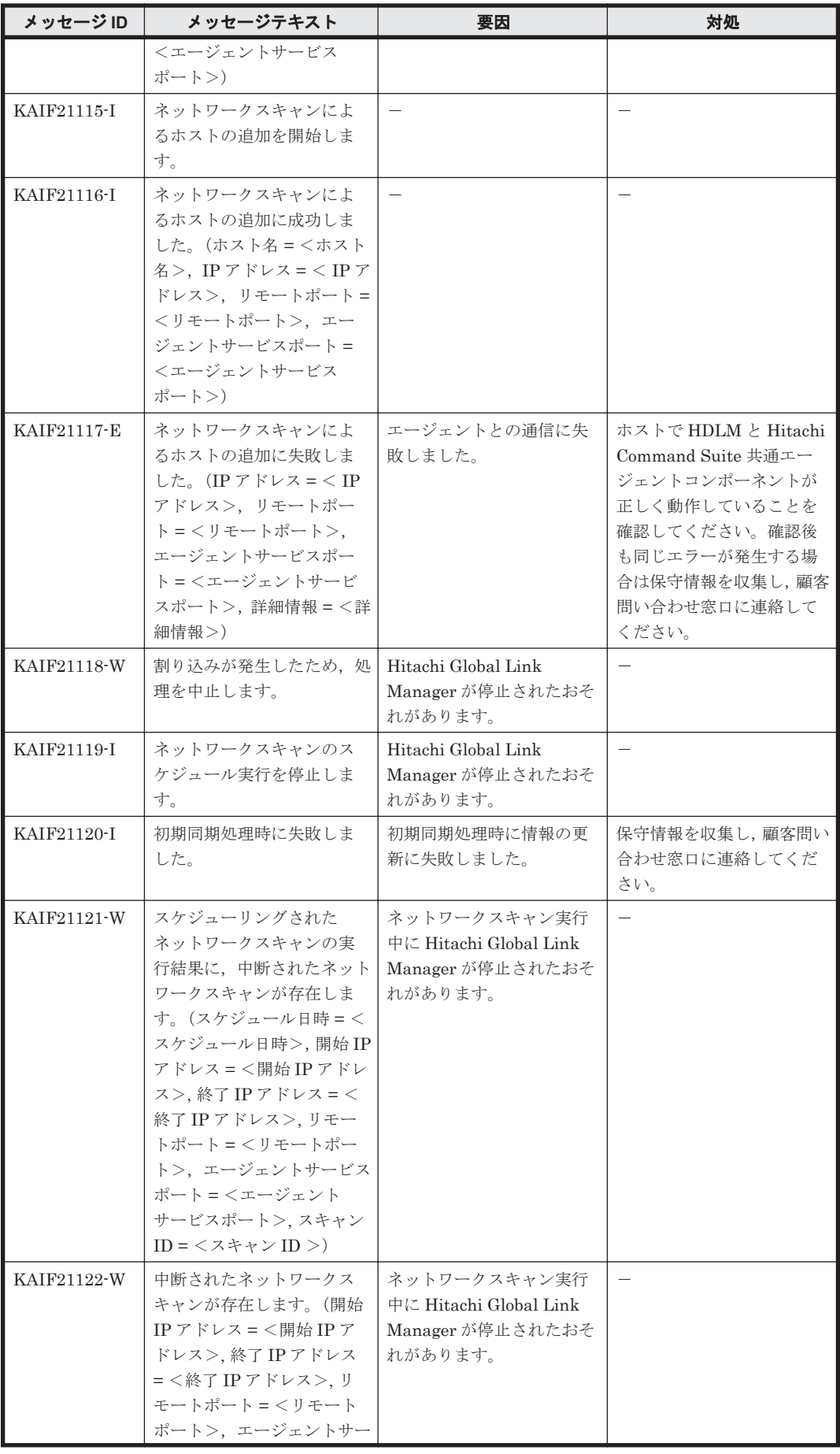

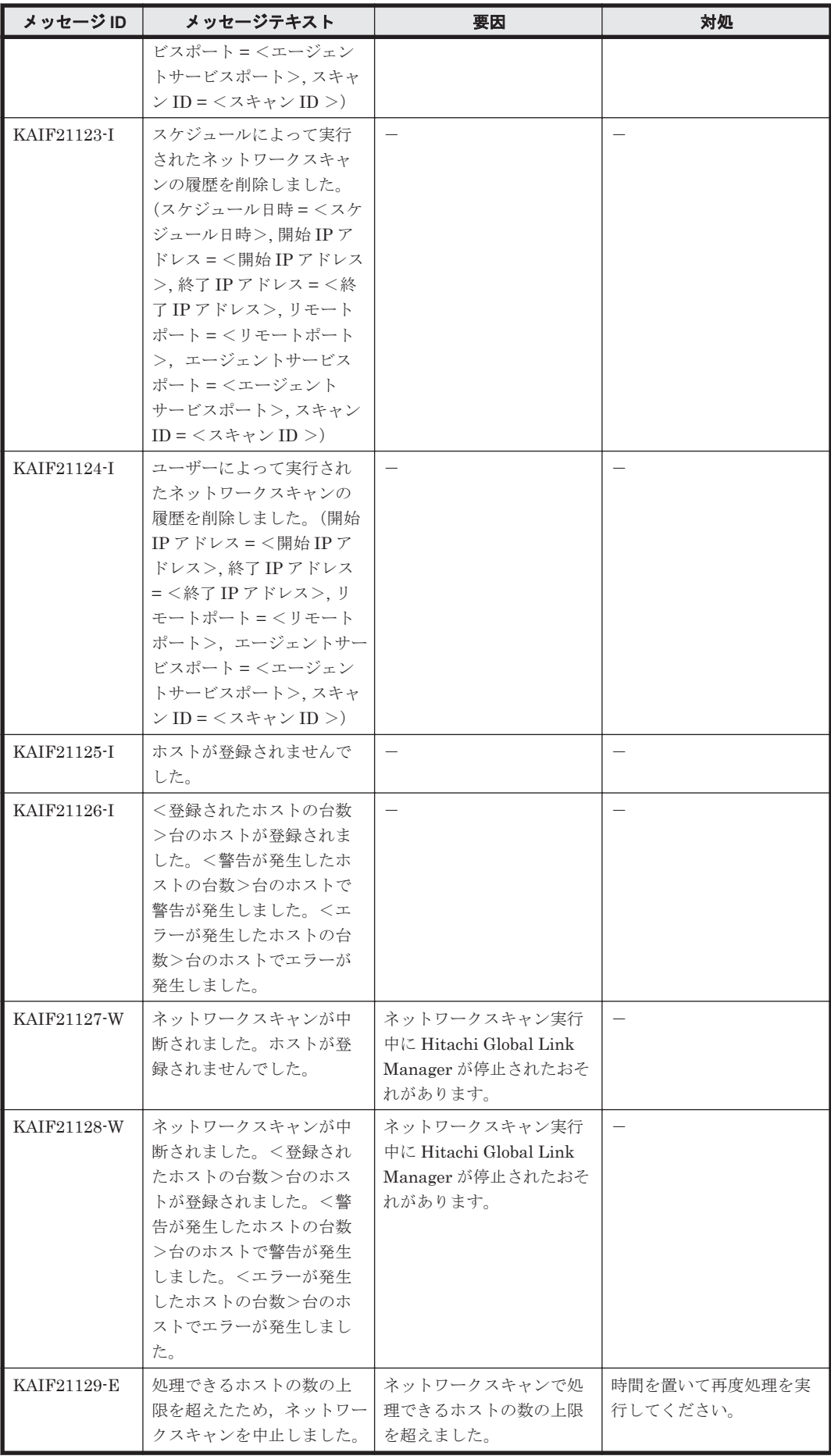

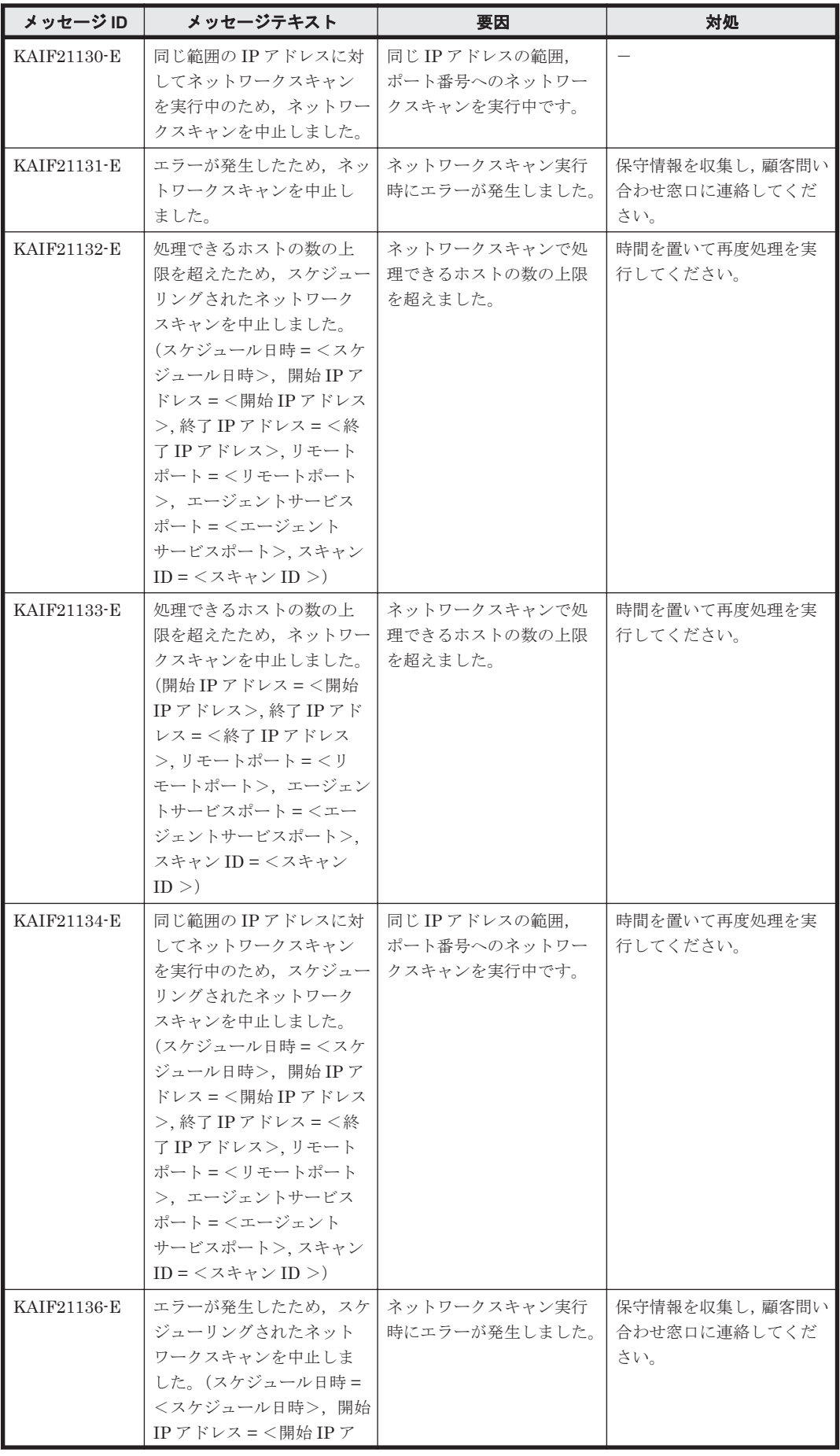

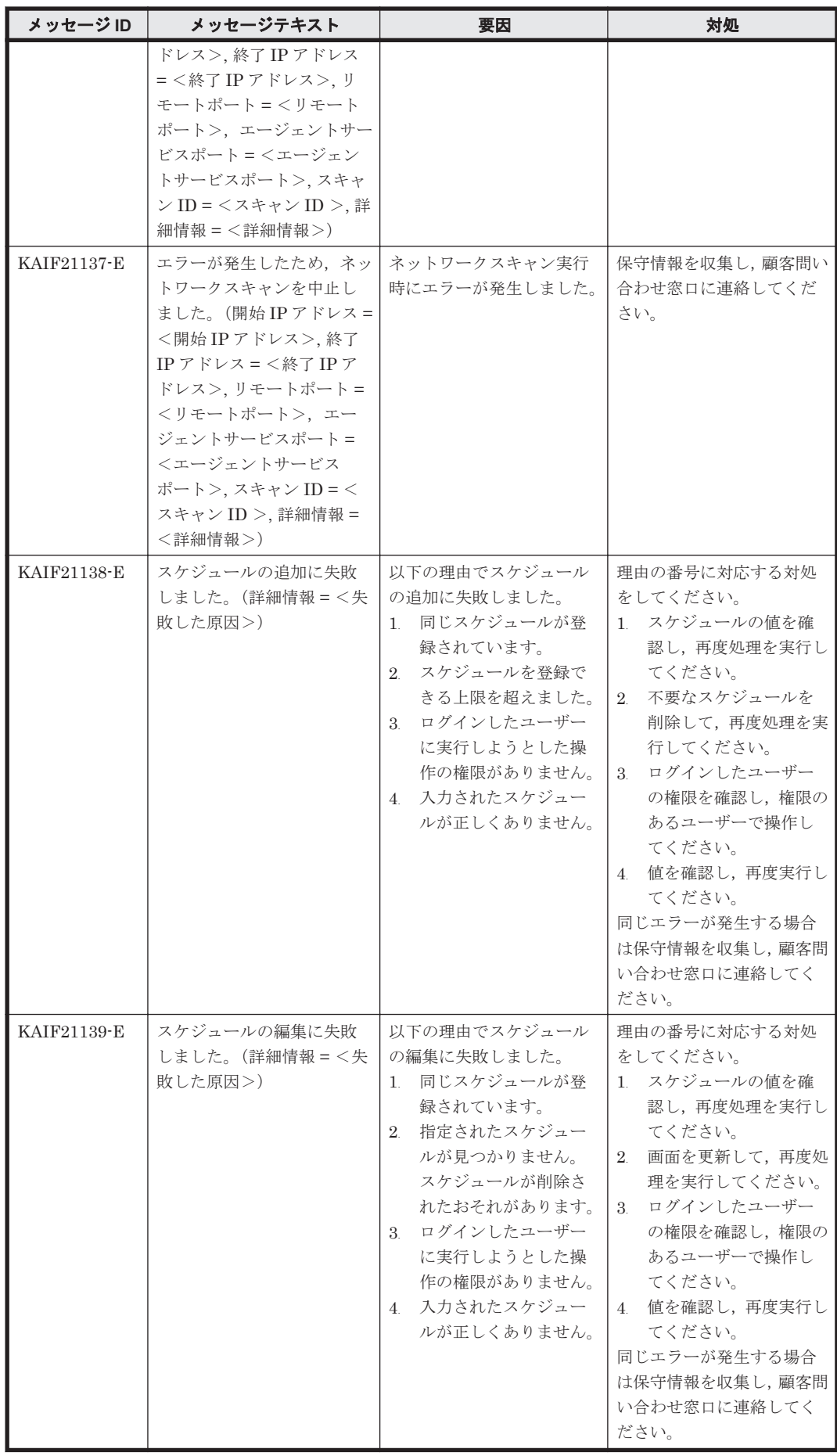

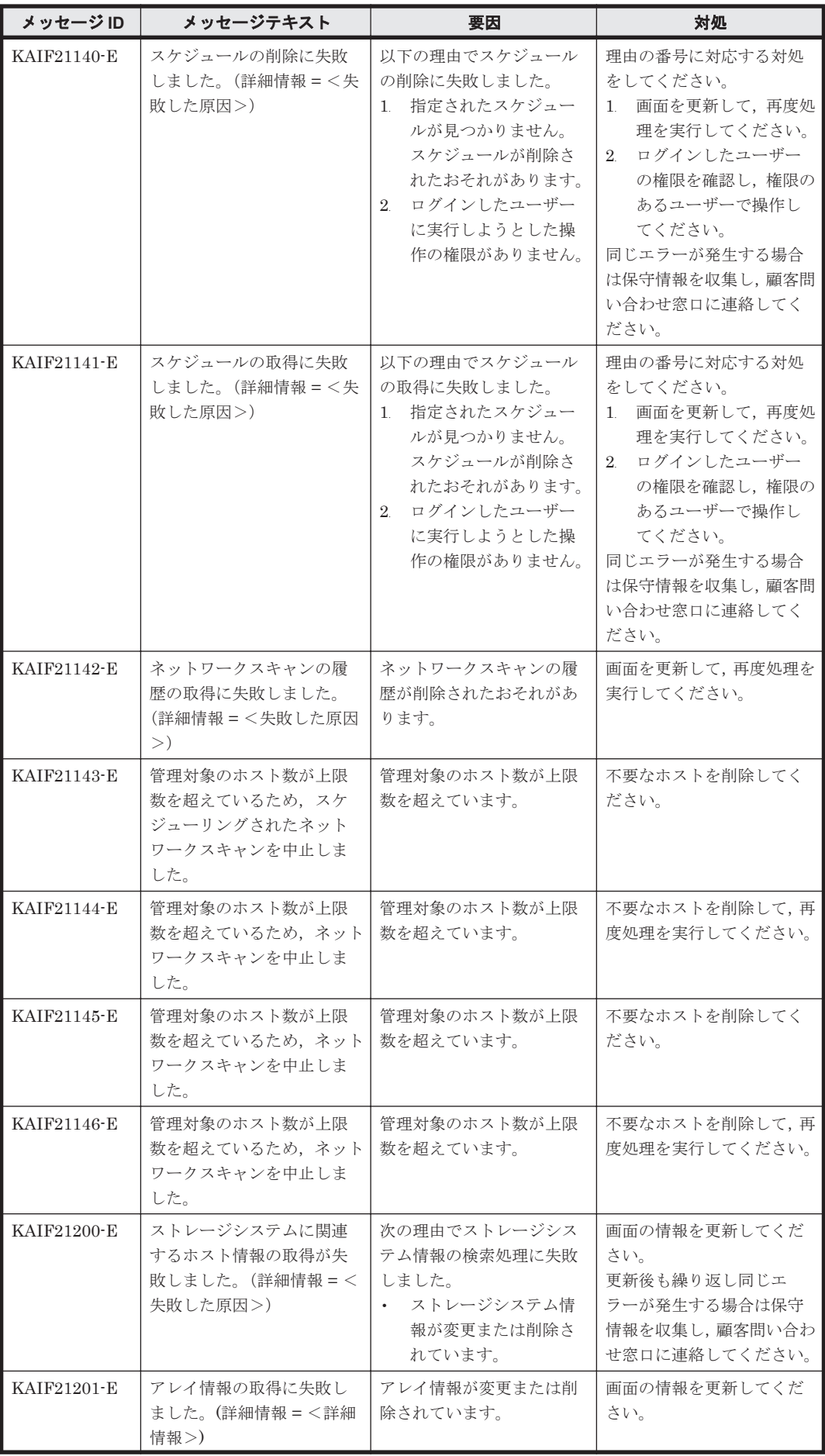

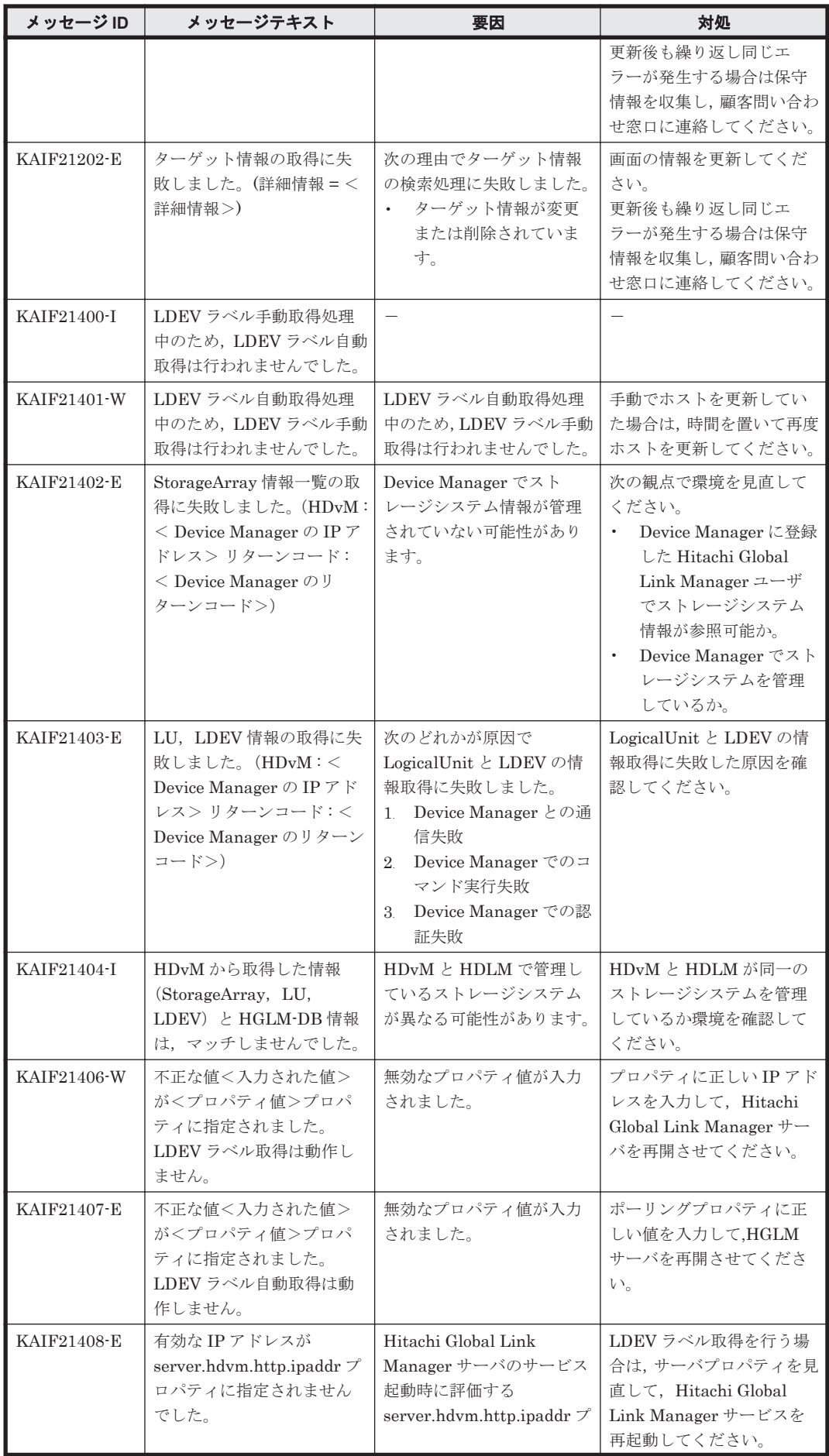

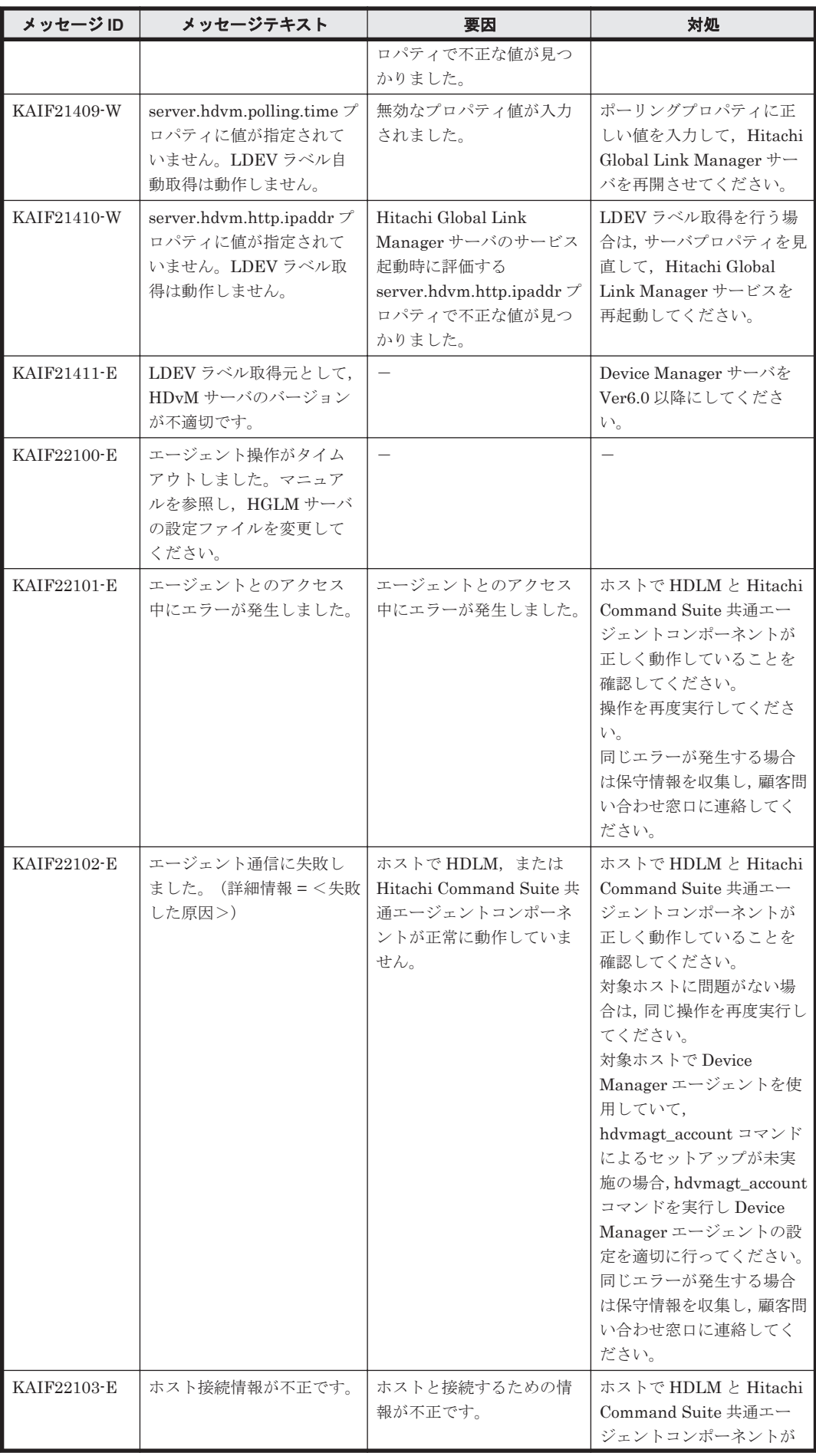

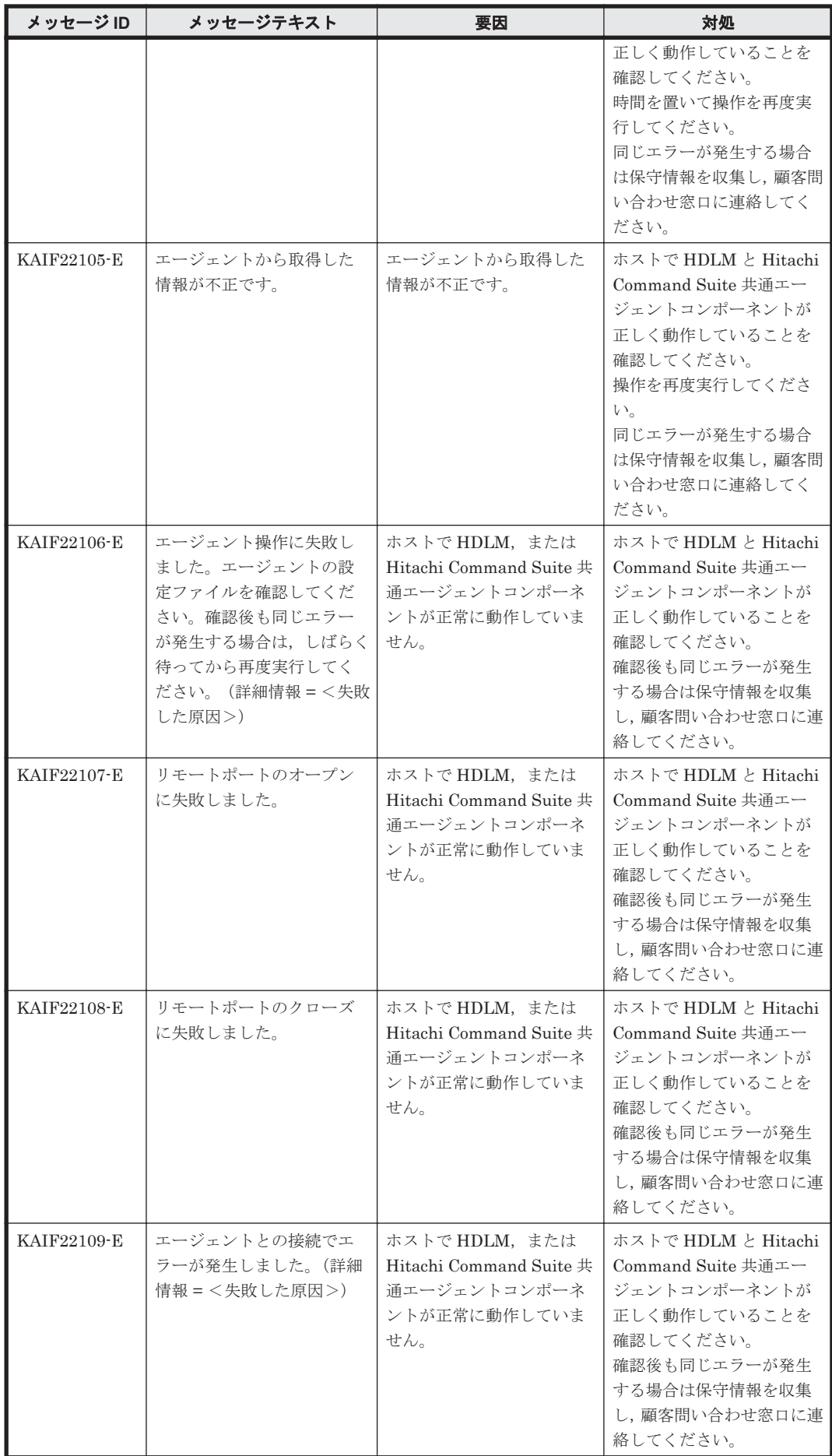

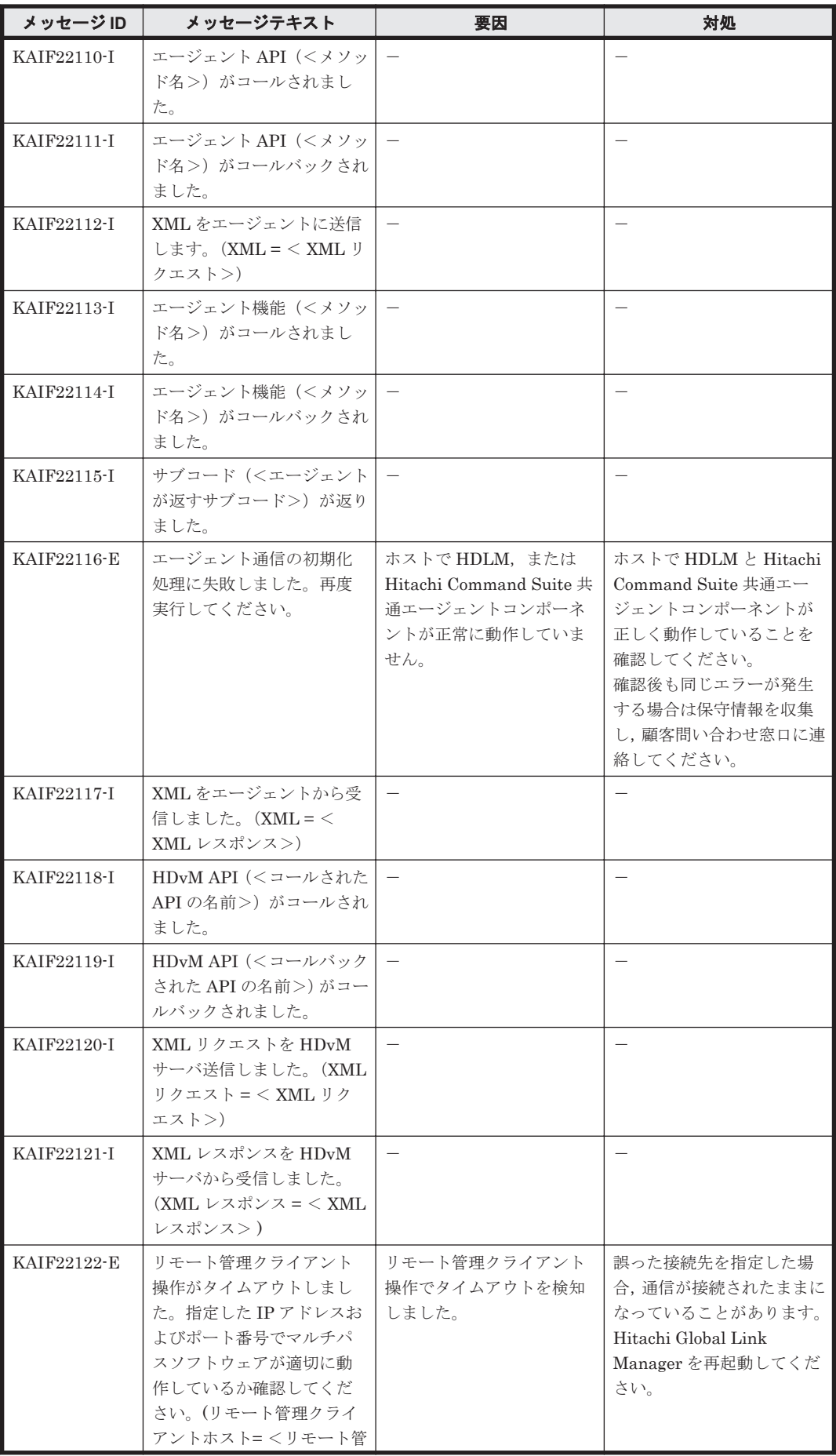

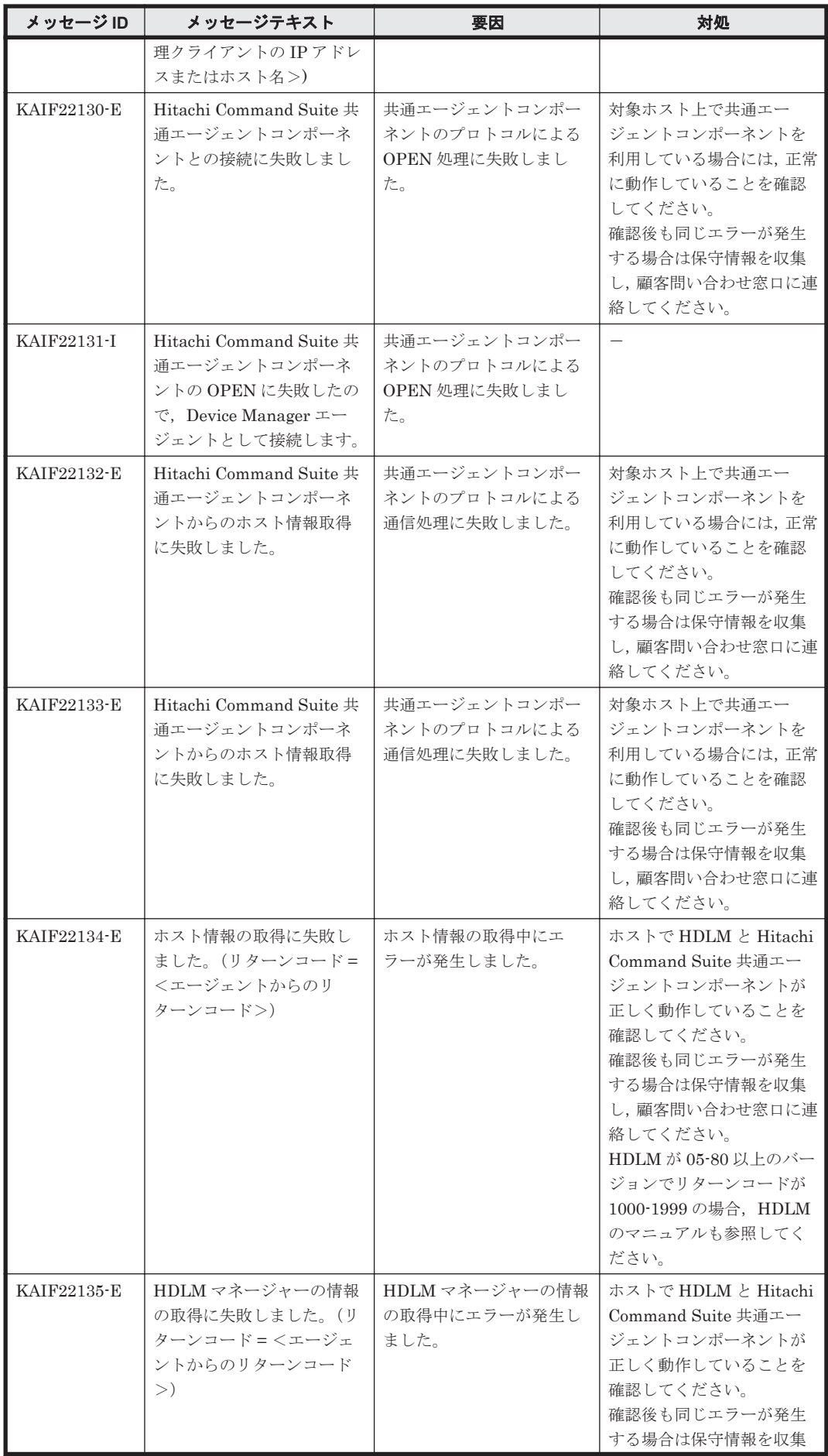

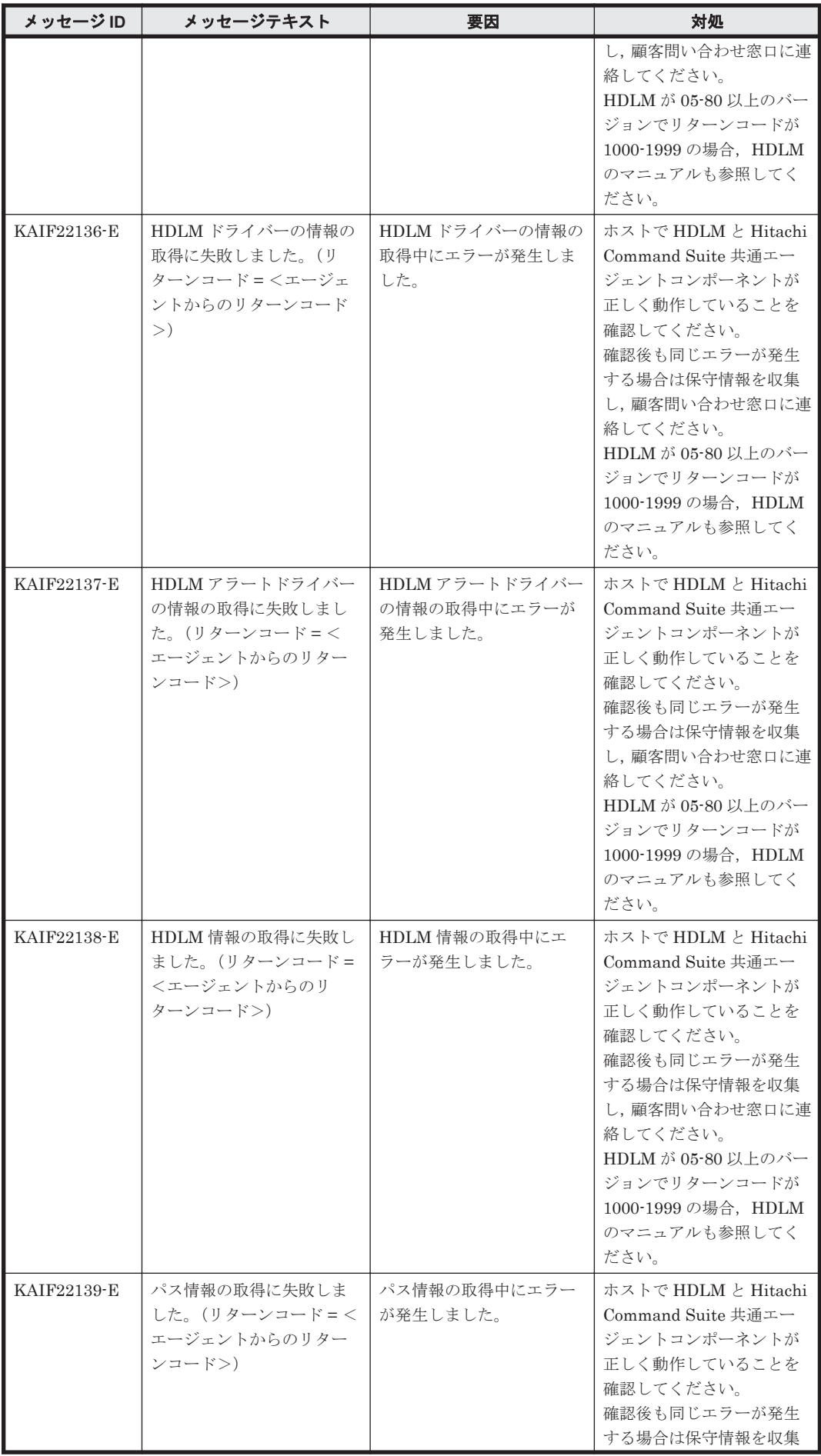

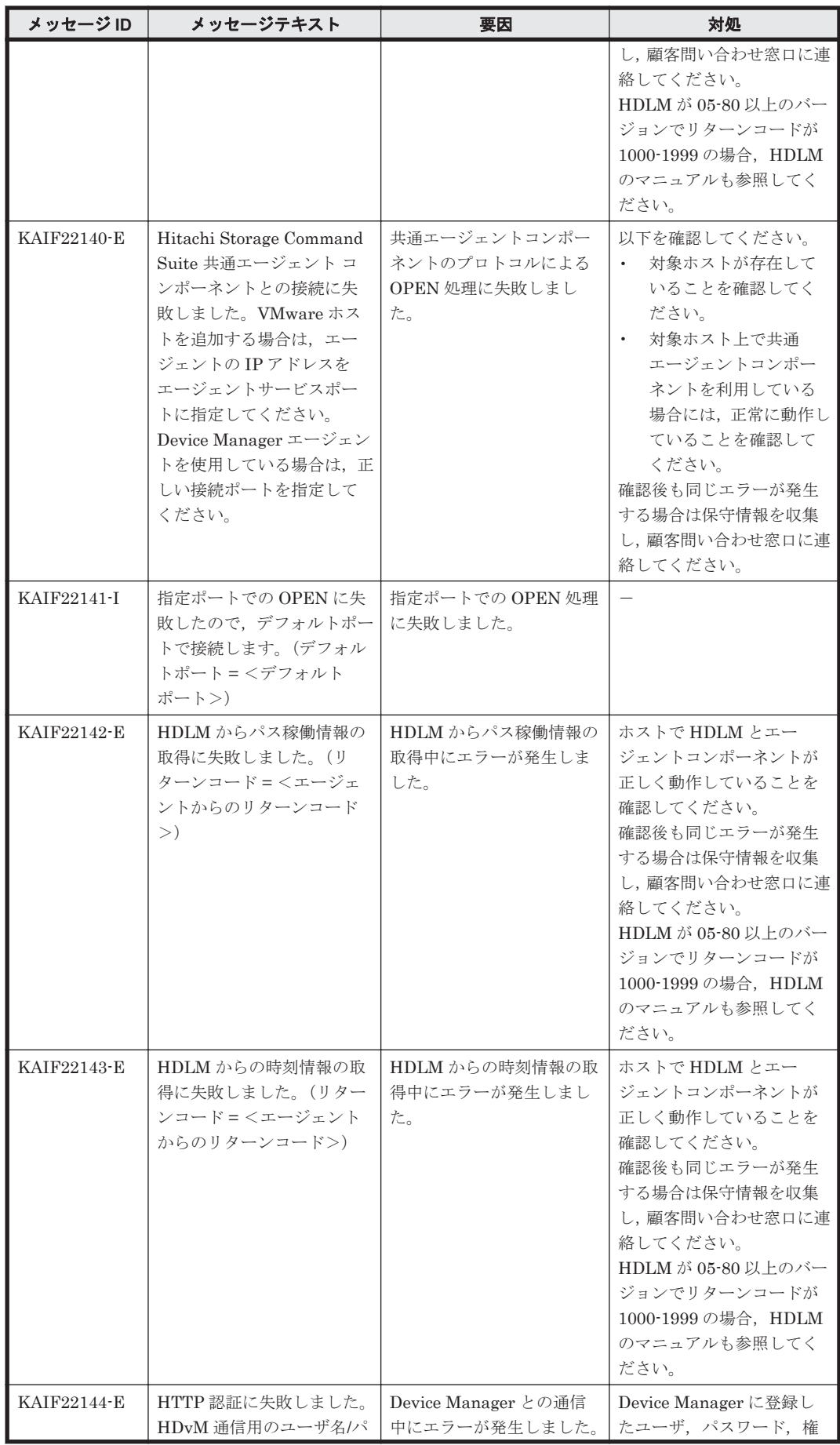

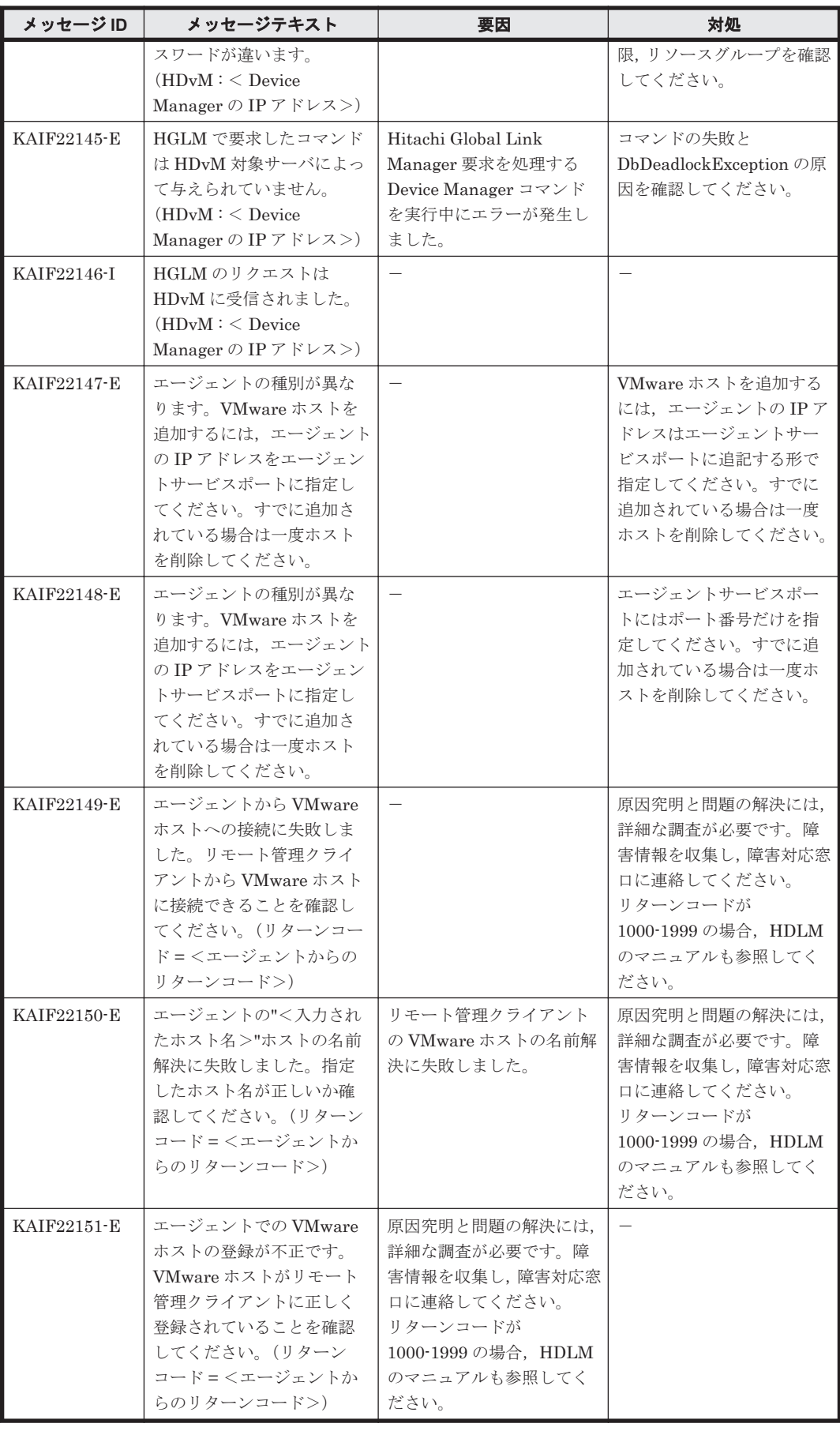

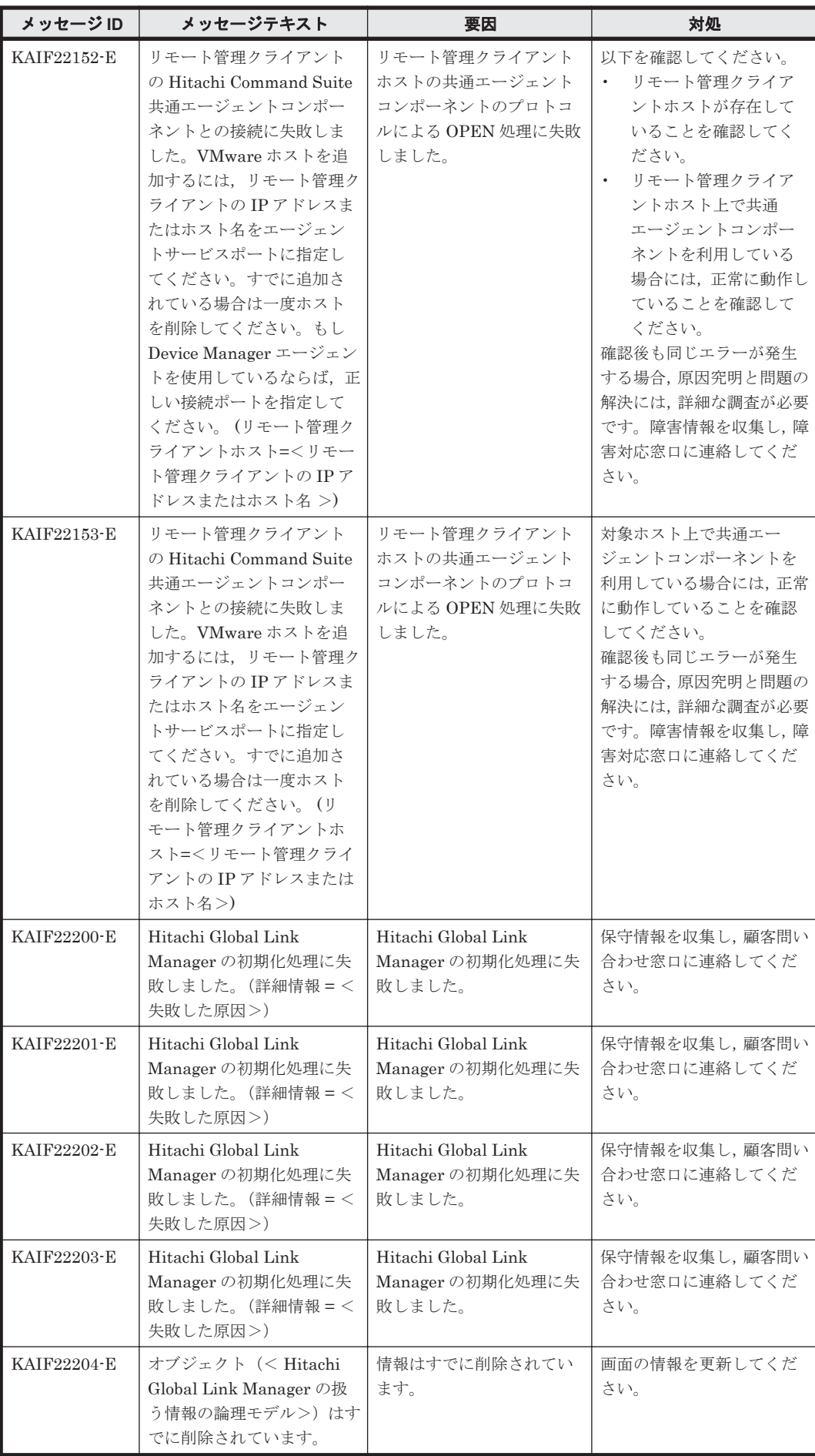

KAIF で始まるメッセージ **99**

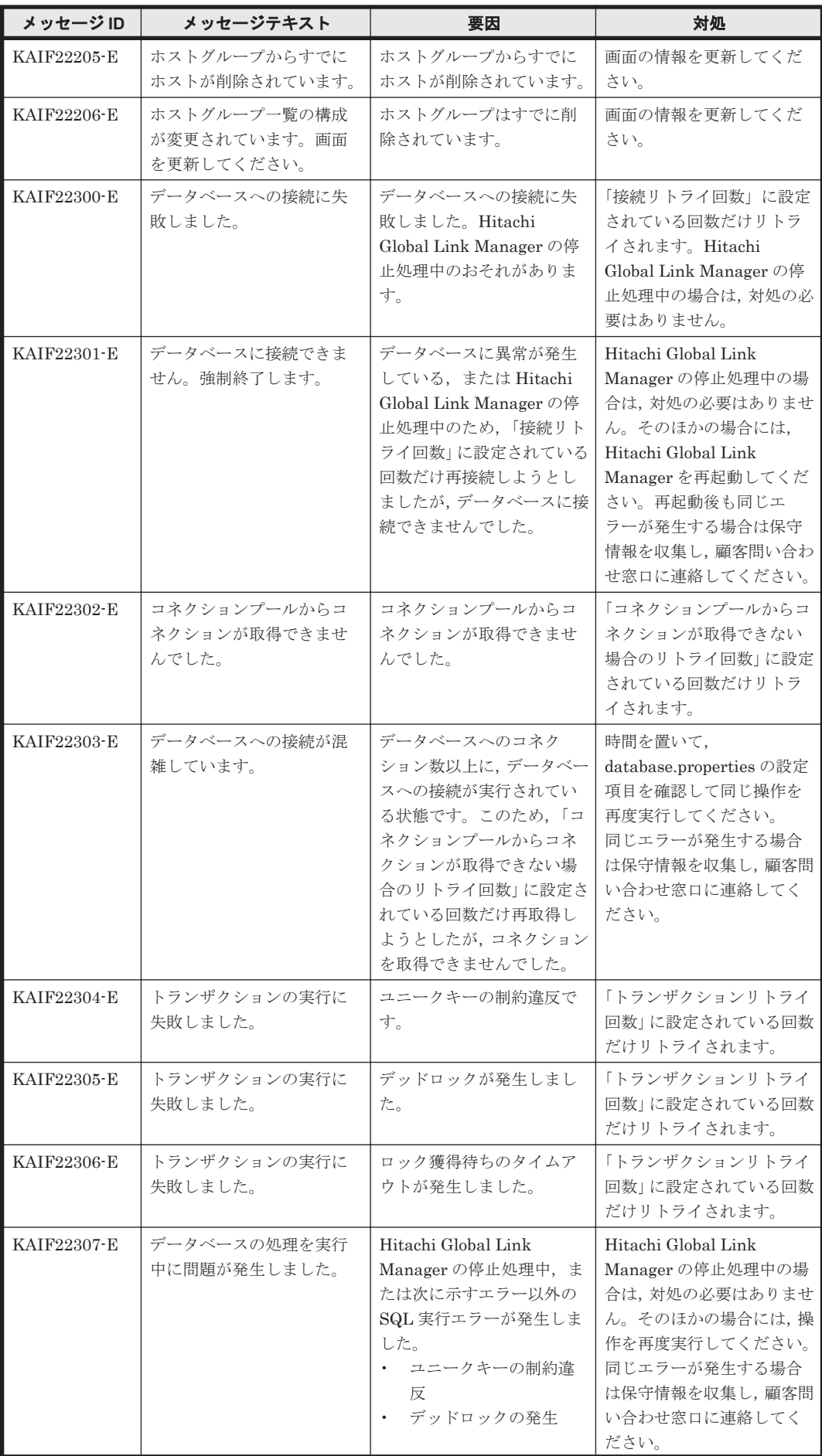

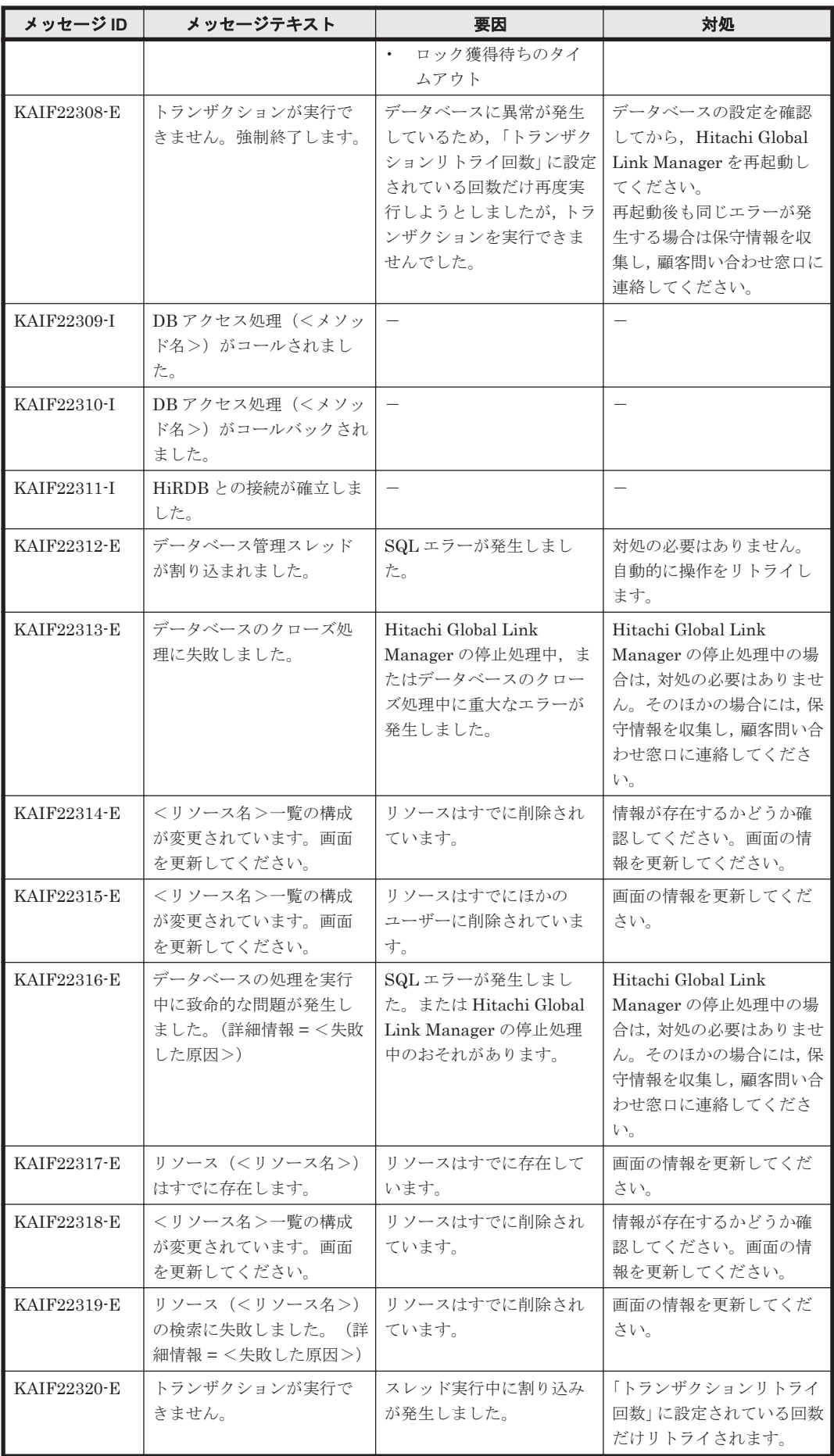

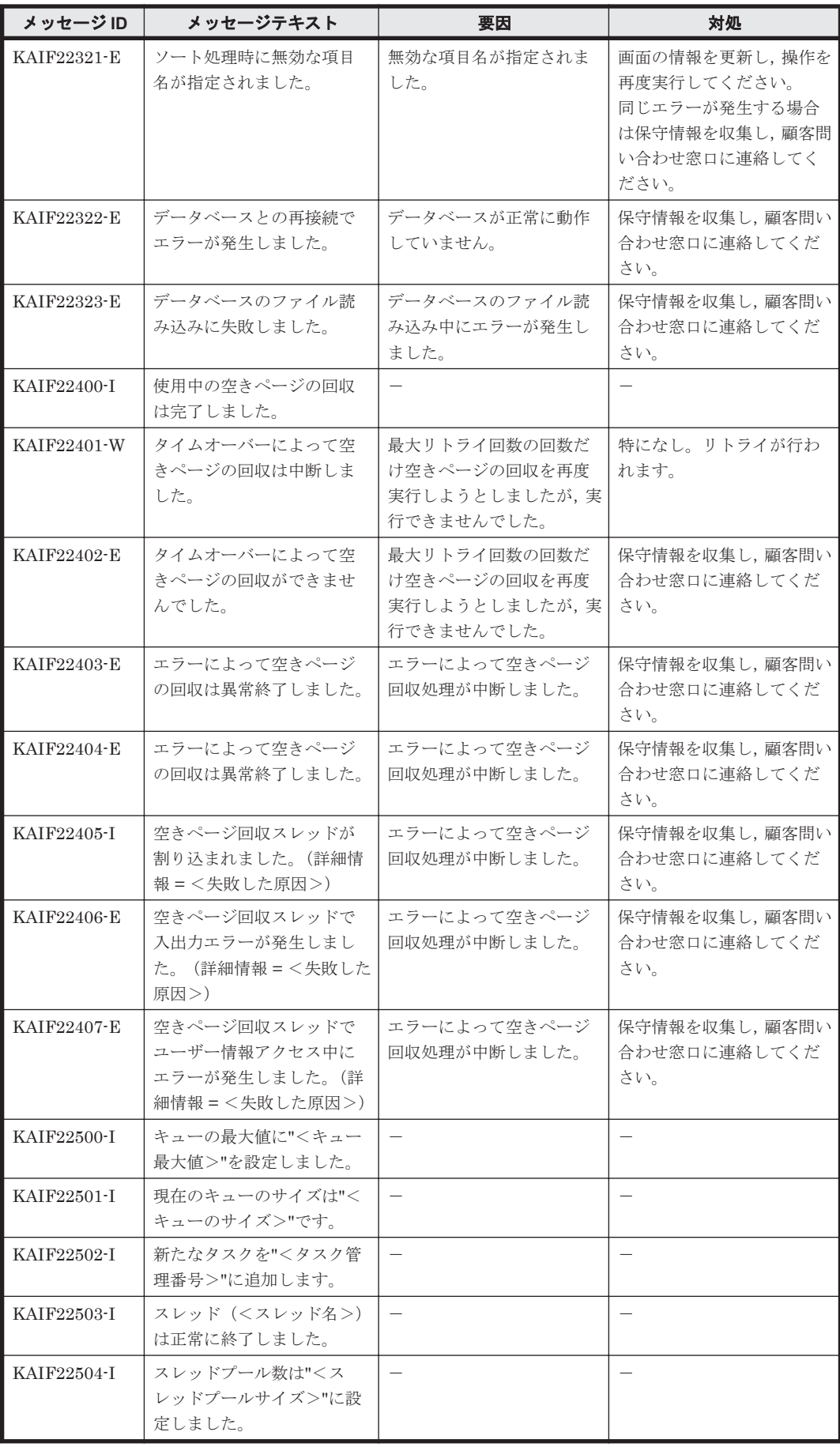

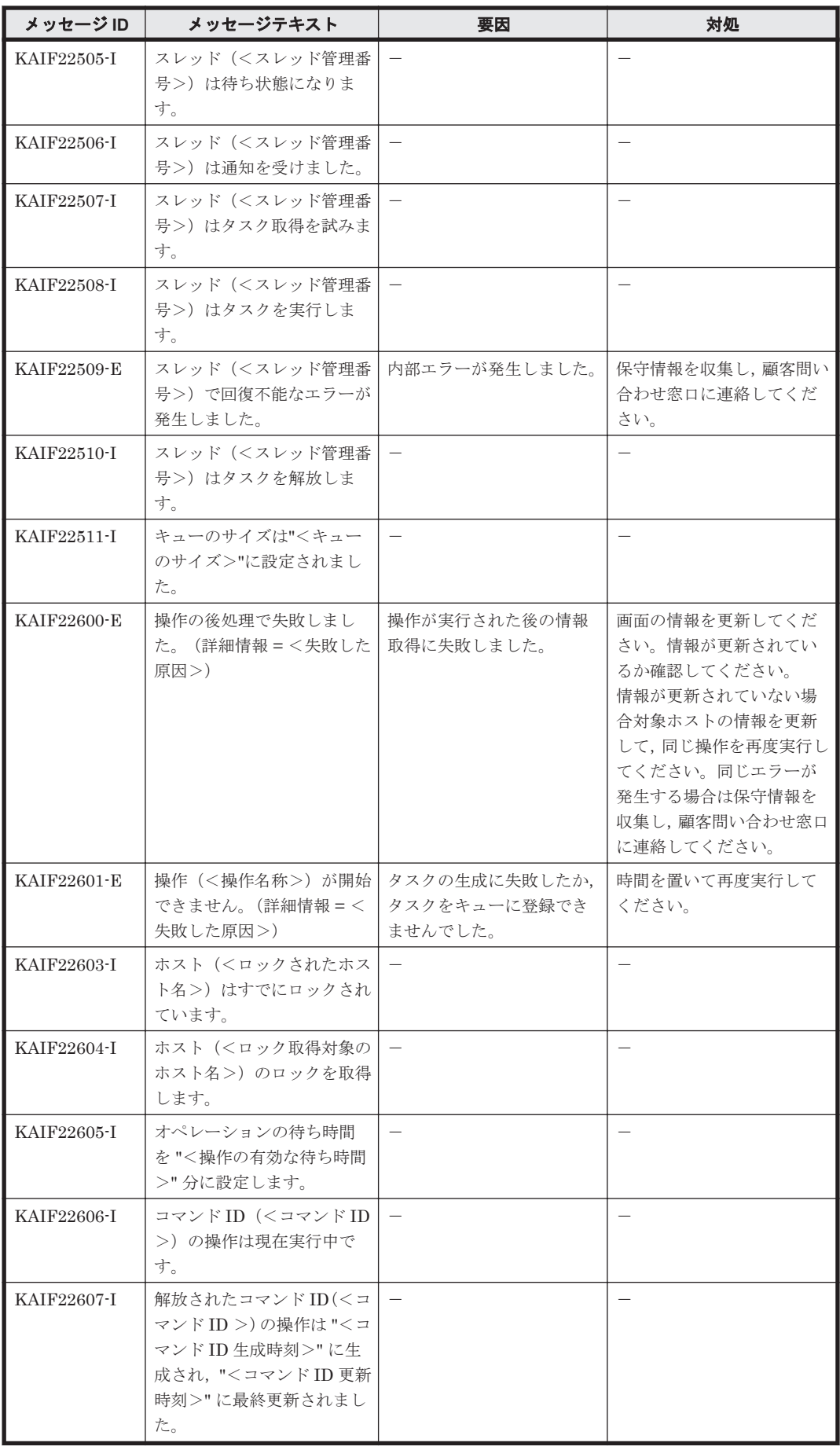

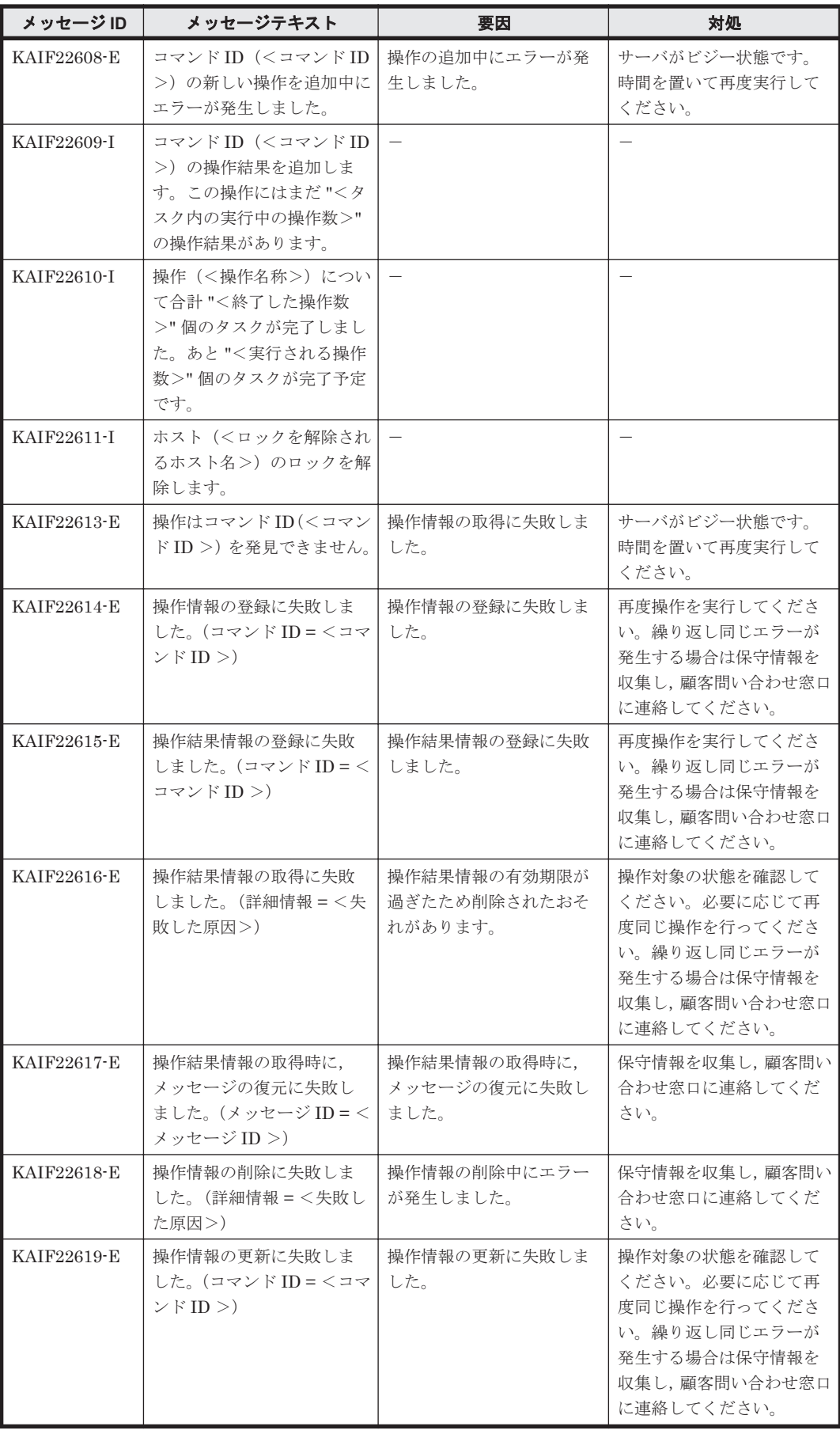

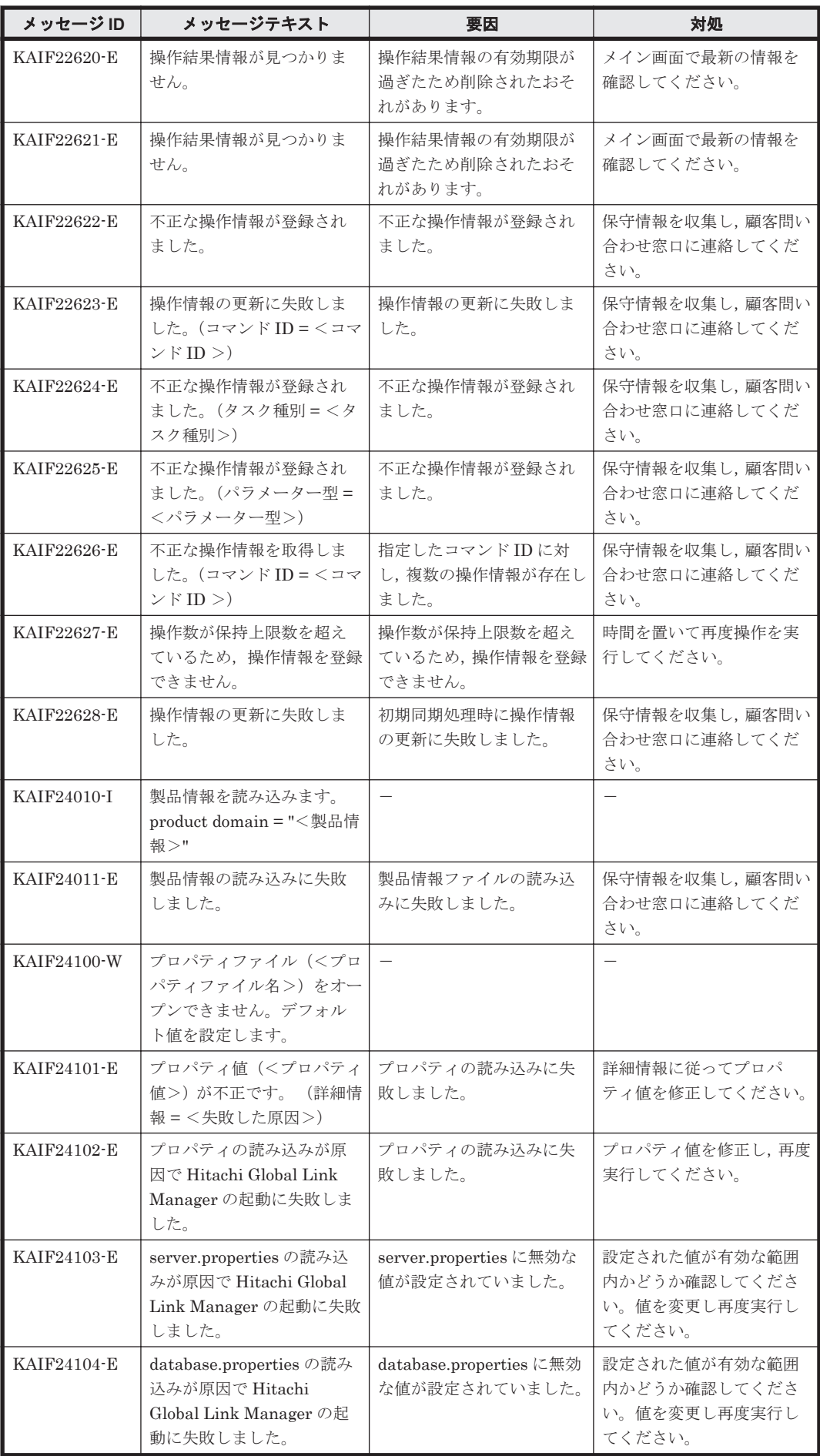

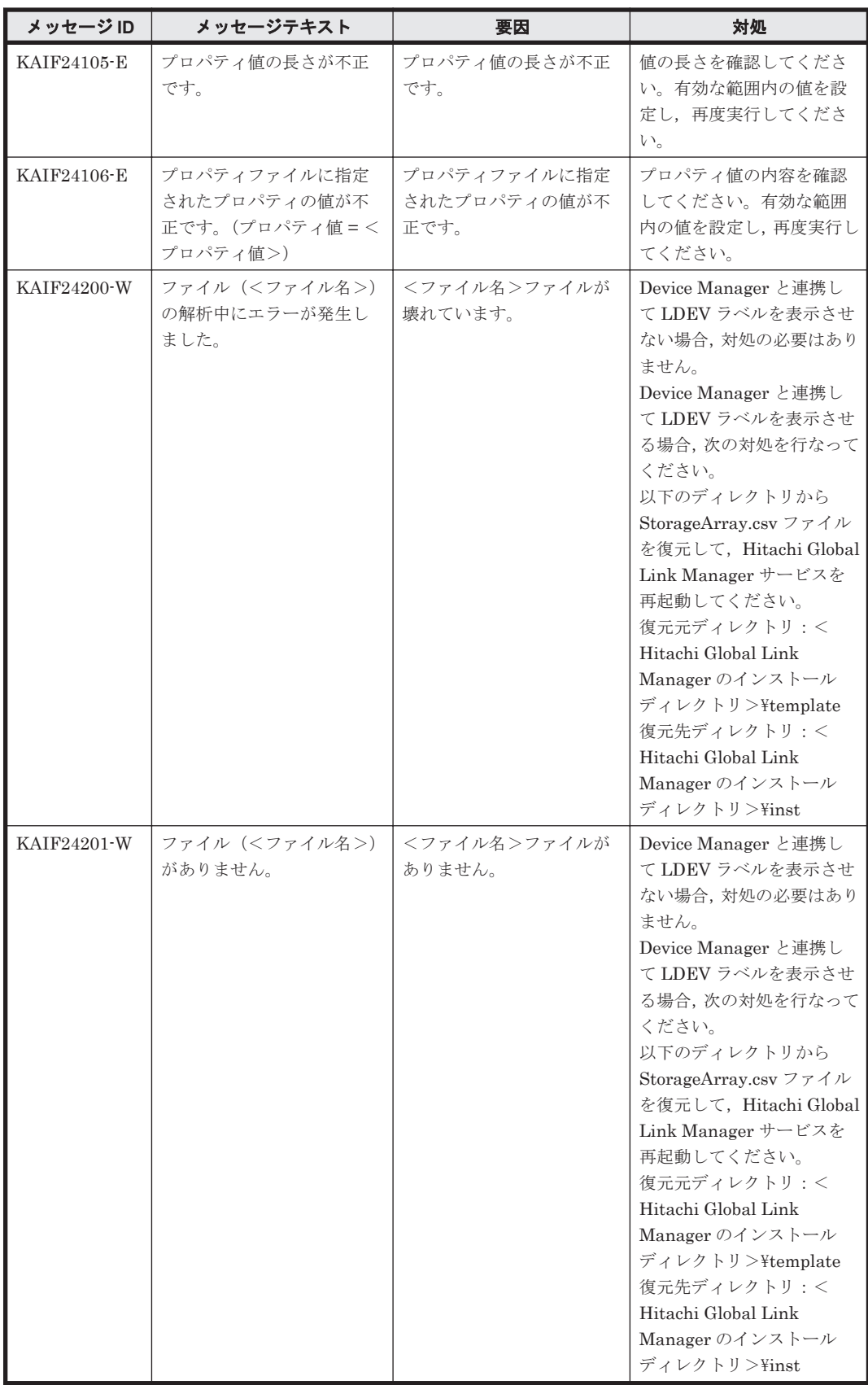

## **4.2 KAIF30000**~**KAIF39999**

Global Link Manager GUI に関するメッセージ(KAIF30000~KAIF39999)を次の表に示します。

| メッセージID     | メッセージテキスト                                                                        | 要因                            | 対処                                                                                                    |
|-------------|----------------------------------------------------------------------------------|-------------------------------|----------------------------------------------------------------------------------------------------|
| KAIF30002-E | ユーザー認証に失敗しまし<br>た。                                                               | ユーザー認証に失敗しまし<br>た。            | ログアウトして,再度ログイ<br>ンを実行してください。                                                                             |
| KAIF30003-E | 送信されたパラメーターに<br>不正な値が含まれています。<br>(<値>) 単一のスケジュー<br>ルを選択して、スケジュール<br>編集を実行してください。 | 不正なパラメーターが入力<br>されました。        | 再実行してください。                                                                                               |
| KAIF30004-E | オブジェクトツリーの<<br>キー>ノードの作成に失敗<br>しました。                                             | 複数の操作でノードが削除<br>または変更されました。   | 画面を更新してください。                                                                                             |
| KAIF30005-E | オブジェクトツリーの作成<br>に失敗しました。                                                         | 複数の操作でノードが削除<br>または変更されました。   | 画面を更新してください。                                                                                             |
| KAIF30006-E | オブジェクトツリーでエ<br>ラーが発生しました。                                                        | 内部エラーが発生しました。                 | 画面を更新してください。                                                                                             |
| KAIF30007-E | エンコードでエラーが発生<br>しました。                                                            | 内部エラーが発生しました。                 | 画面を更新してください。                                                                                             |
| KAIF30008-E | ファイル出力でエラーが発<br>生しました。                                                           | ファイル書き込み処理が失<br>敗したか、中断されました。 | 再実行してください。                                                                                               |
| KAIF30009-E | ヘルプファイルの読み込み<br>でエラーが発生しました。                                                     | ファイル書き込み処理が失<br>敗したか、中断されました。 | 再実行してください。                                                                                               |
| KAIF30010-E | 致命的なエラーが起きまし<br>た。                                                               | 内部で致命的なエラーが起<br>きました。         | Hitachi Global Link<br>Manager を再起動してくだ<br>さい。<br>同じエラーが発生する場合<br>は保守情報を収集し, 顧客問<br>い合わせ窓口に連絡してく<br>ださい。 |
| KAIF30011-E | サーバが応答しません。                                                                      | サーバが応答しません。                   | しばらくたってから、再実行<br>してください。                                                                                 |
| KAIF30012-E | 指定されたファイルには読<br>み込む情報がありません。                                                     | 指定されたファイルには読<br>み込む情報がありません。  | ファイルの内容を確かめて,<br>再実行してください。                                                                              |
| KAIF30013-E | ファイルの入力でエラーが<br>発生しました。                                                          | ファイル読み込み処理が失<br>敗したか、中断されました。 | 再実行してください。                                                                                               |
| KAIF30014-E | 操作結果はタイムアウトに<br>よって削除されました。                                                      | 操作結果の情報が削除され<br>ました。          | メイン画面で最新の情報を<br>確認してください。                                                                                |
| KAIF30015-I | プロパティ項目(<プロパ<br>ティ項目>)に不正な値が設<br>定されました。デフォルト<br>値(<設定されたデフォルト<br>値>)を設定しました。    |                               |                                                                                                    |
| KAIF30100-E | ユーザーID, またはパス<br>ワードが違います。                                                       | ユーザー ID, またはパス<br>ワードが違います。   | ユーザーIDとパスワードを<br>確認してください。                                                                               |
| KAIF30101-E | ログインに失敗しました。                                                                     | ログインに失敗しました。                  | Hitachi Global Link<br>Manager を再起動してくだ<br>さい。<br>同じエラーが発生する場合<br>は保守情報を収集し, 顧客問<br>い合わせ窓口に連絡してく<br>ださい。 |

表 **4-2 KAIF30000**~**KAIF39999**:**Global Link Manager GUI** のメッセージ

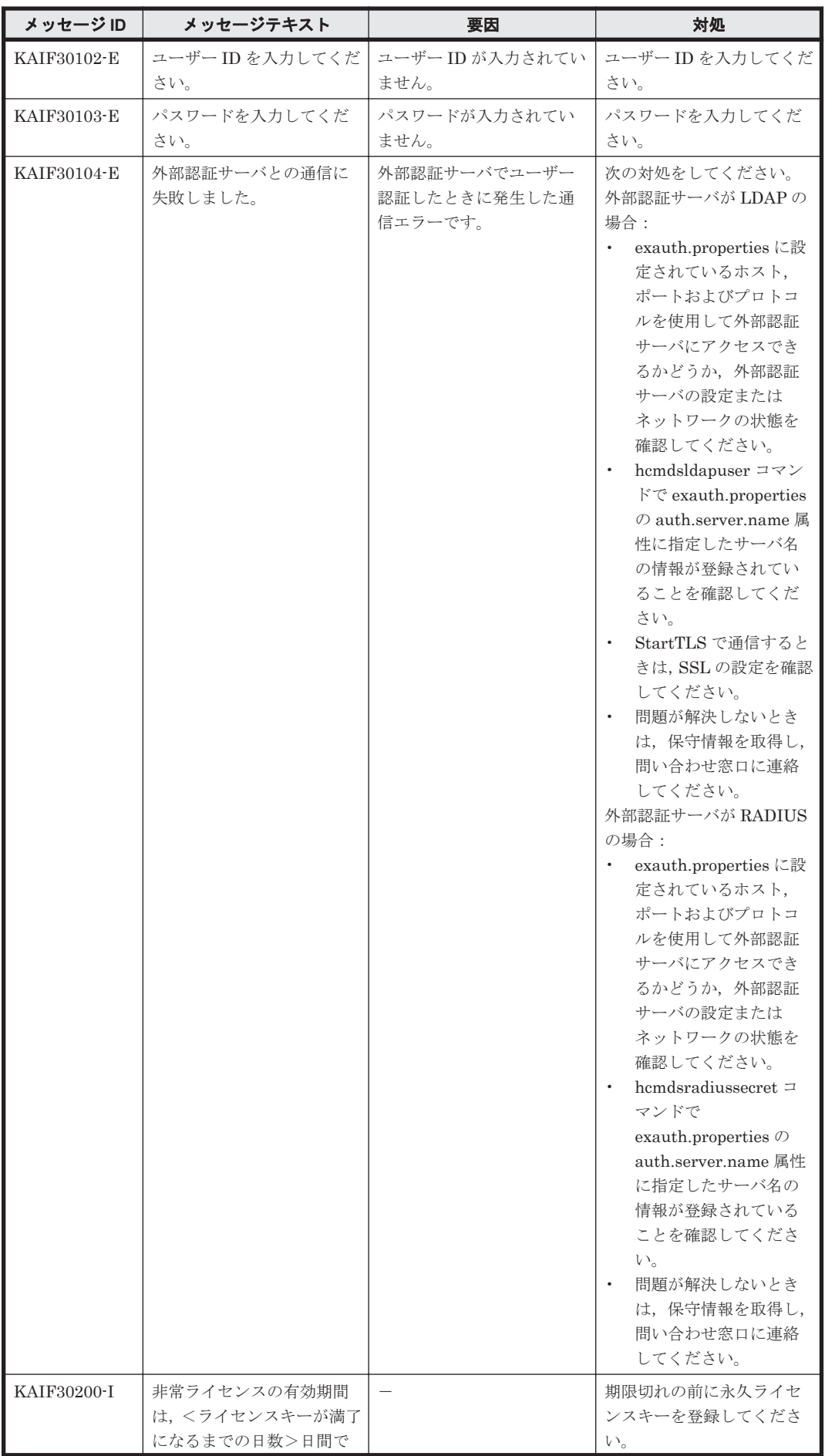
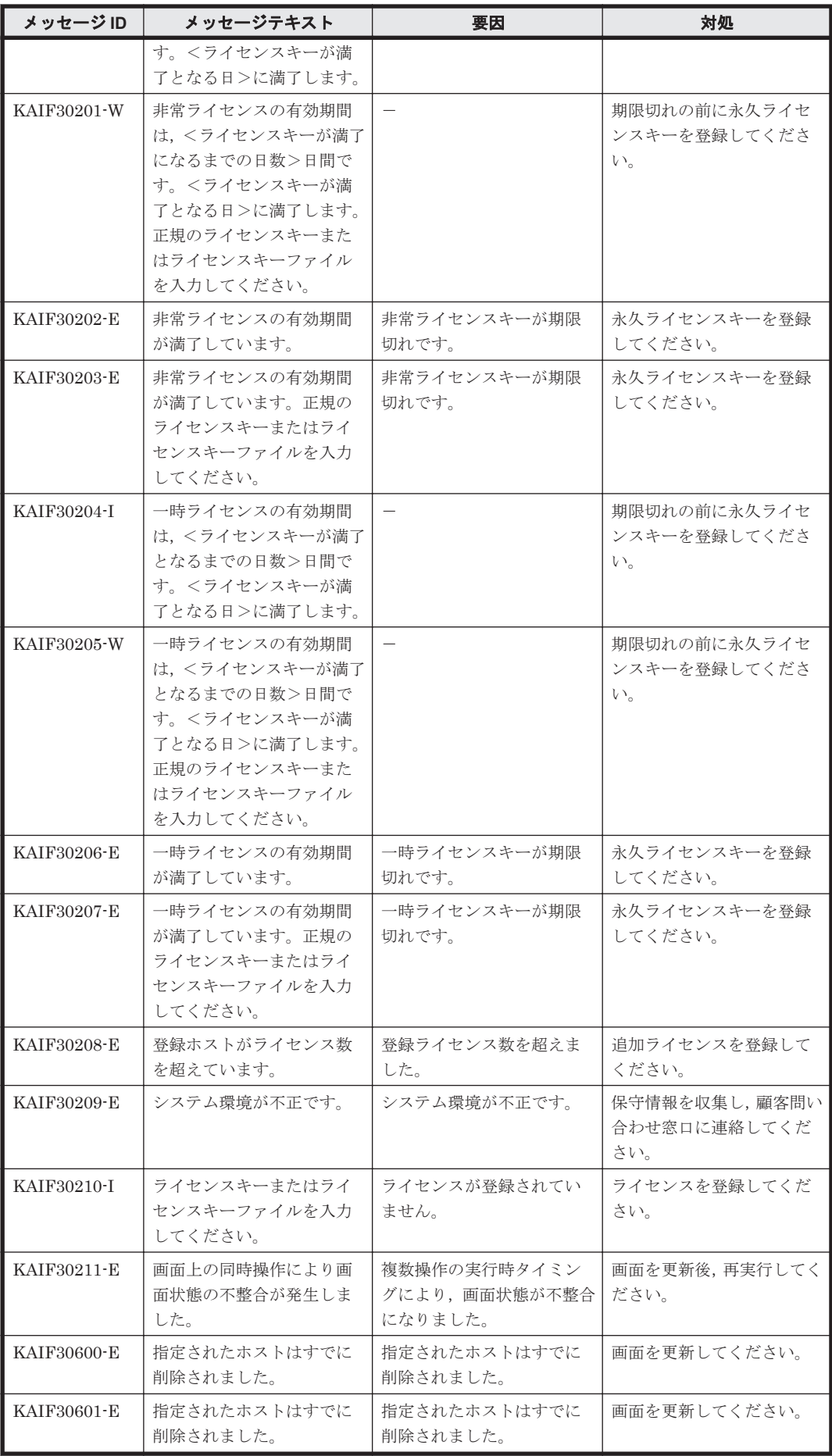

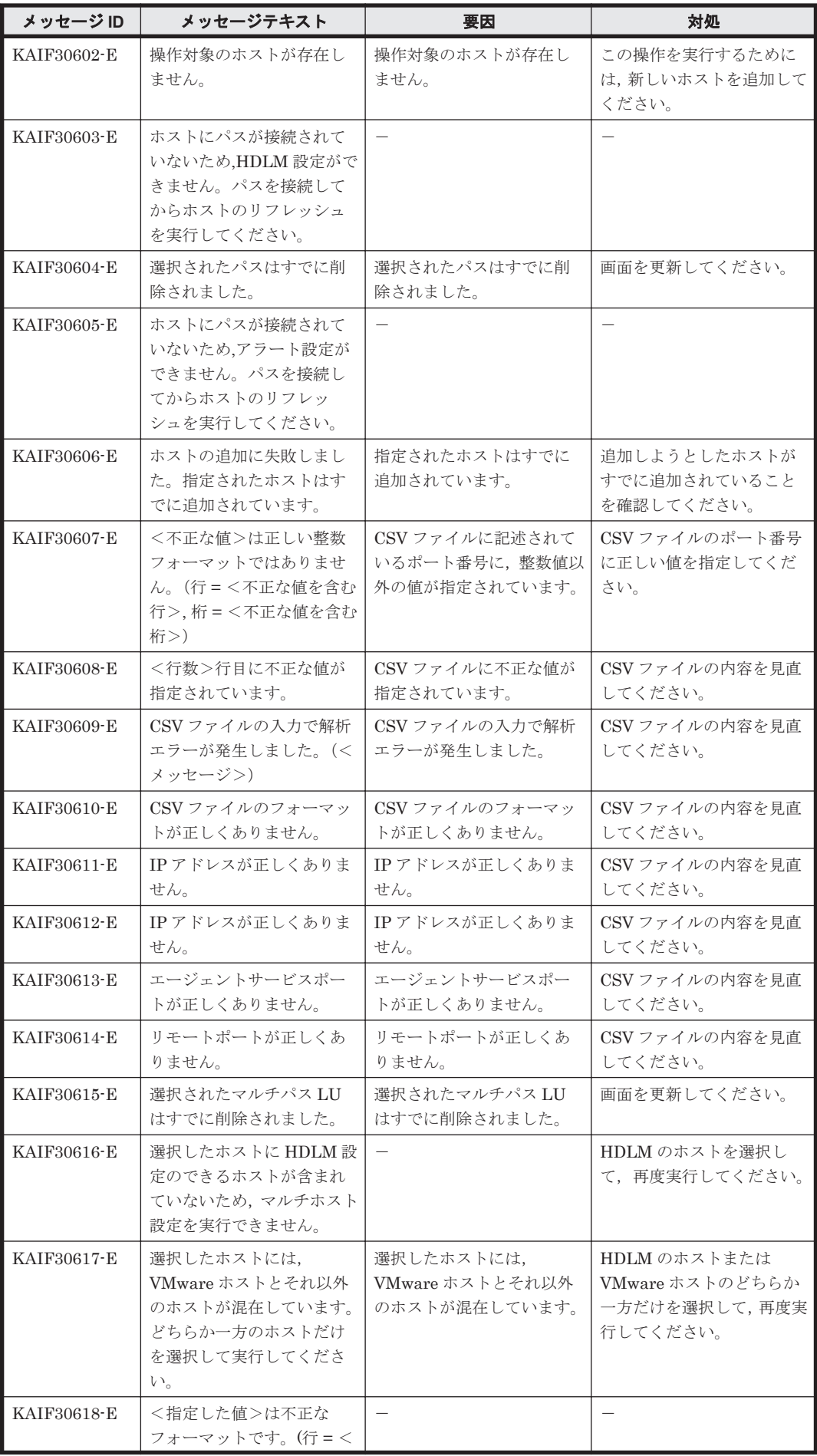

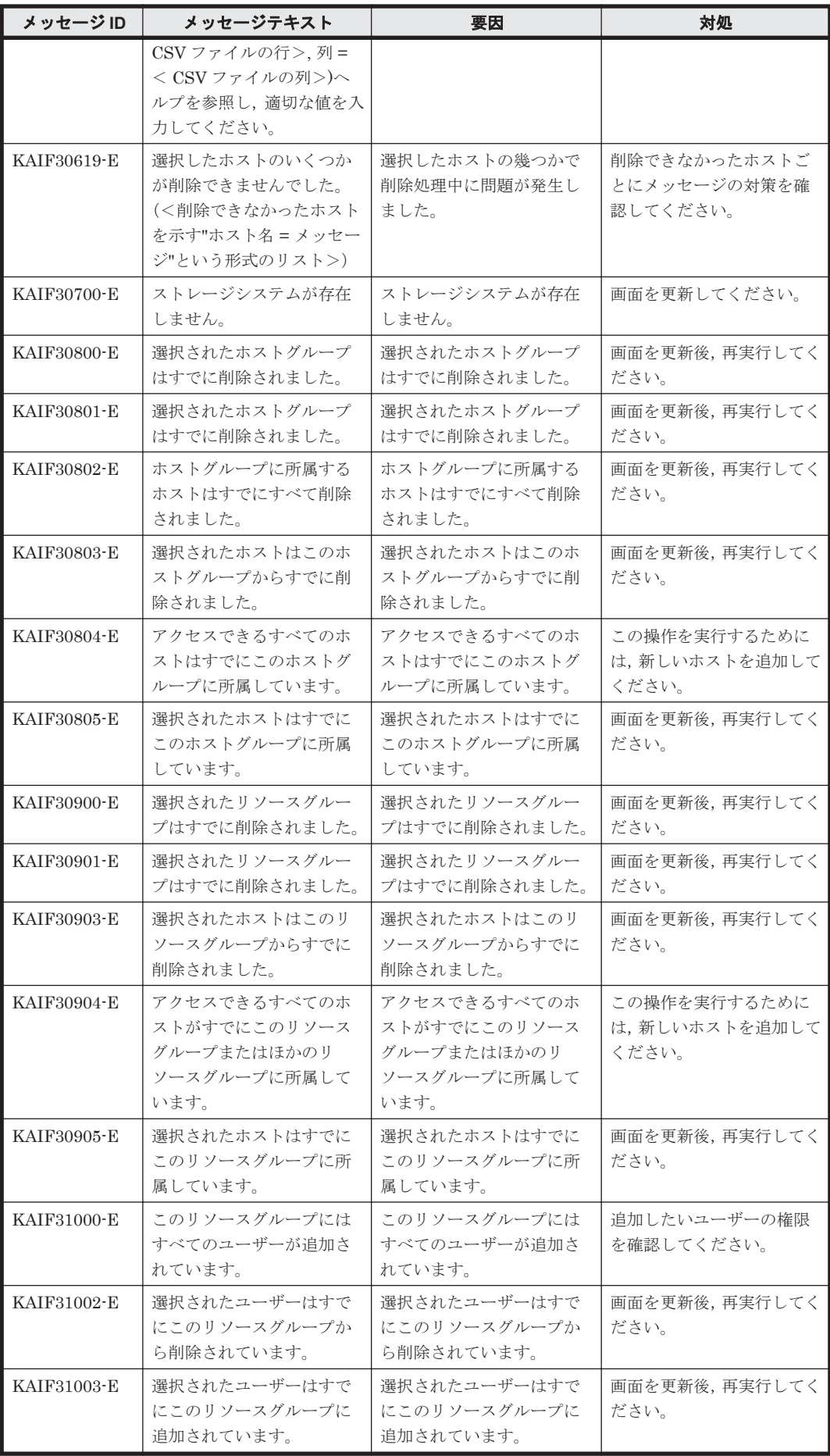

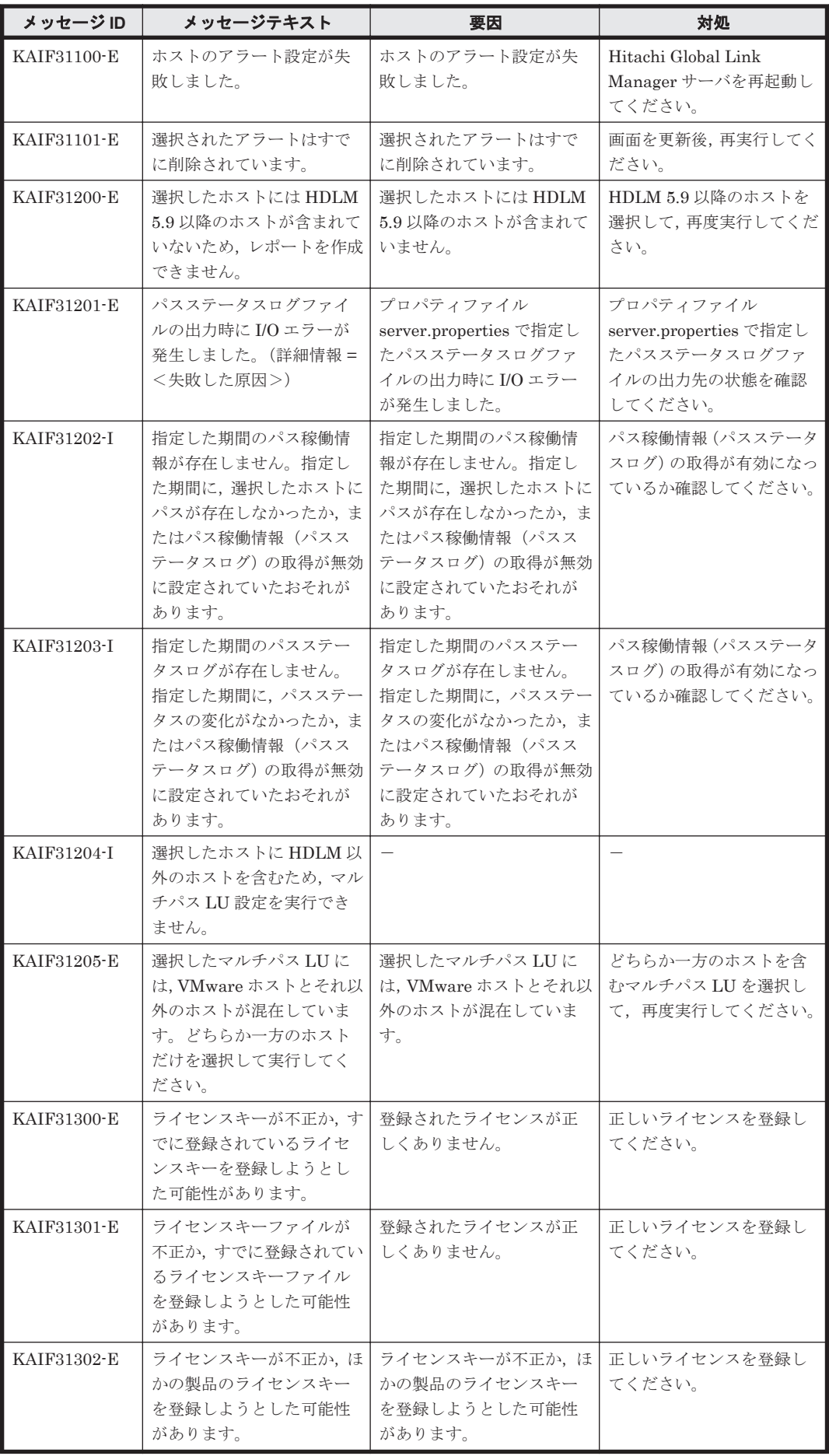

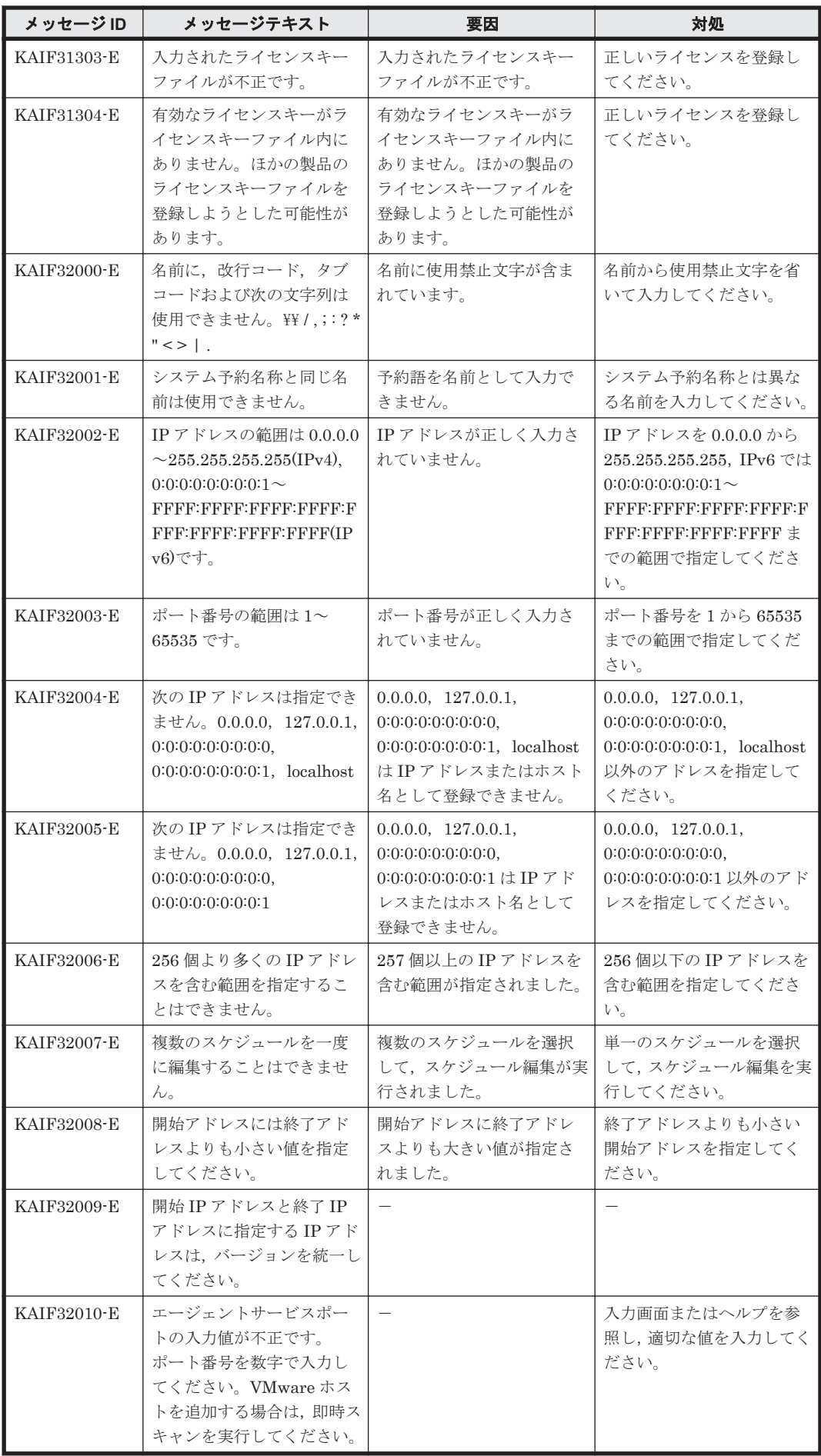

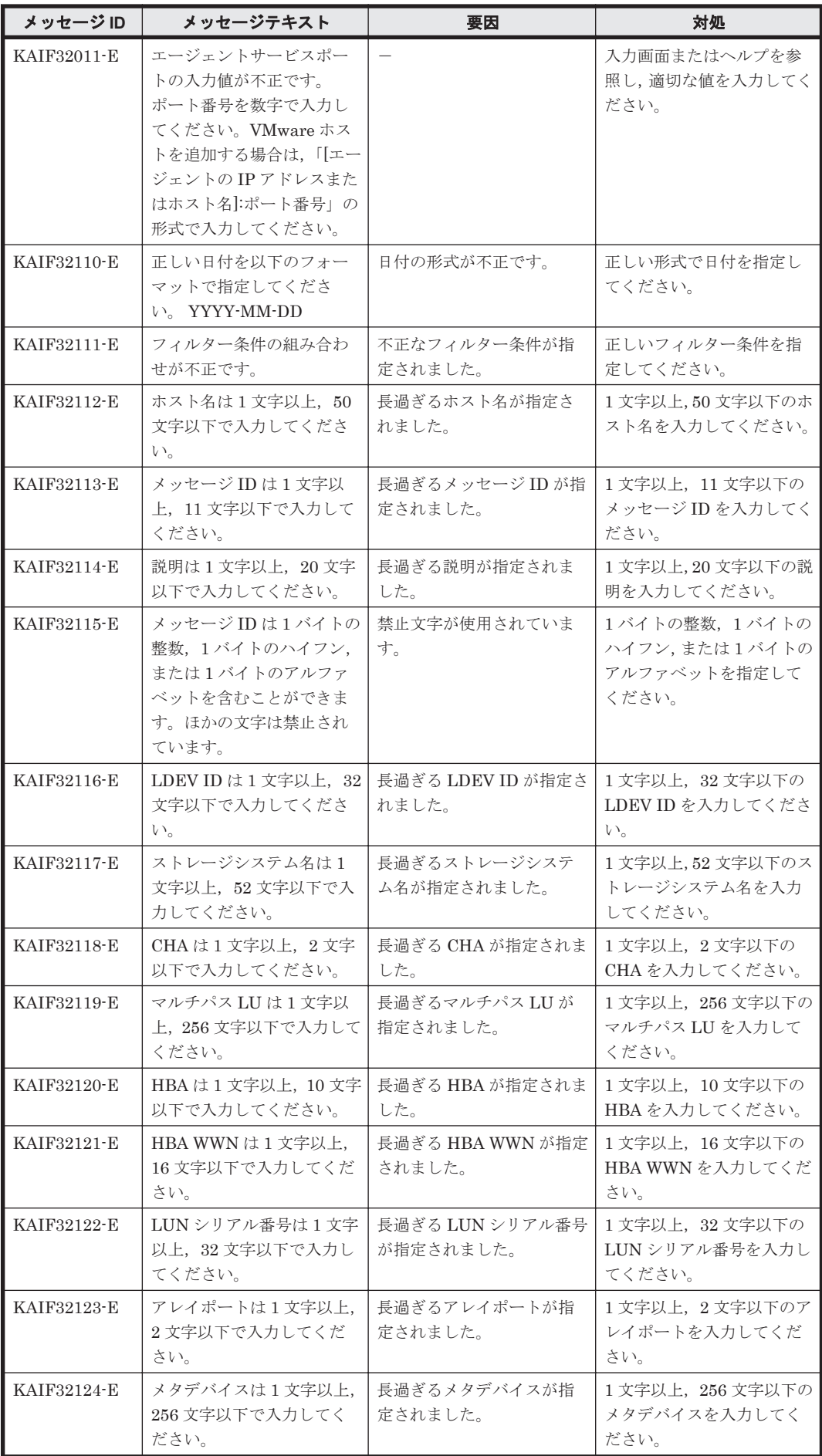

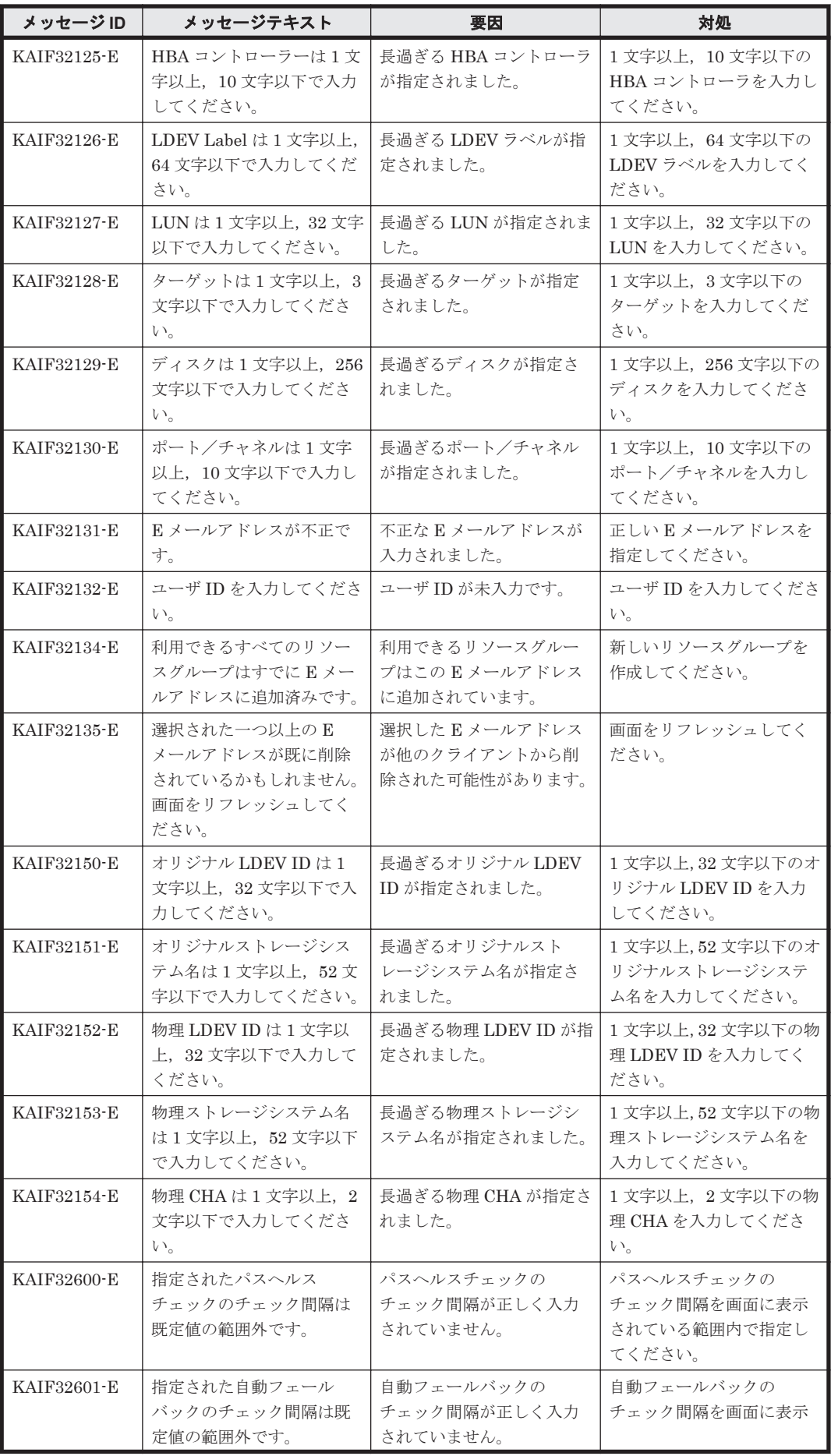

KAIF で始まるメッセージ **115**

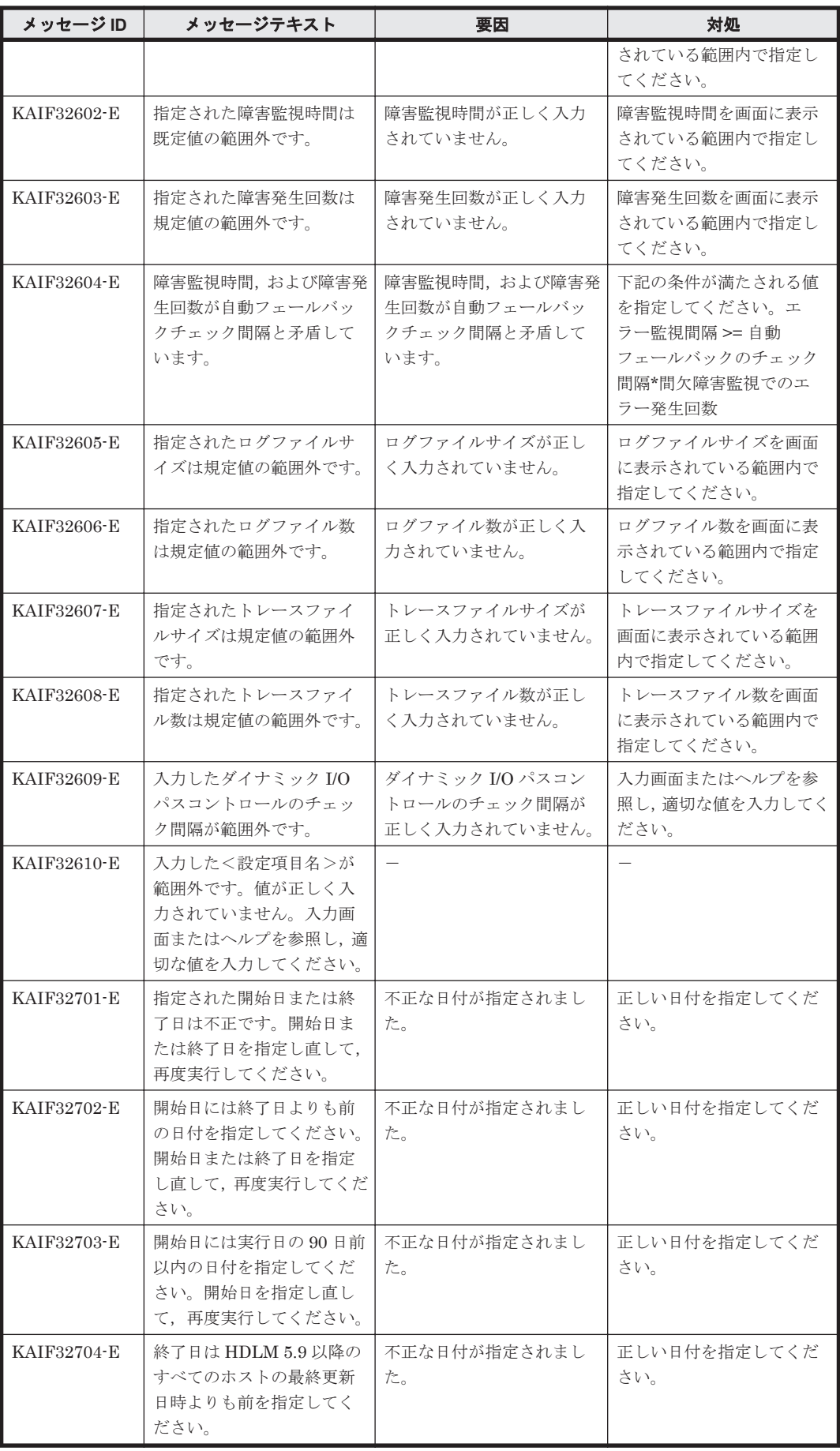

## **4.3 KAIF40000**~**KAIF49999**

Global Link Manager インストーラーに関するメッセージ(KAIF40000~KAIF49999)を次の表 に示します。

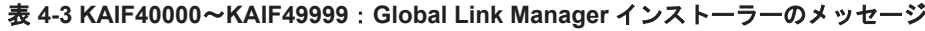

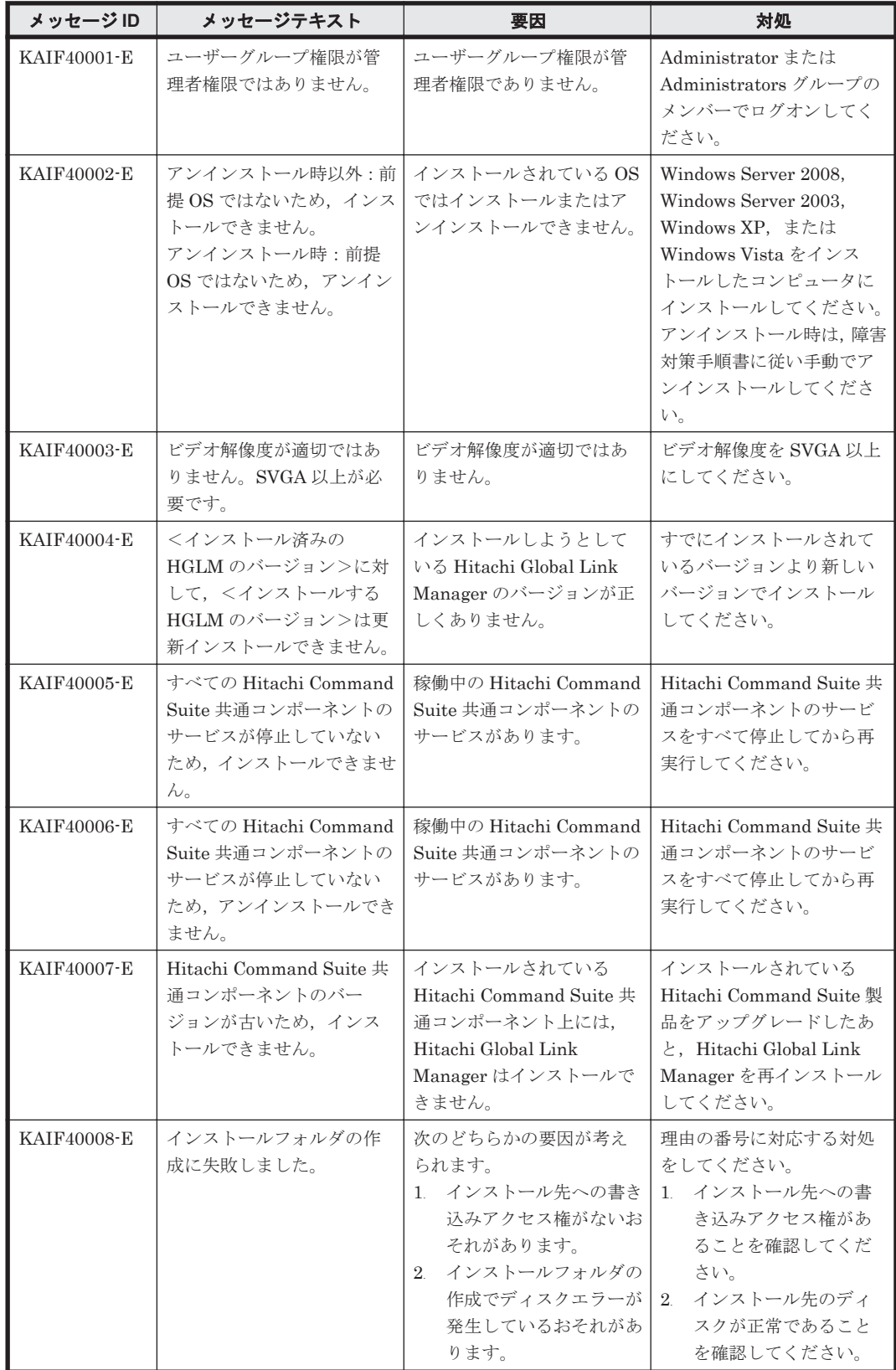

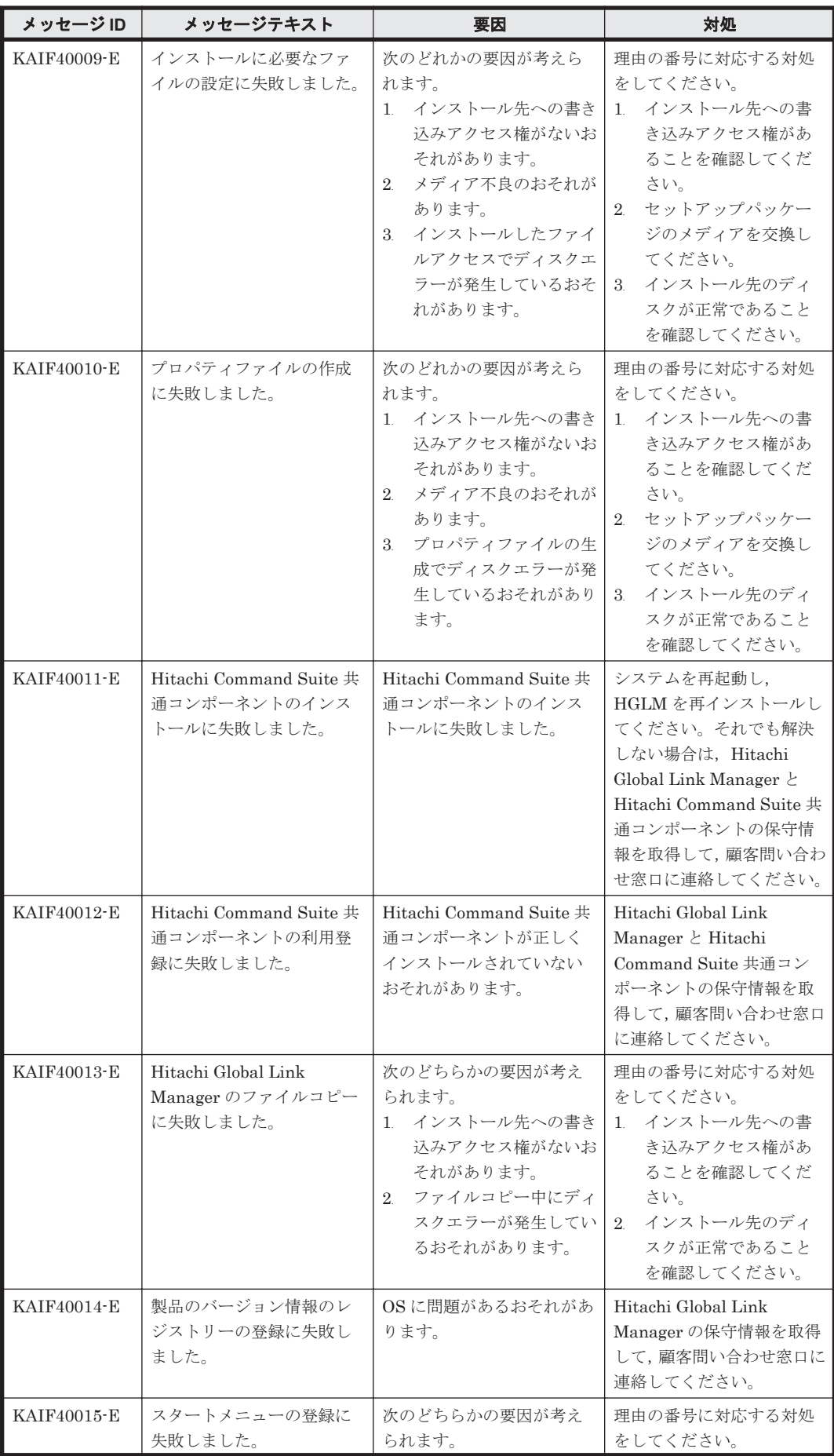

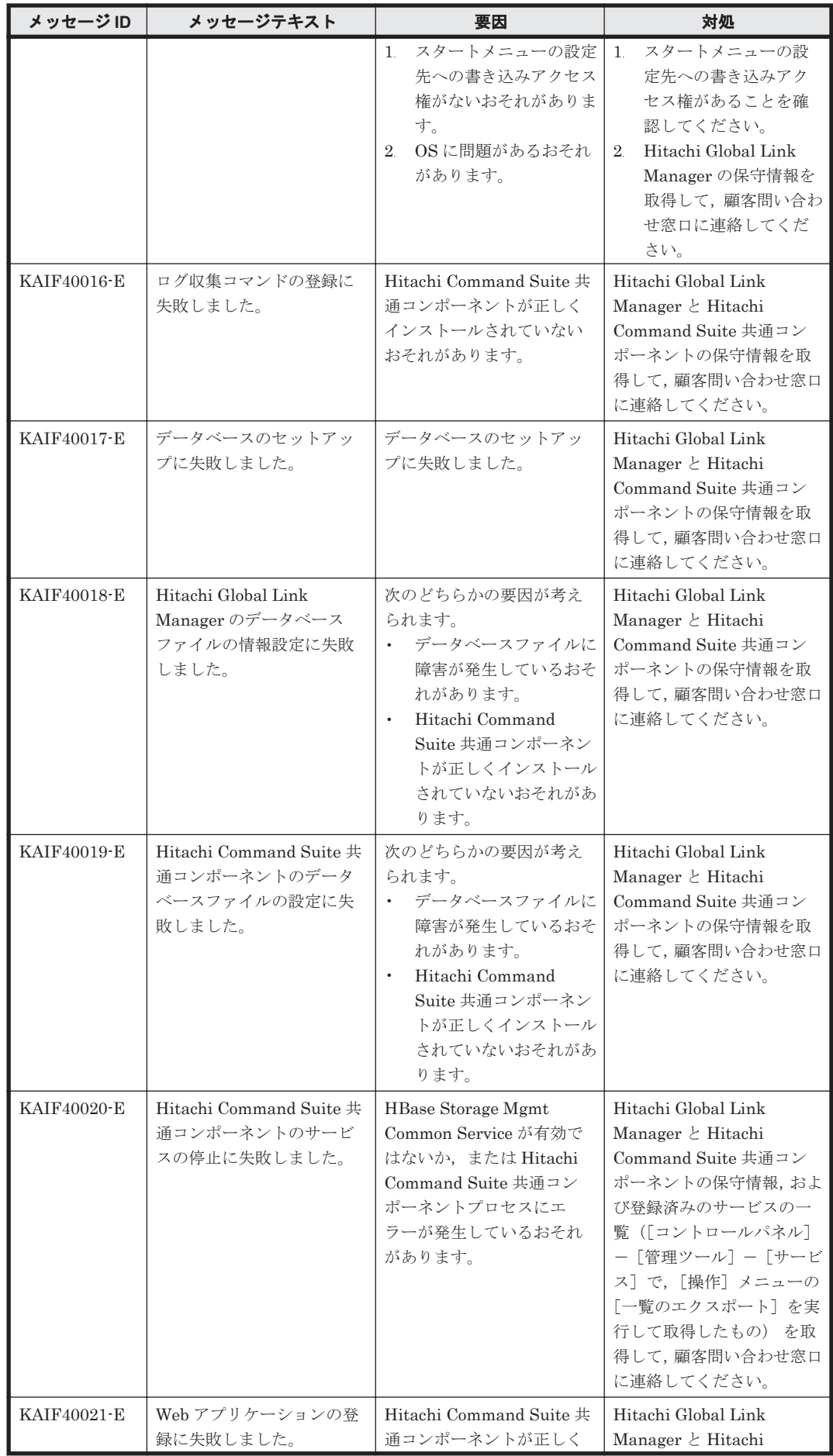

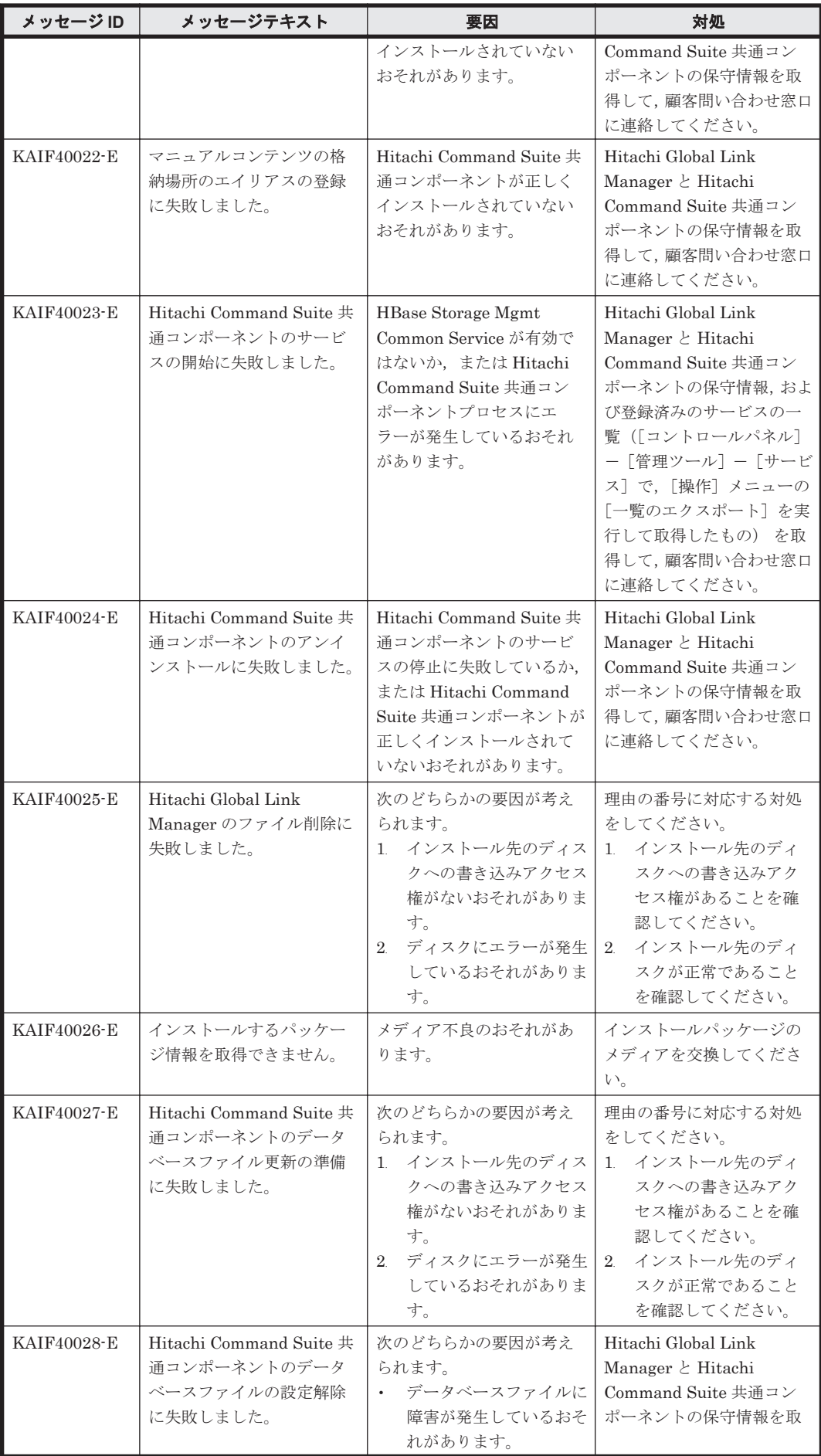

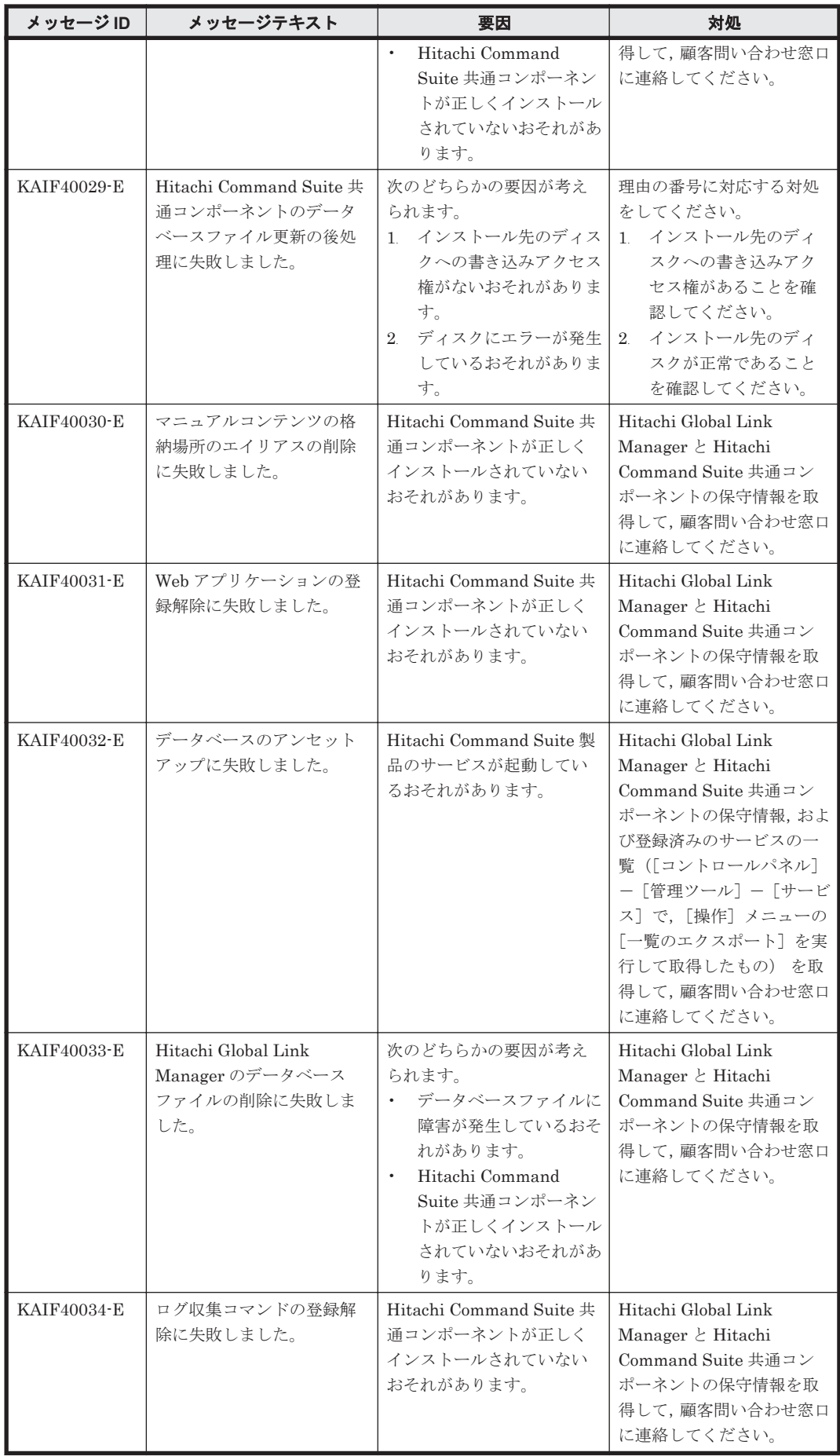

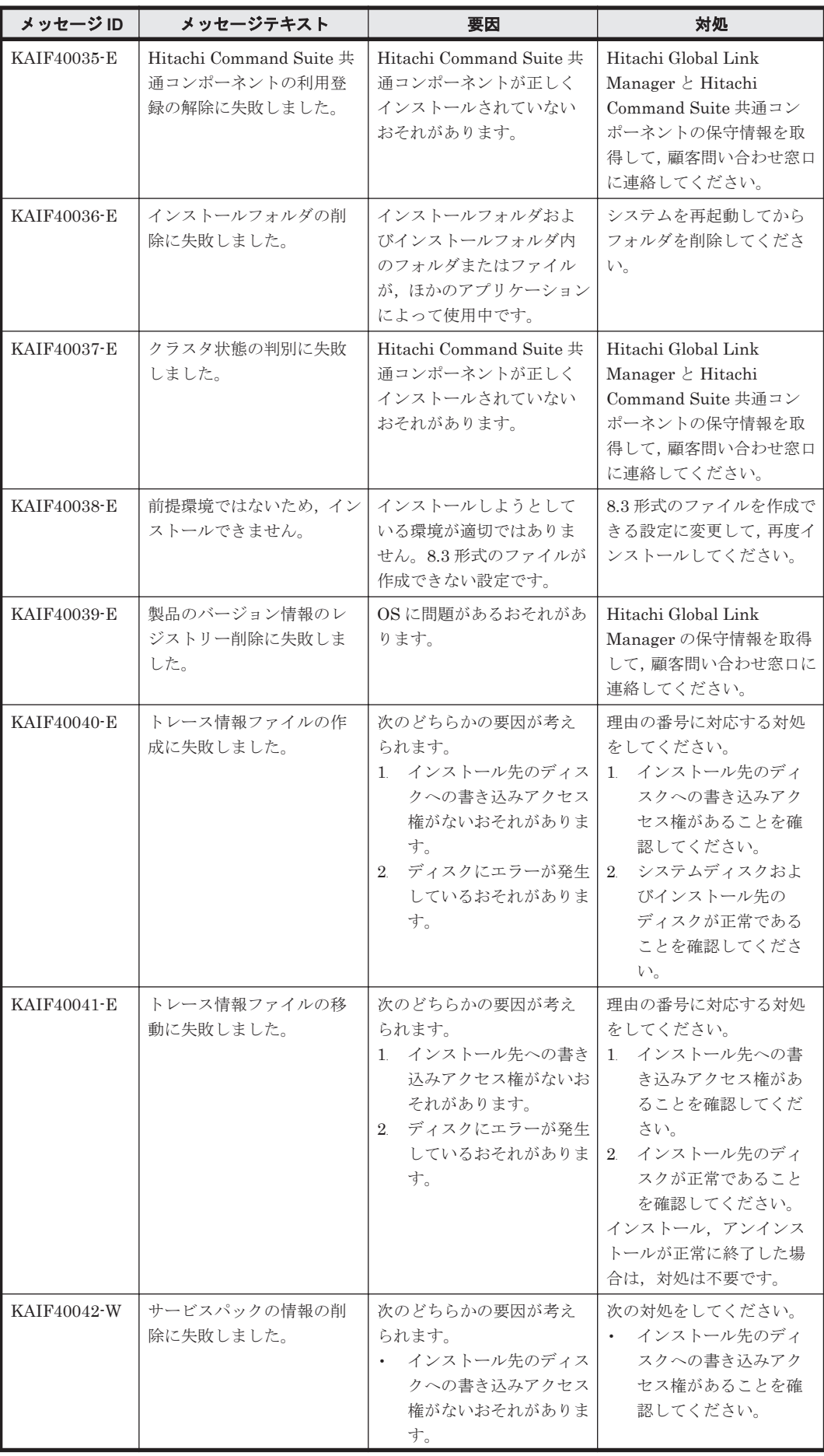

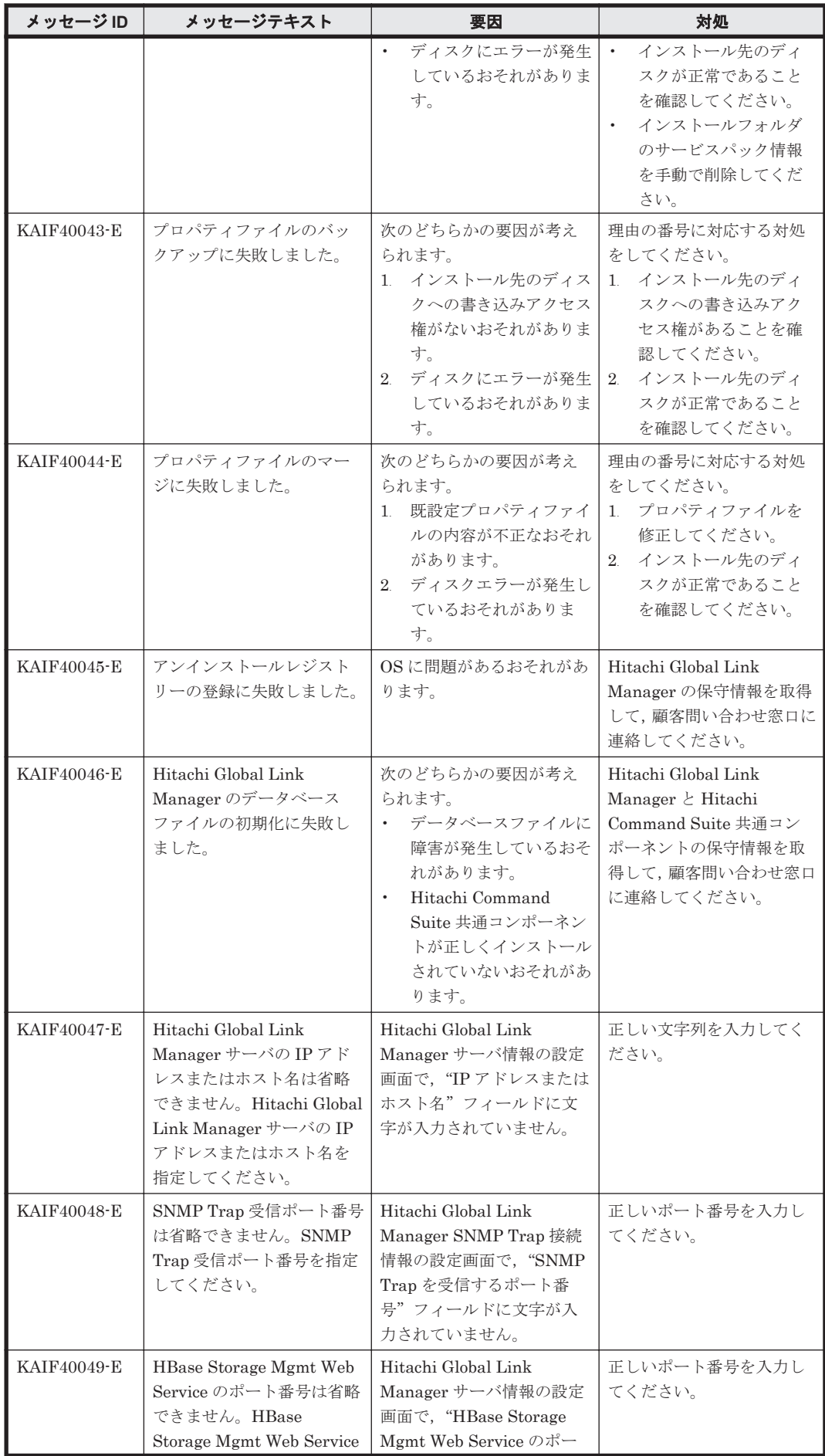

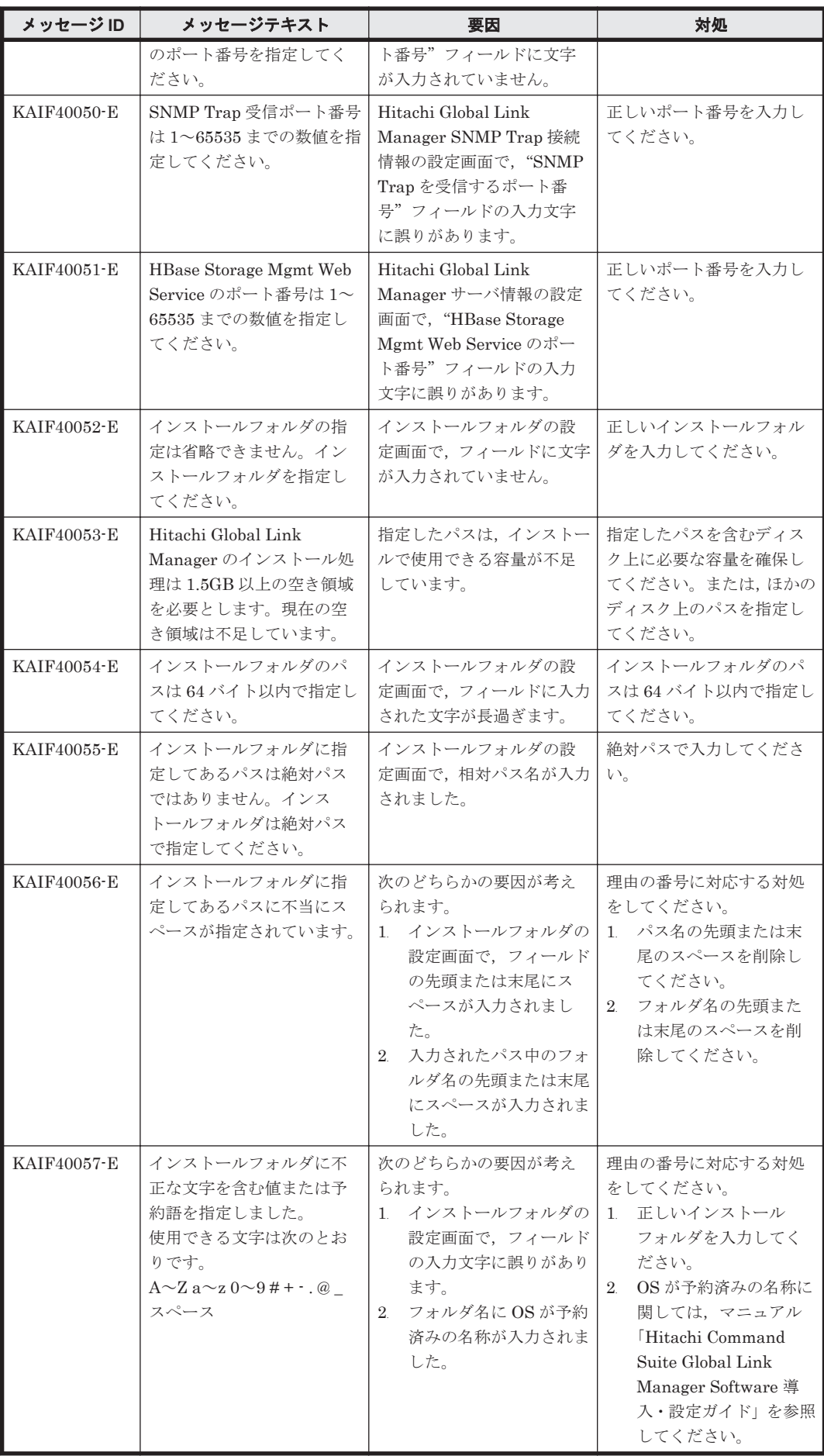

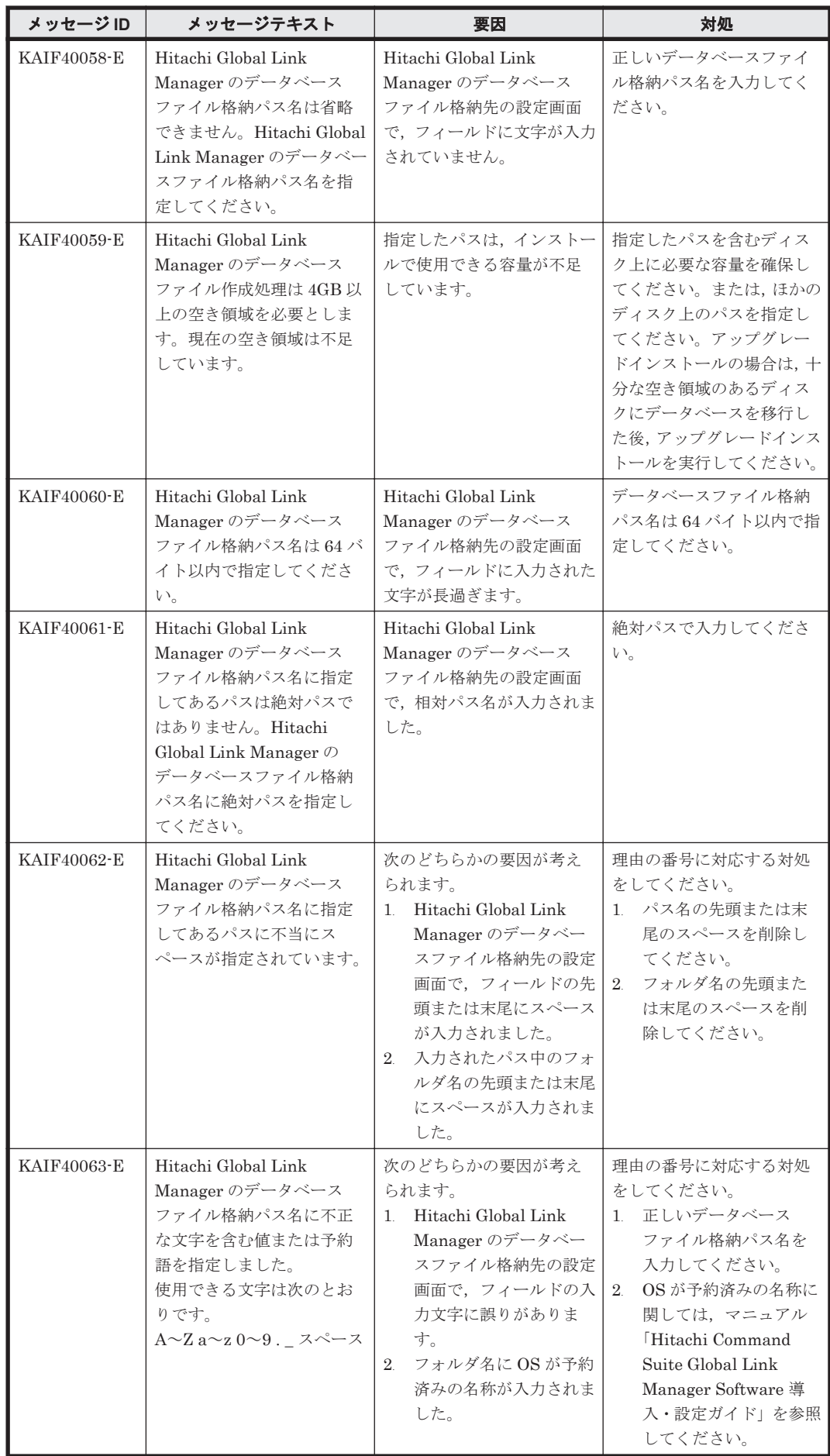

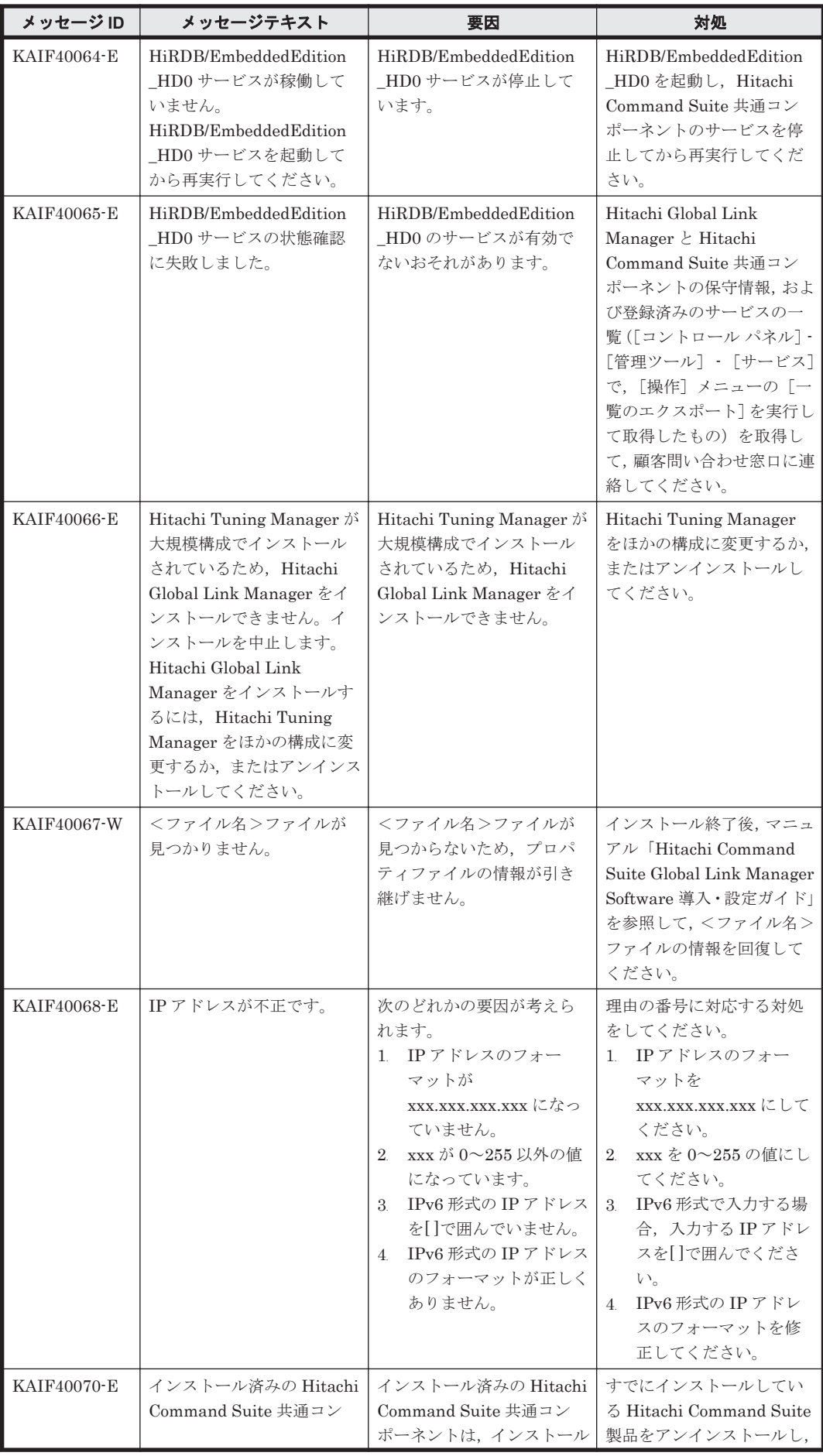

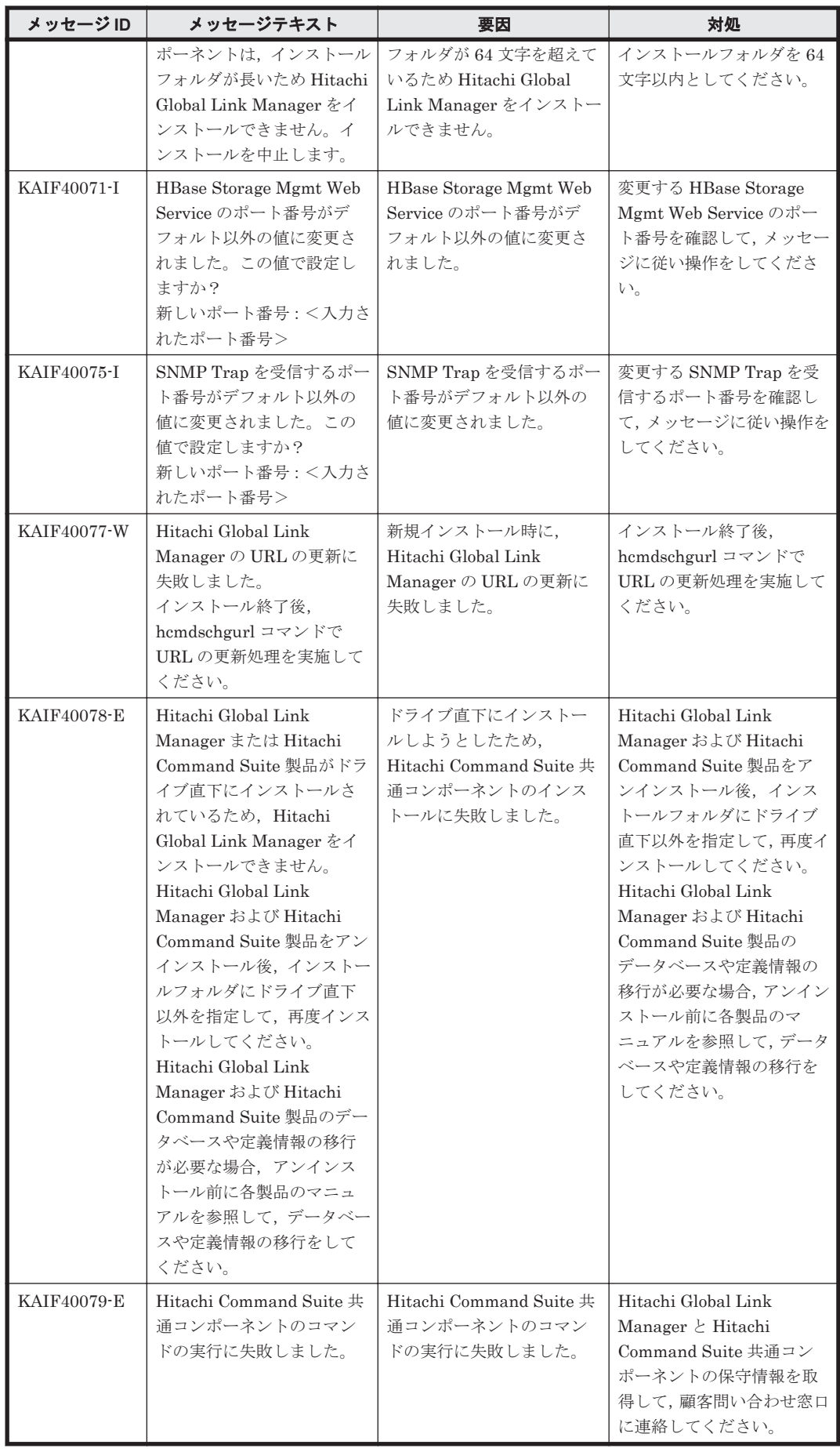

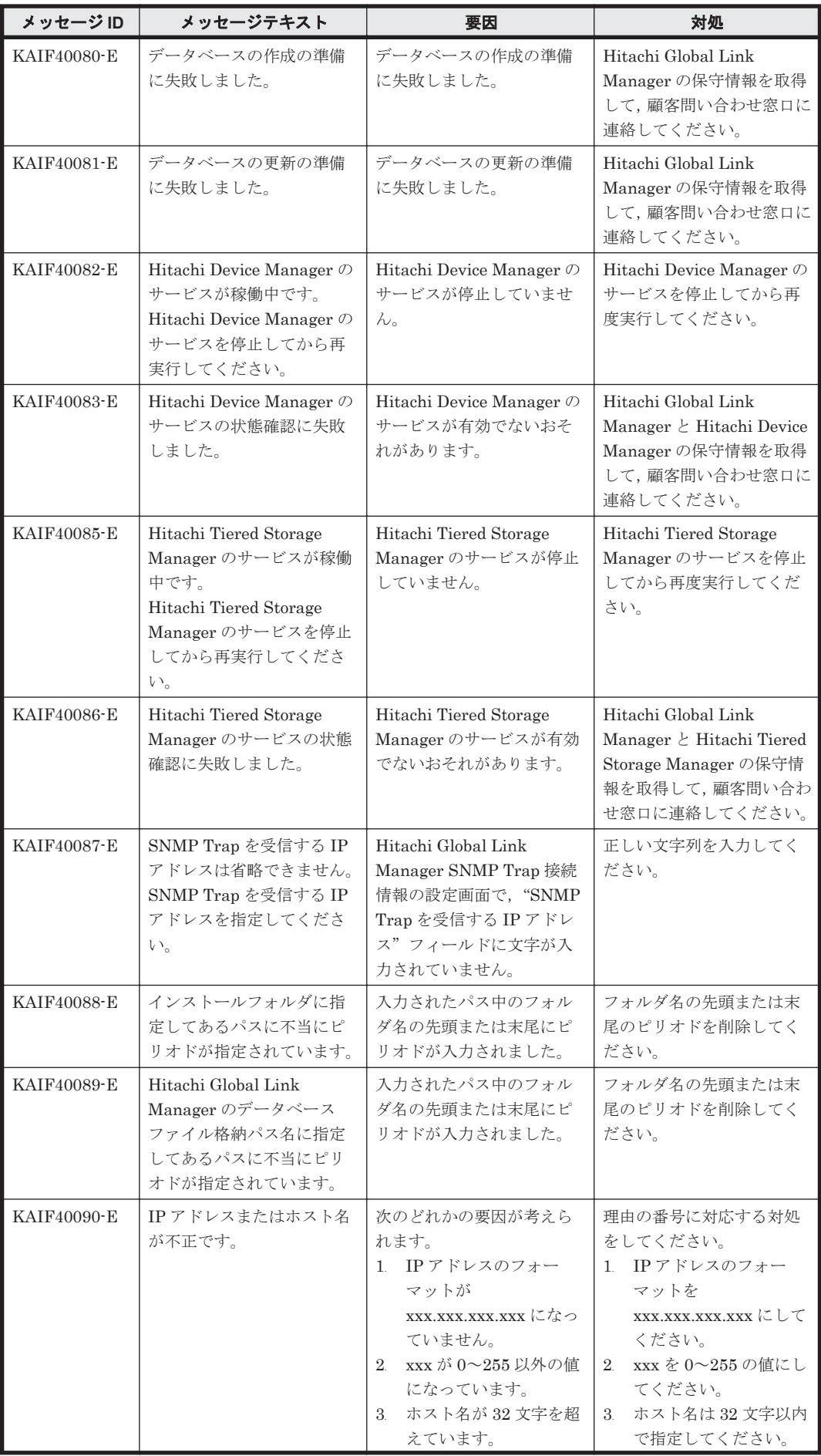

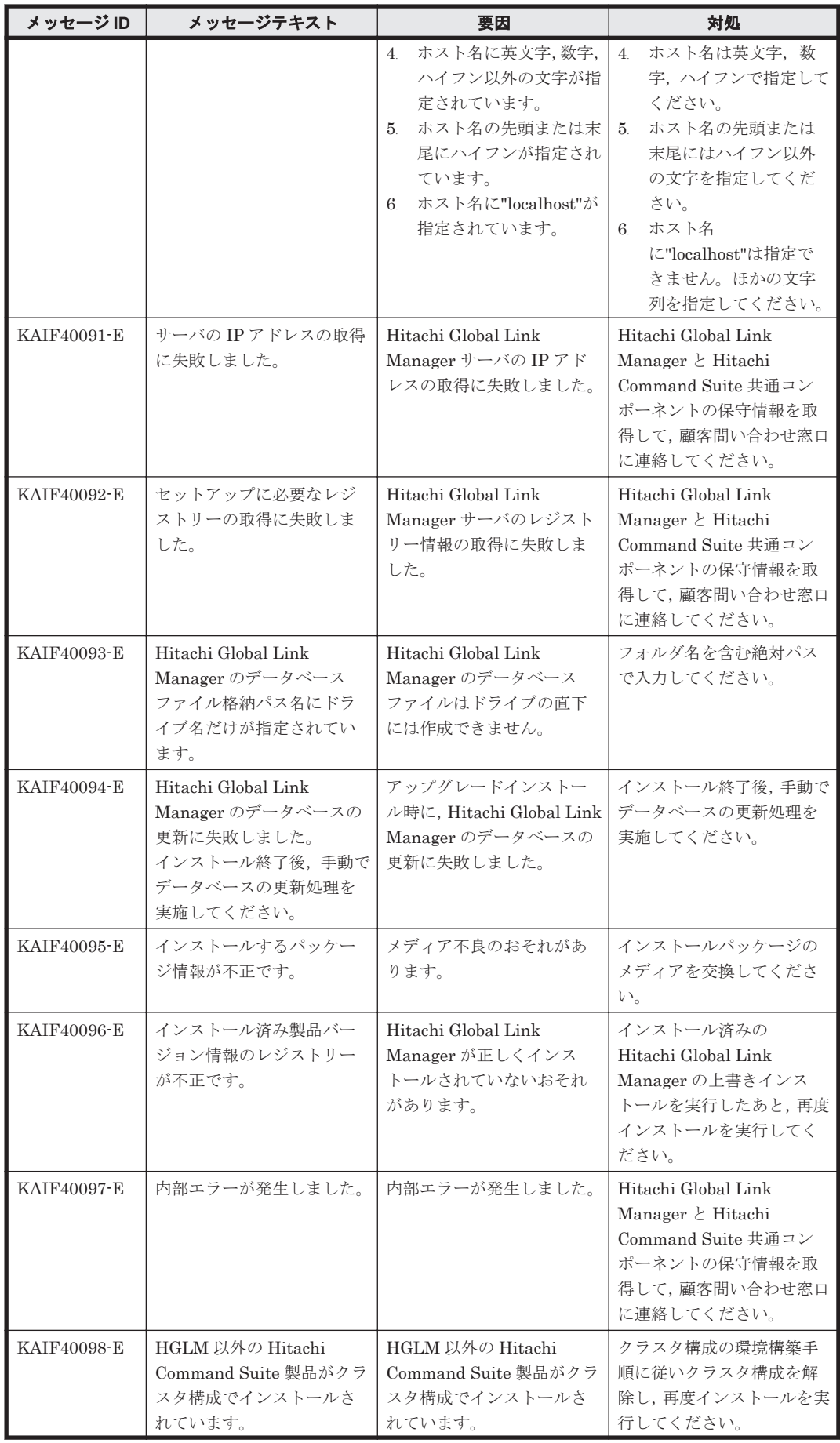

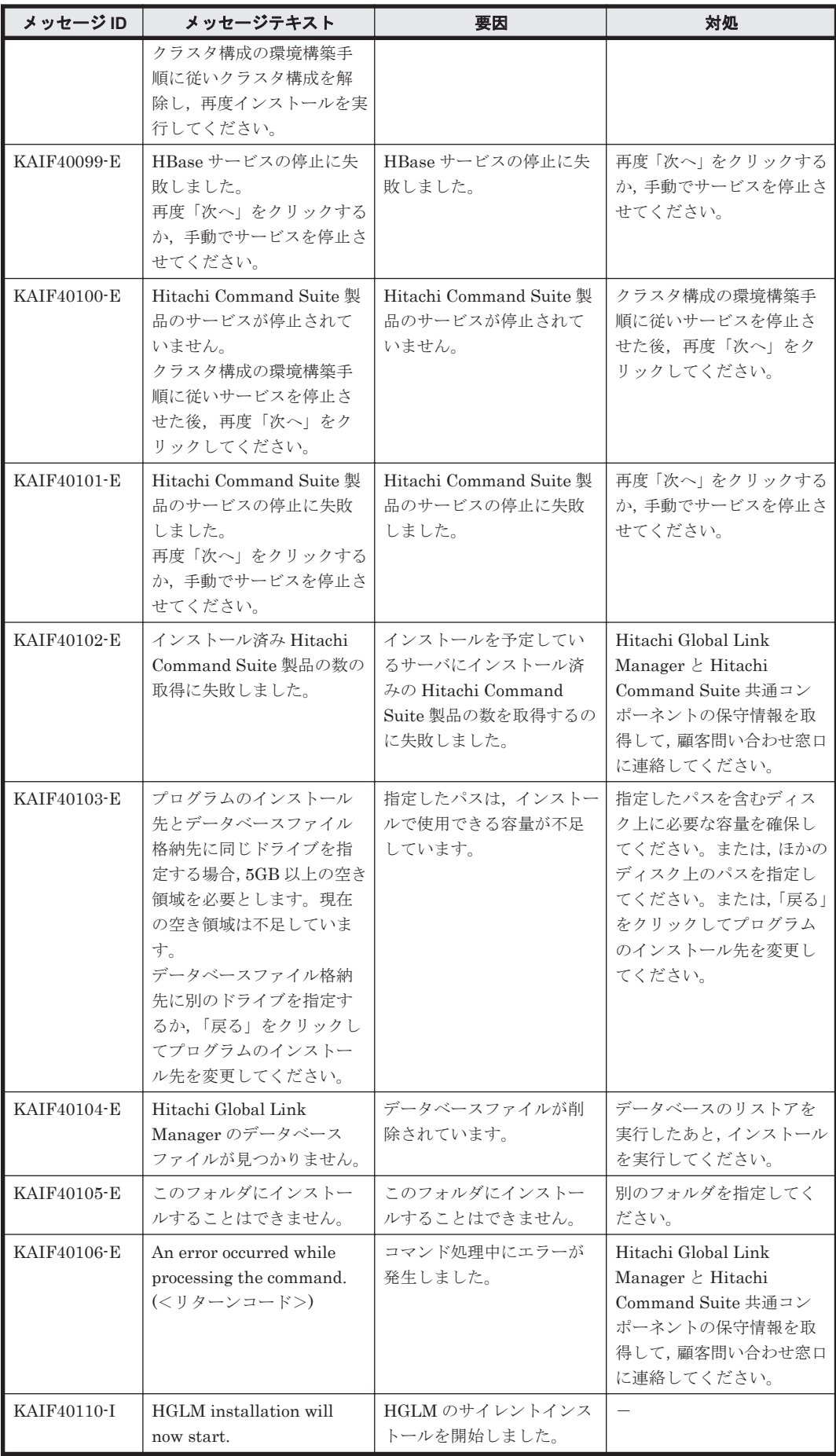

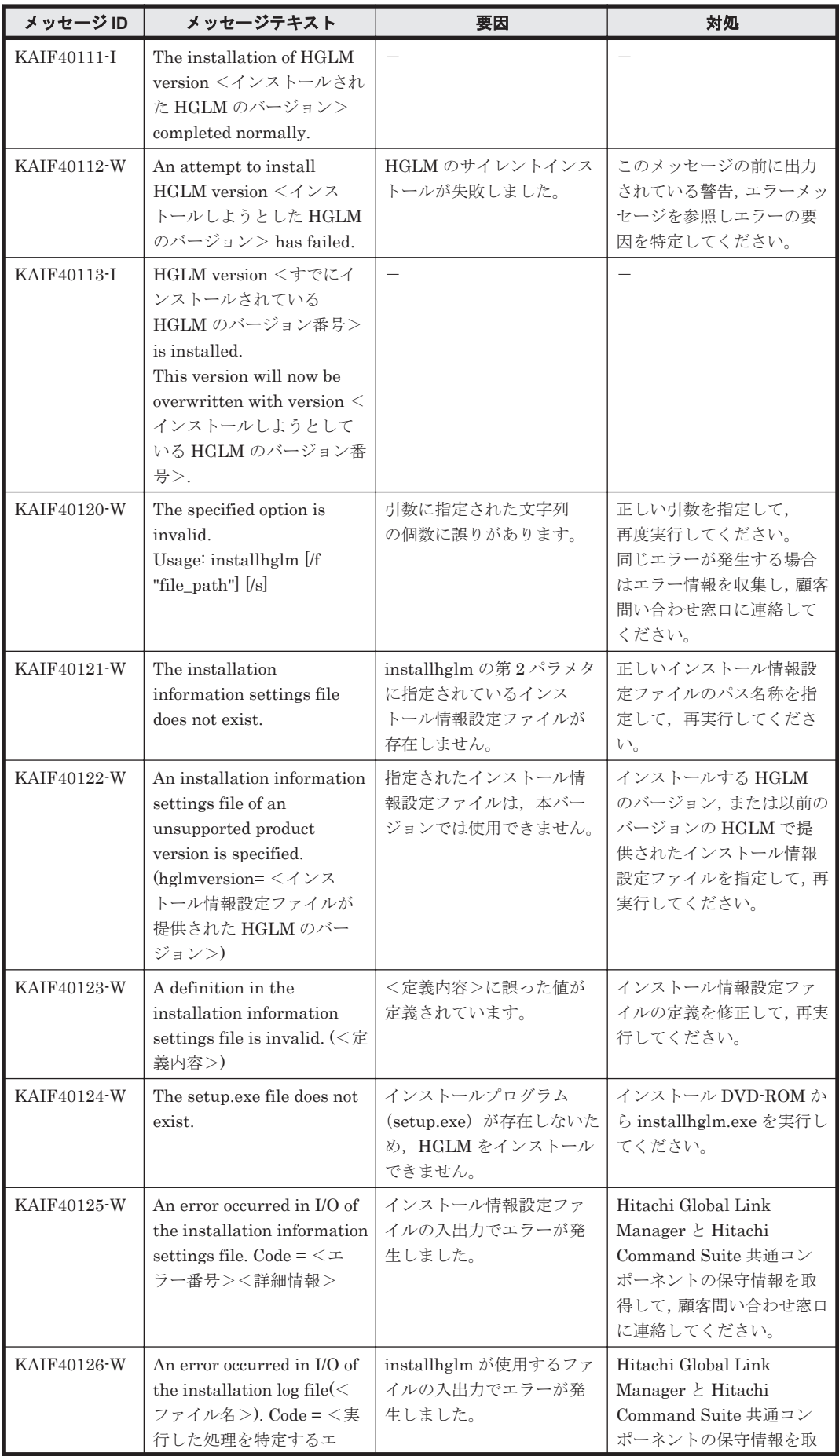

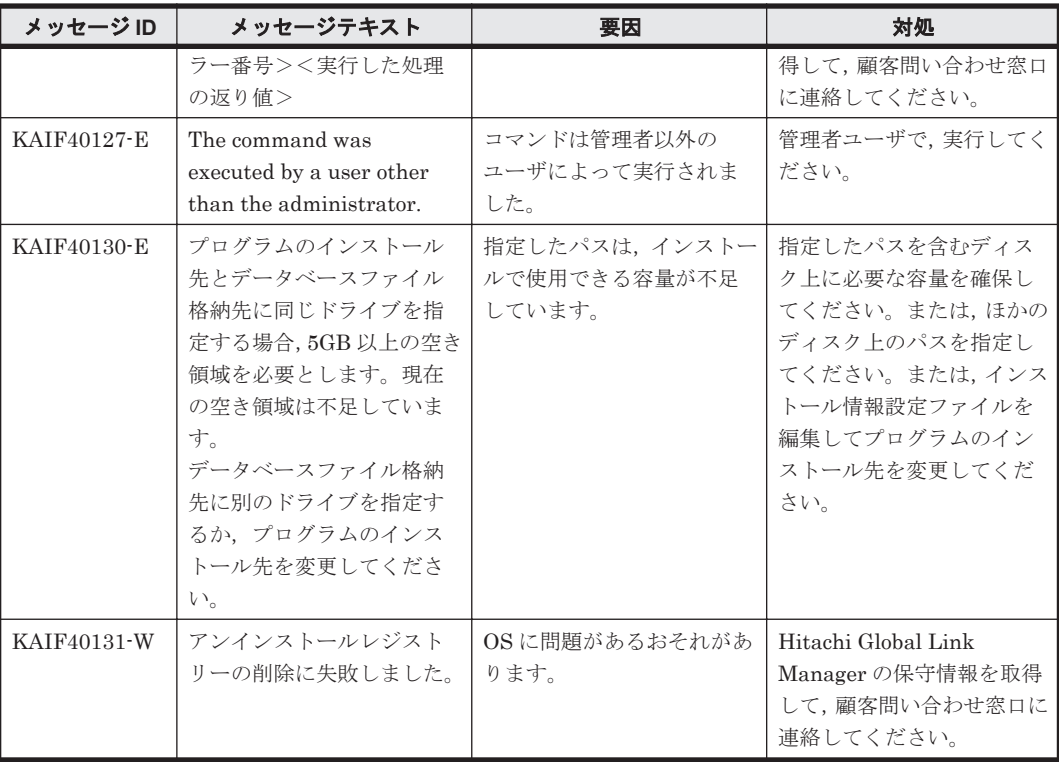

## **4.4 KAIF50000**~**KAIF59999**

Global Link Manager 監査ログに関するメッセージ(KAIF50000~KAIF59999)を次の表に示し ます。

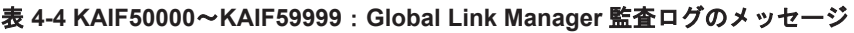

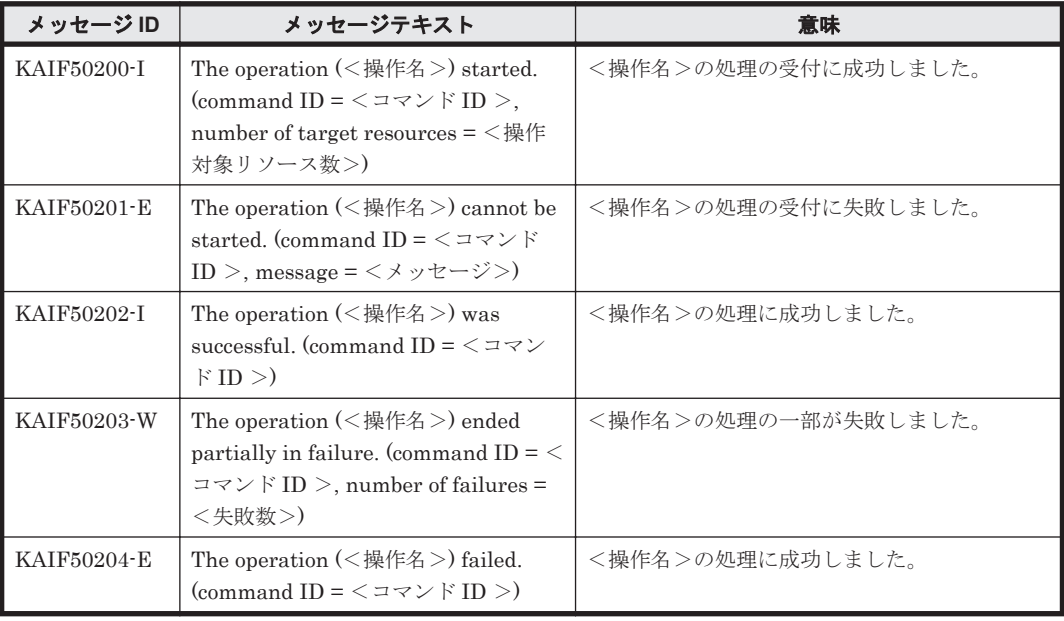

## **4.5 KAIF60000**~**KAIF61999**

Global Link Manager エージェントに関するメッセージ(KAIF60000~KAIF61999)を次の表に 示します。

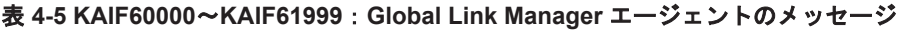

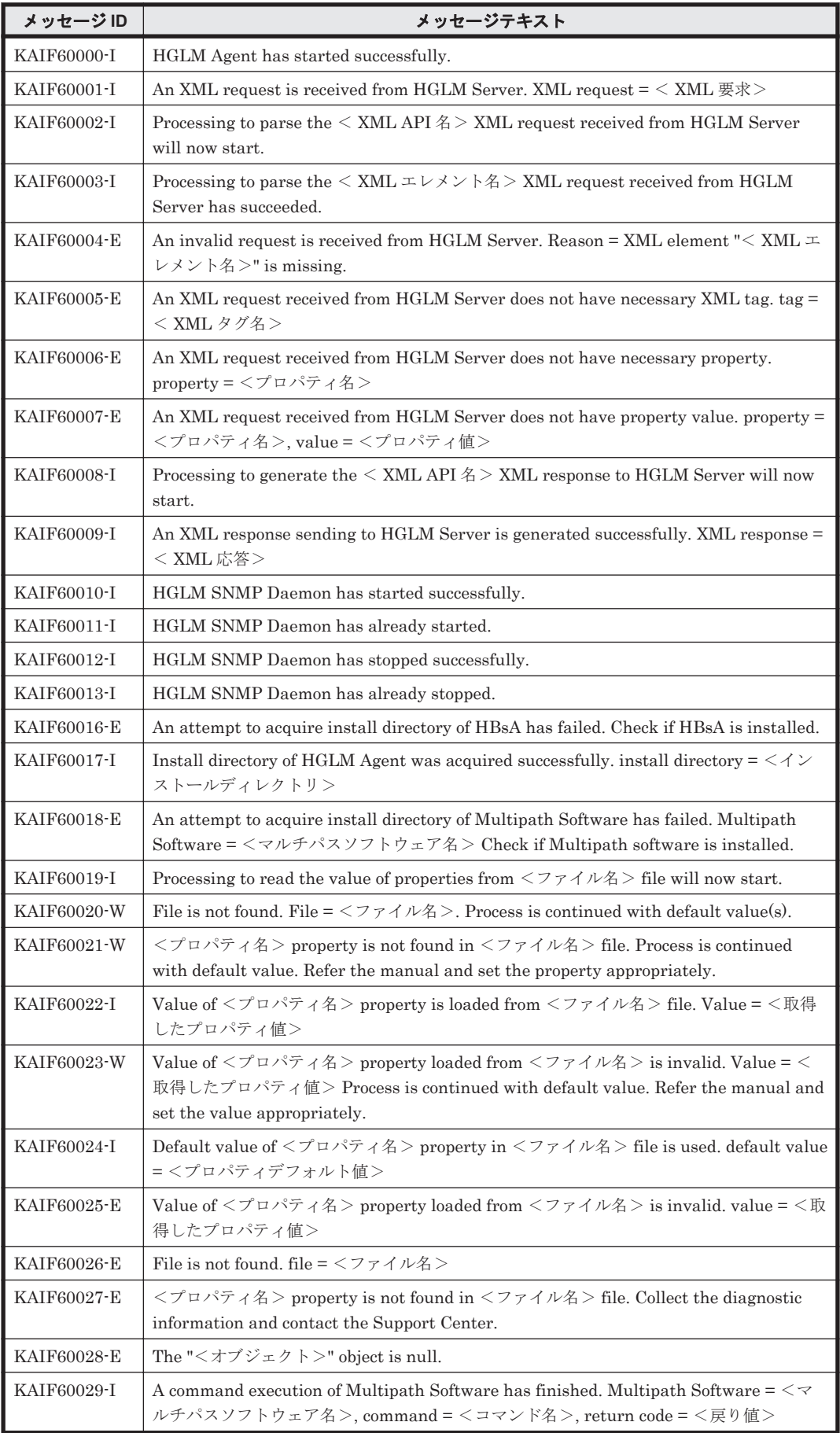

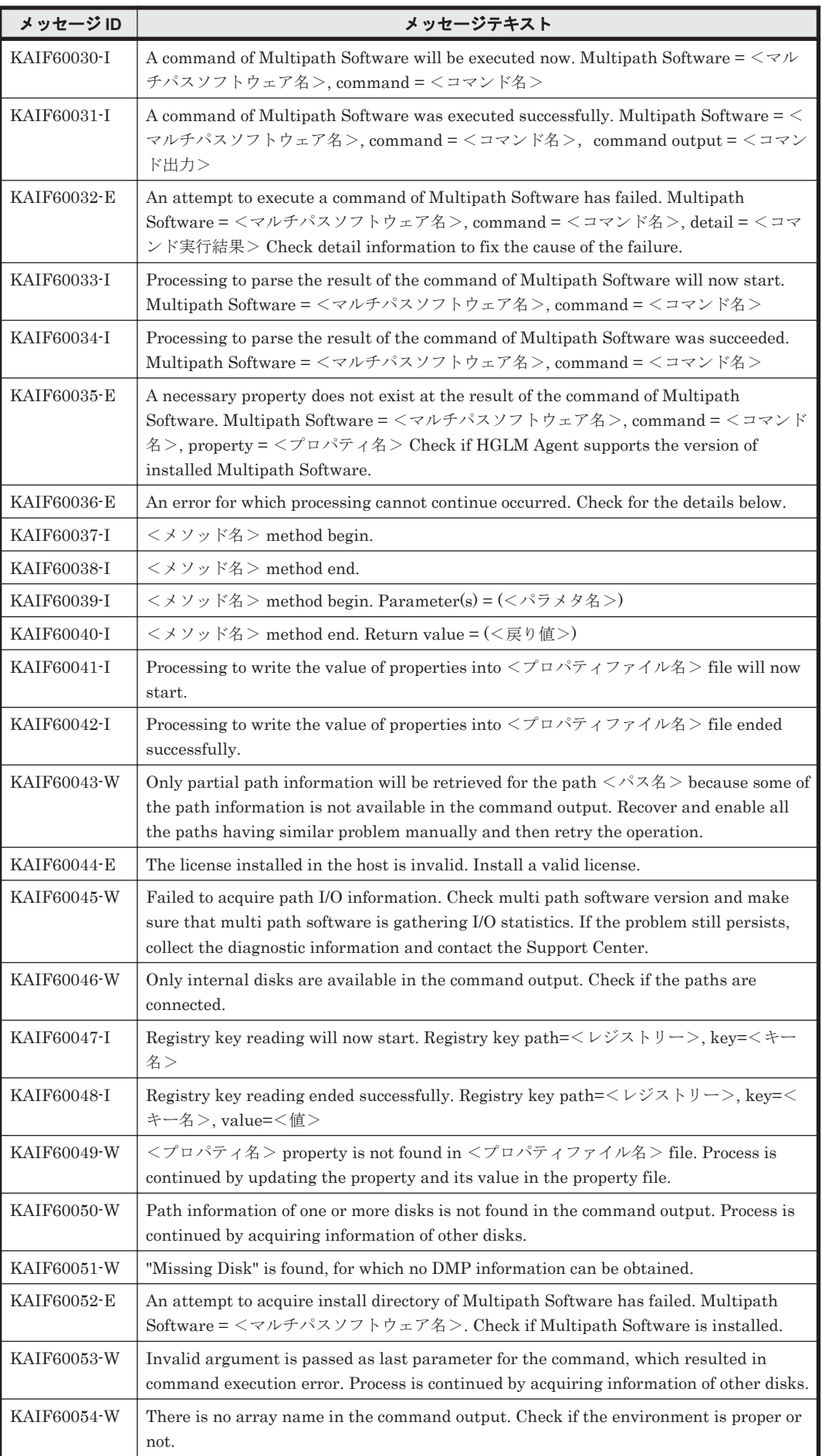

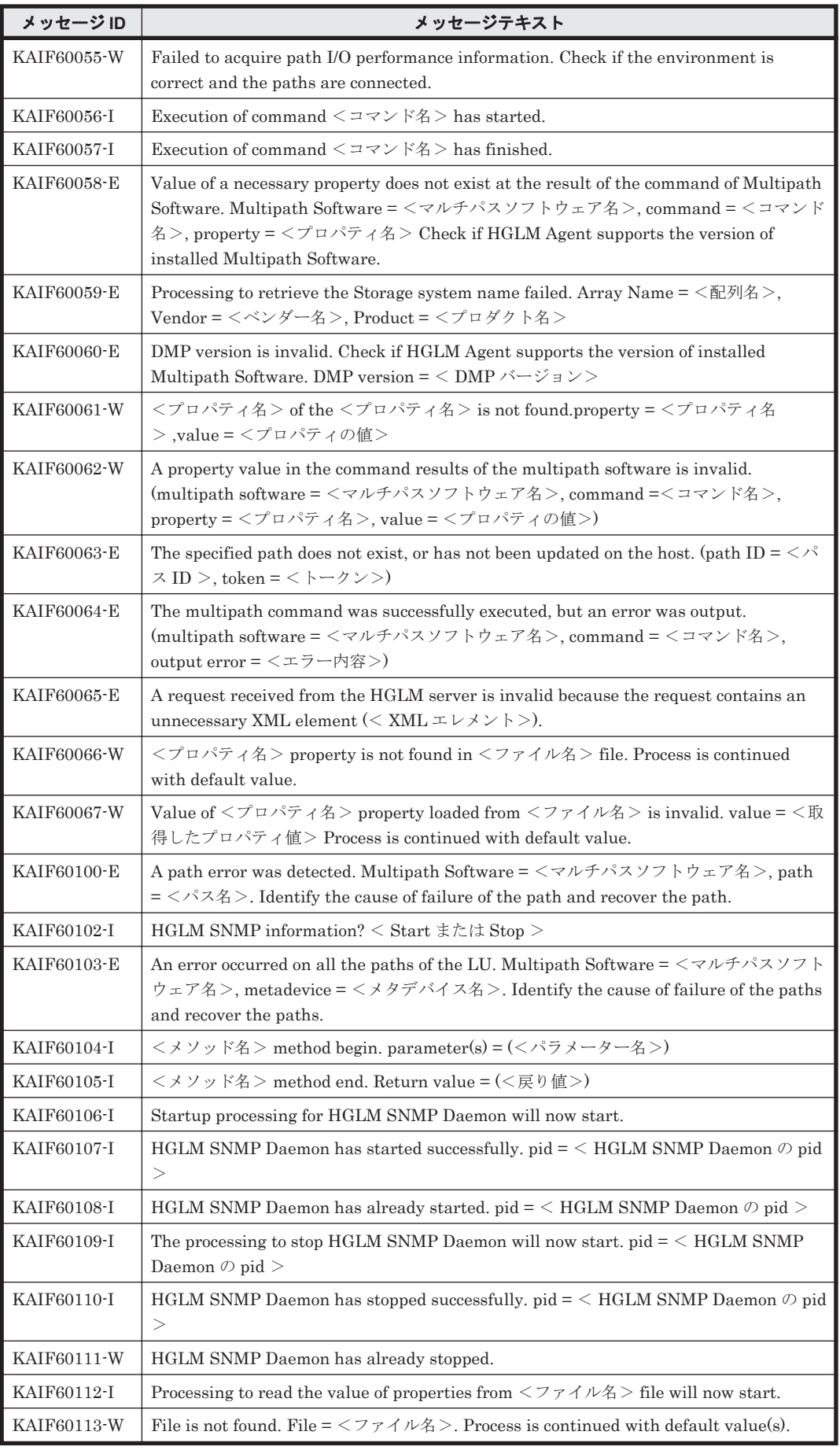

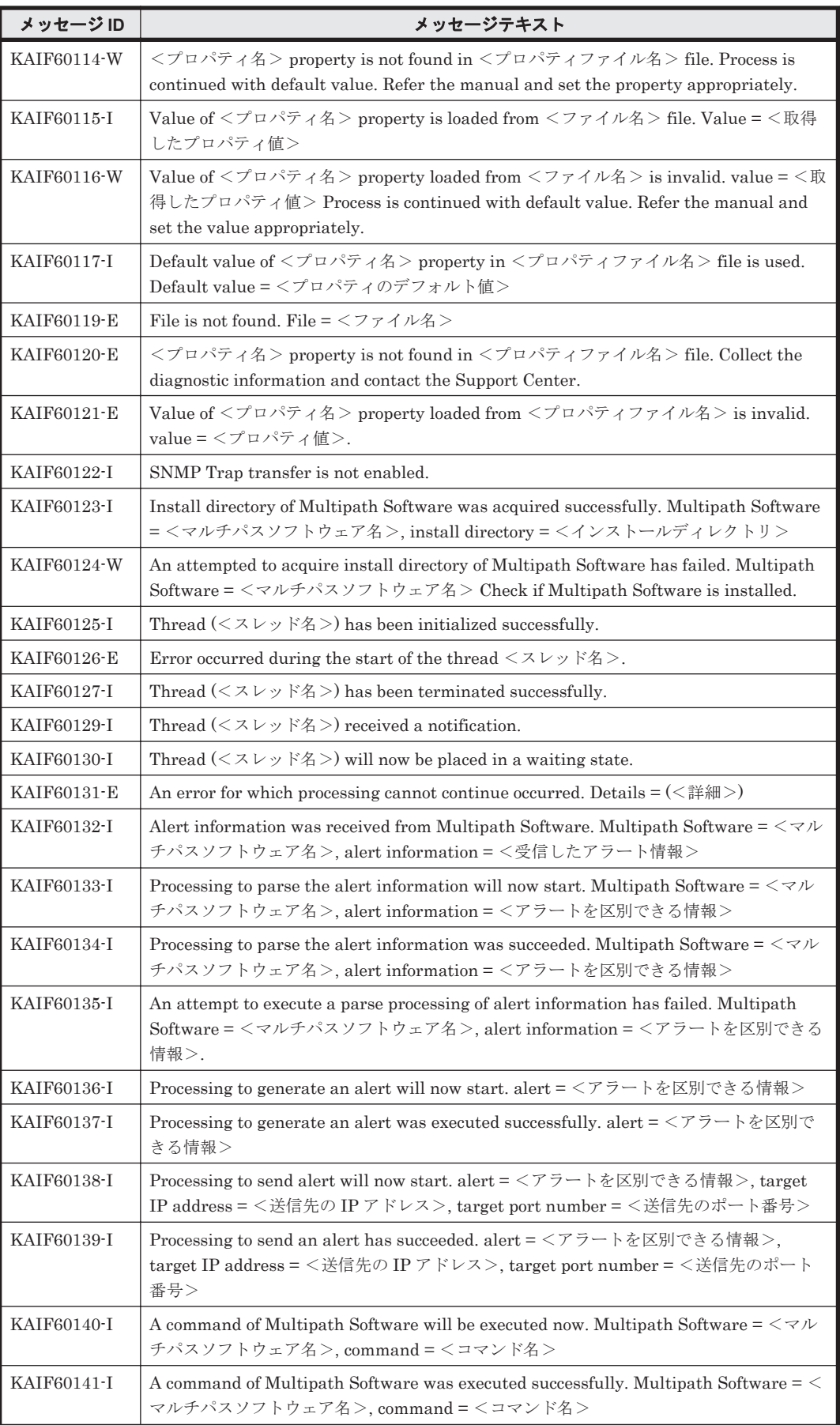

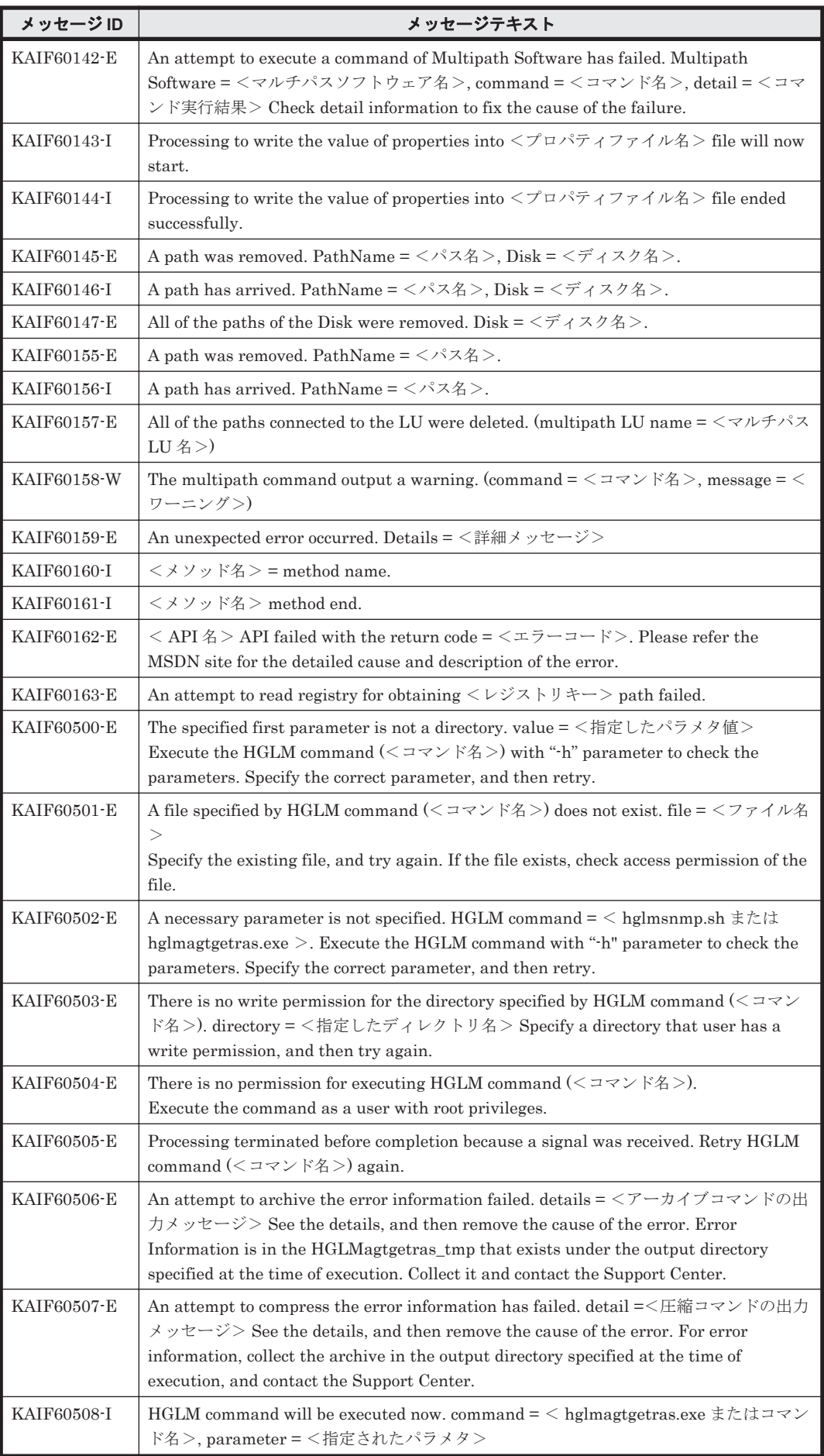

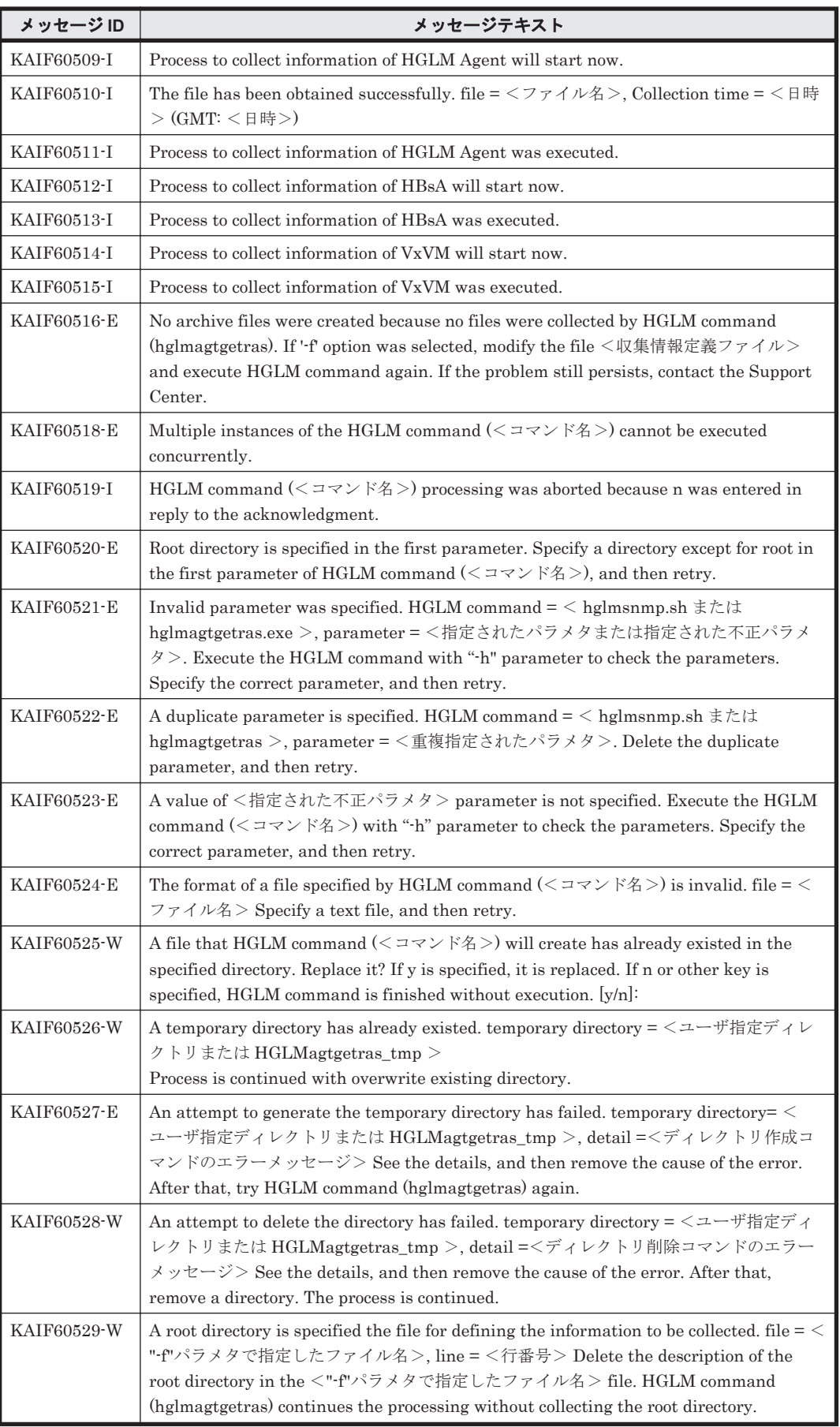

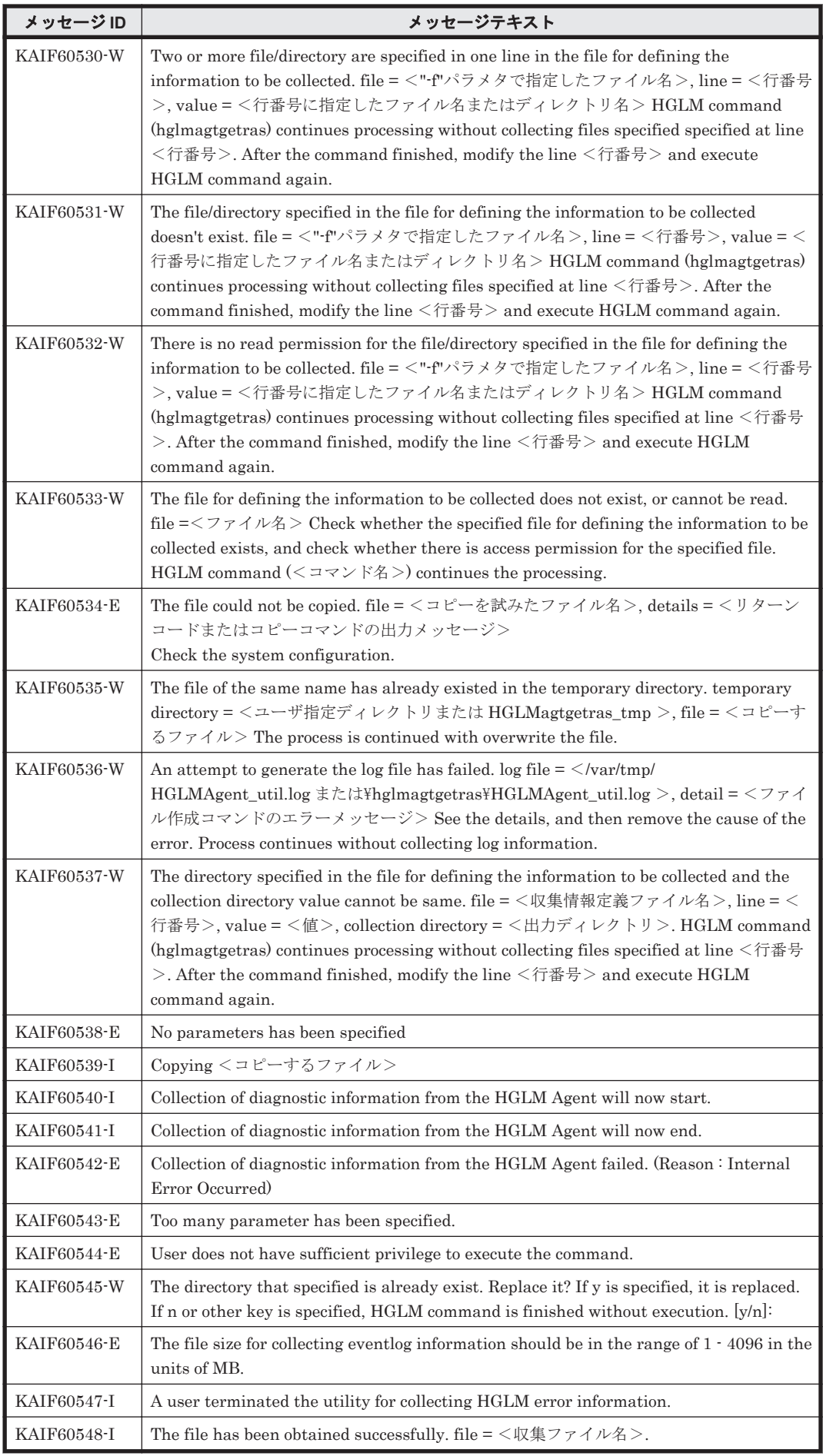

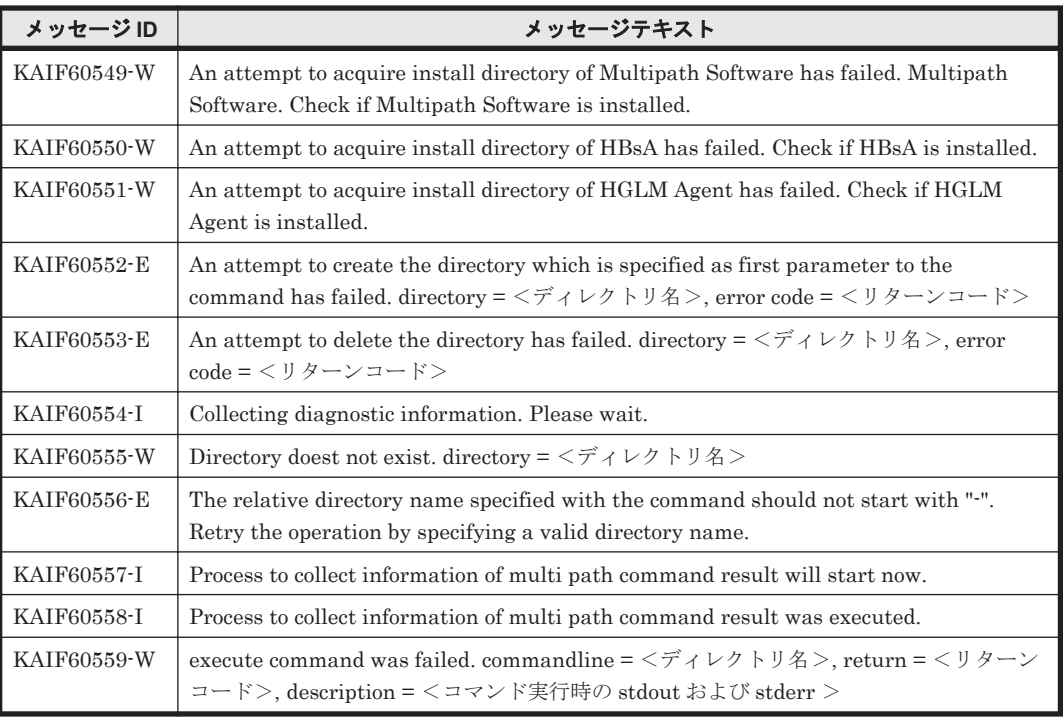

## **4.6 KAIF62000**~**KAIF62999**

Global Link Manager エージェントインストーラーに関するメッセージ(KAIF62000~ KAIF62999)を次の表に示します。

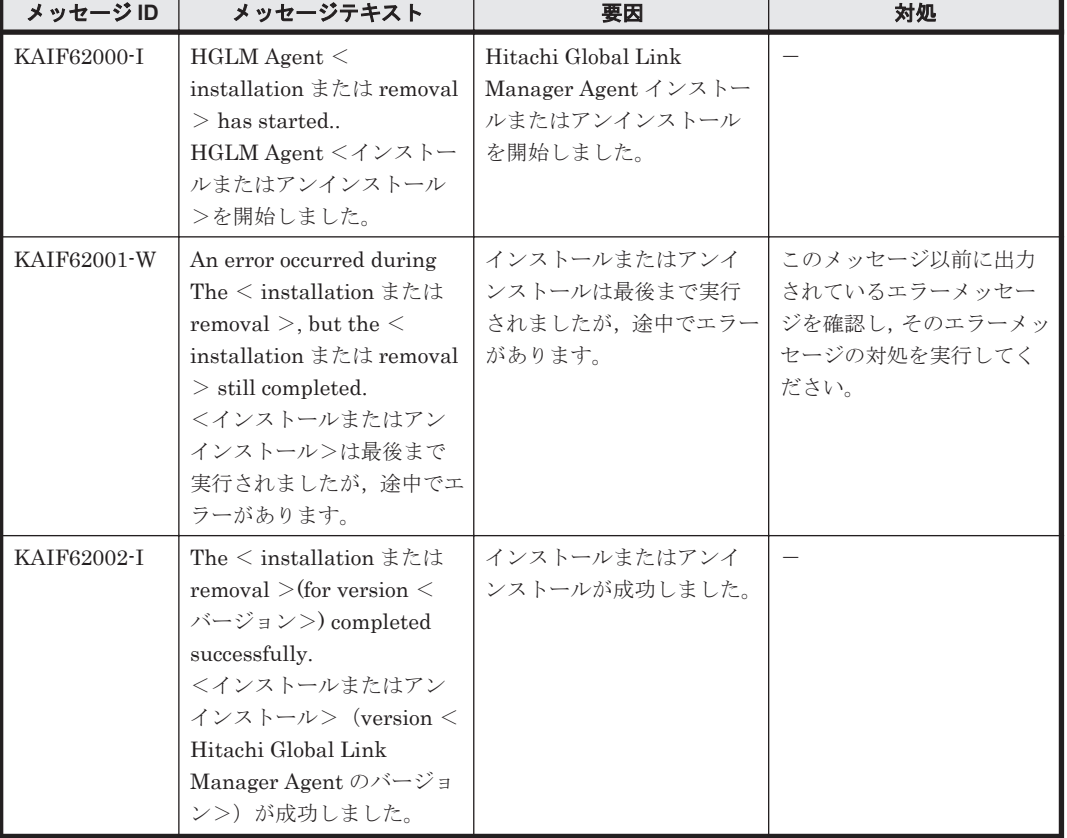

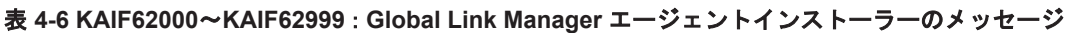

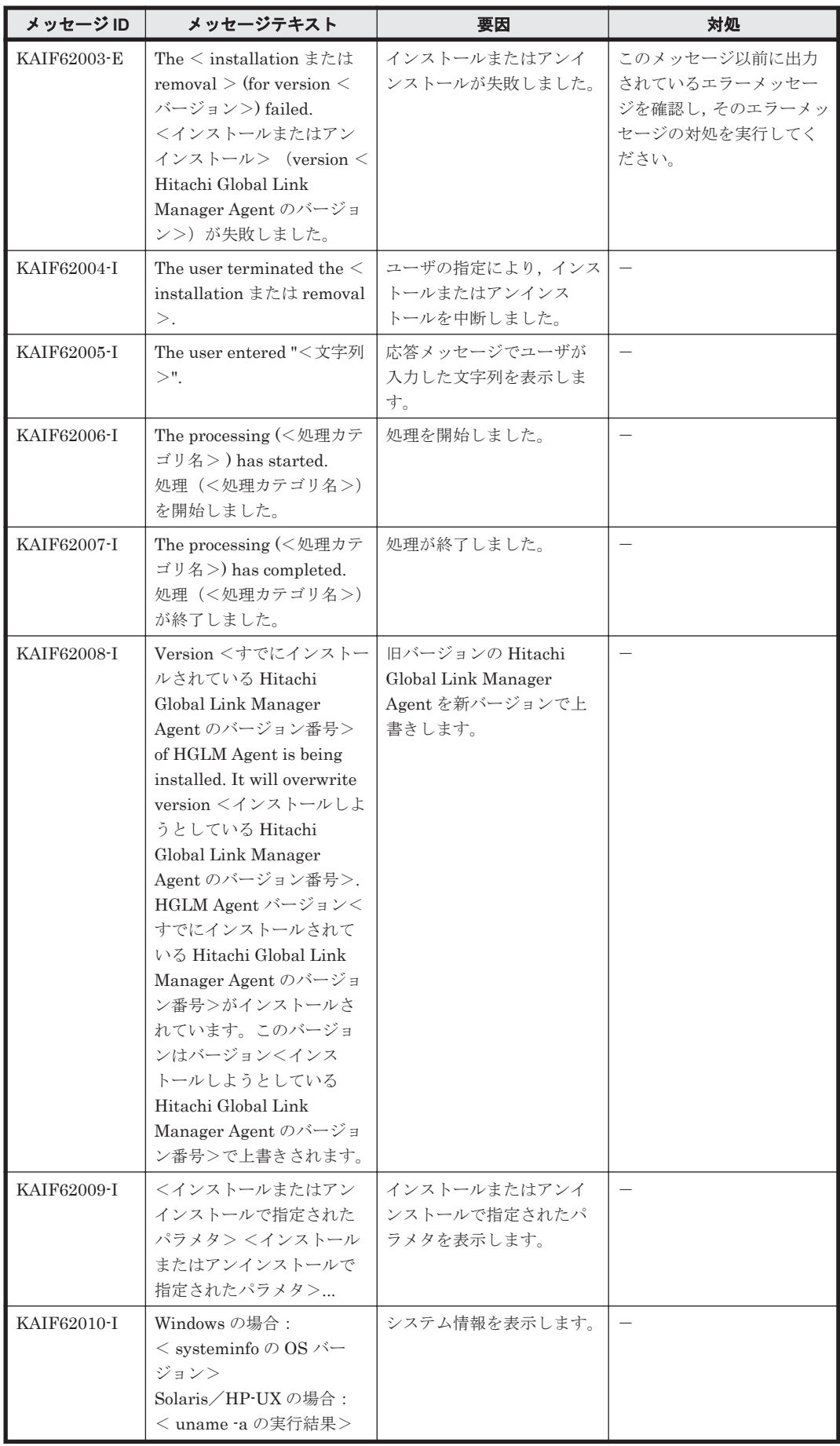

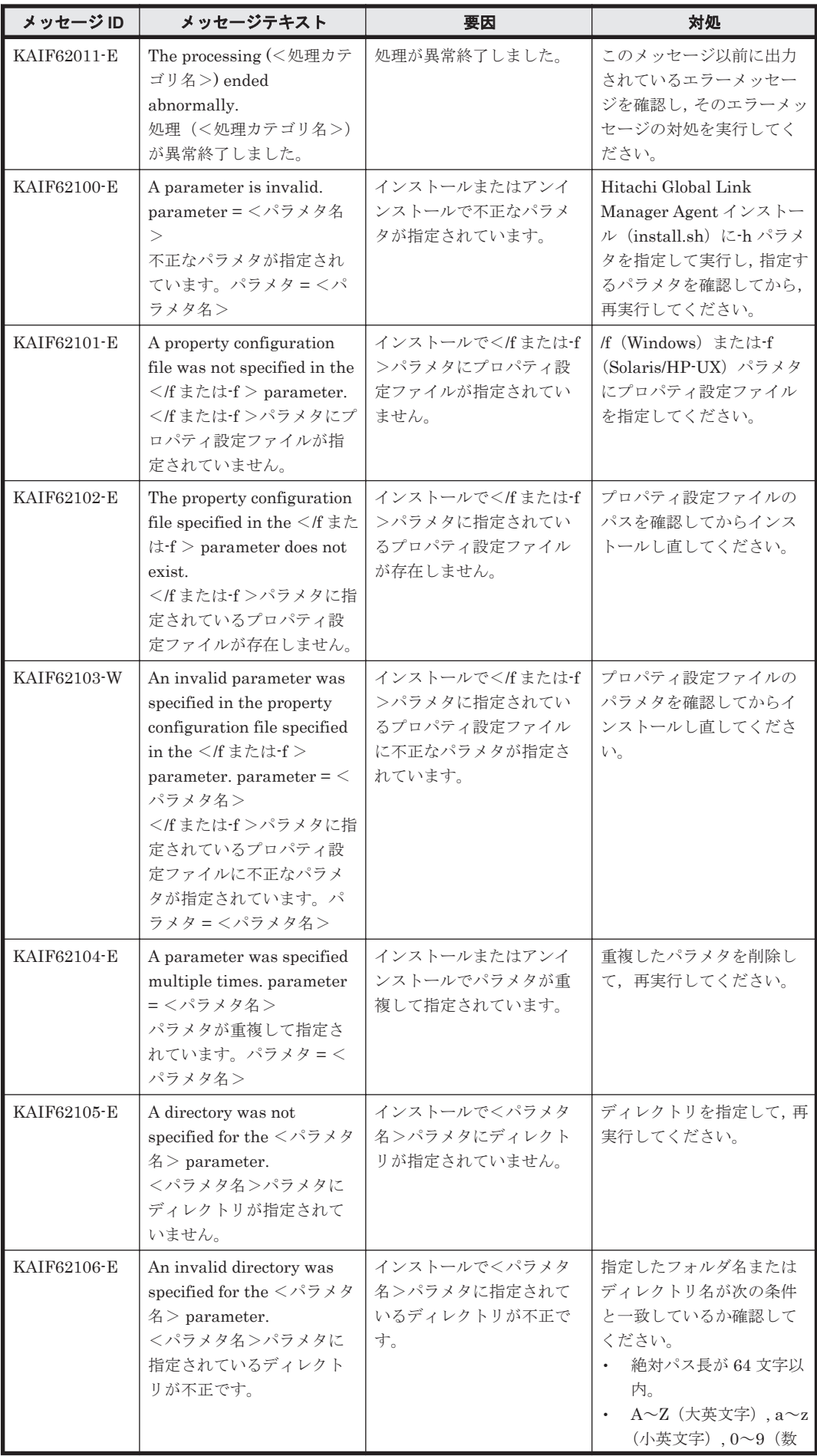

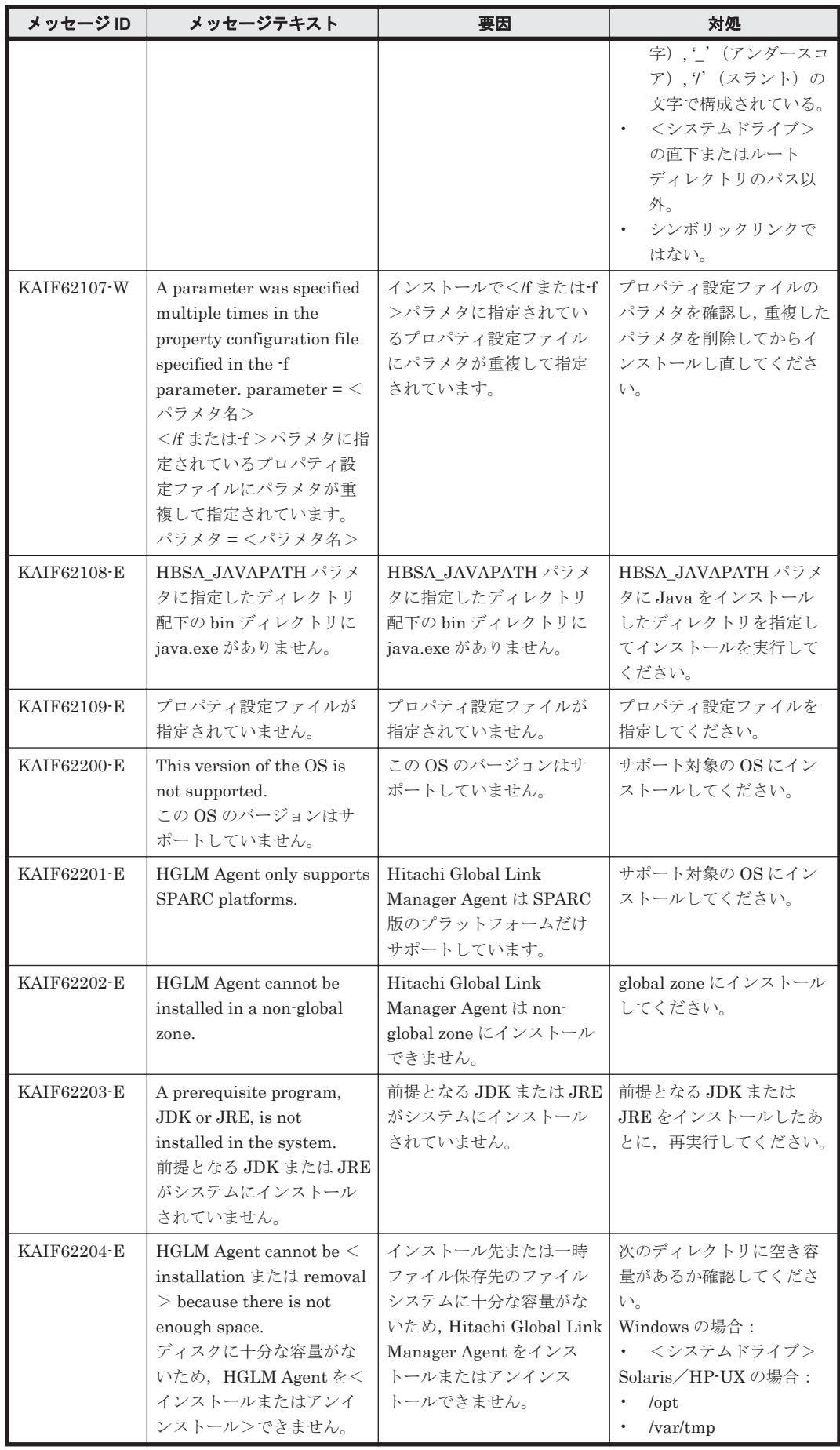

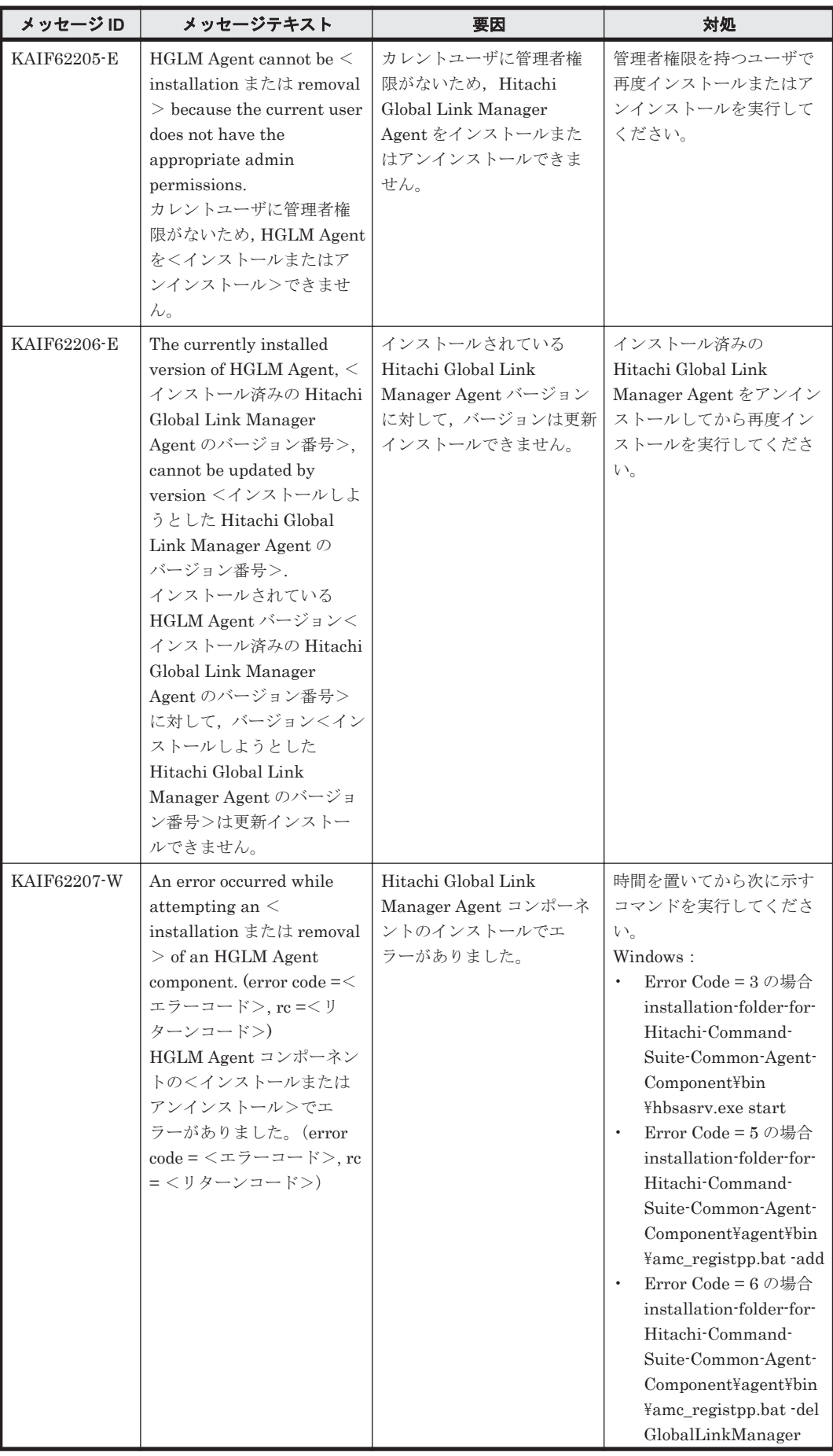
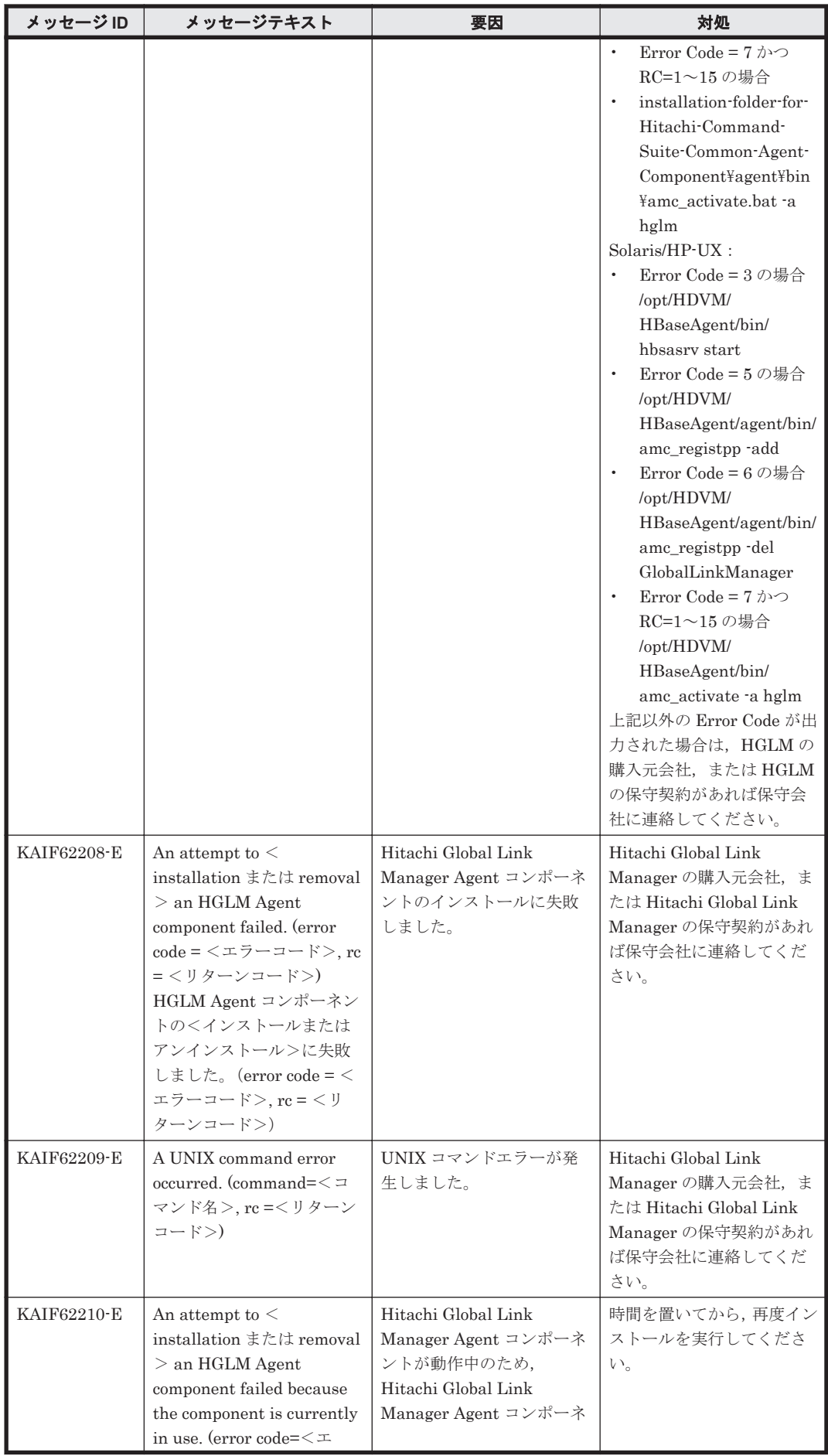

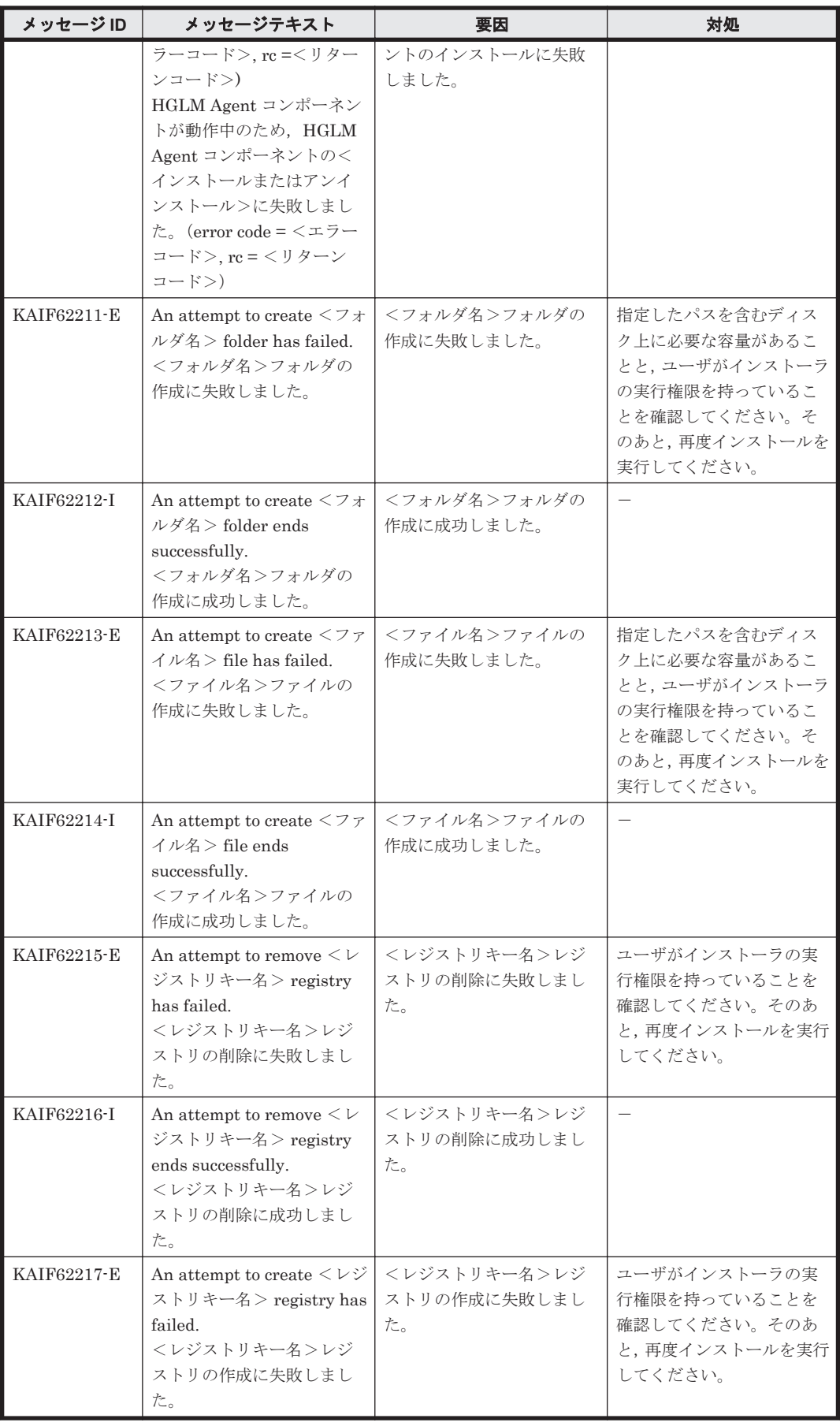

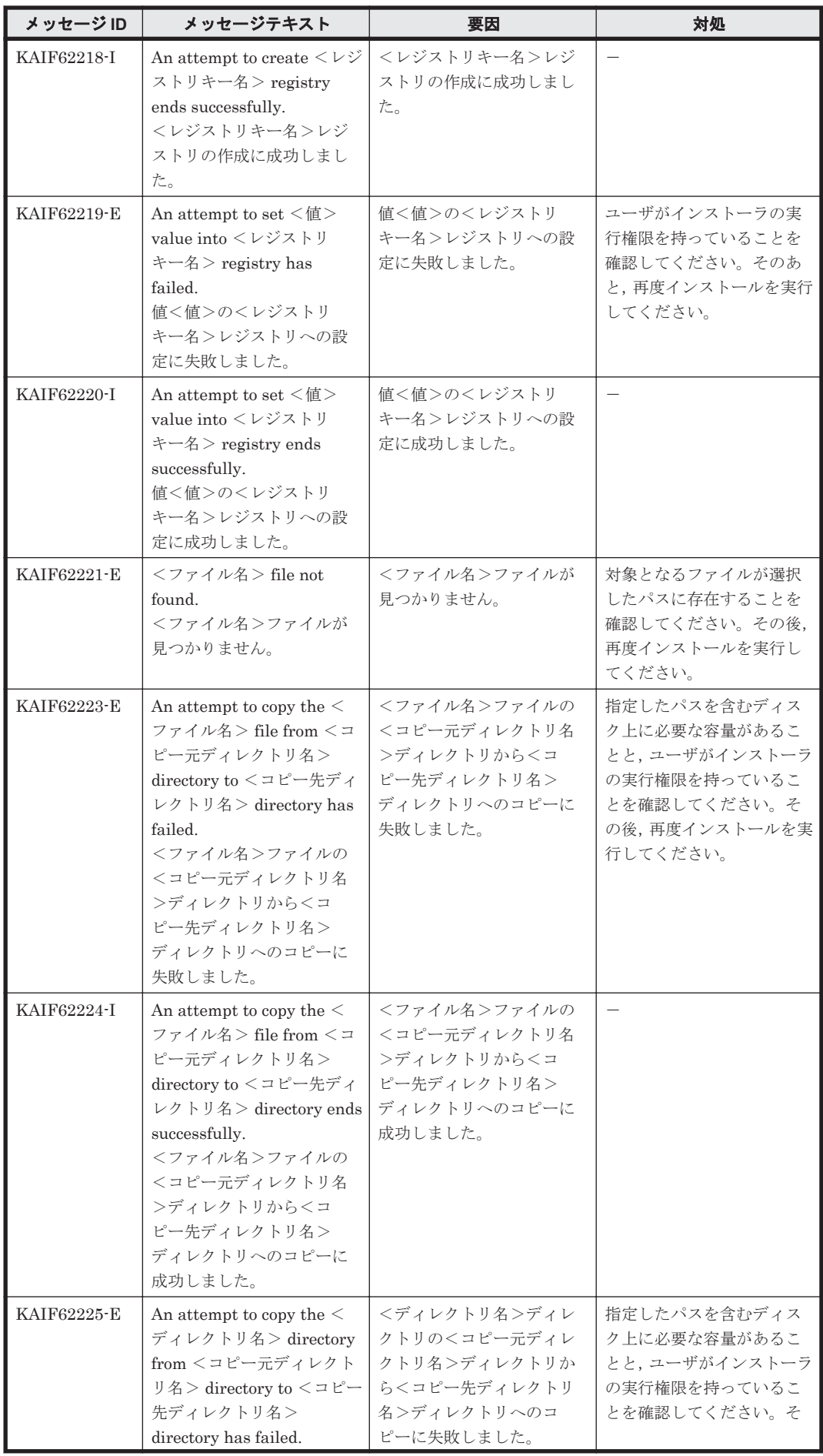

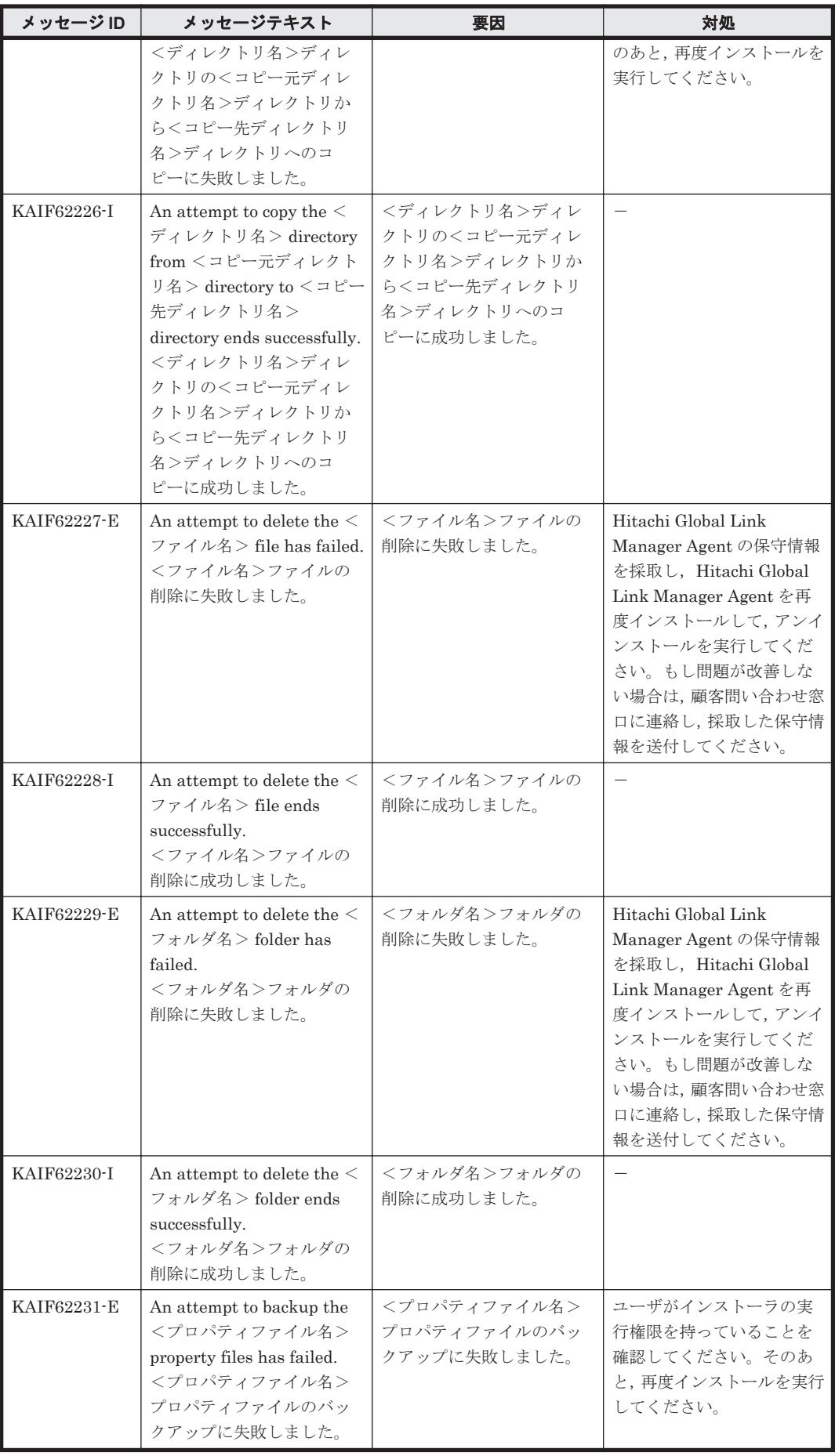

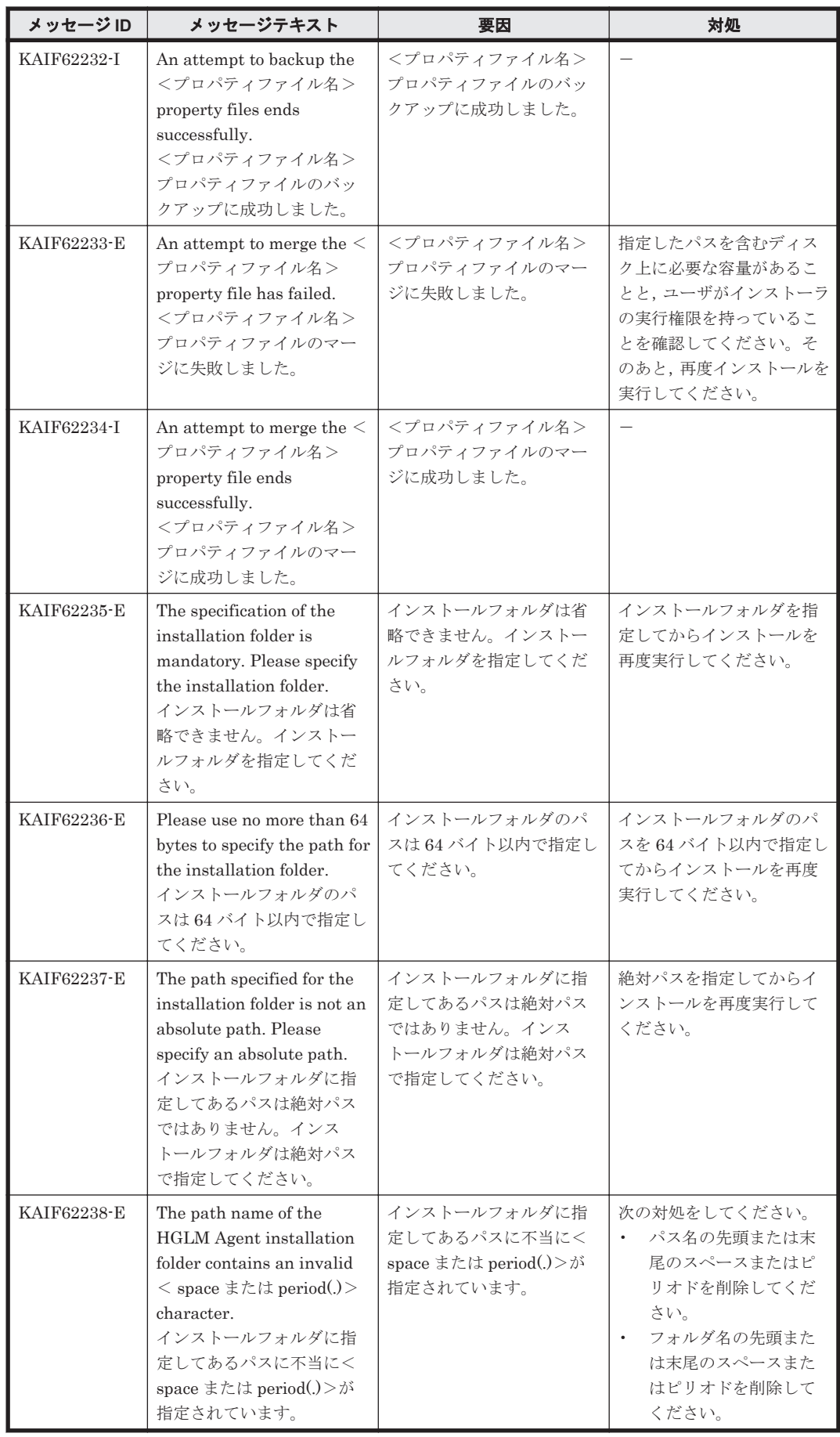

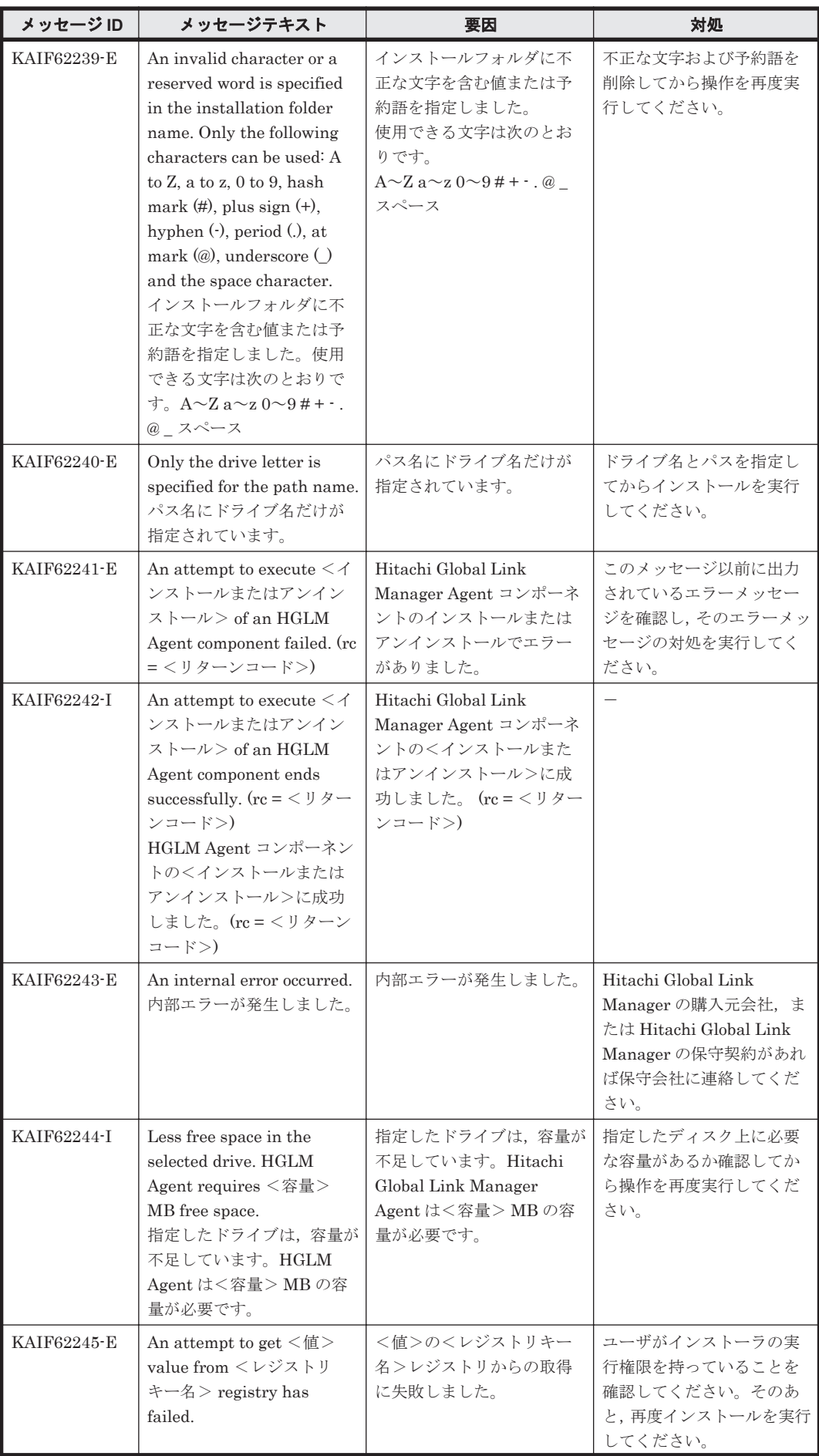

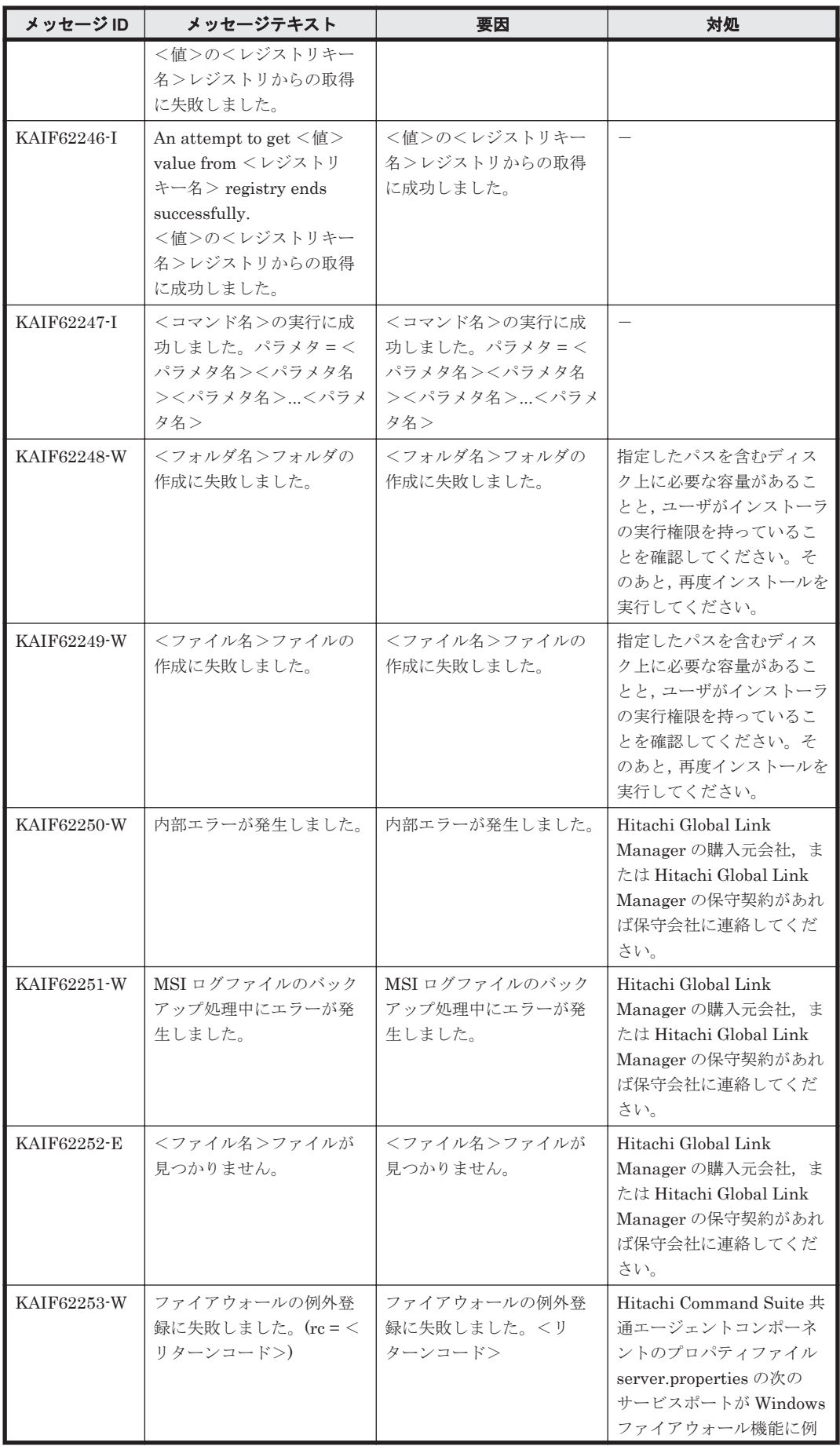

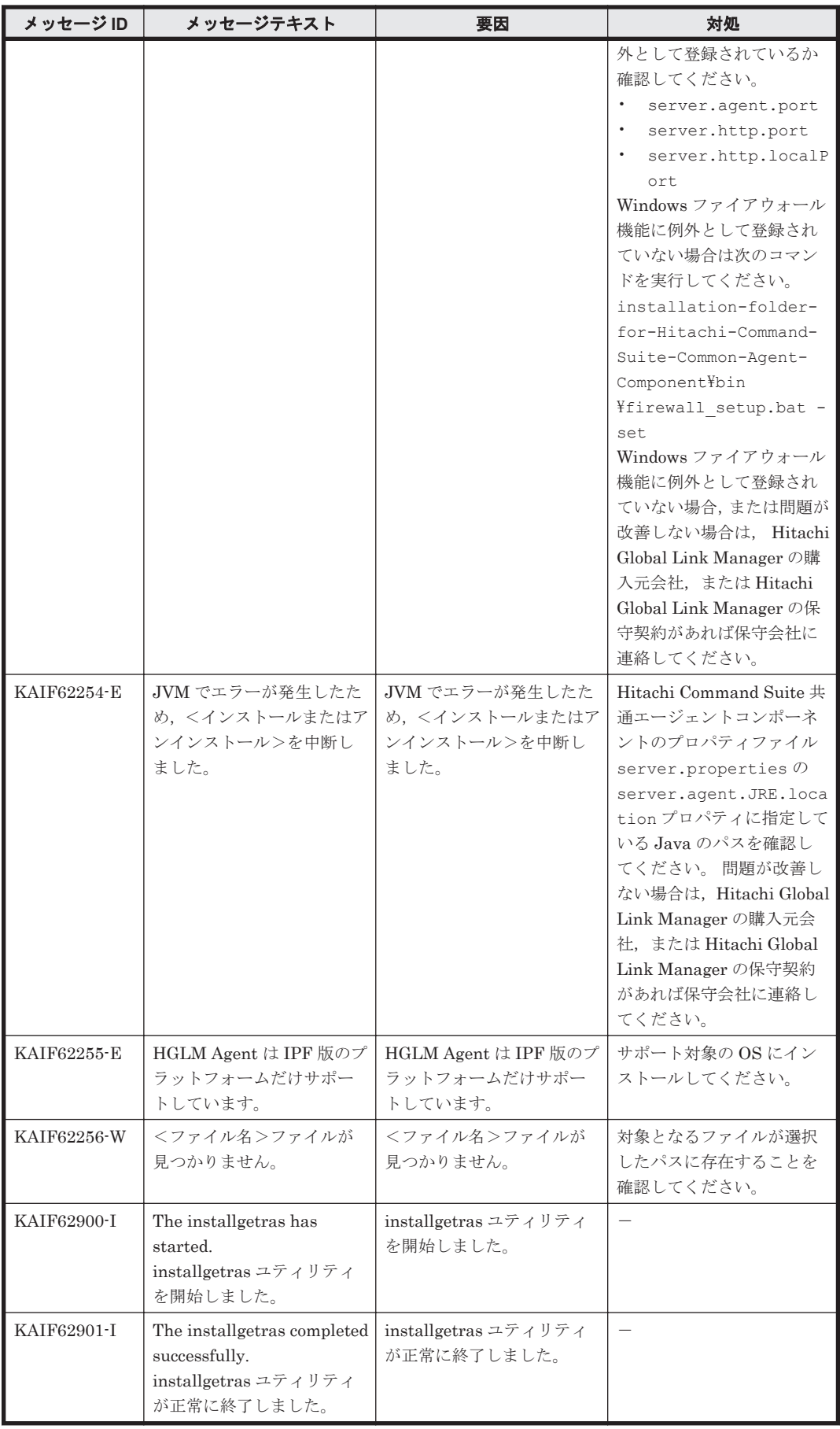

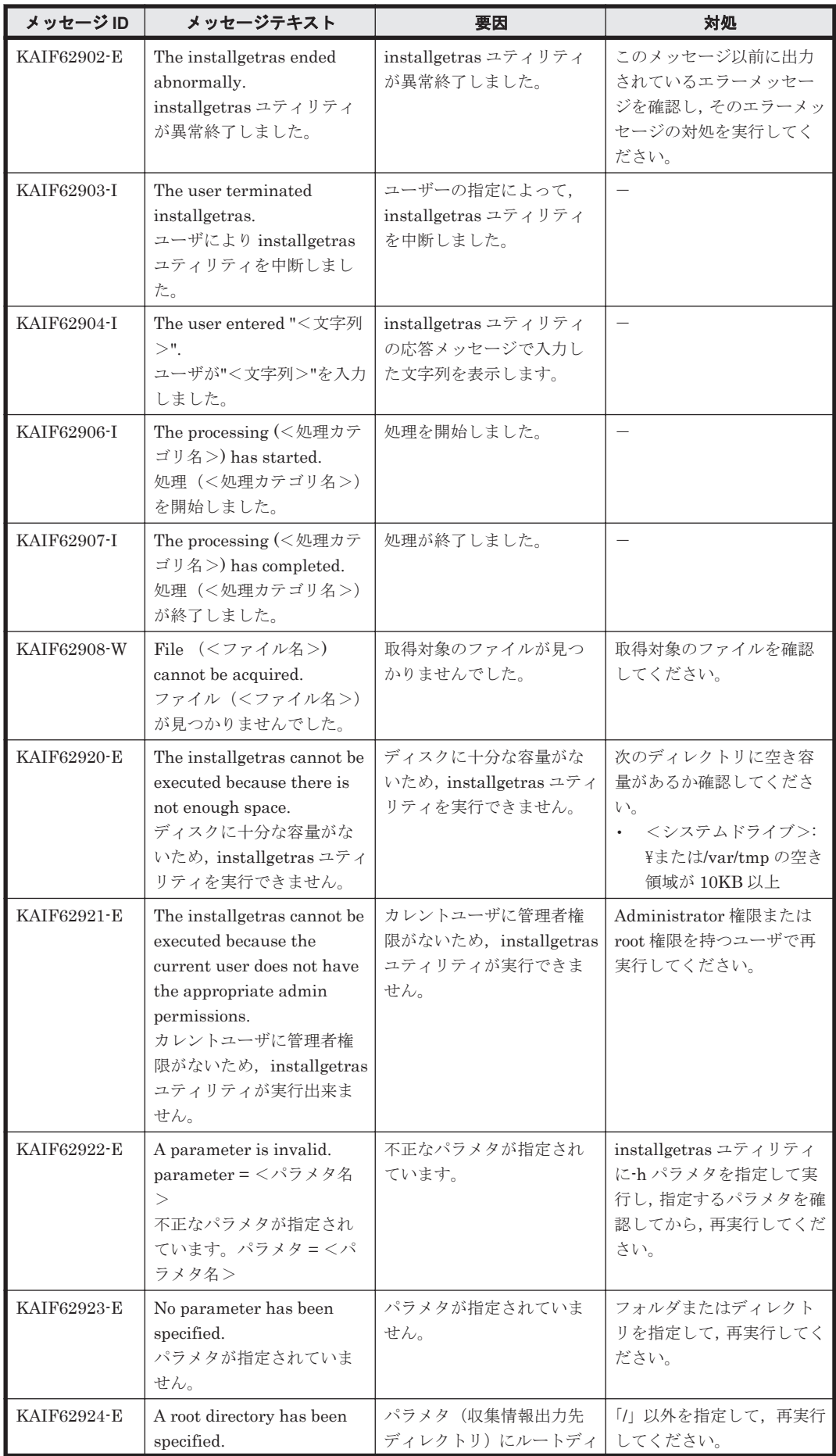

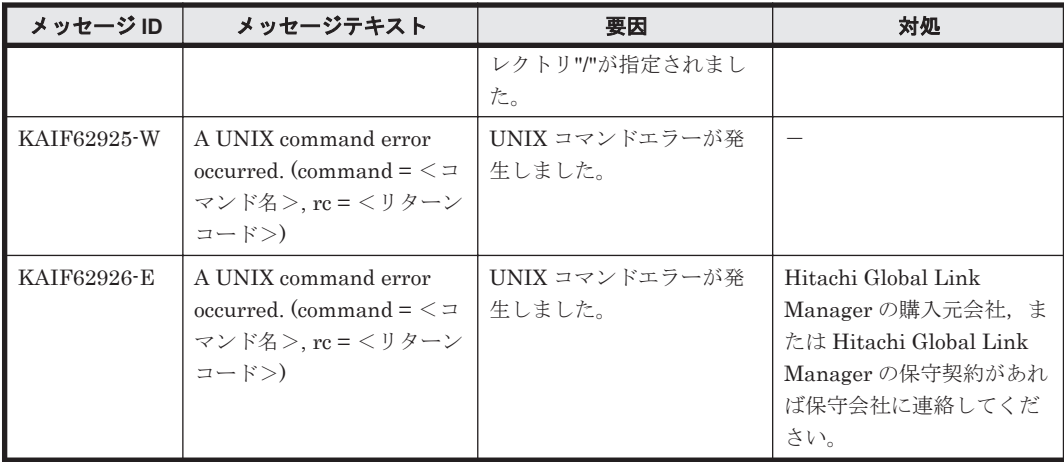

5

## **KAPM** で始まるメッセージ

この章では、Hitachi Command Suite 共通コンポーネントに関するメッセージについて説明しま す。

- $\Box$  [5.1 KAPM00000](#page-155-0) $\sim$ KAPM09999
- $\Box$  [5.2 KAPM10000](#page-333-0) $\sim$ KAPM19999
- $\Box$  [5.3 KAPM40000](#page-388-0) $\sim$ KAPM49999

KAPM で始まるメッセージ **155**

## <span id="page-155-0"></span>**5.1 KAPM00000**~**KAPM09999**

Hitachi Command Suite 共通コンポーネントに関するメッセージ(KAPM00000~KAPM09999) を次の表に示します。

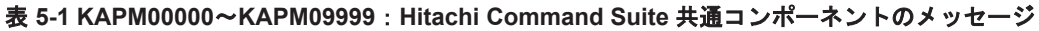

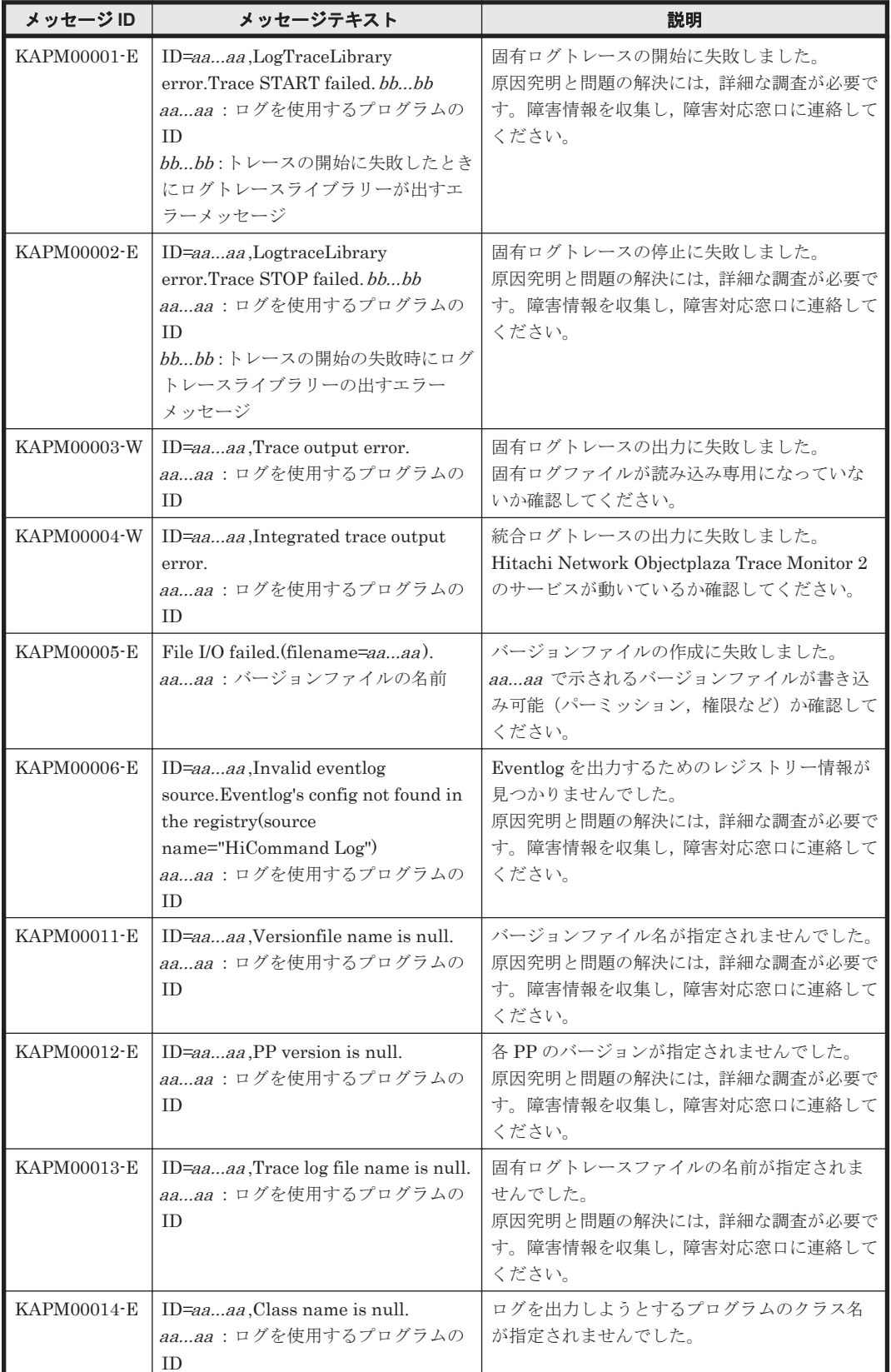

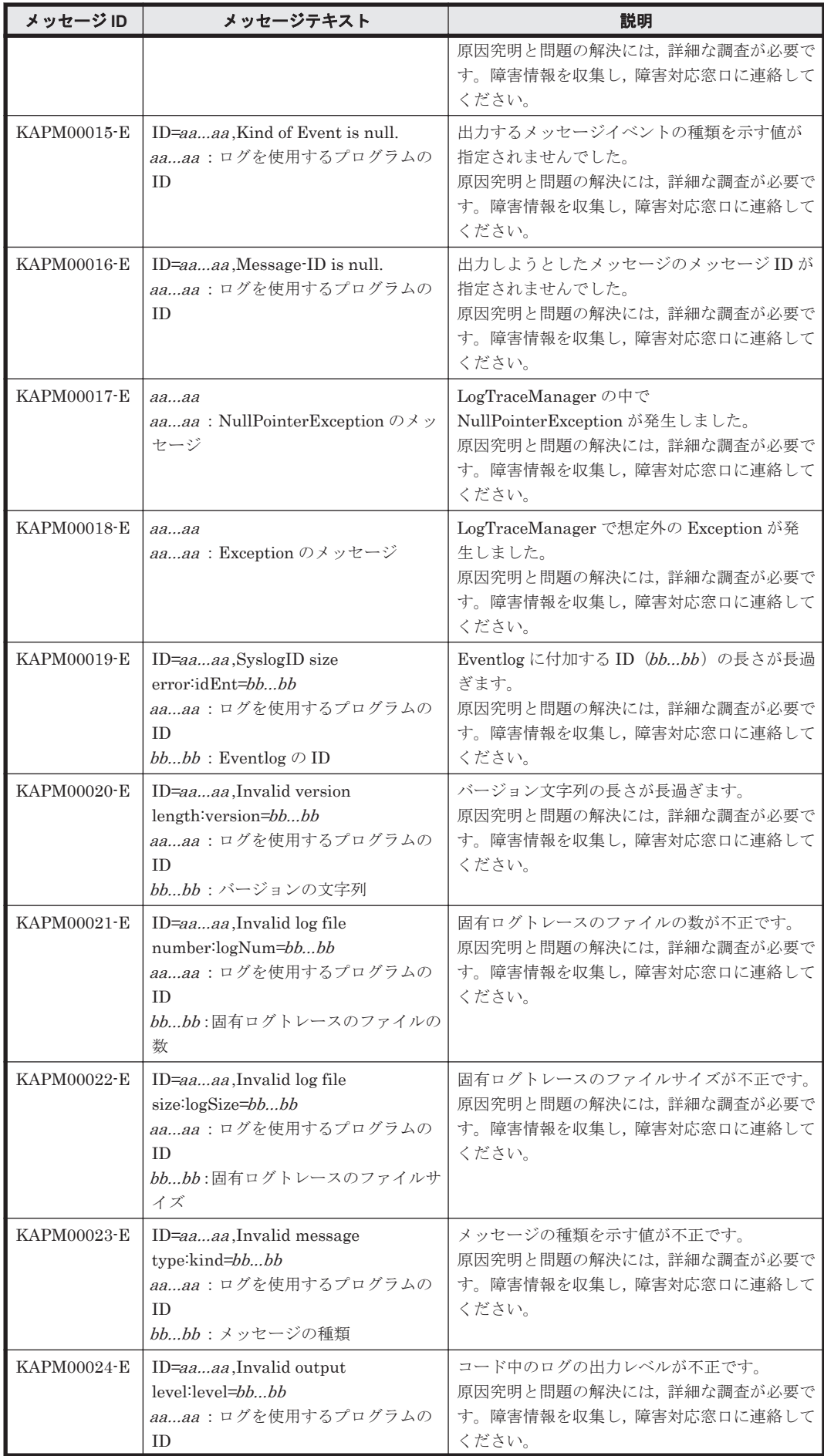

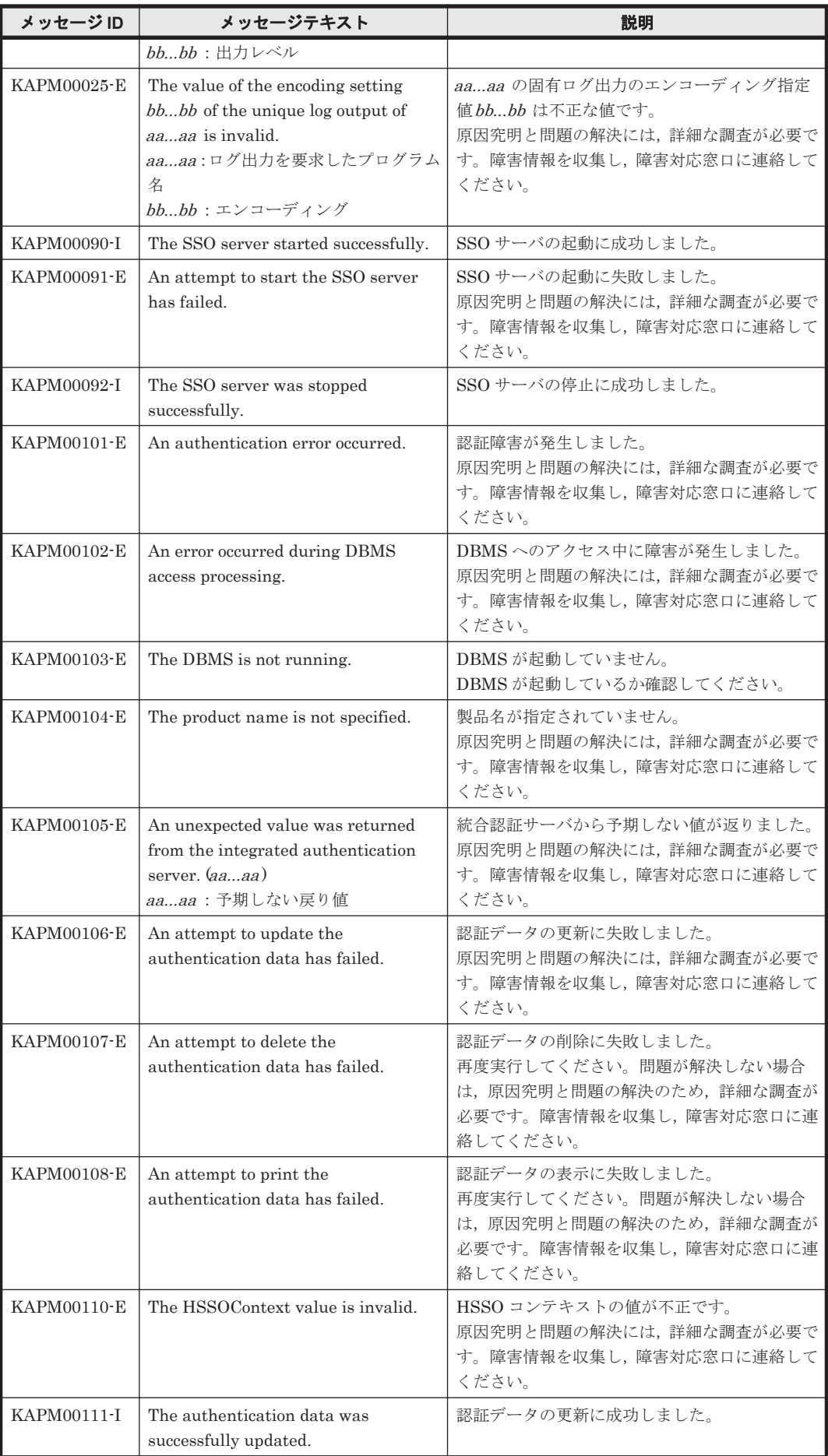

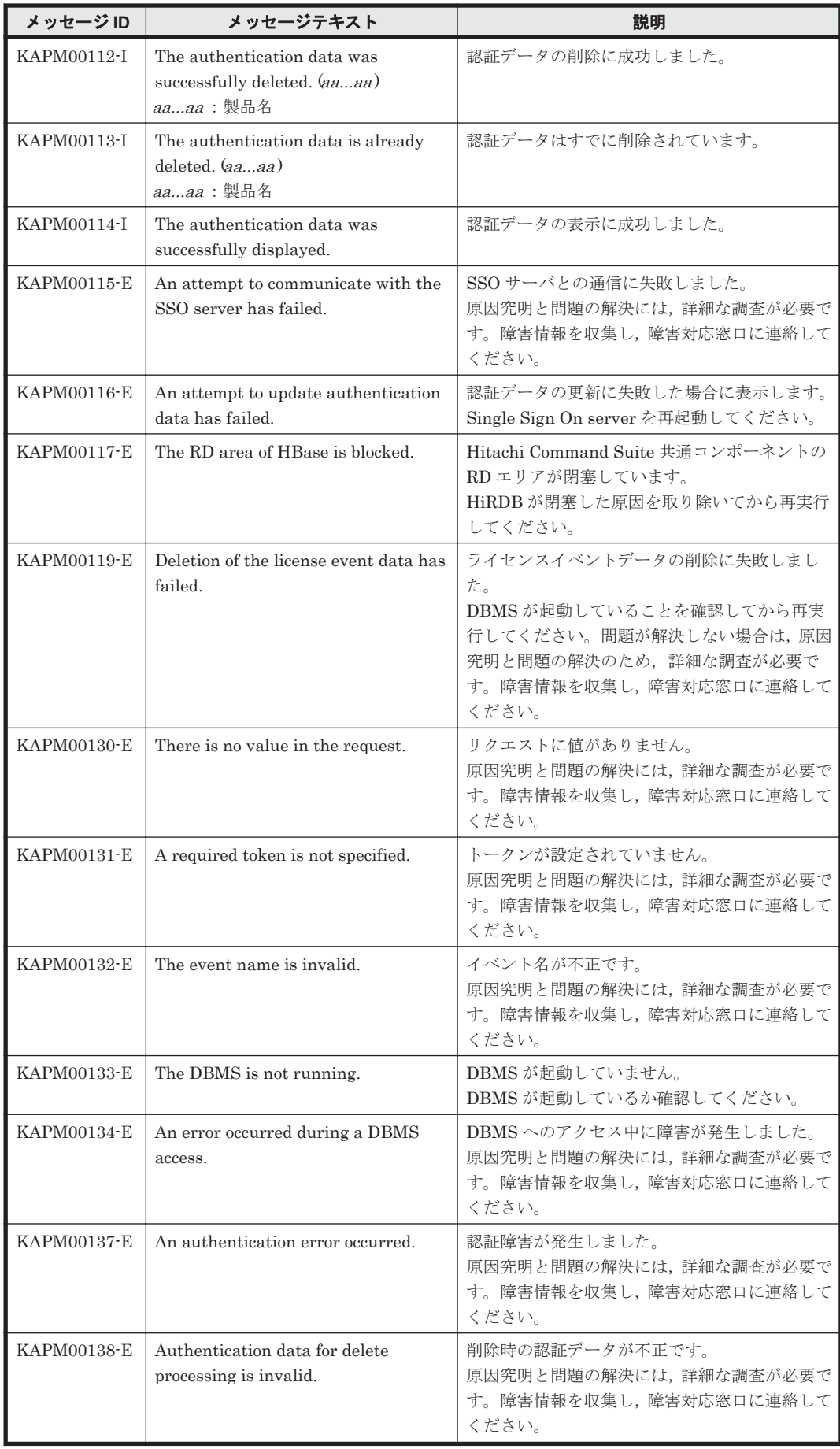

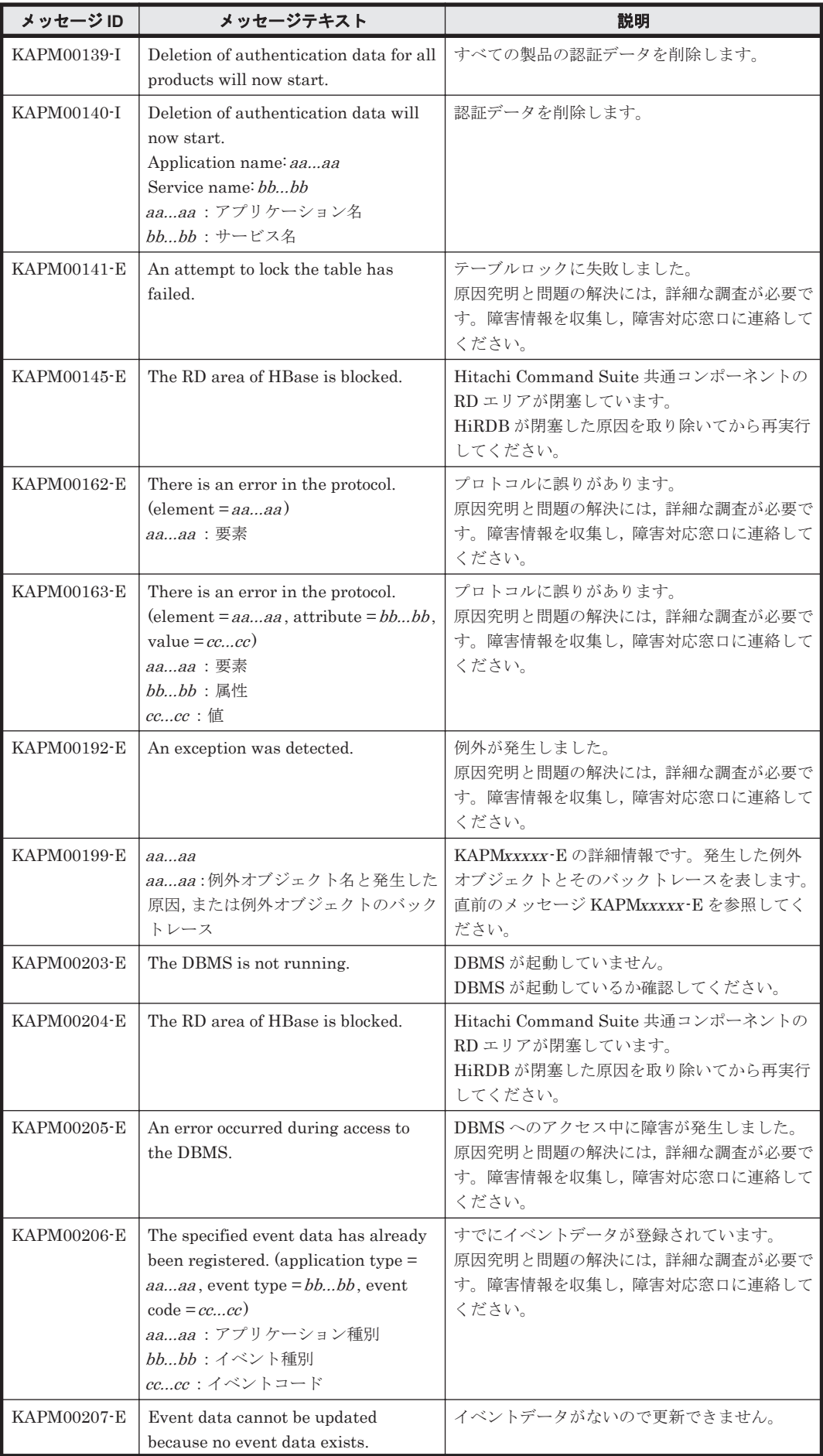

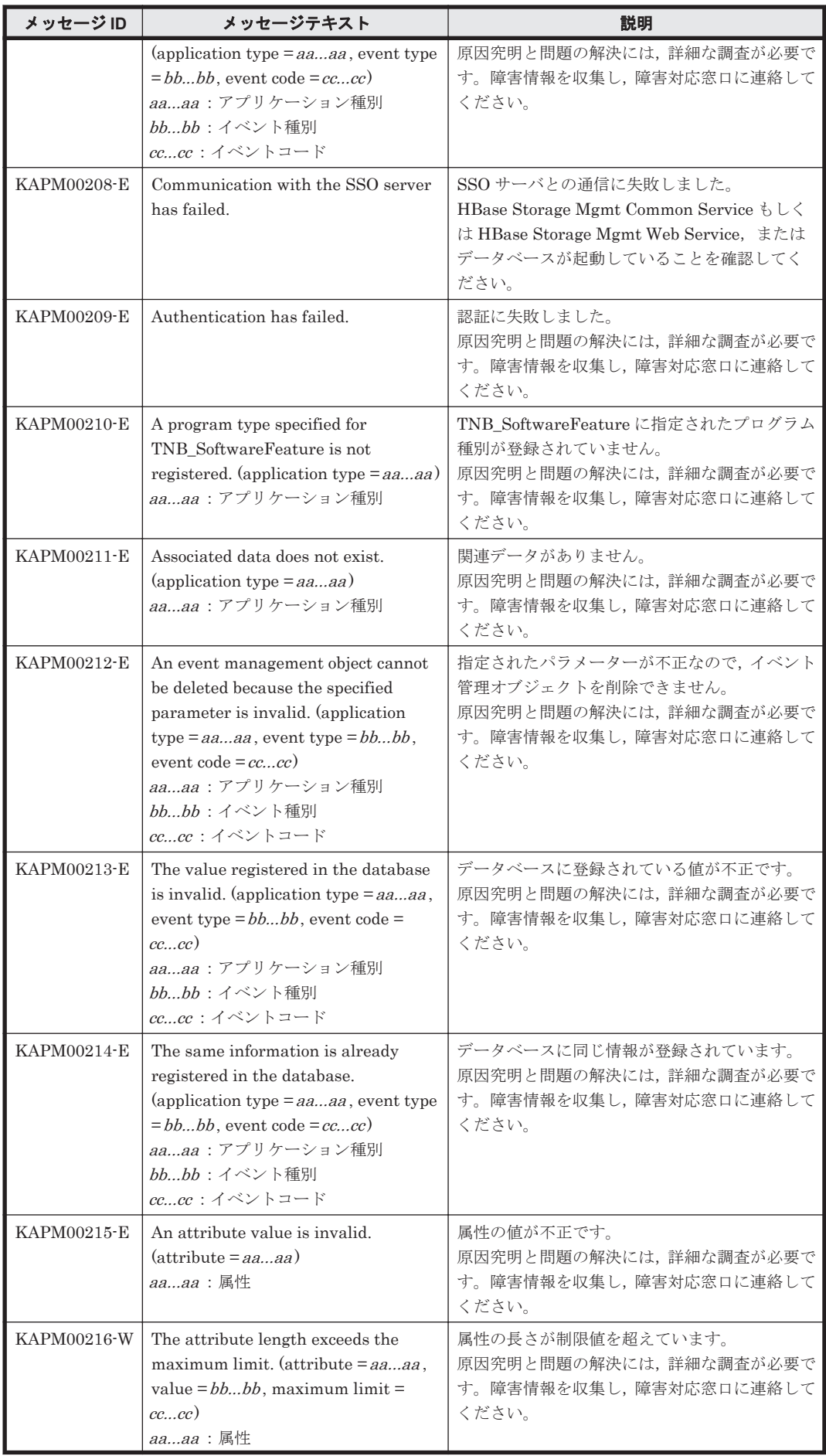

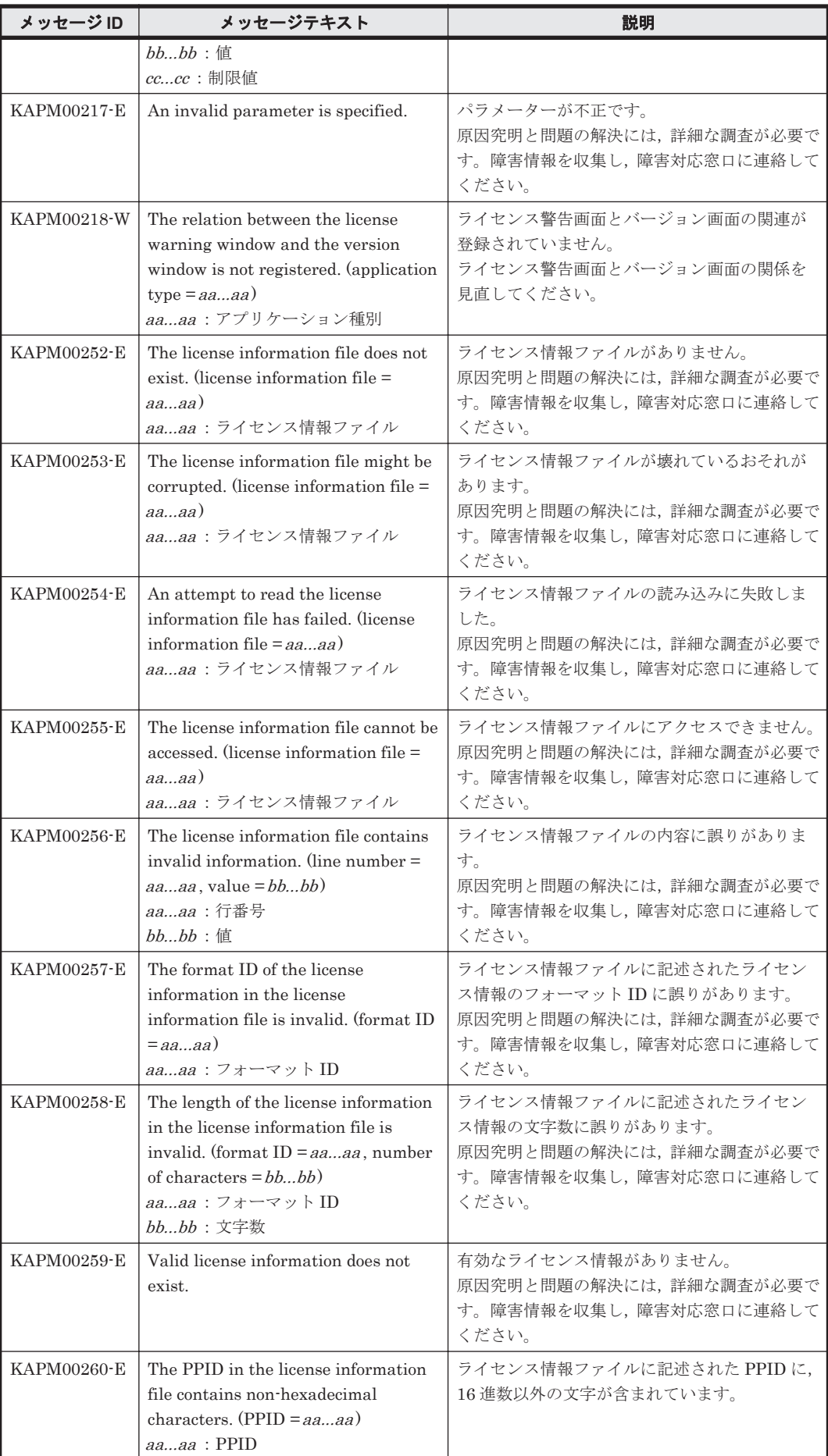

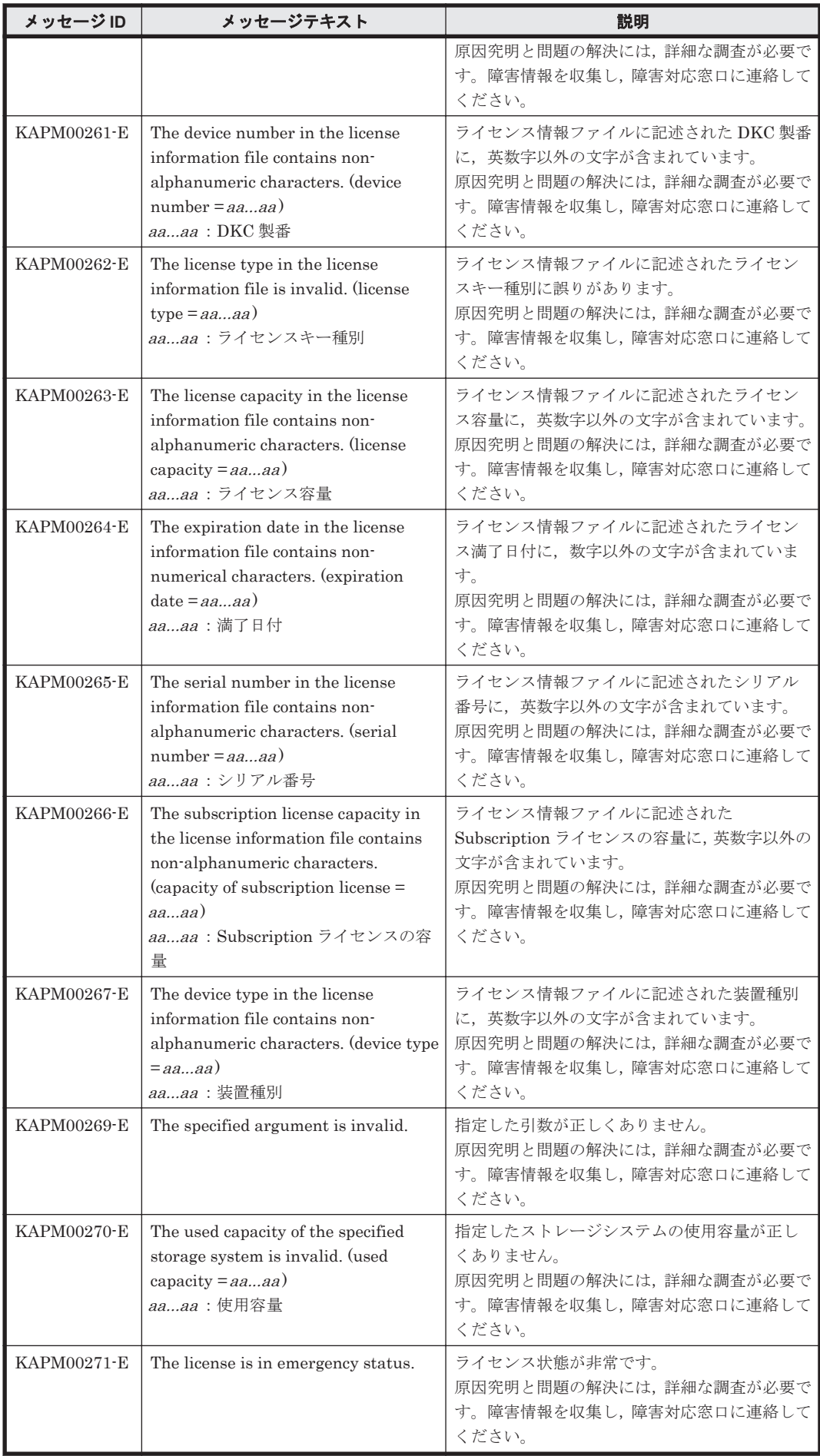

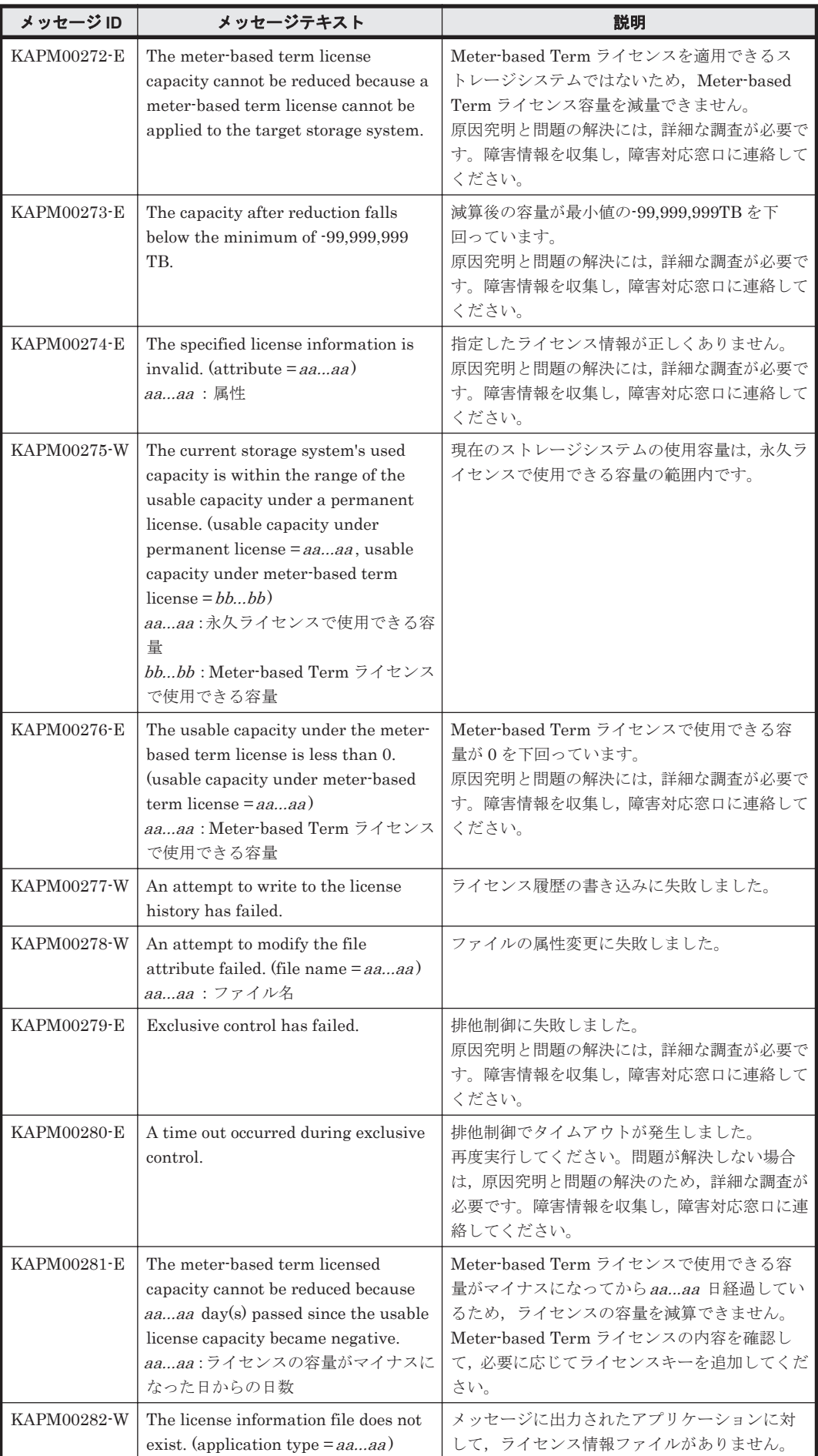

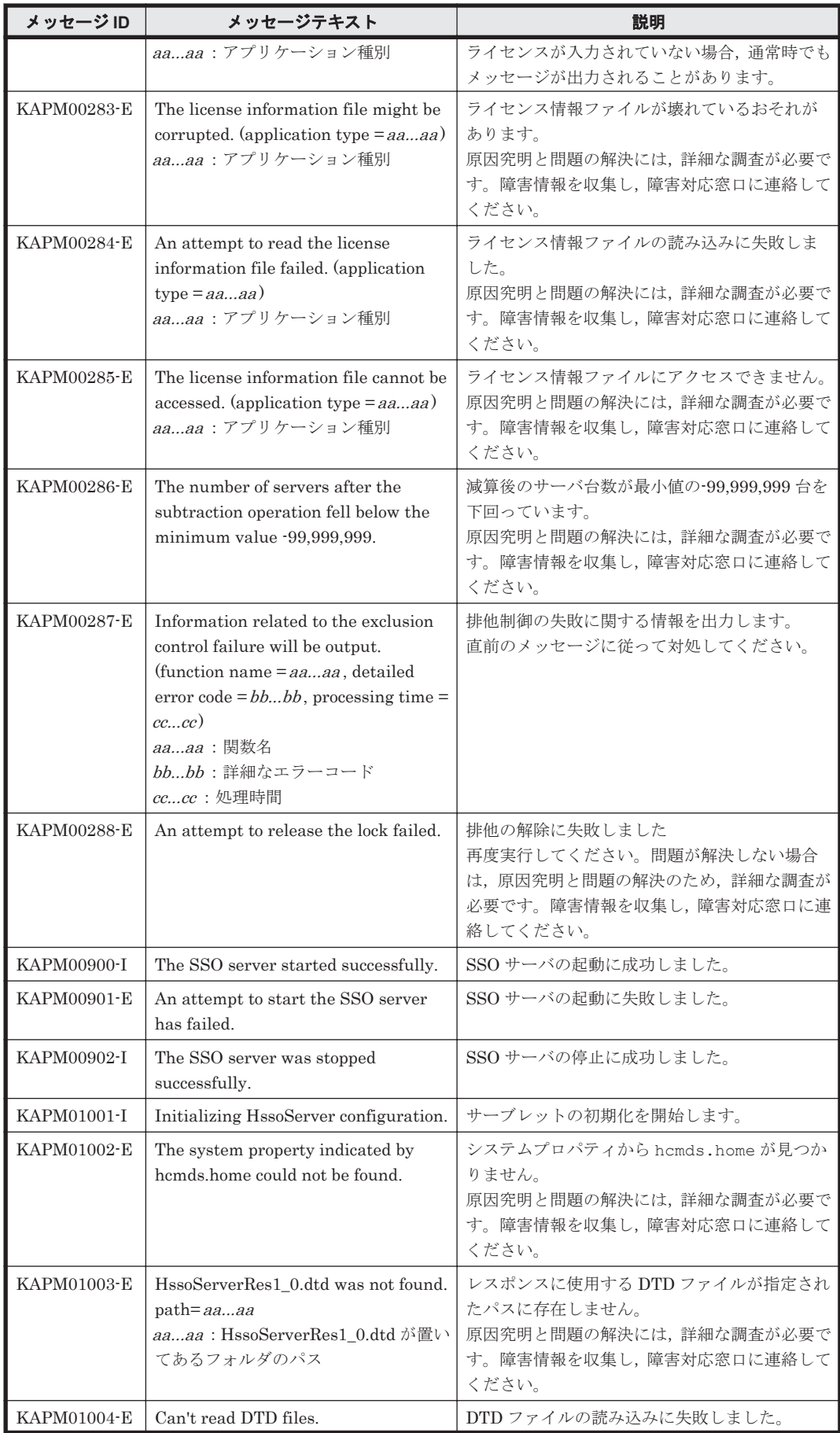

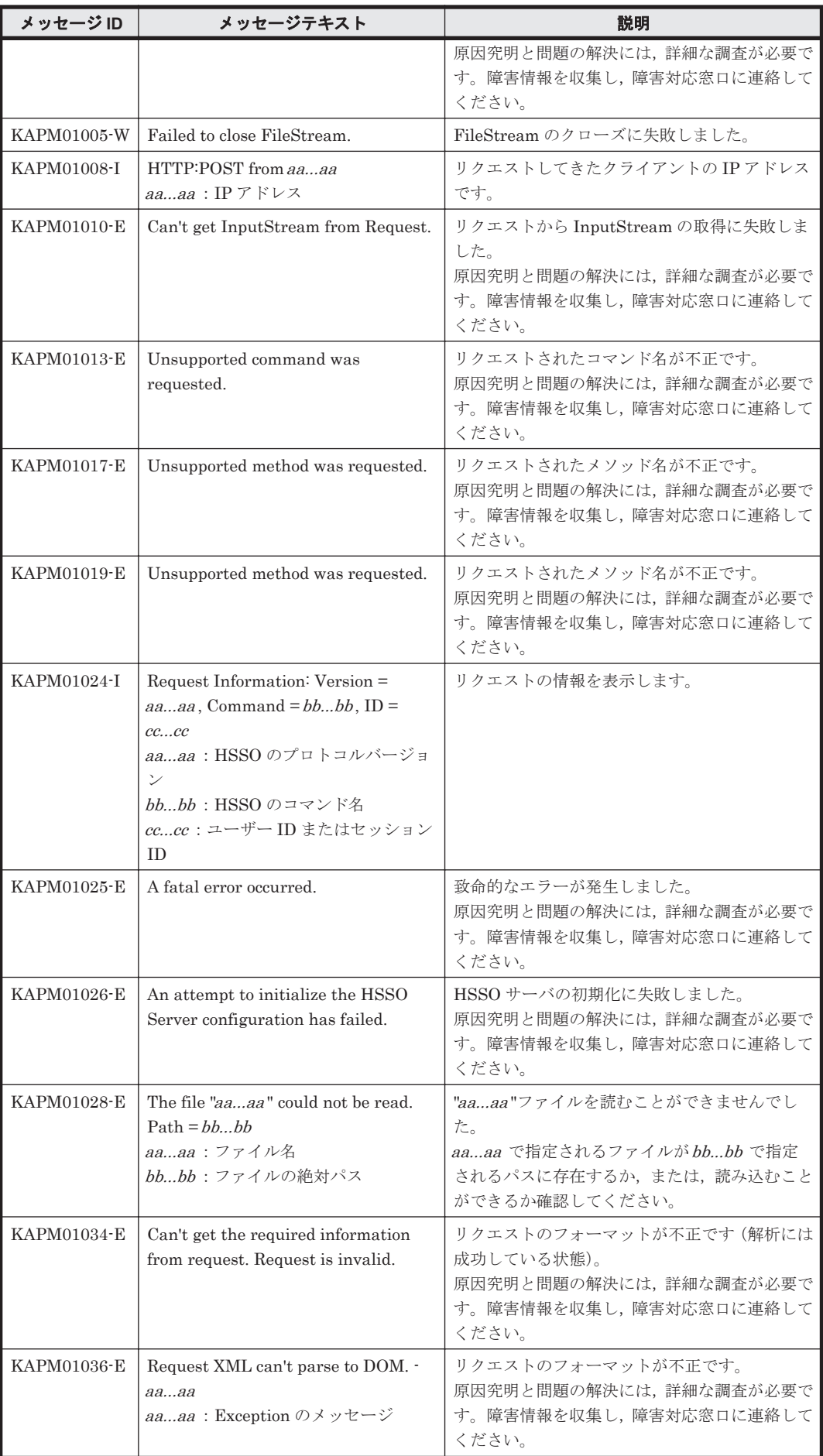

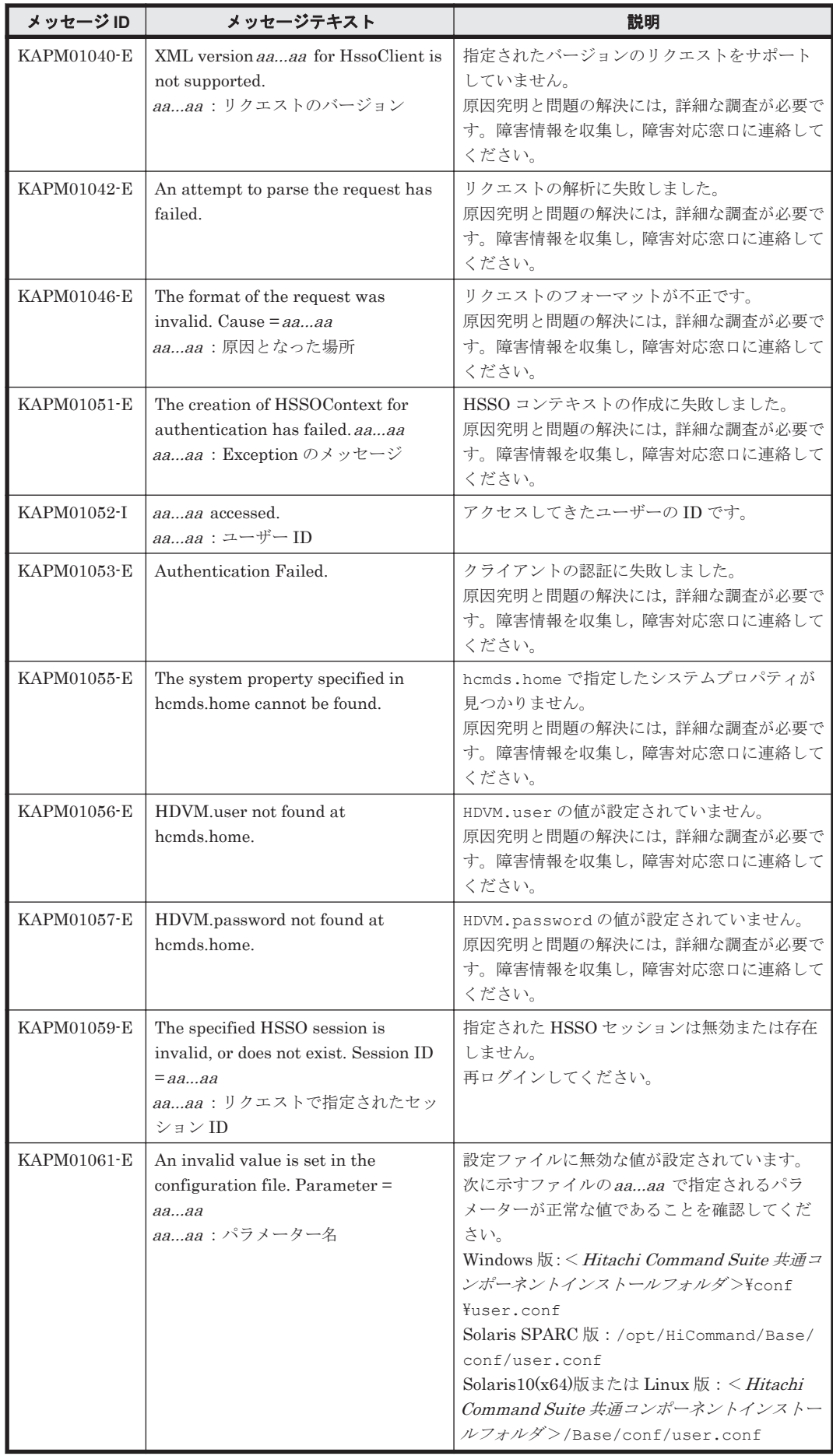

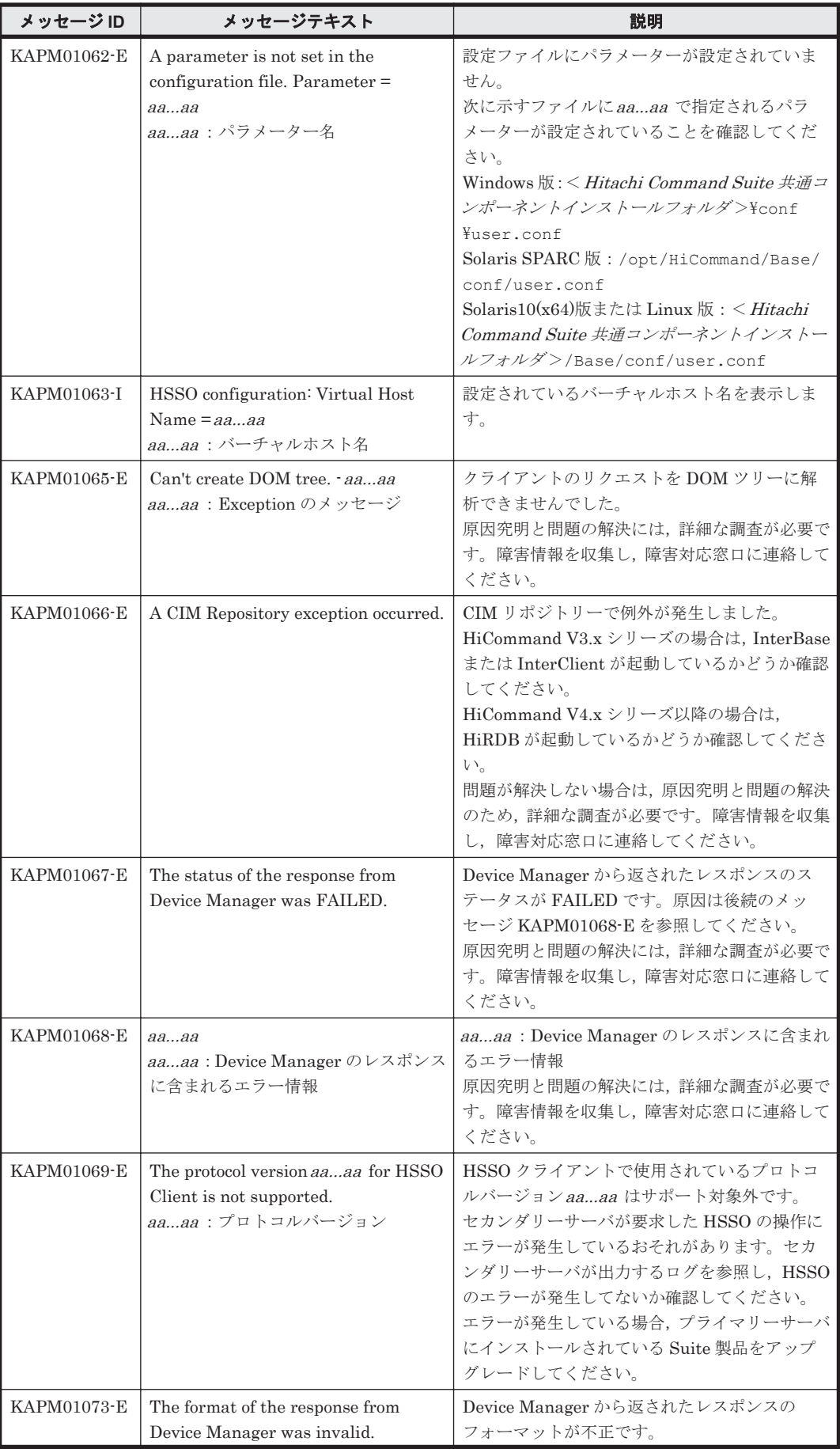

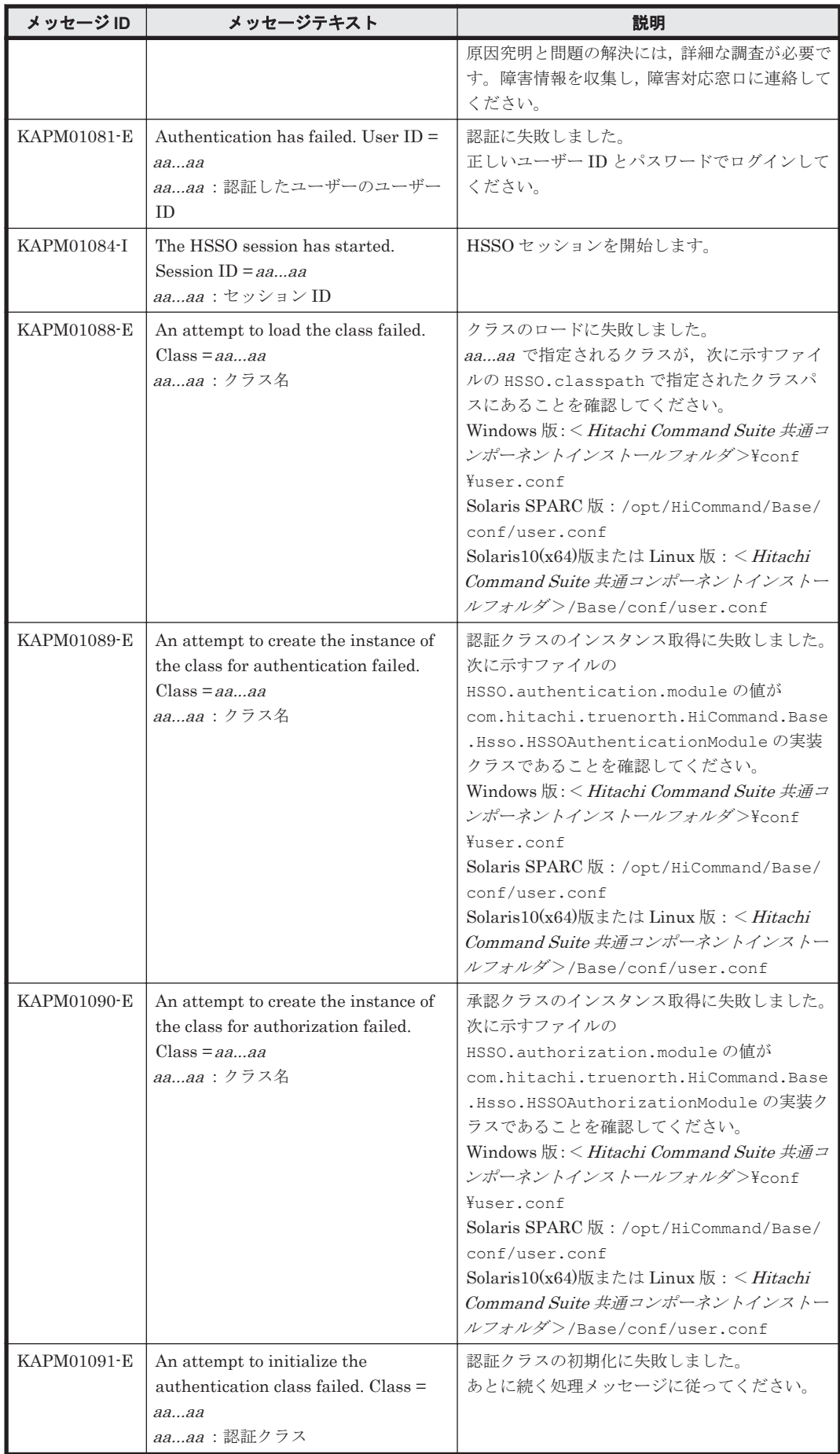

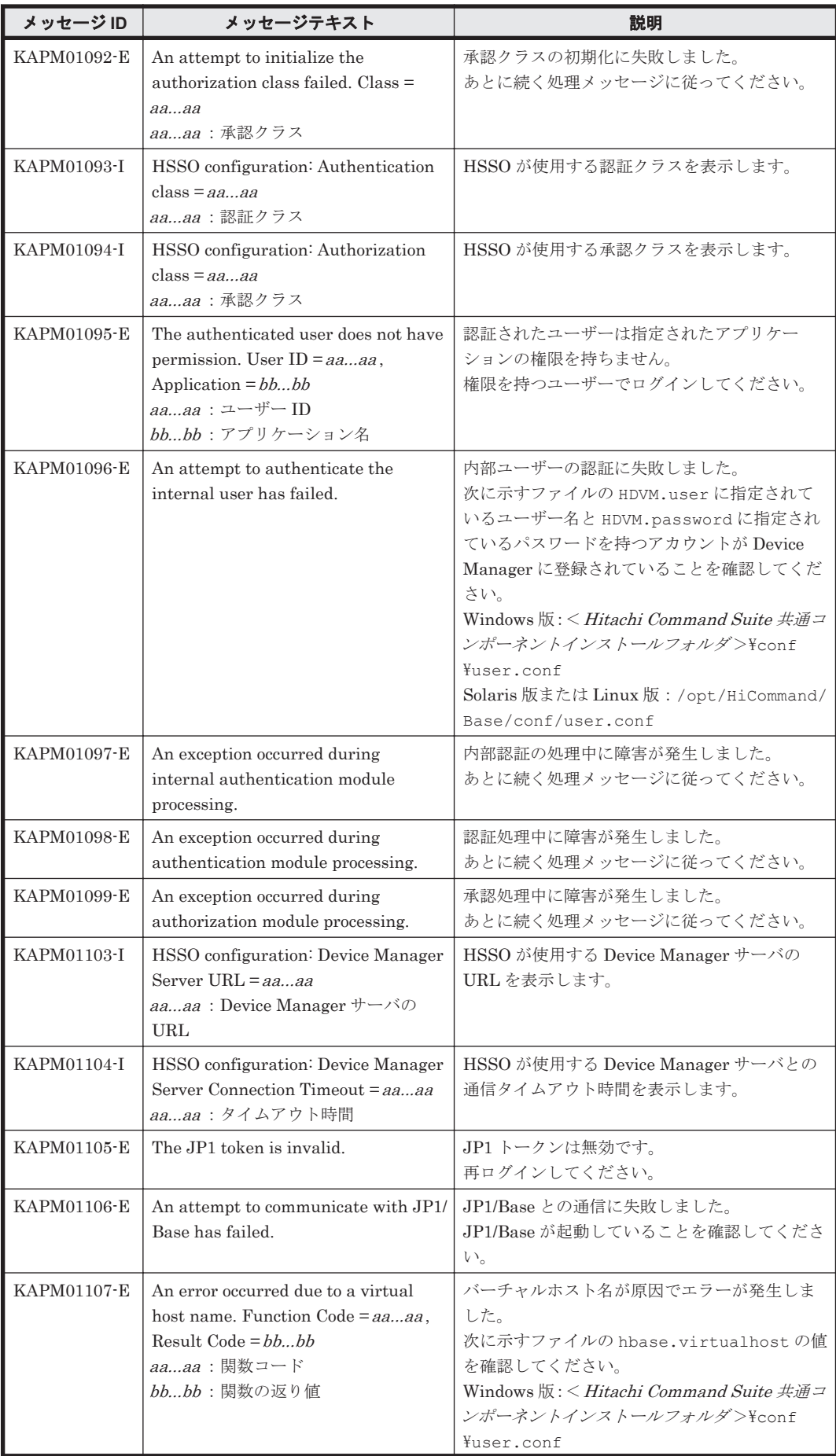

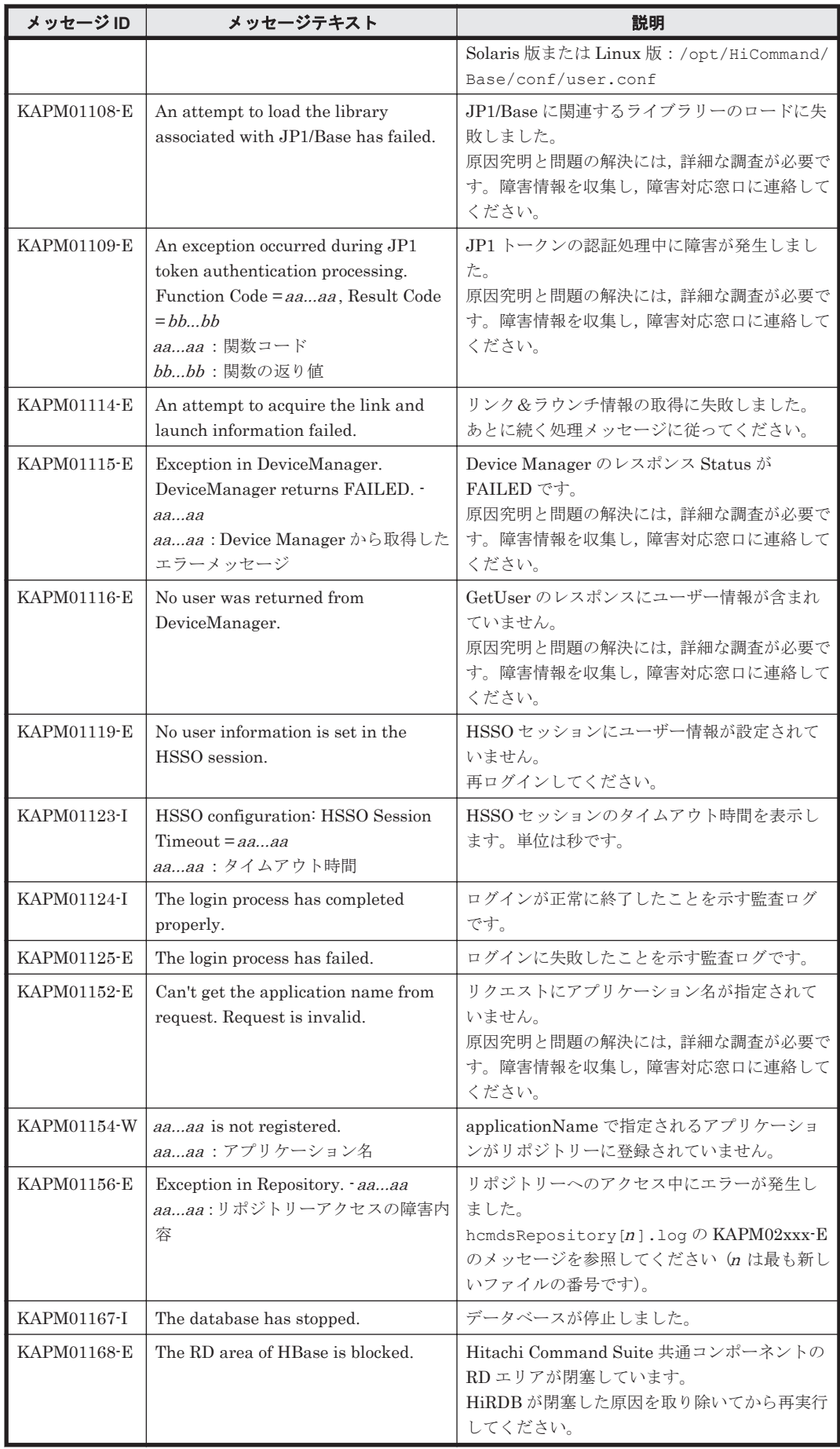

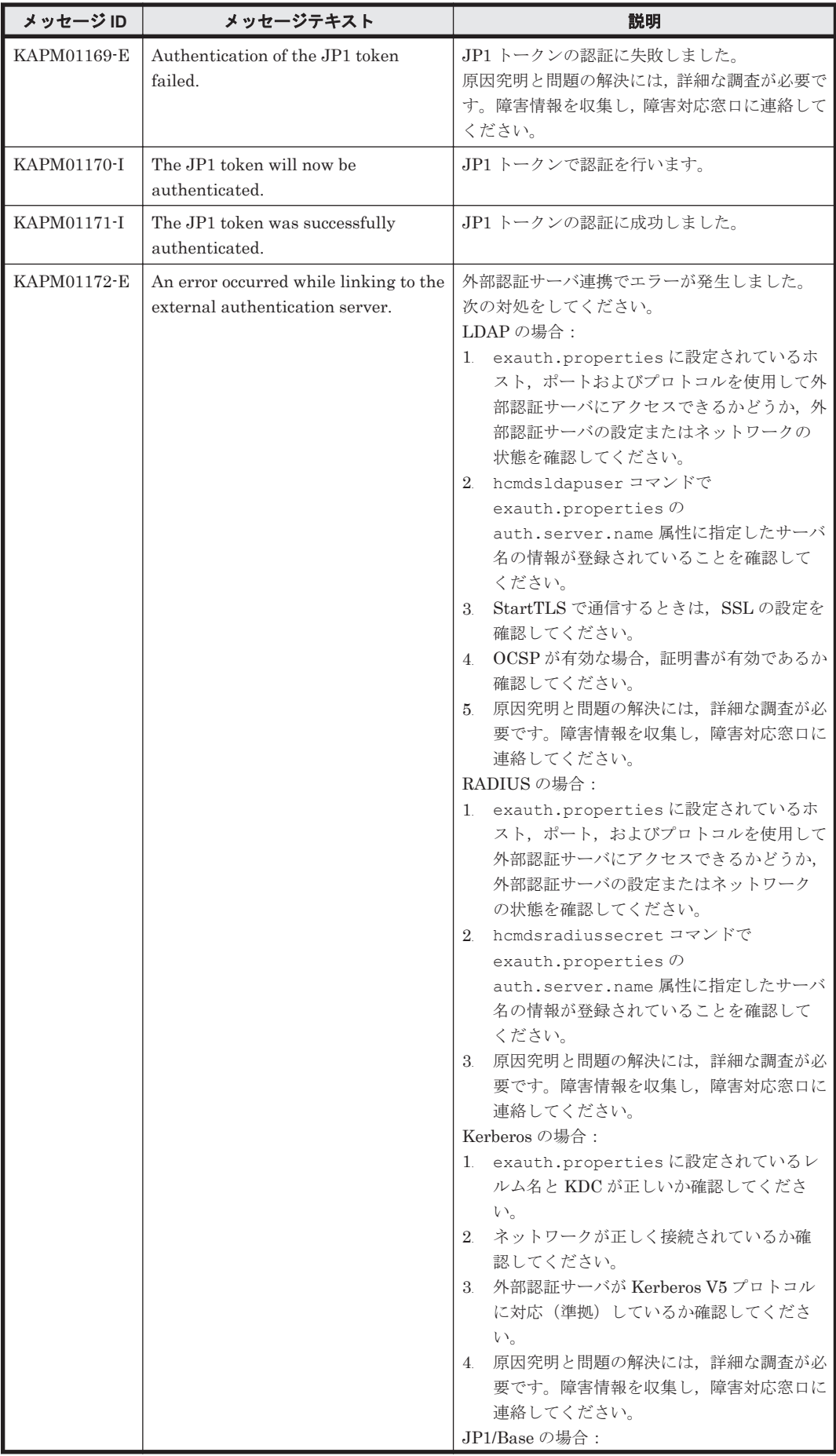

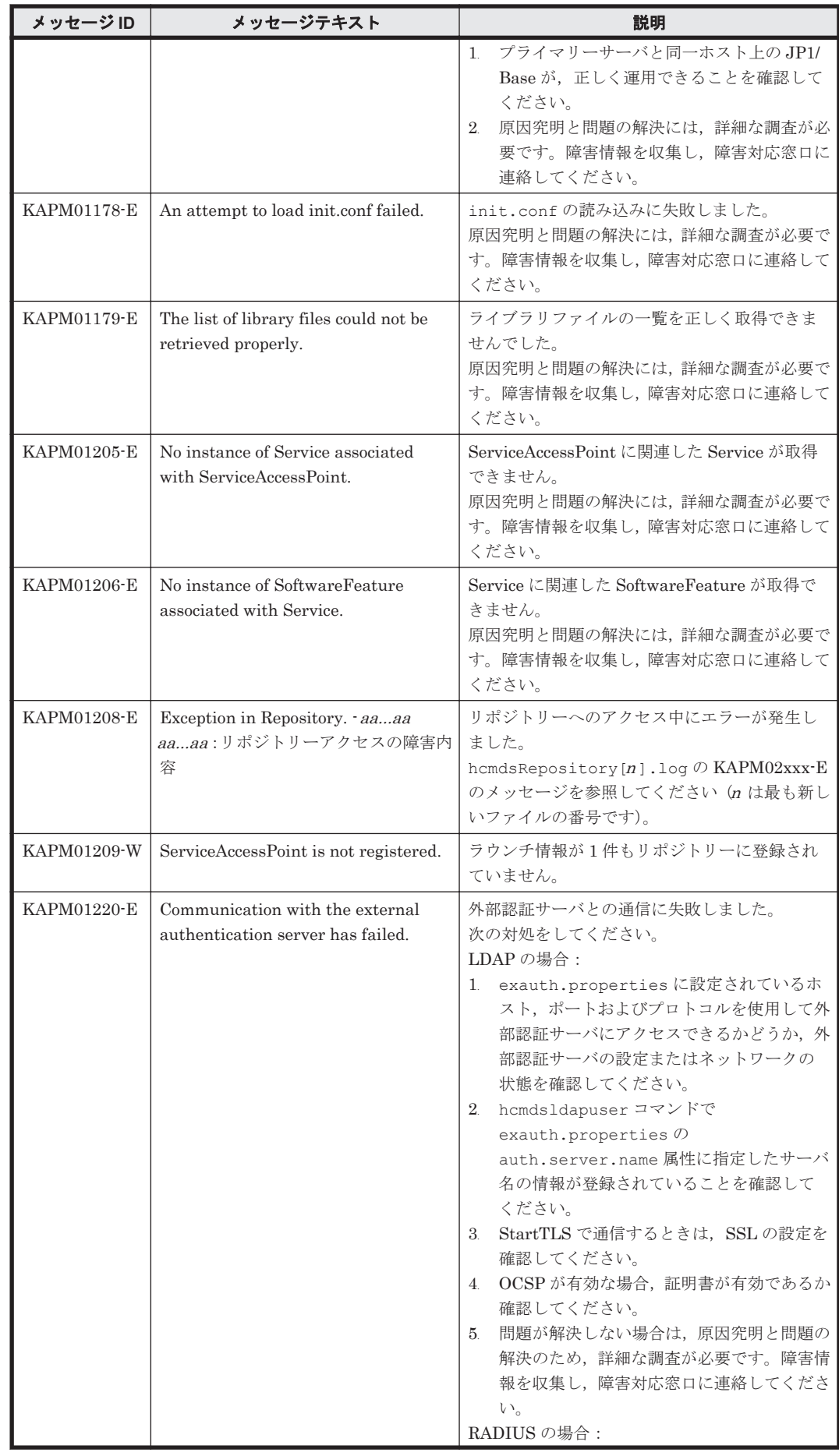

KAPM で始まるメッセージ **173**

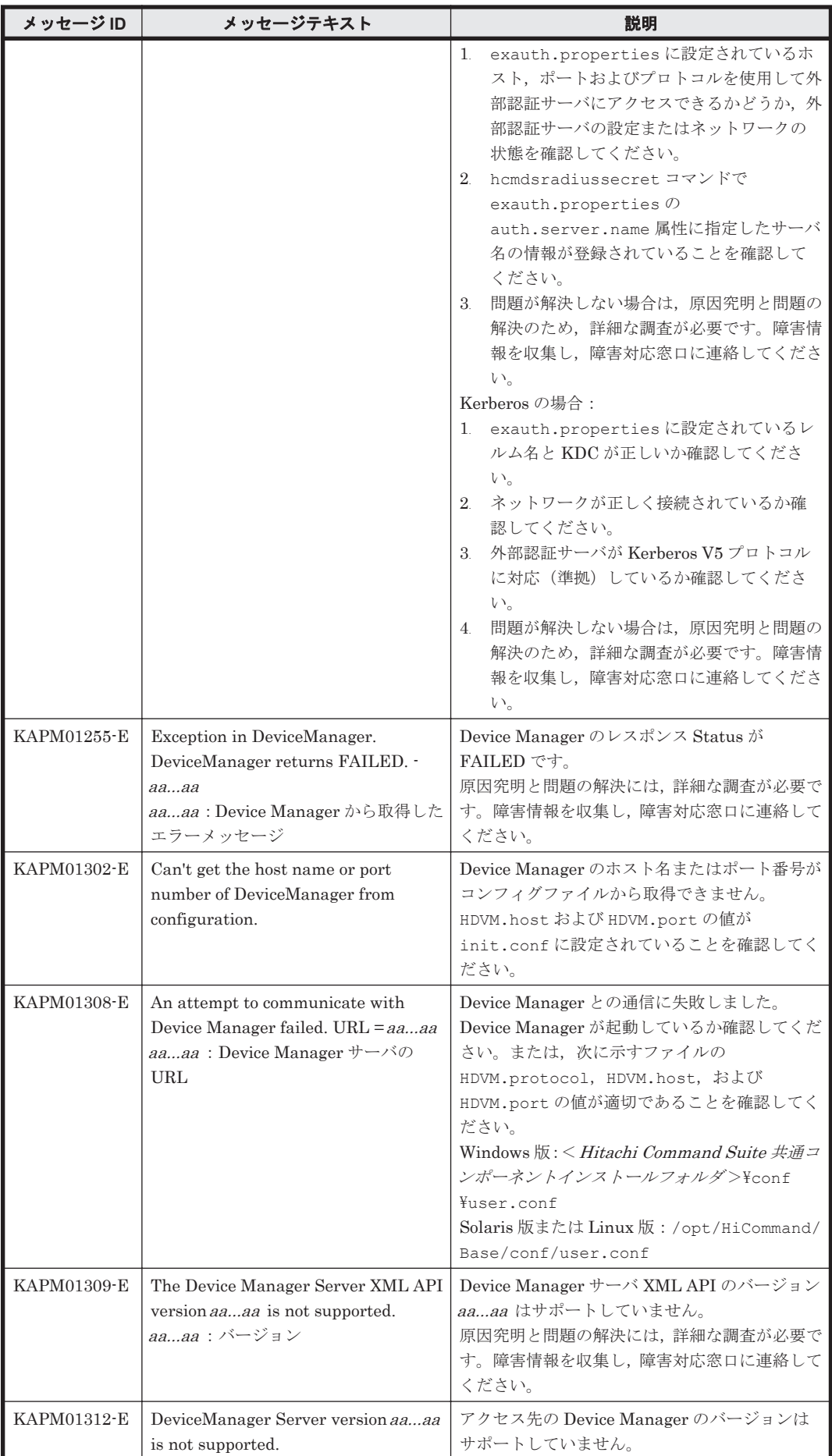

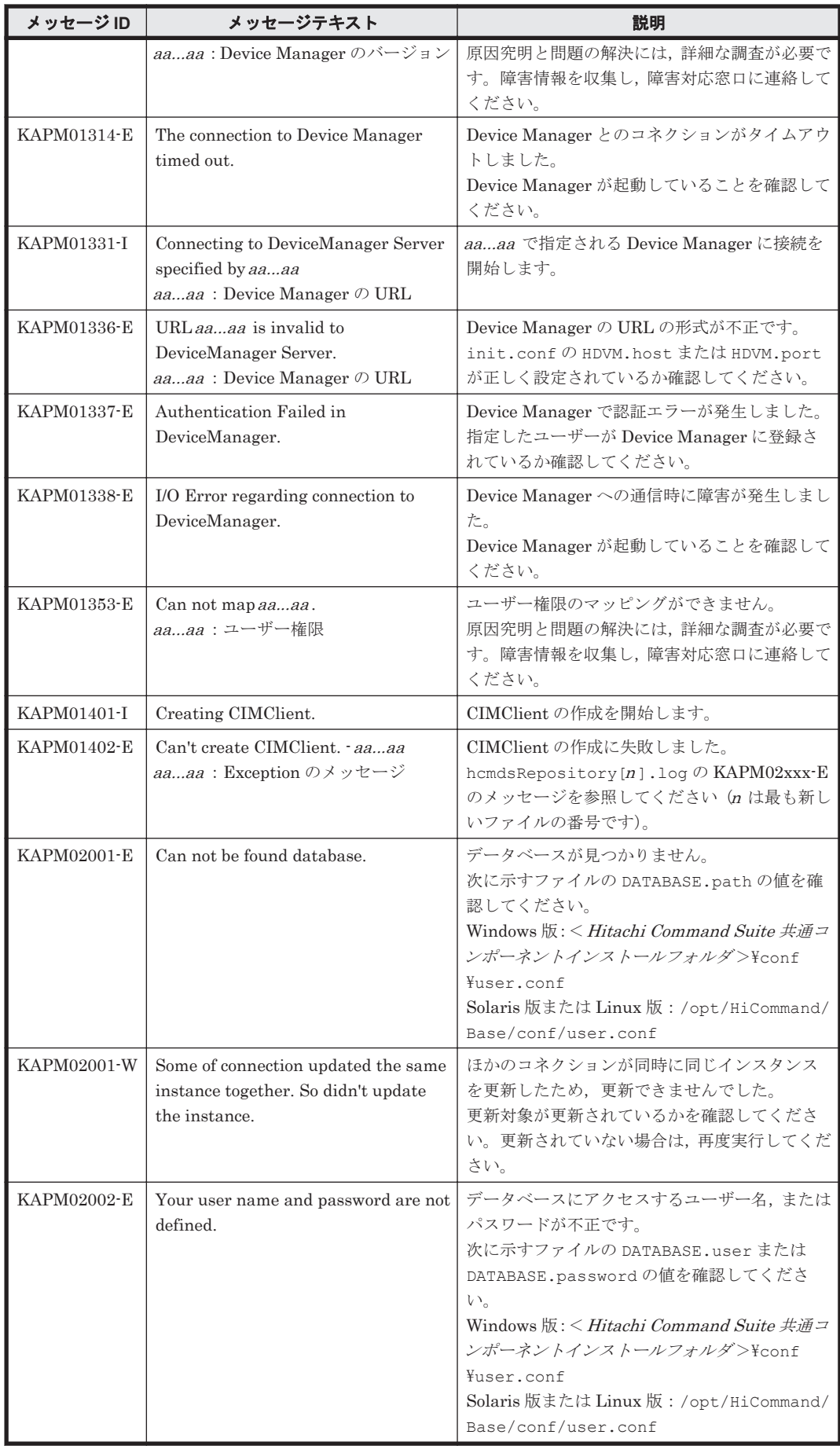

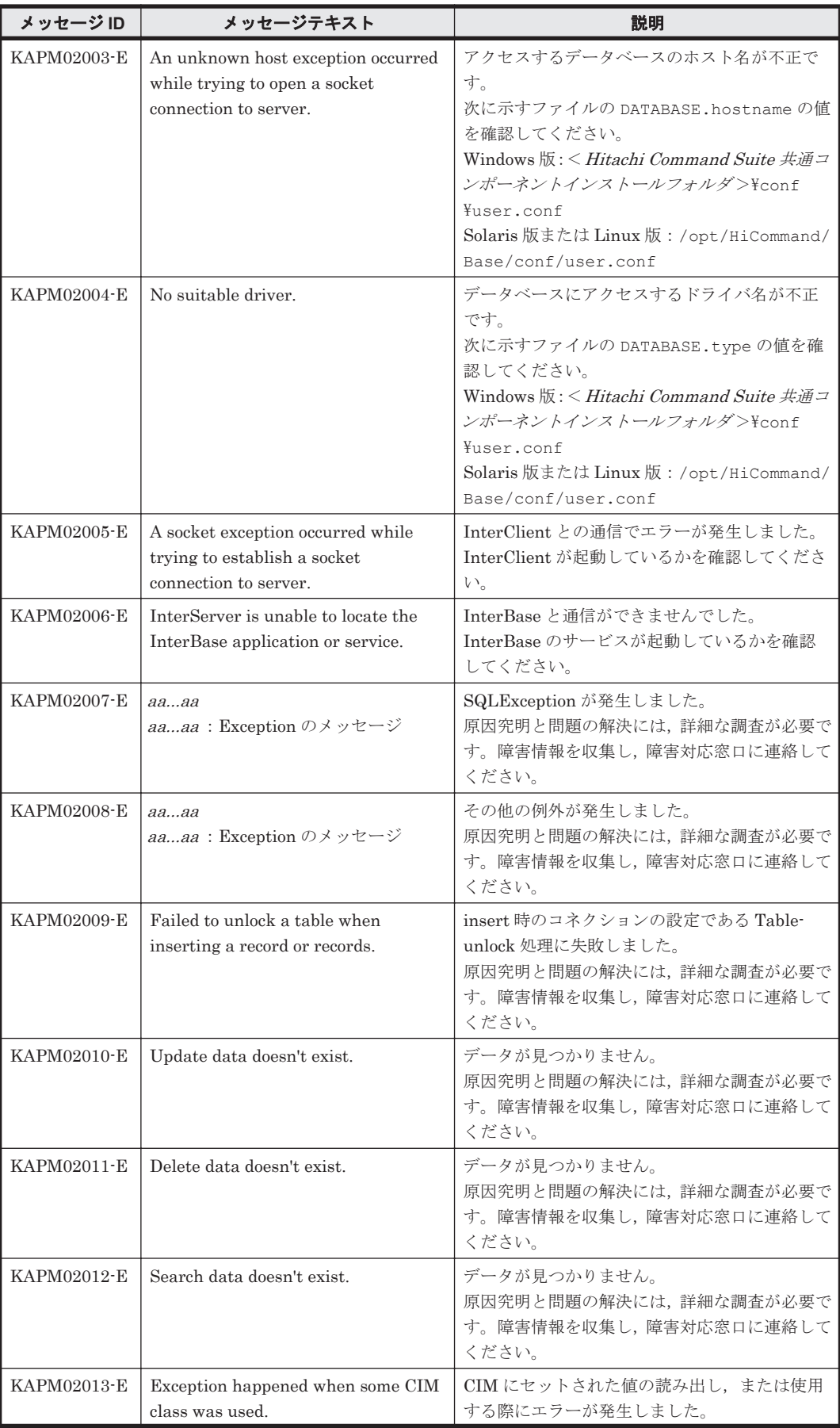

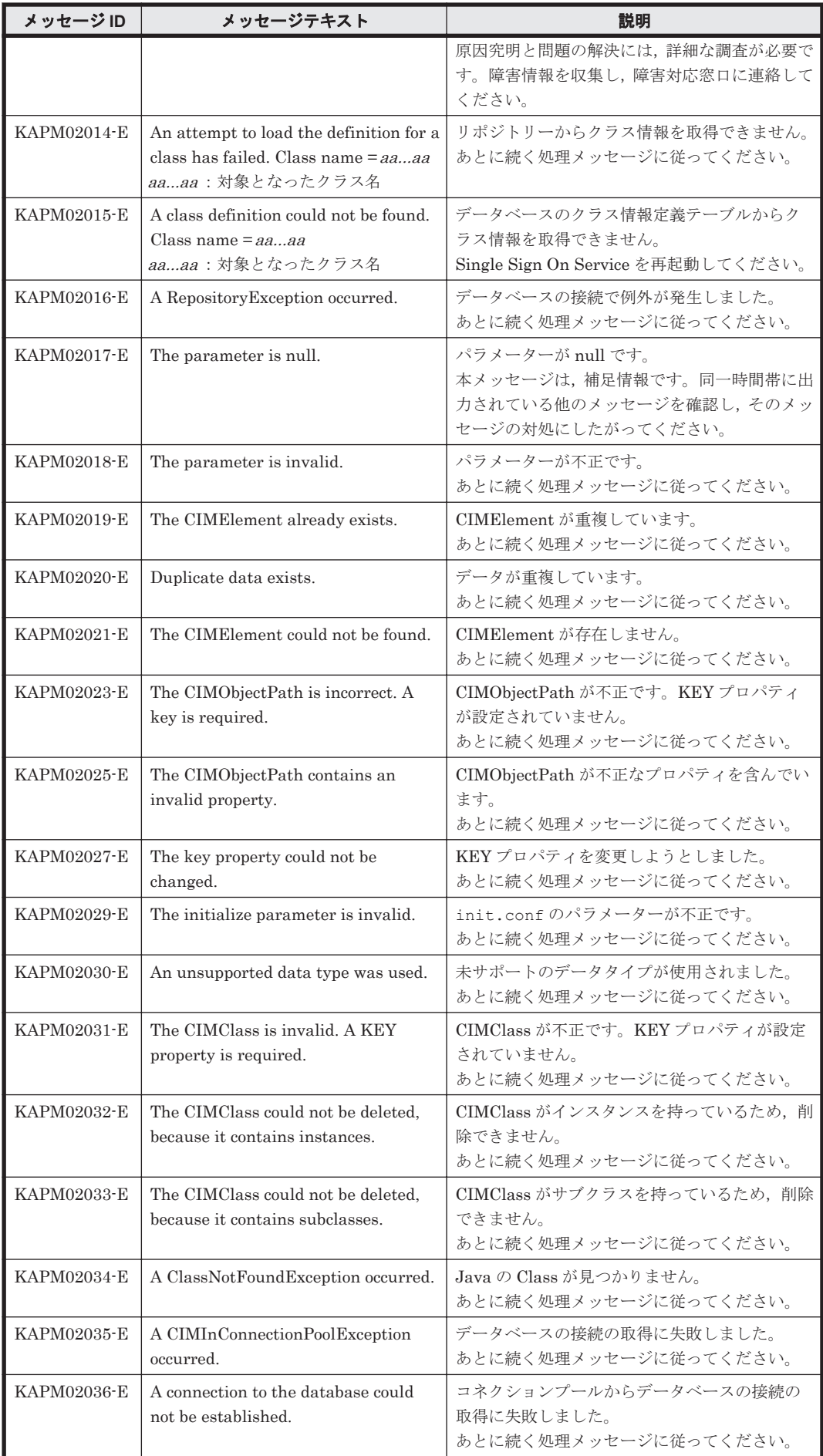

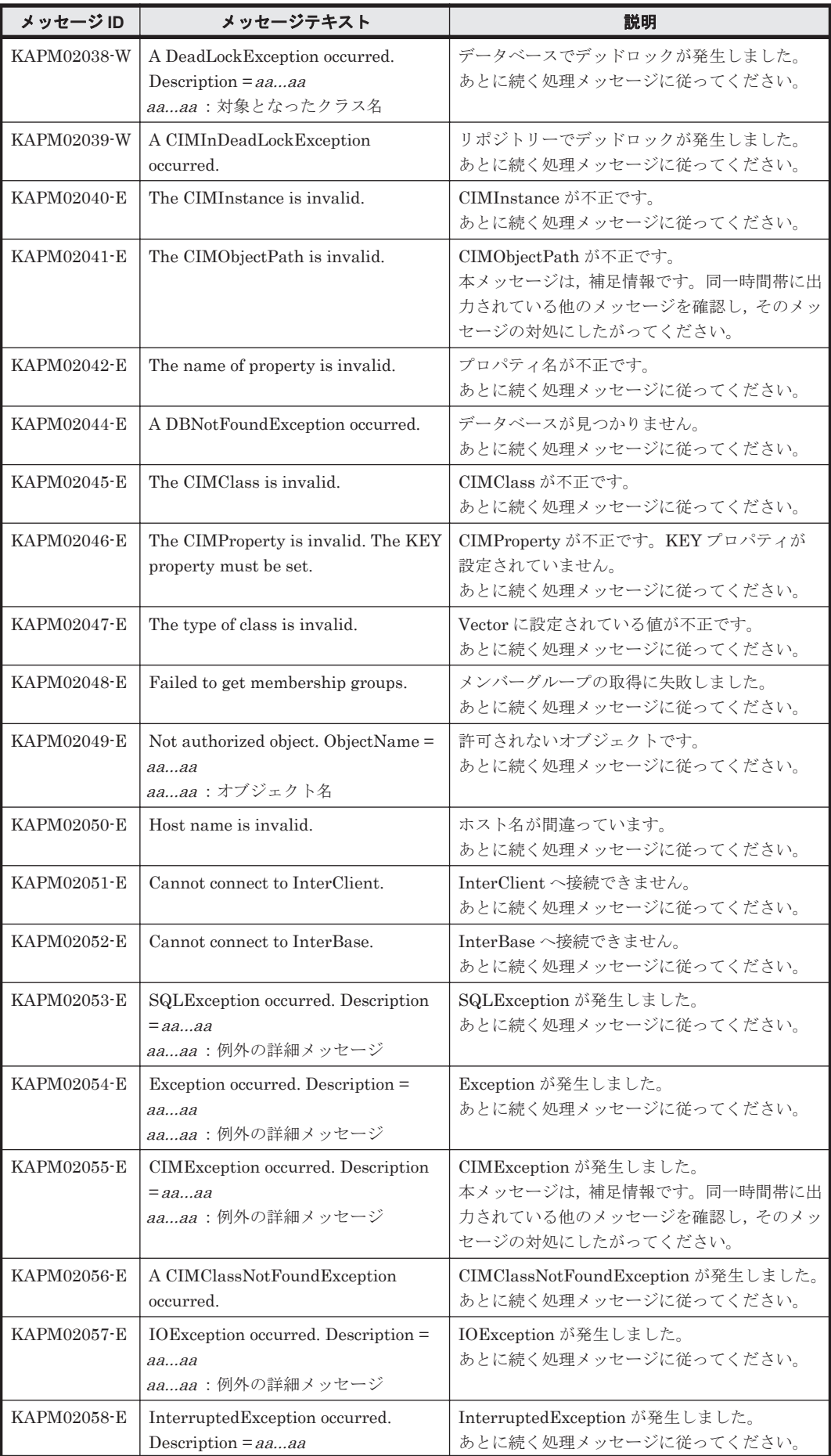

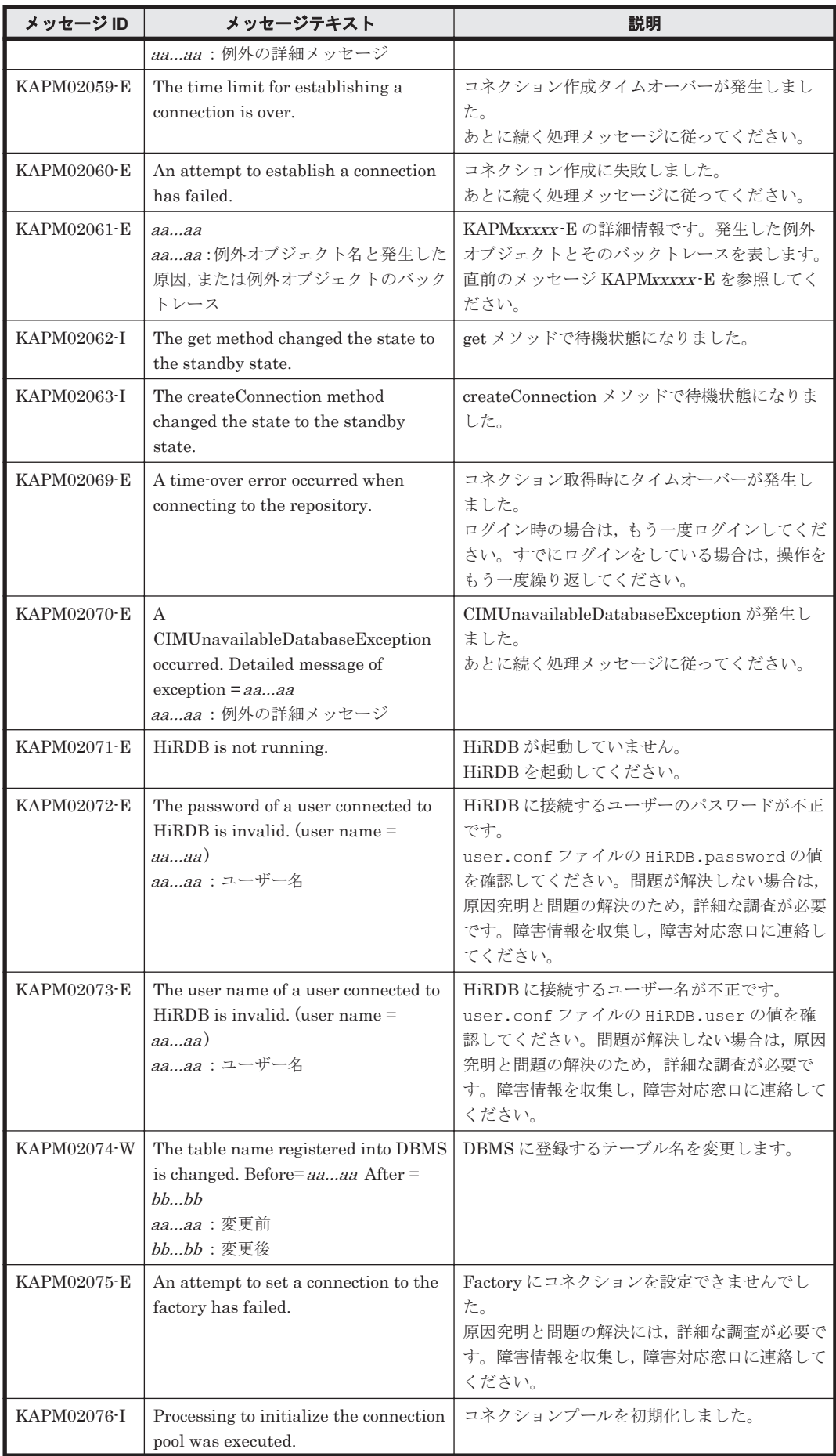

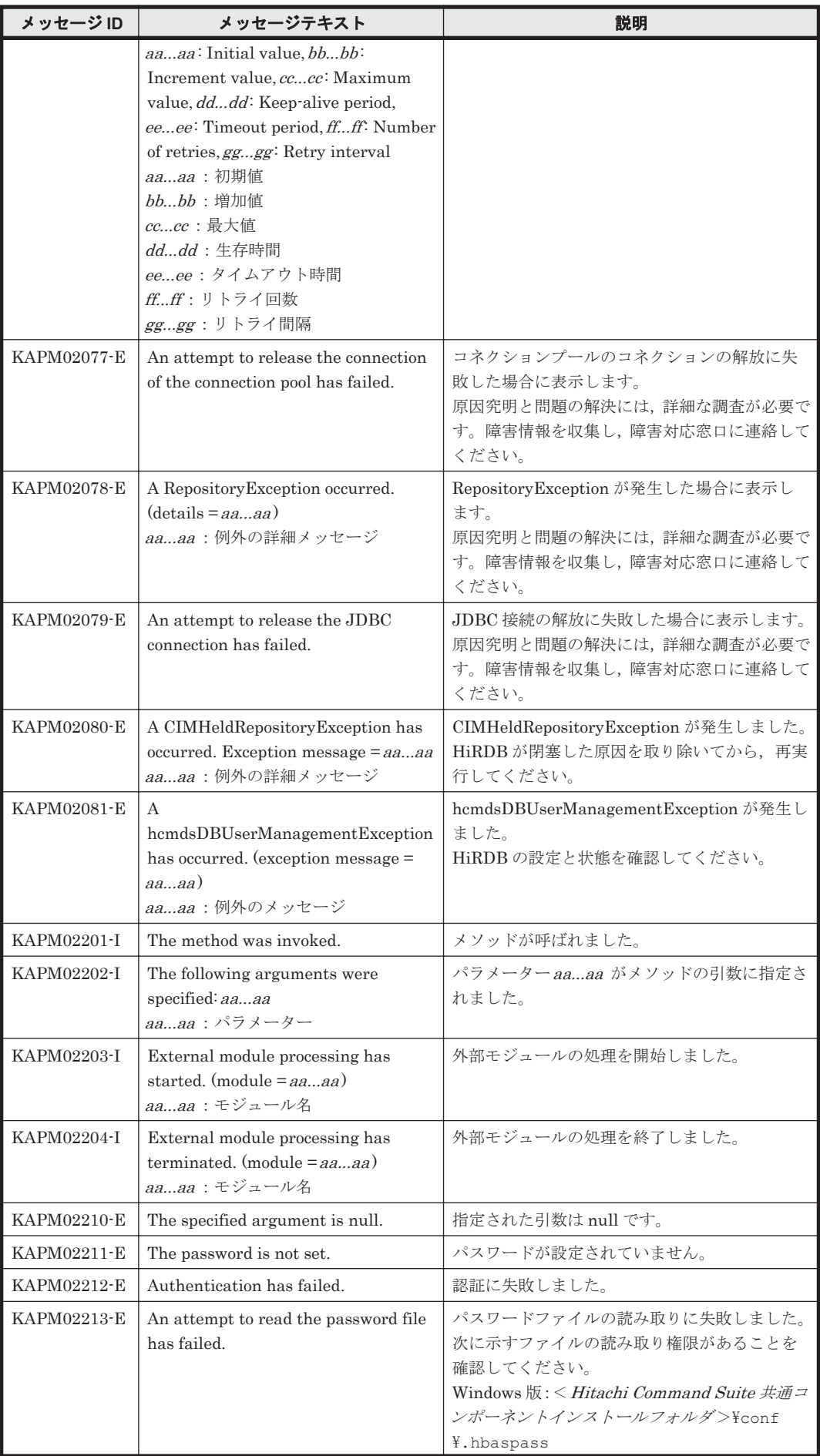
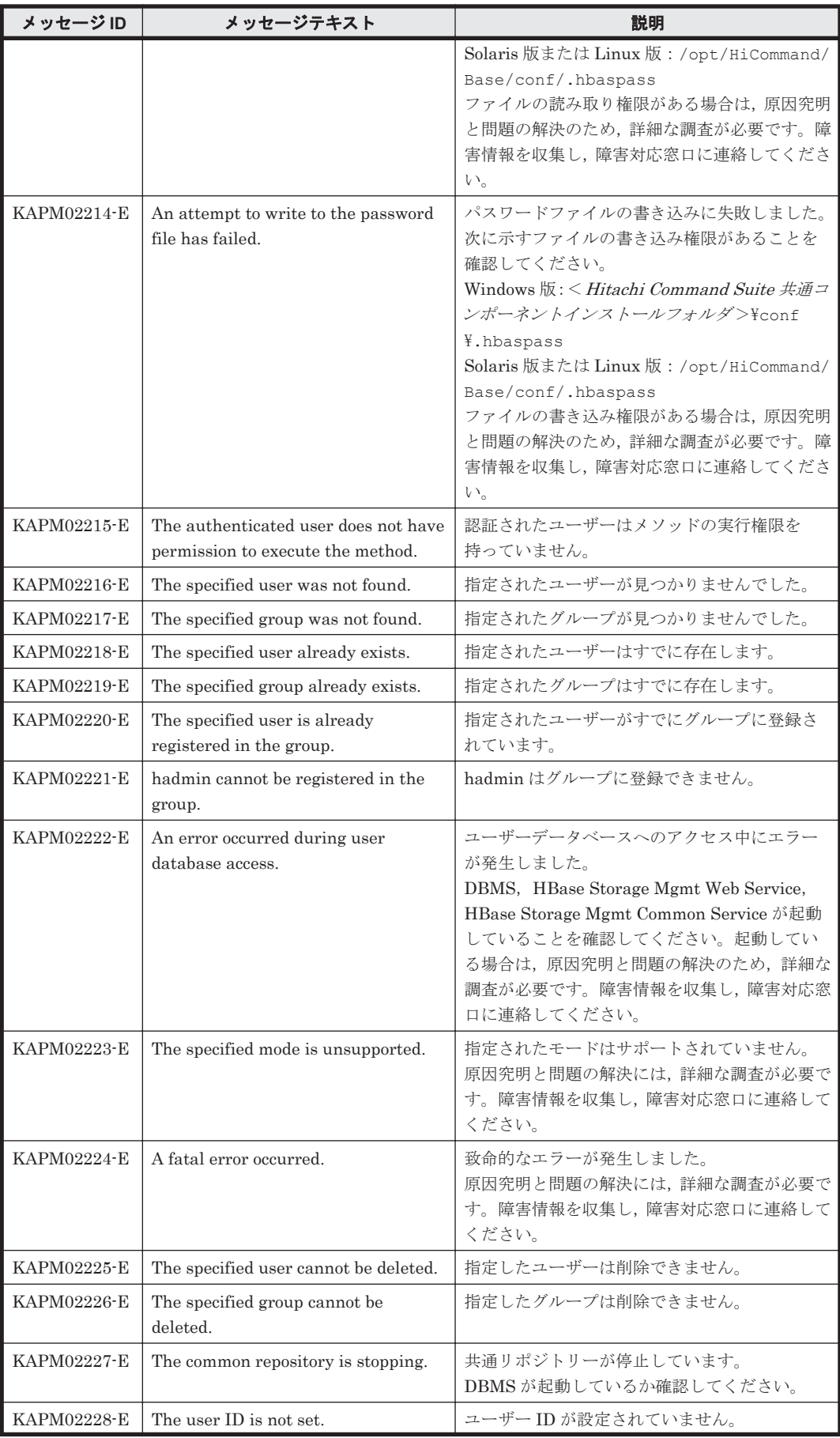

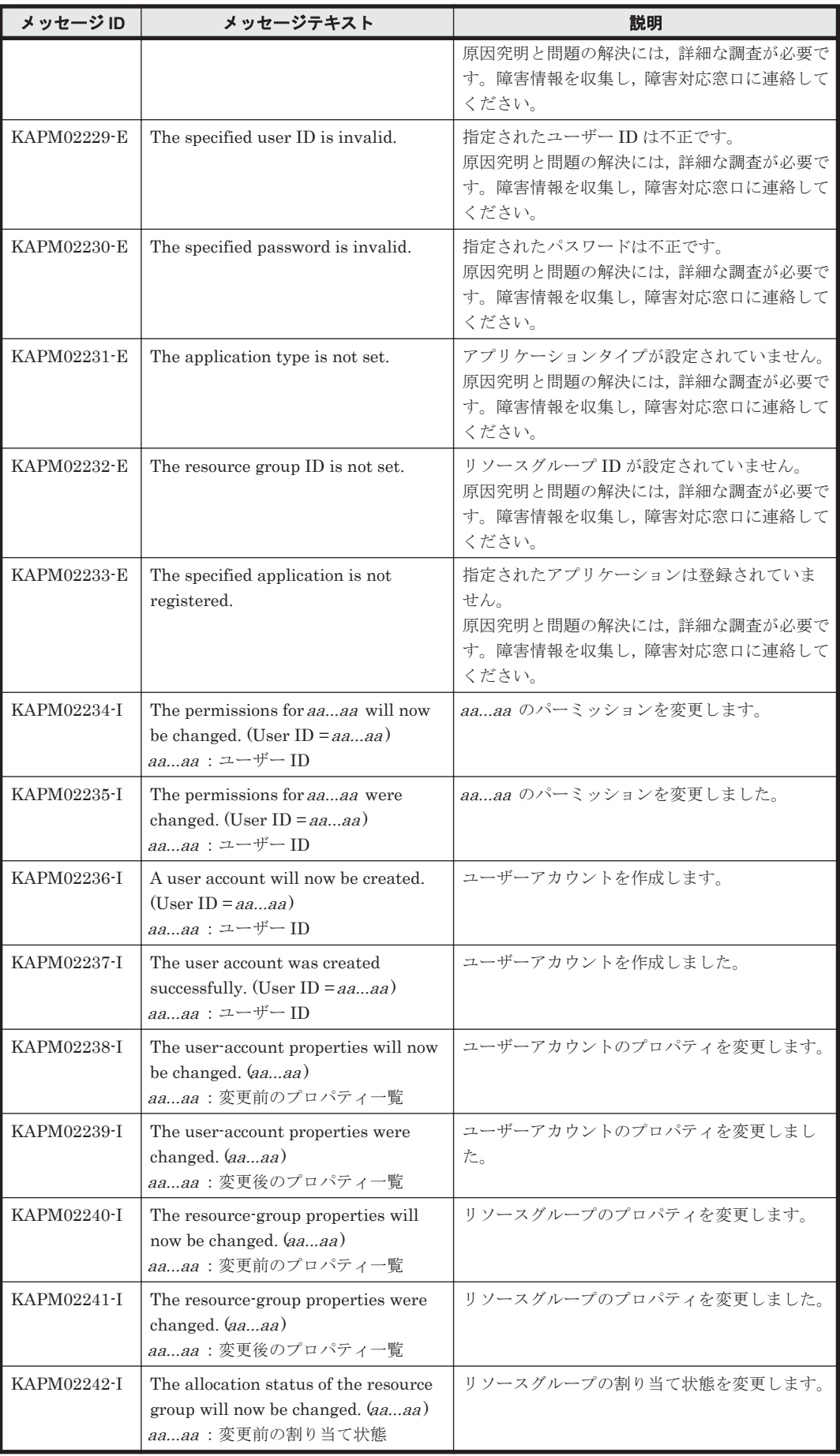

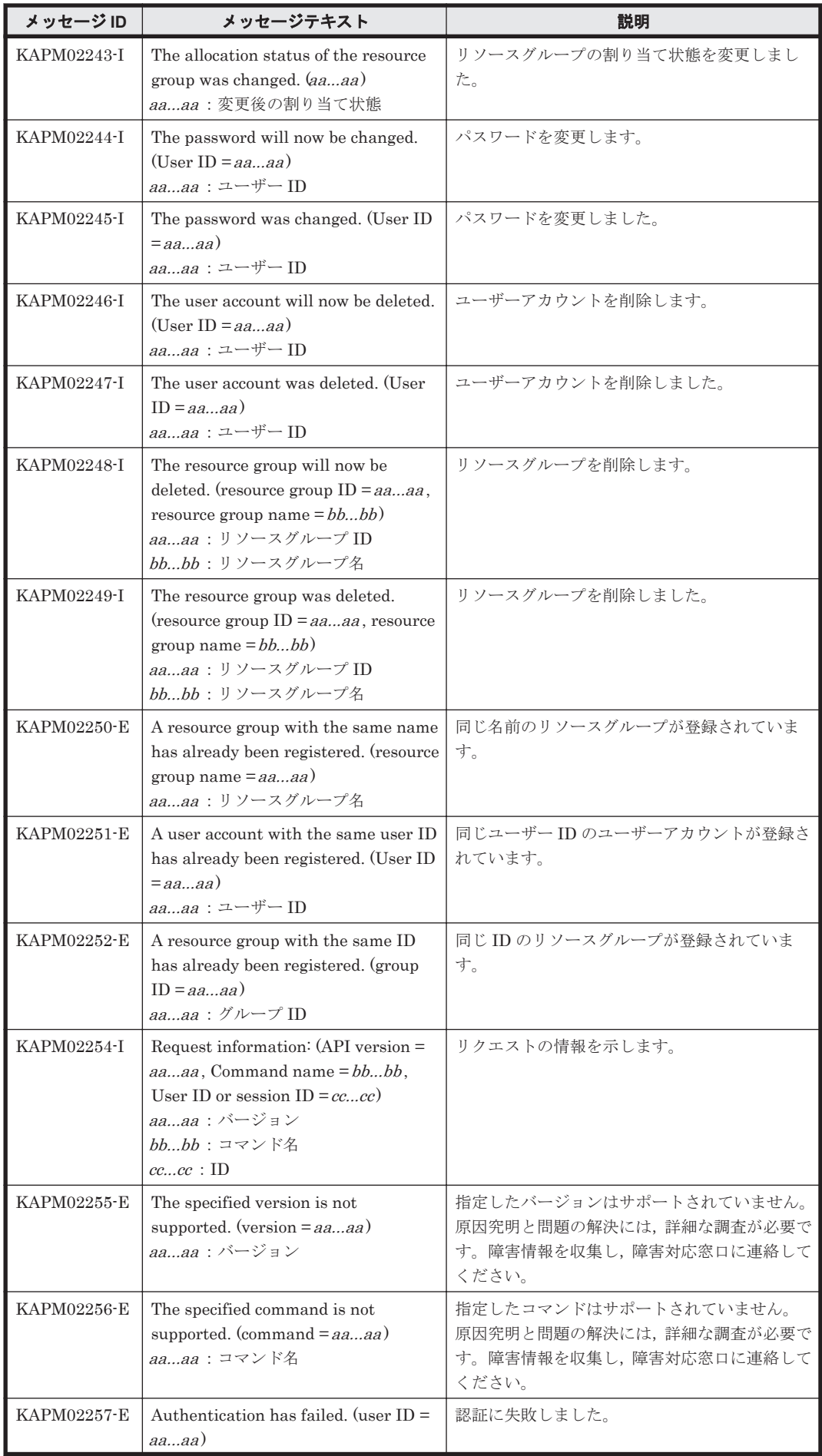

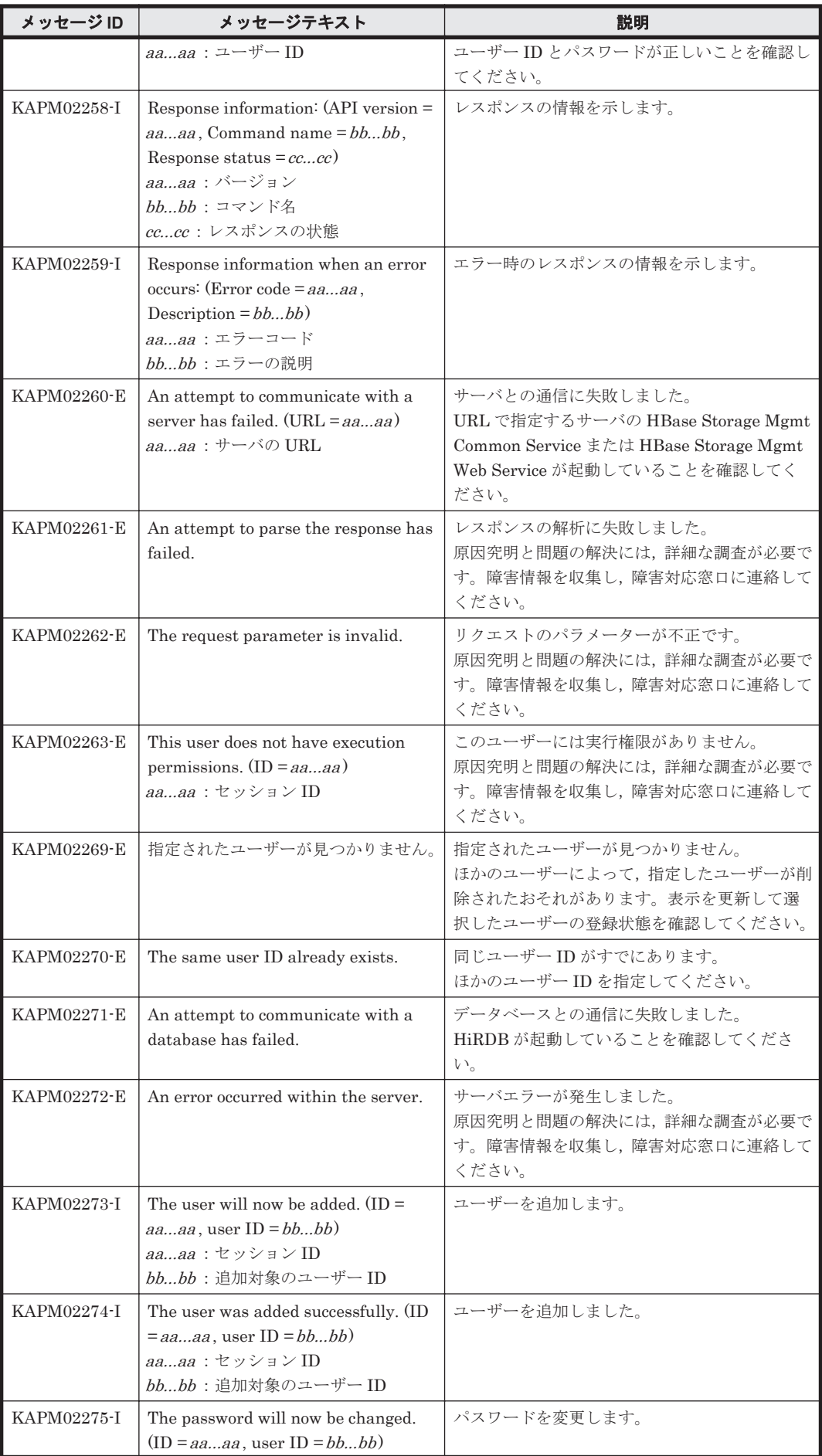

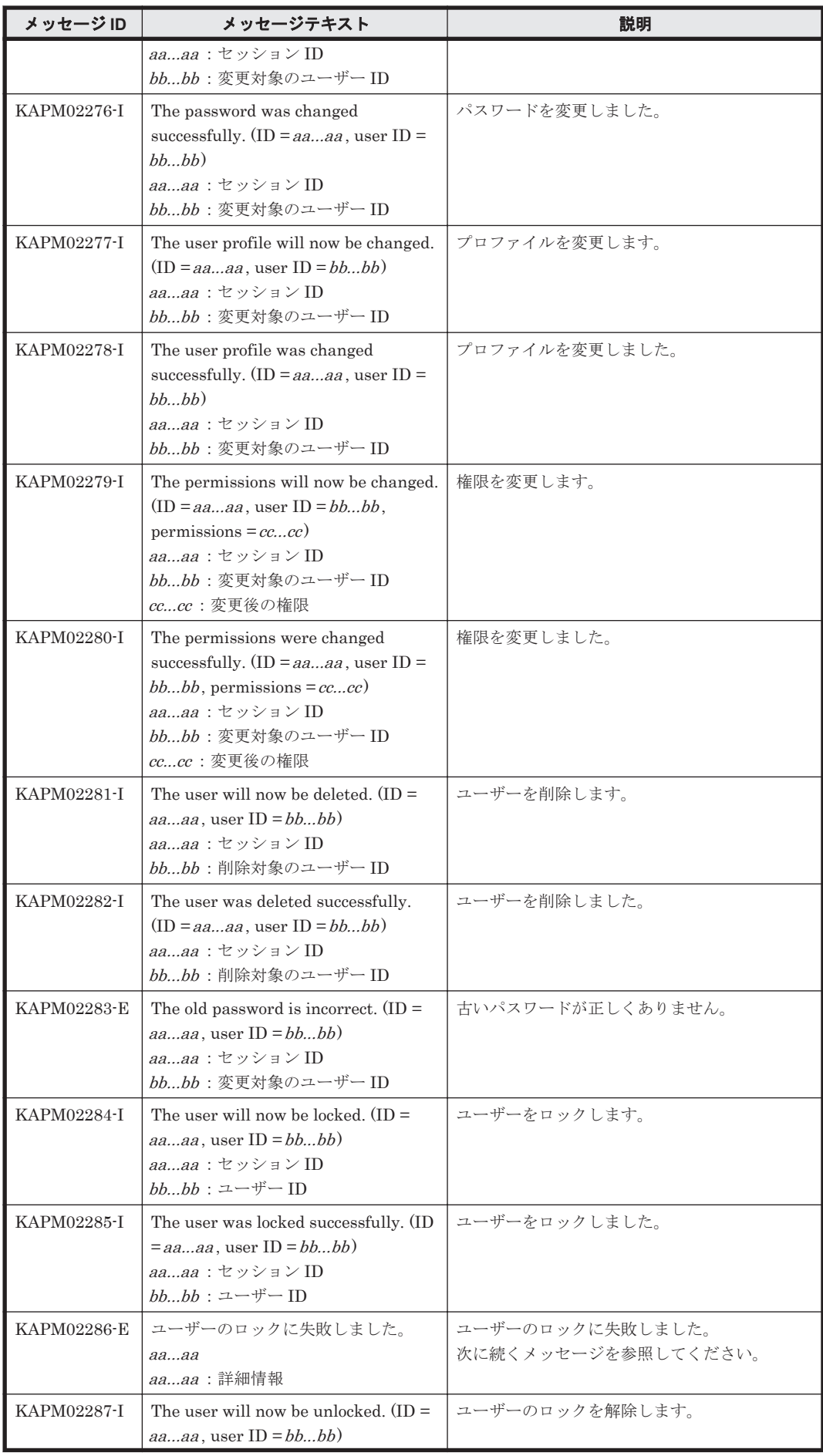

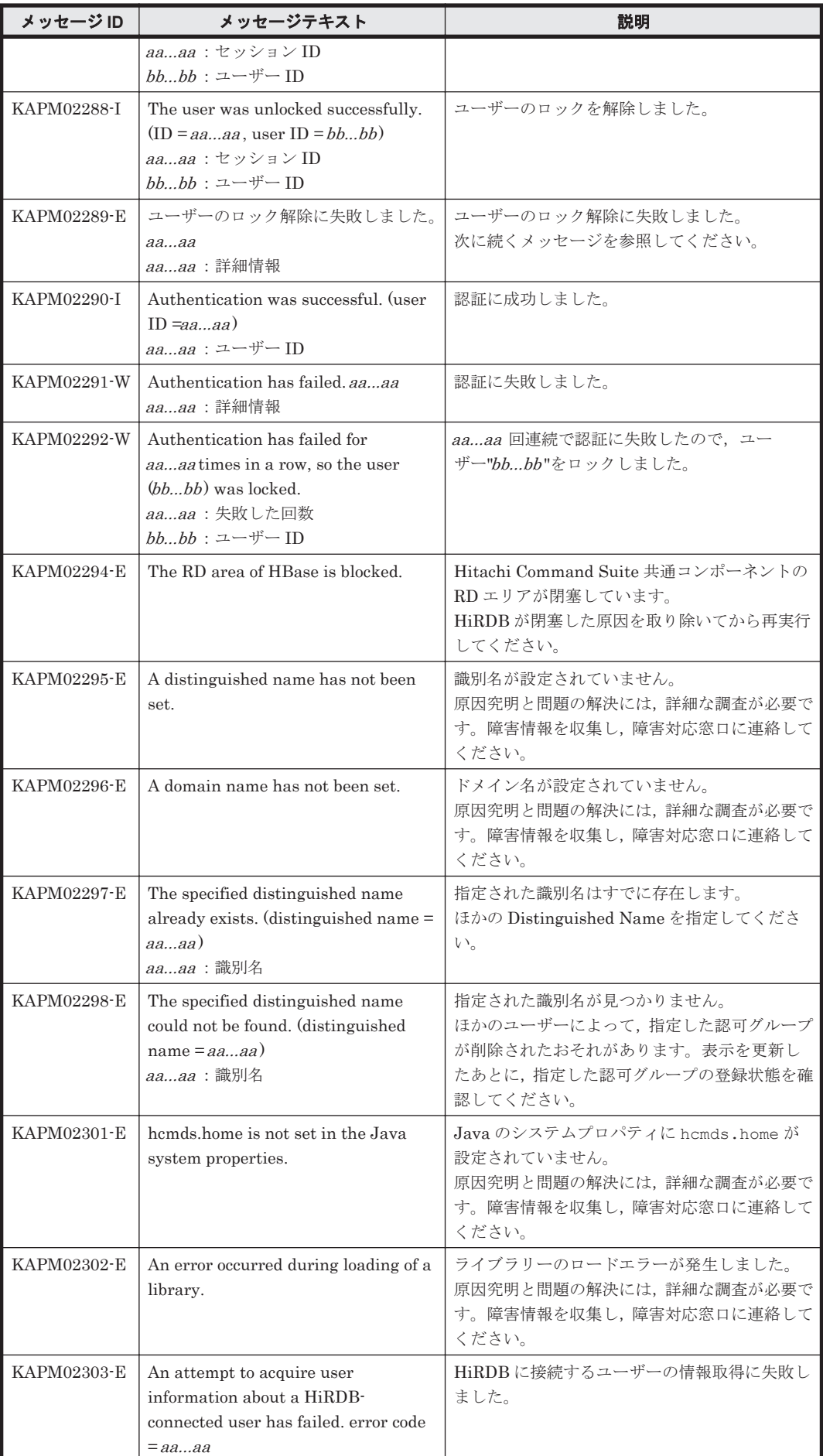

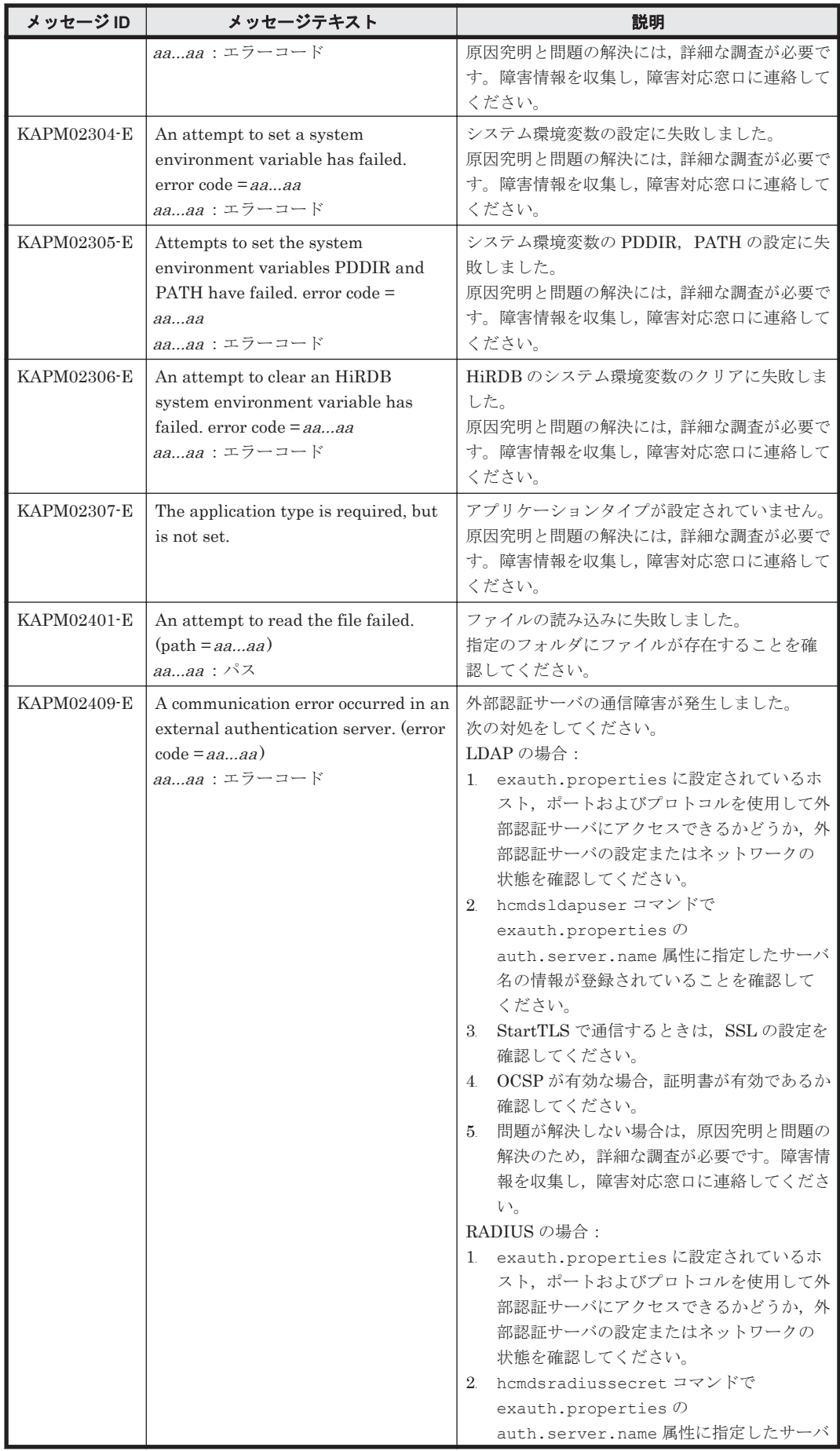

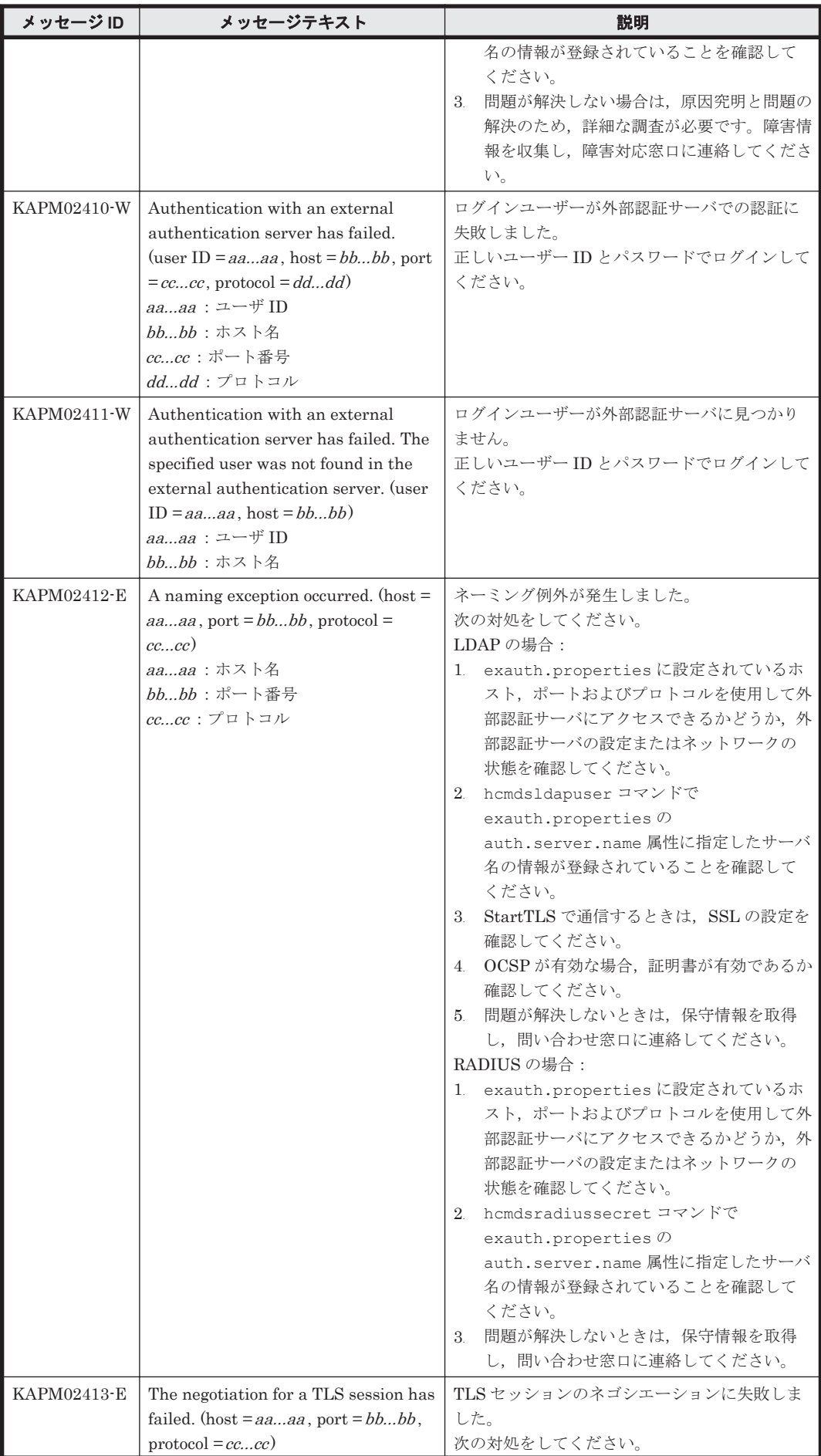

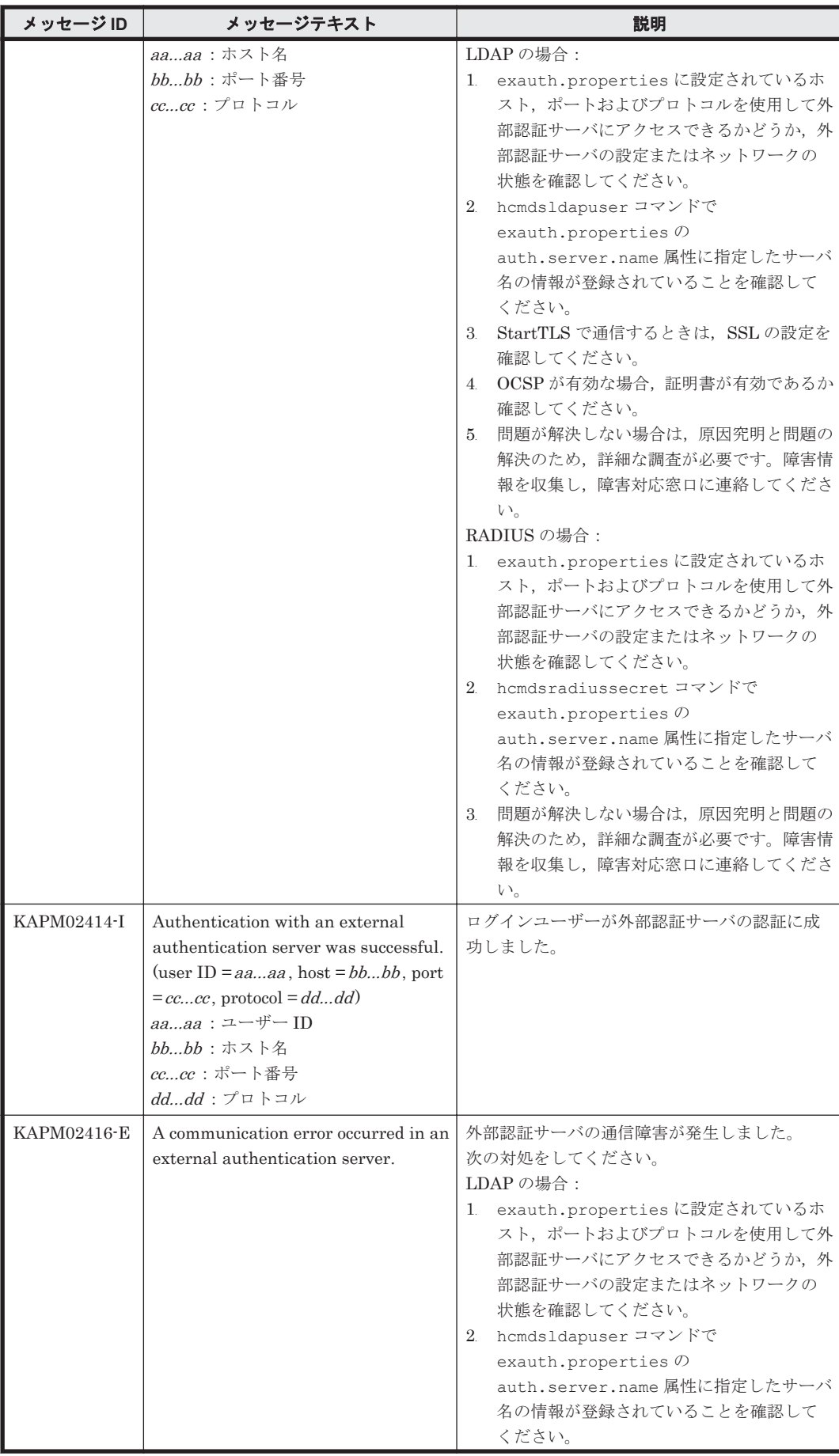

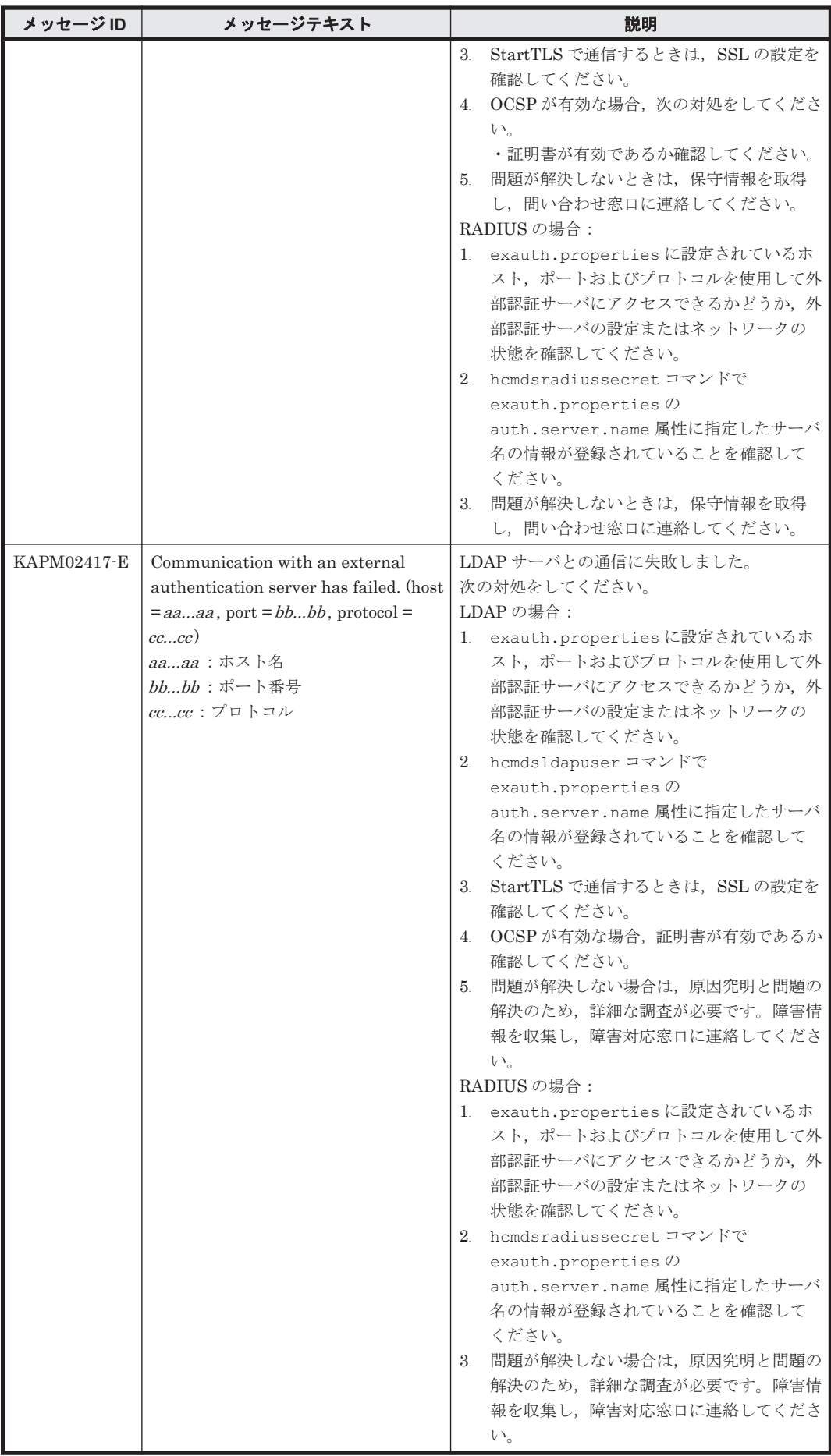

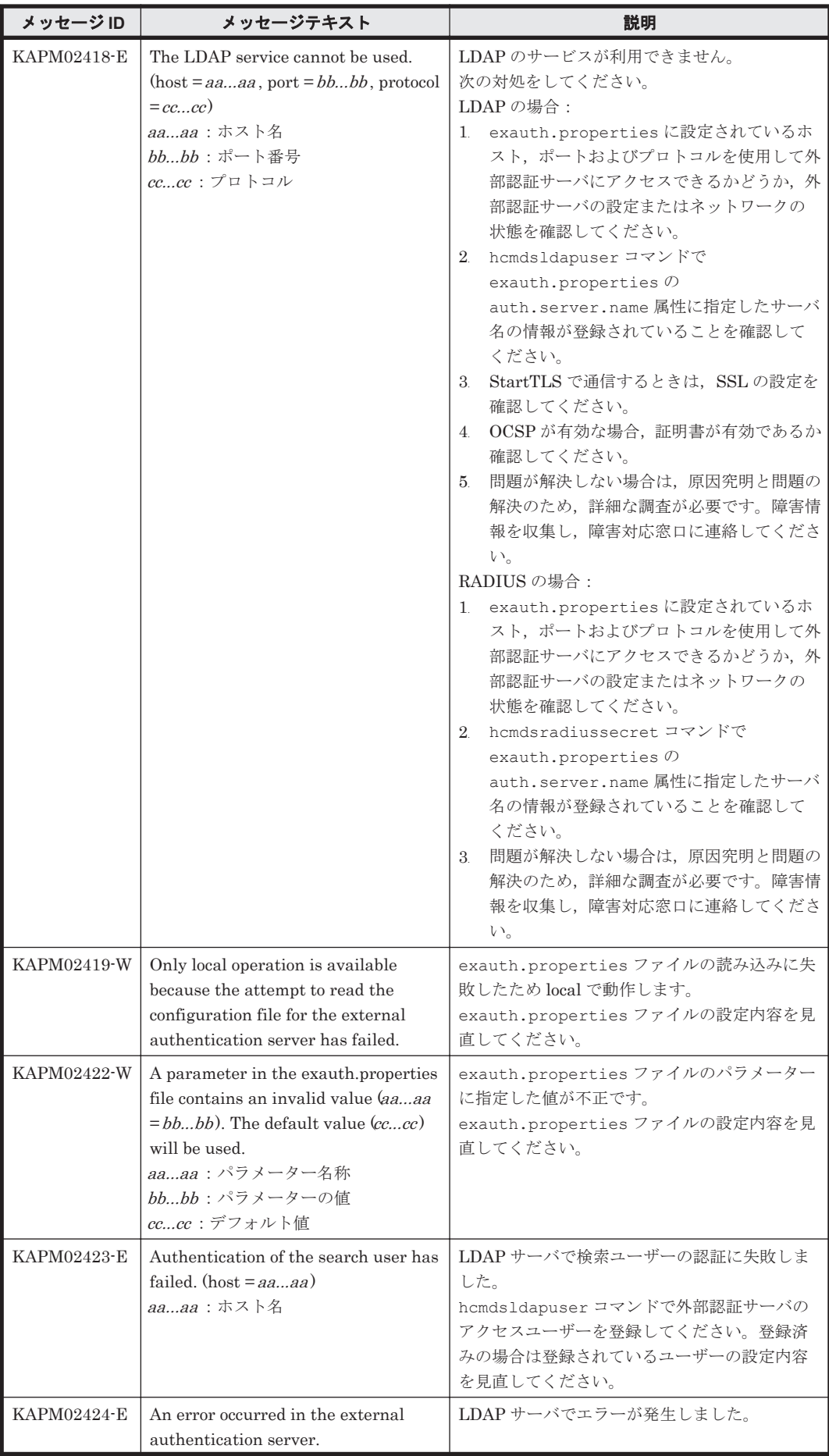

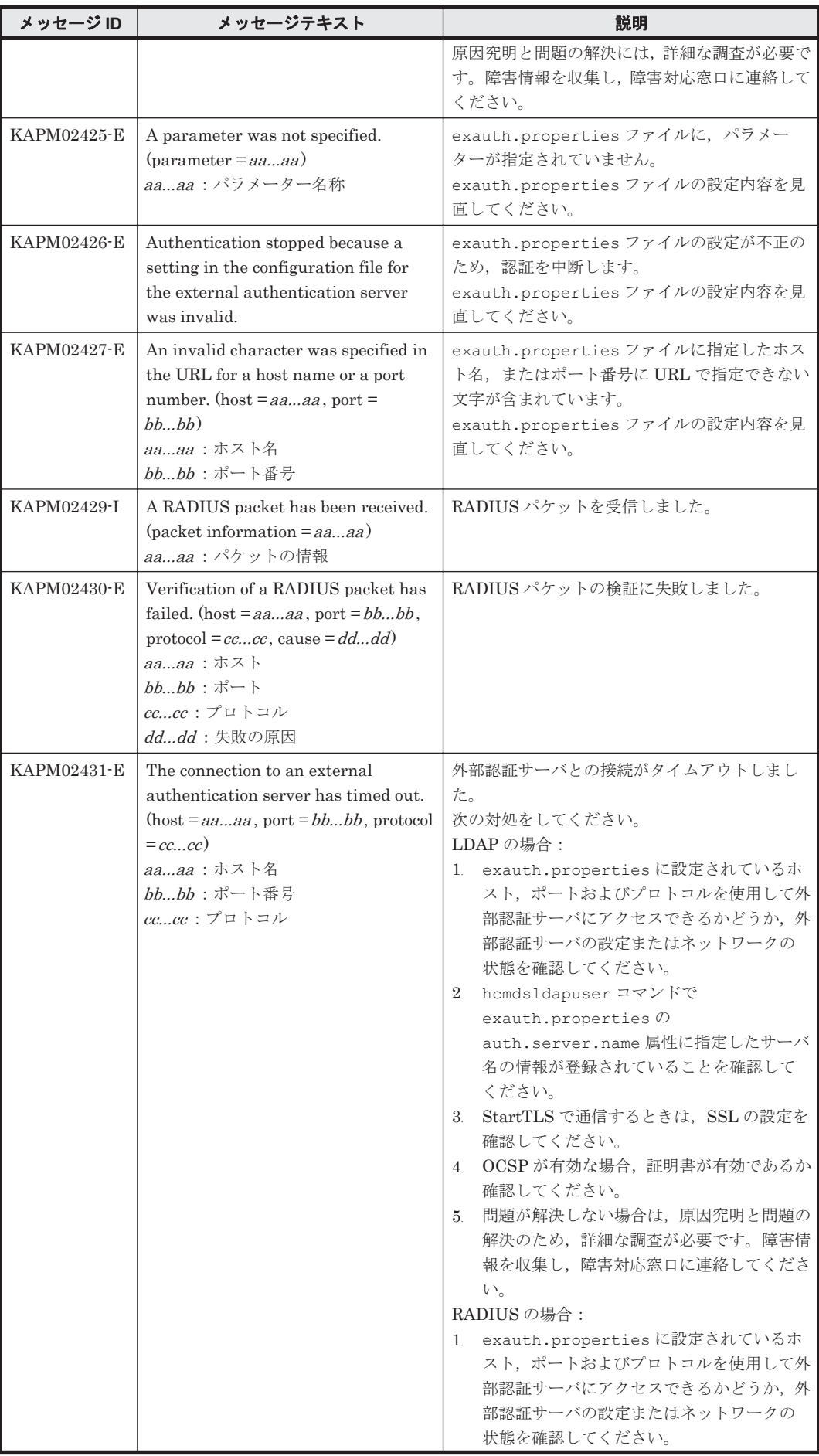

**192** KAPM で始まるメッセージ

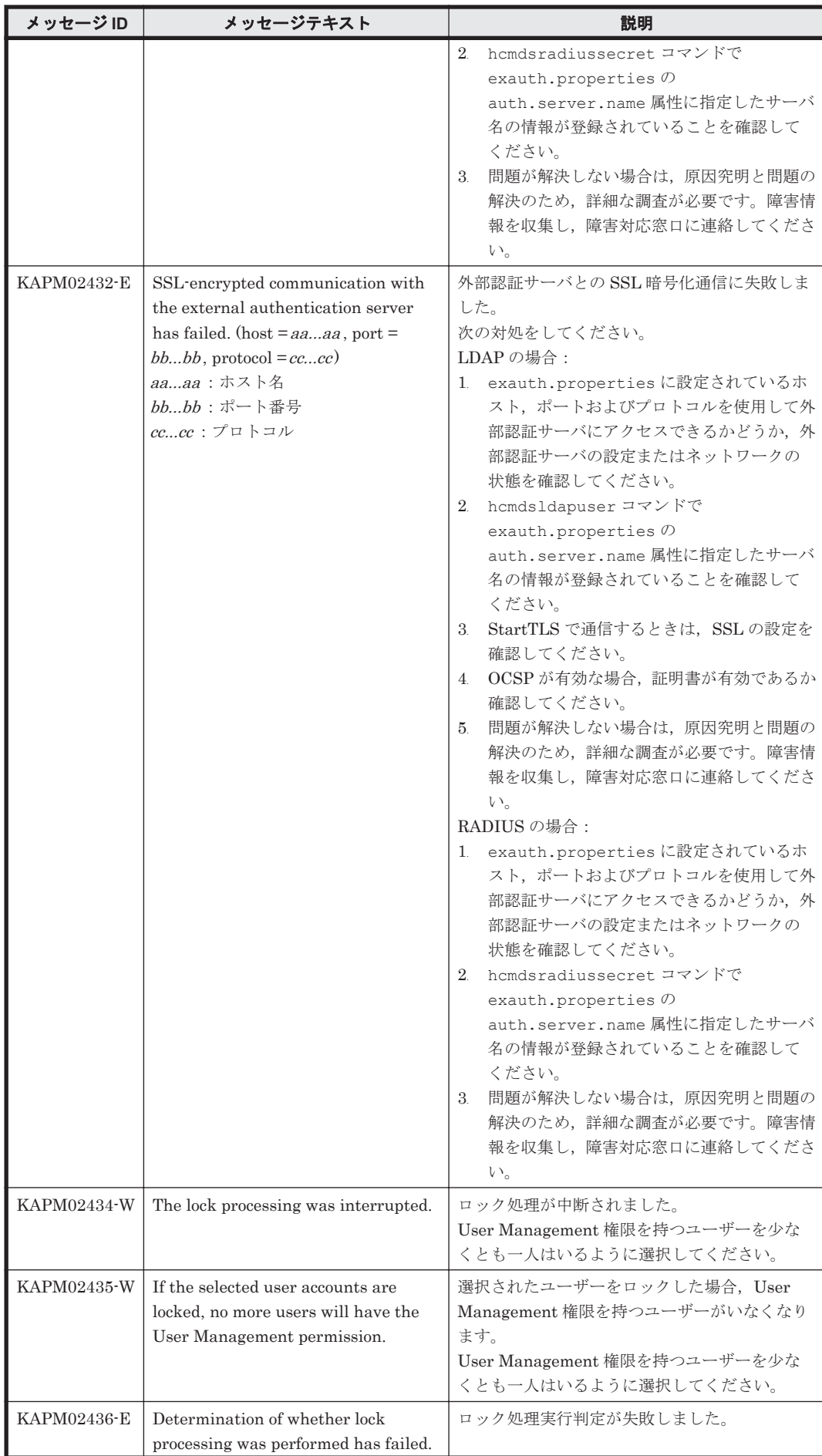

KAPM で始まるメッセージ **193**

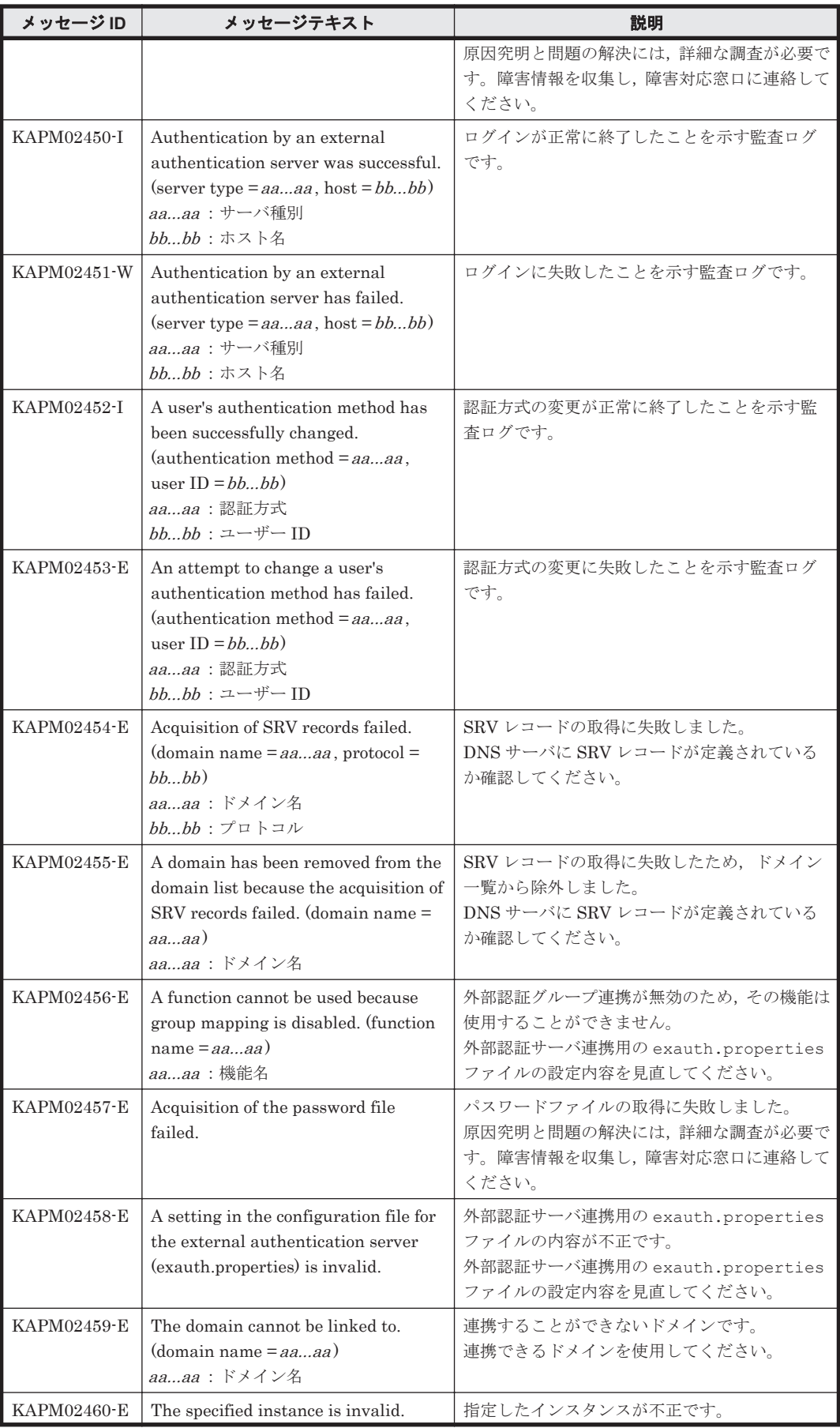

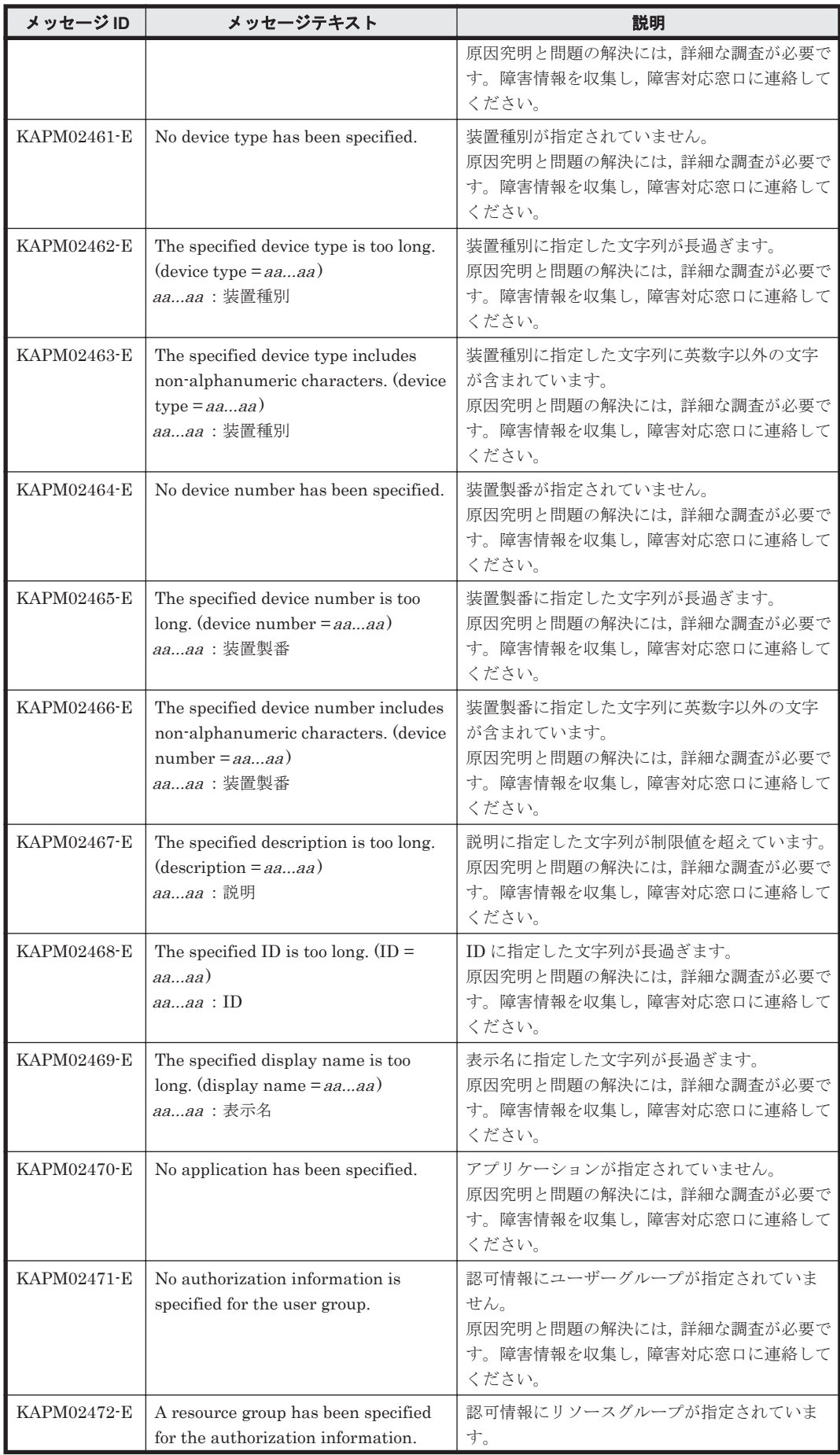

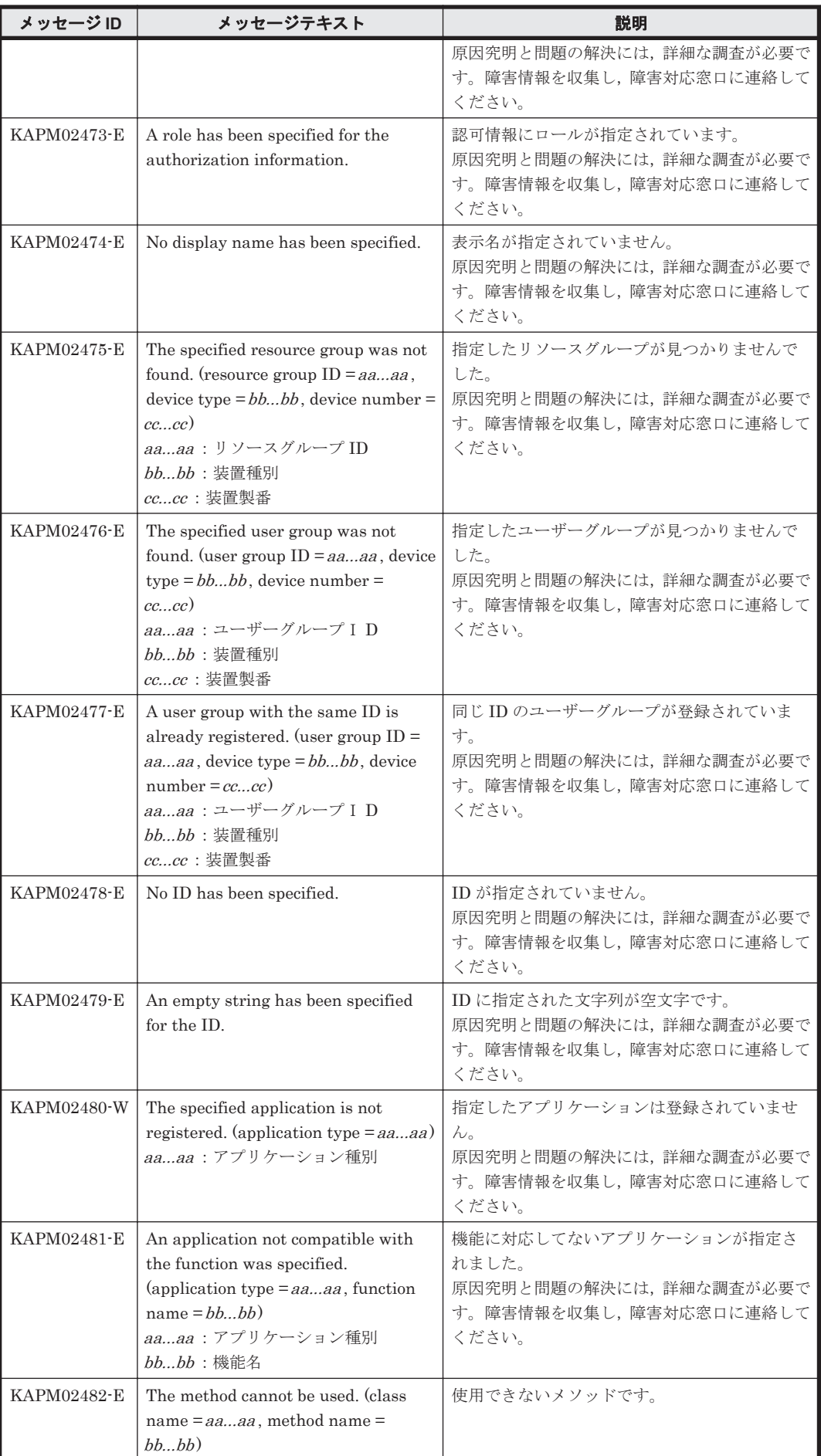

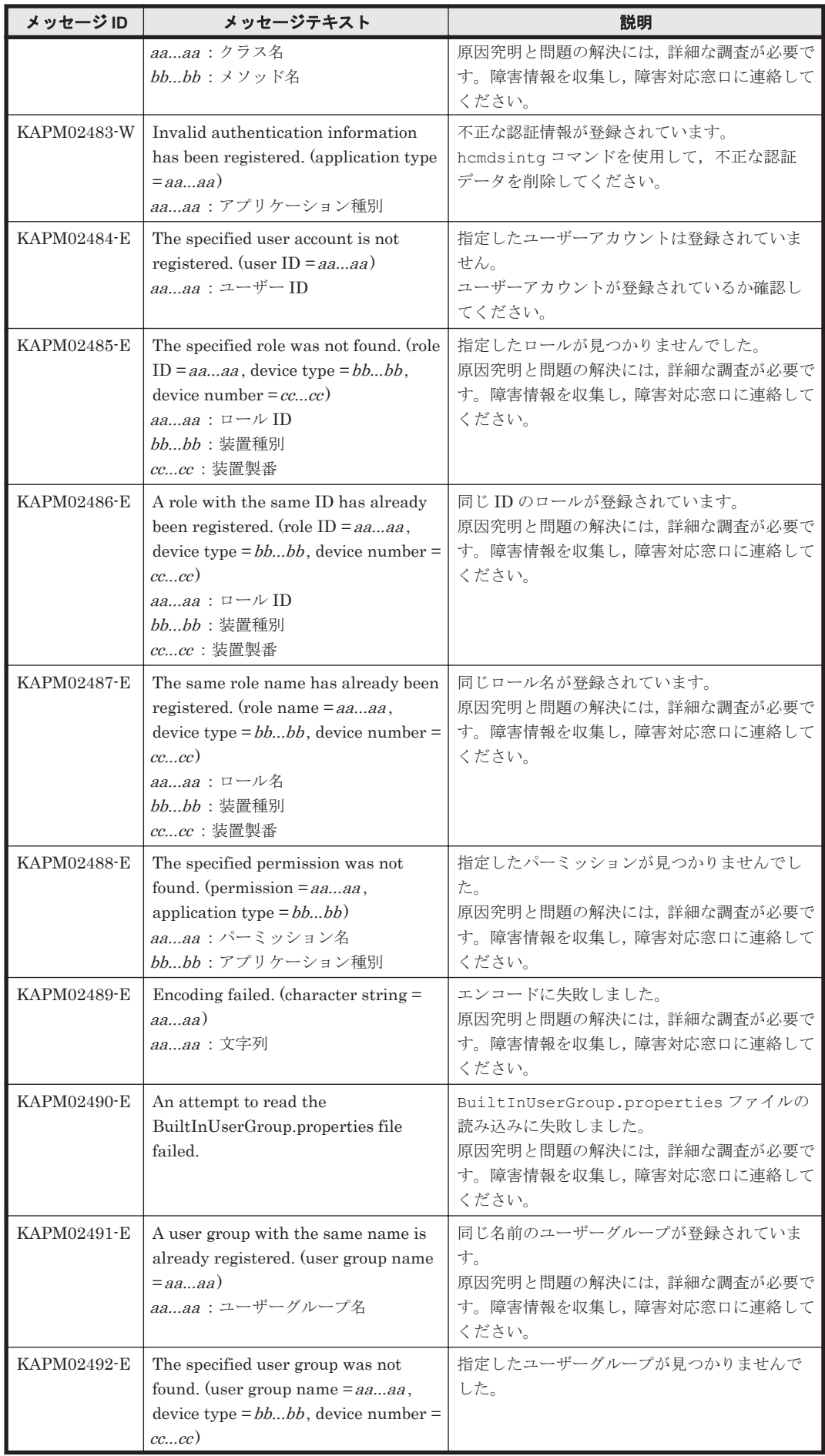

KAPM で始まるメッセージ **197**

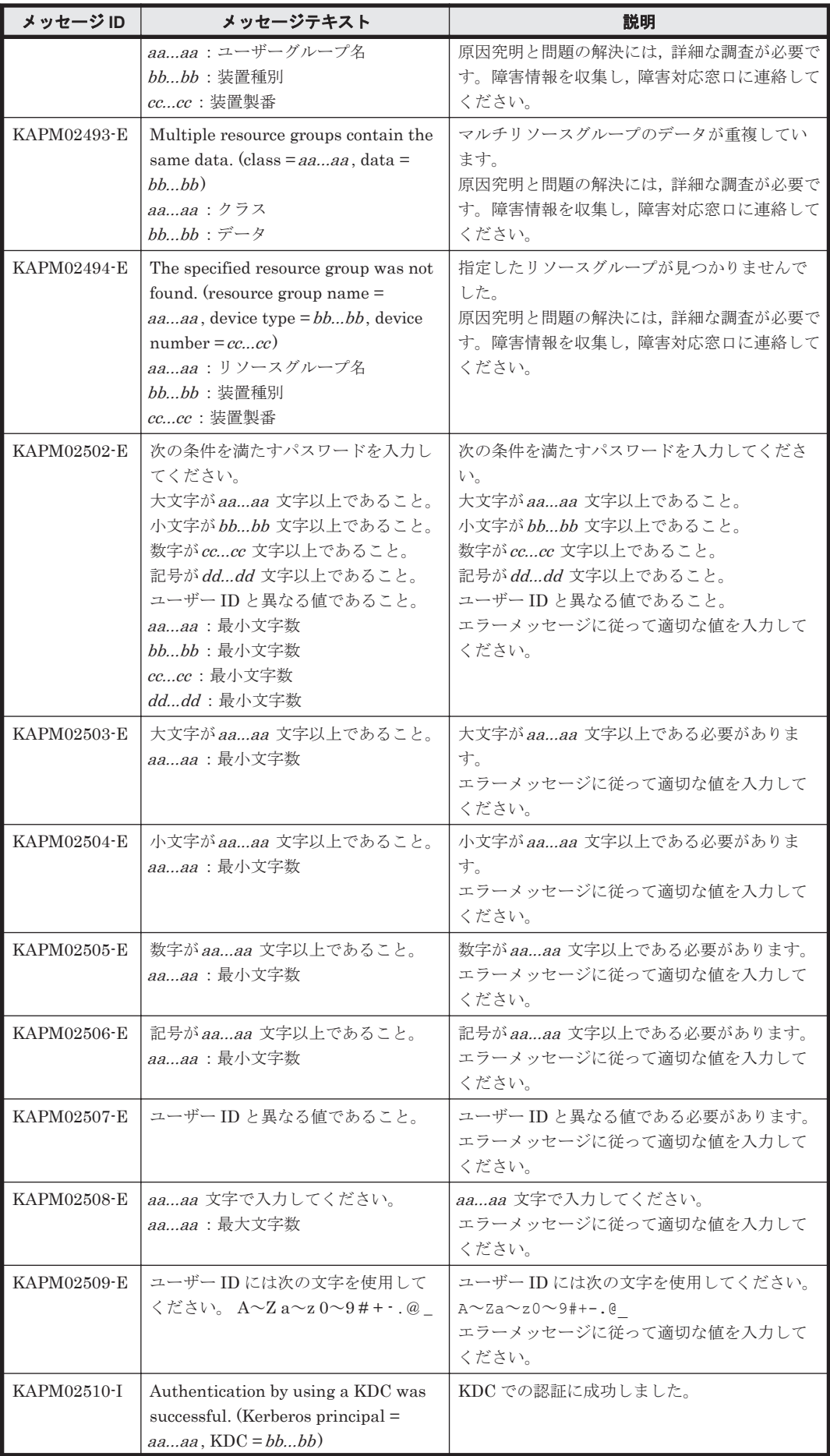

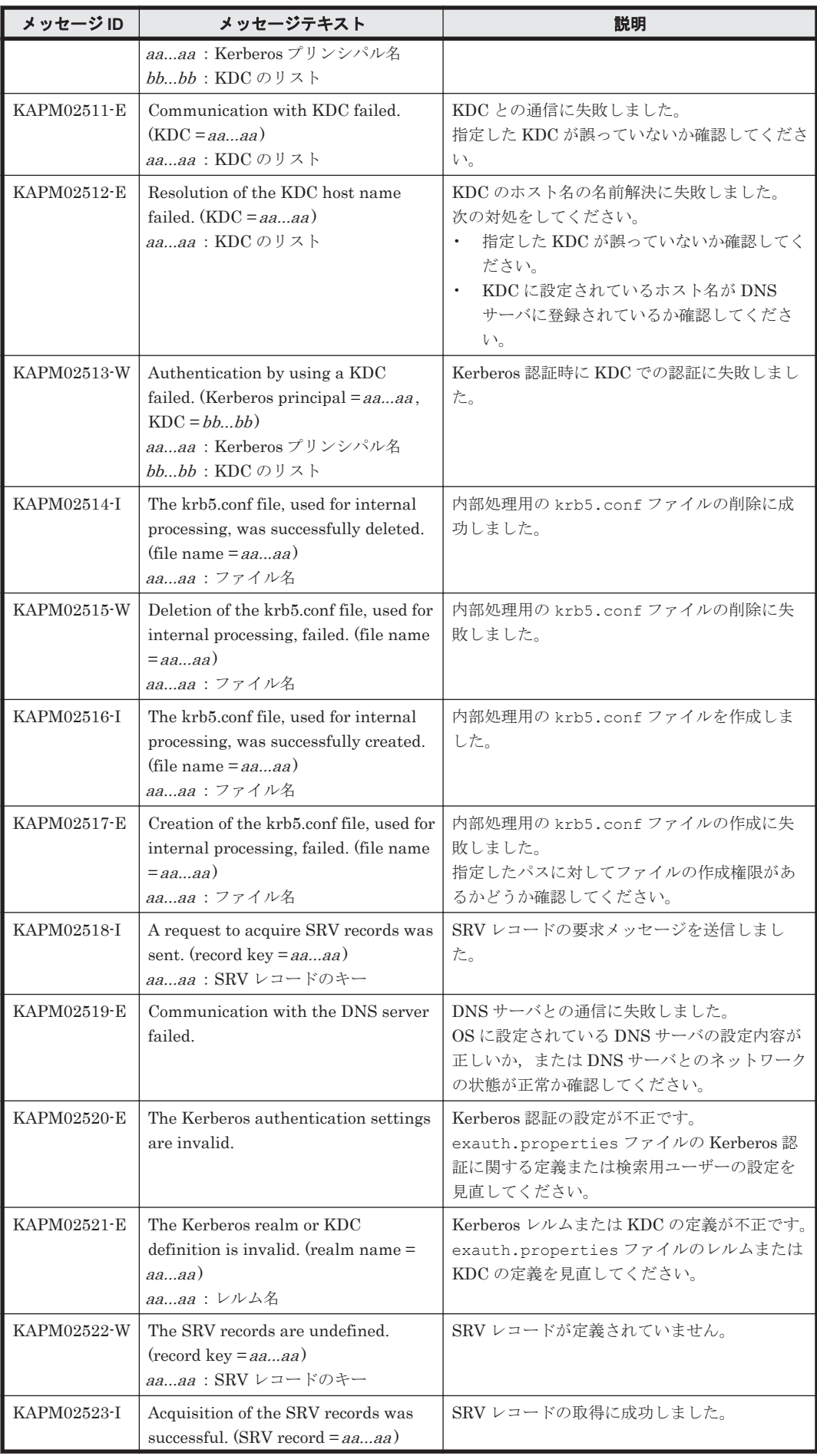

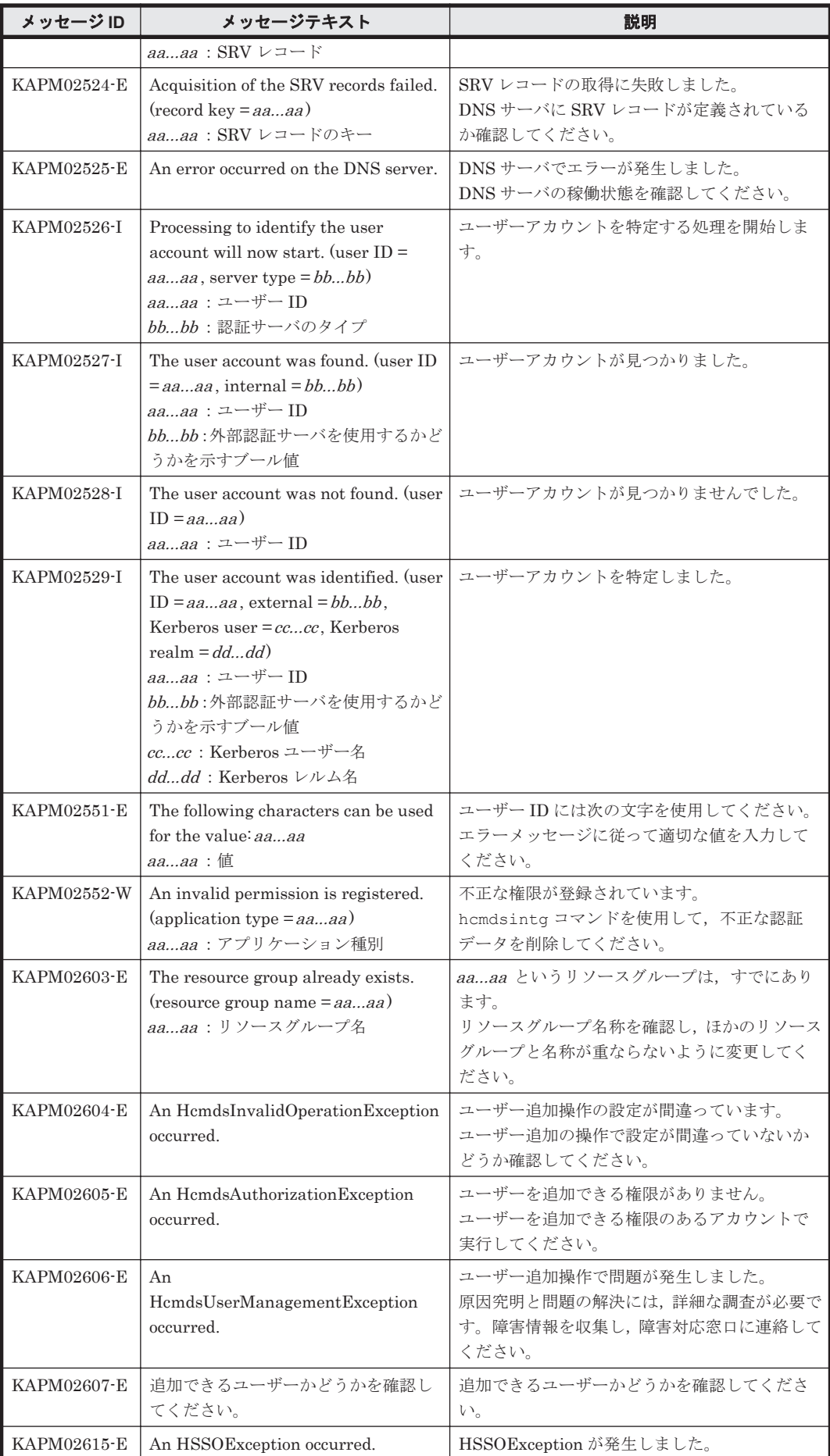

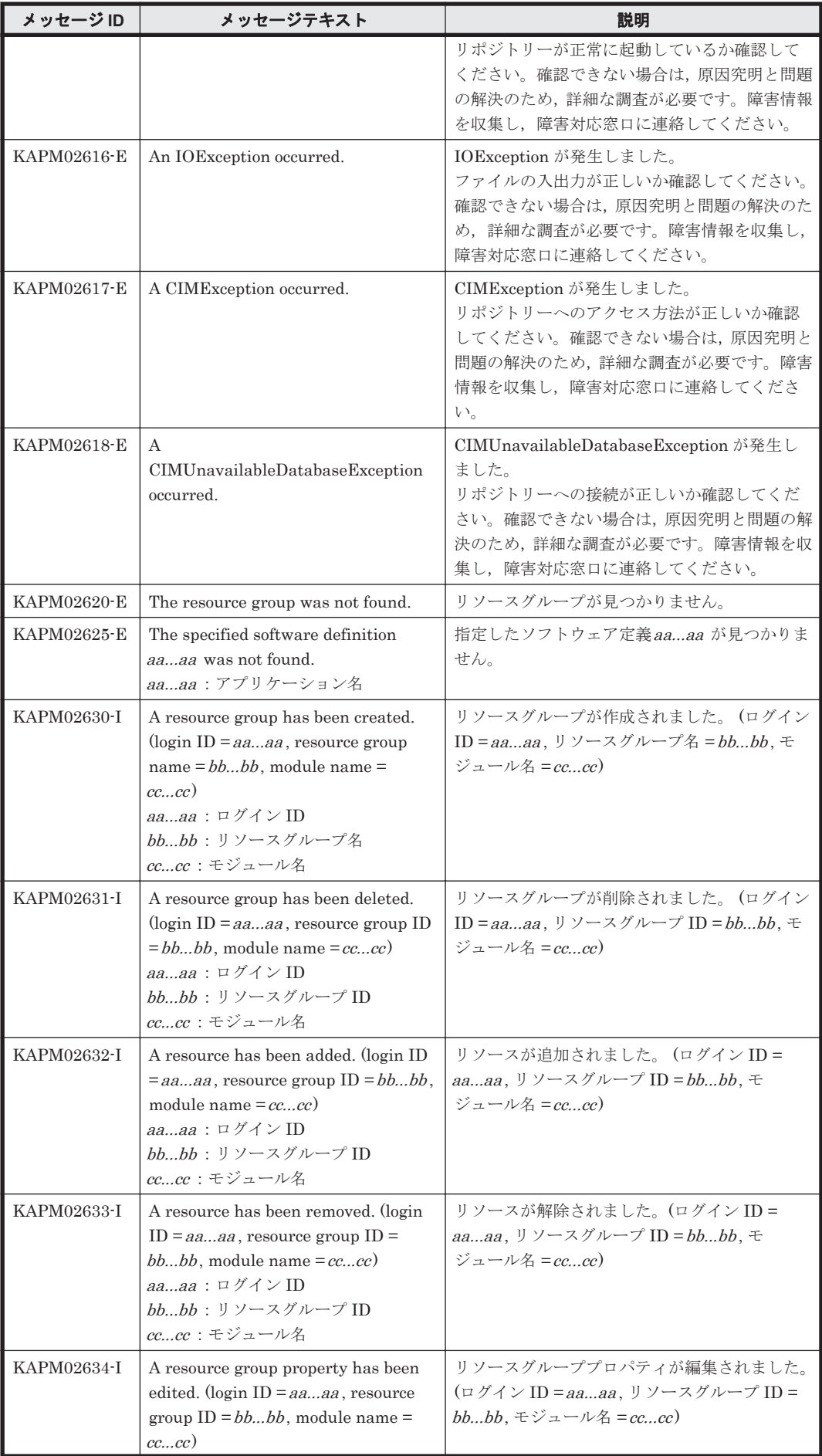

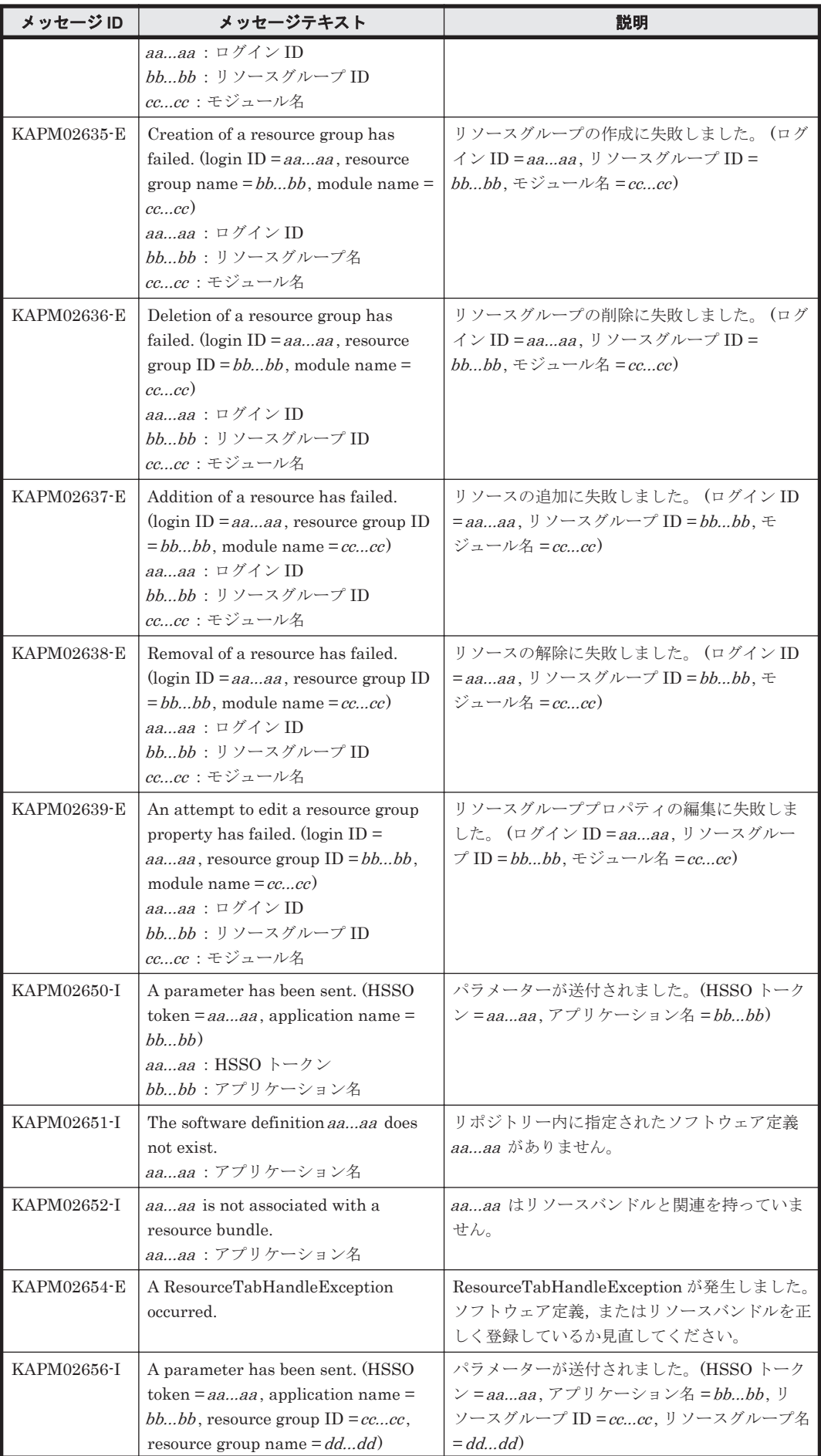

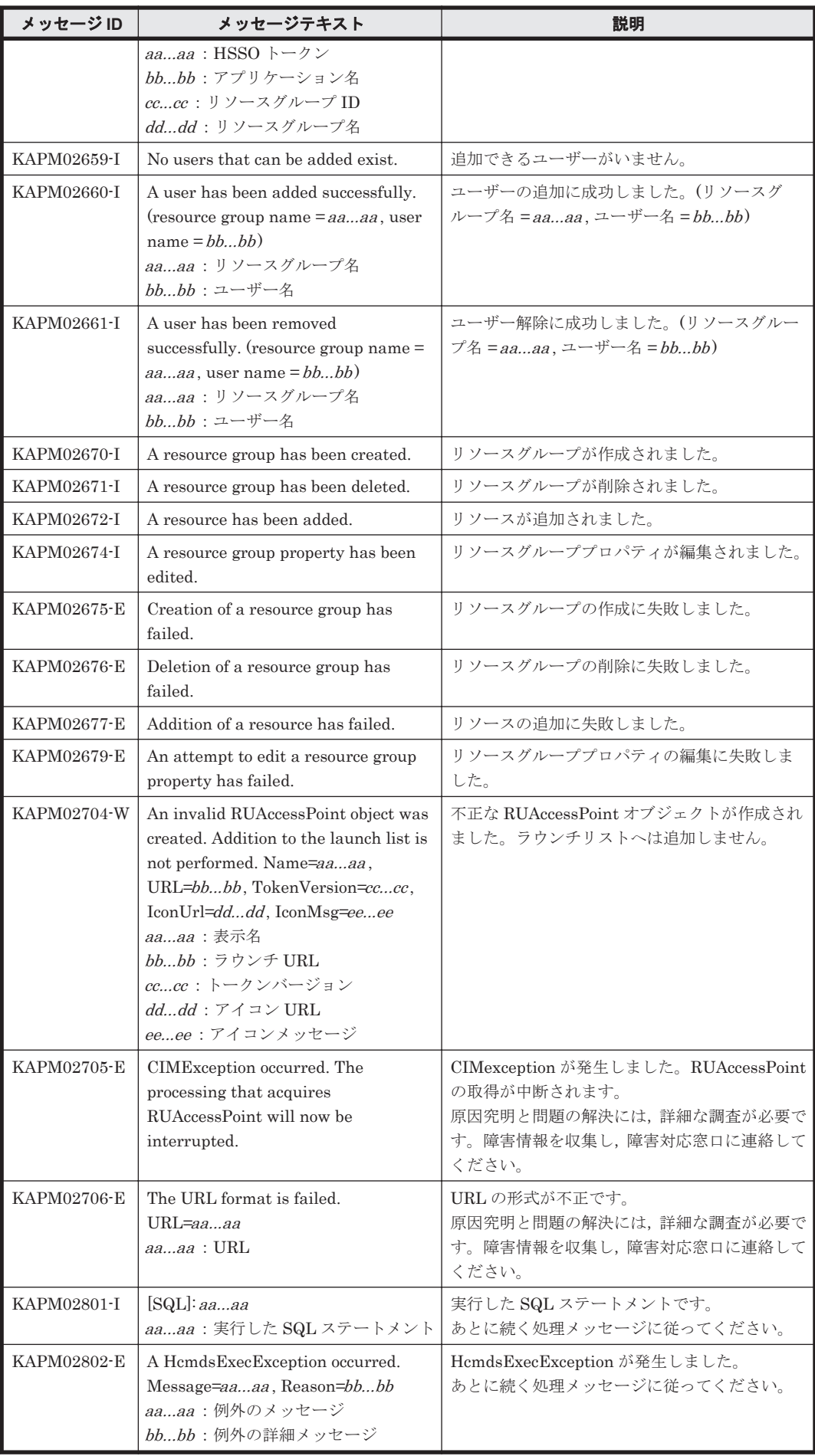

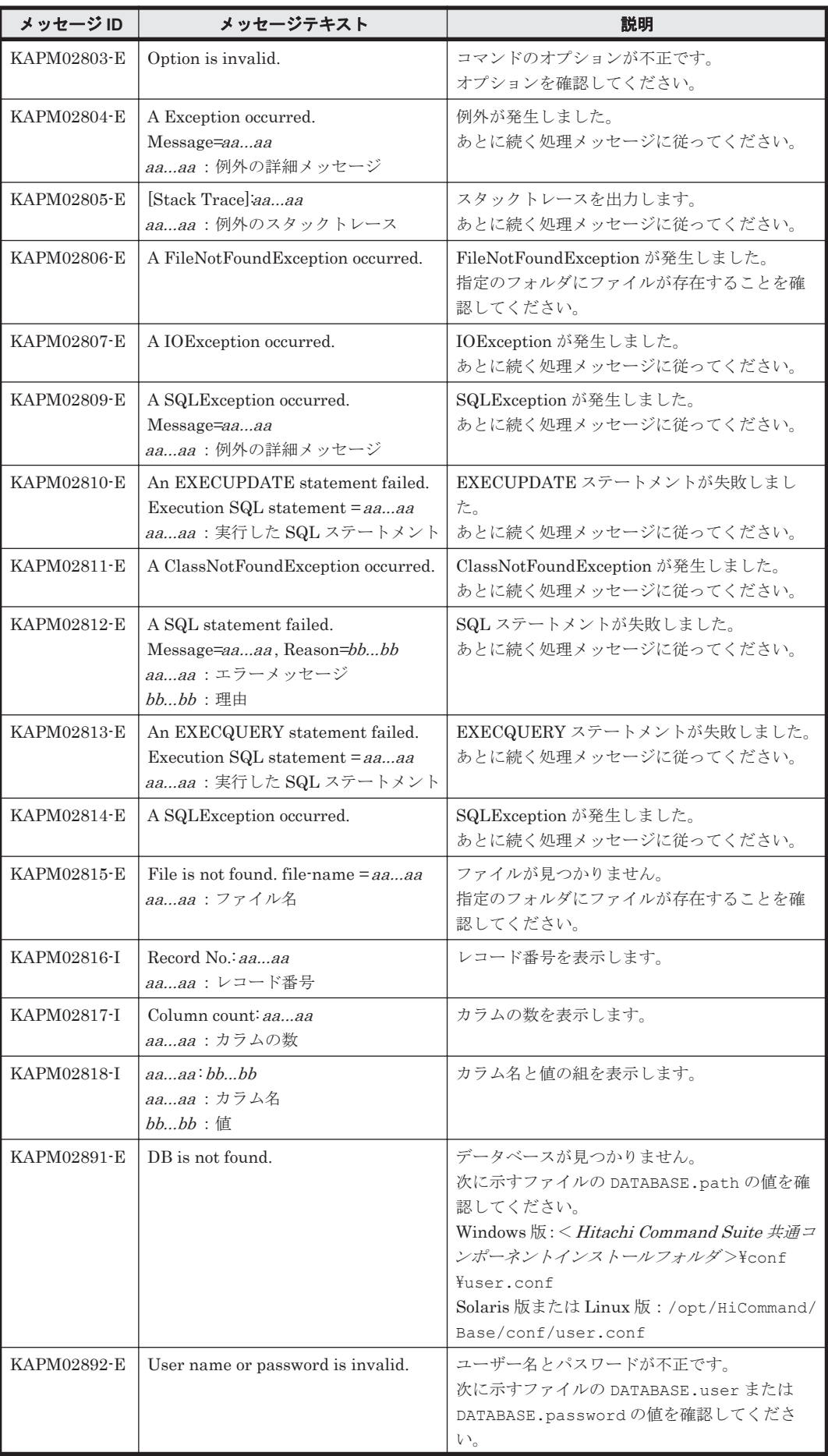

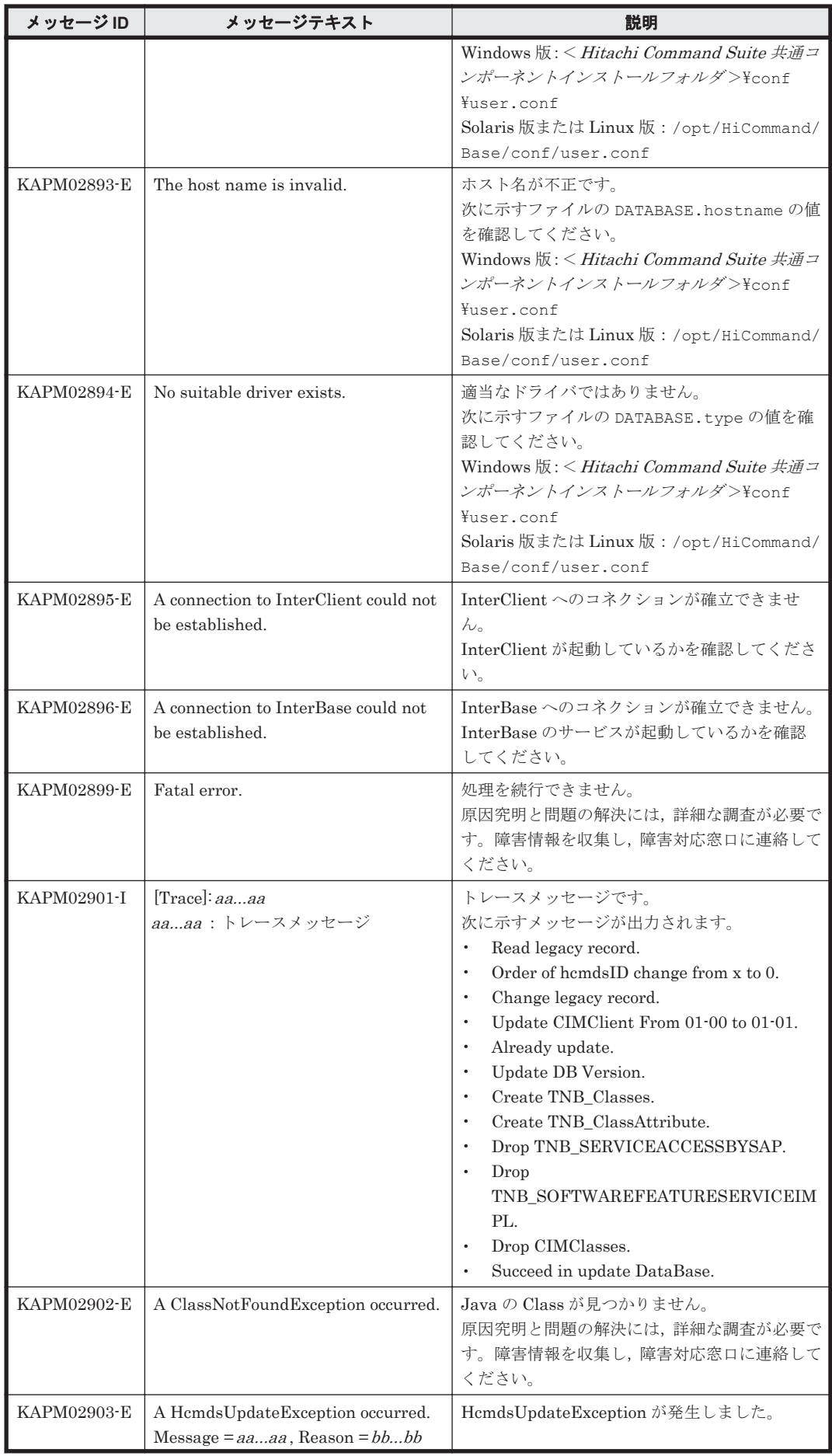

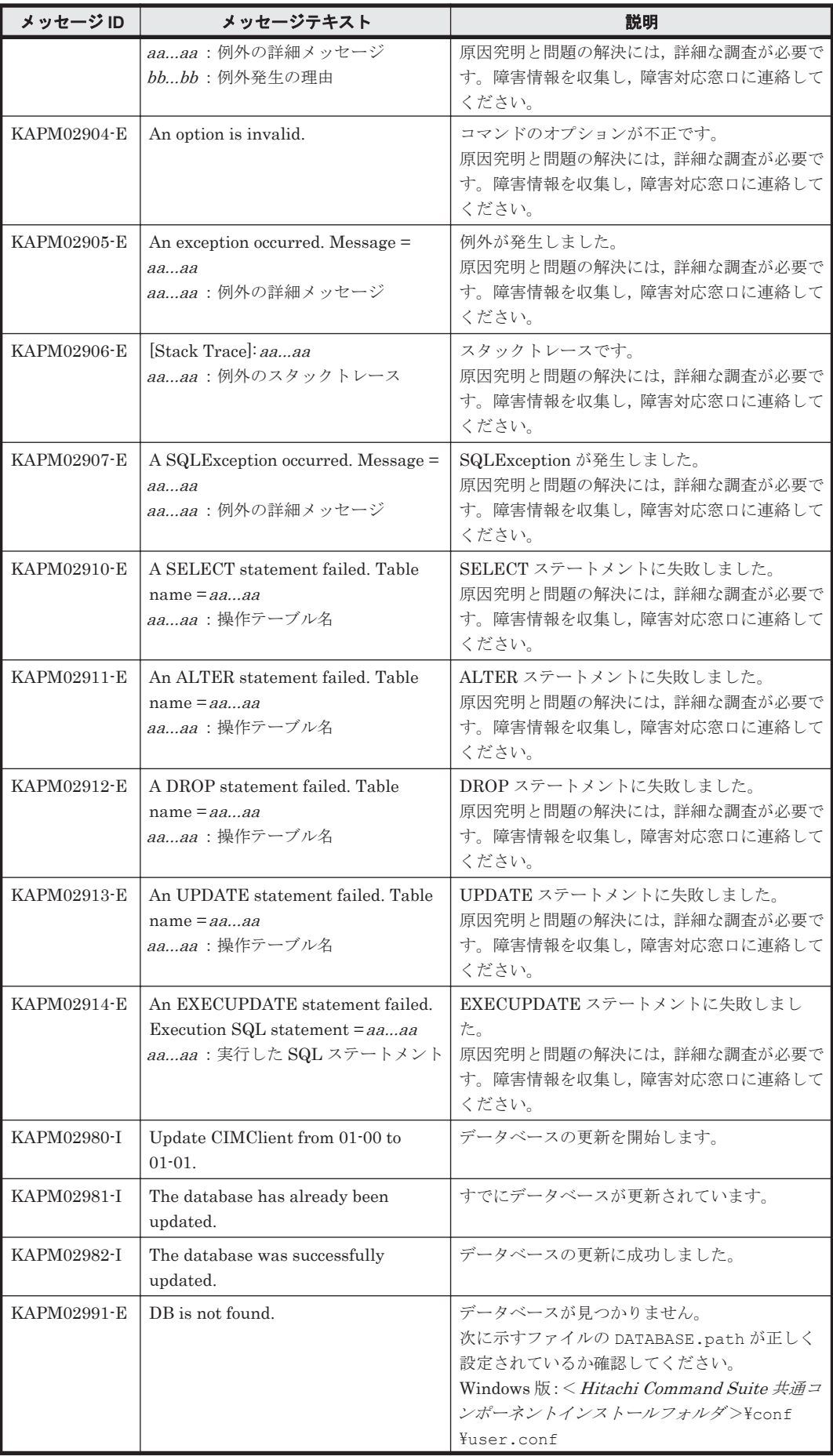

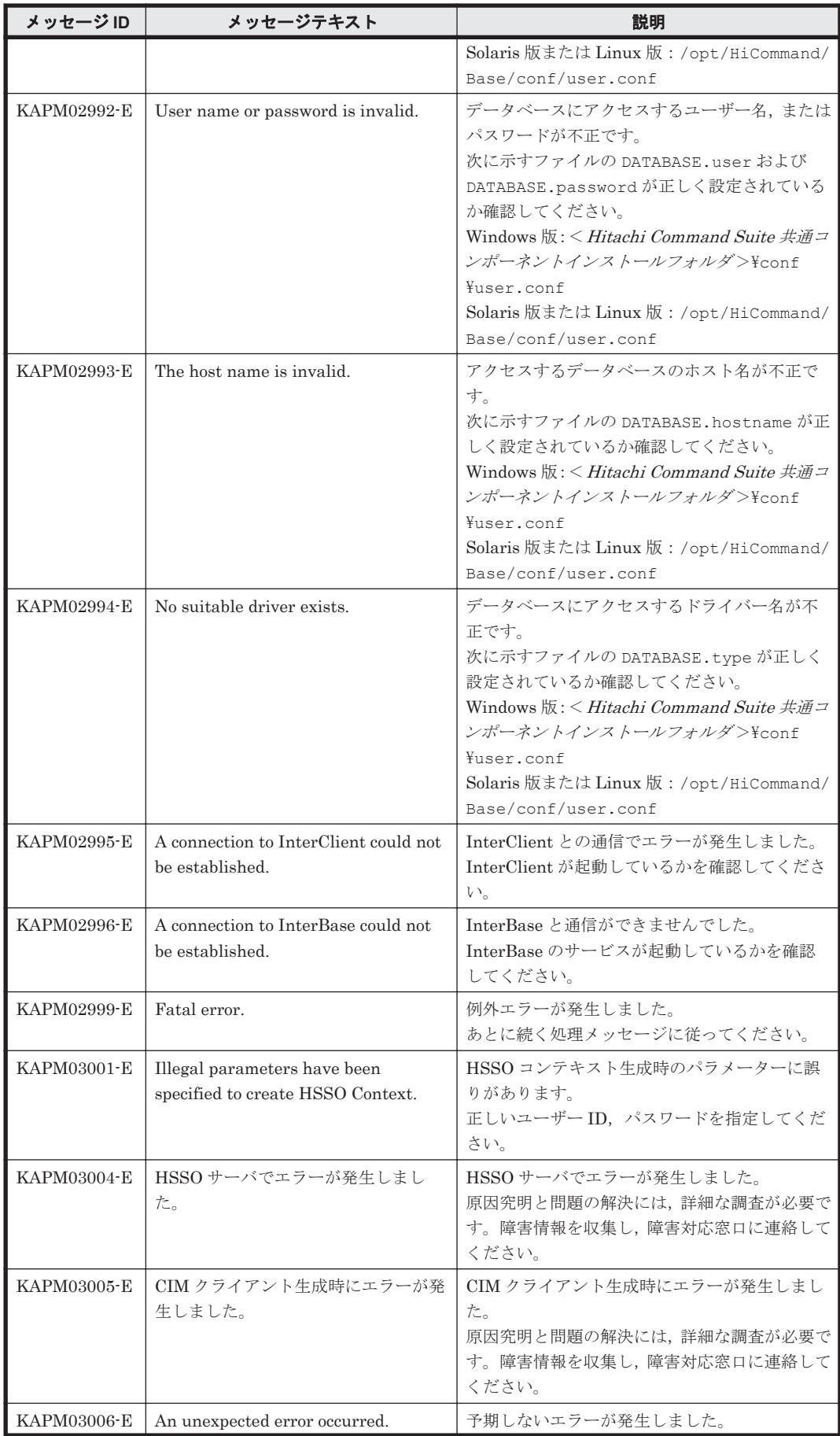

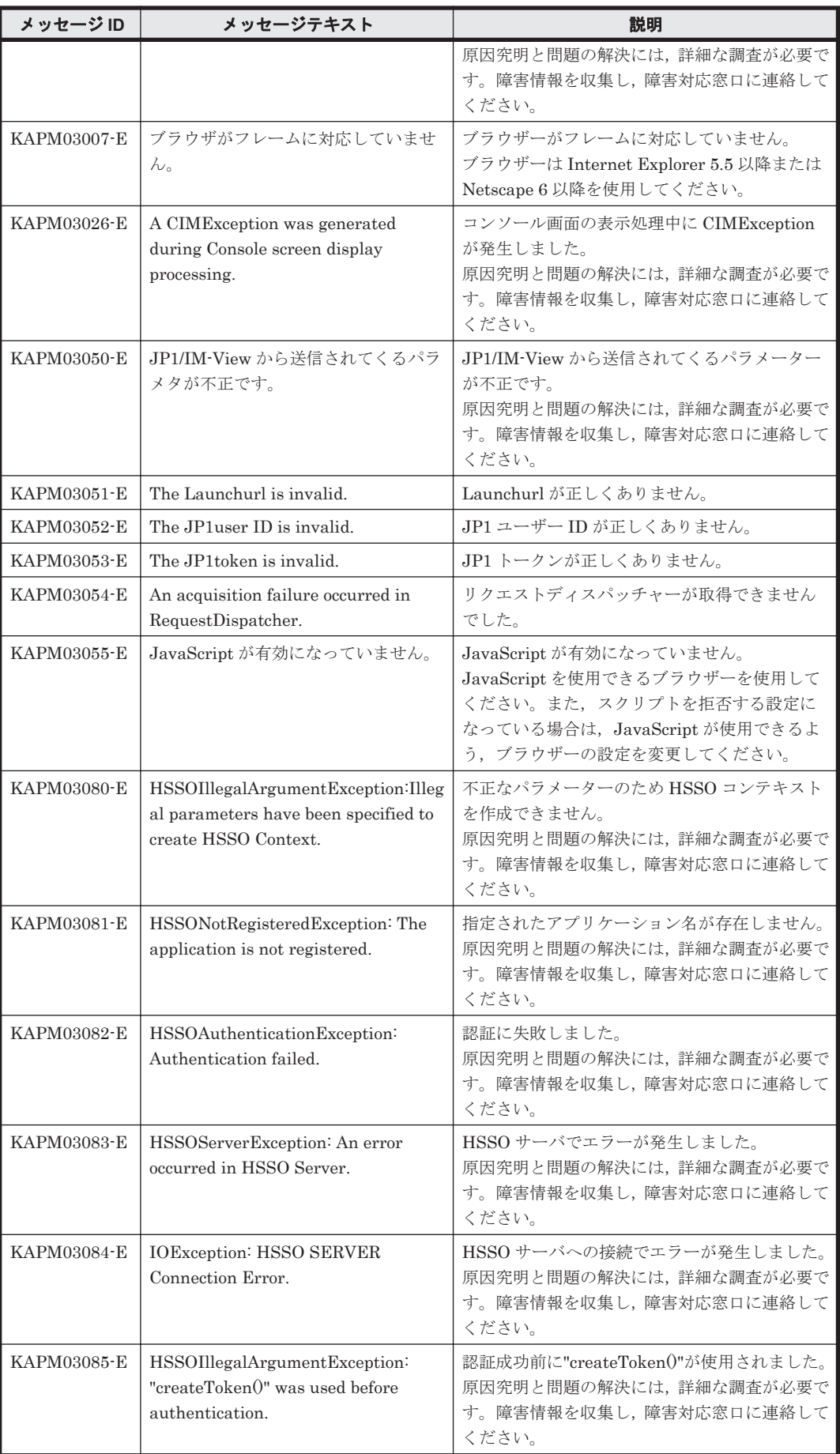

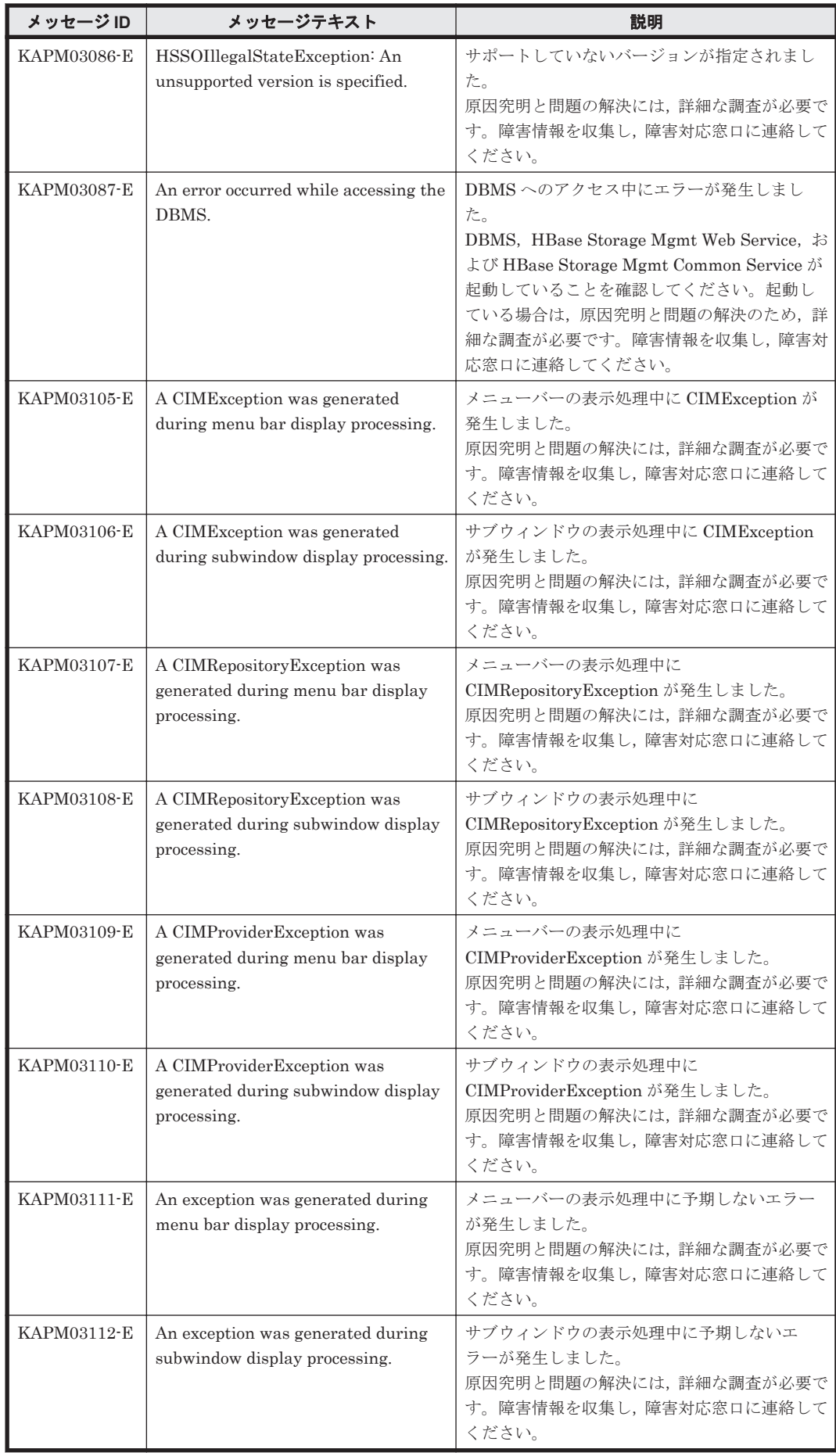

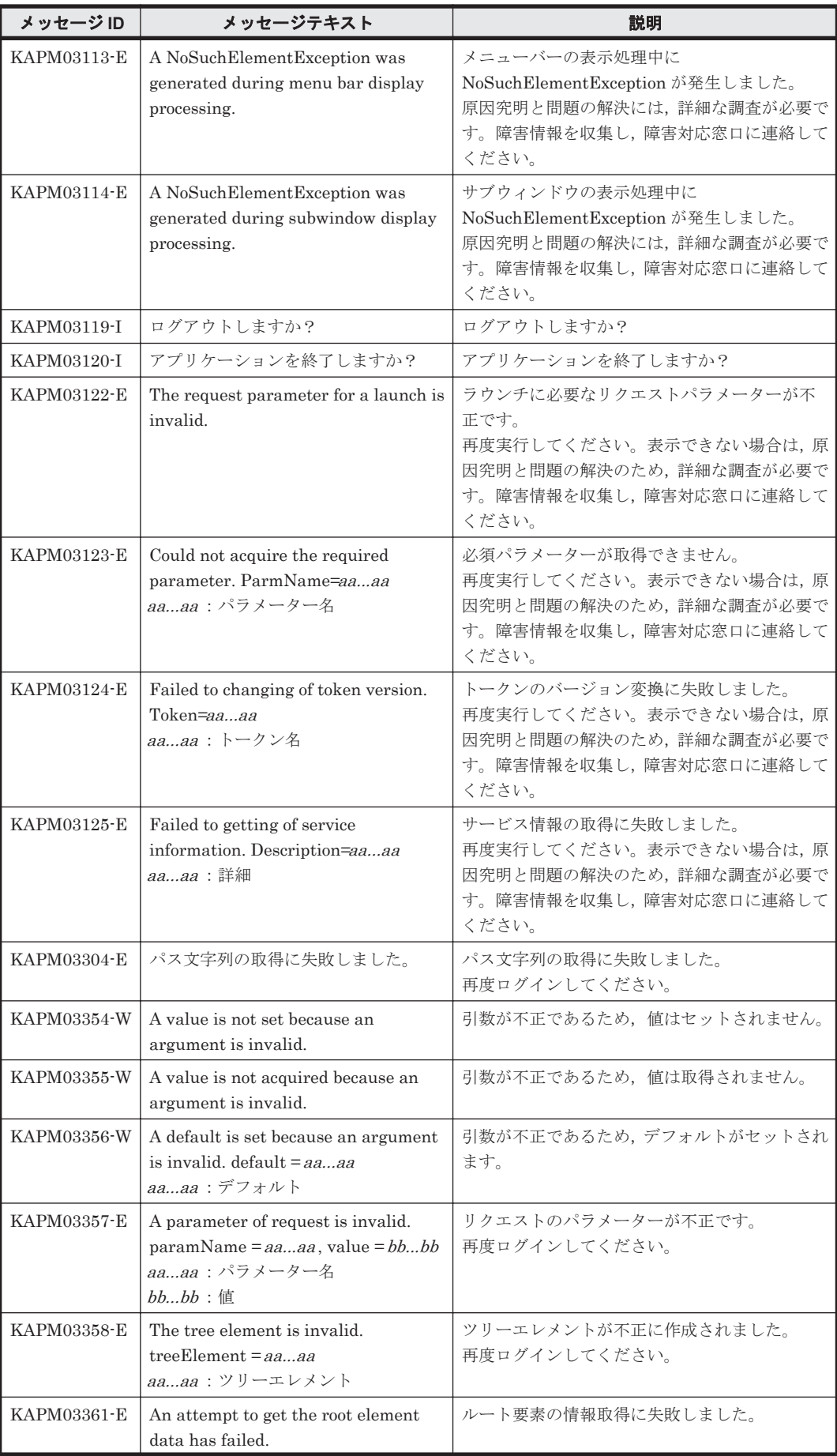

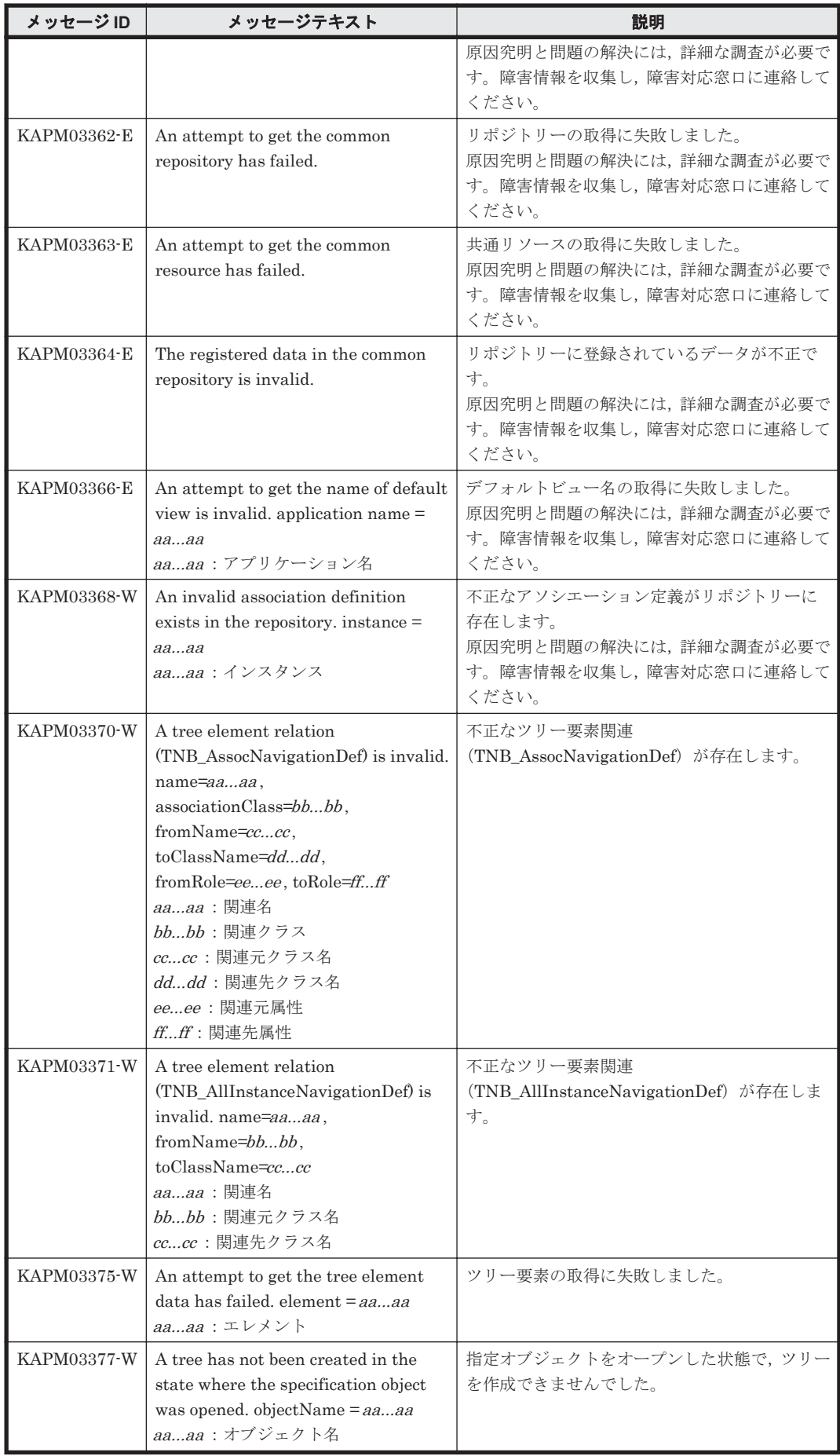

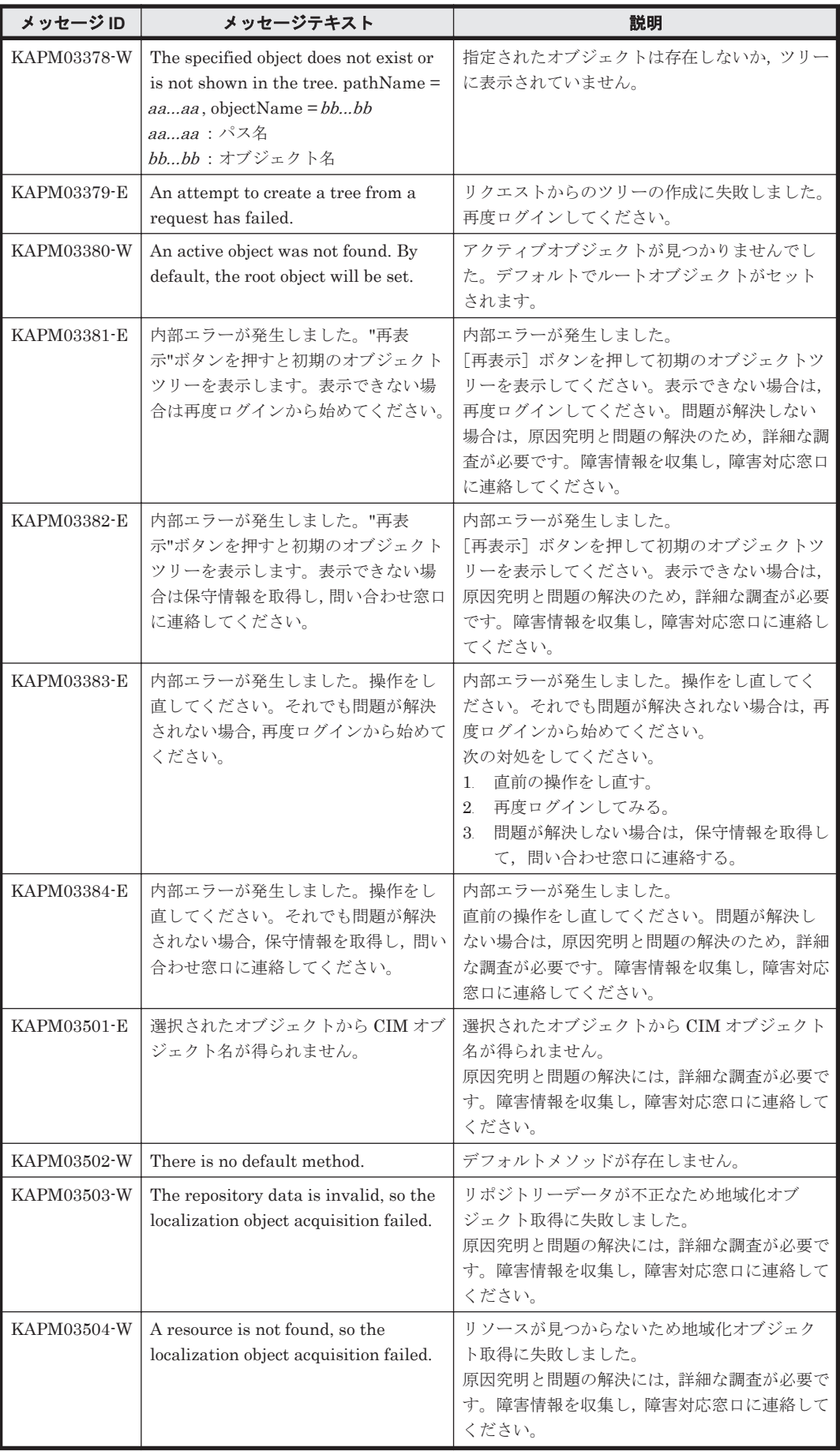

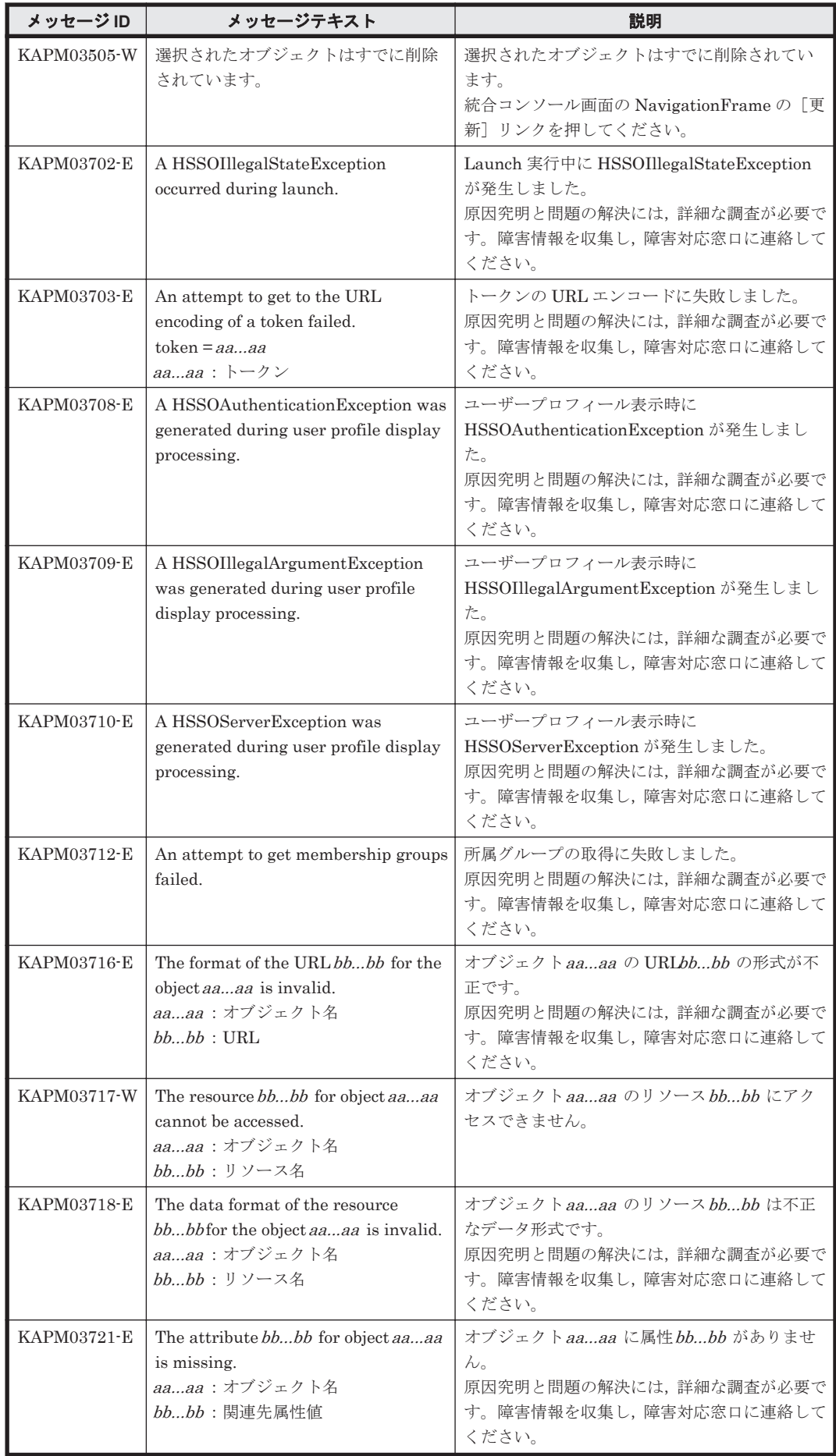

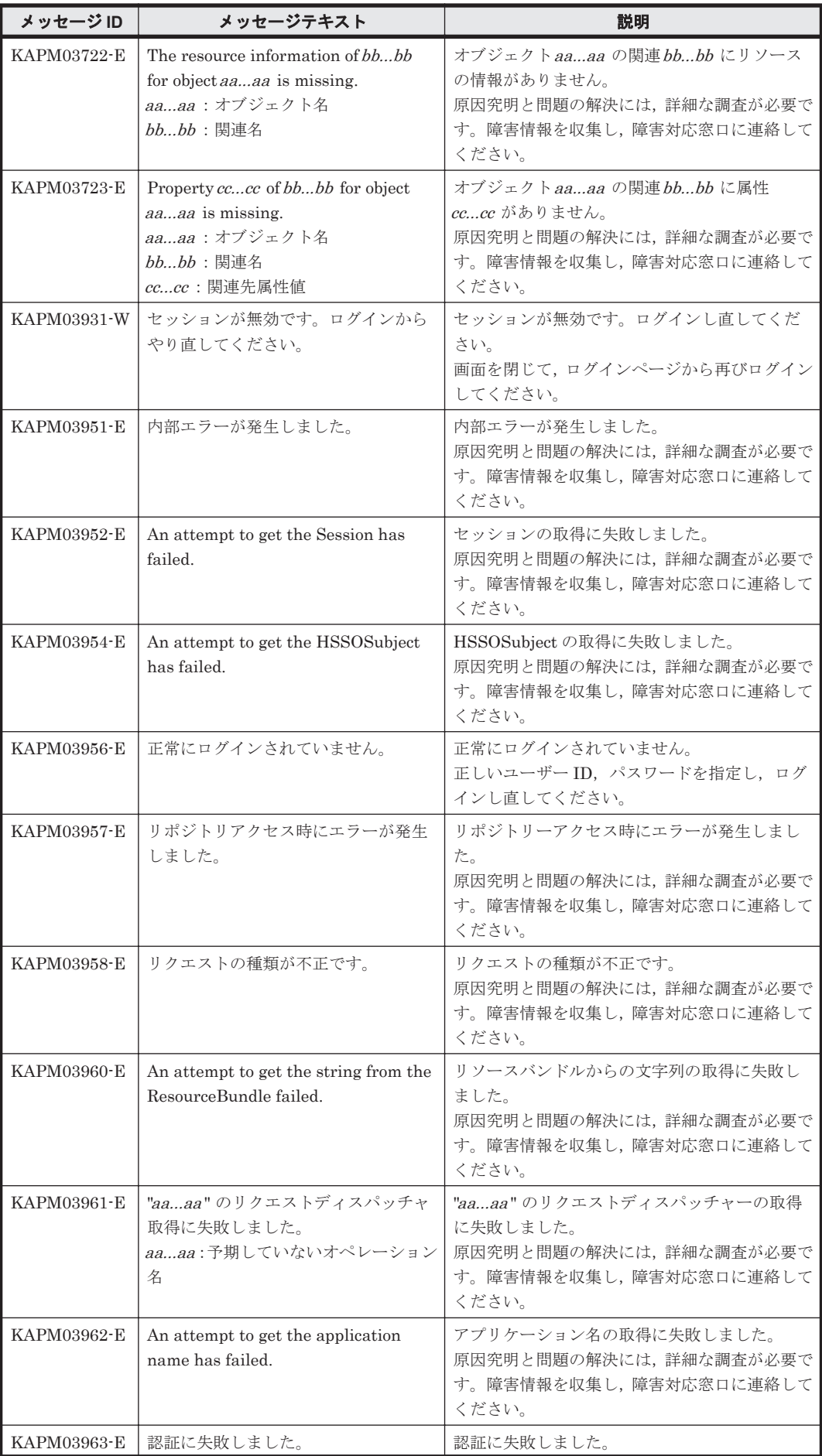

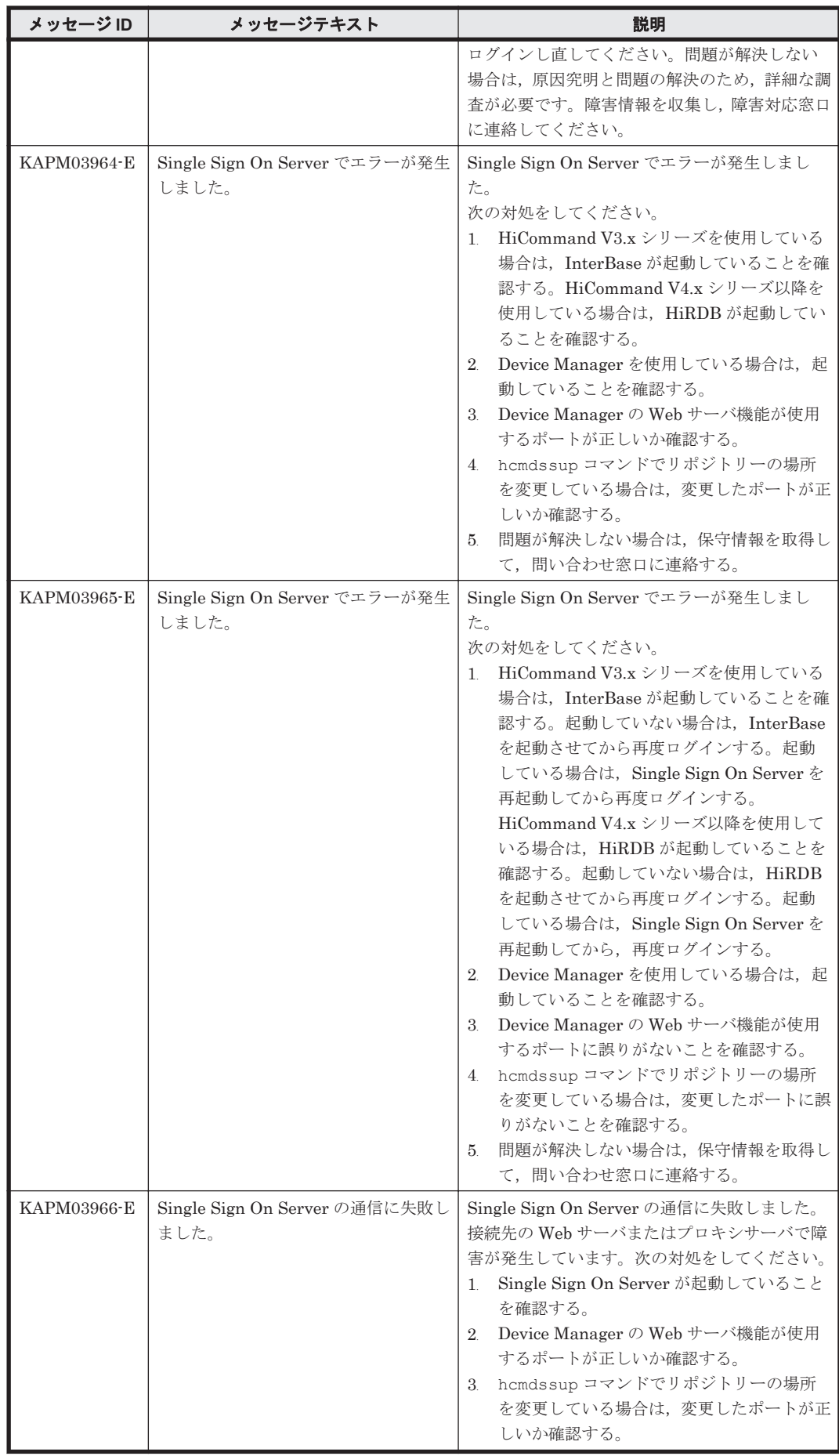

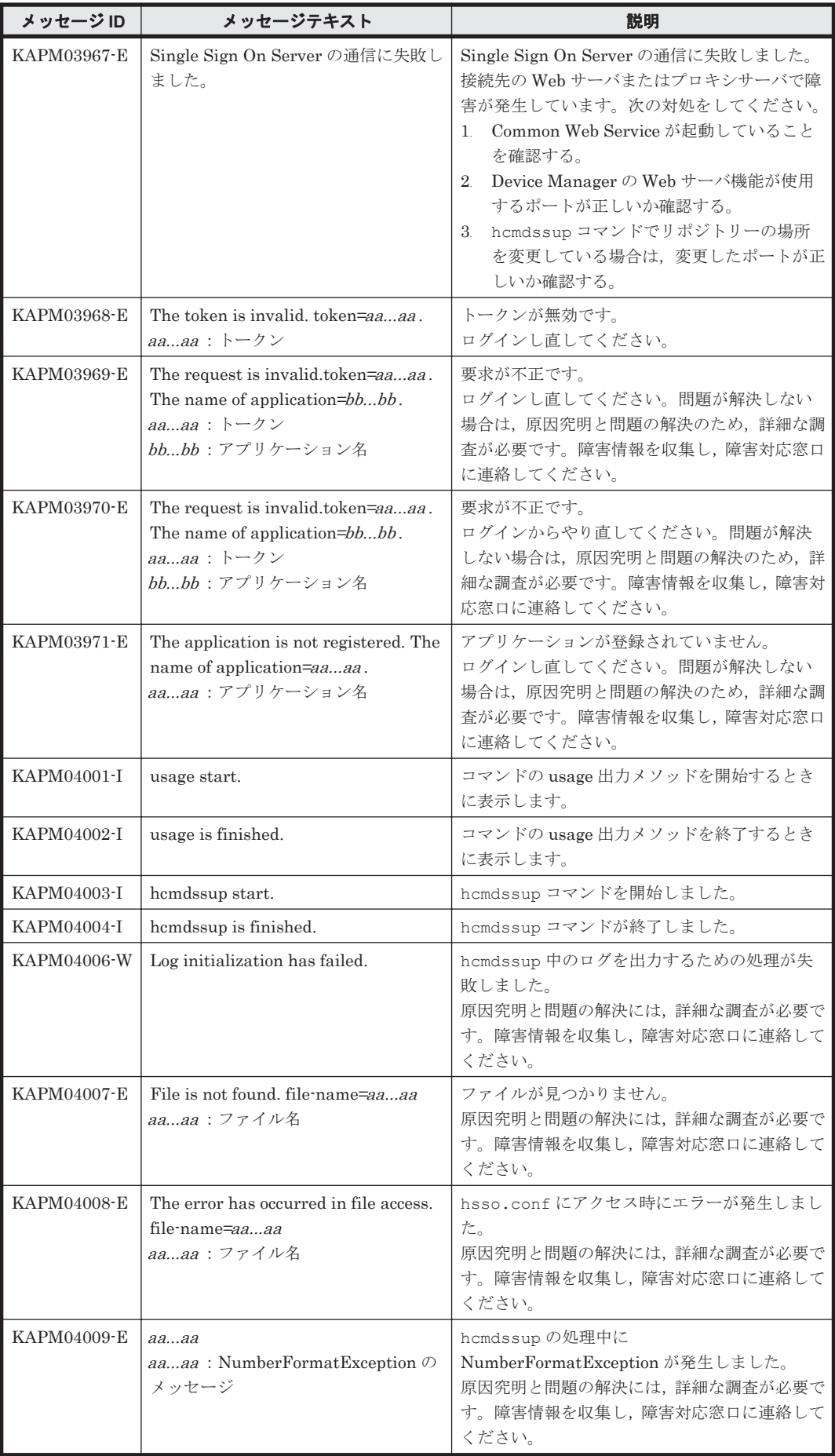
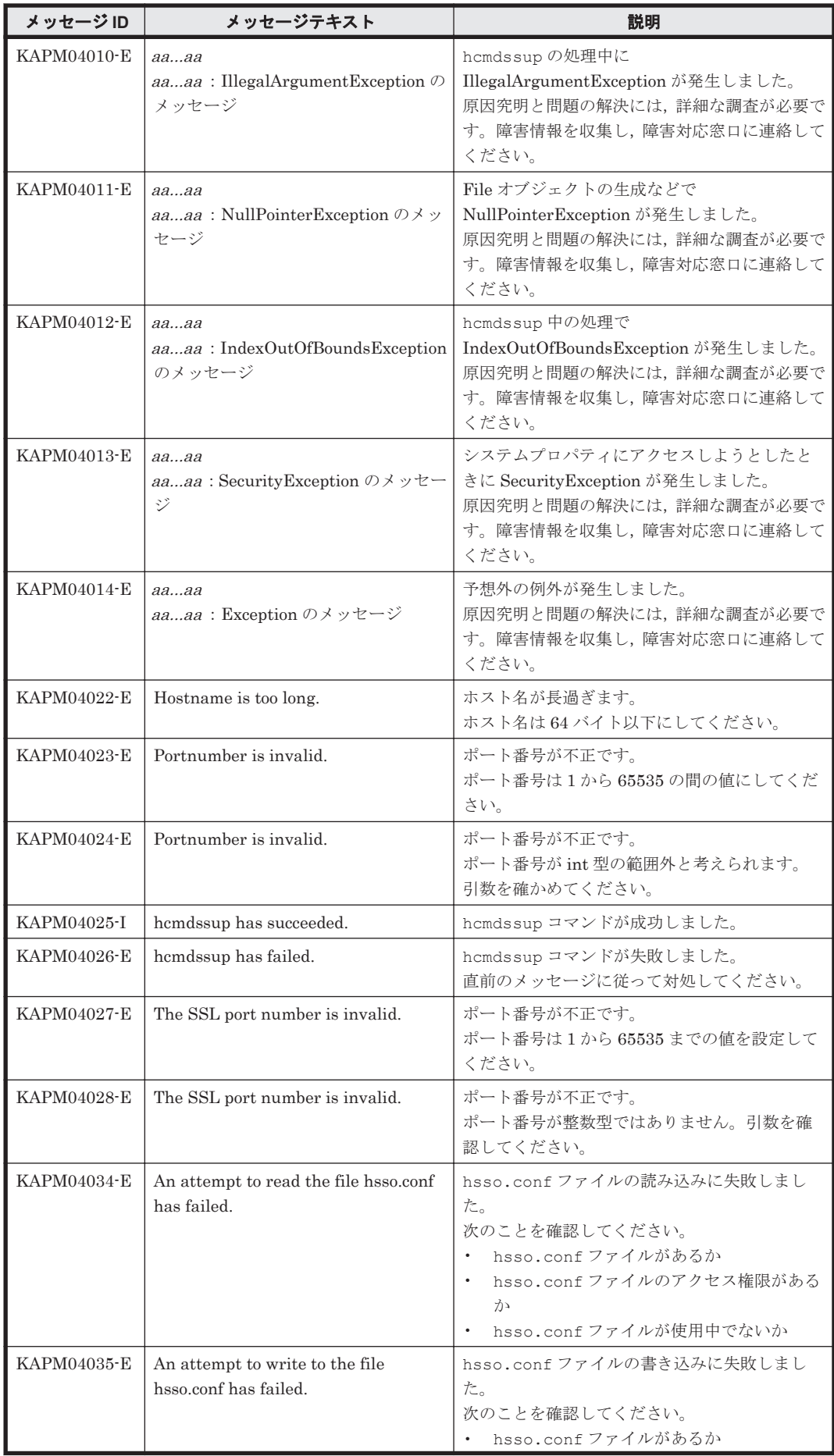

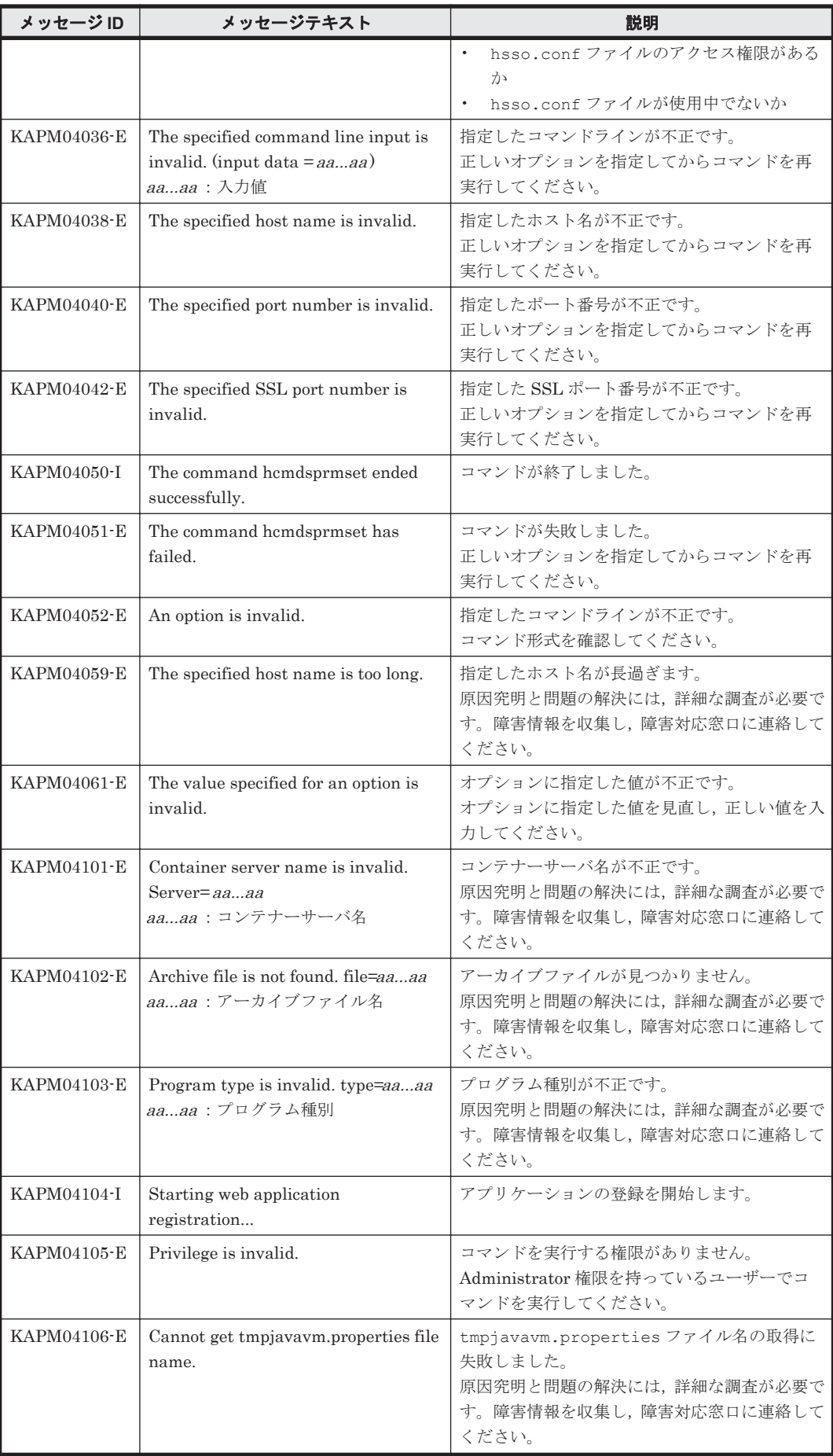

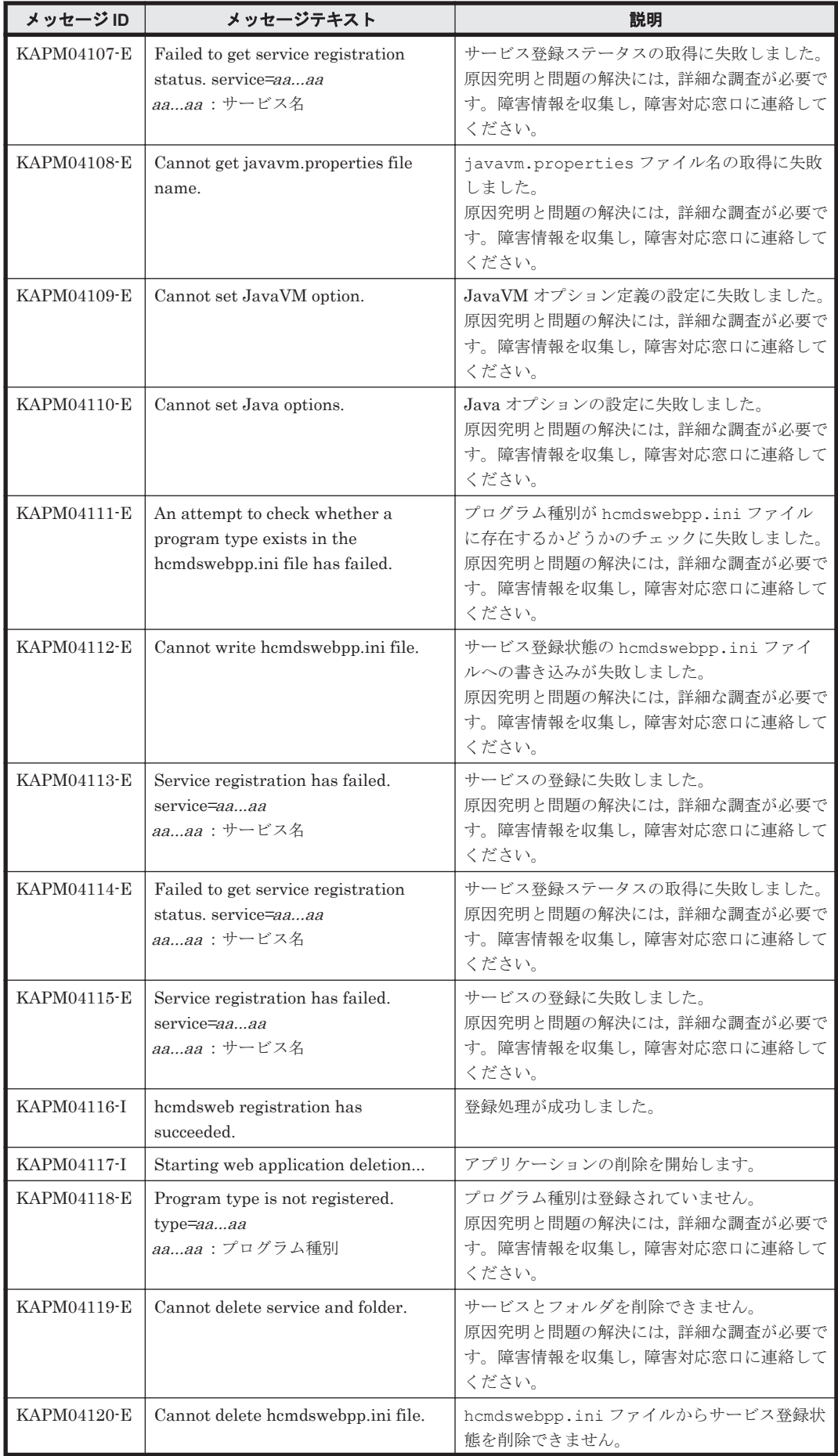

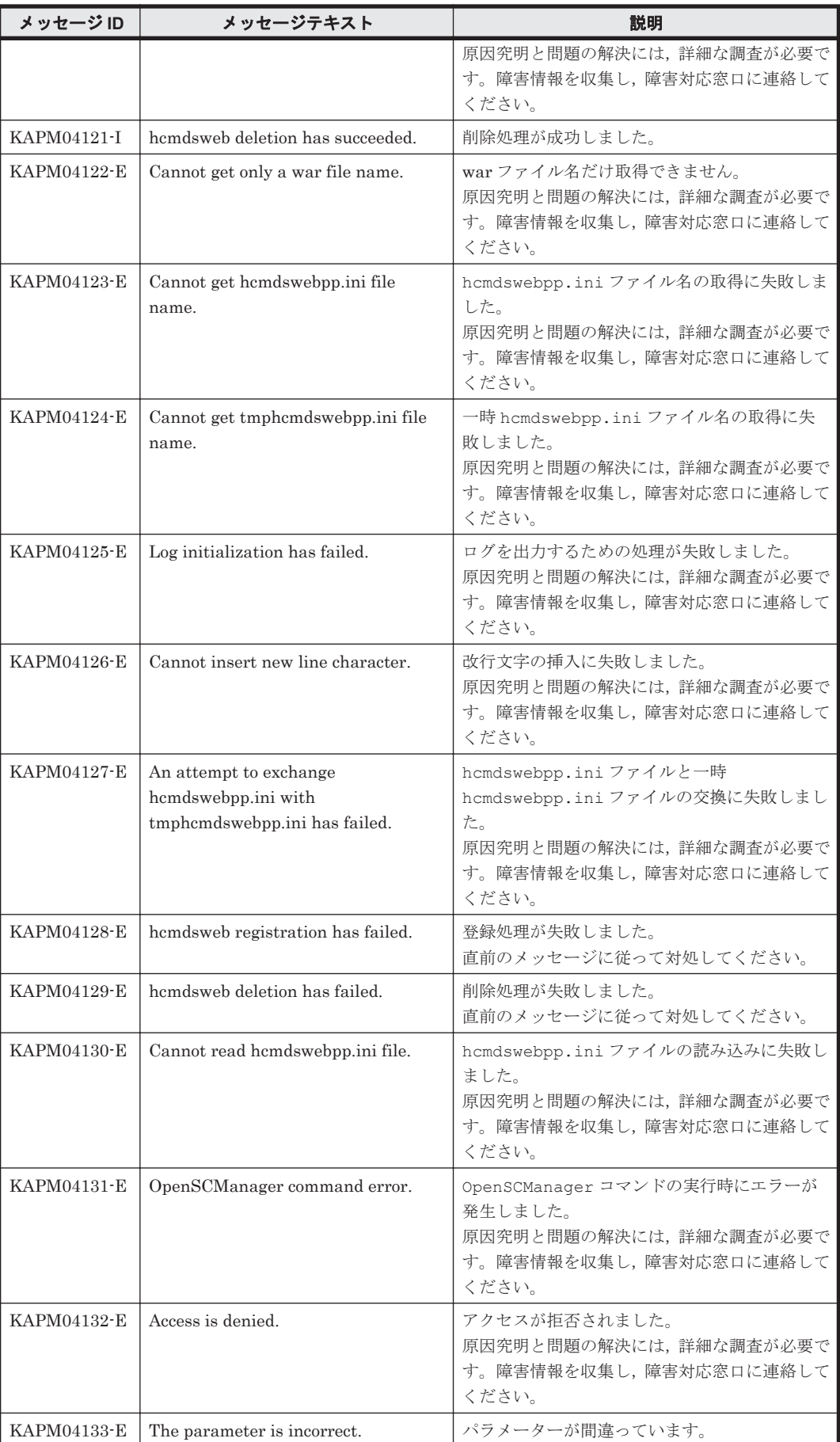

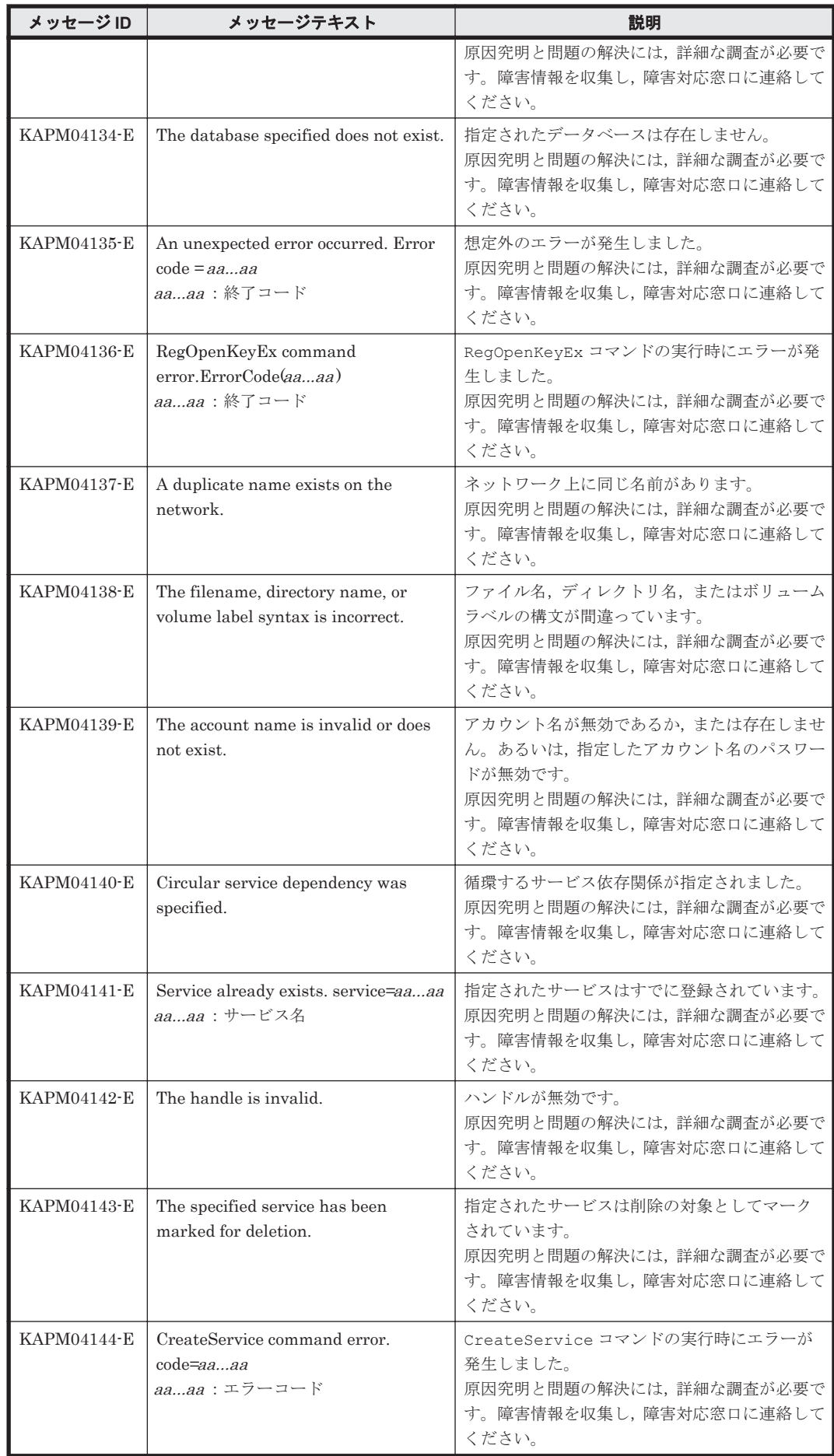

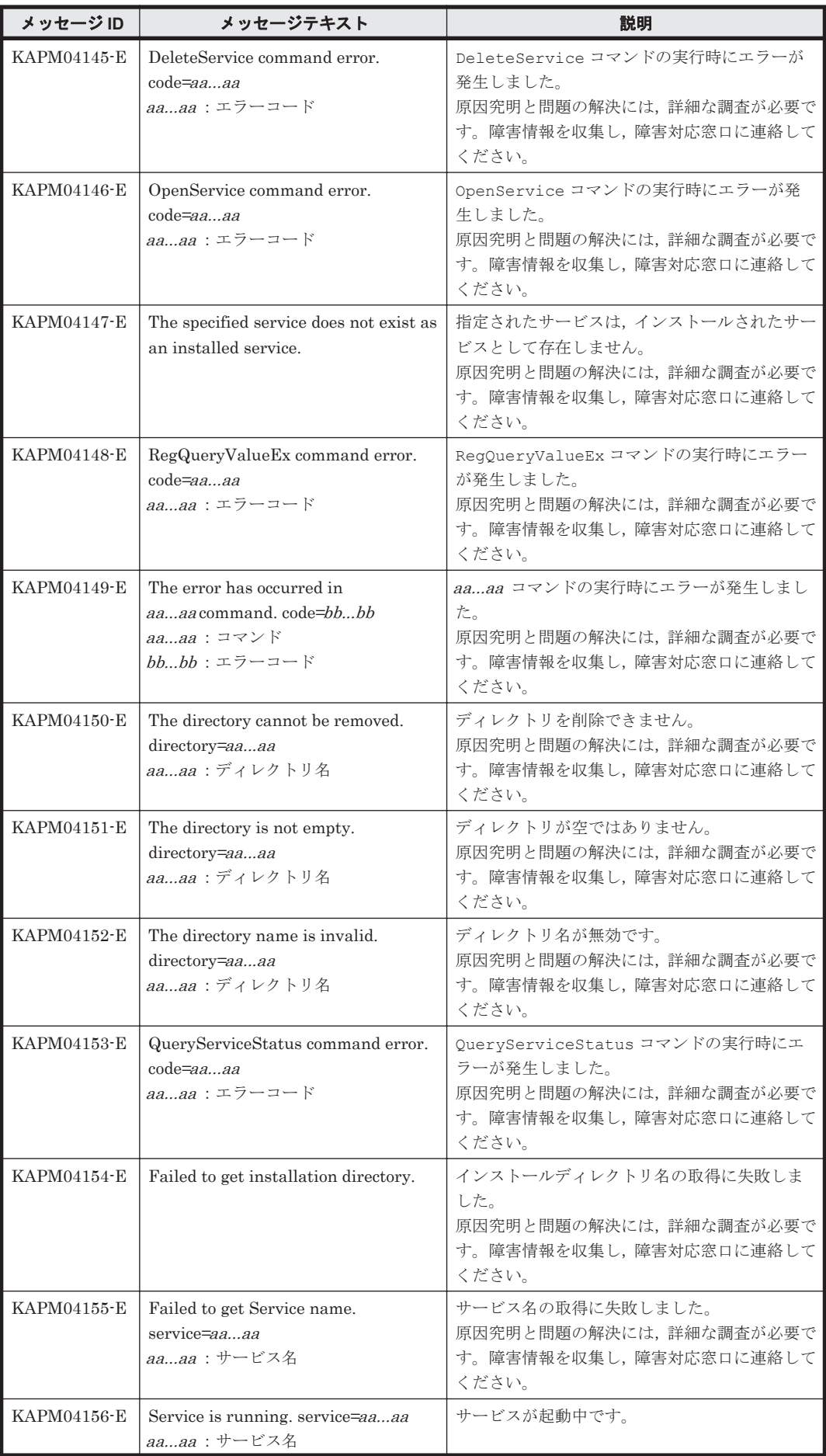

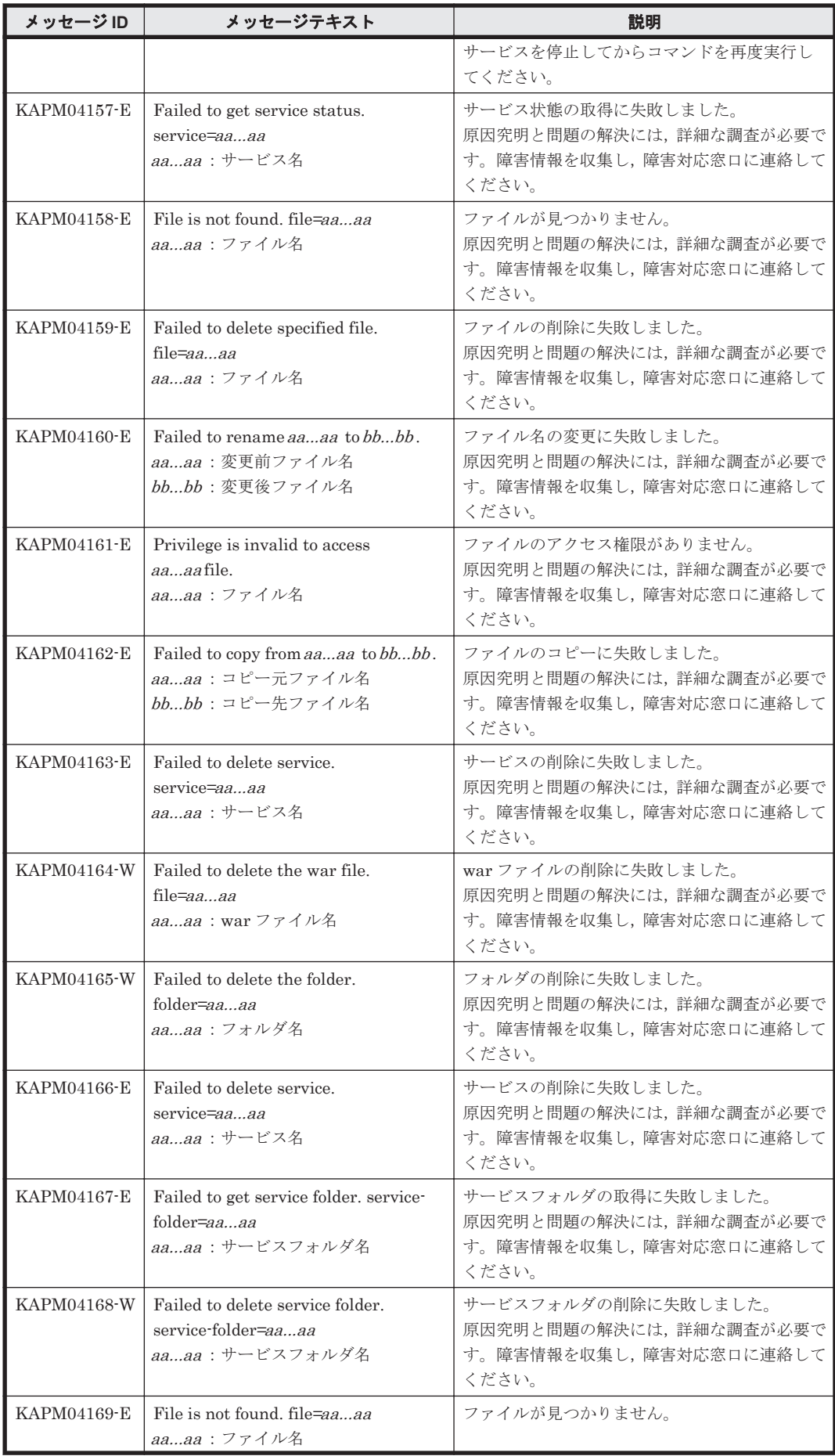

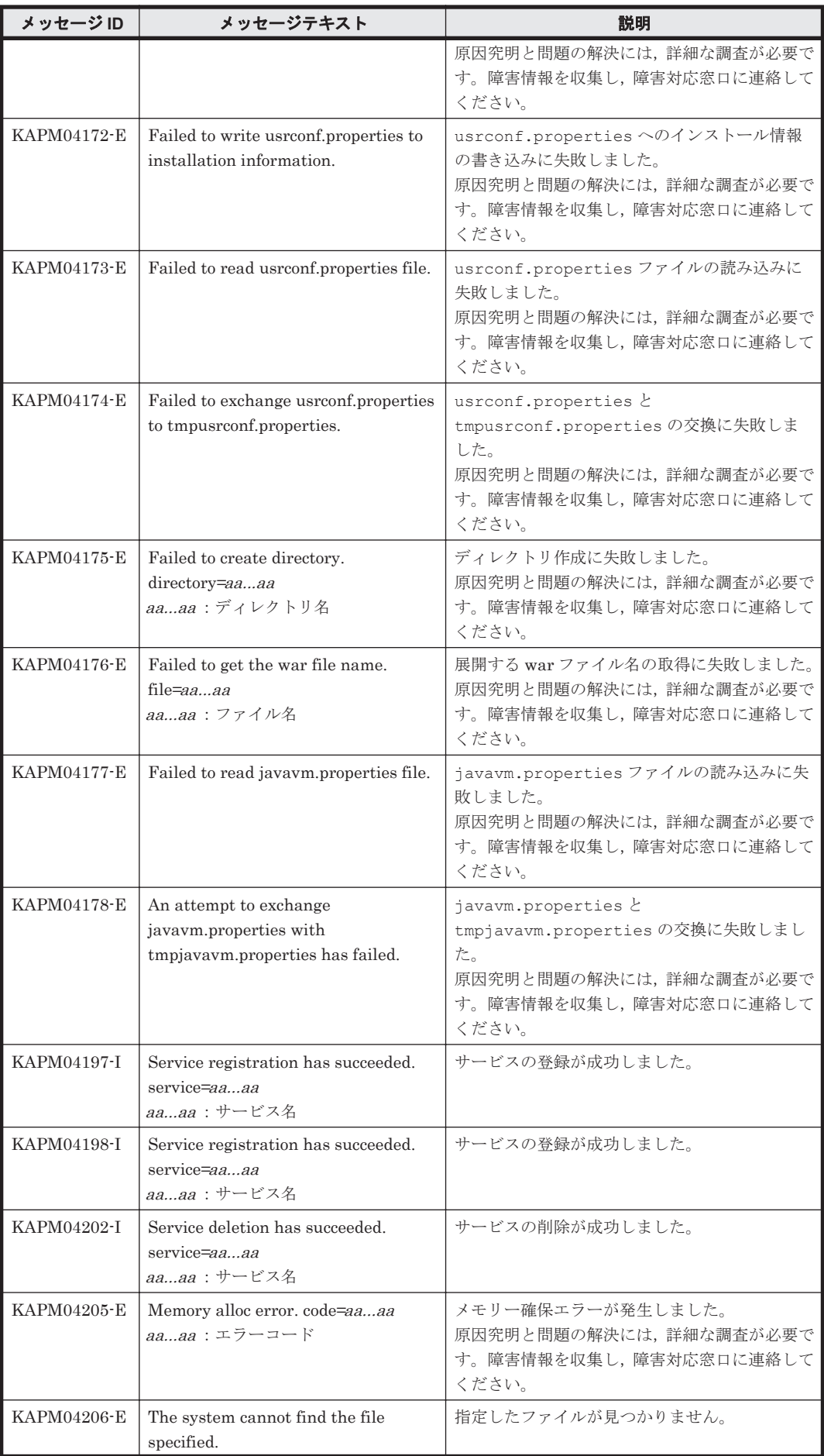

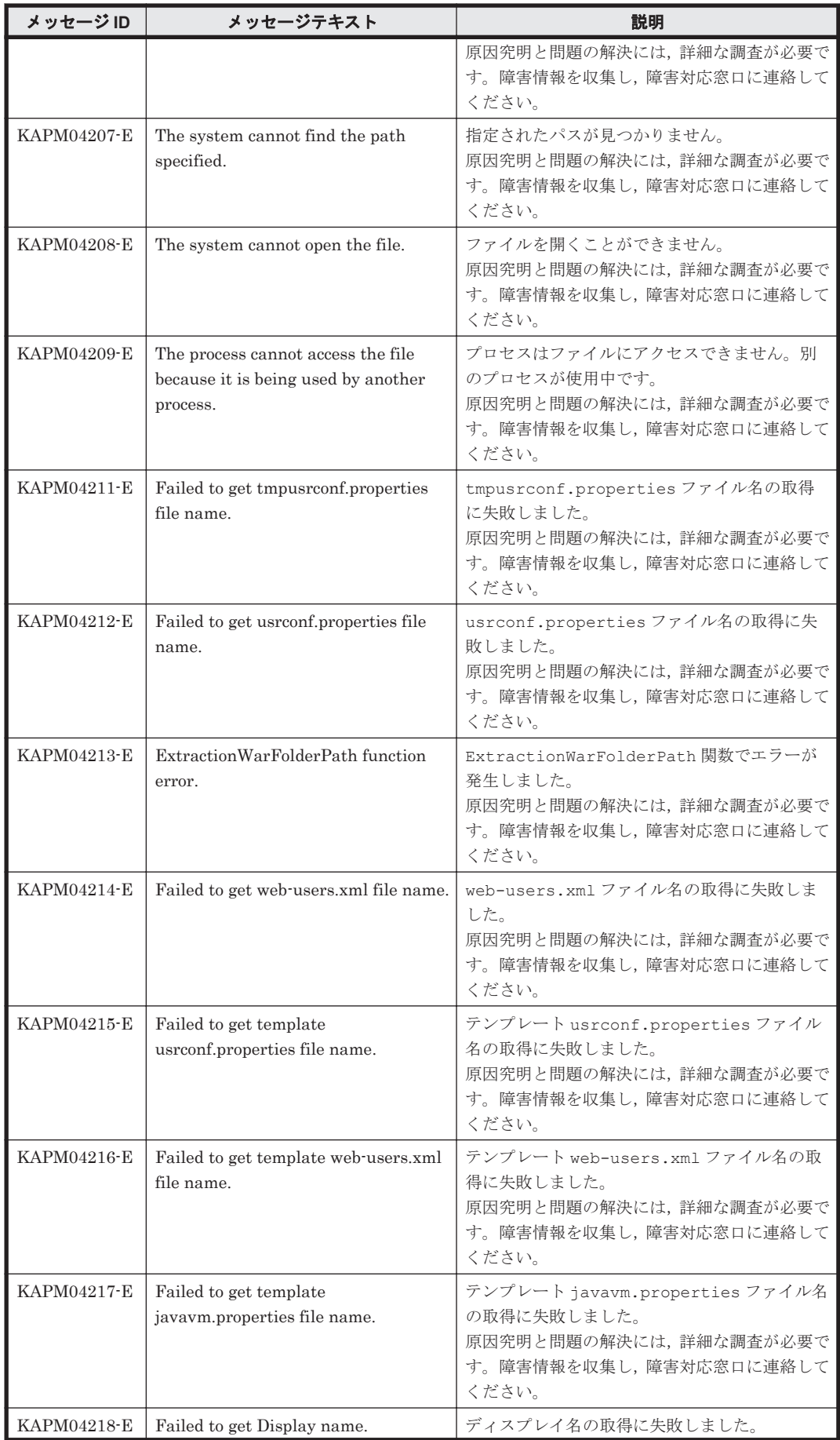

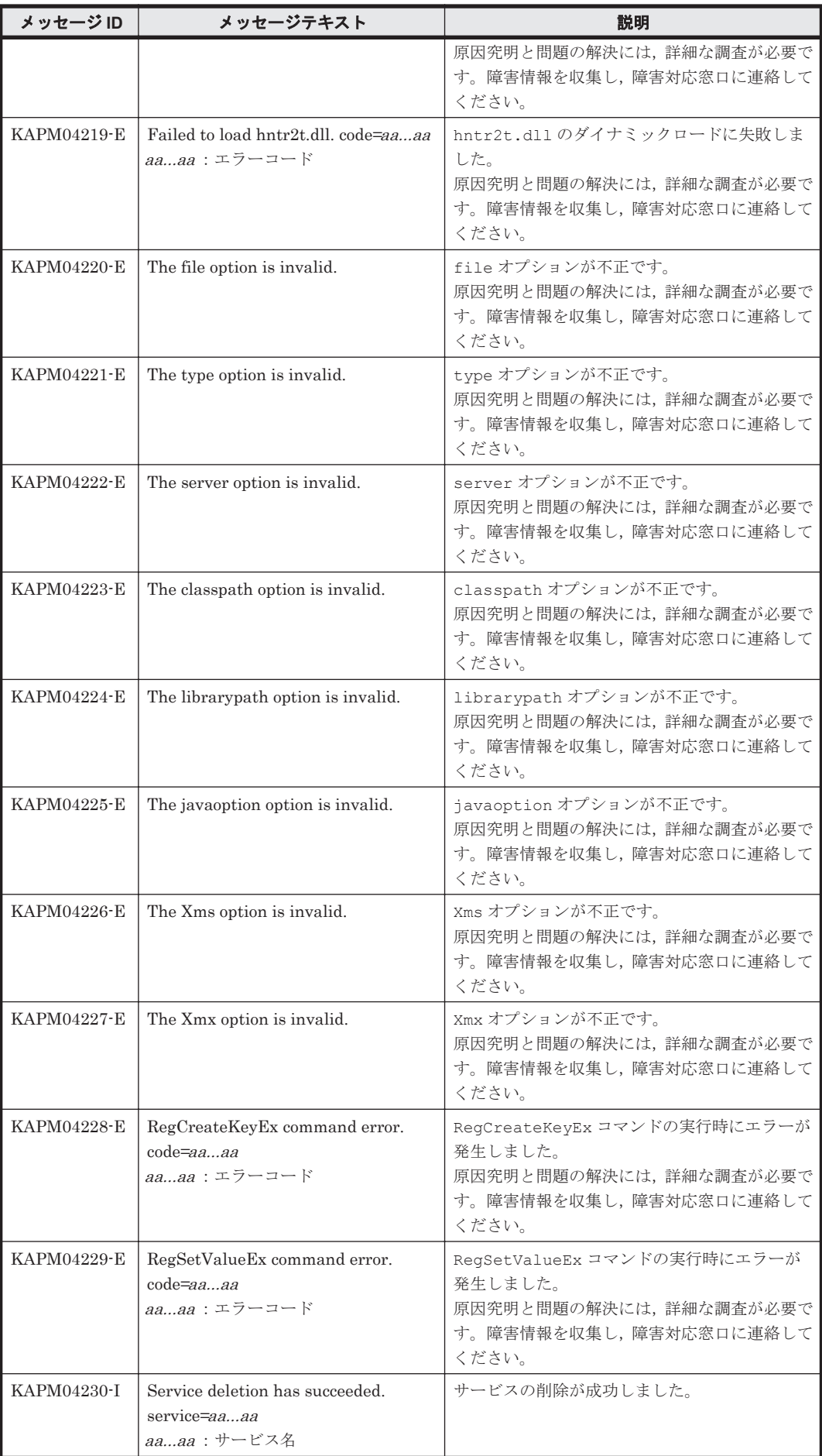

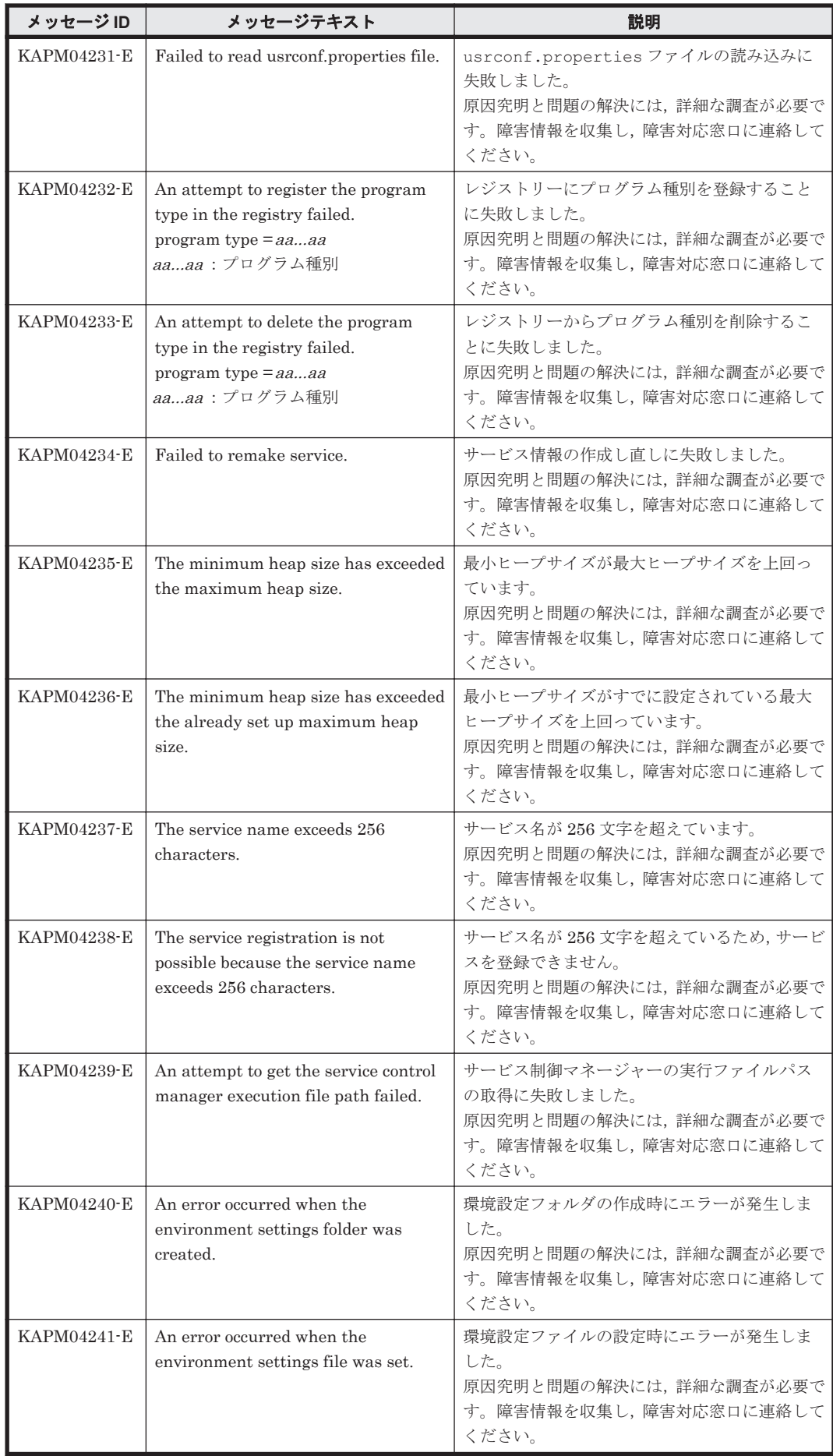

KAPM で始まるメッセージ **227**

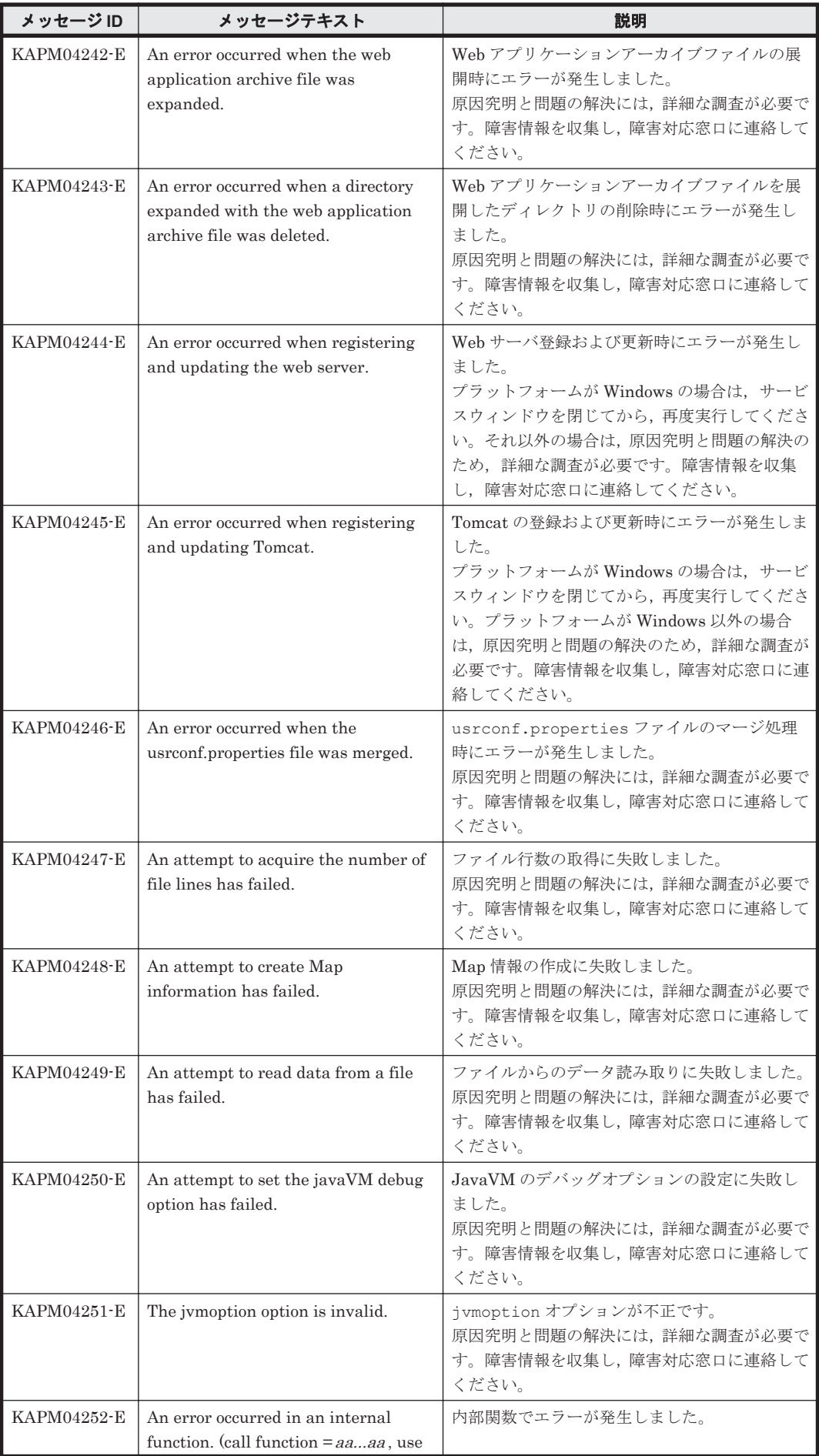

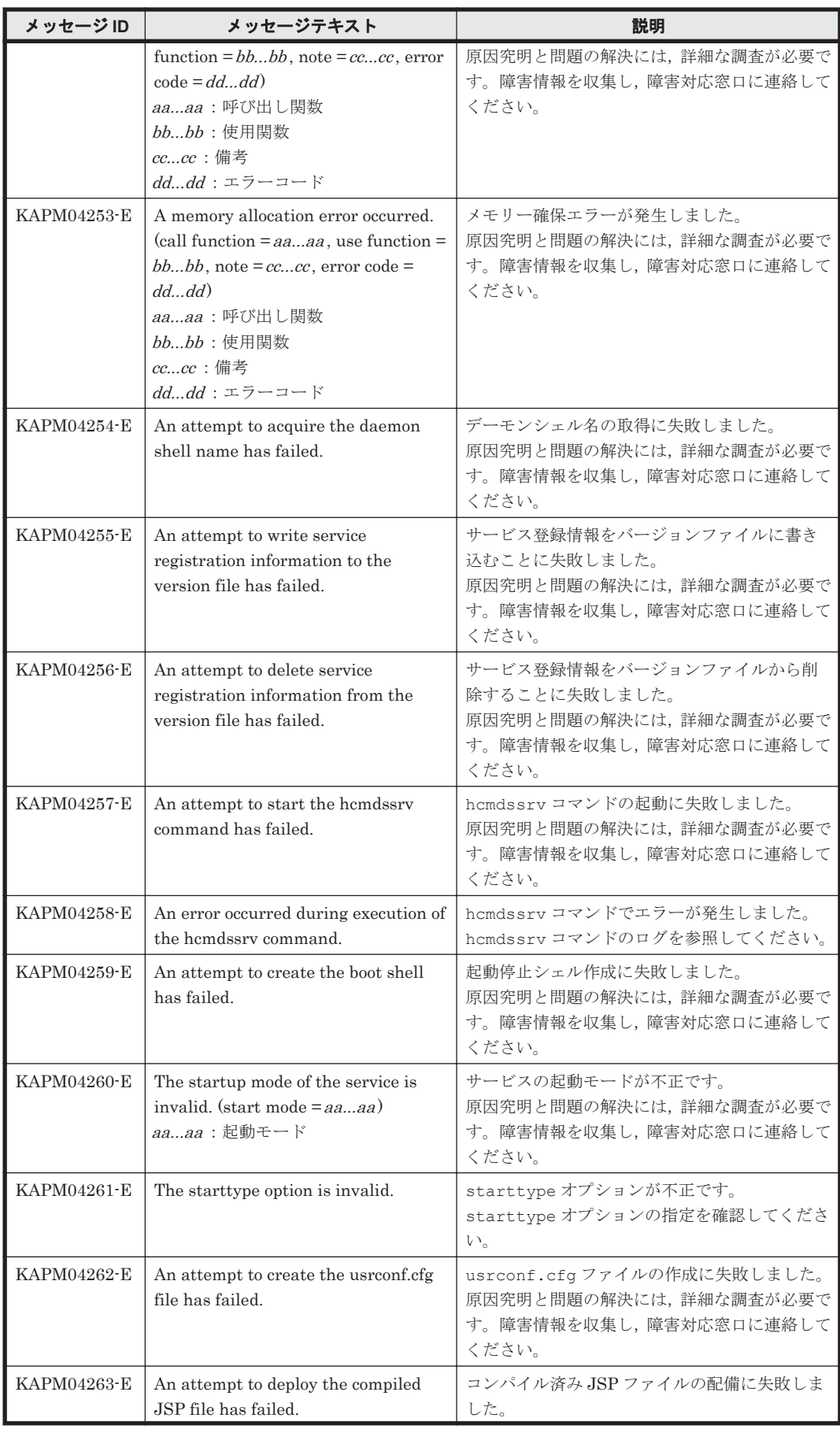

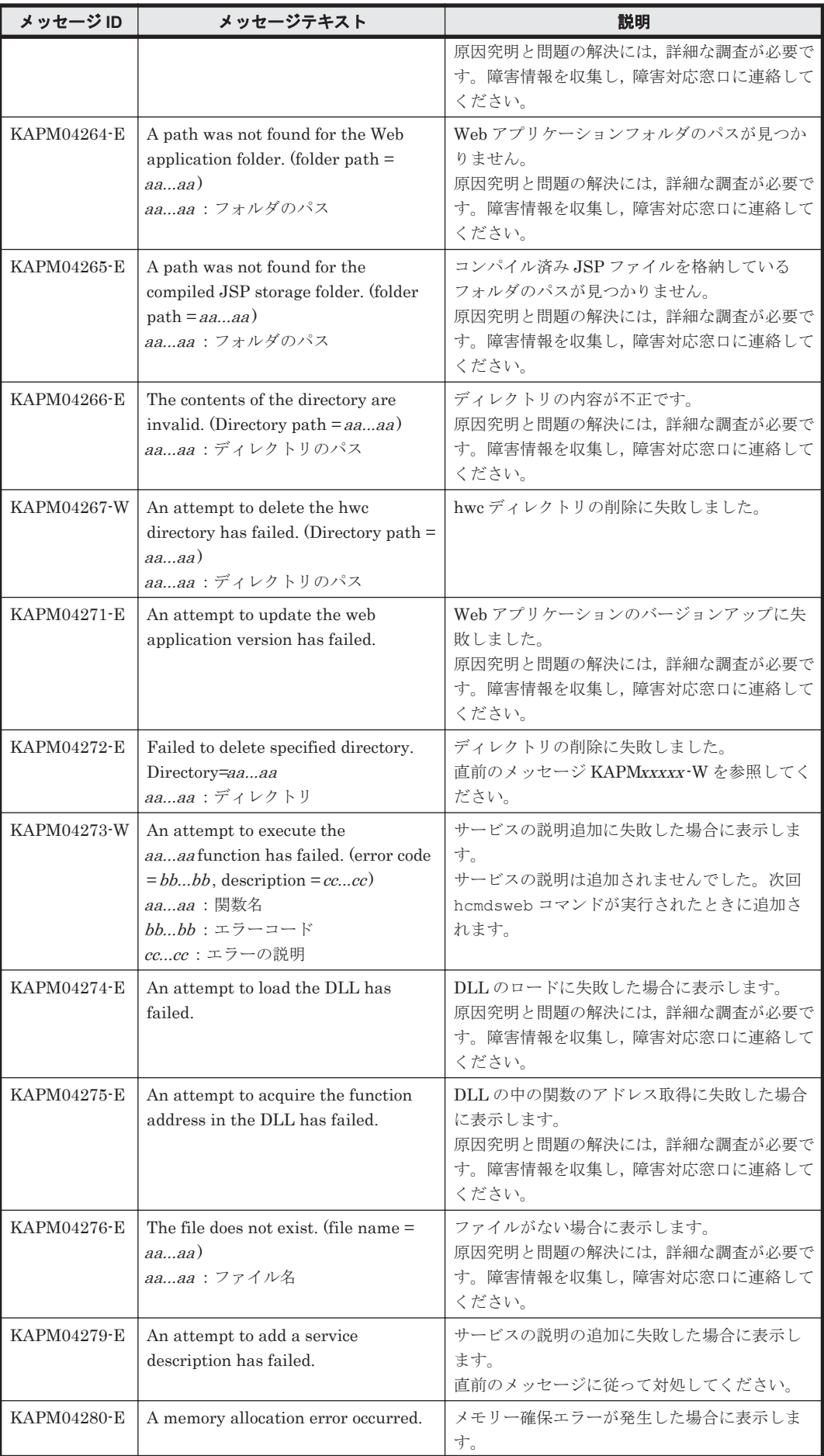

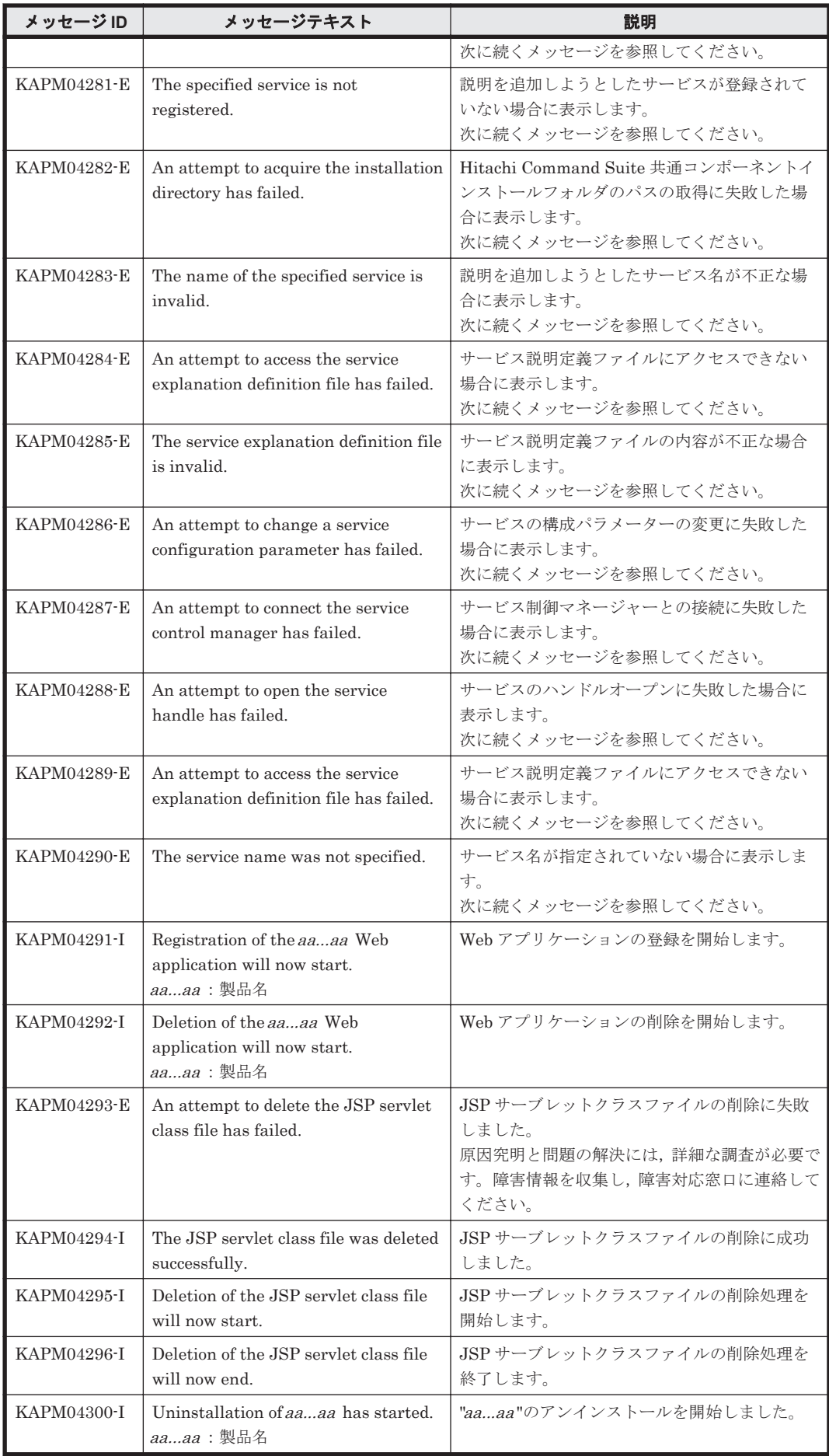

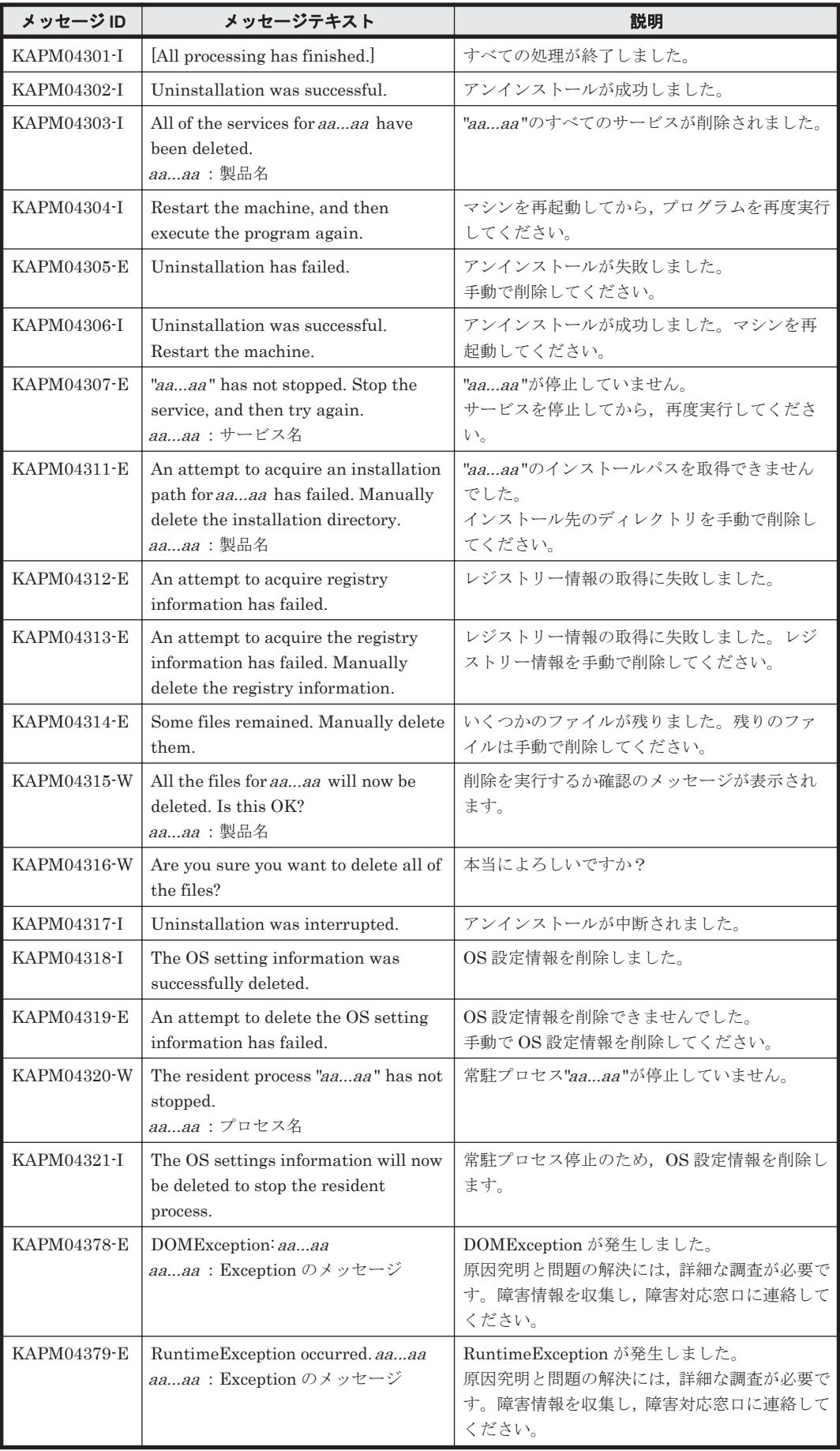

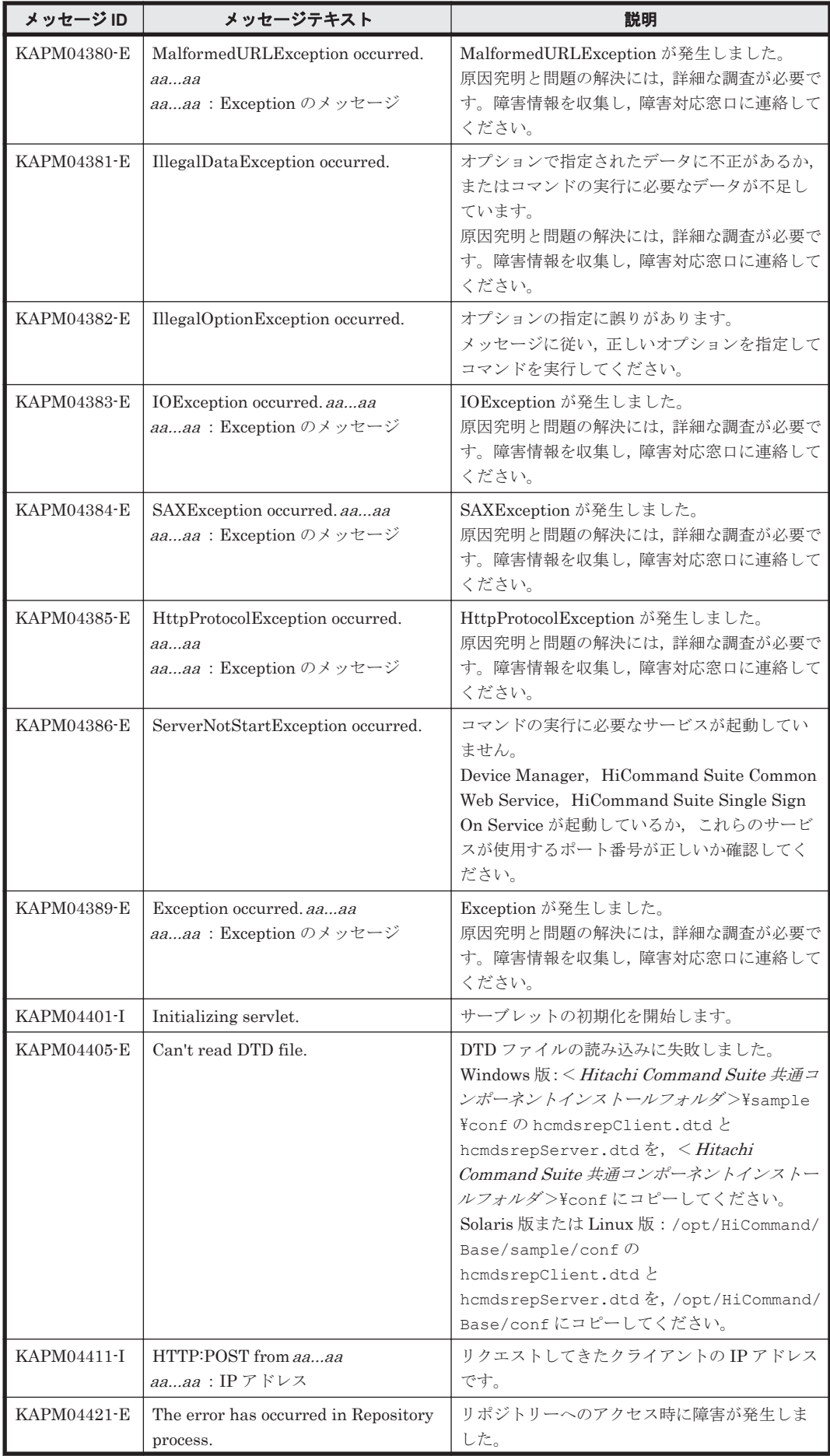

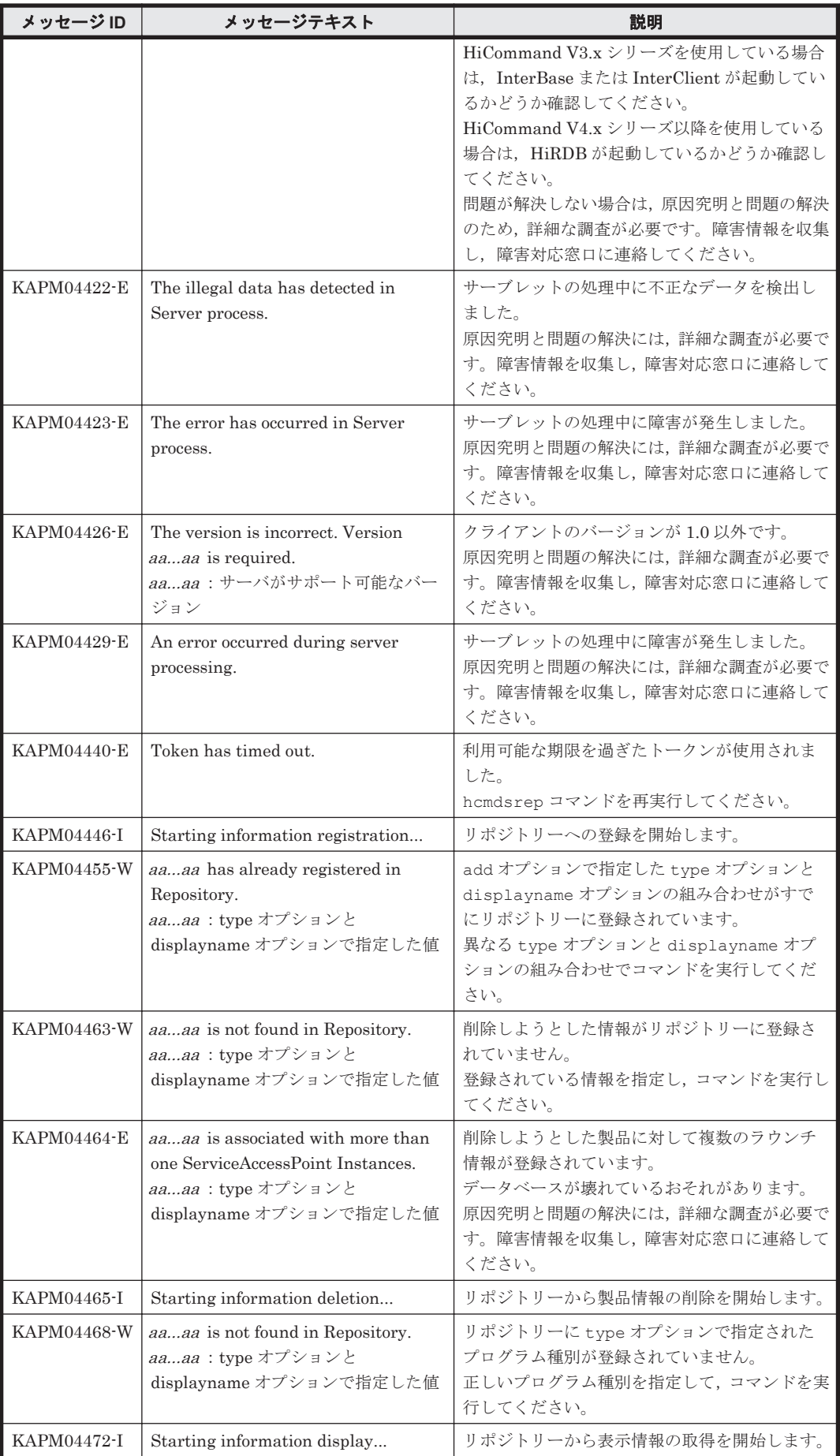

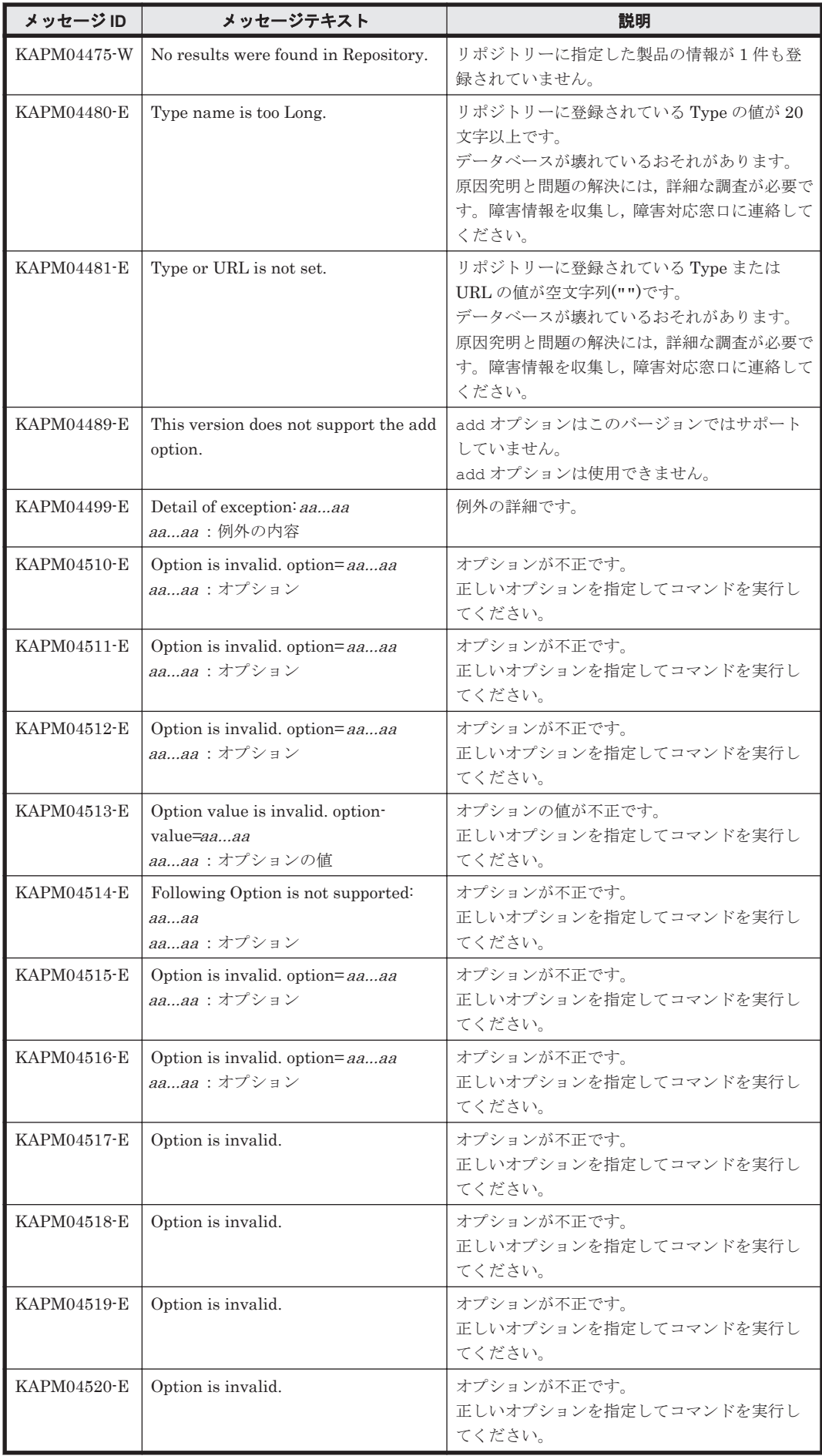

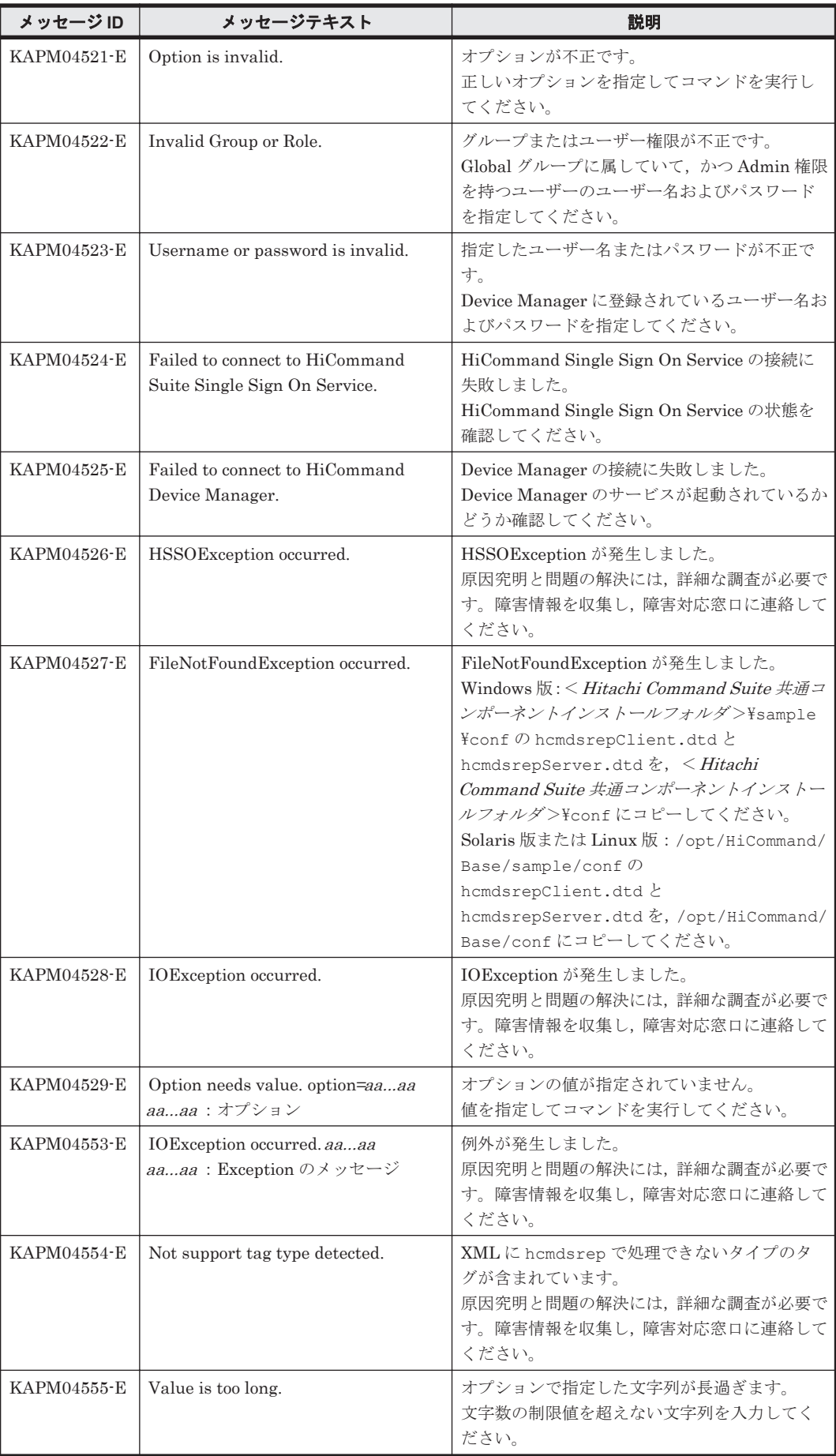

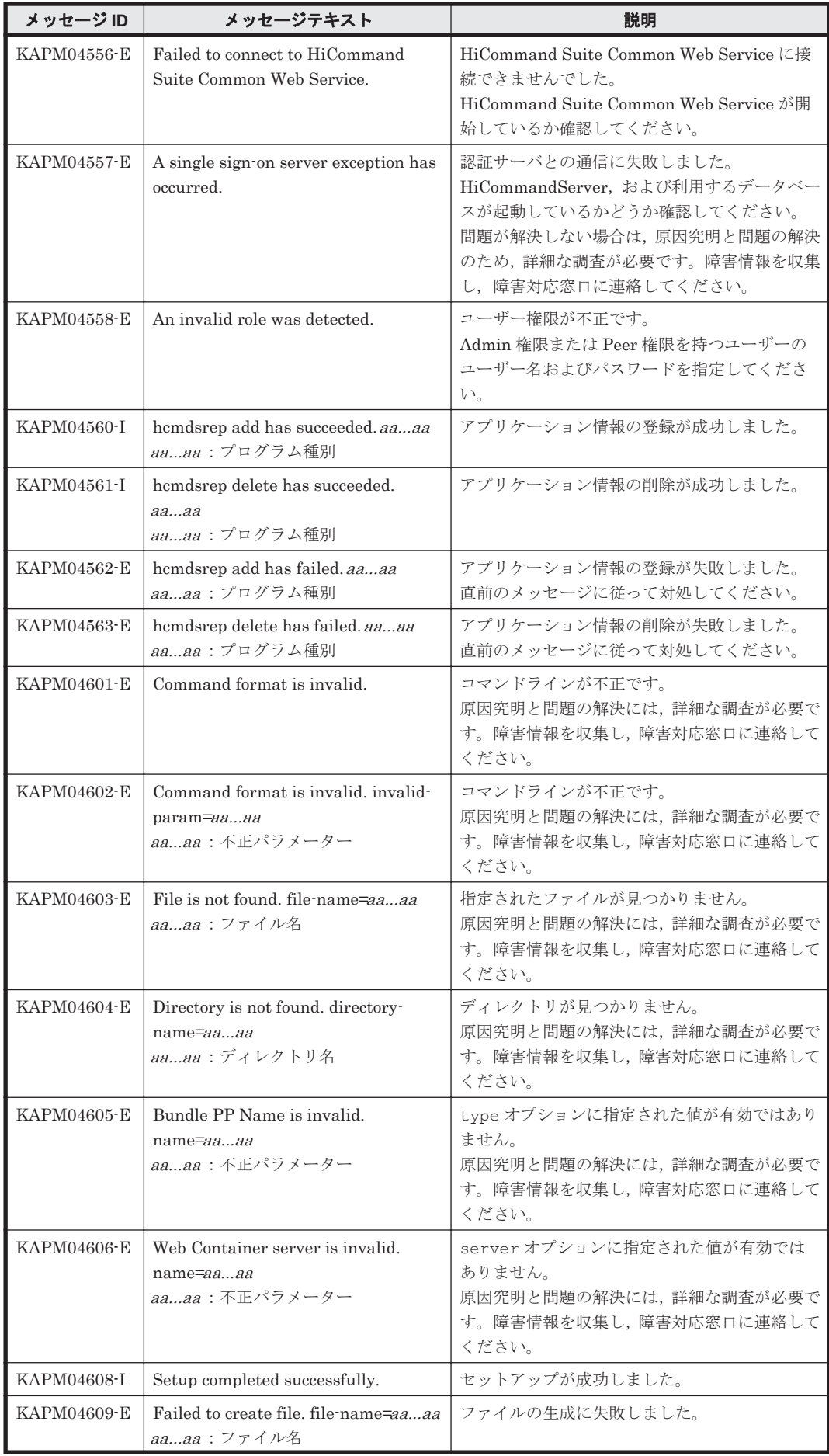

KAPM で始まるメッセージ **237**

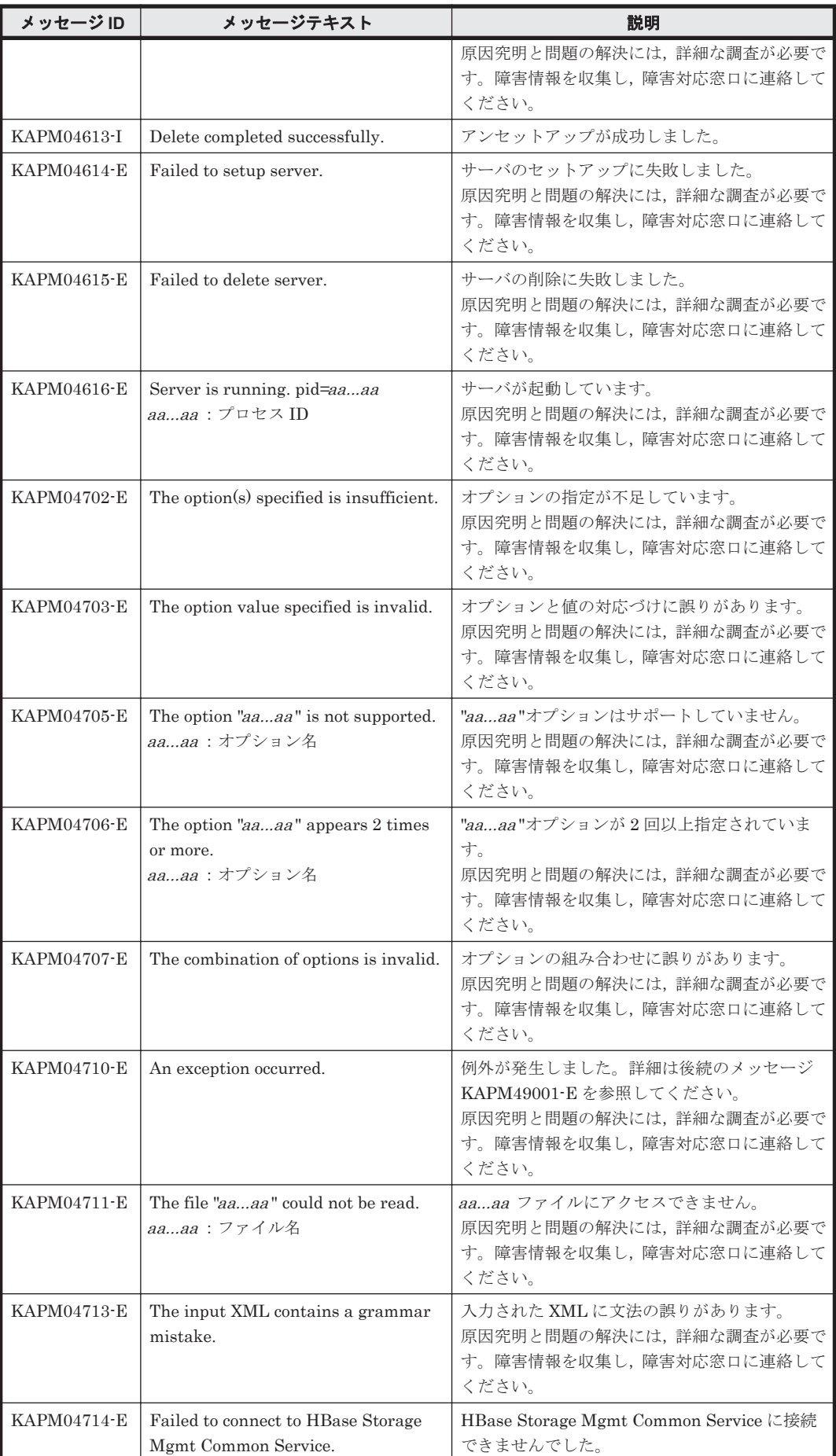

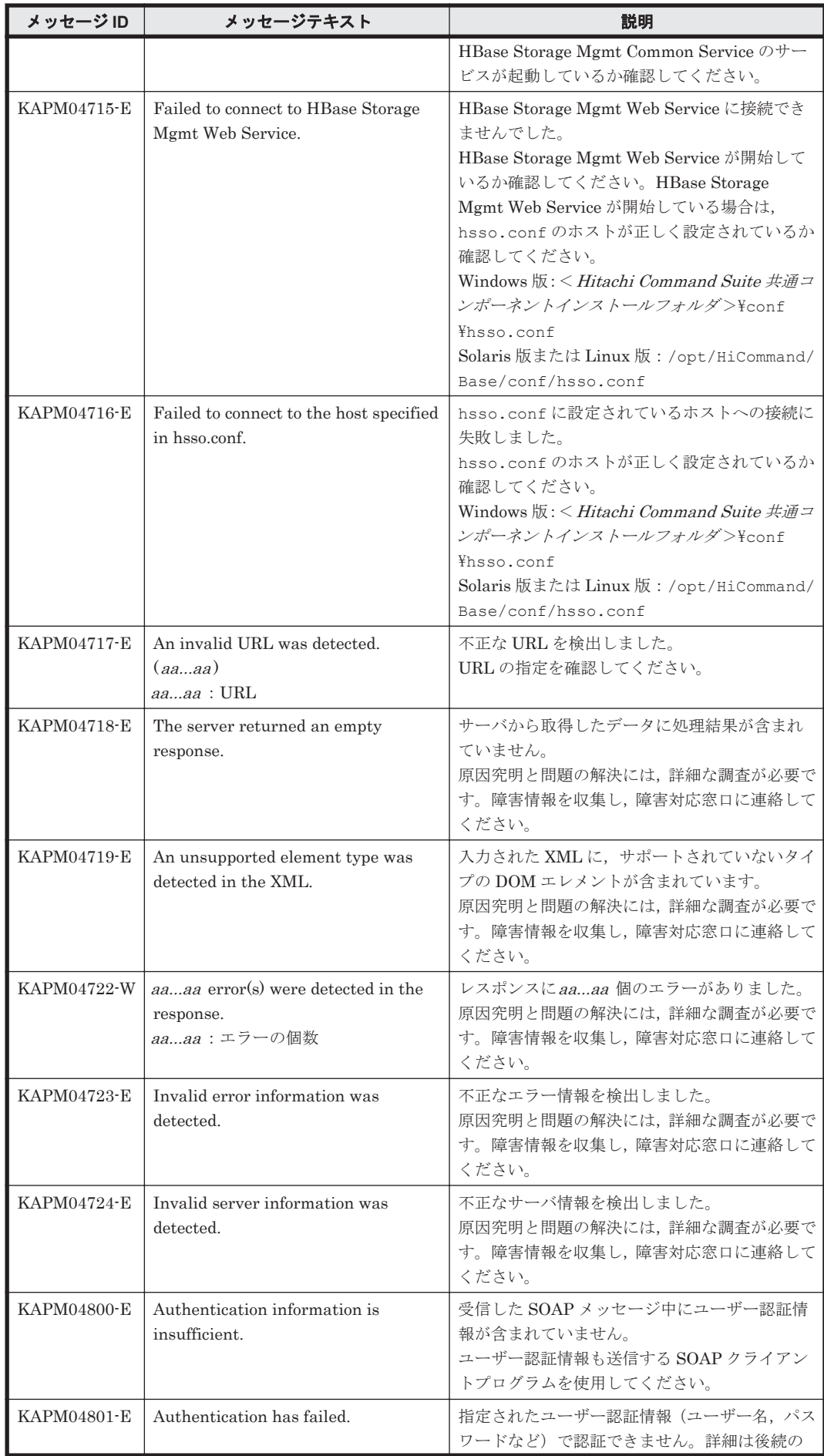

KAPM で始まるメッセージ **239**

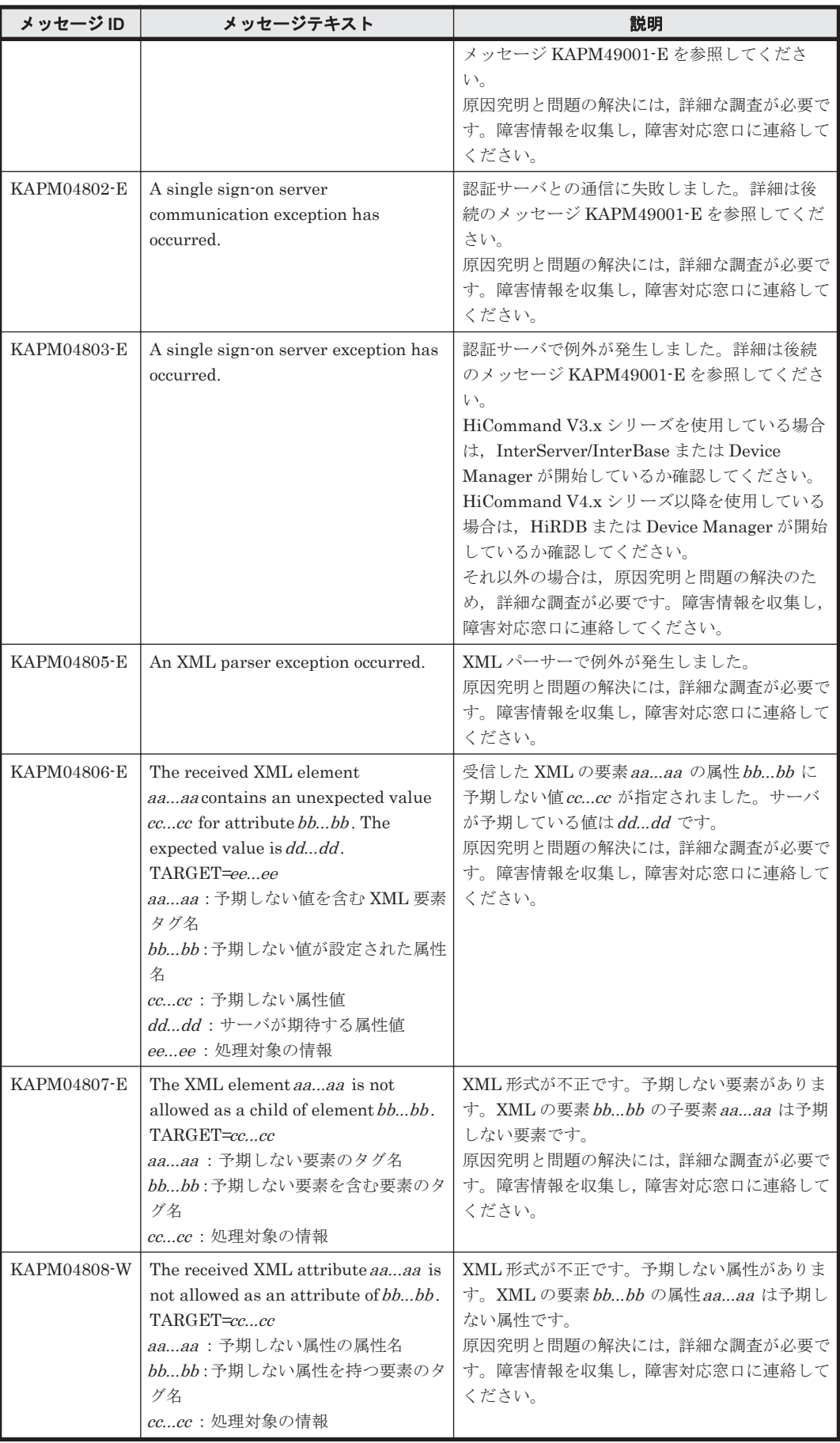

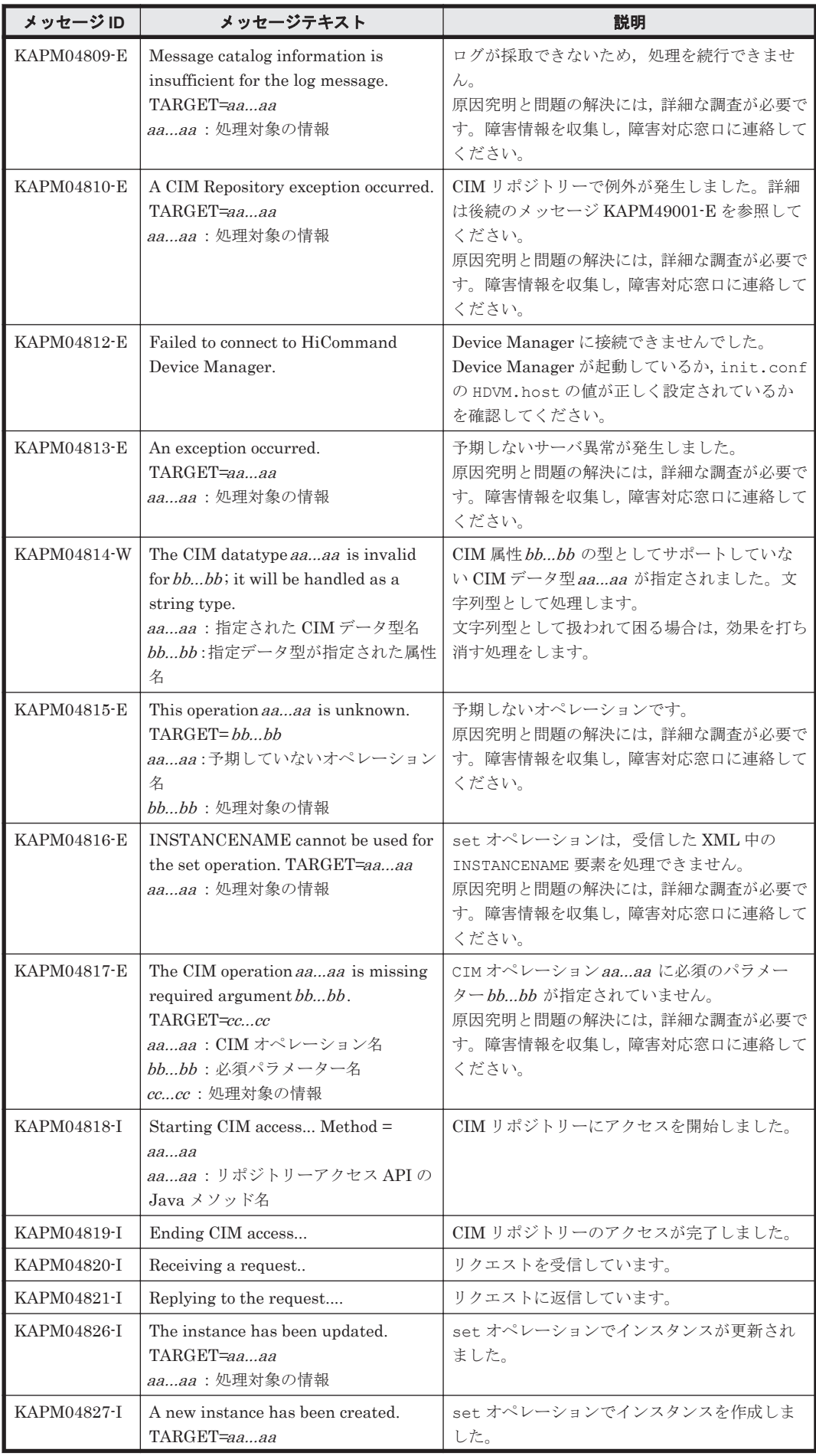

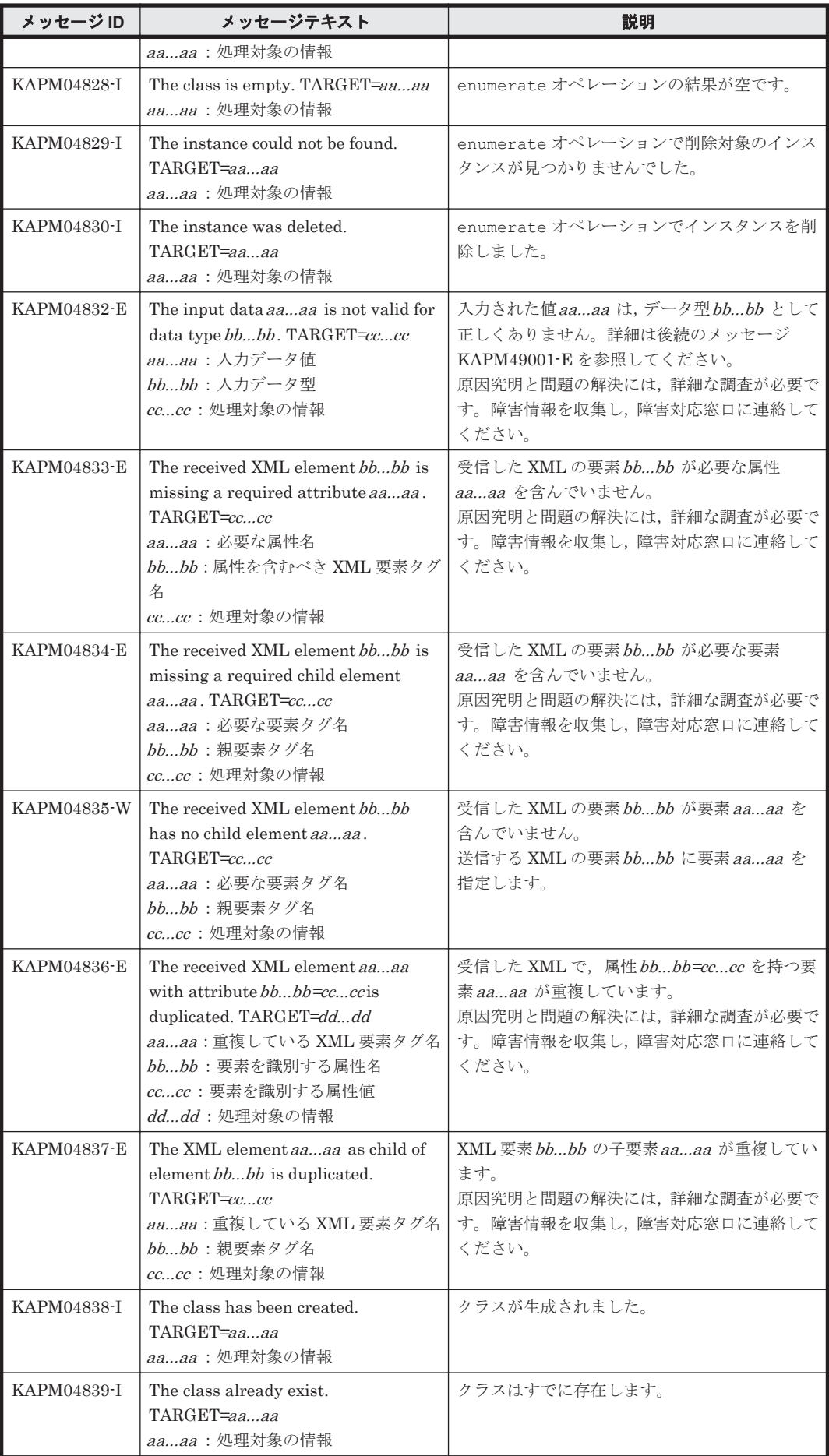

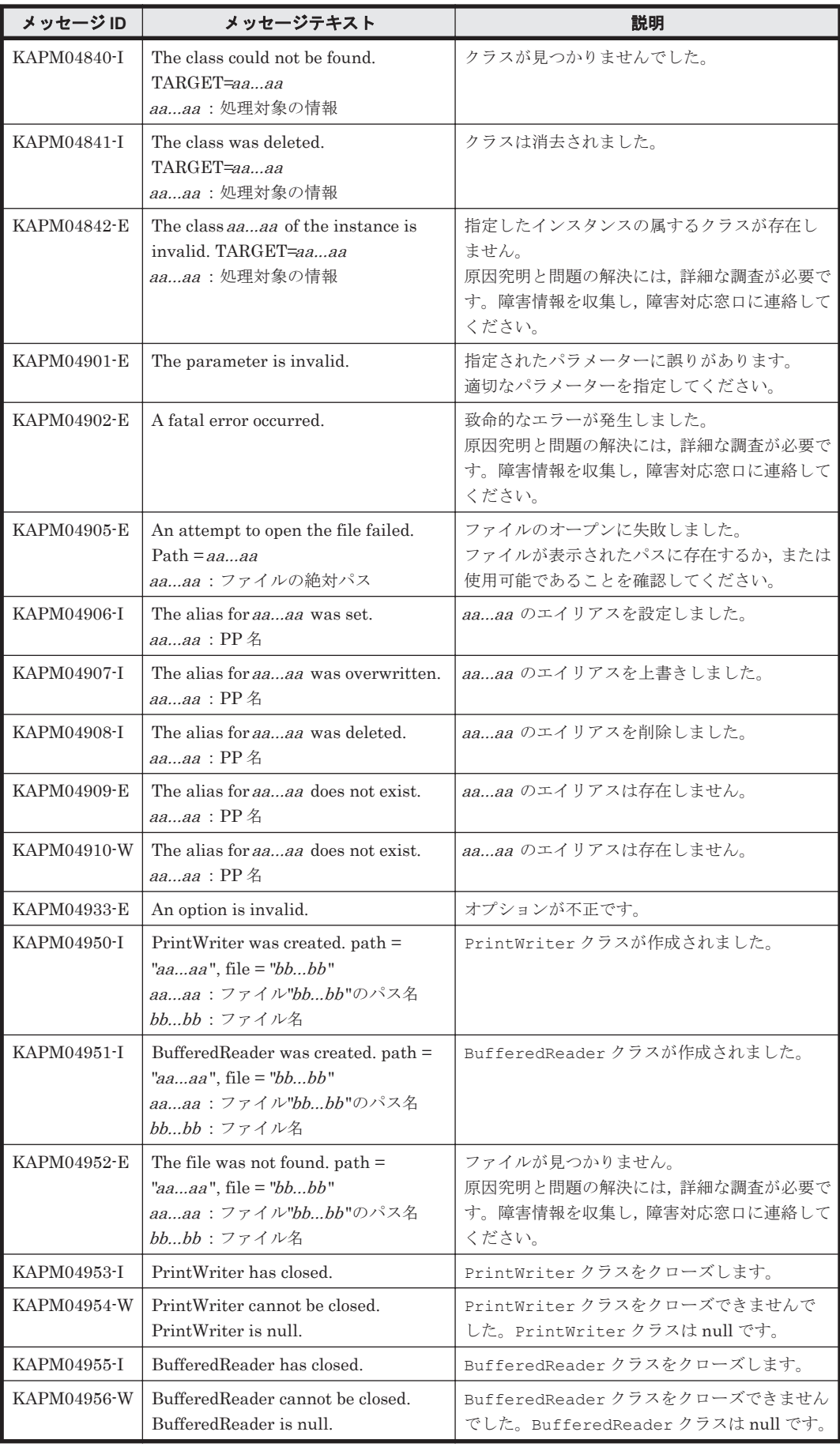

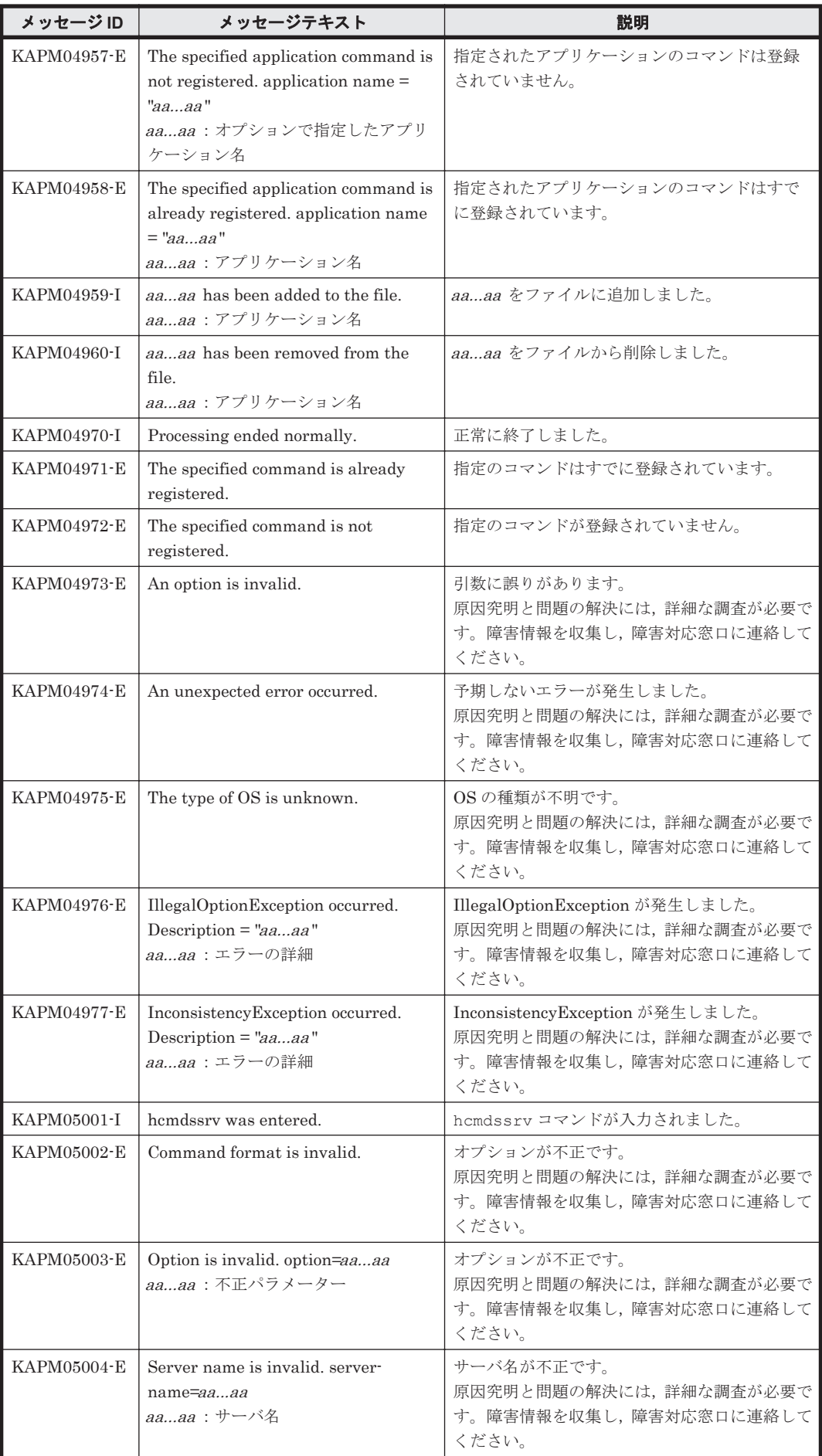

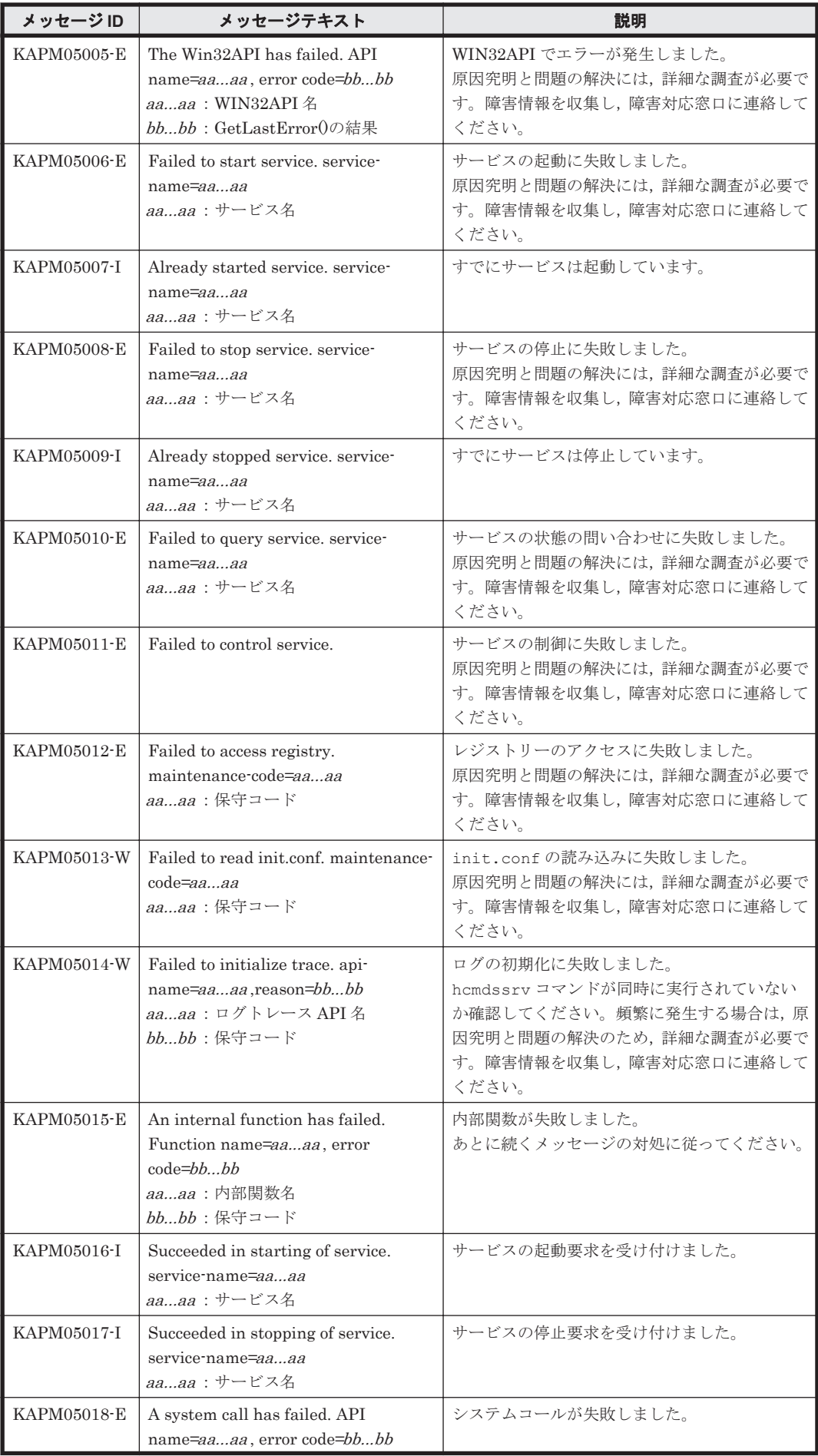

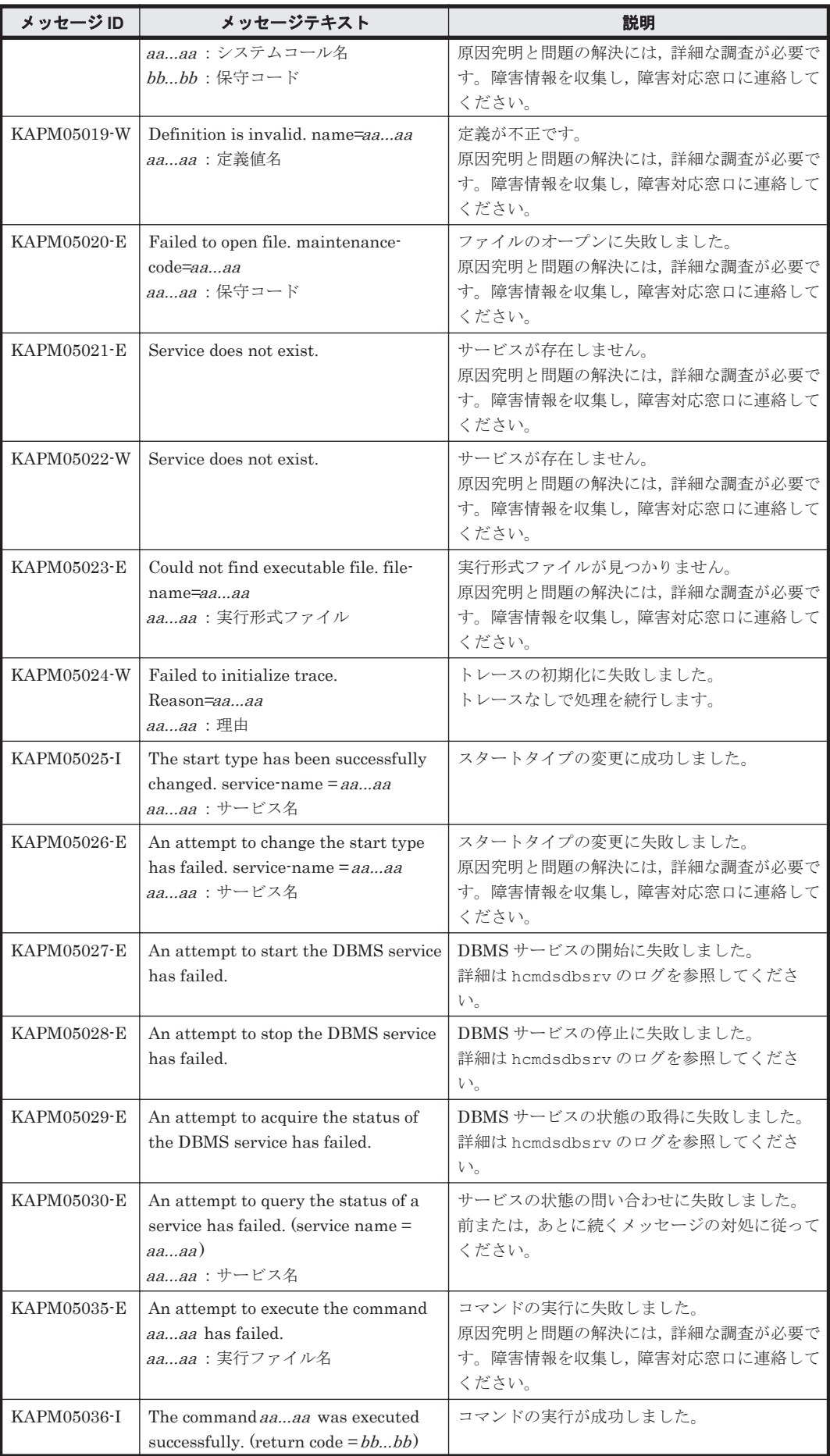

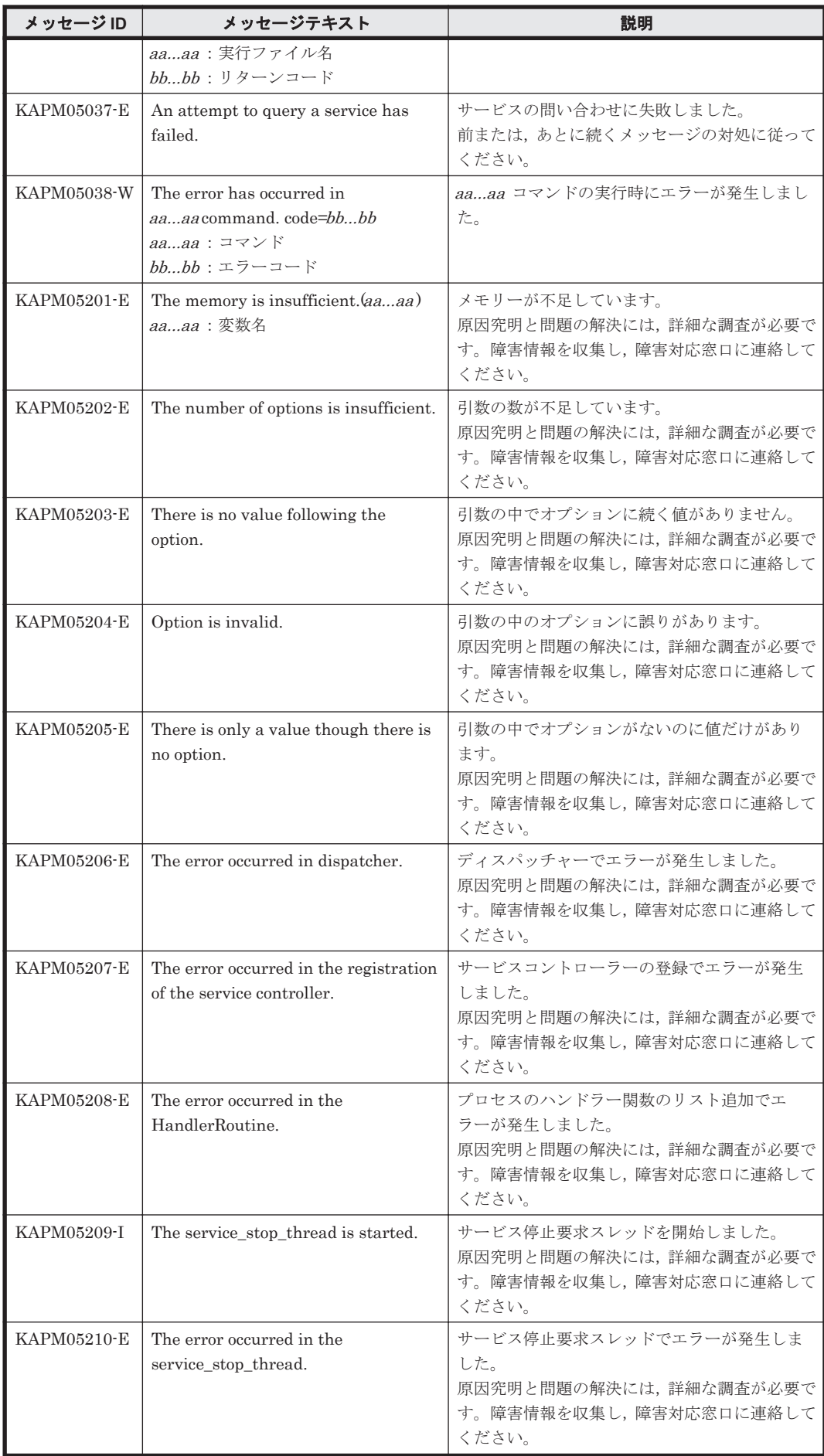

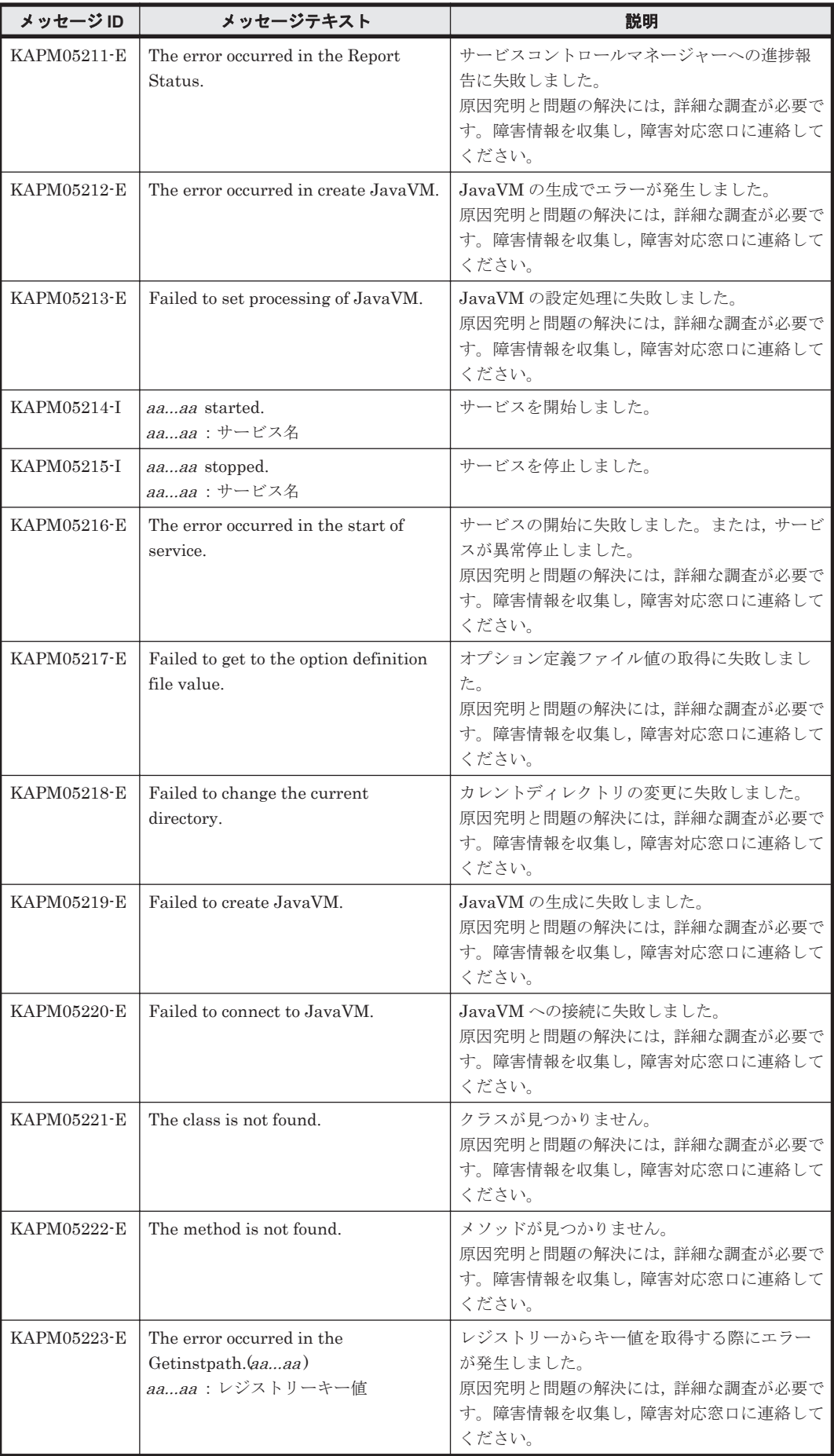

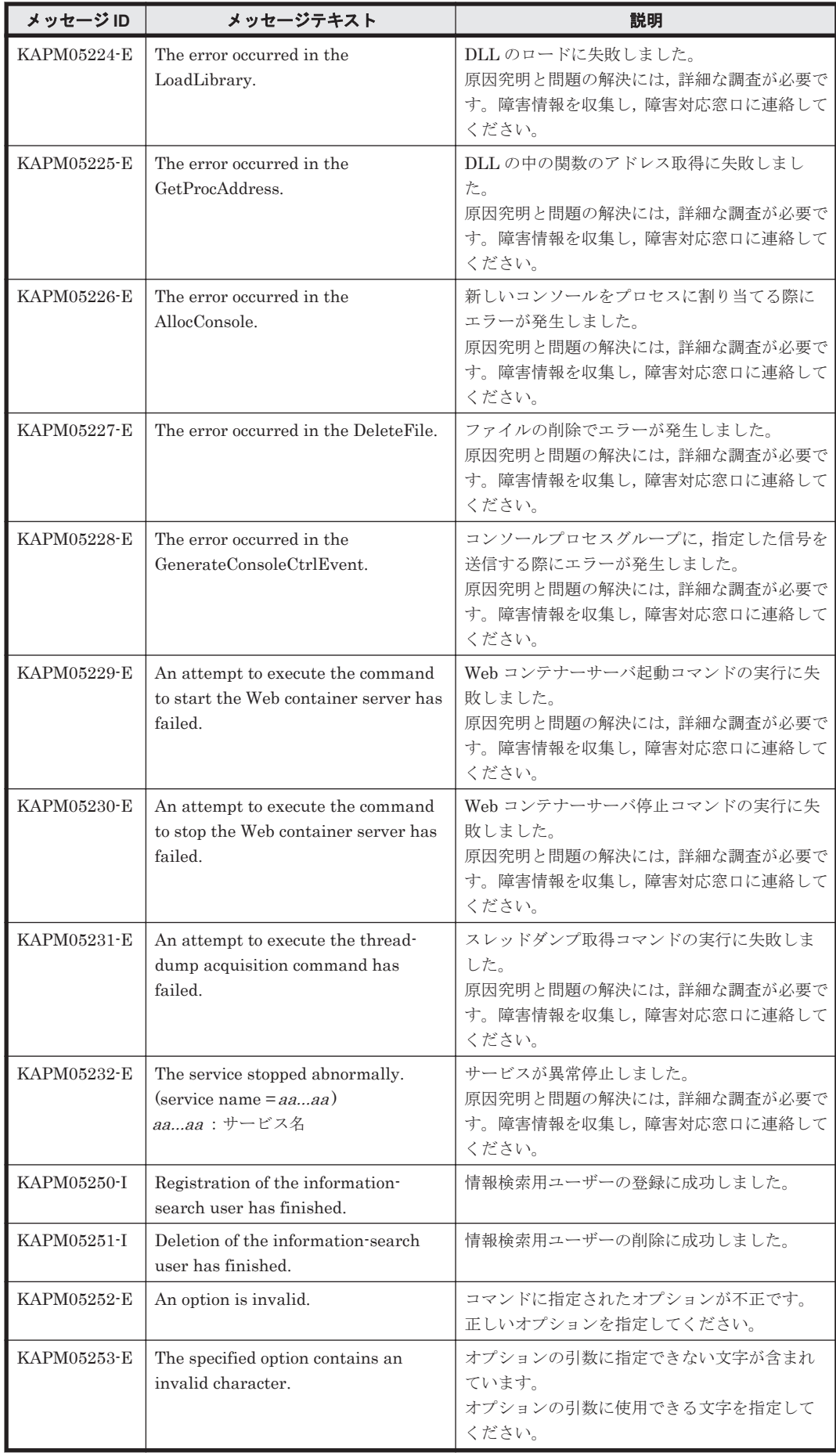

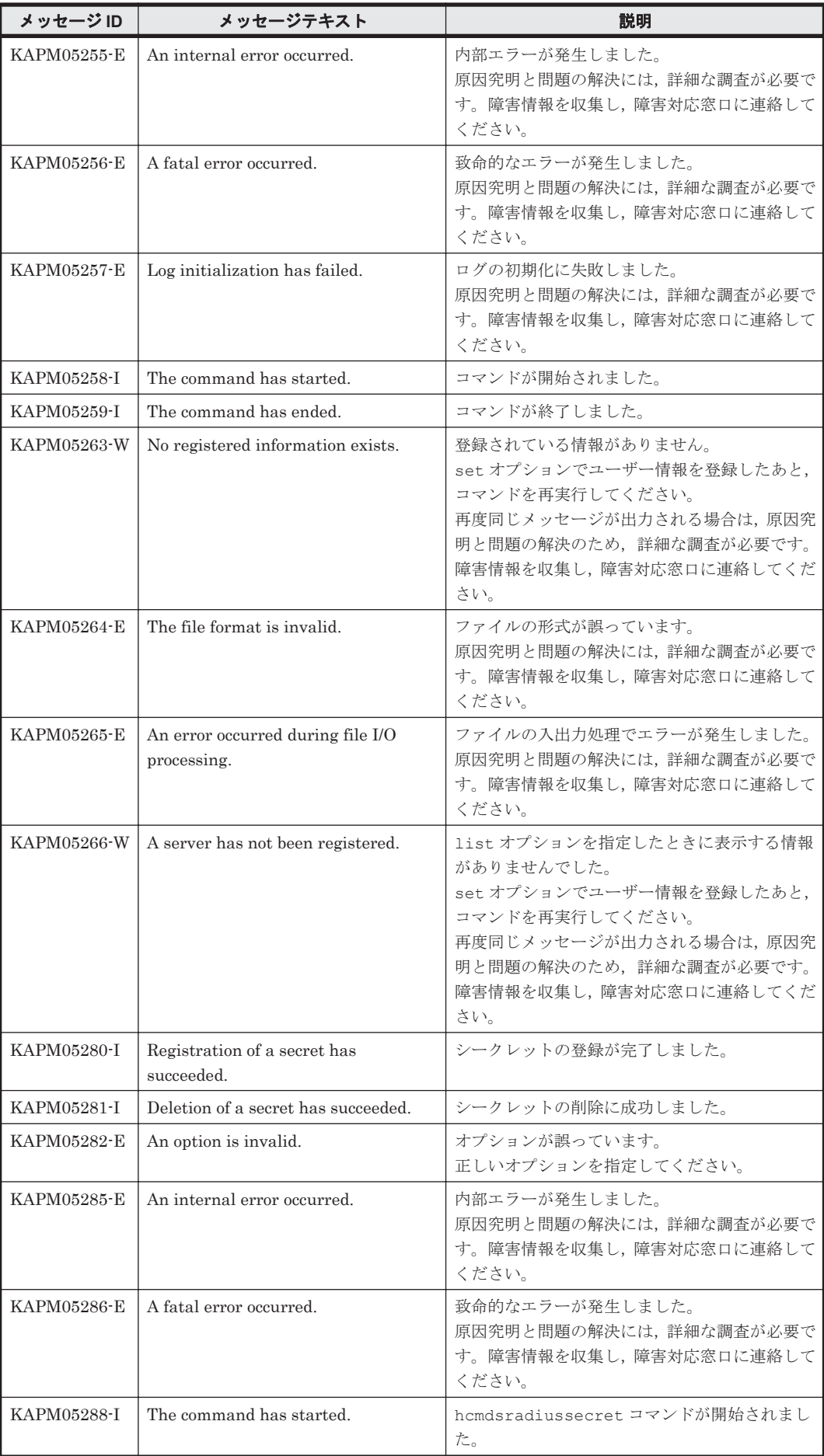

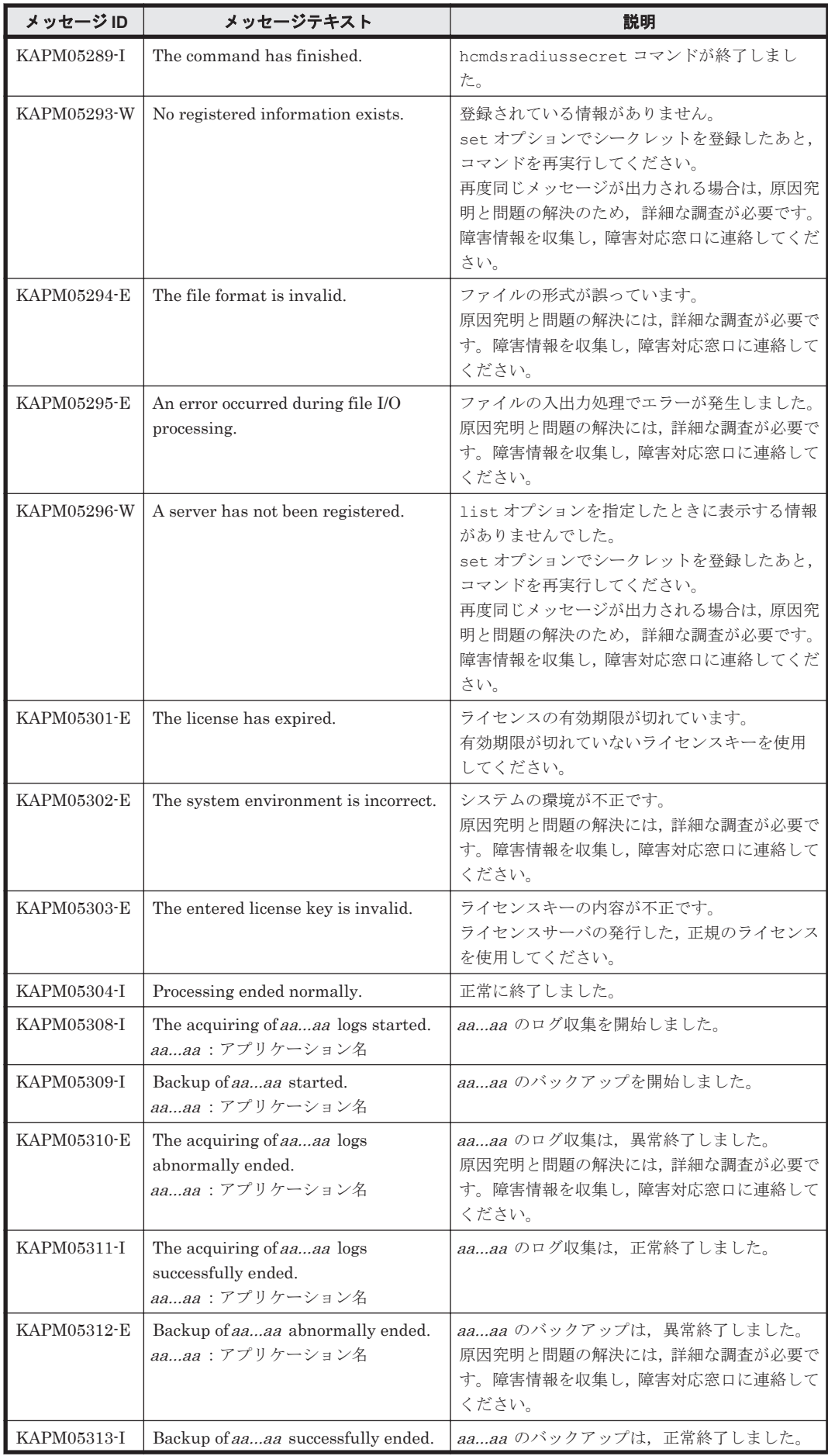

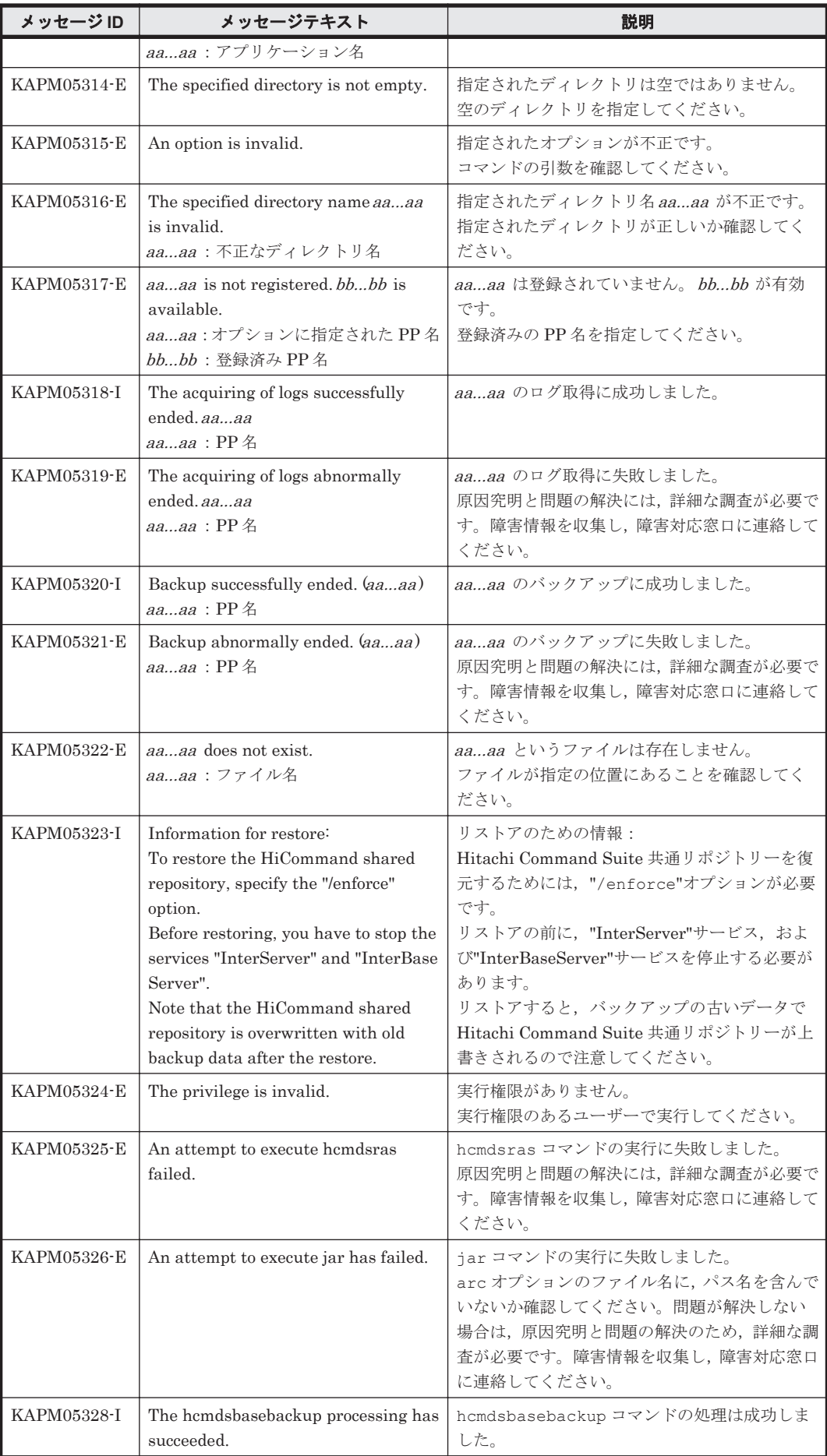
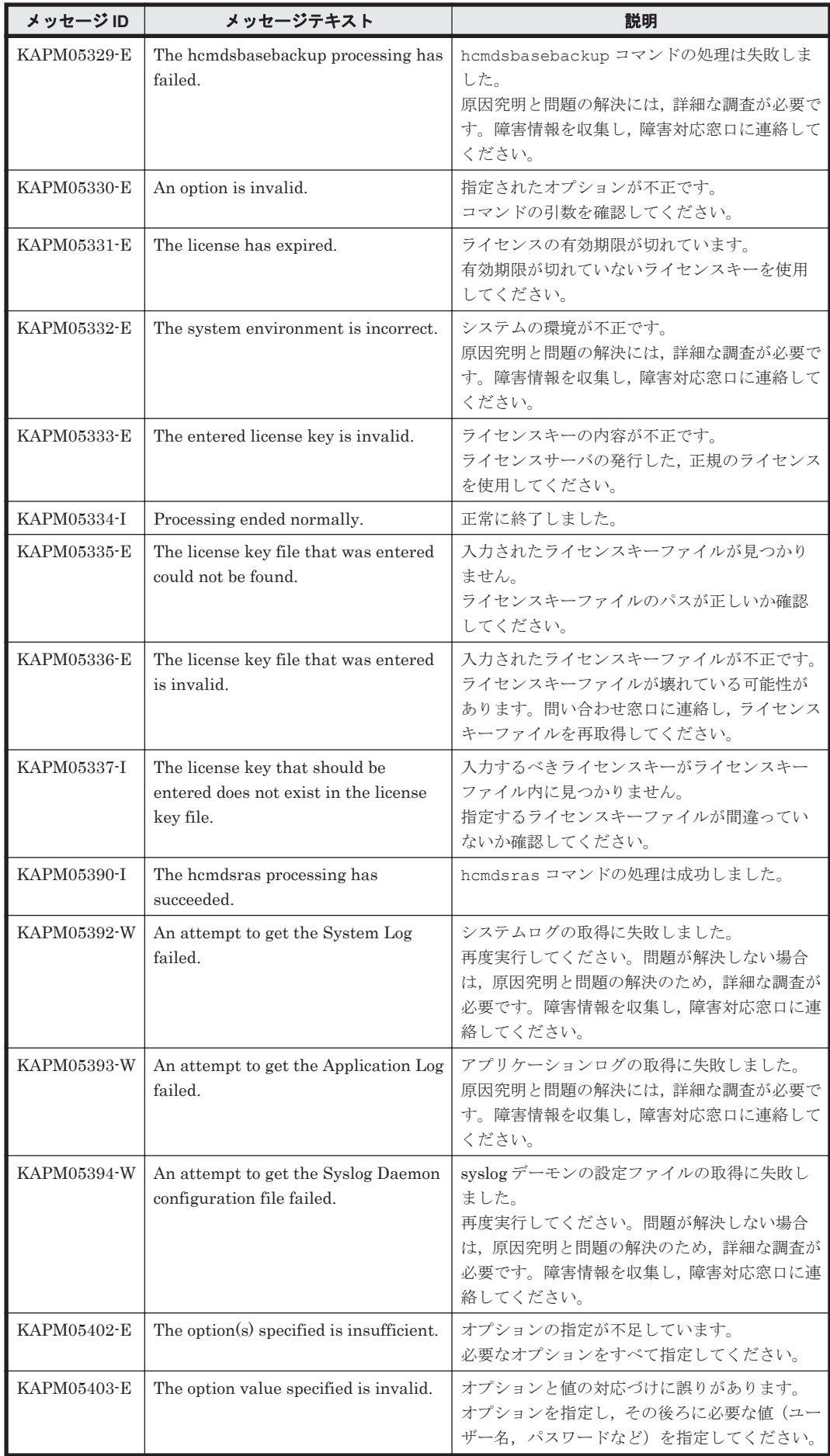

KAPM で始まるメッセージ **253**

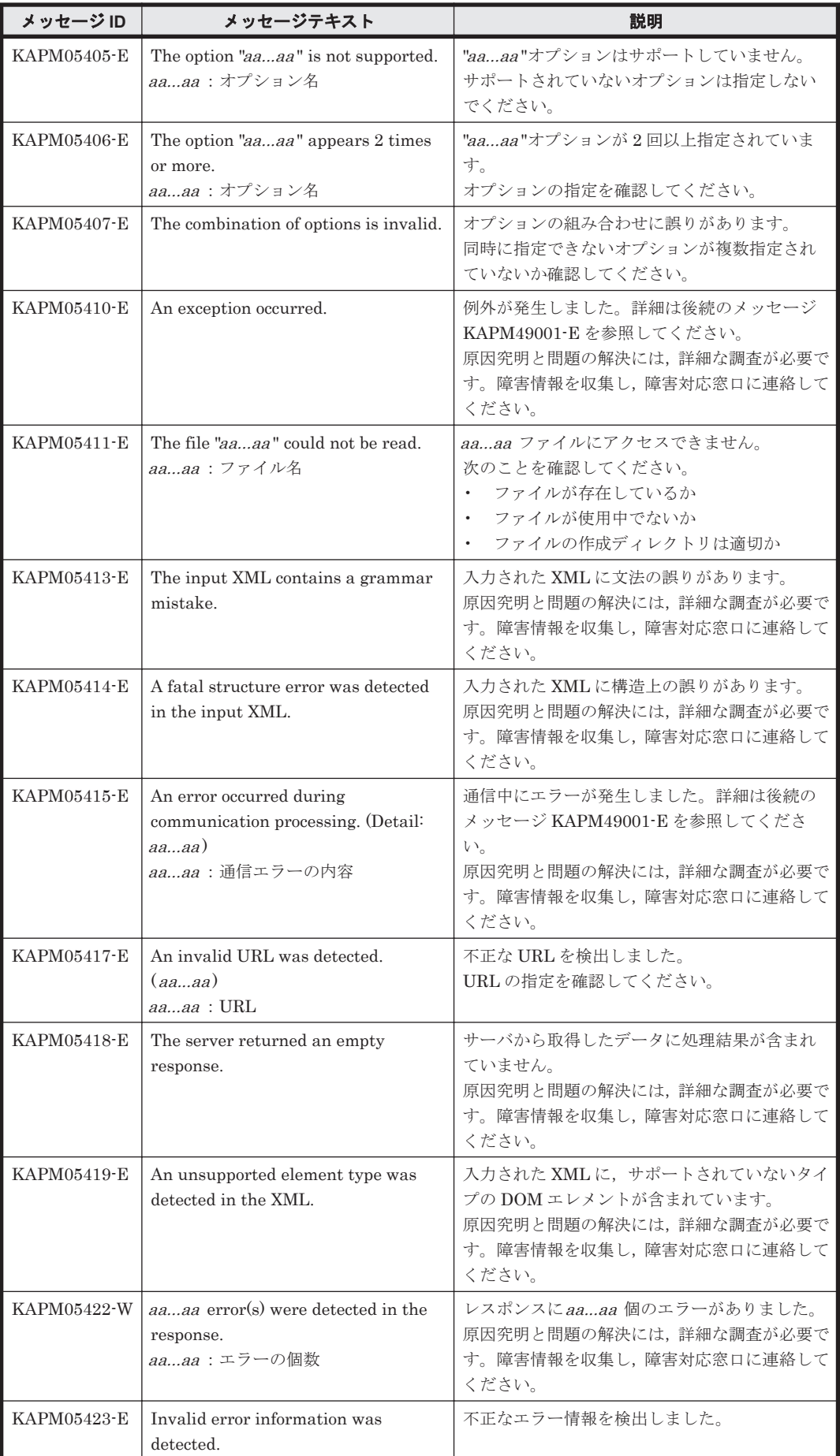

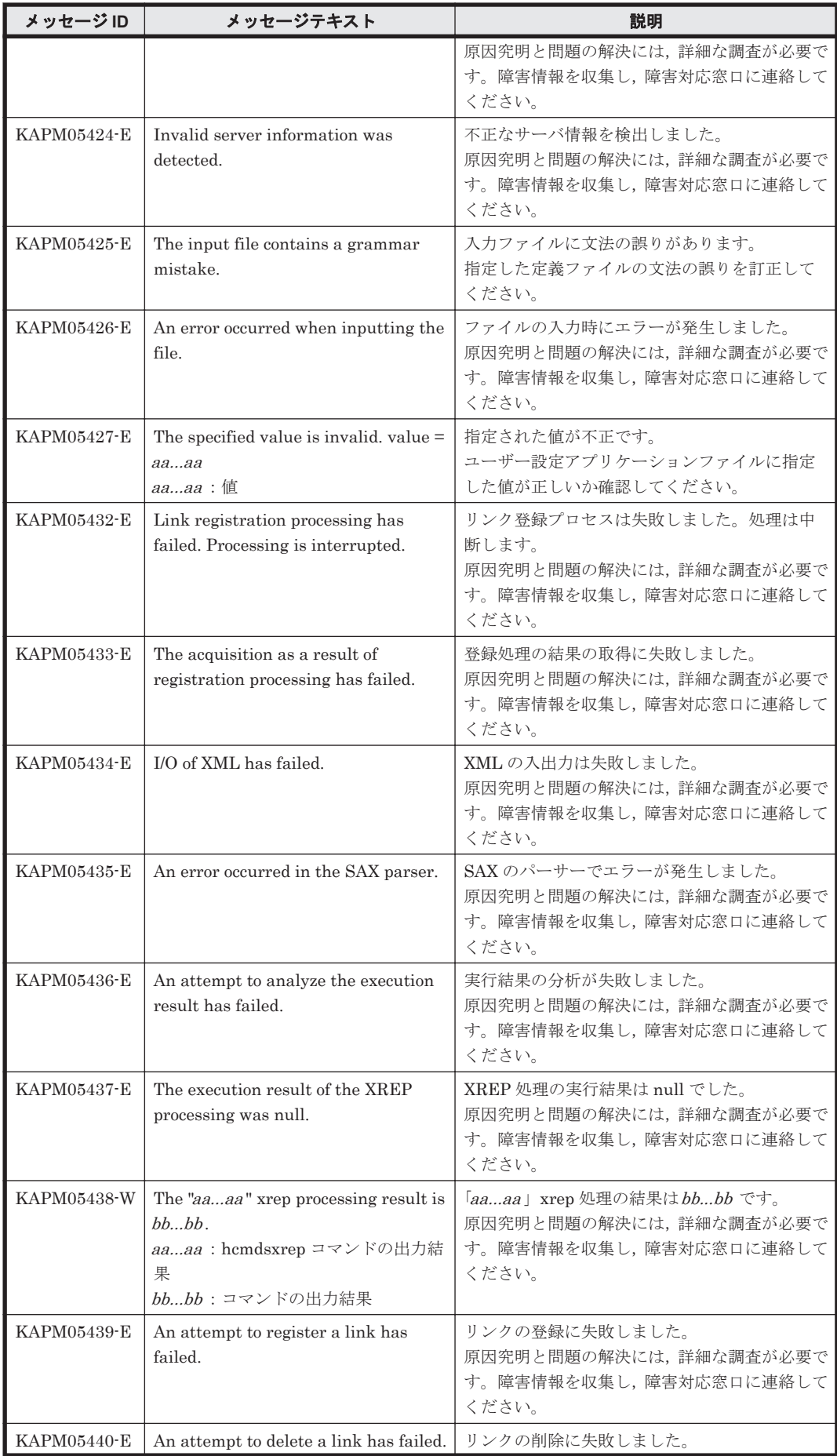

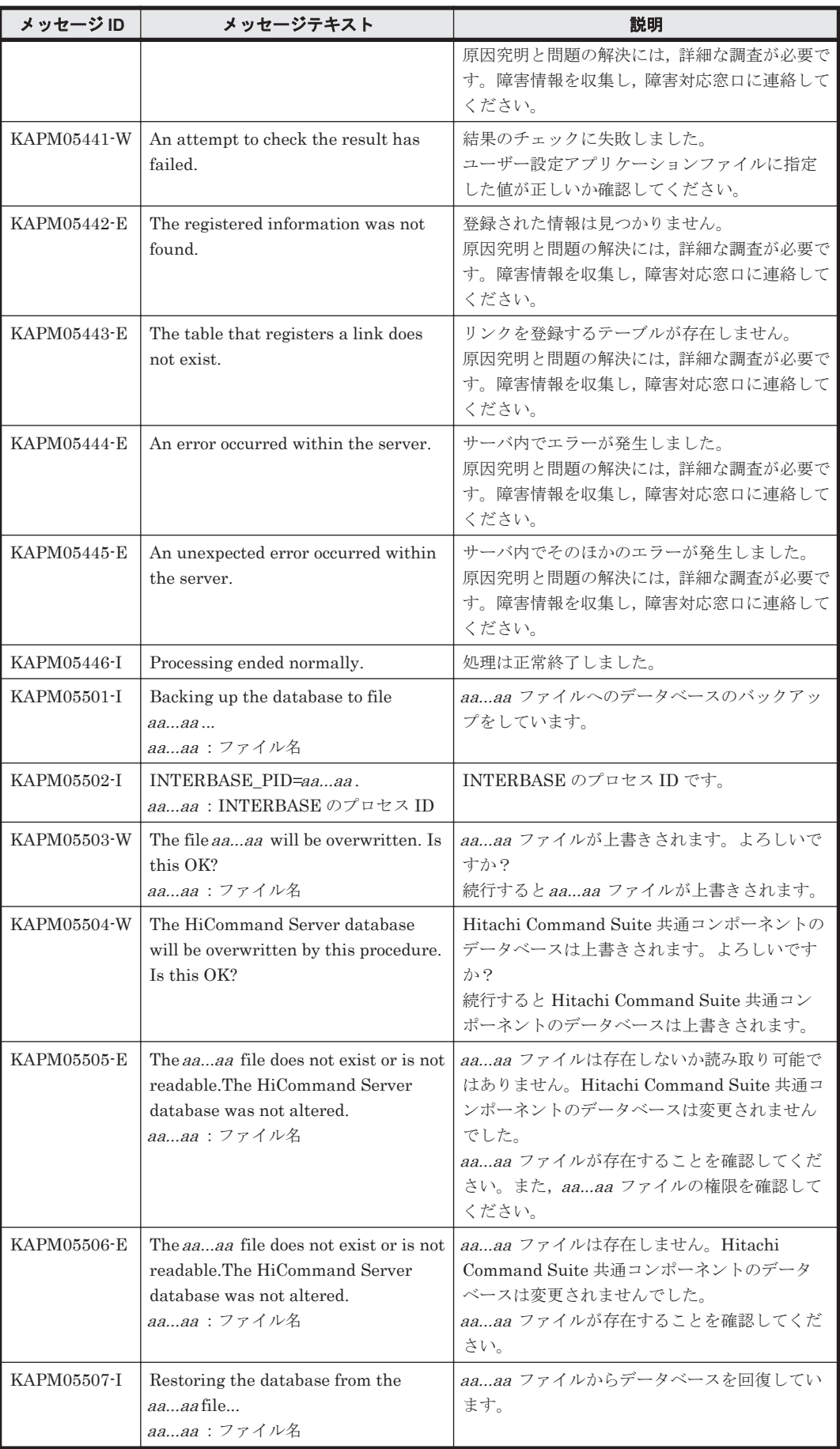

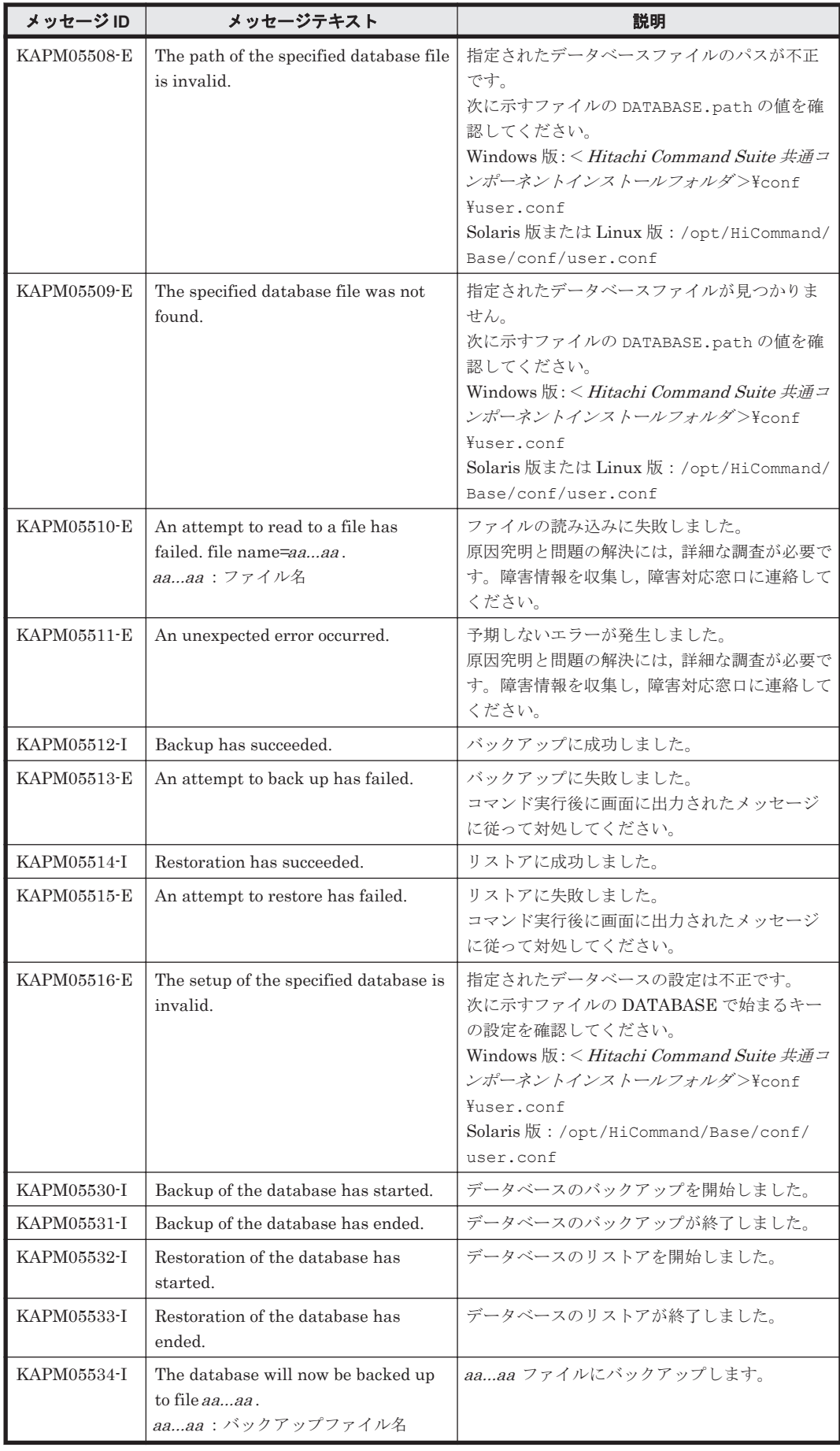

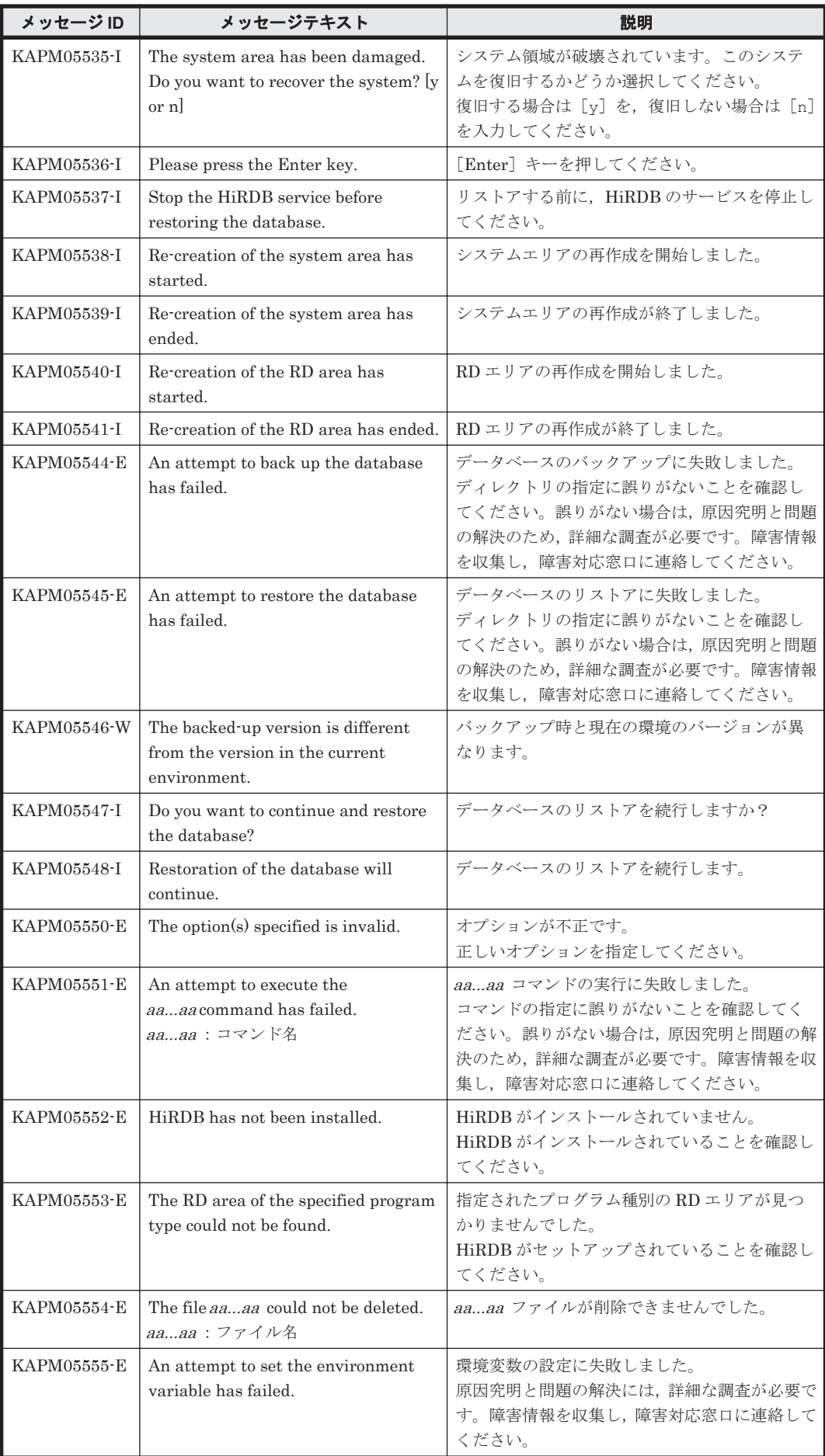

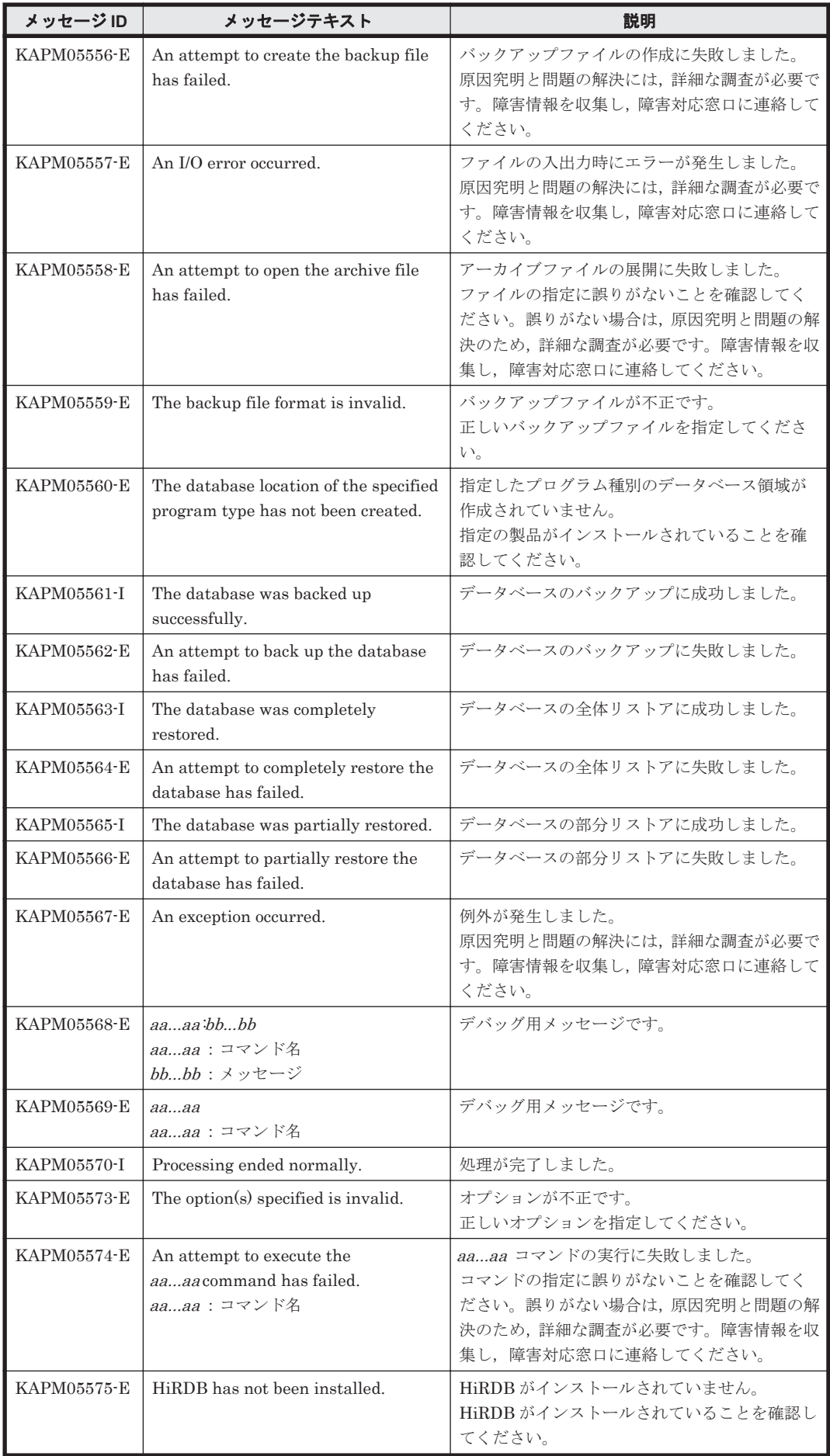

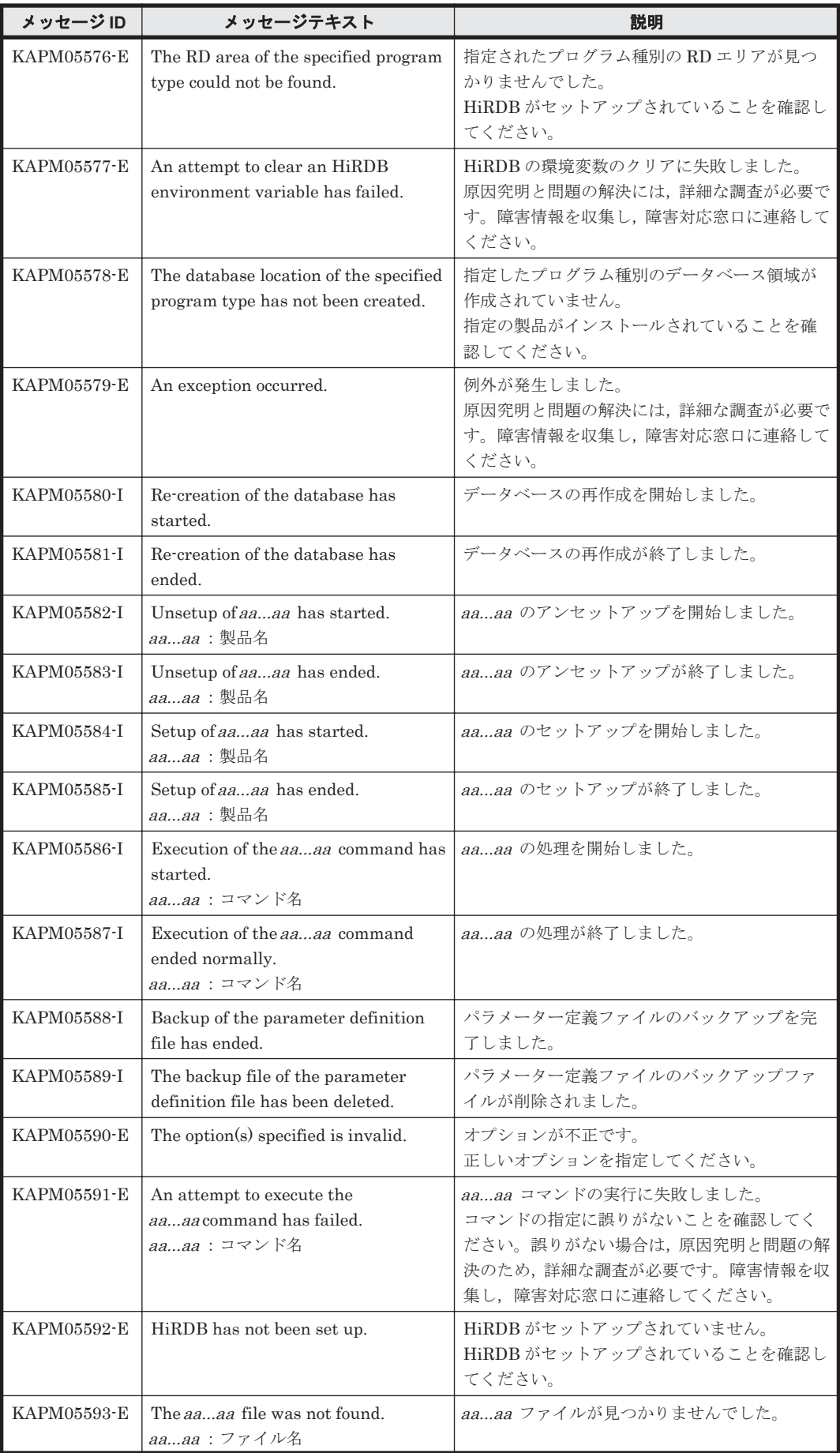

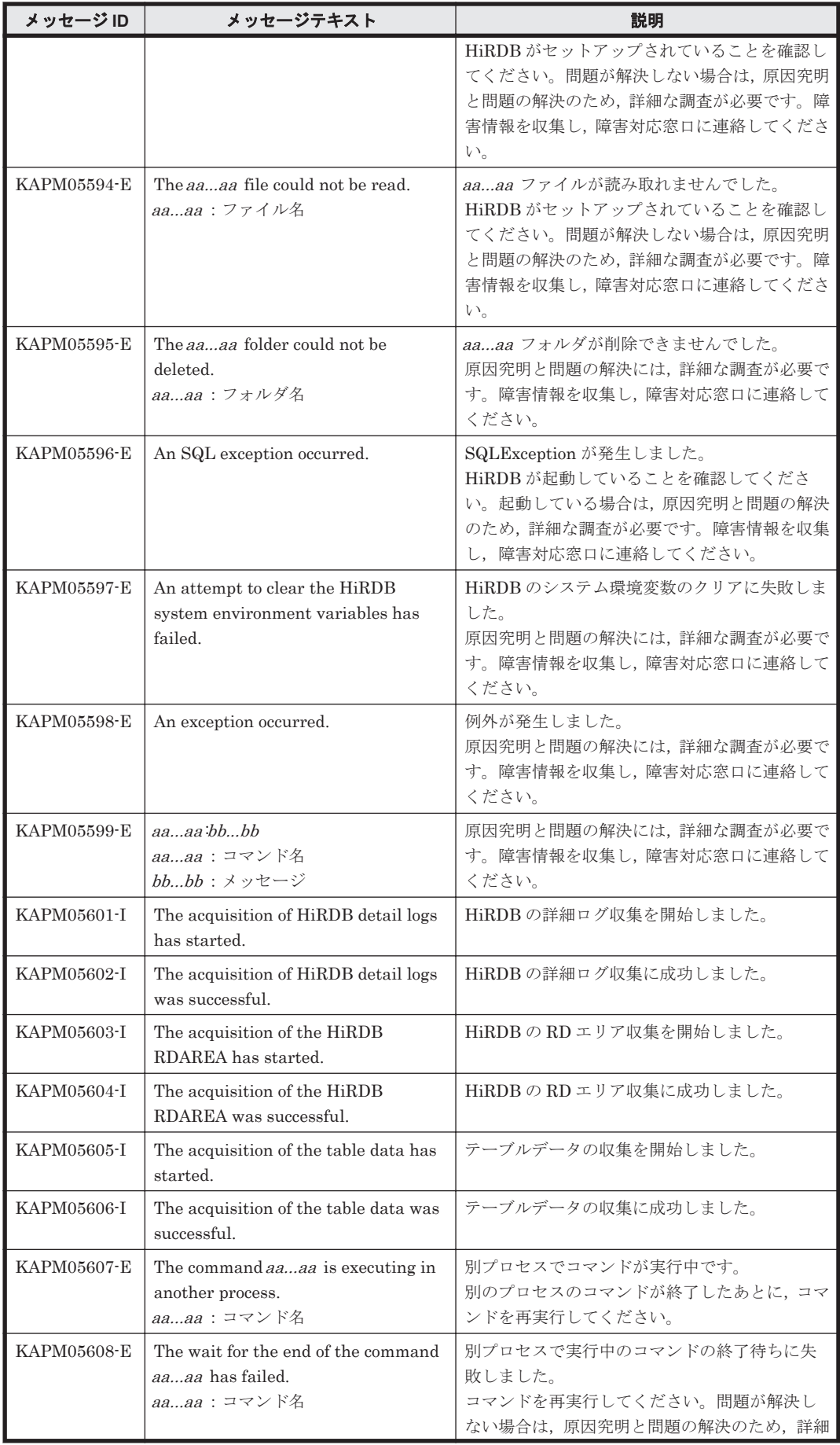

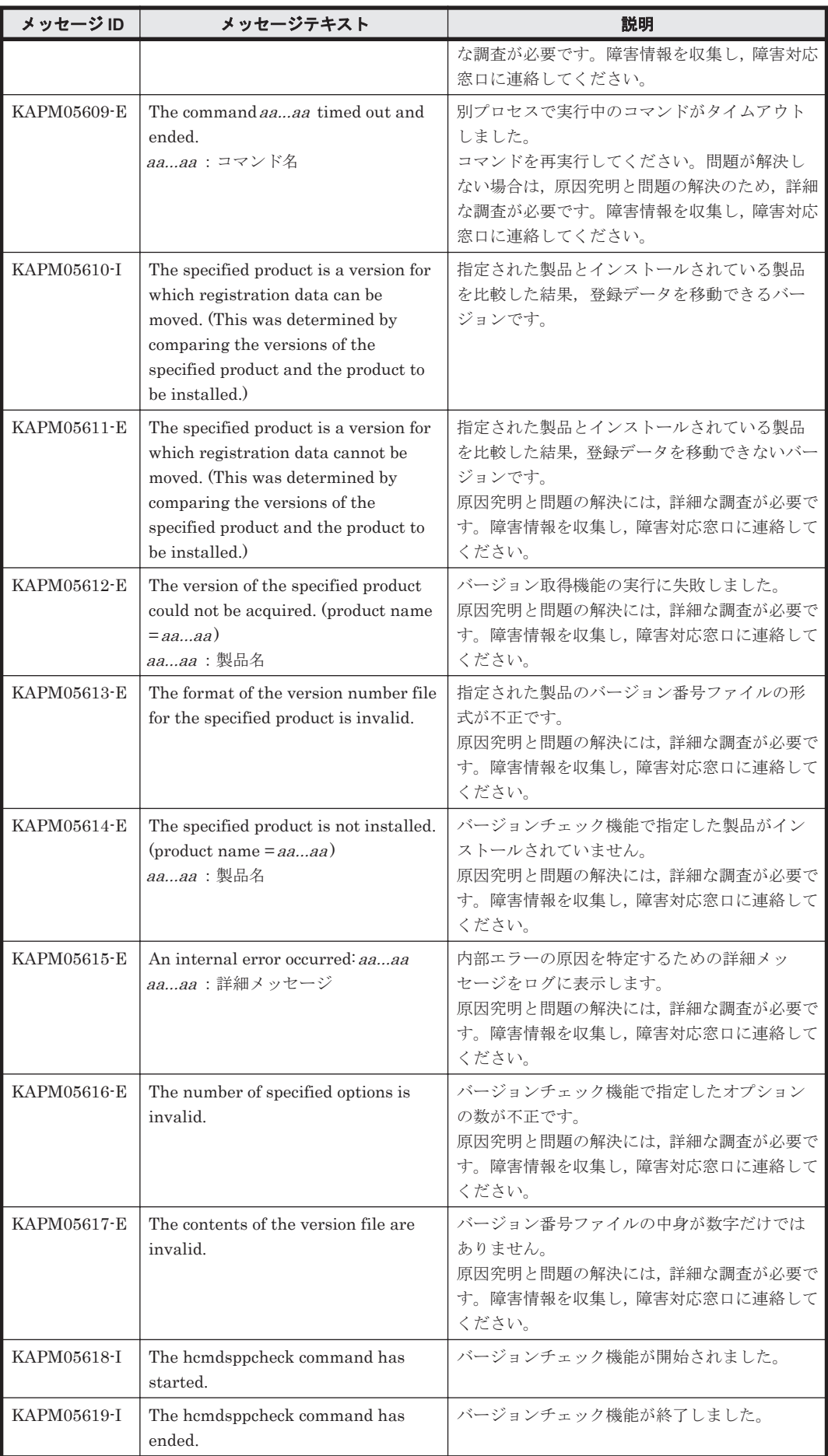

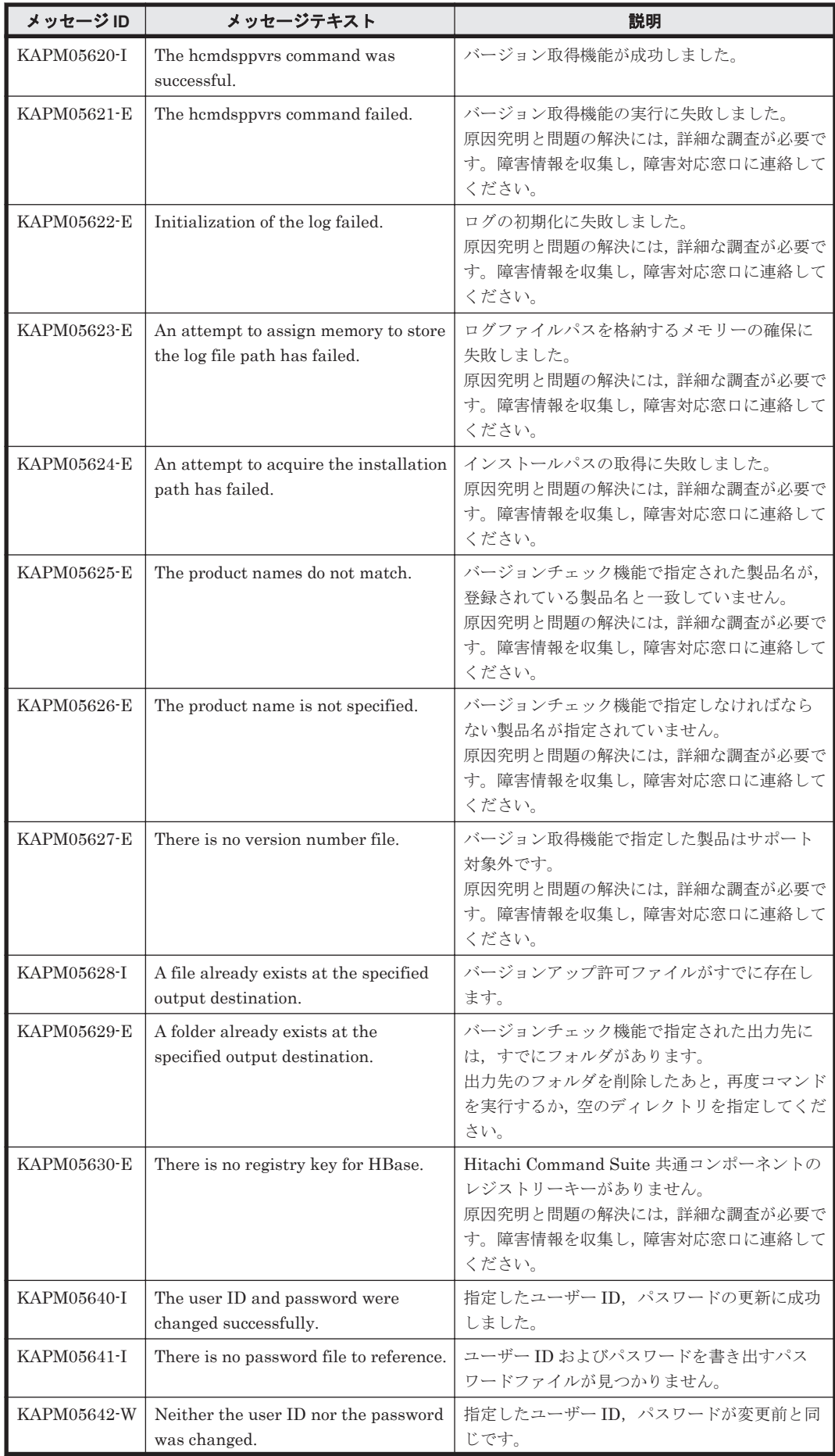

KAPM で始まるメッセージ **263**

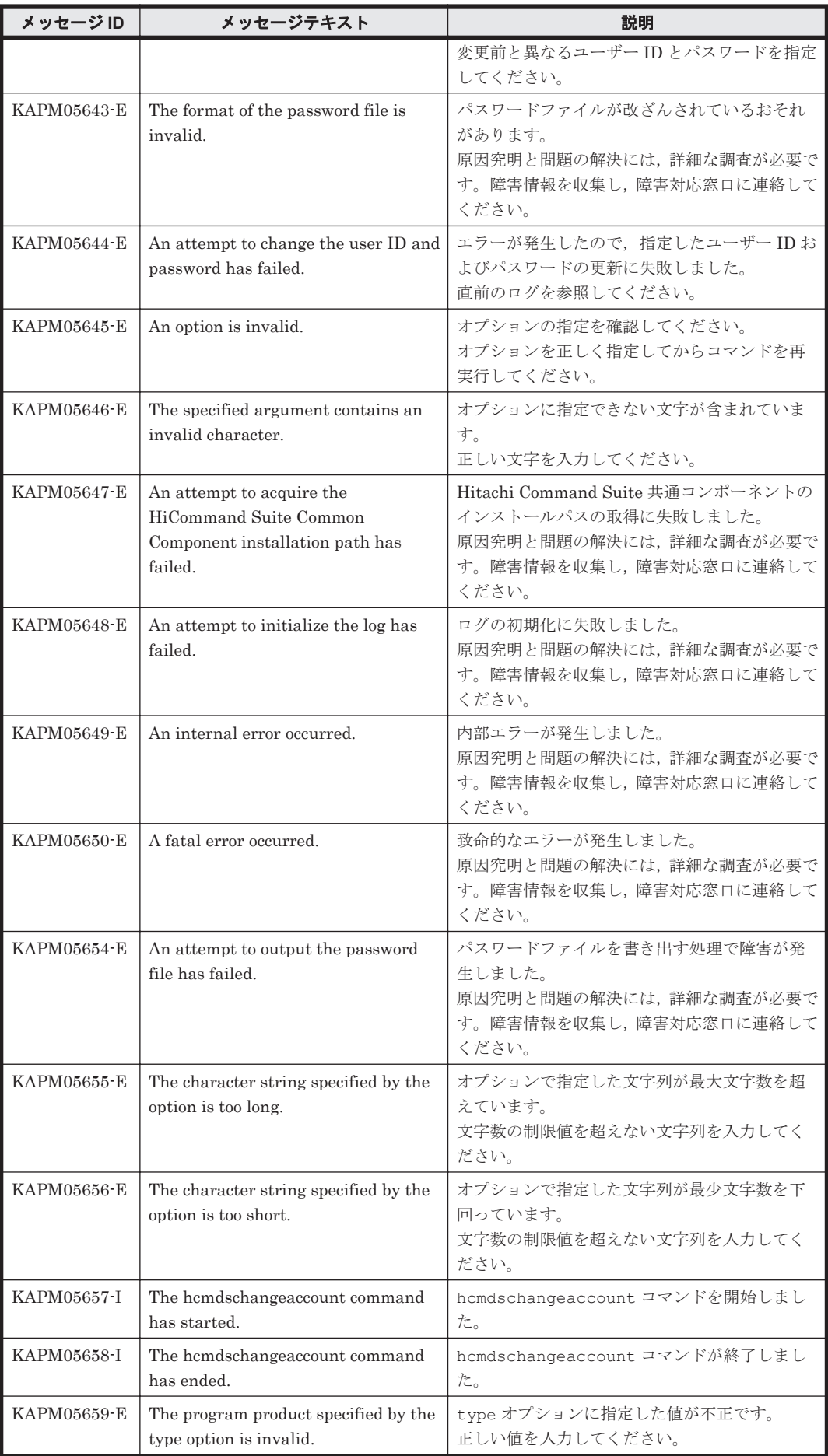

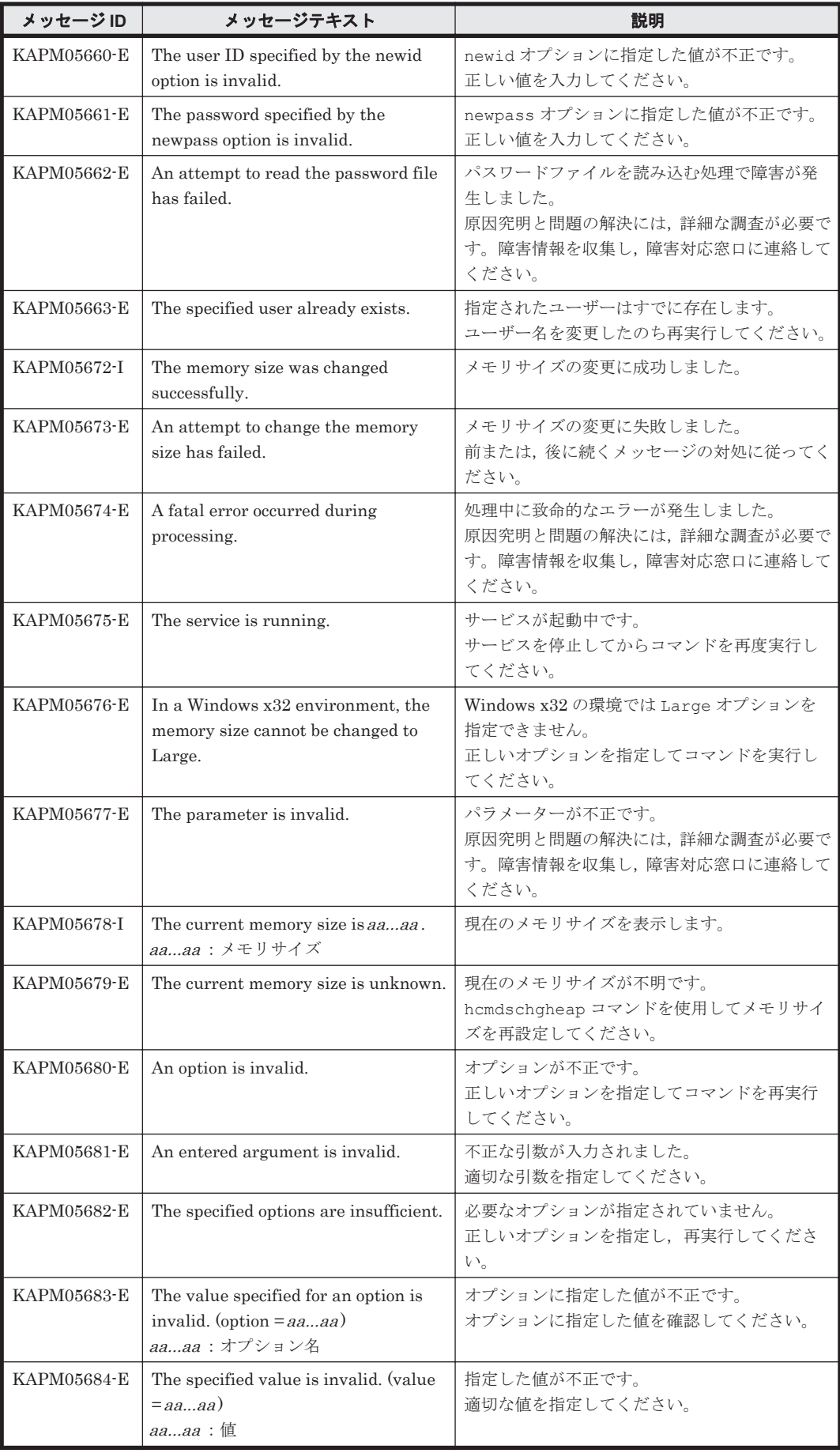

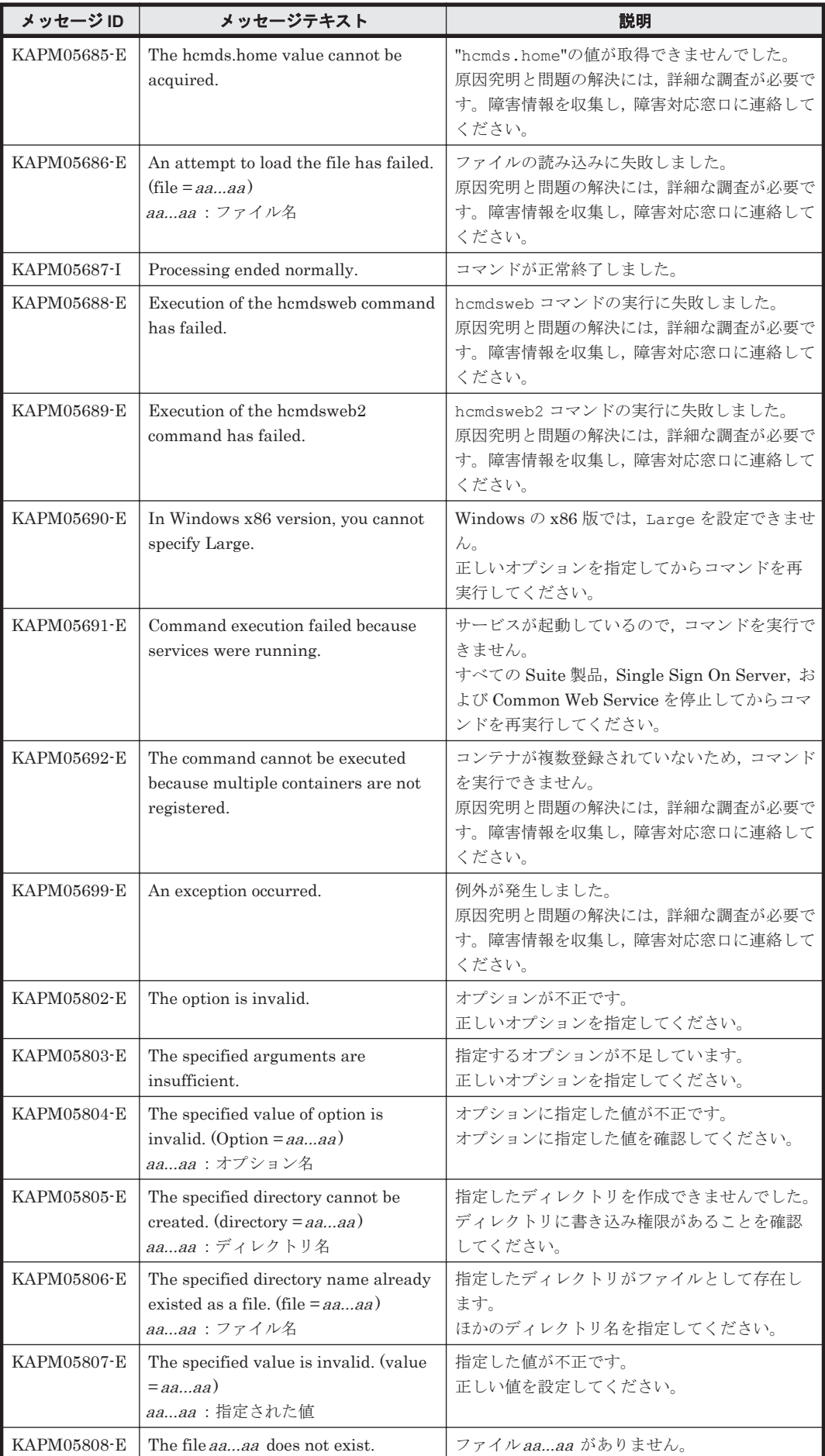

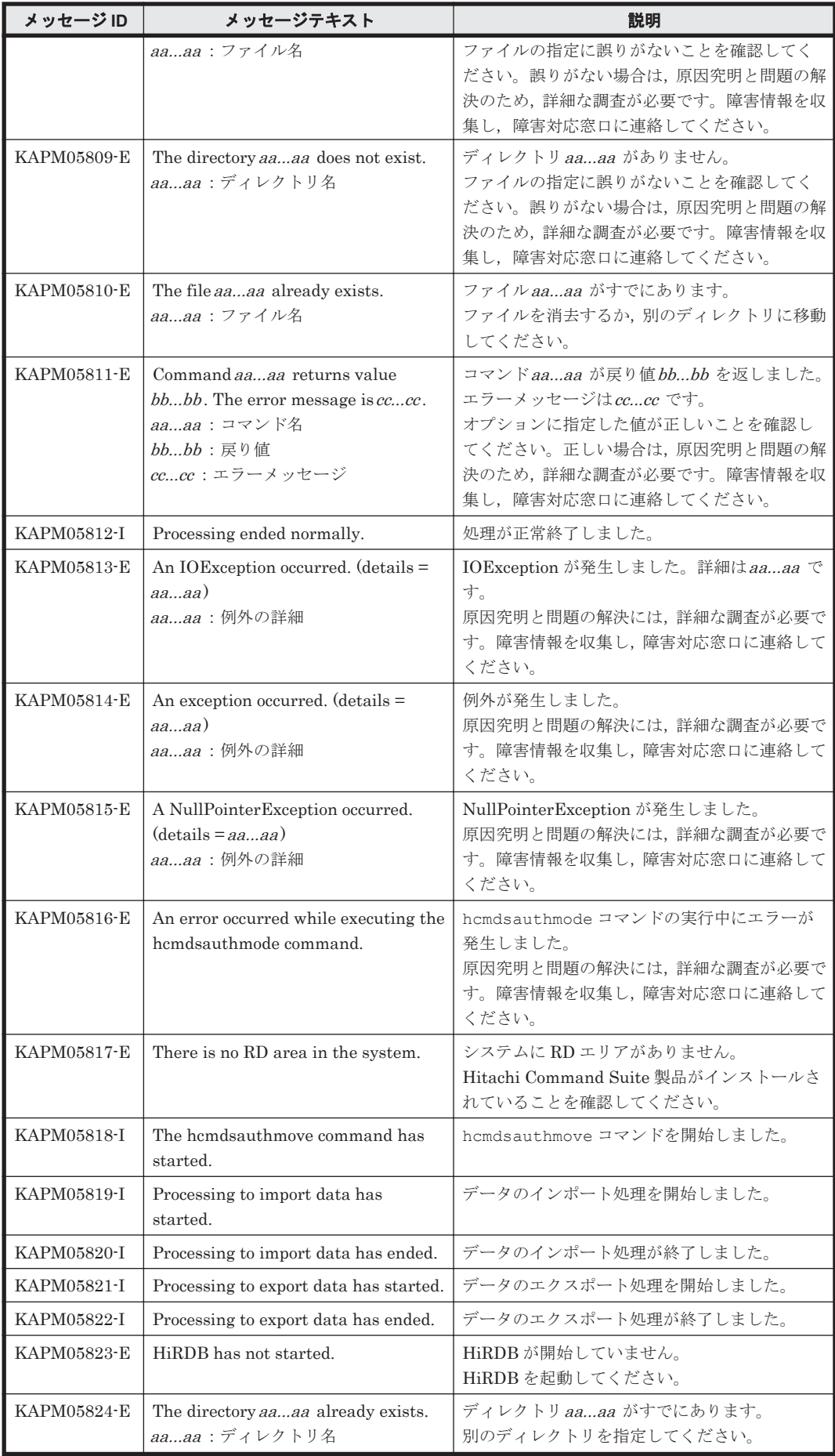

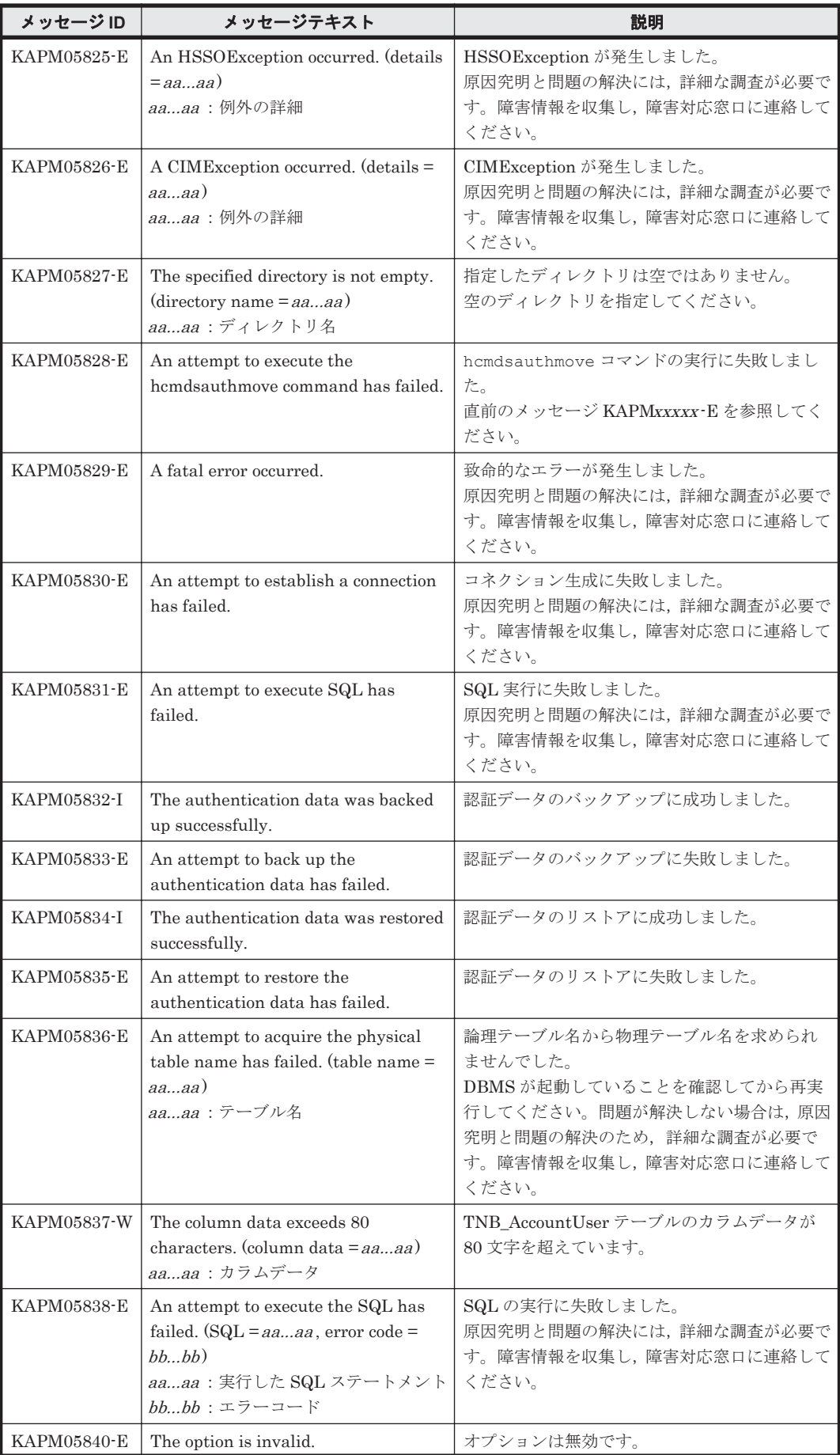

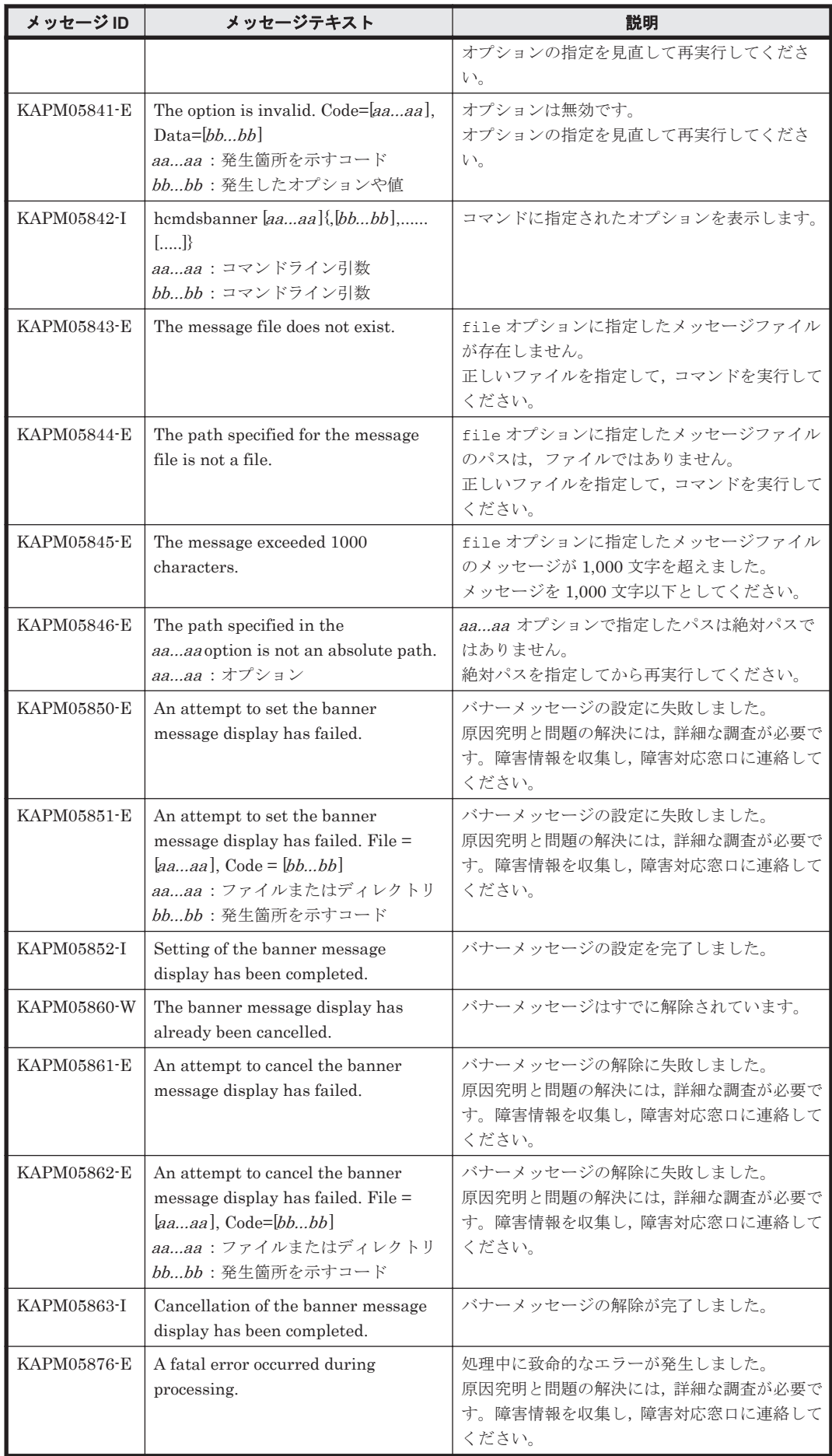

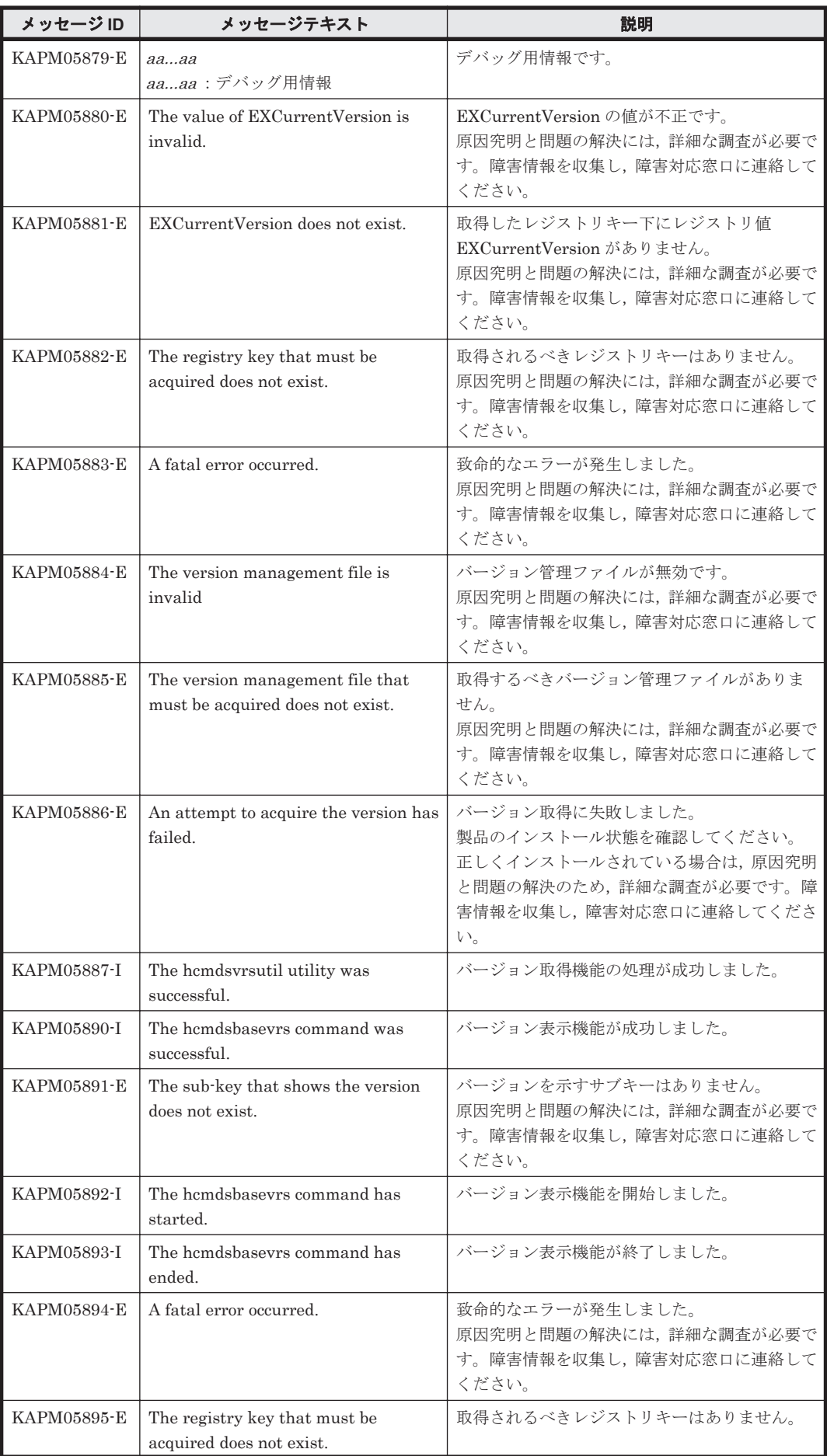

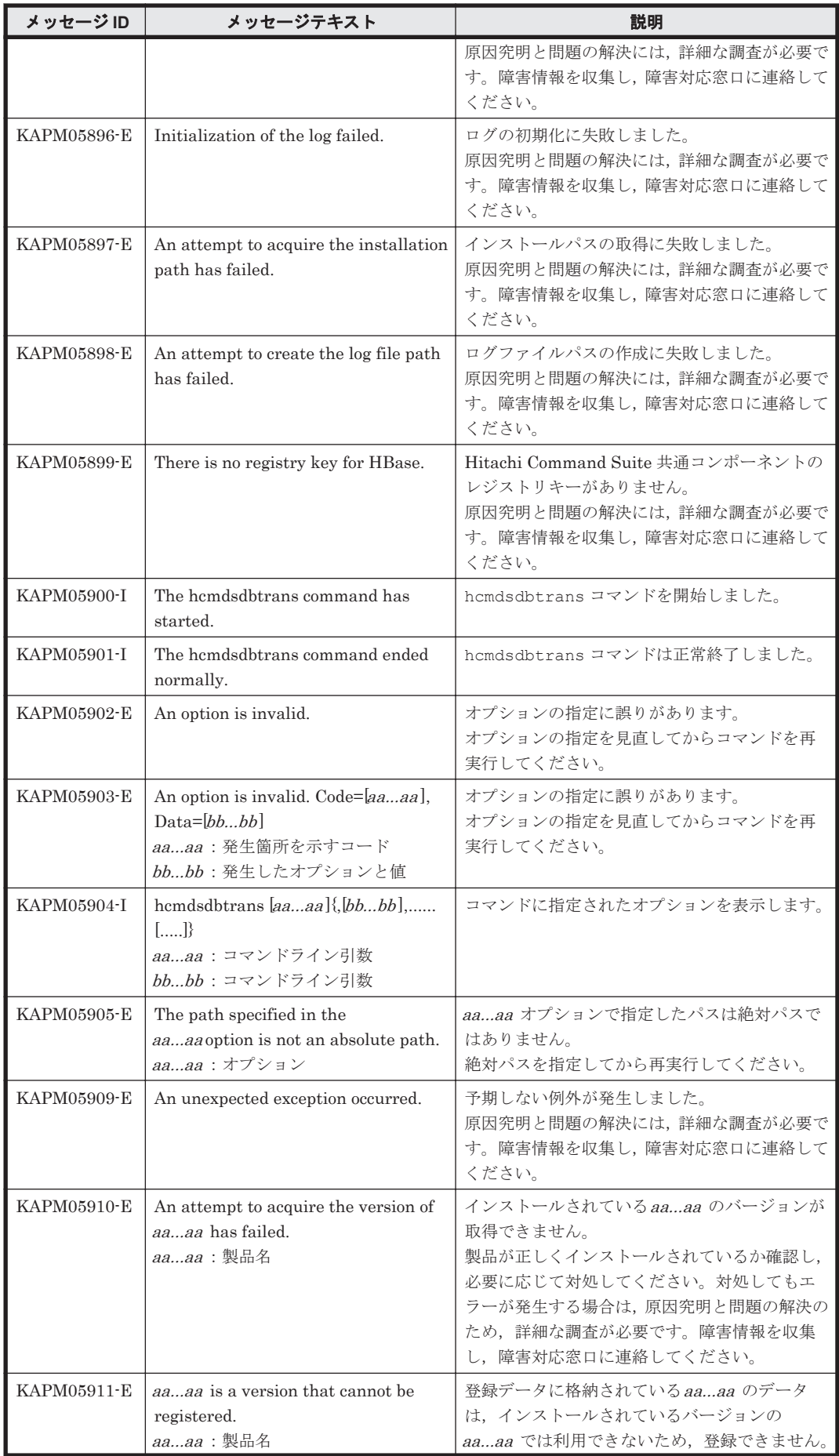

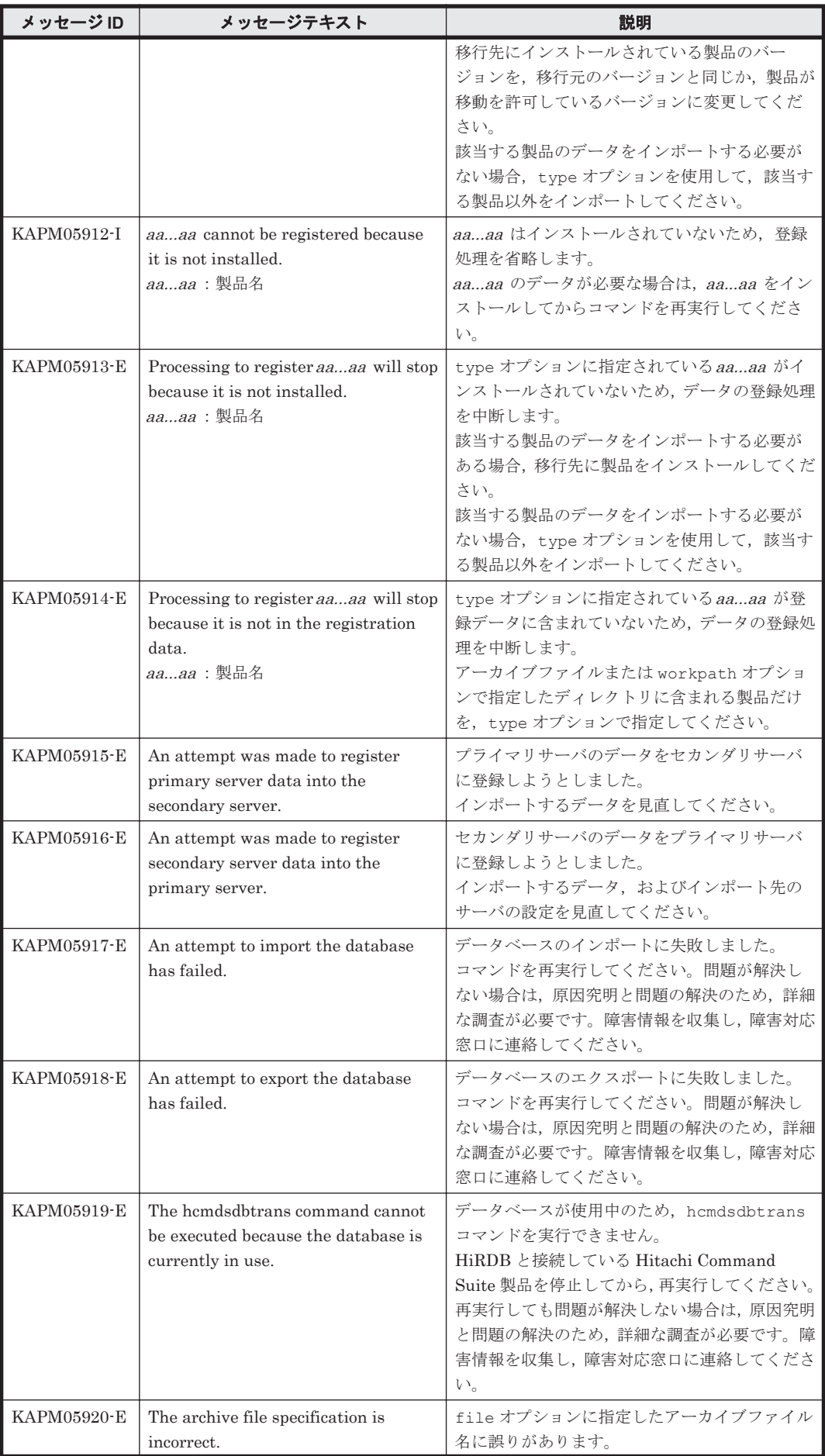

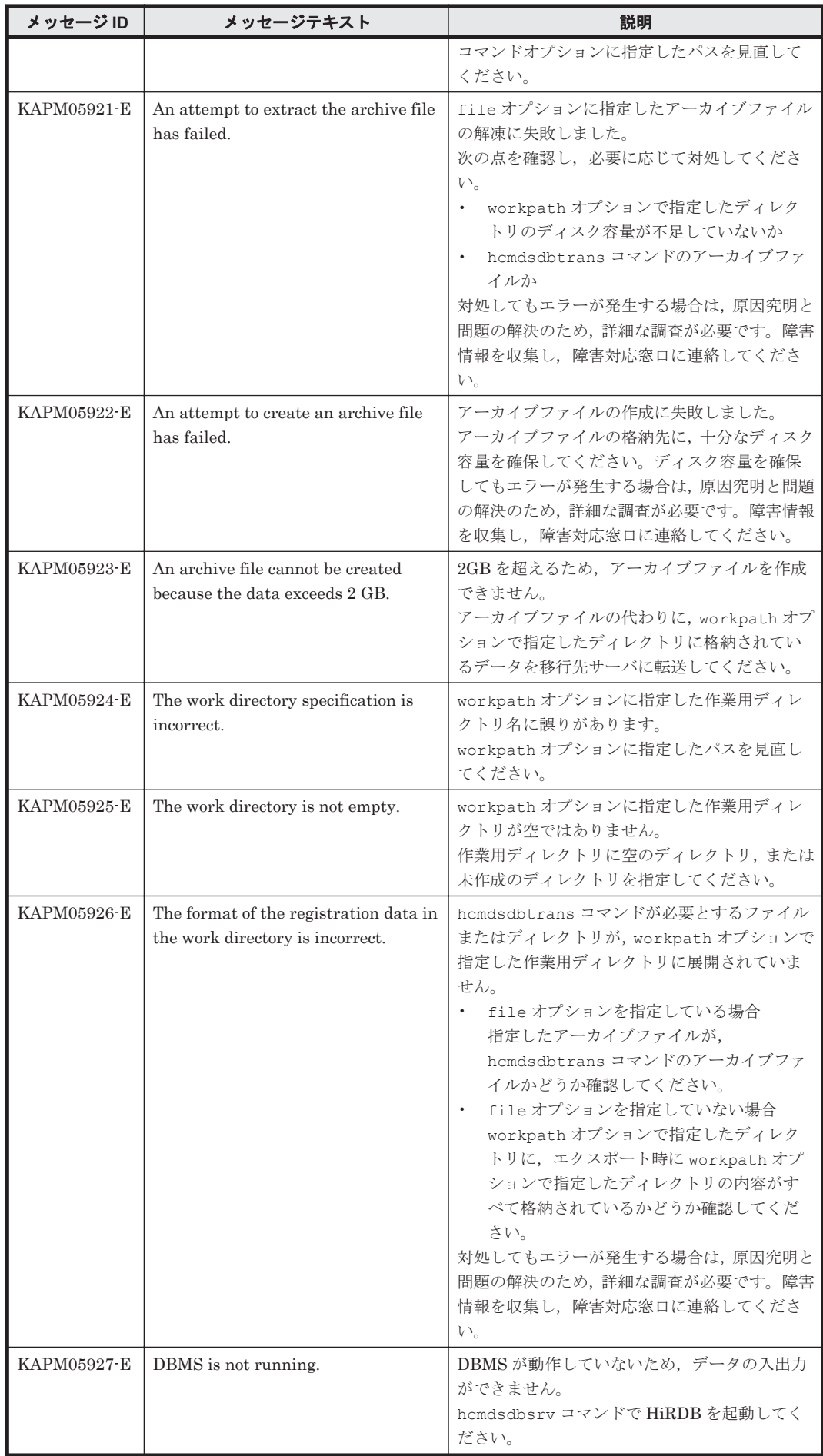

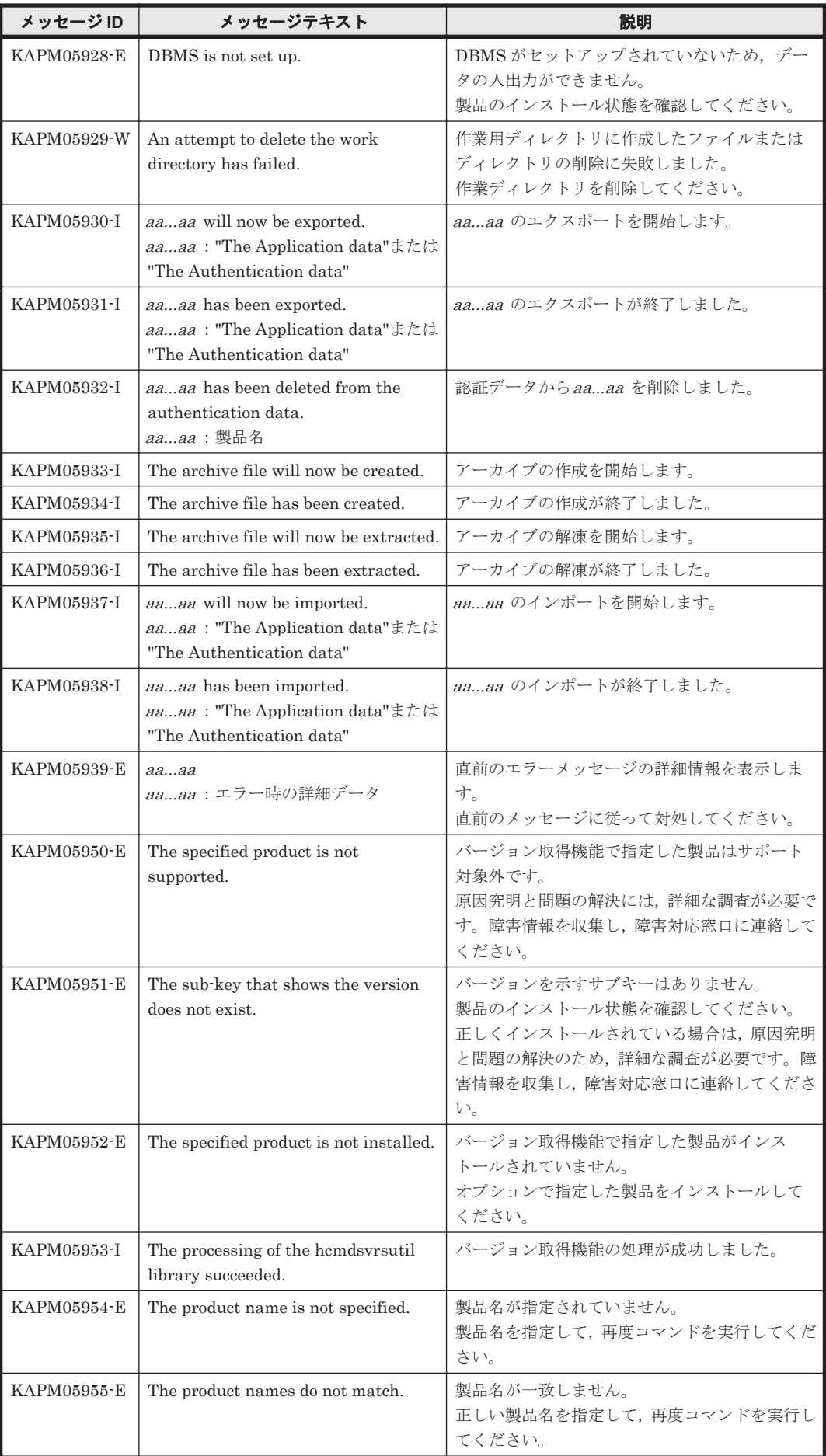

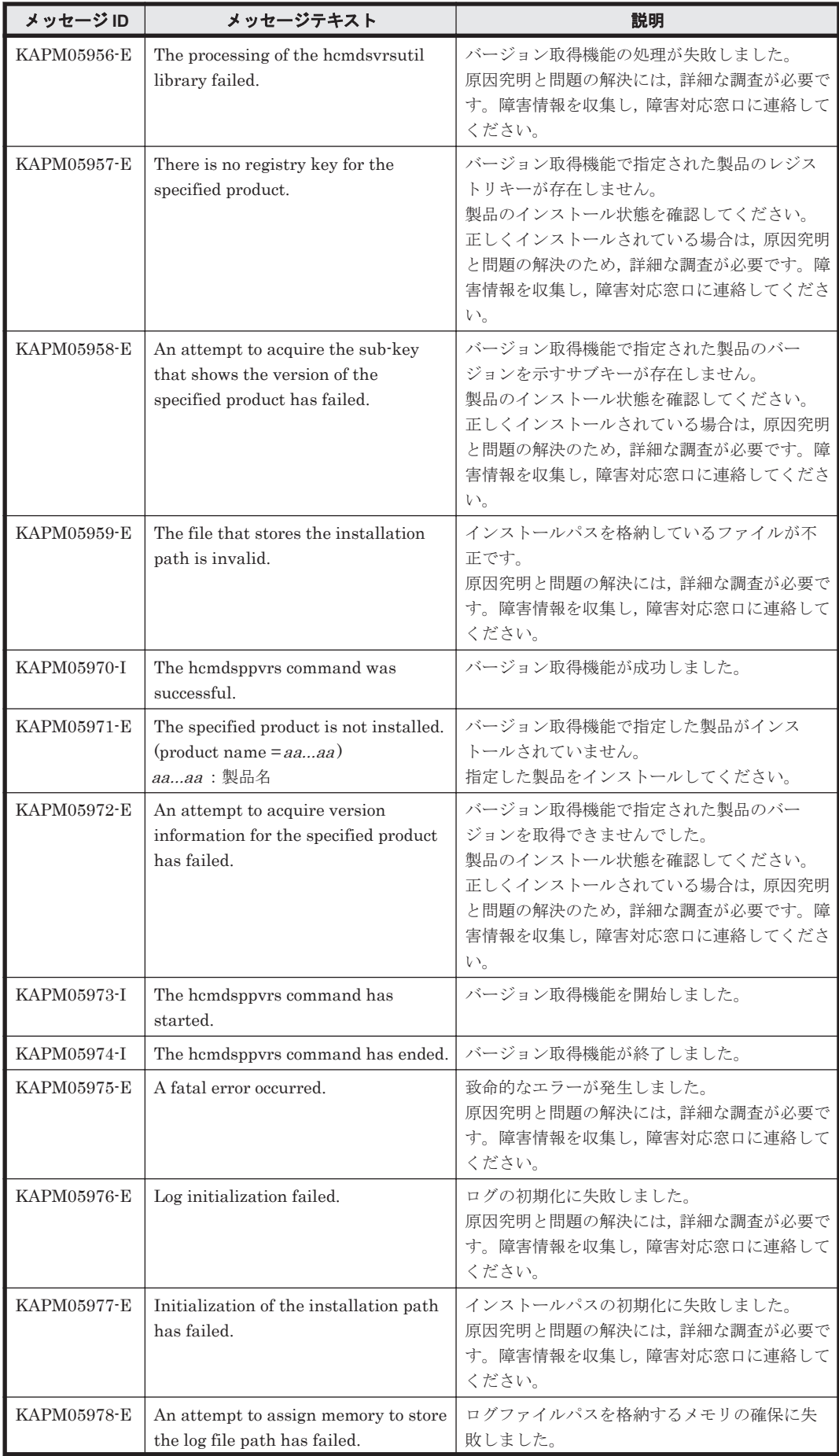

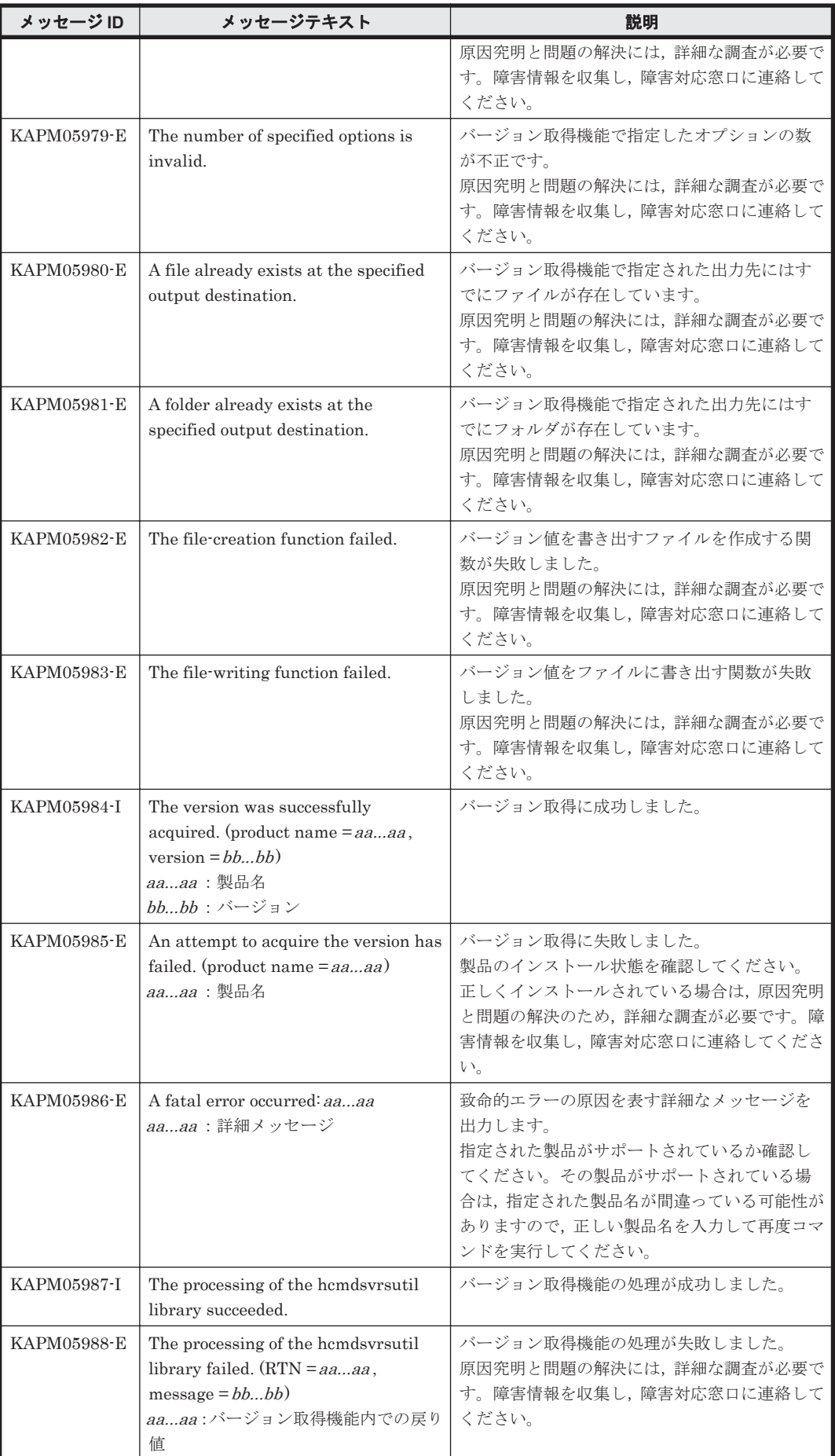

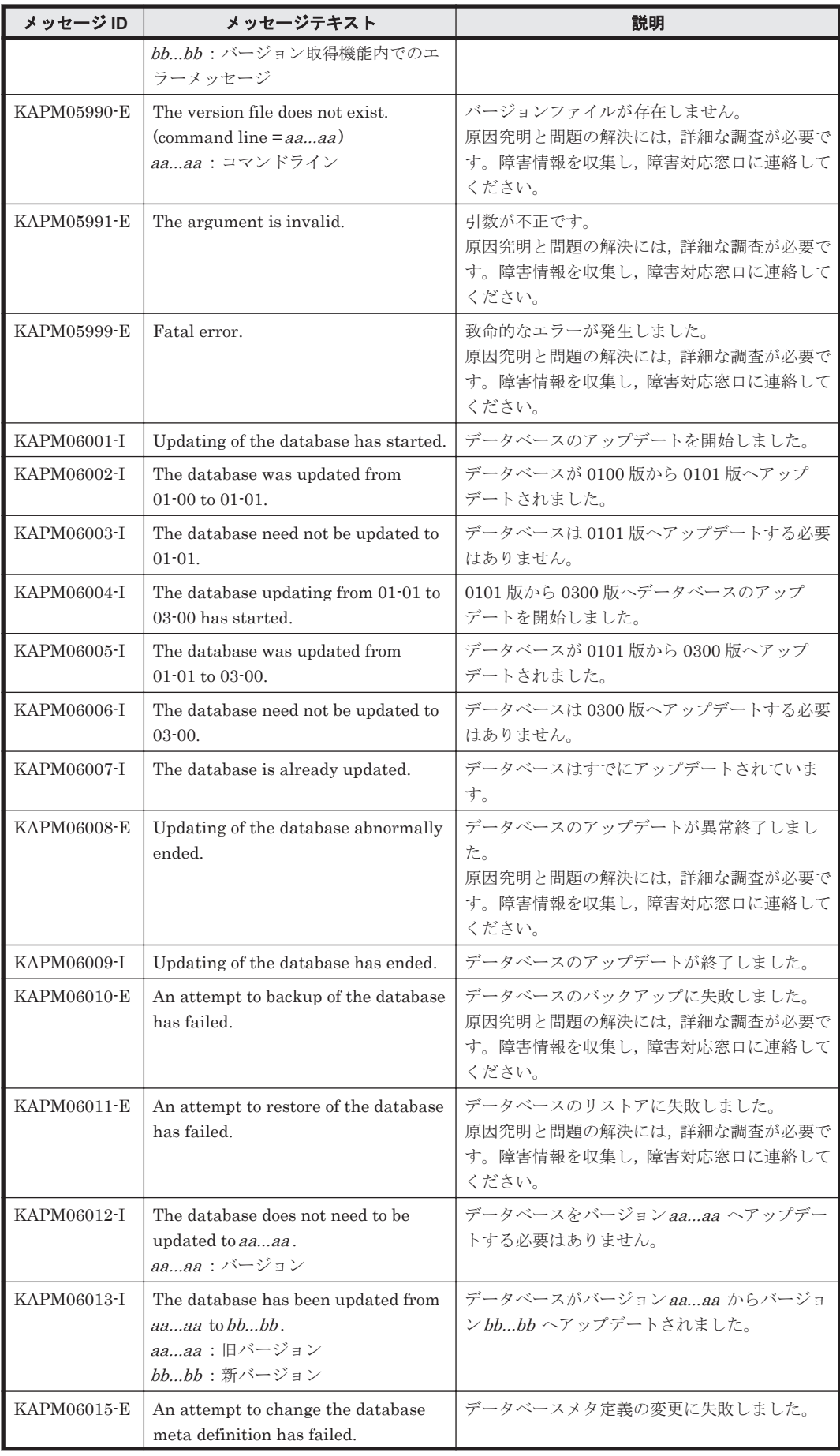

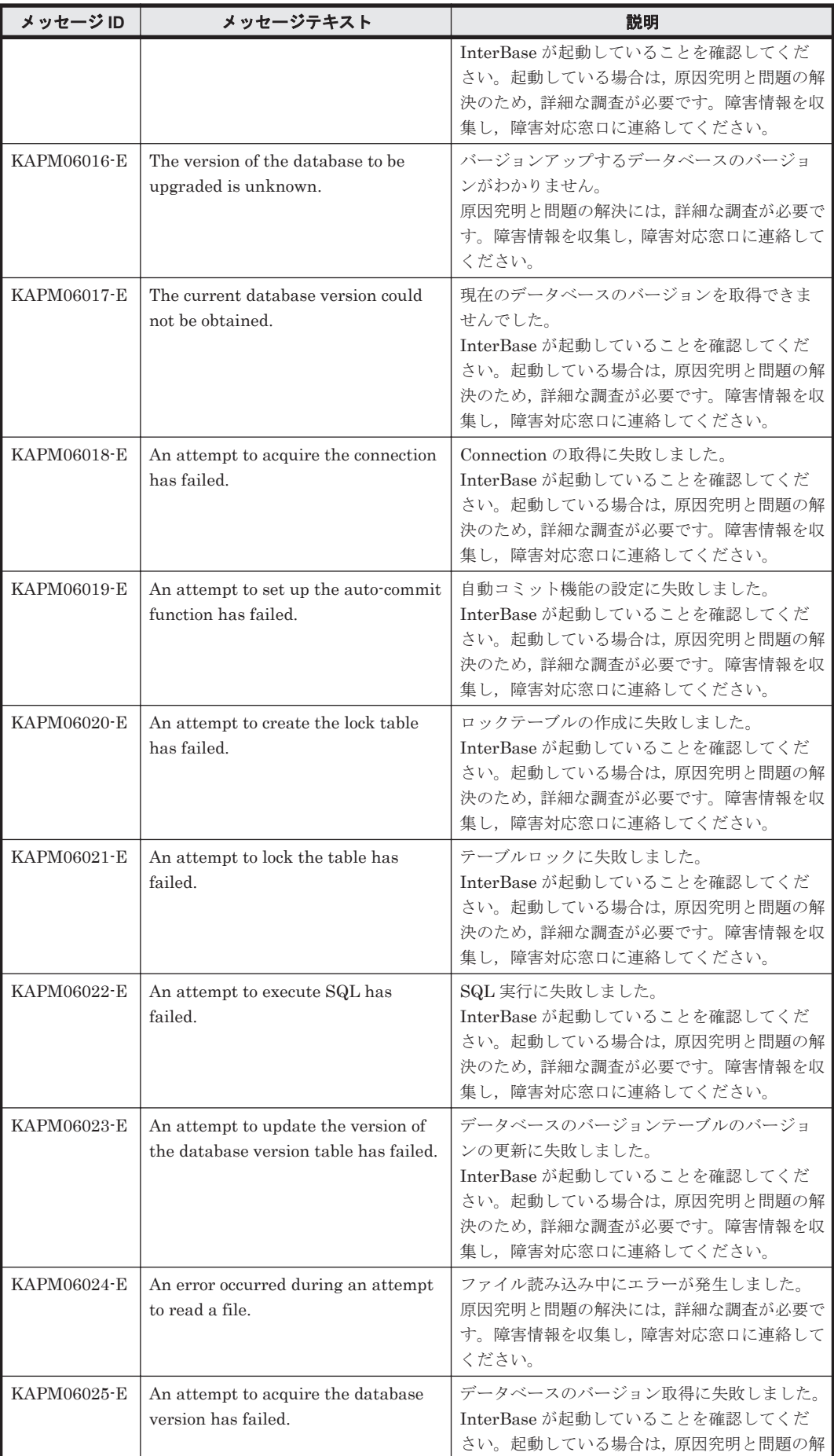

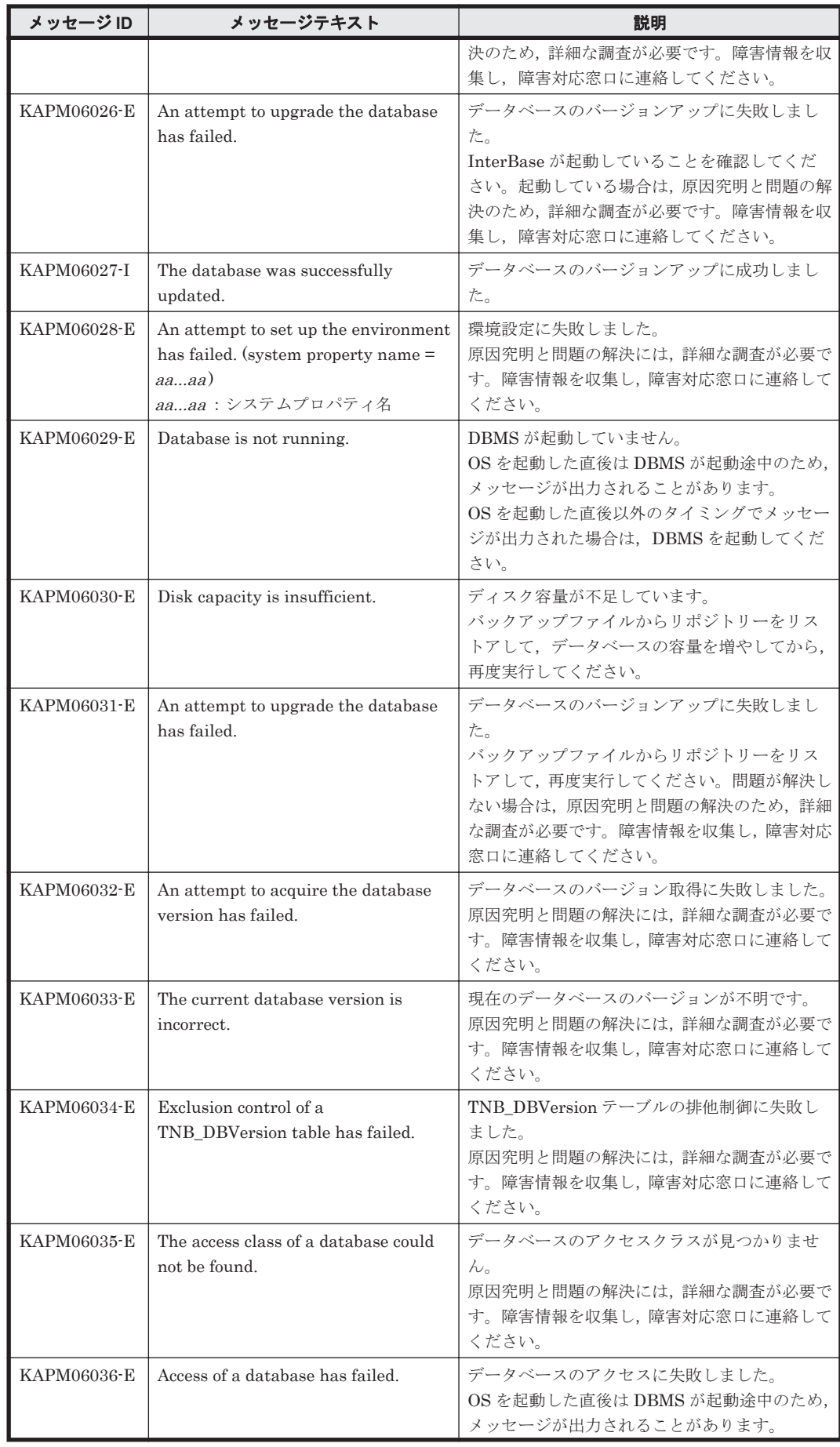

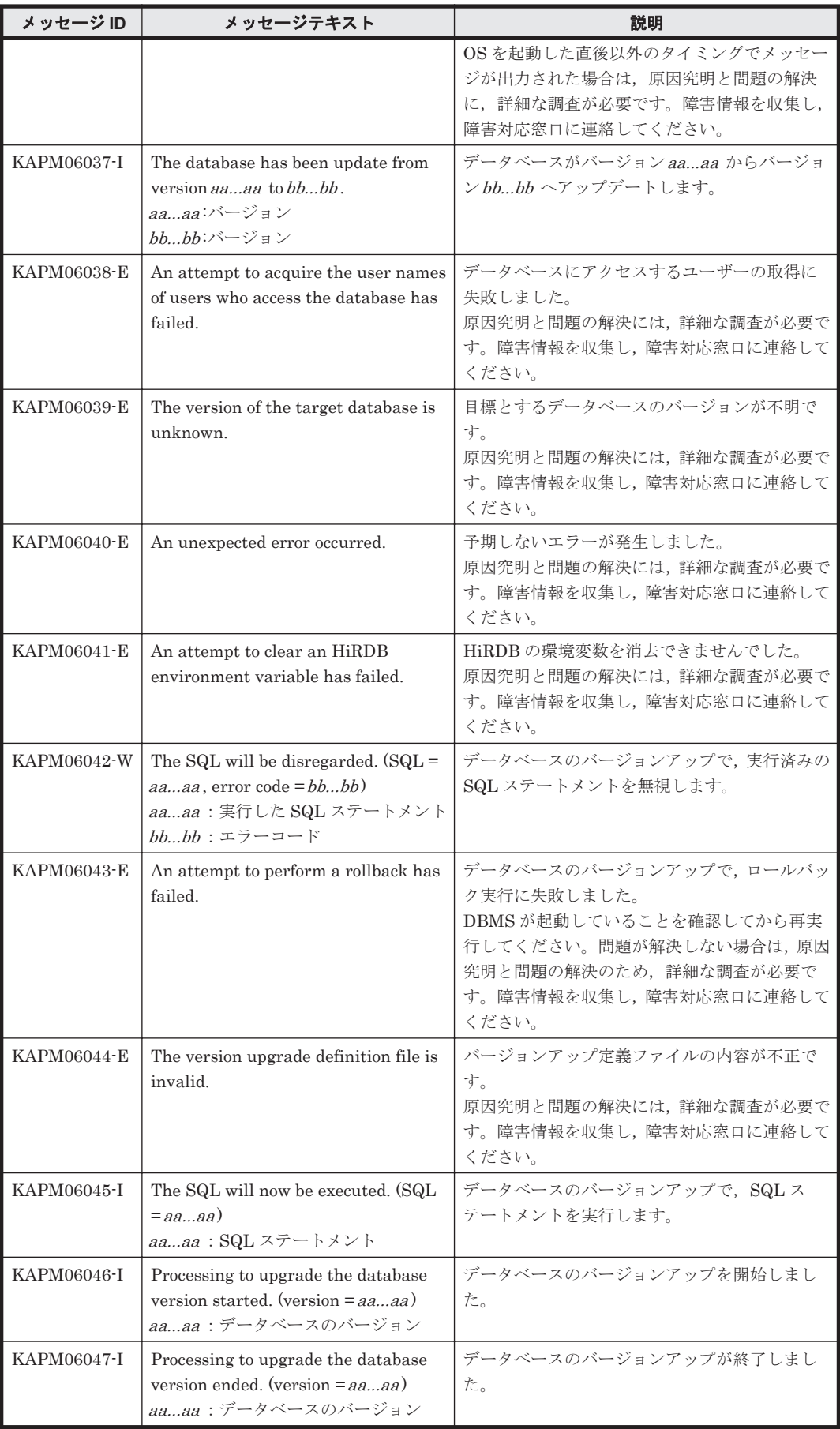

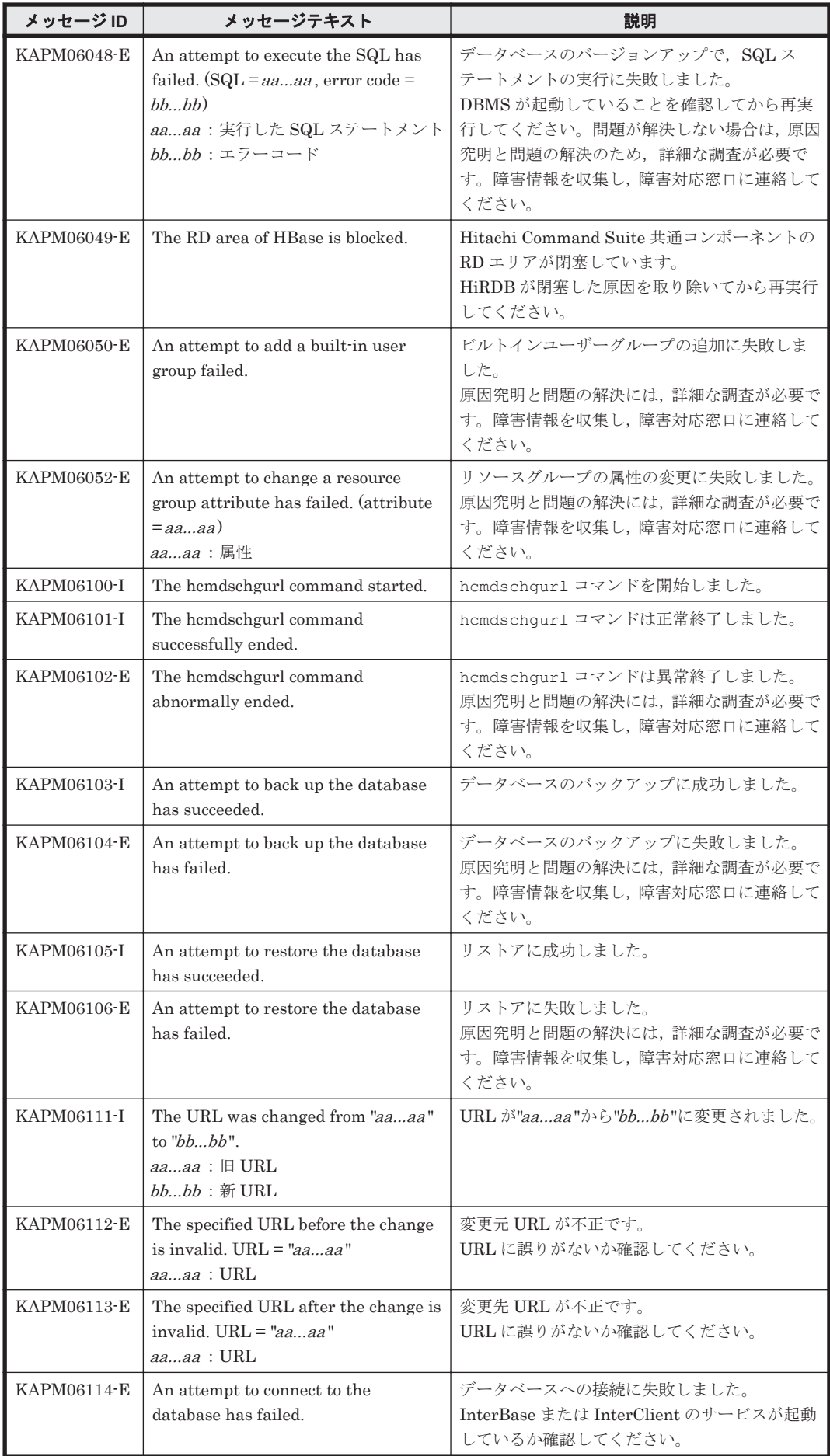

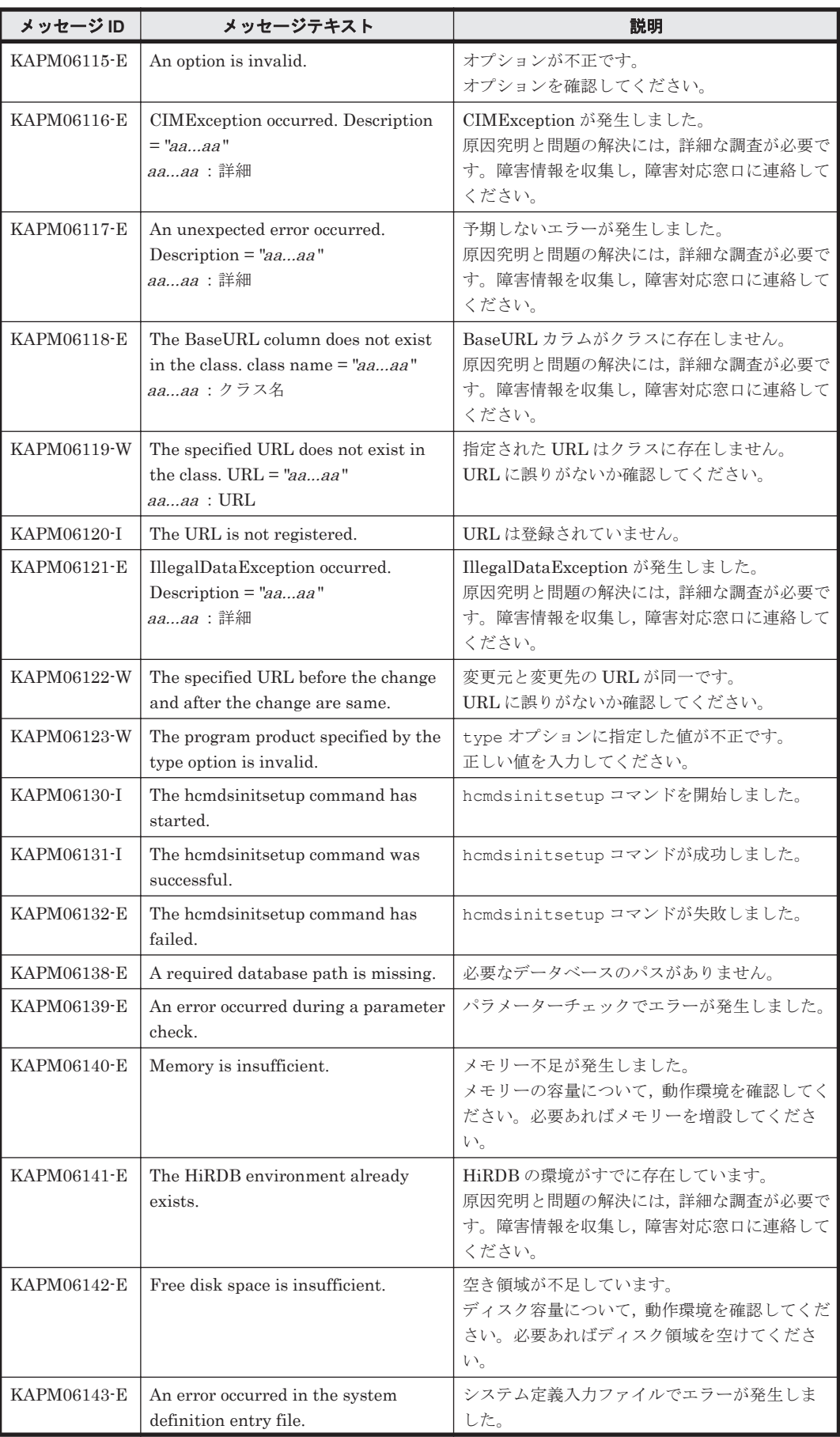

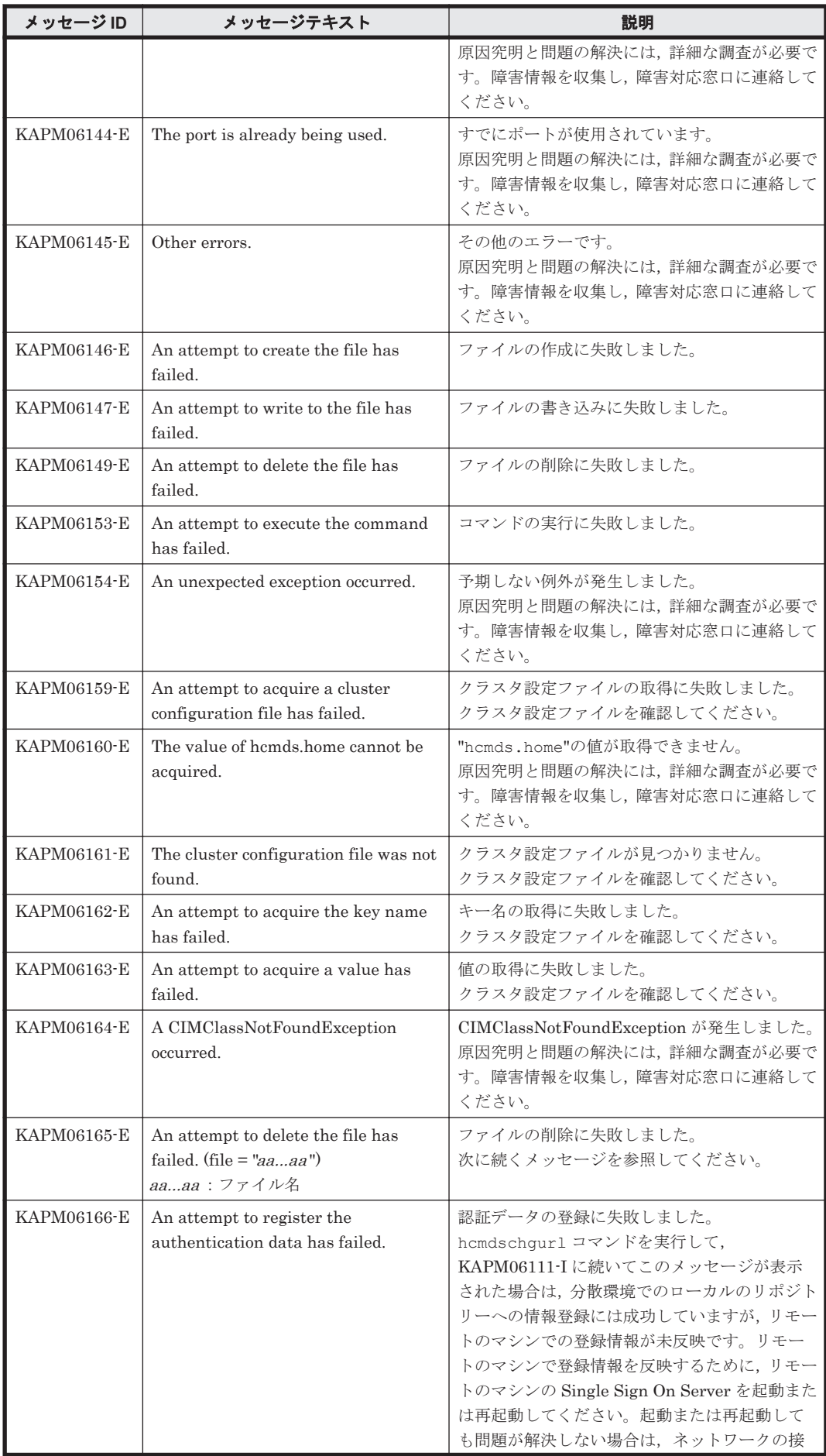

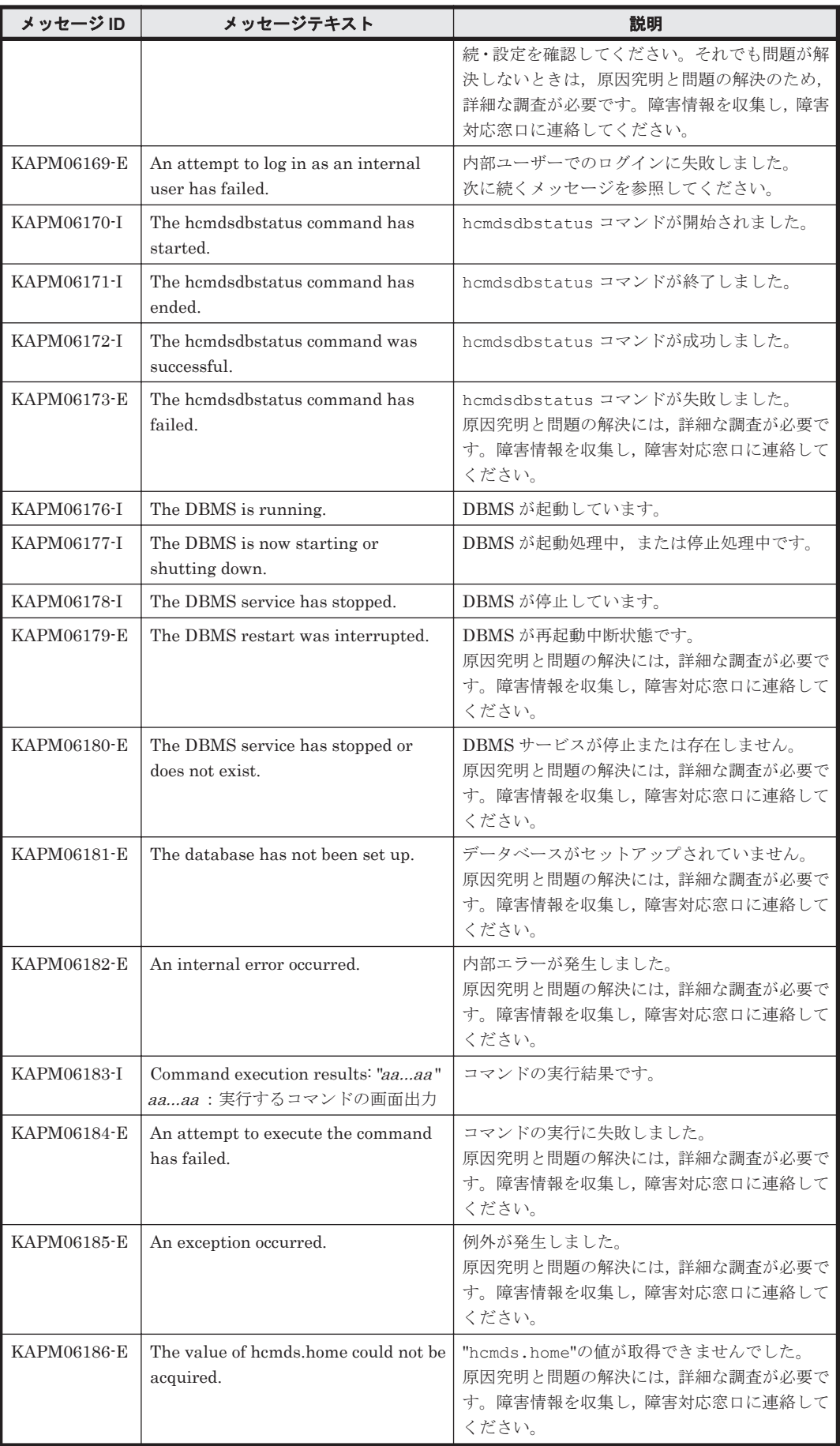

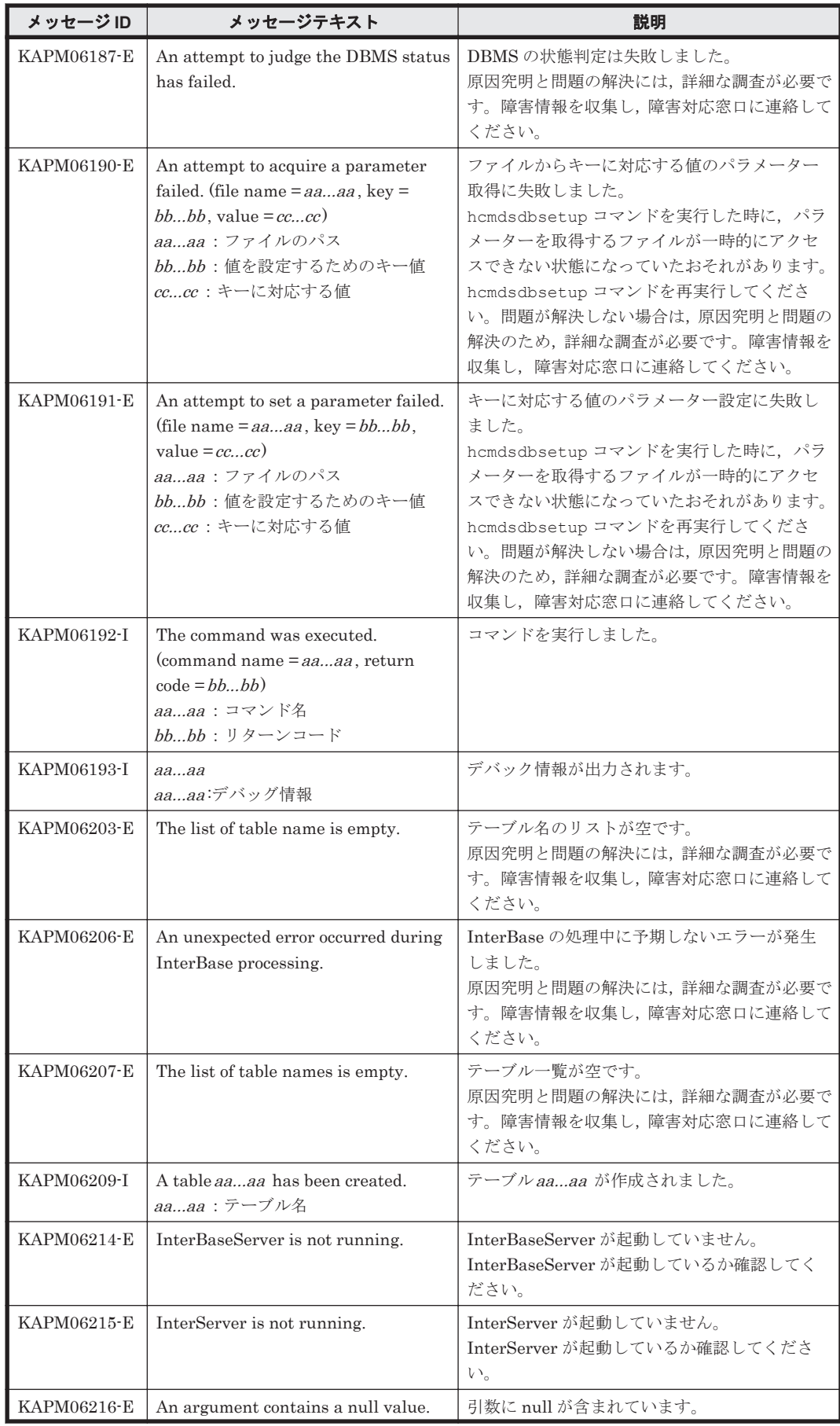

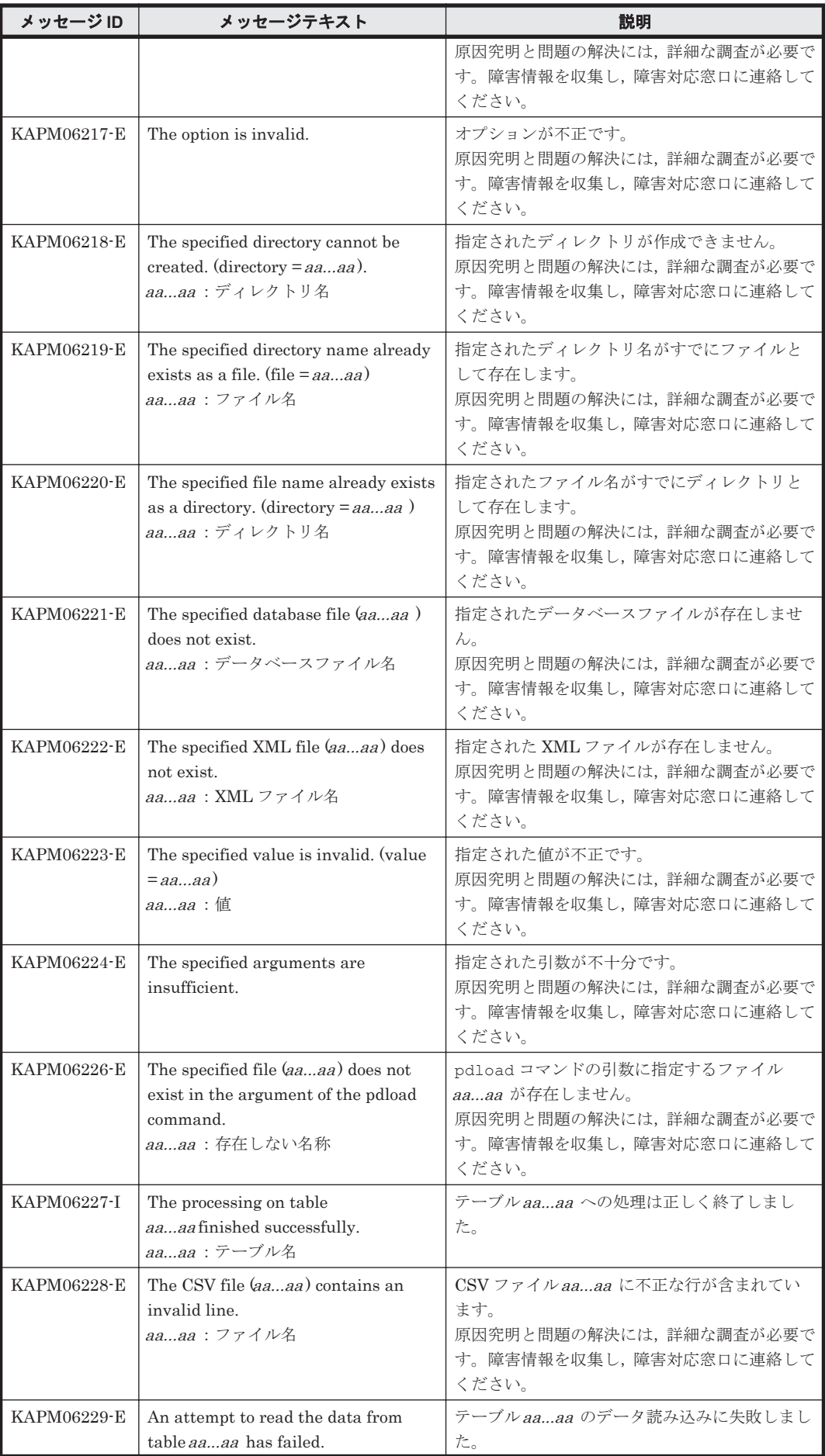

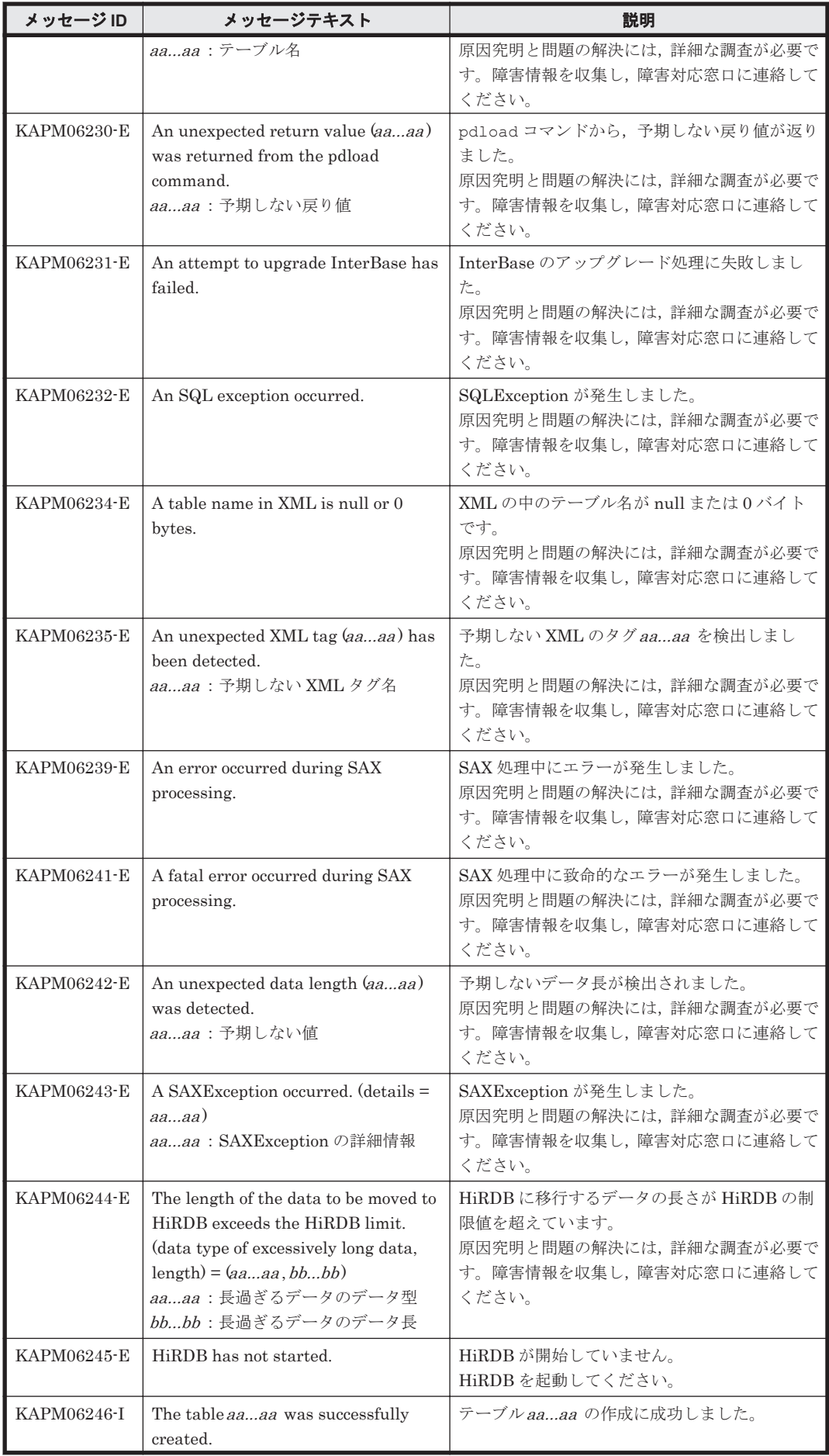

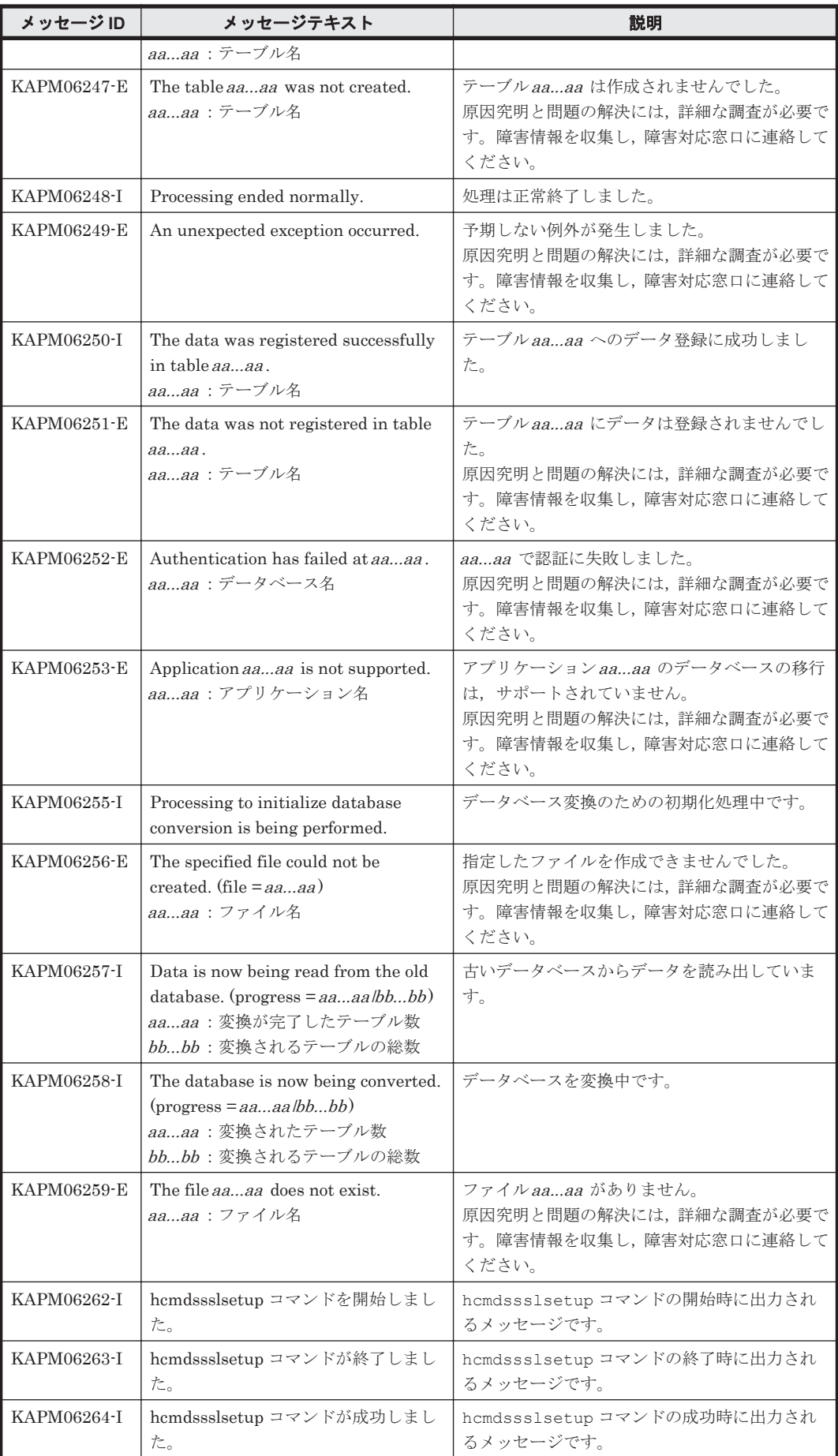
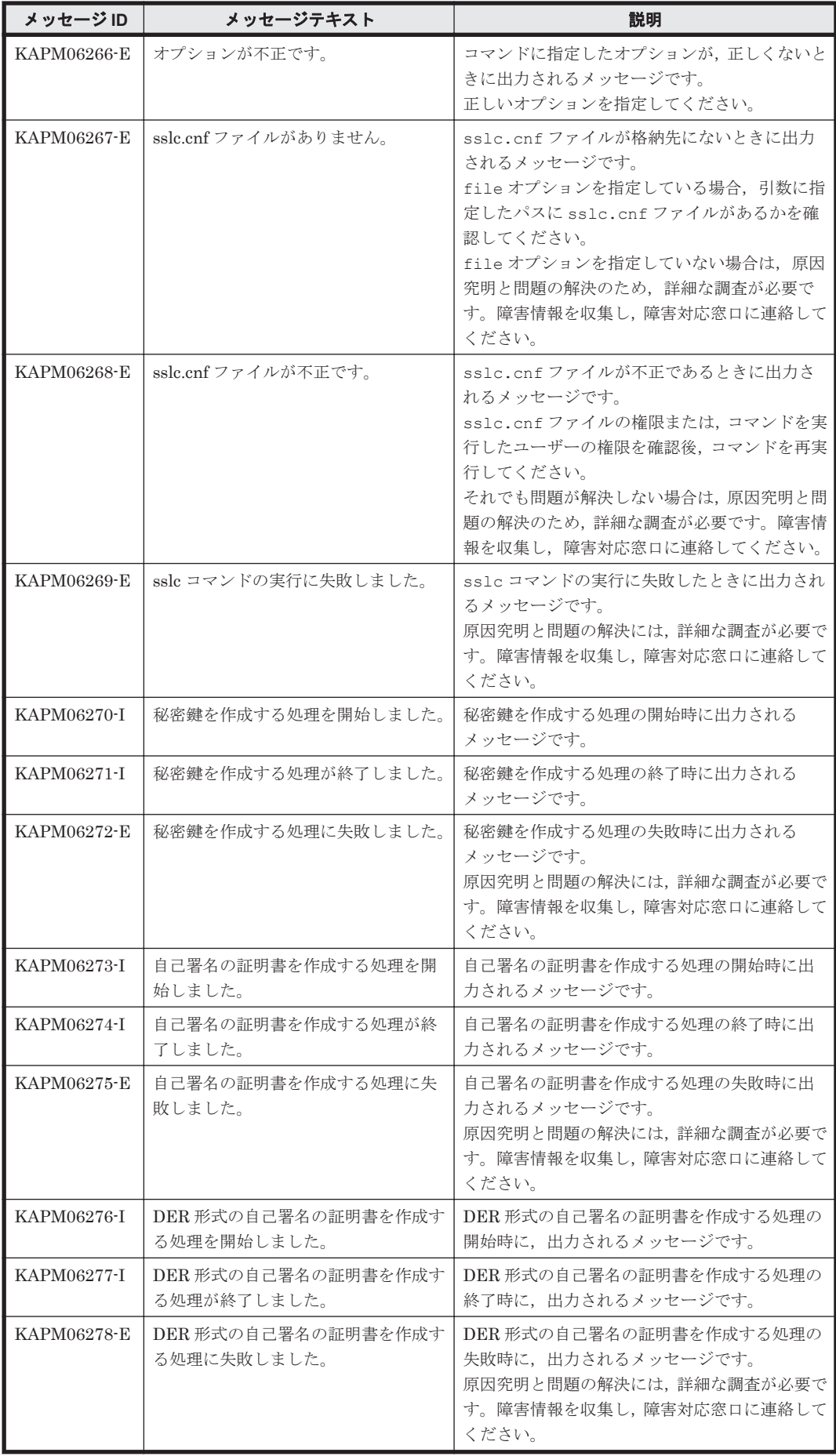

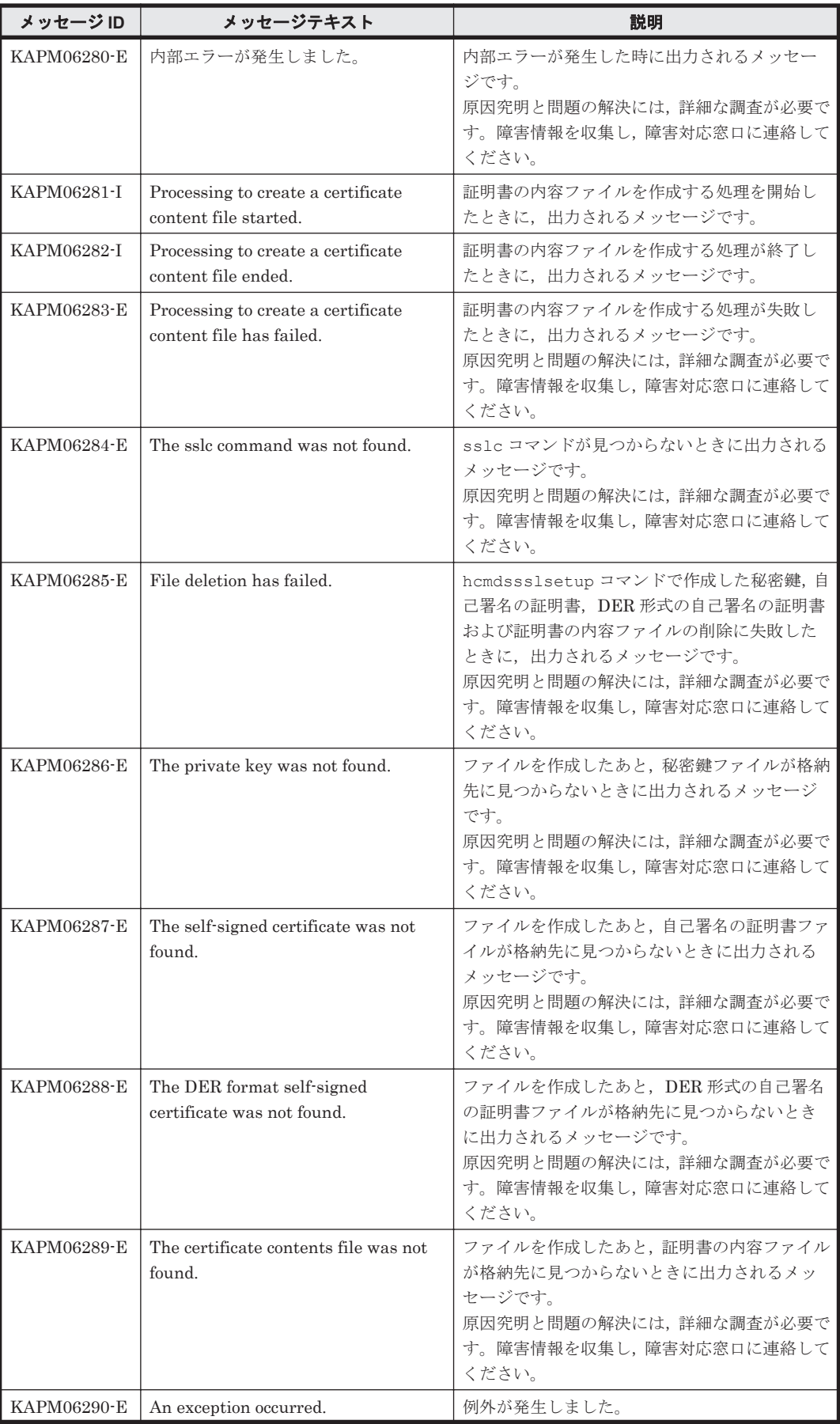

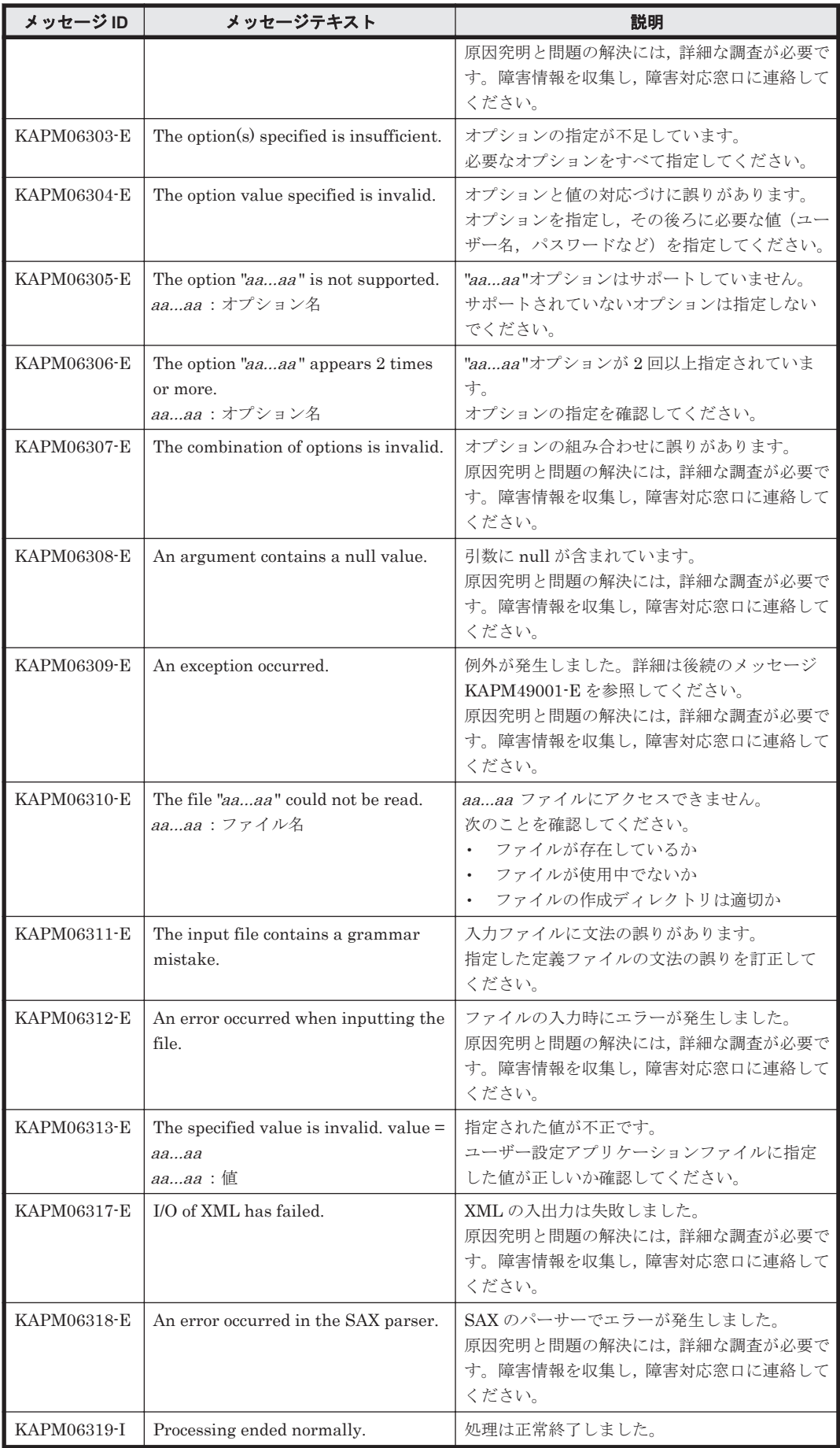

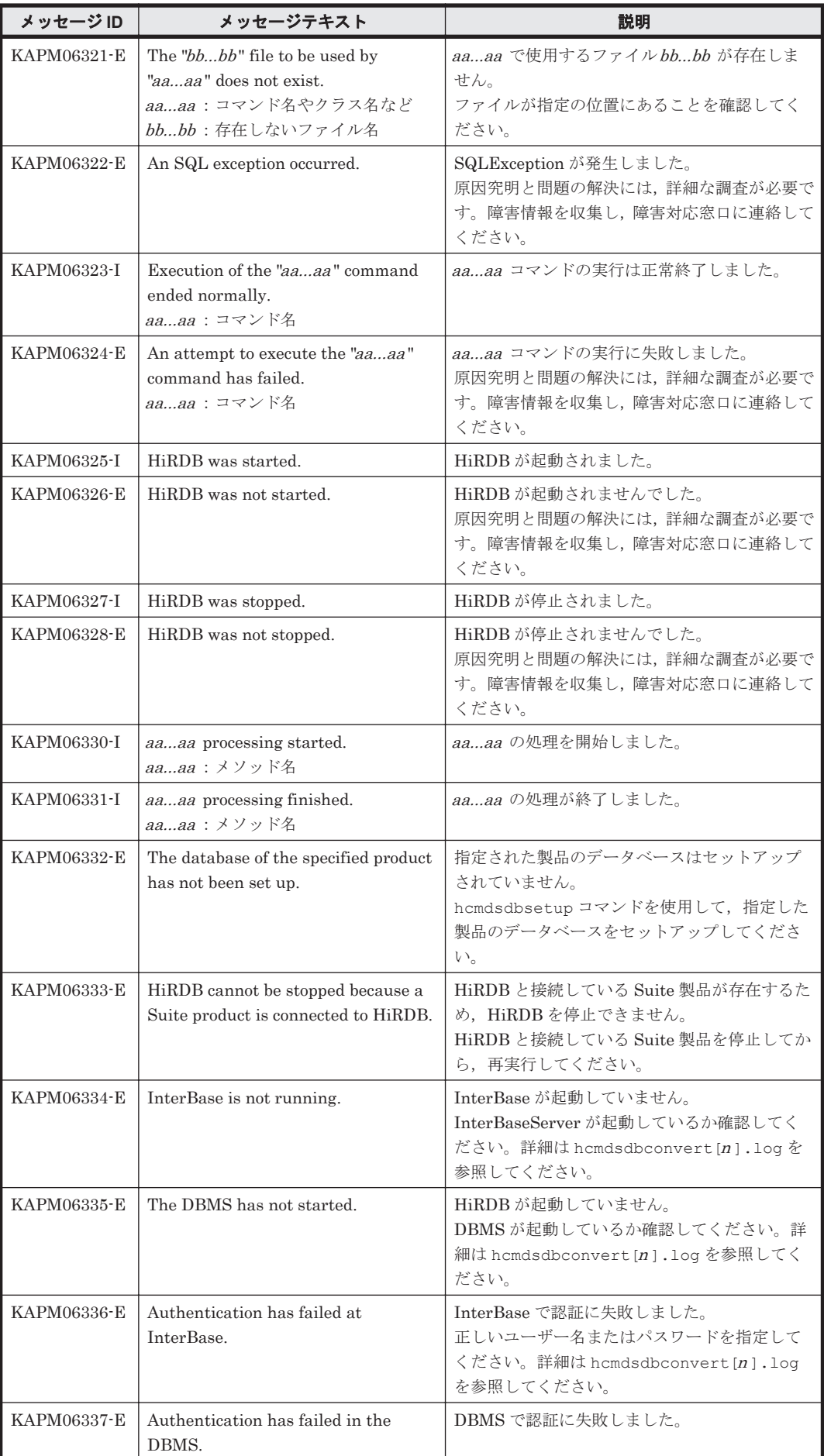

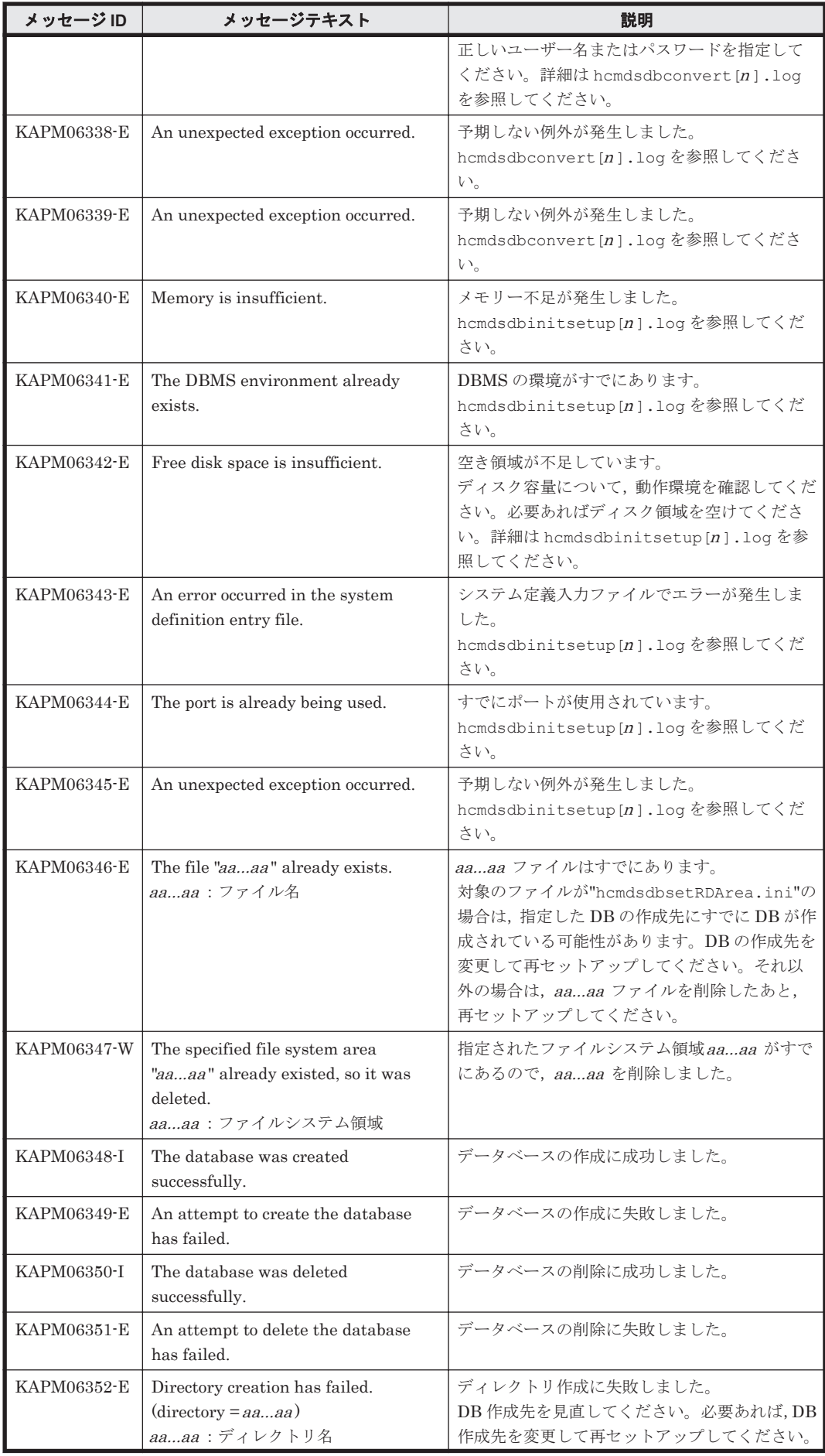

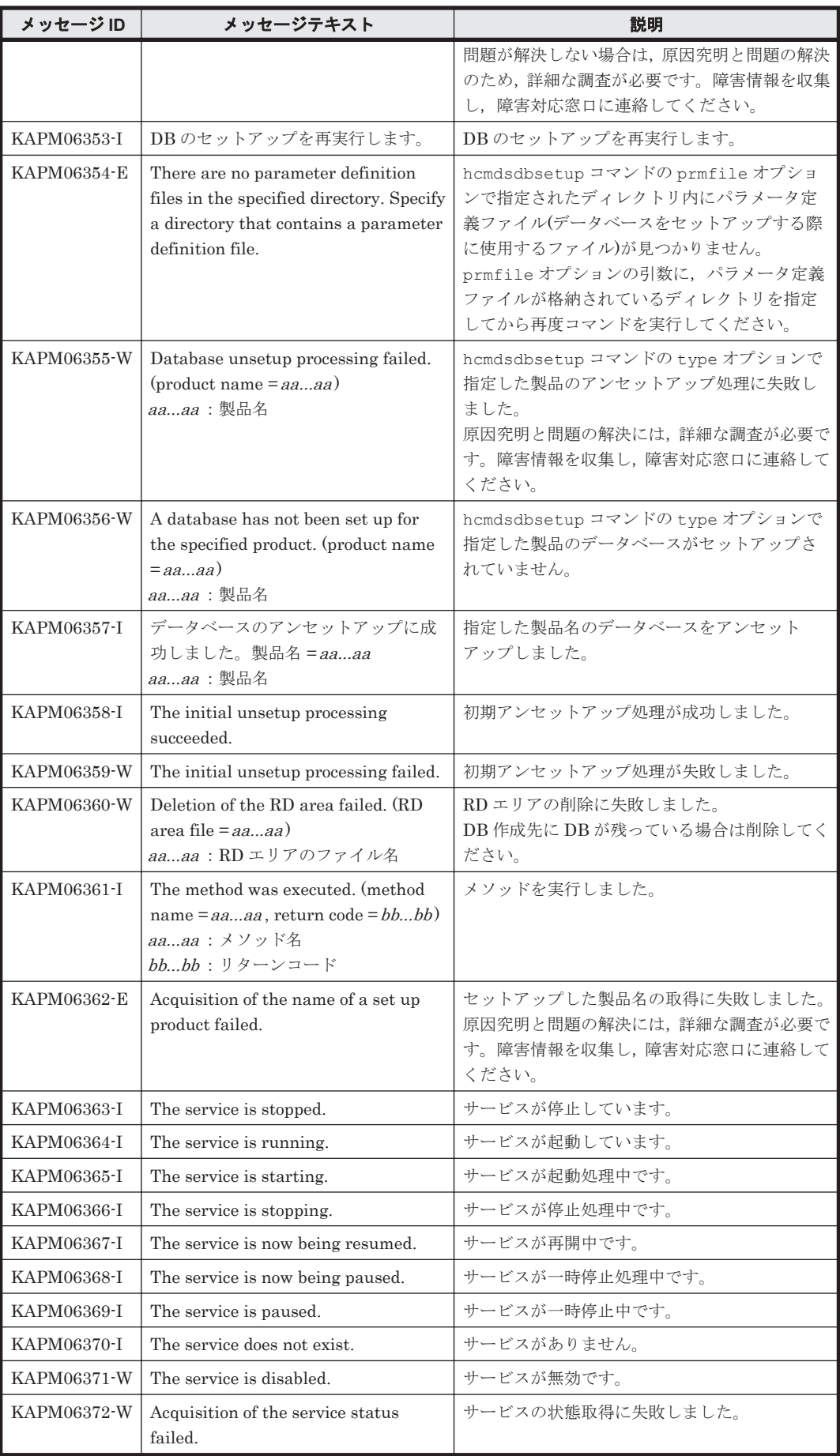

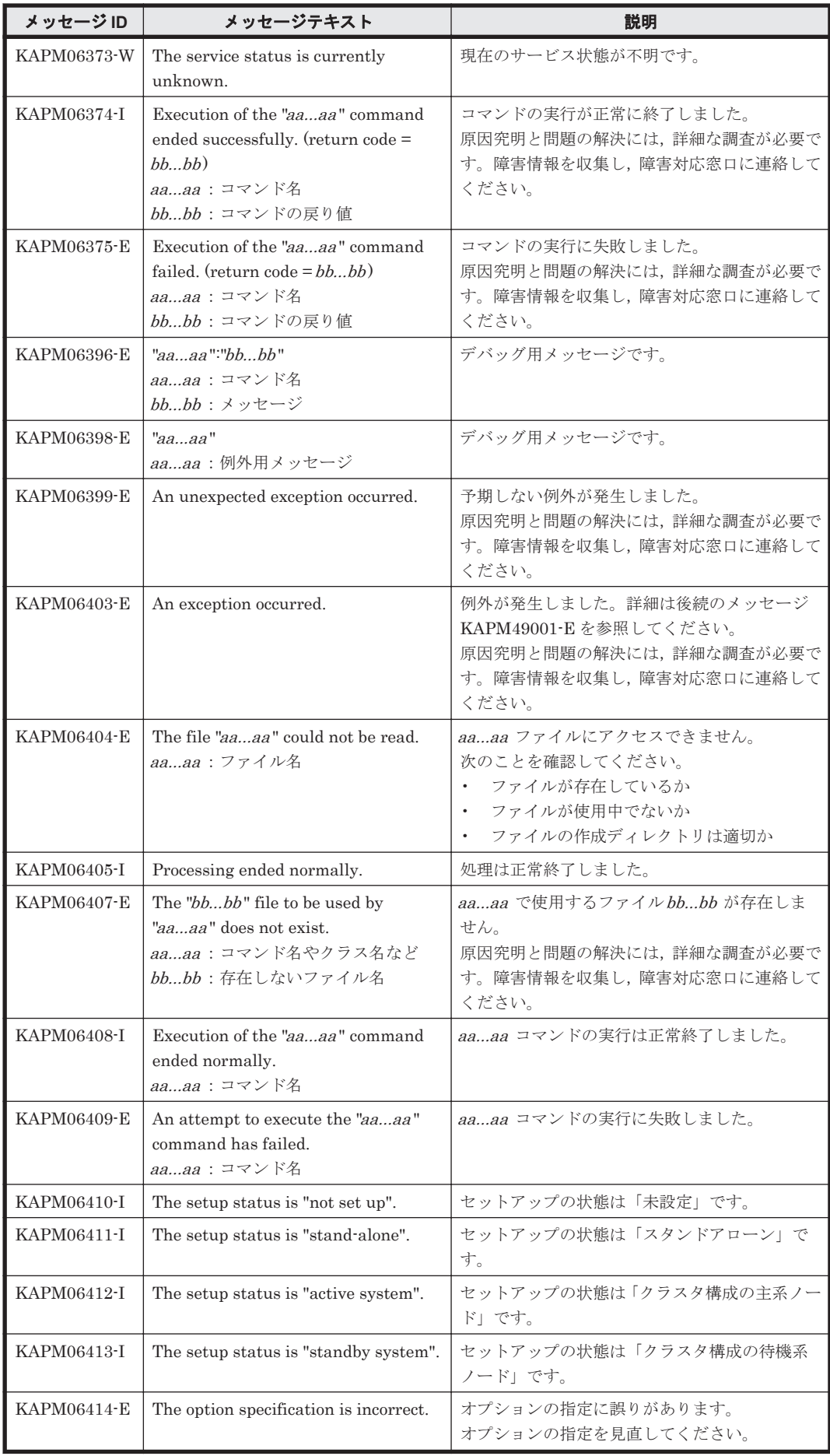

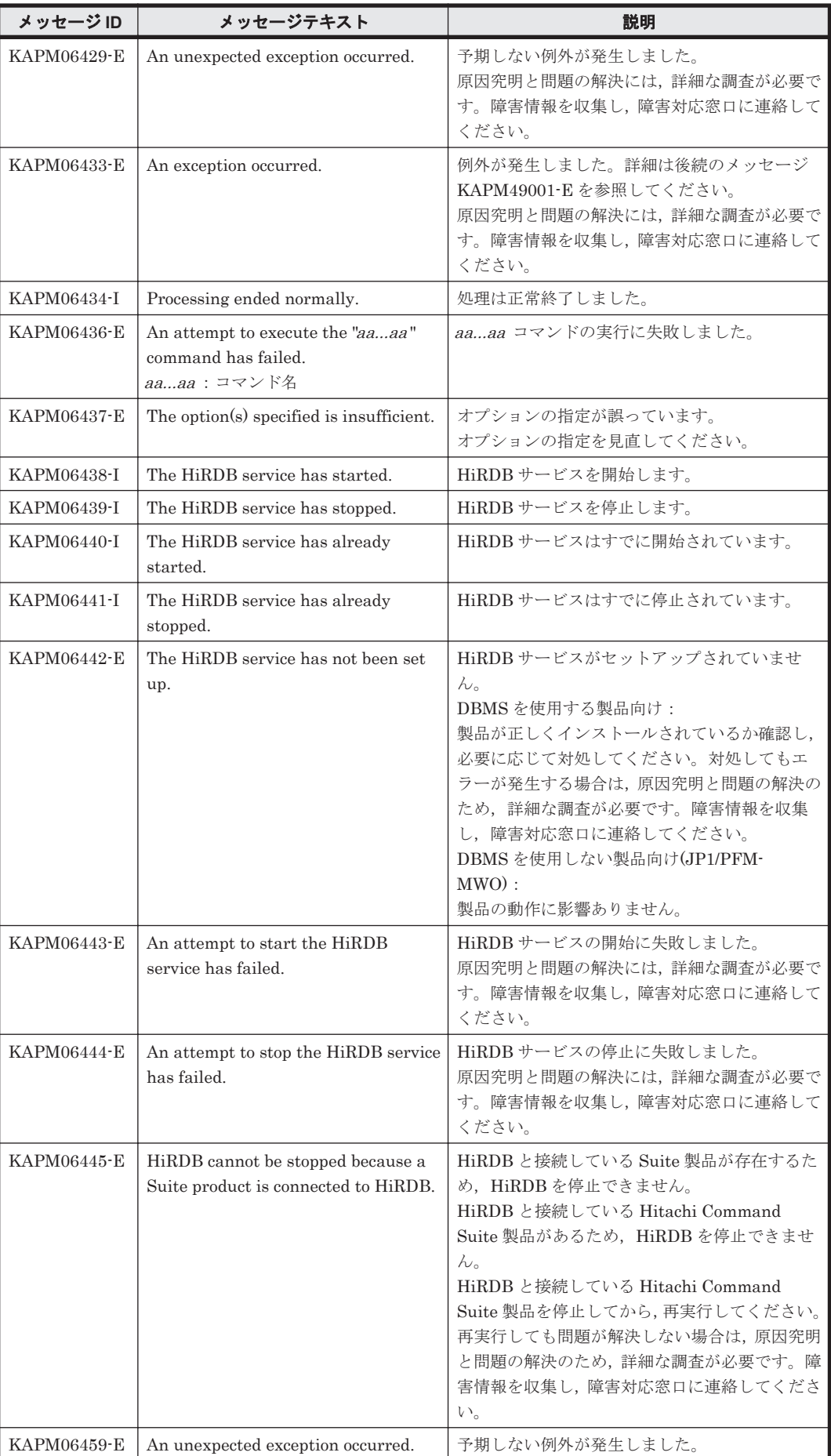

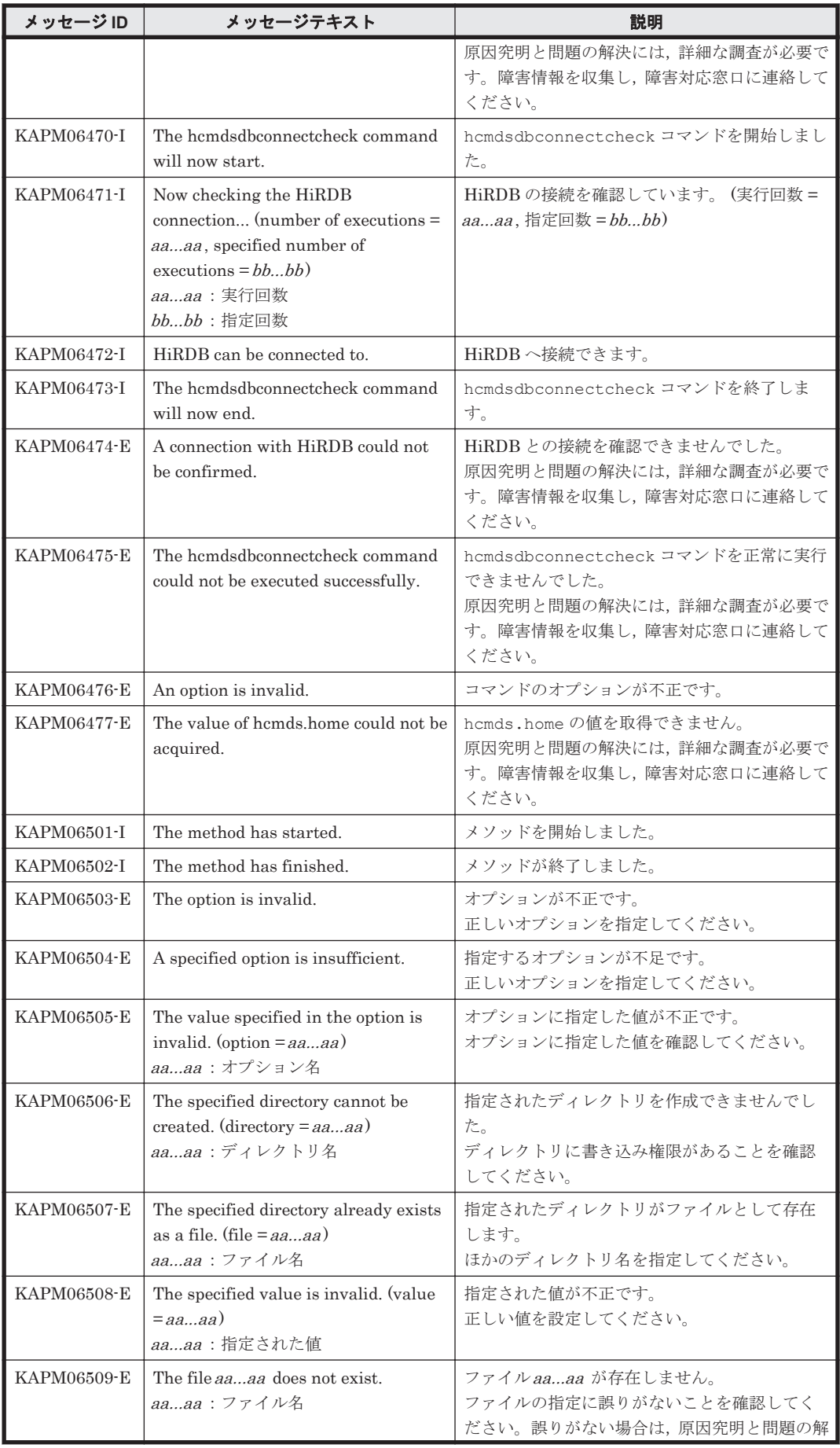

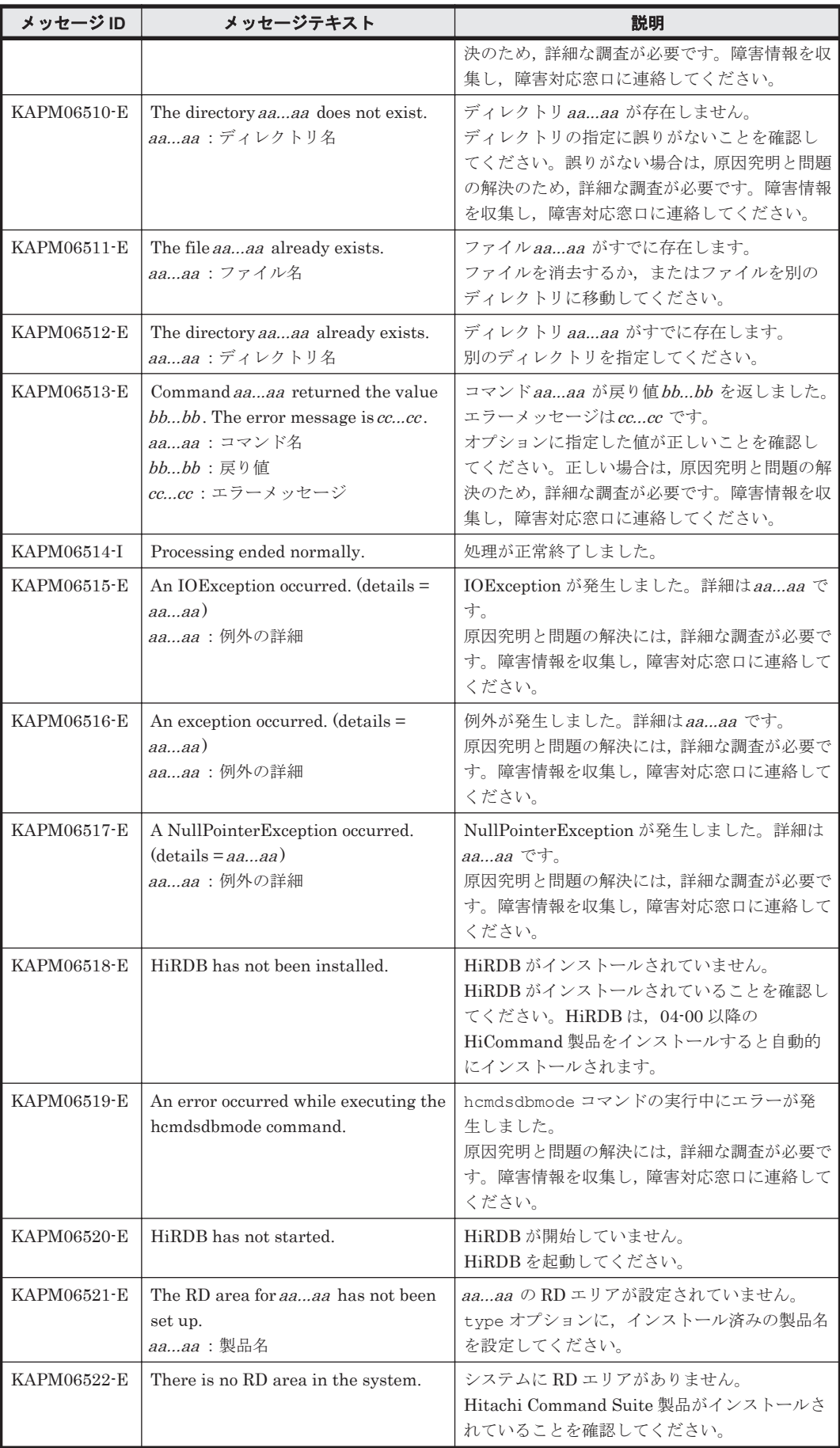

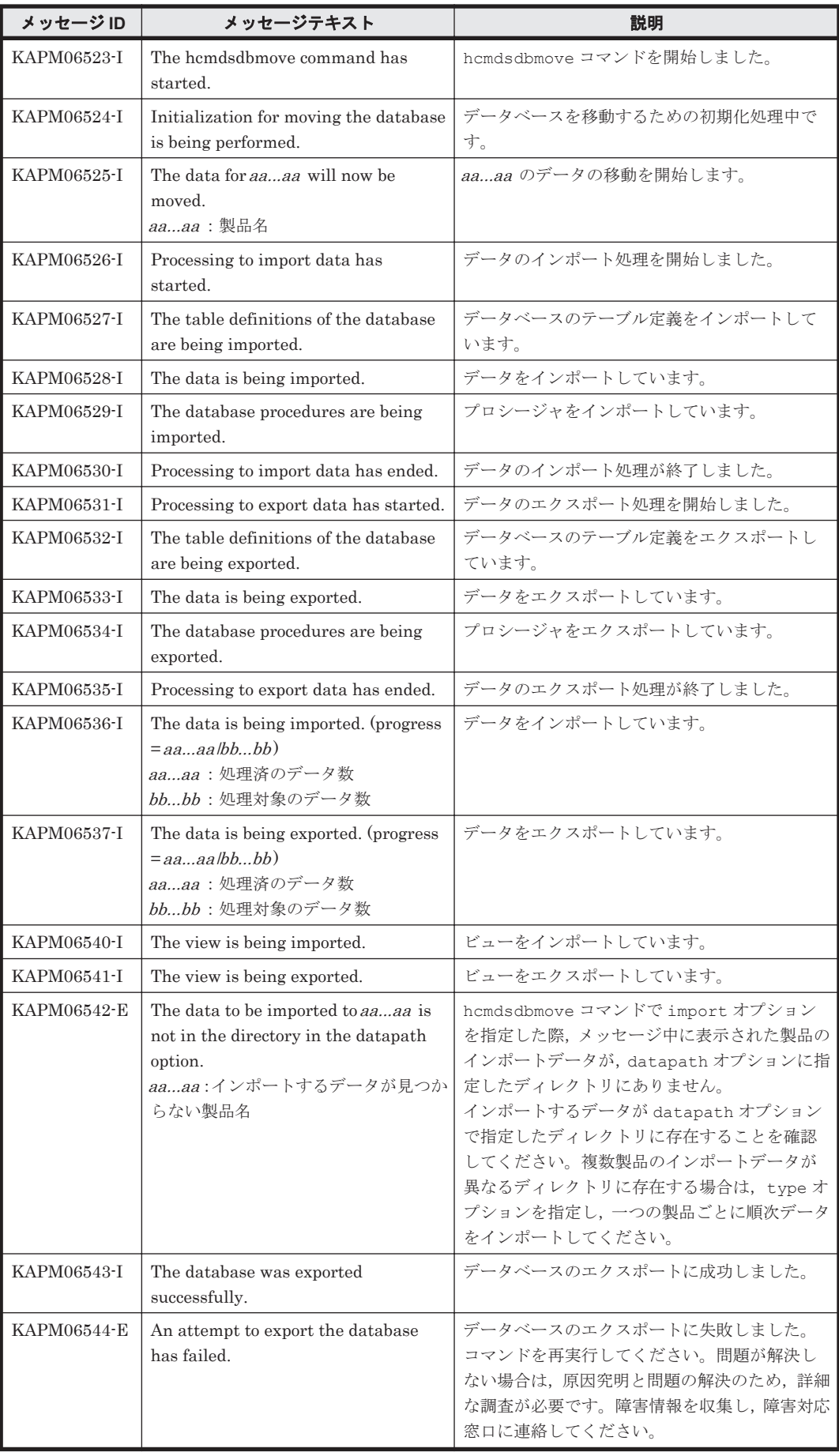

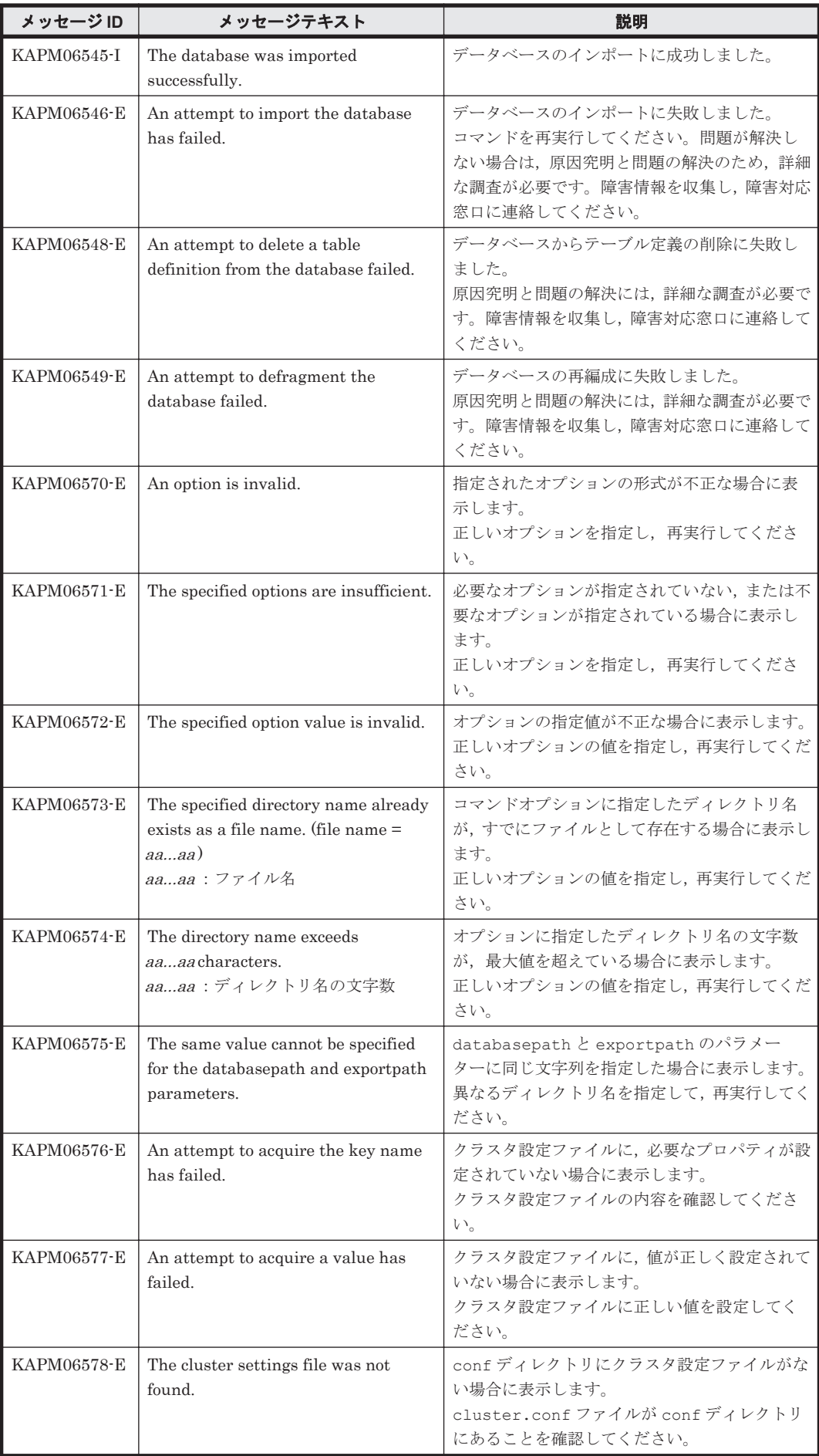

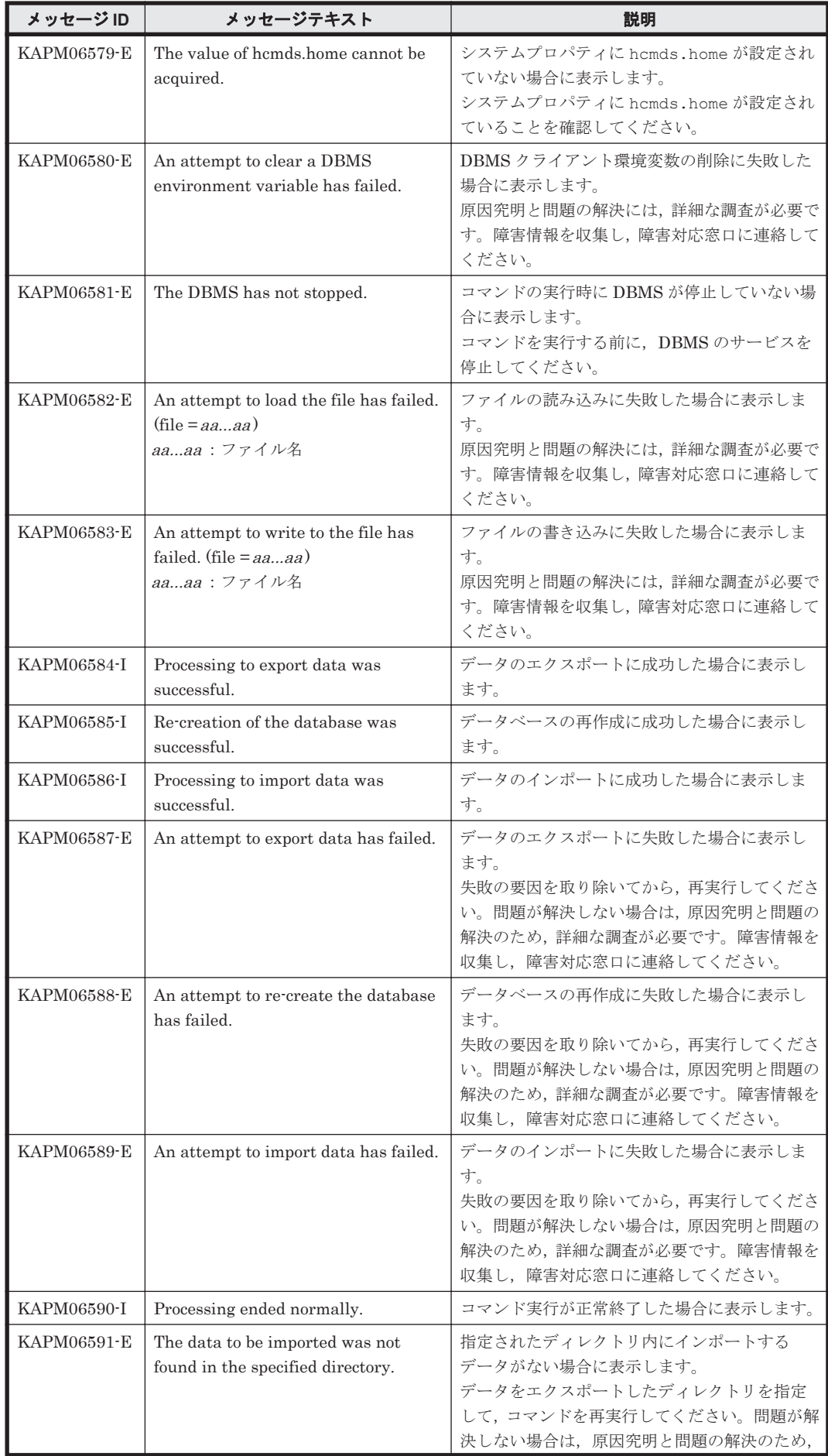

KAPM で始まるメッセージ **301**

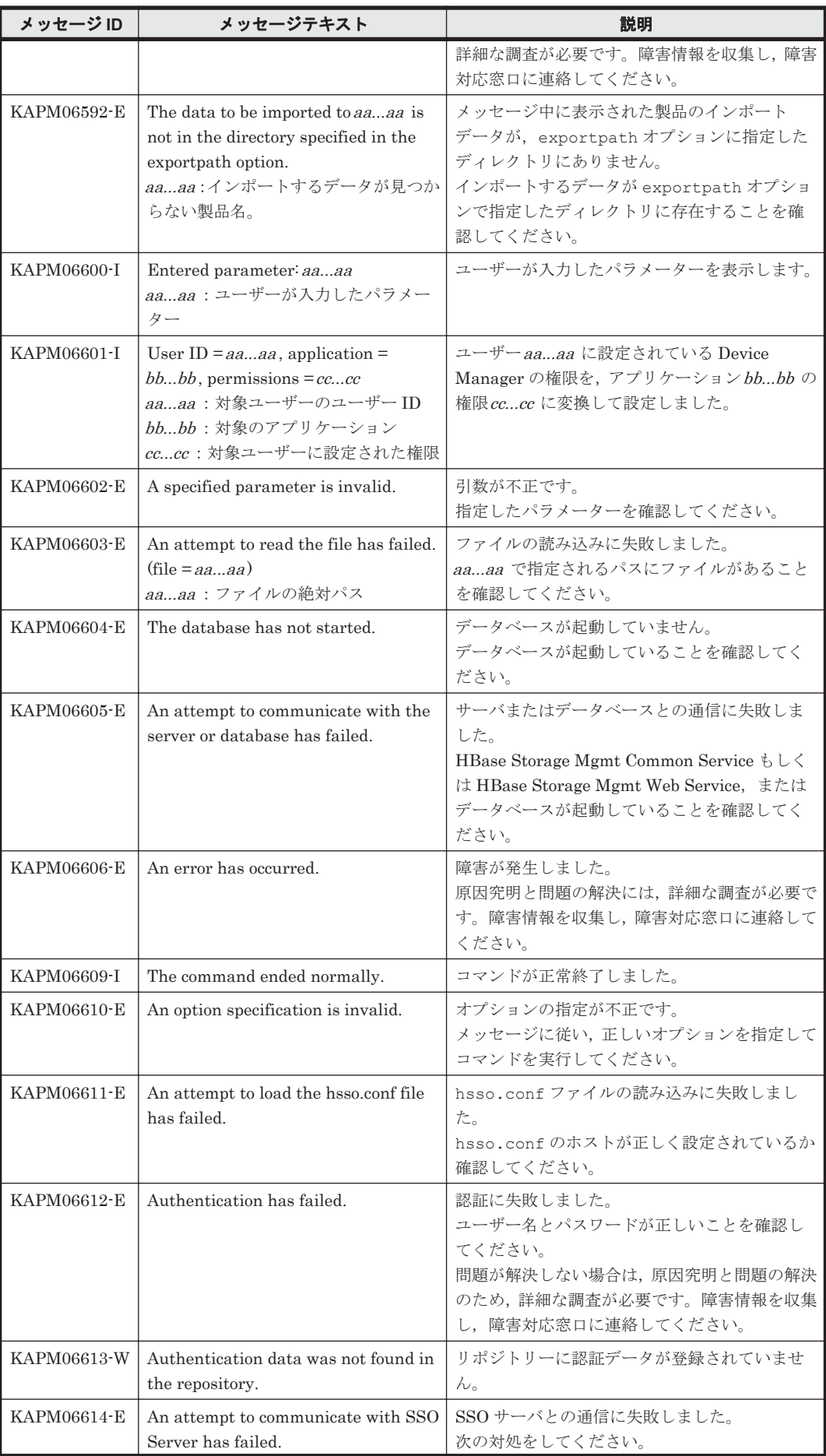

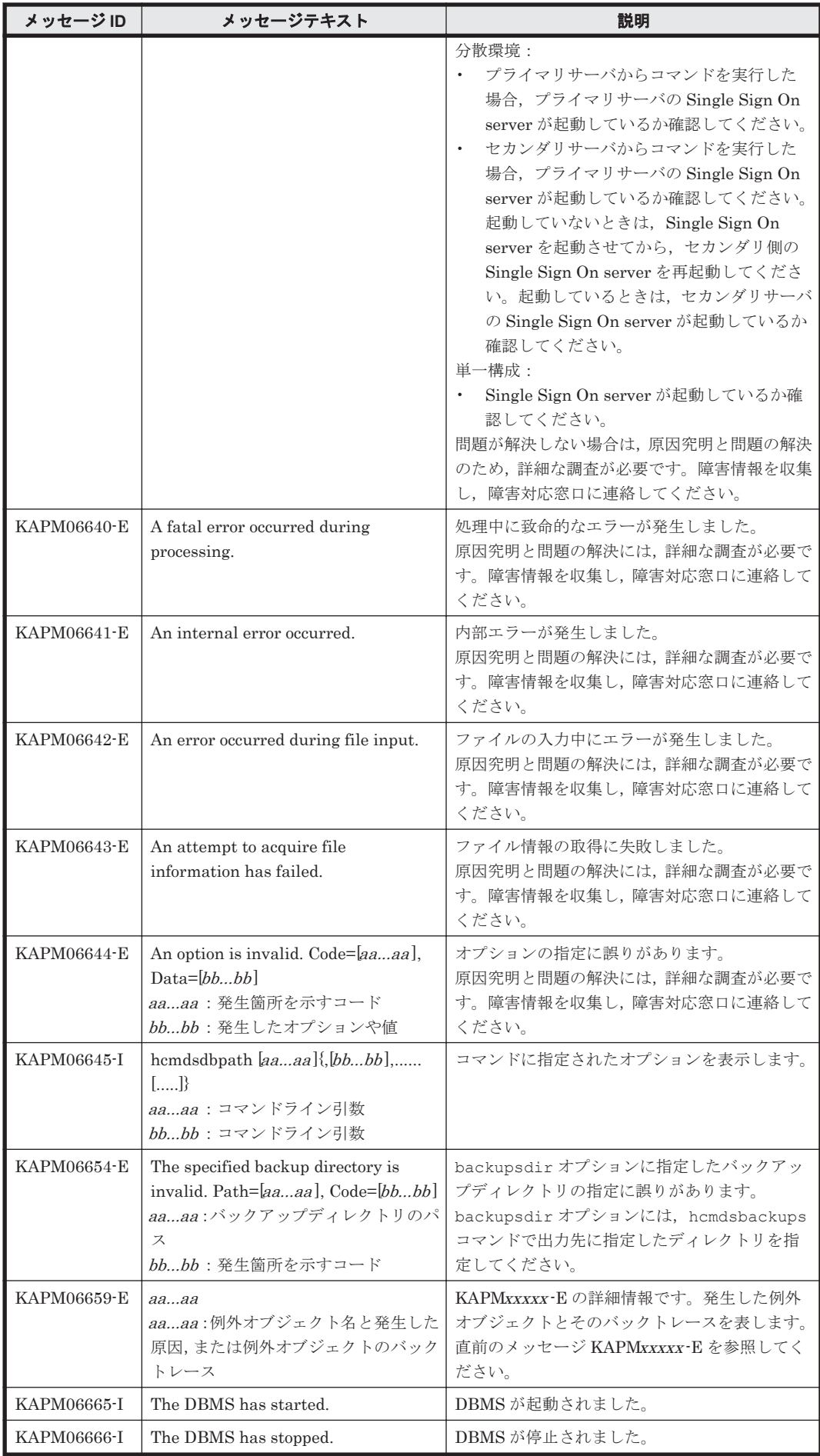

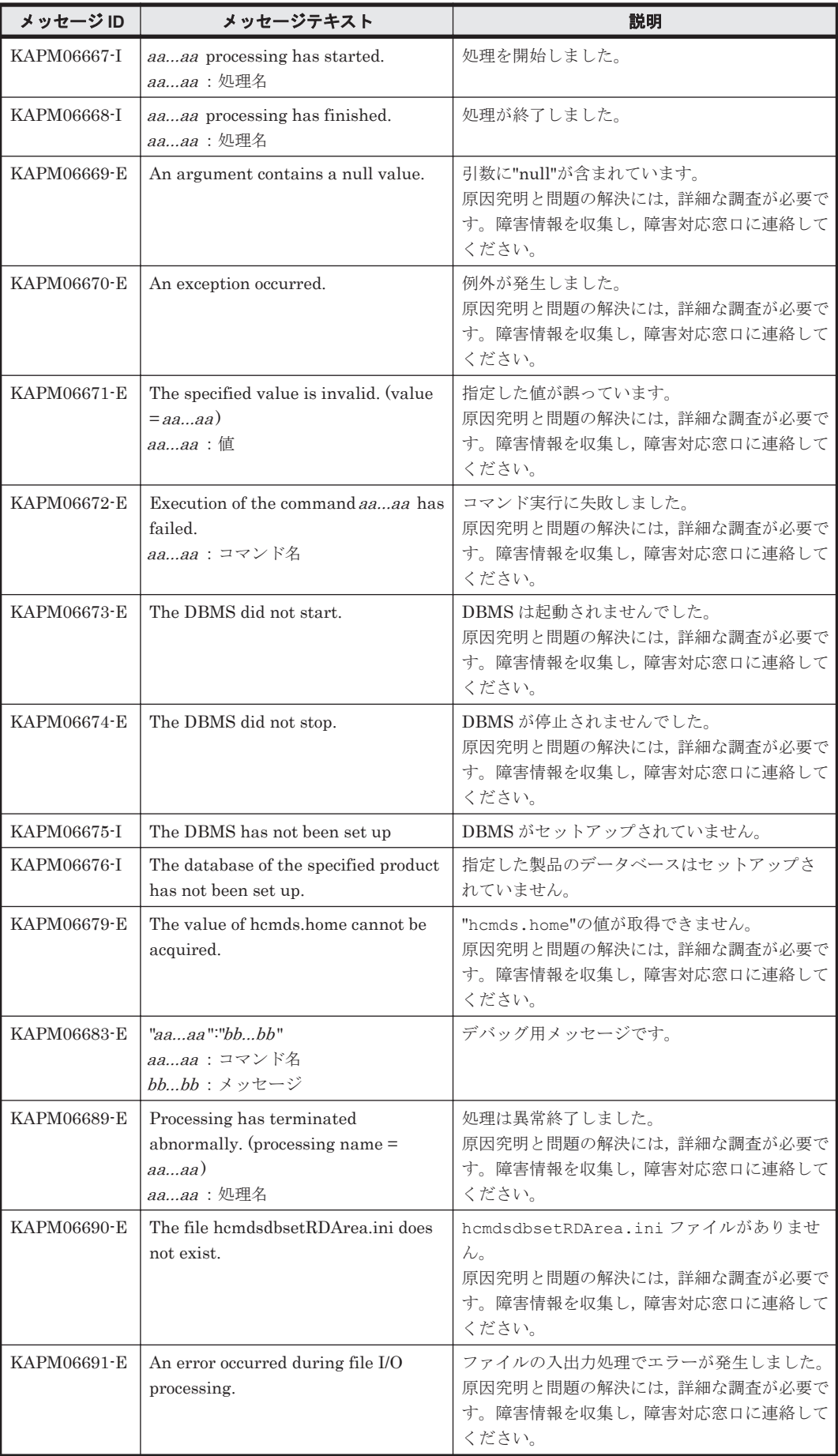

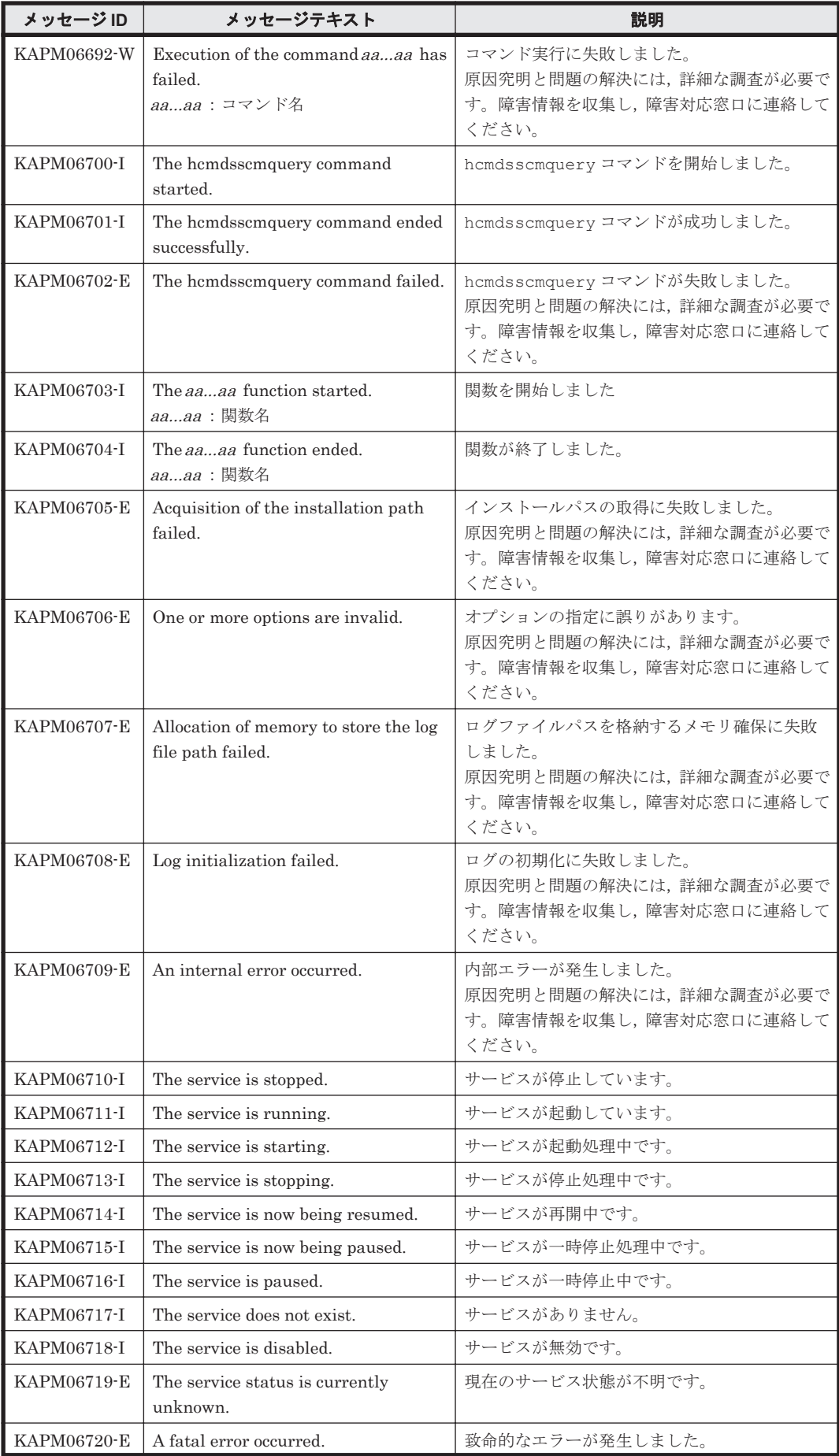

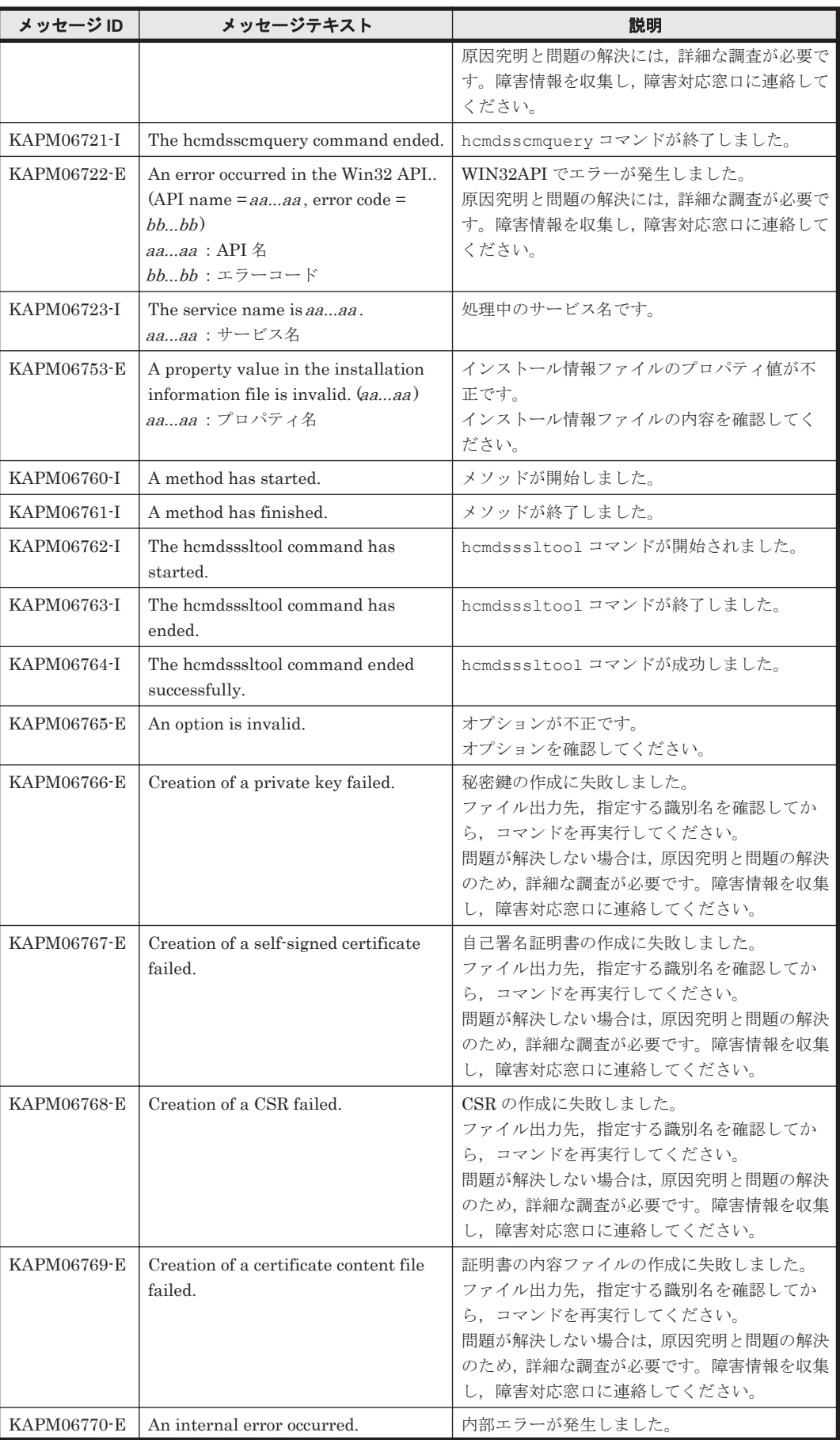

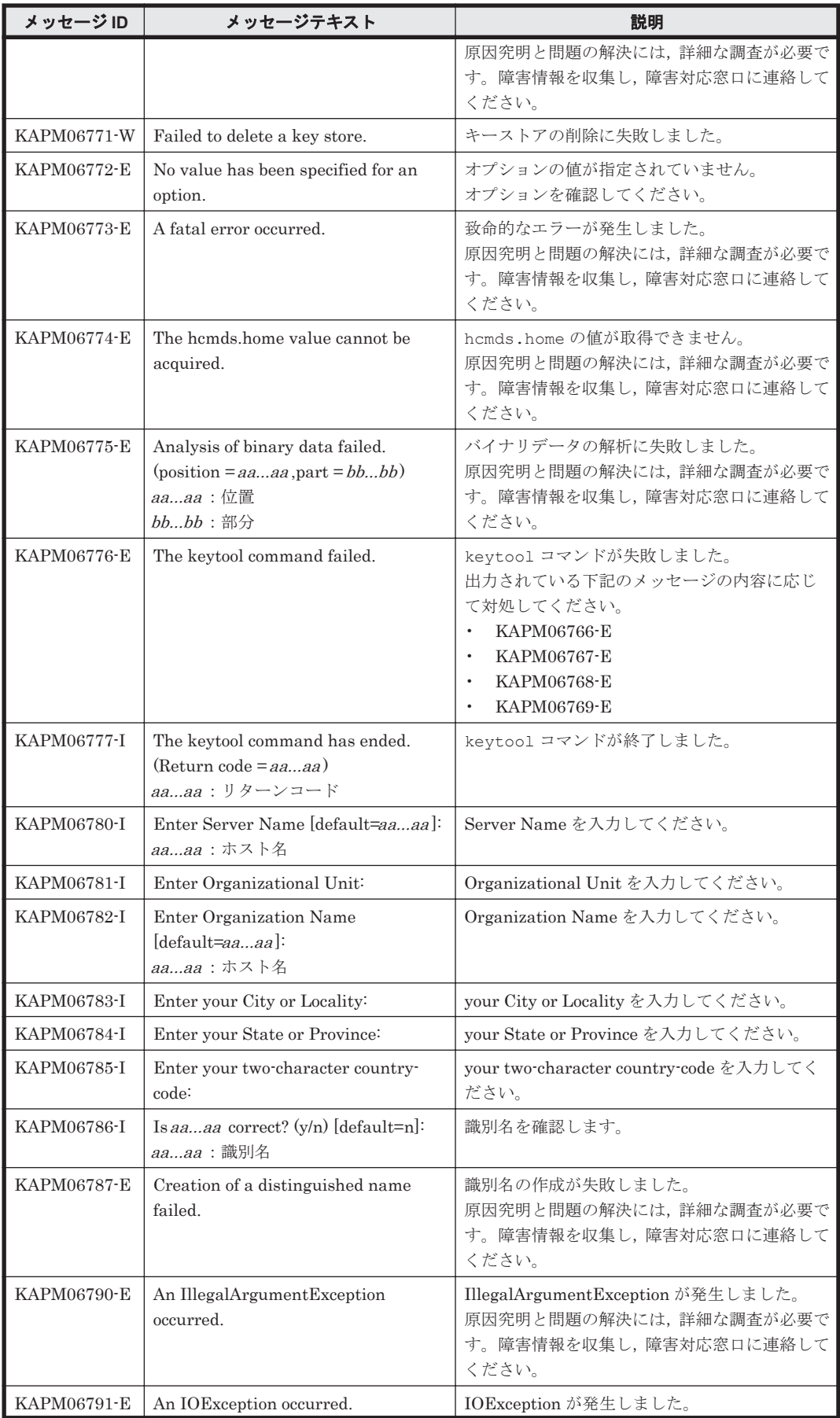

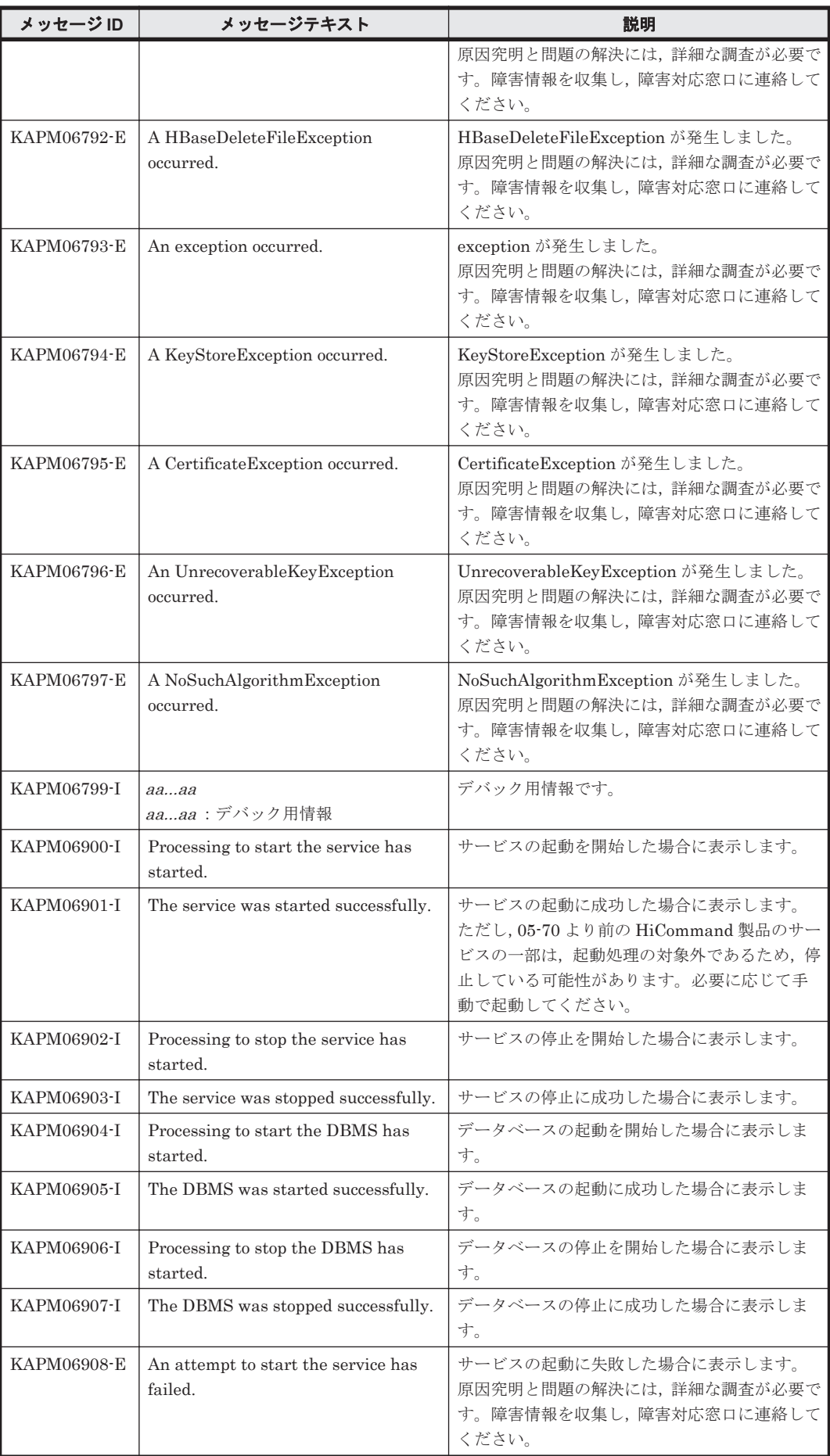

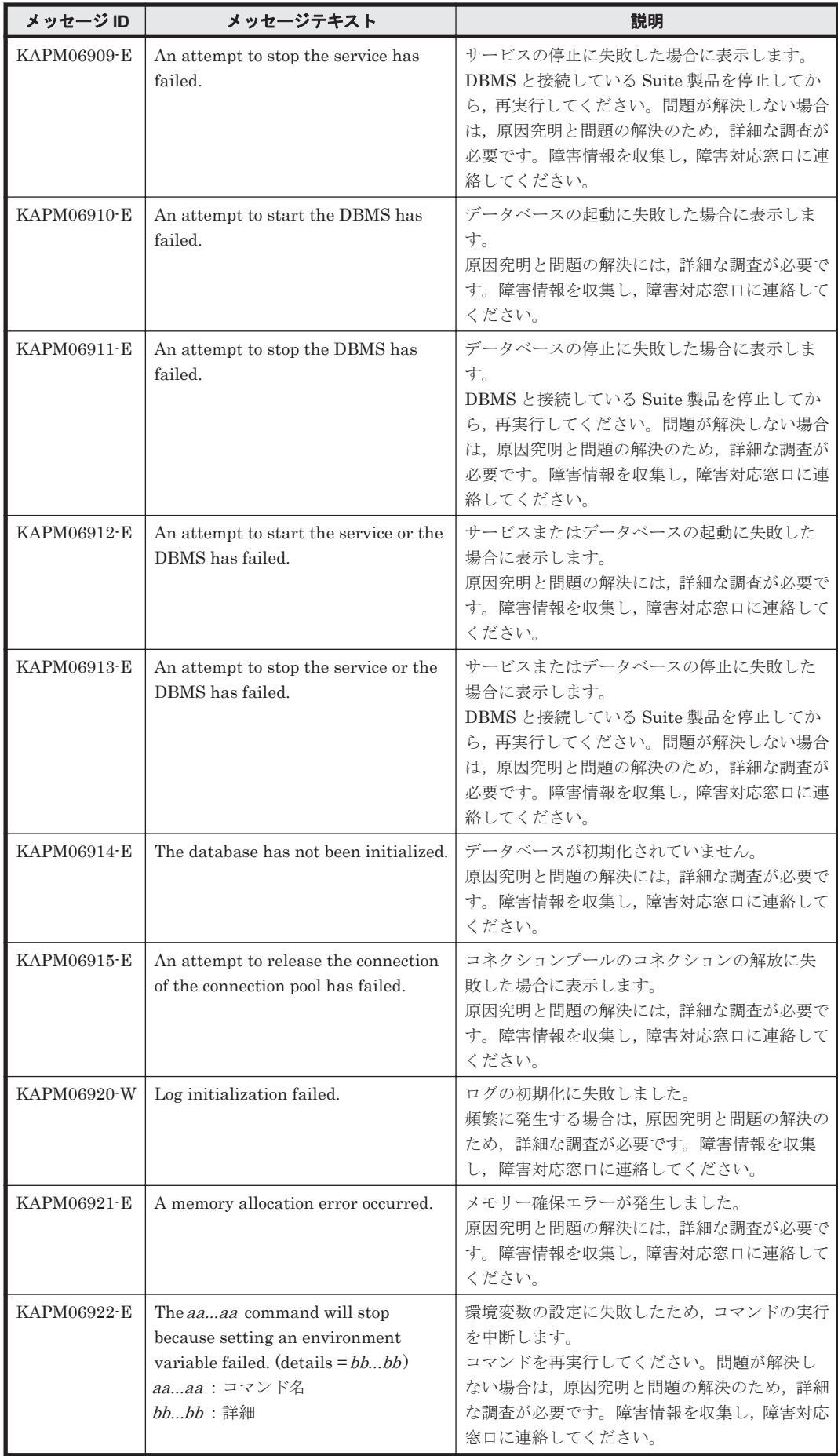

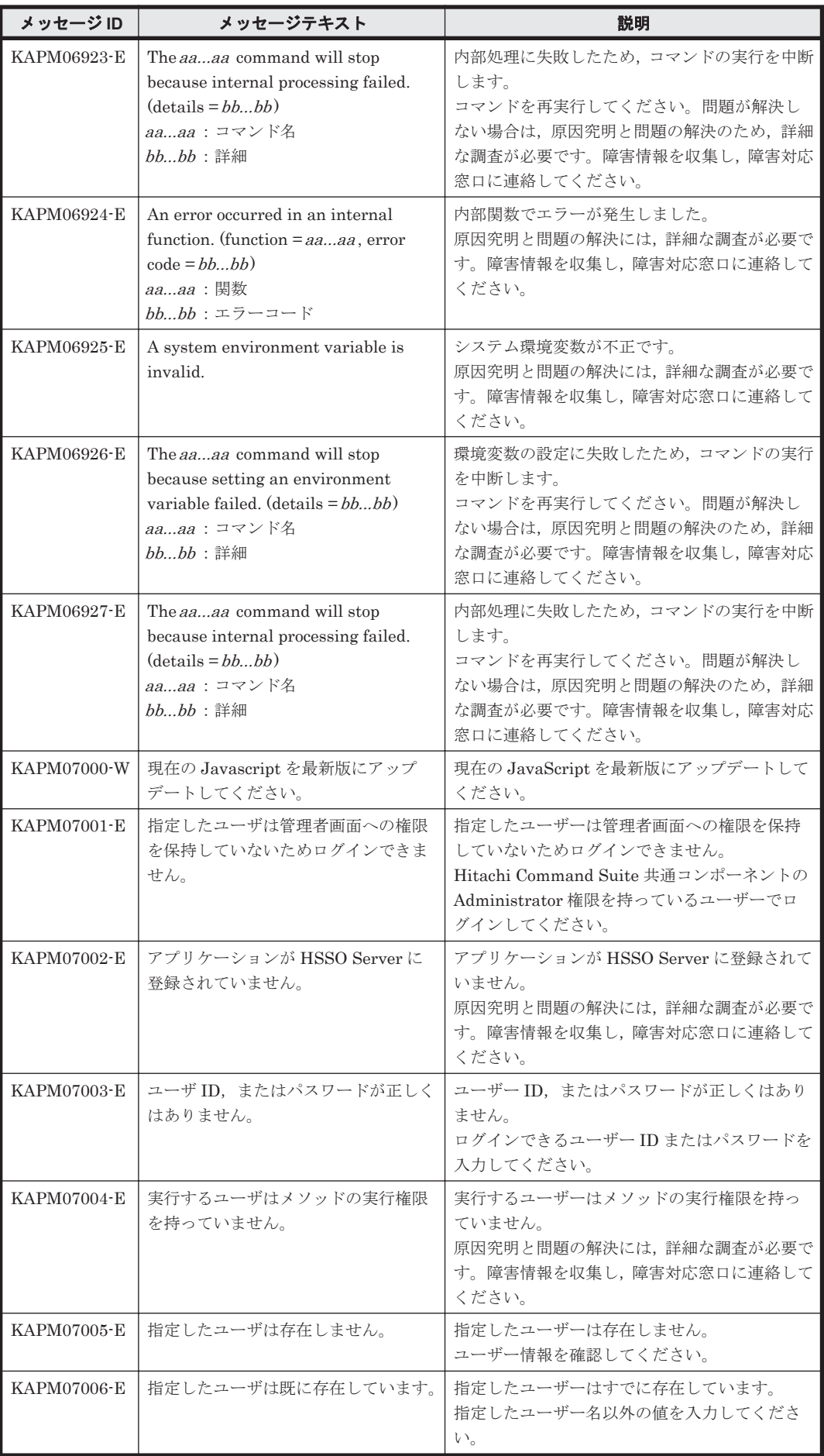

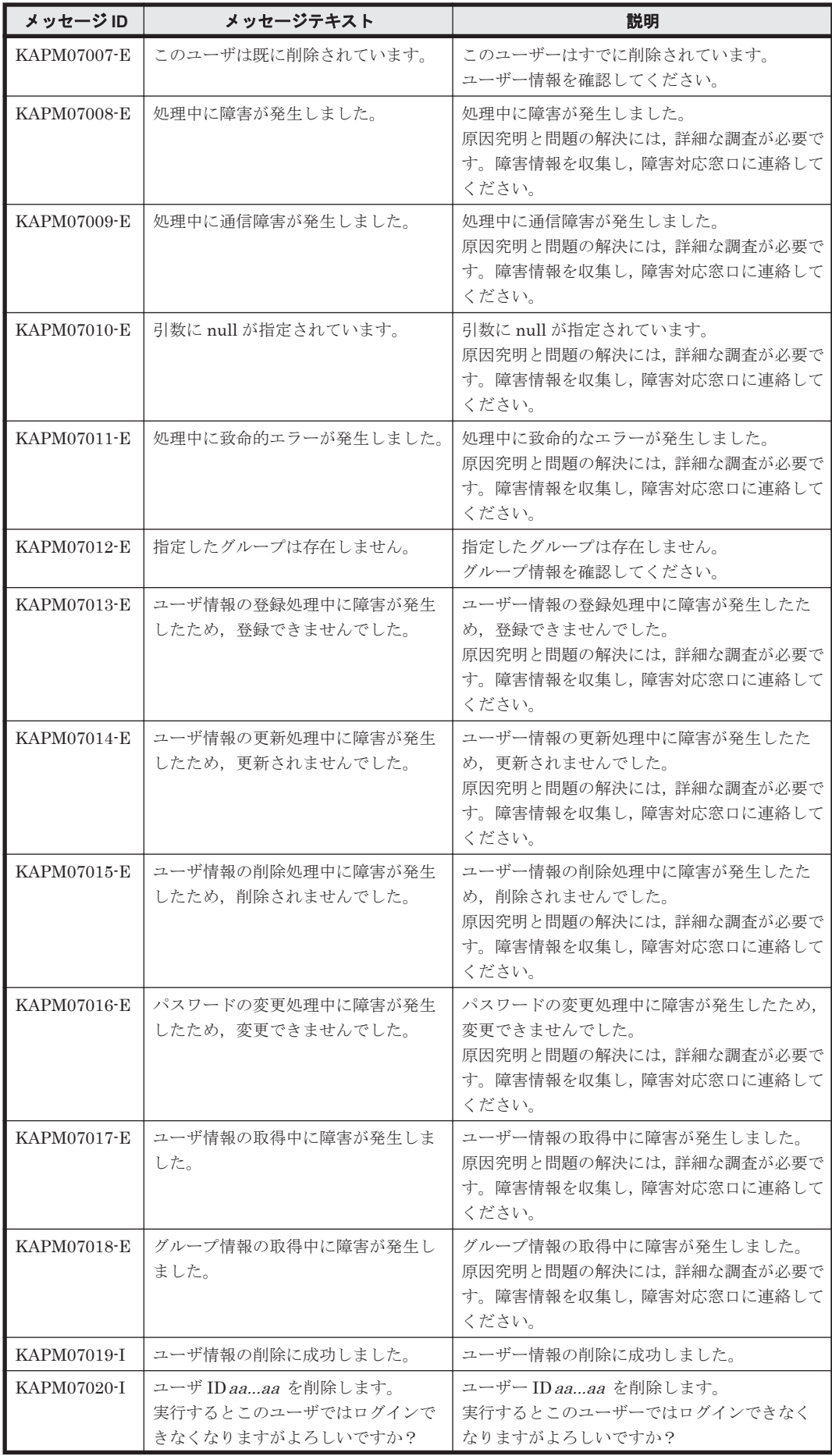

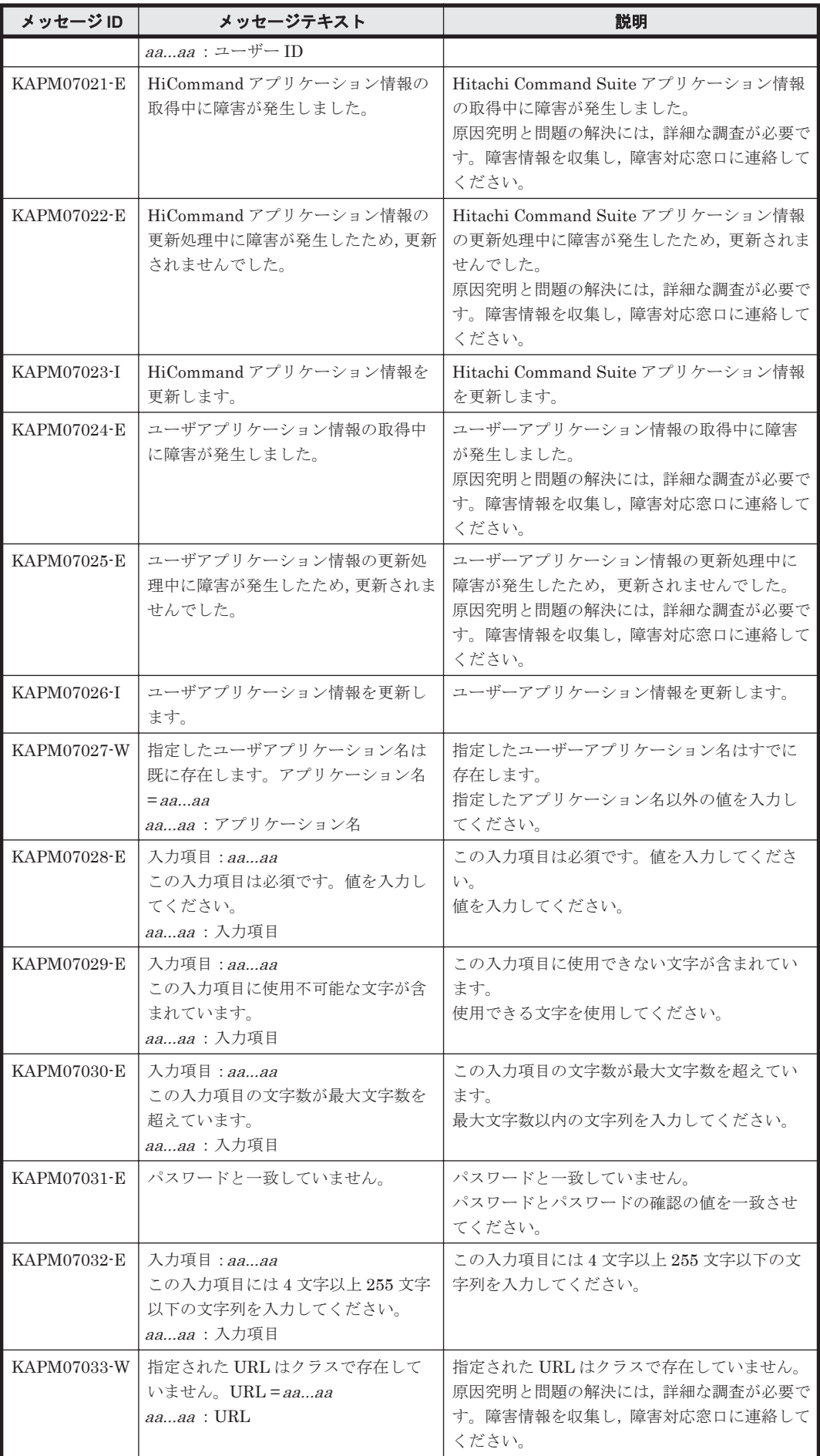

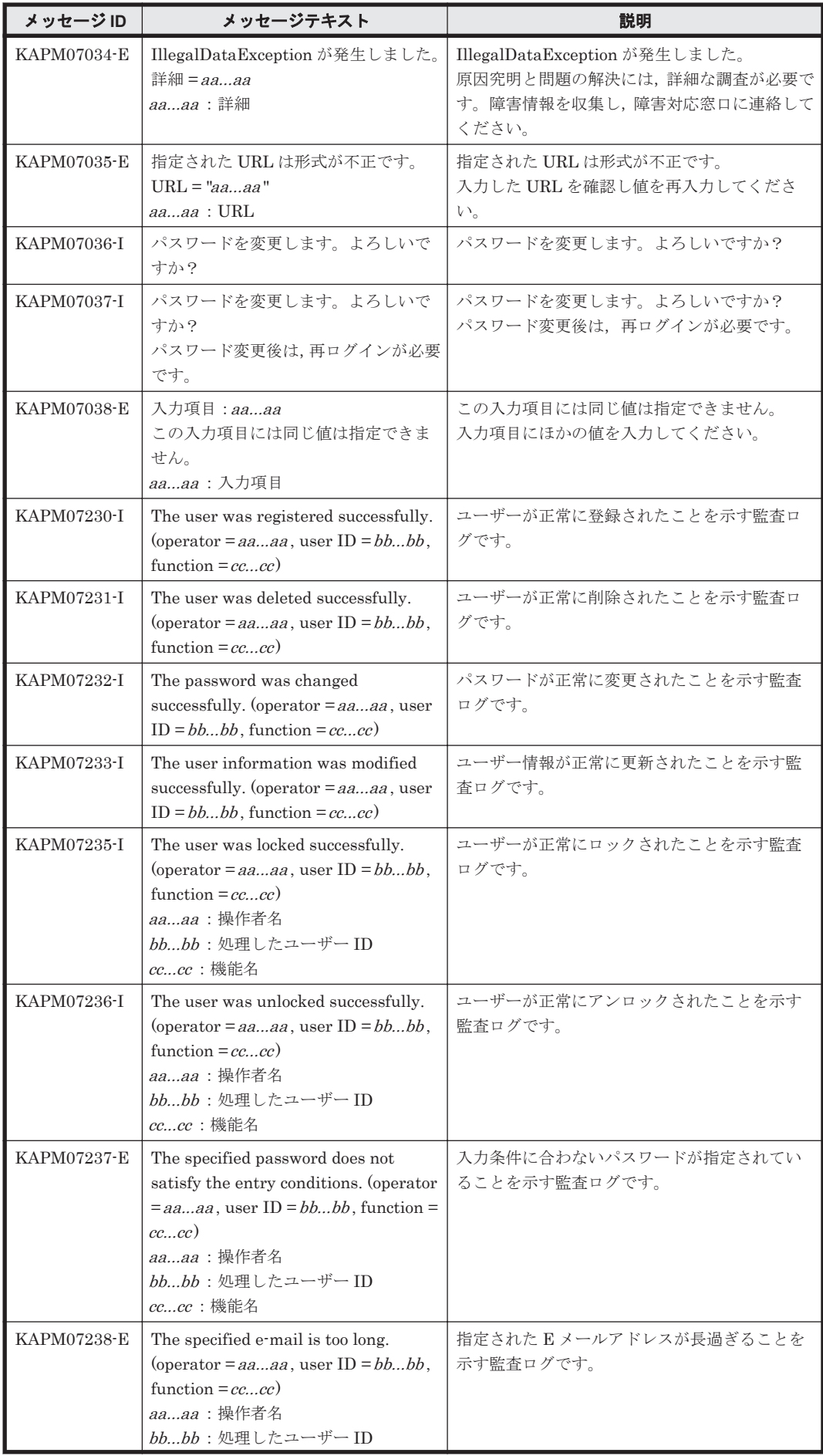

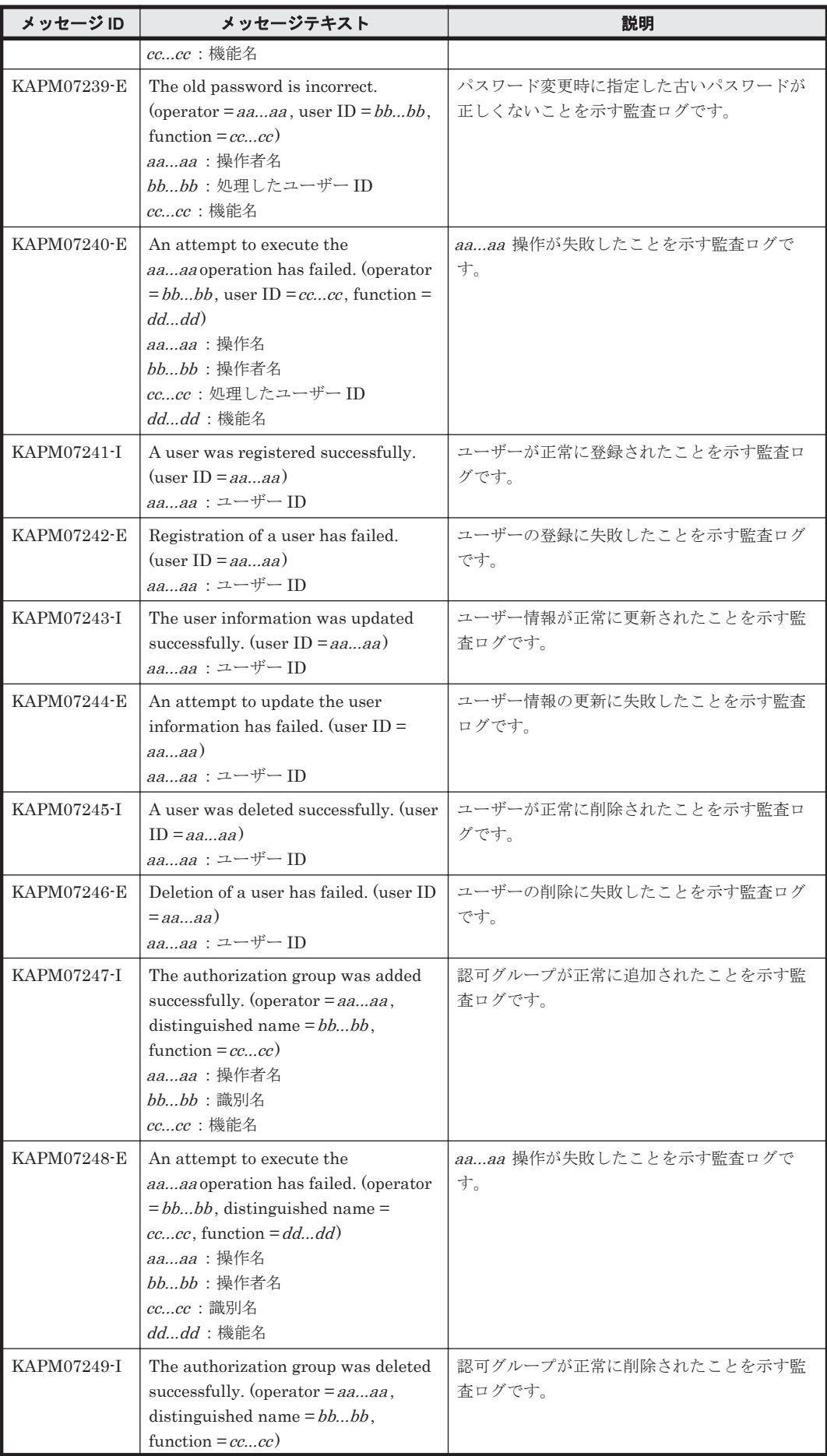

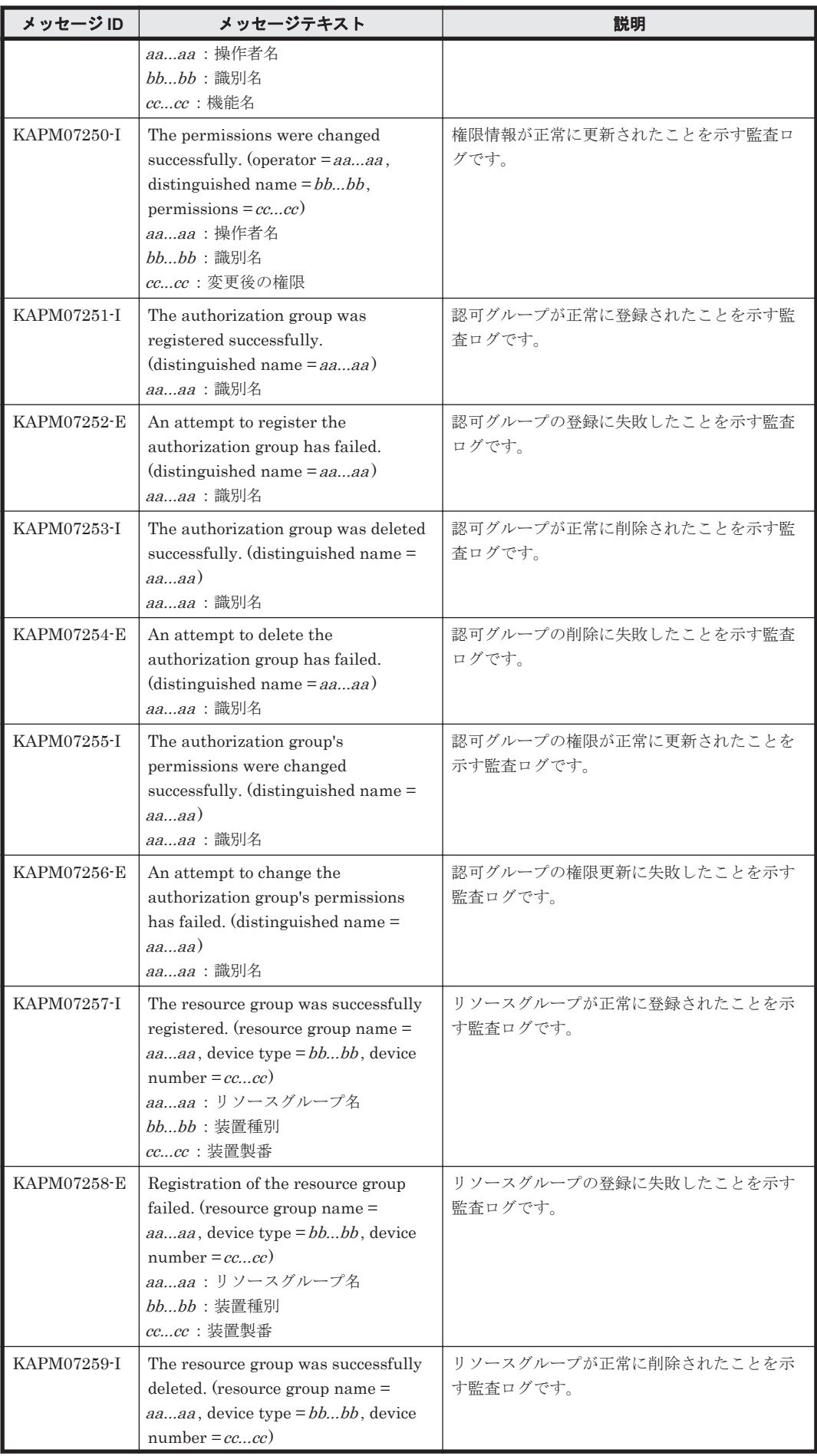

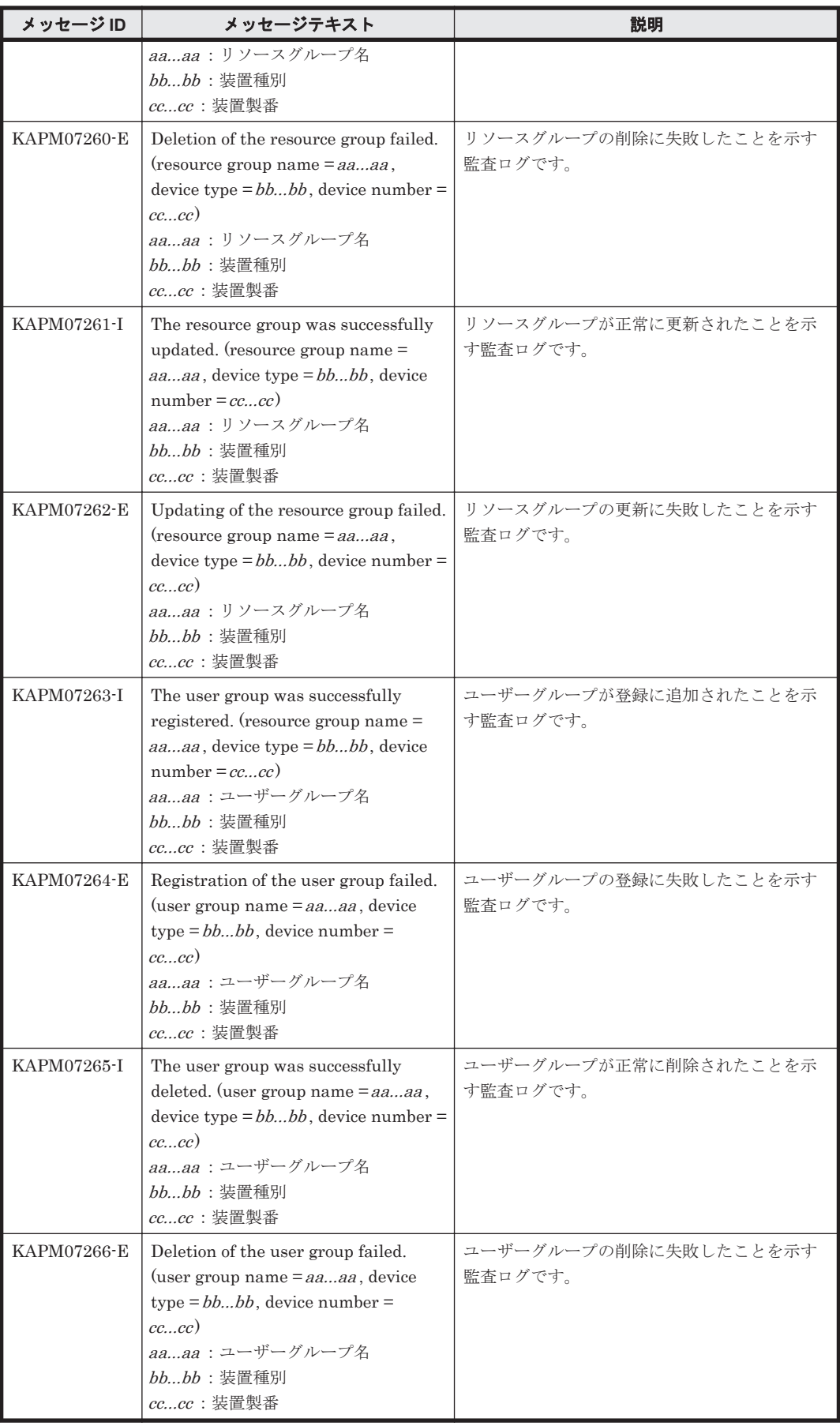

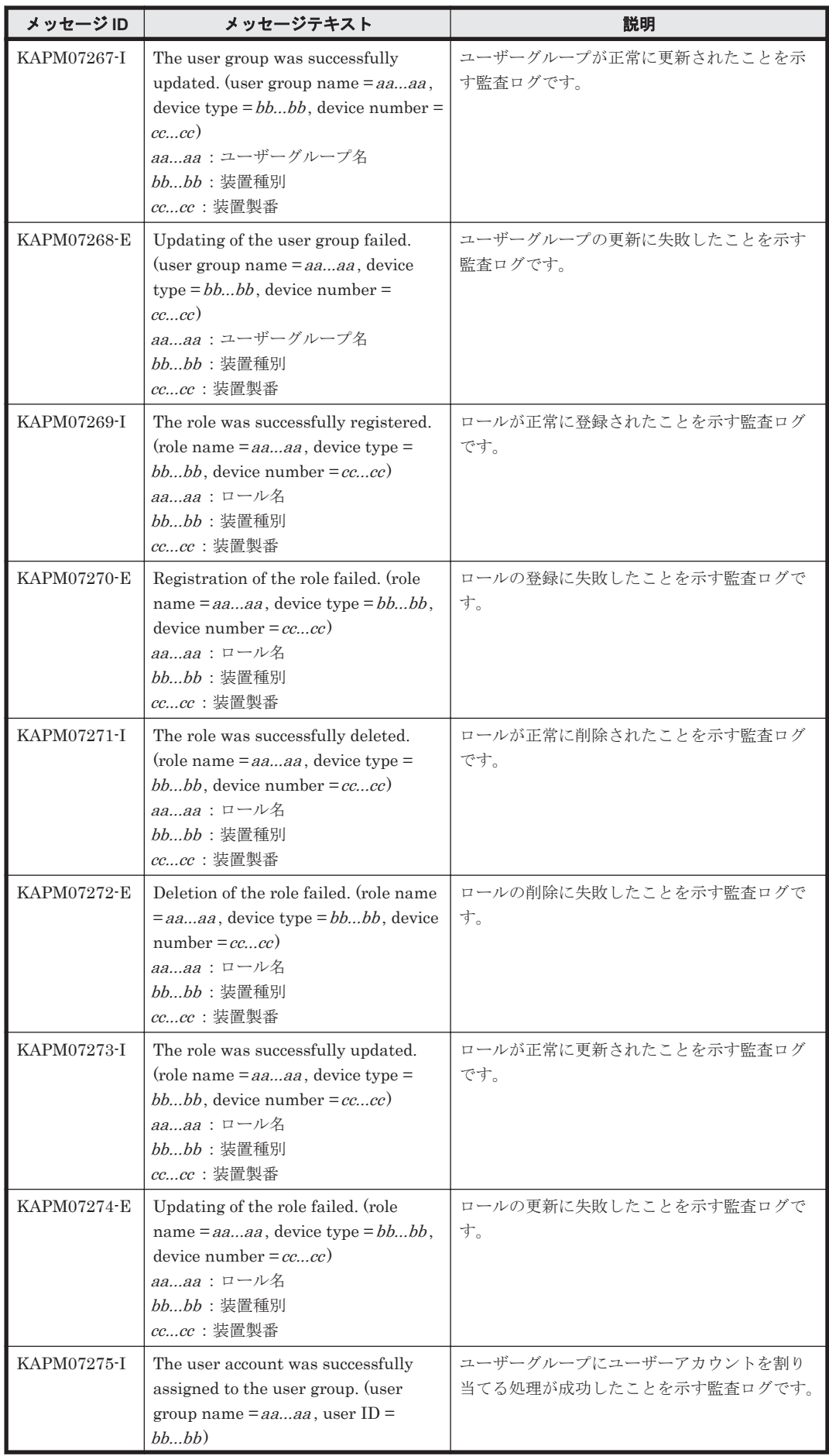

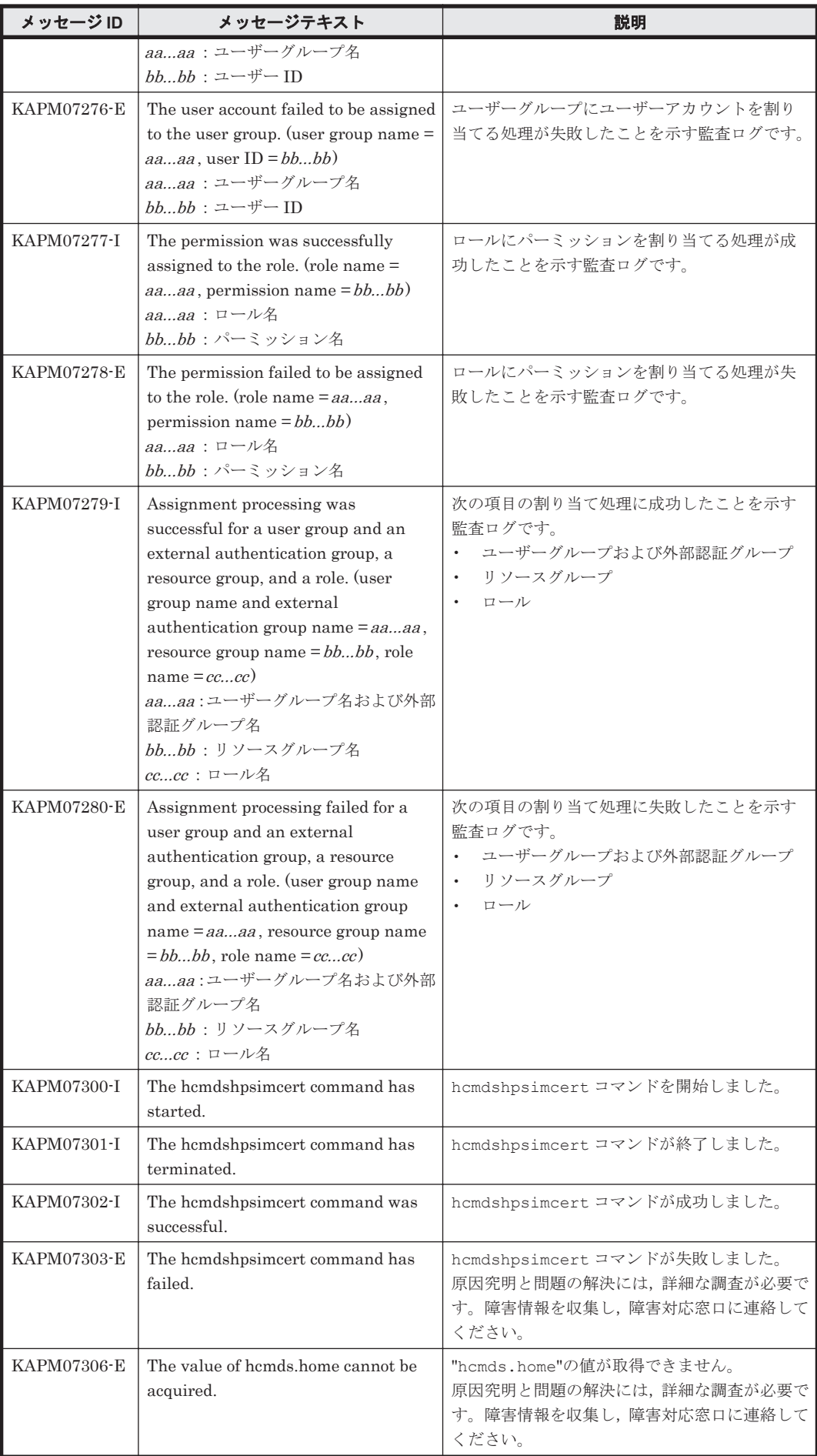

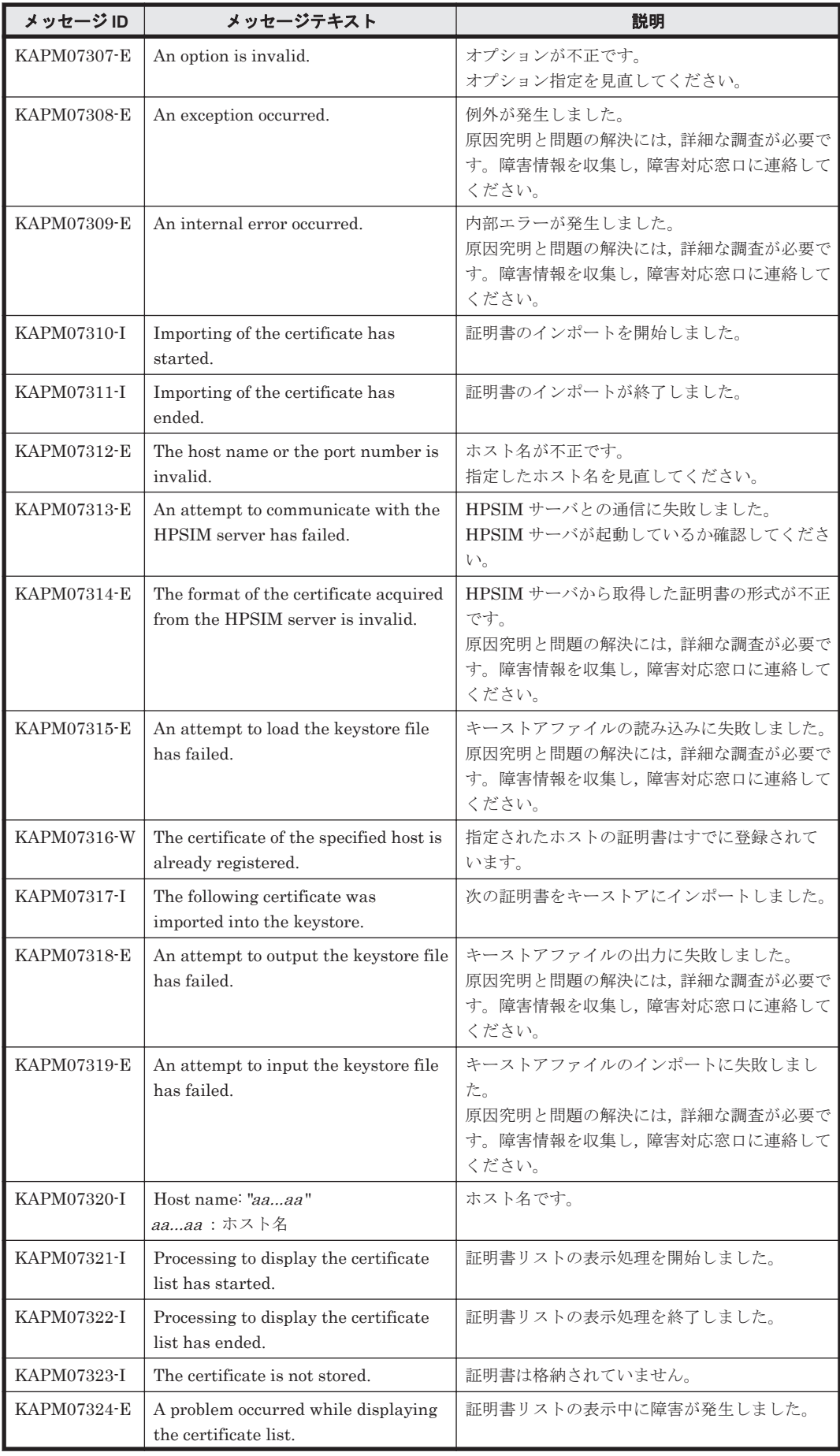

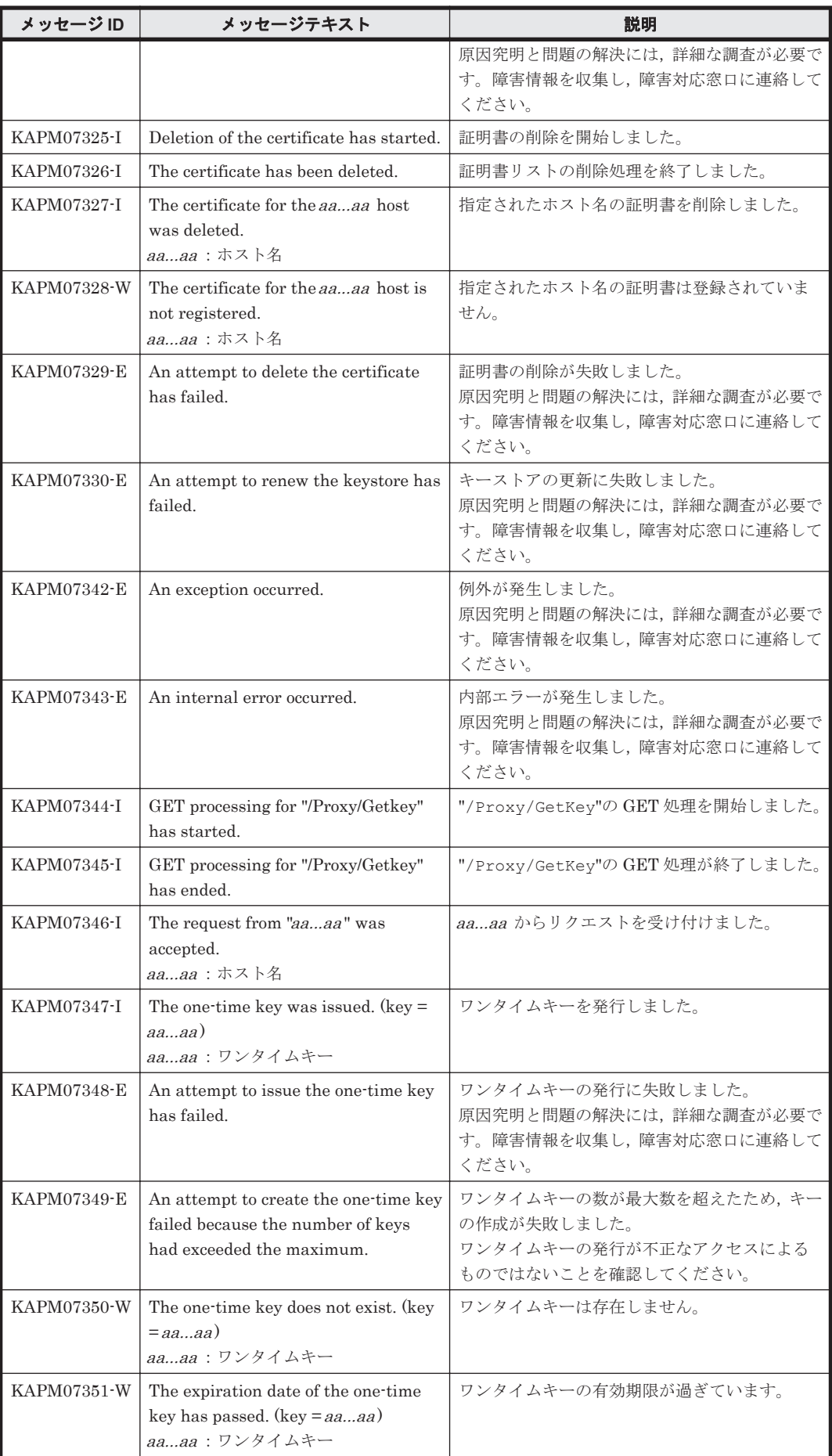

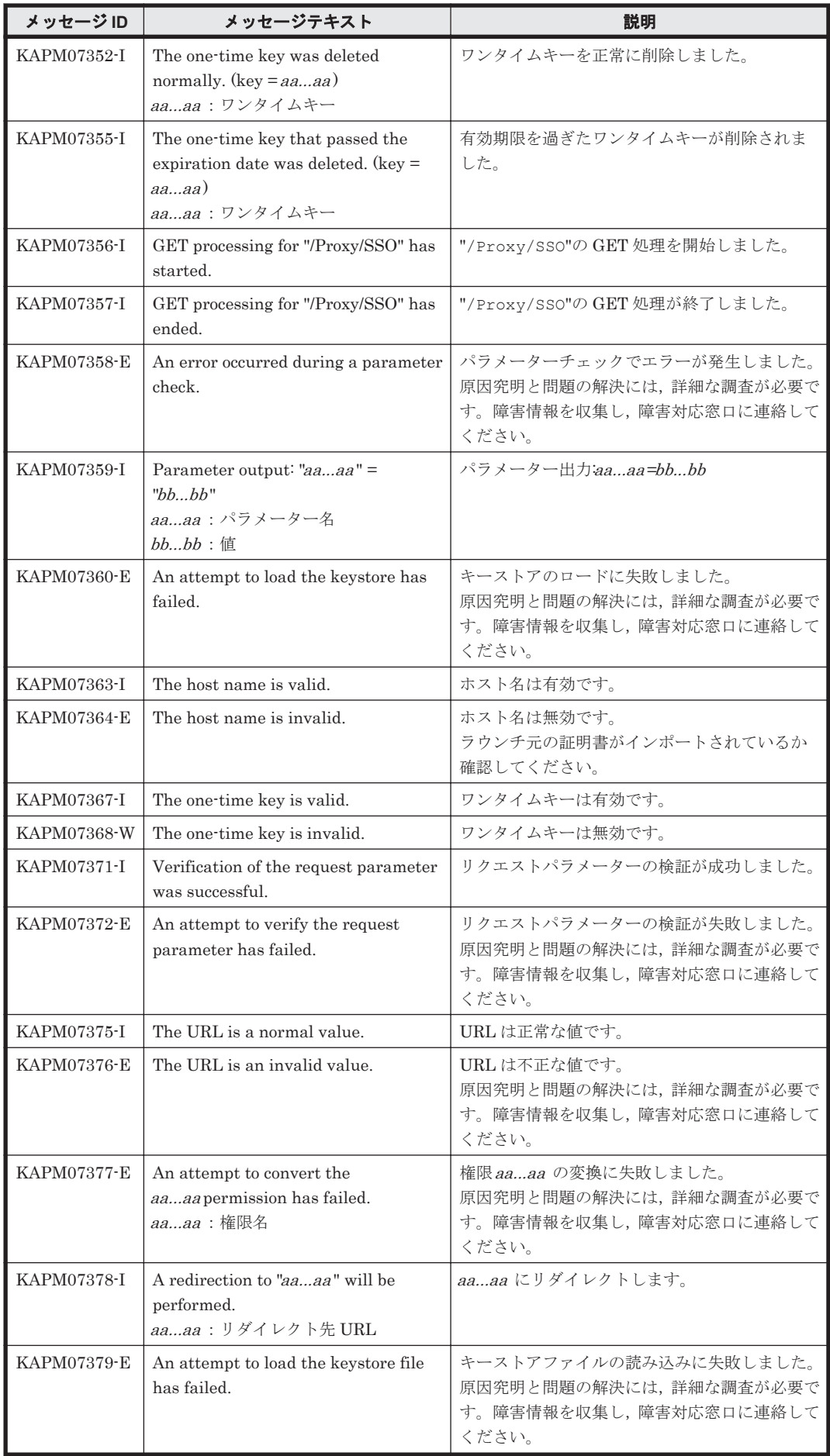

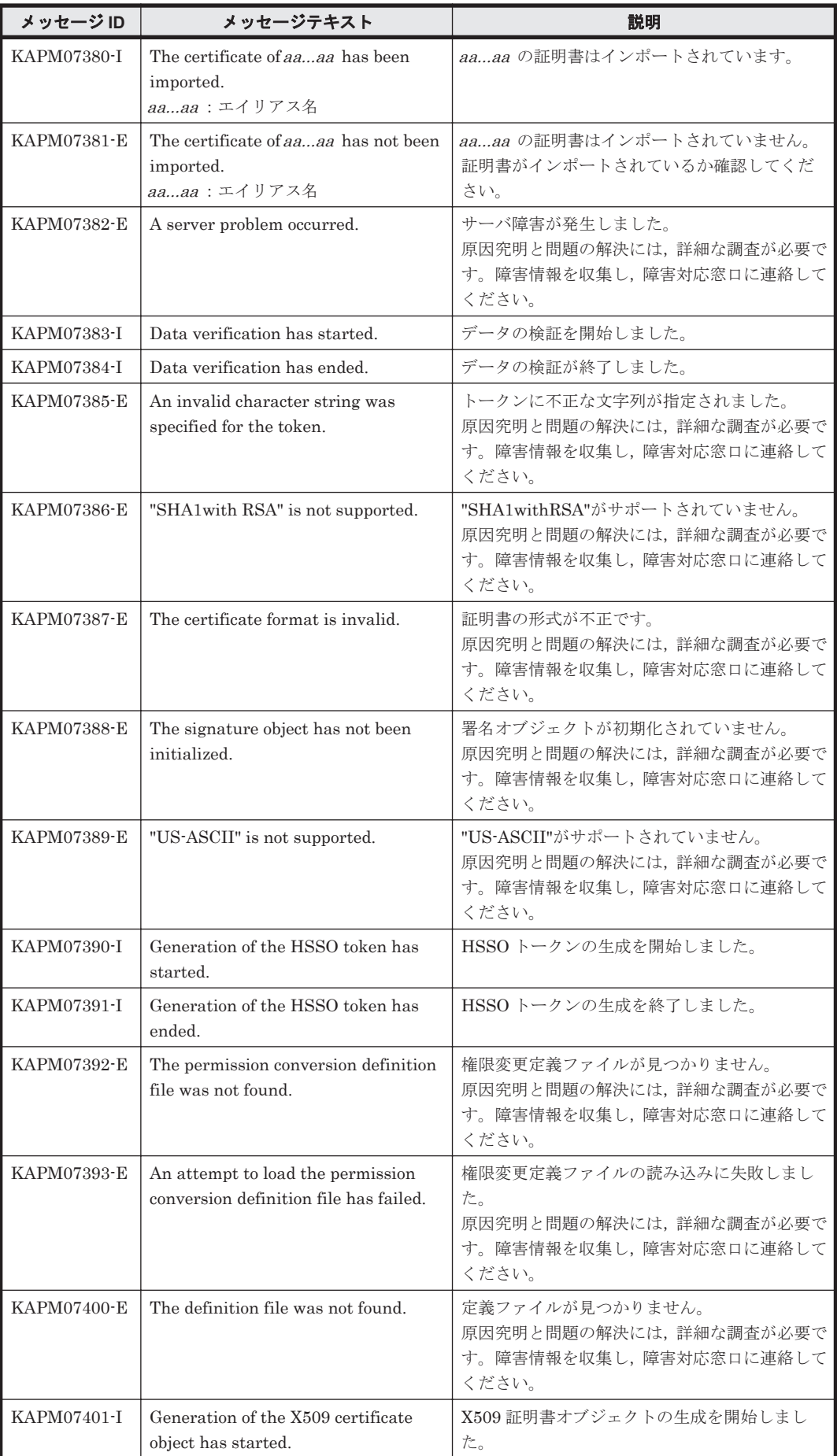

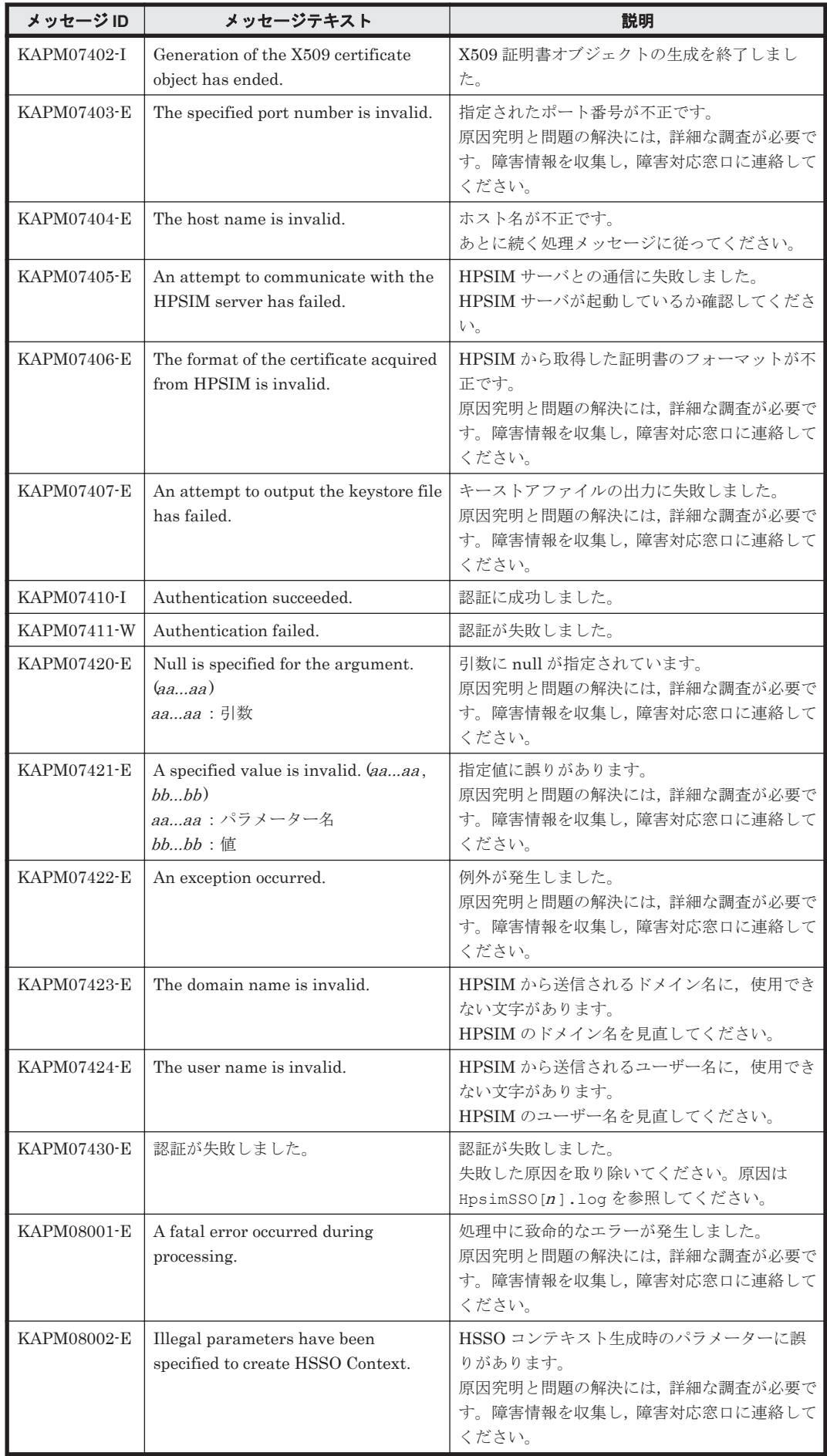

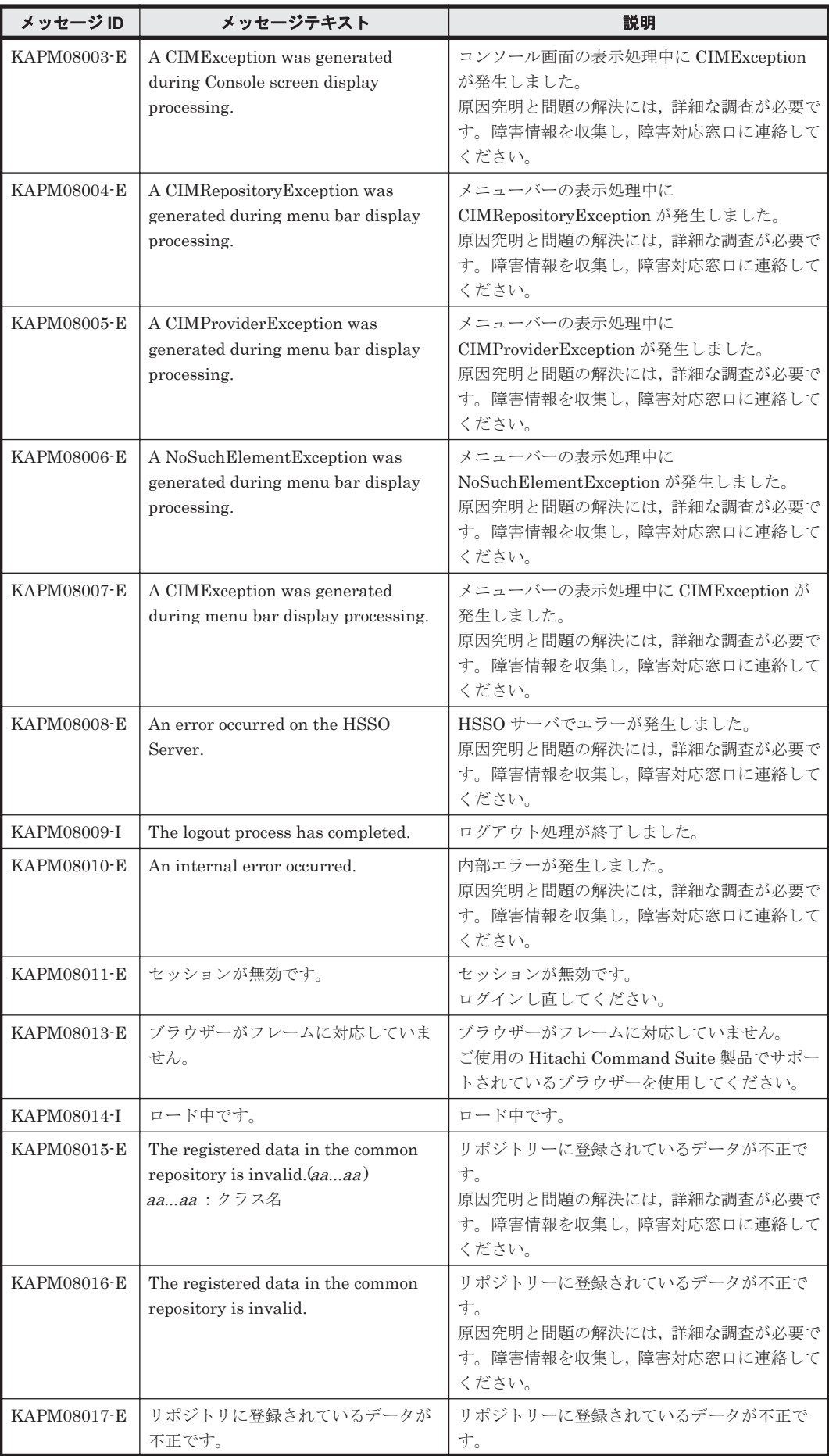
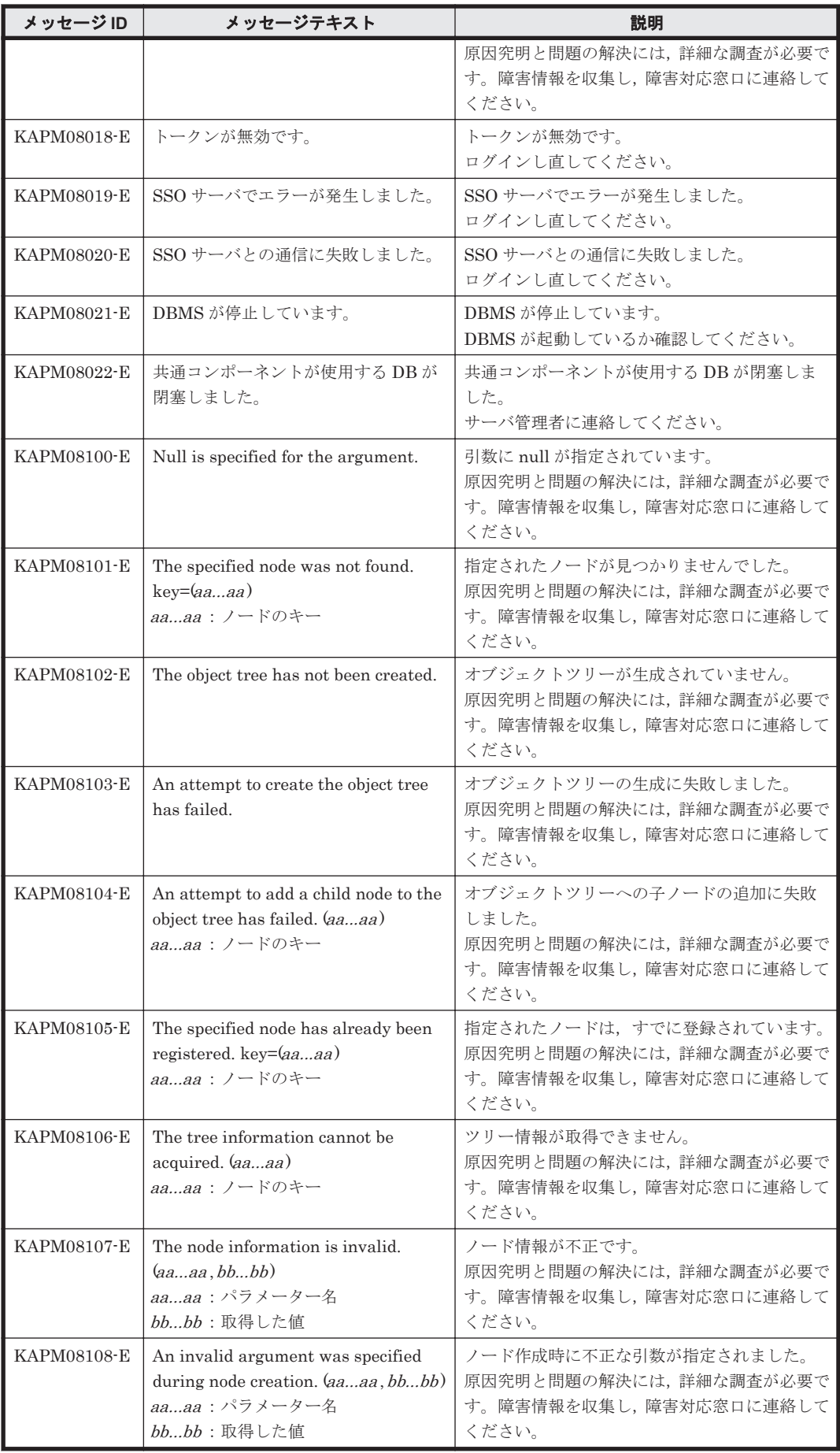

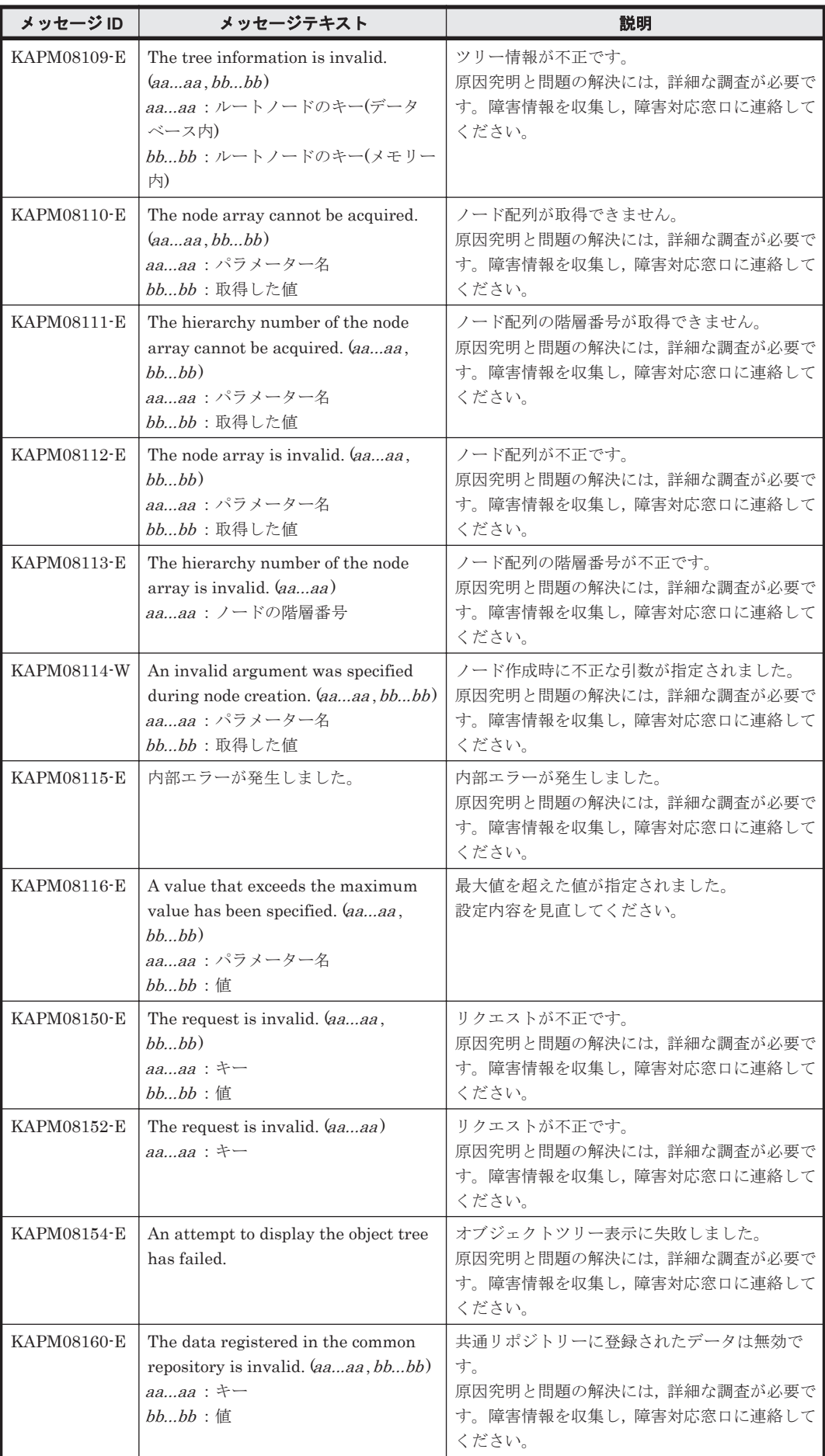

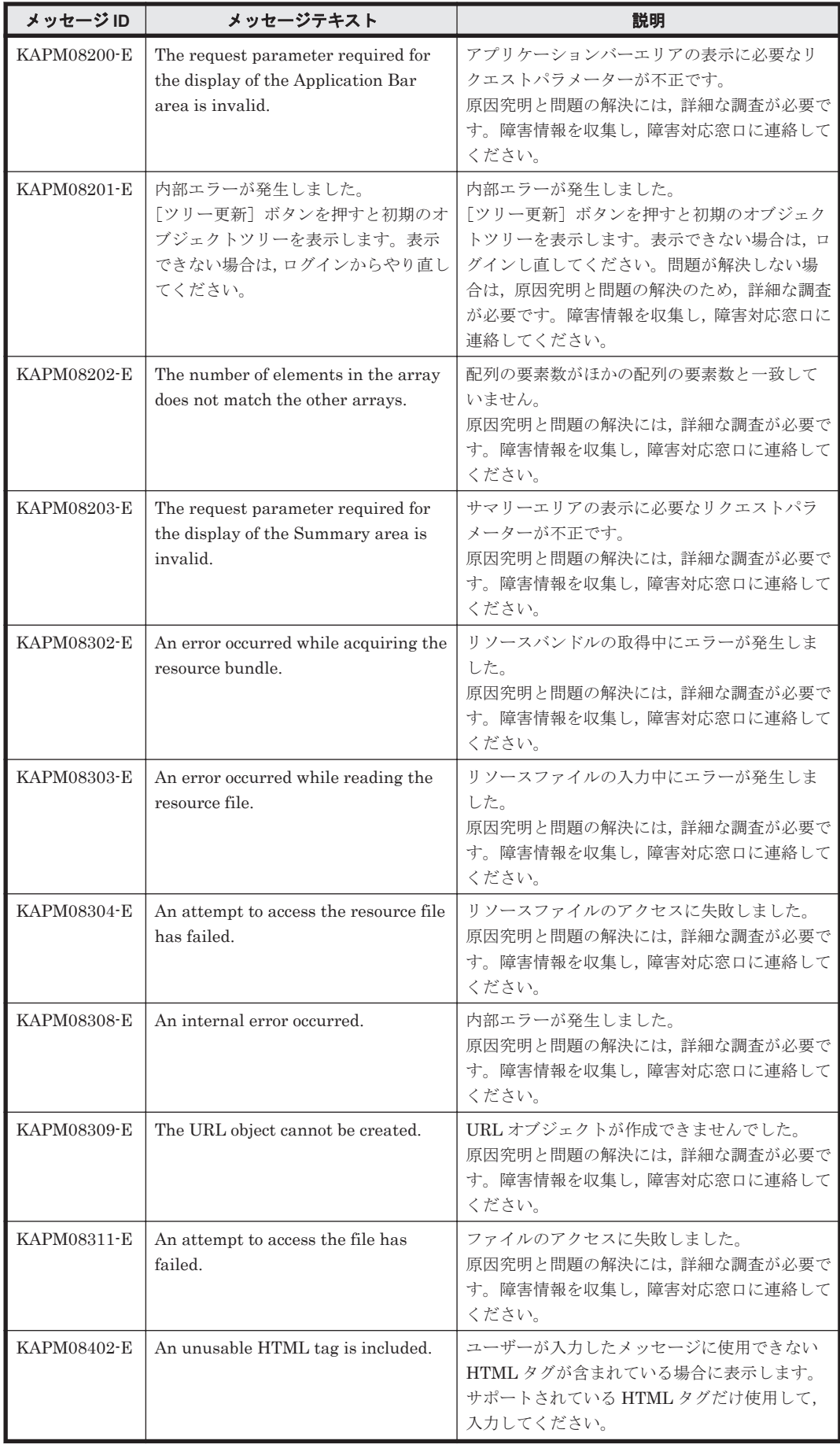

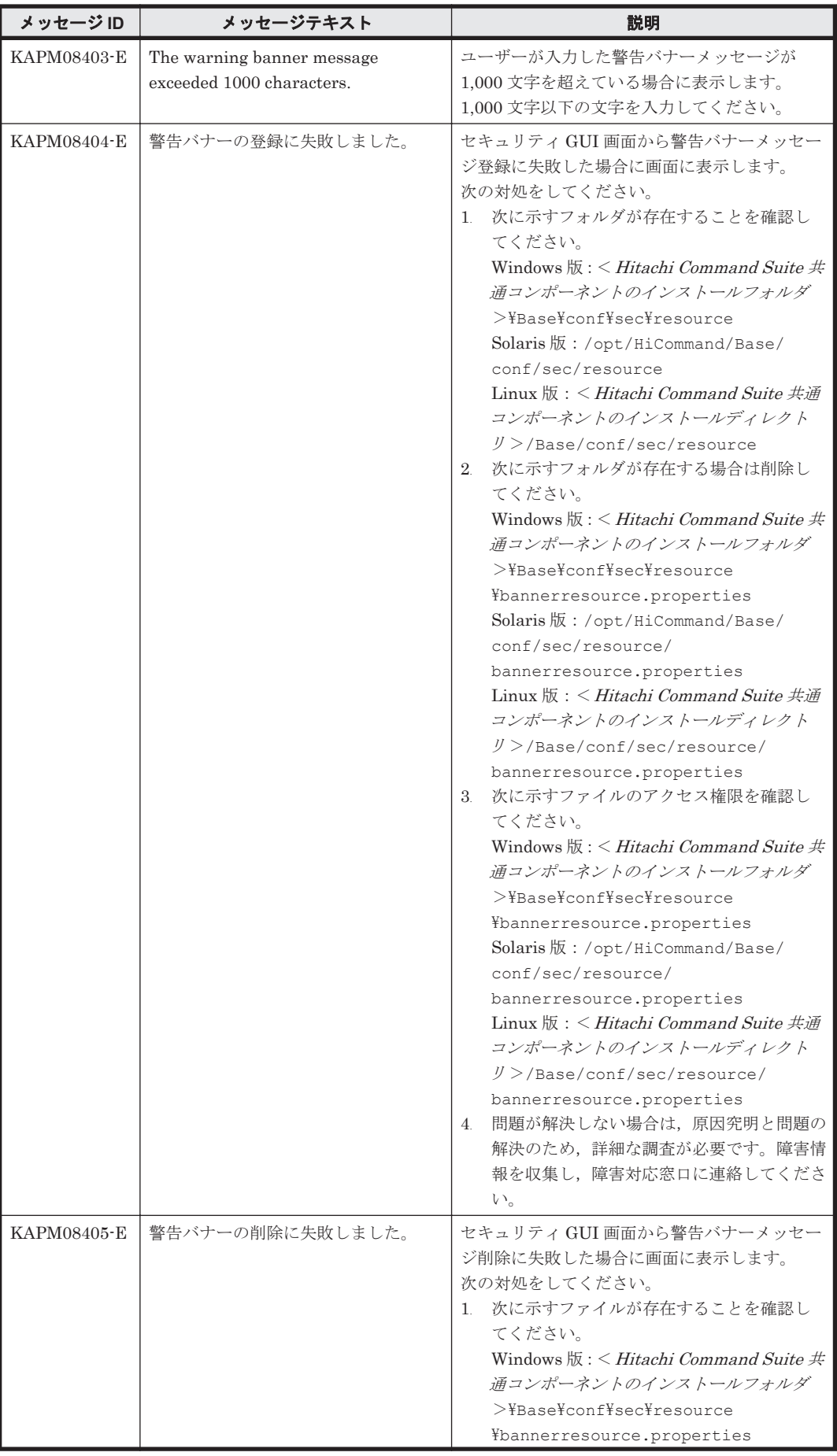

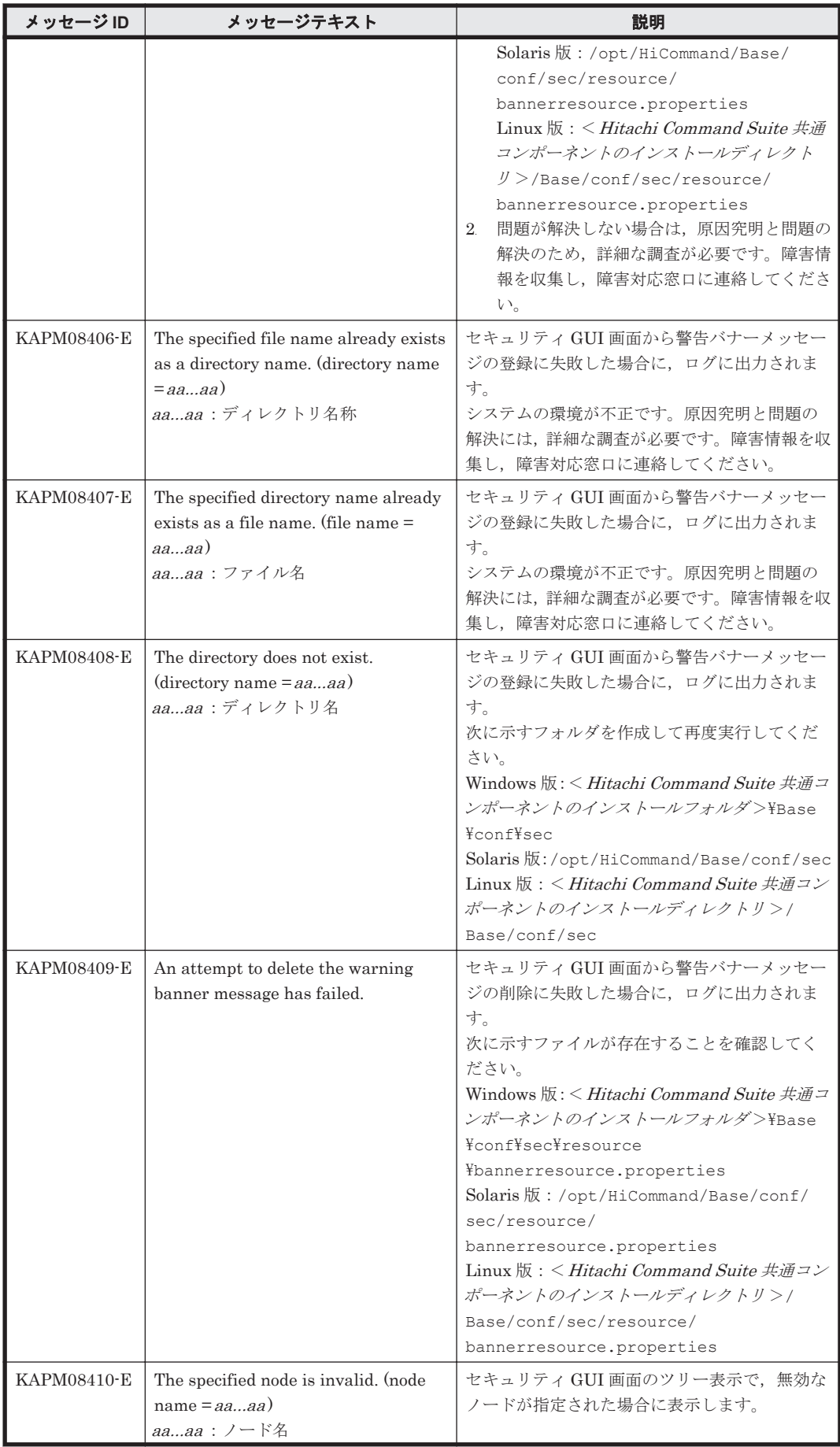

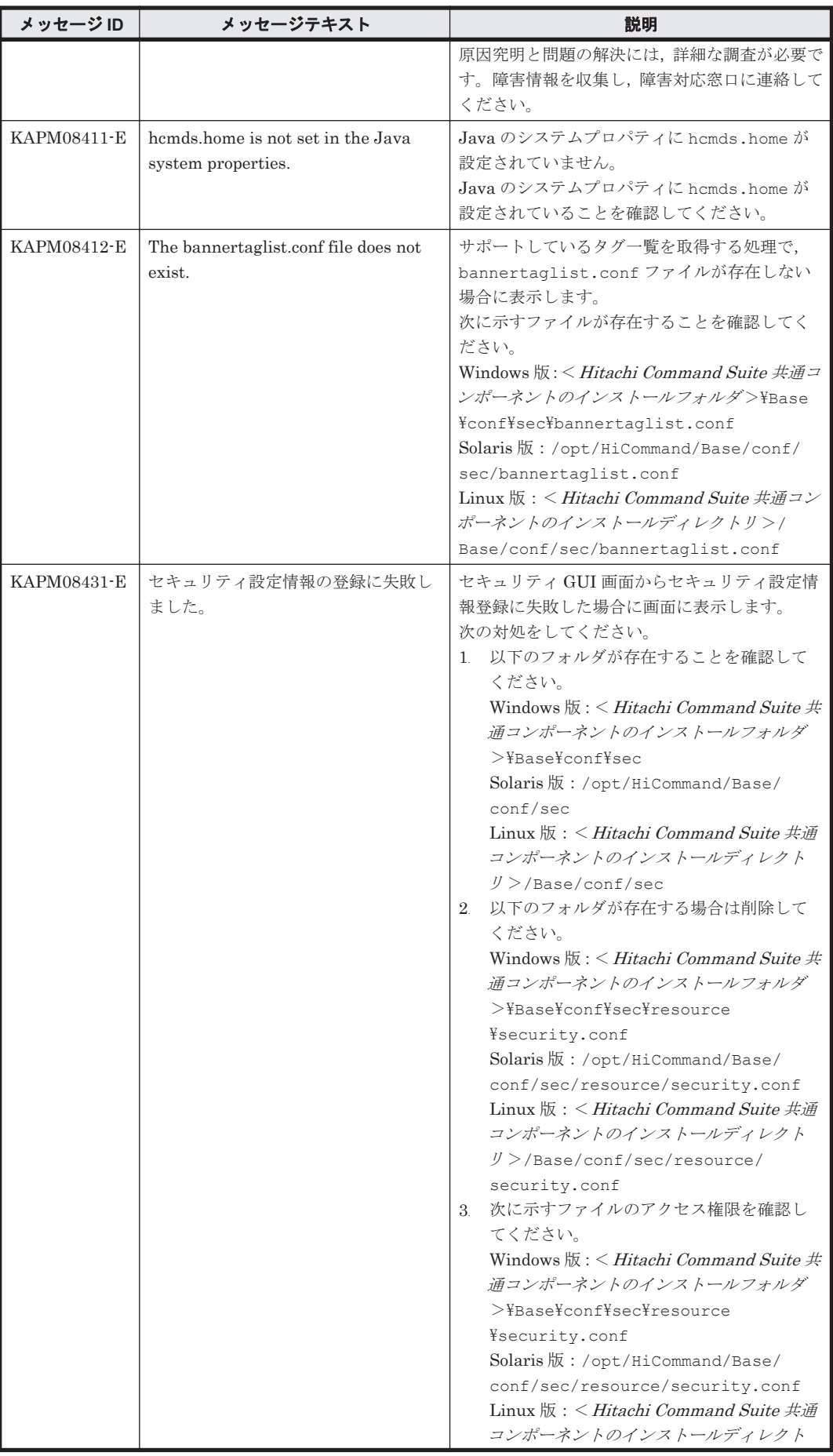

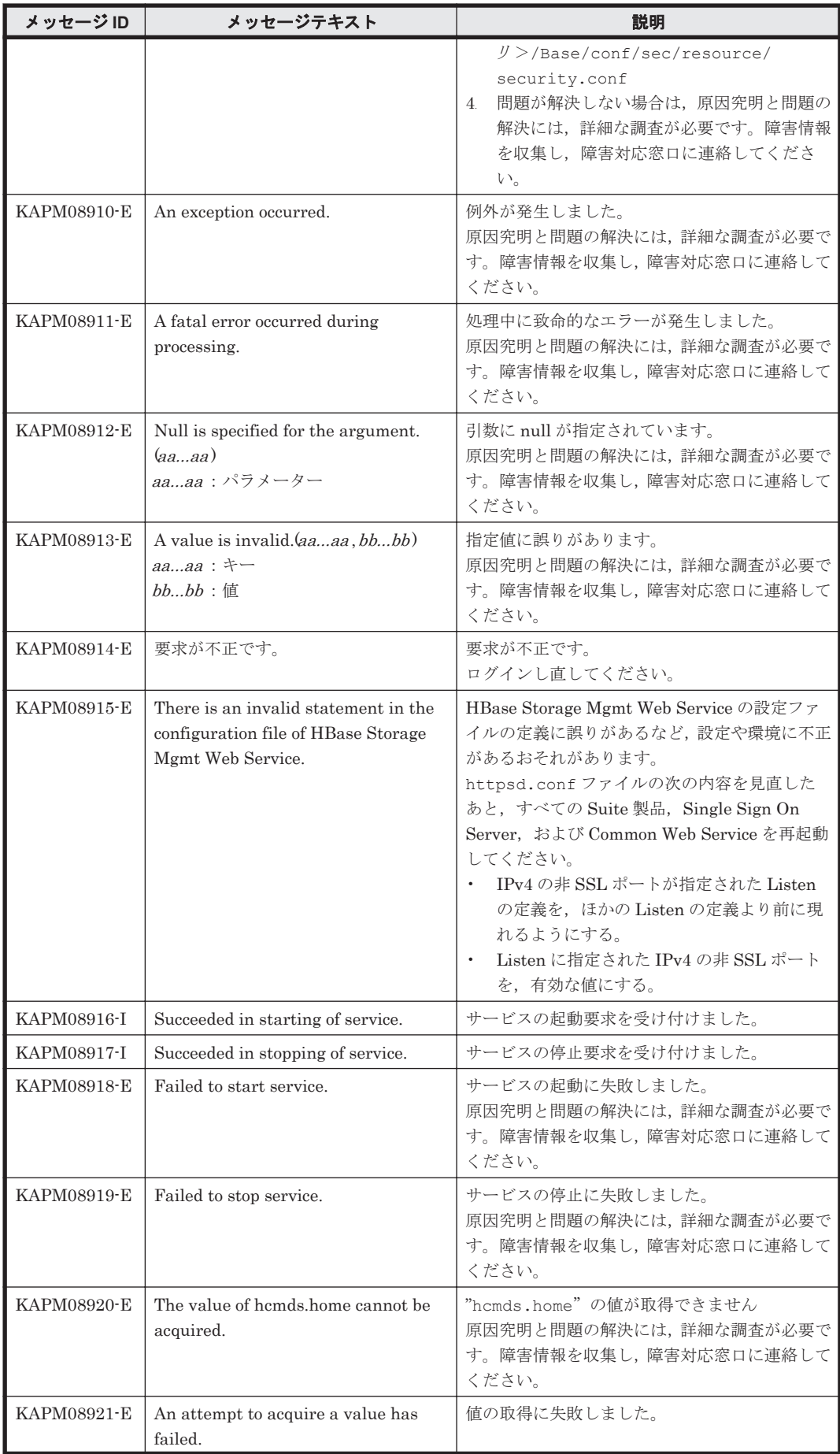

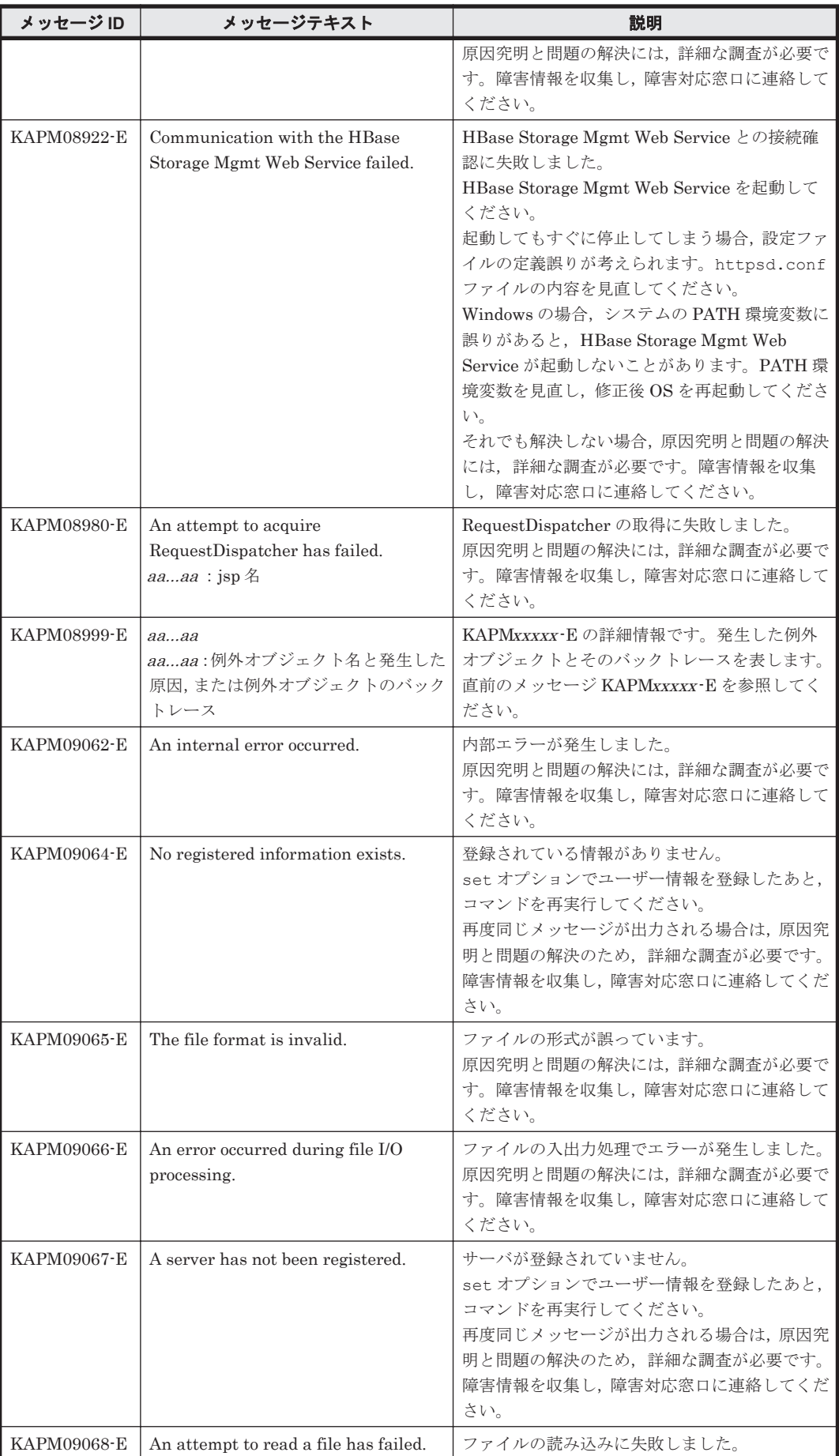

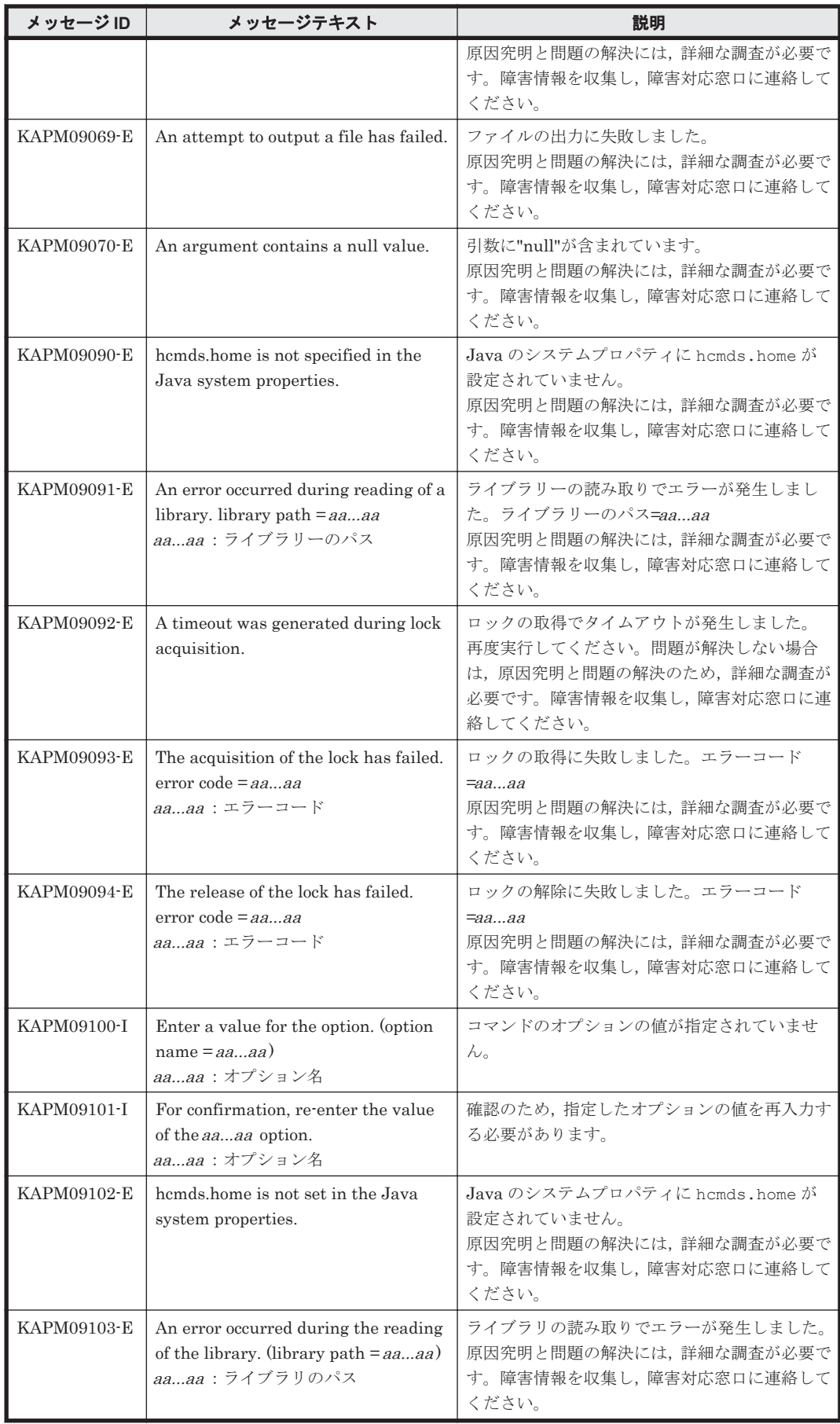

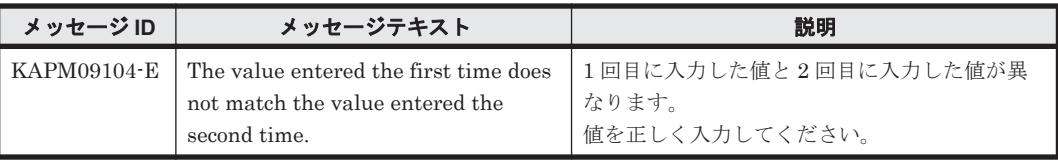

## **5.2 KAPM10000**~**KAPM19999**

Hitachi Command Suite 共通コンポーネントに関するメッセージ(KAPM10000~KAPM19999) を次の表に示します。

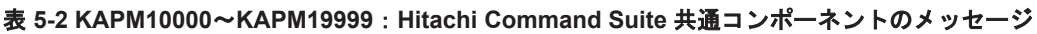

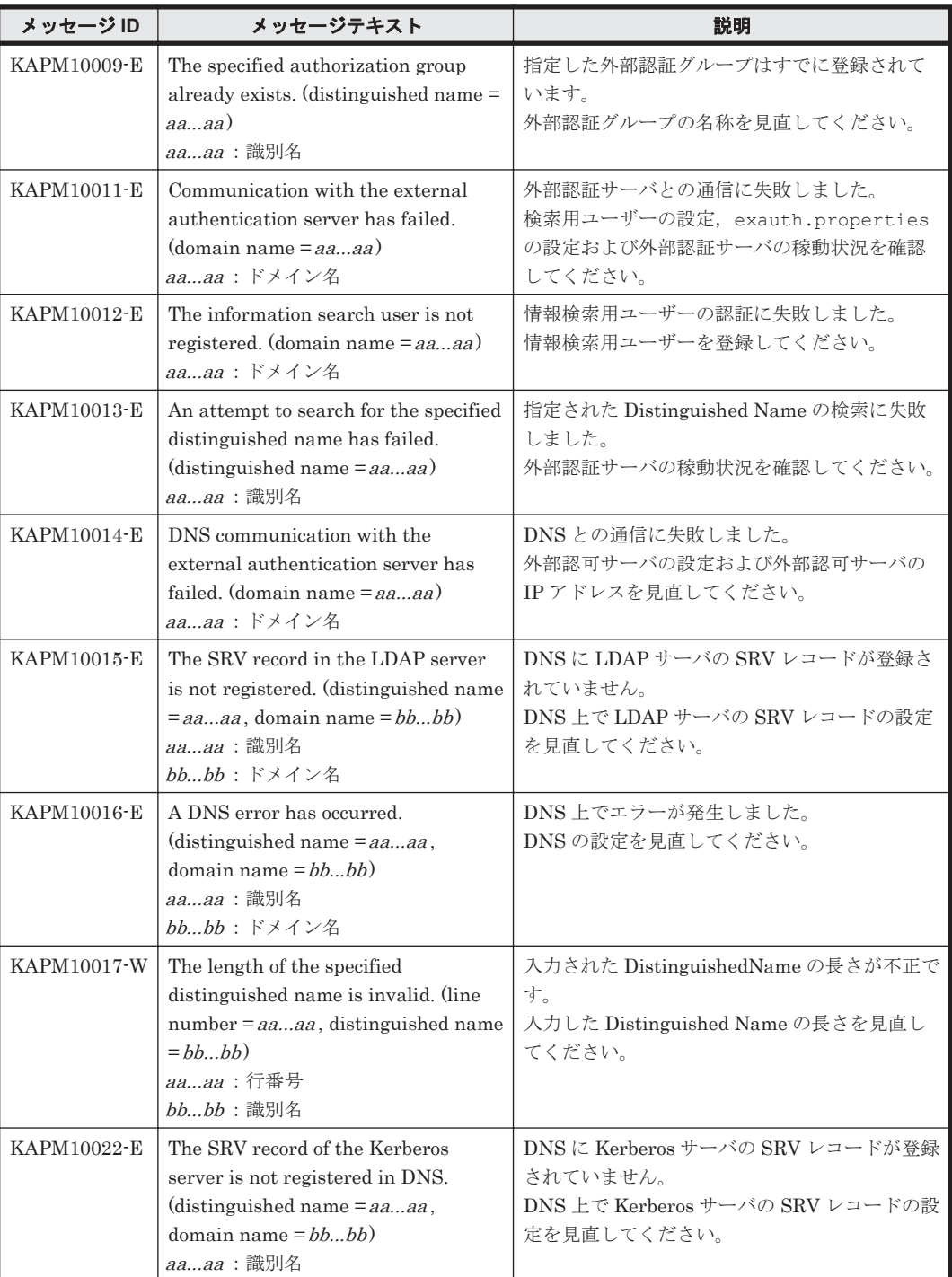

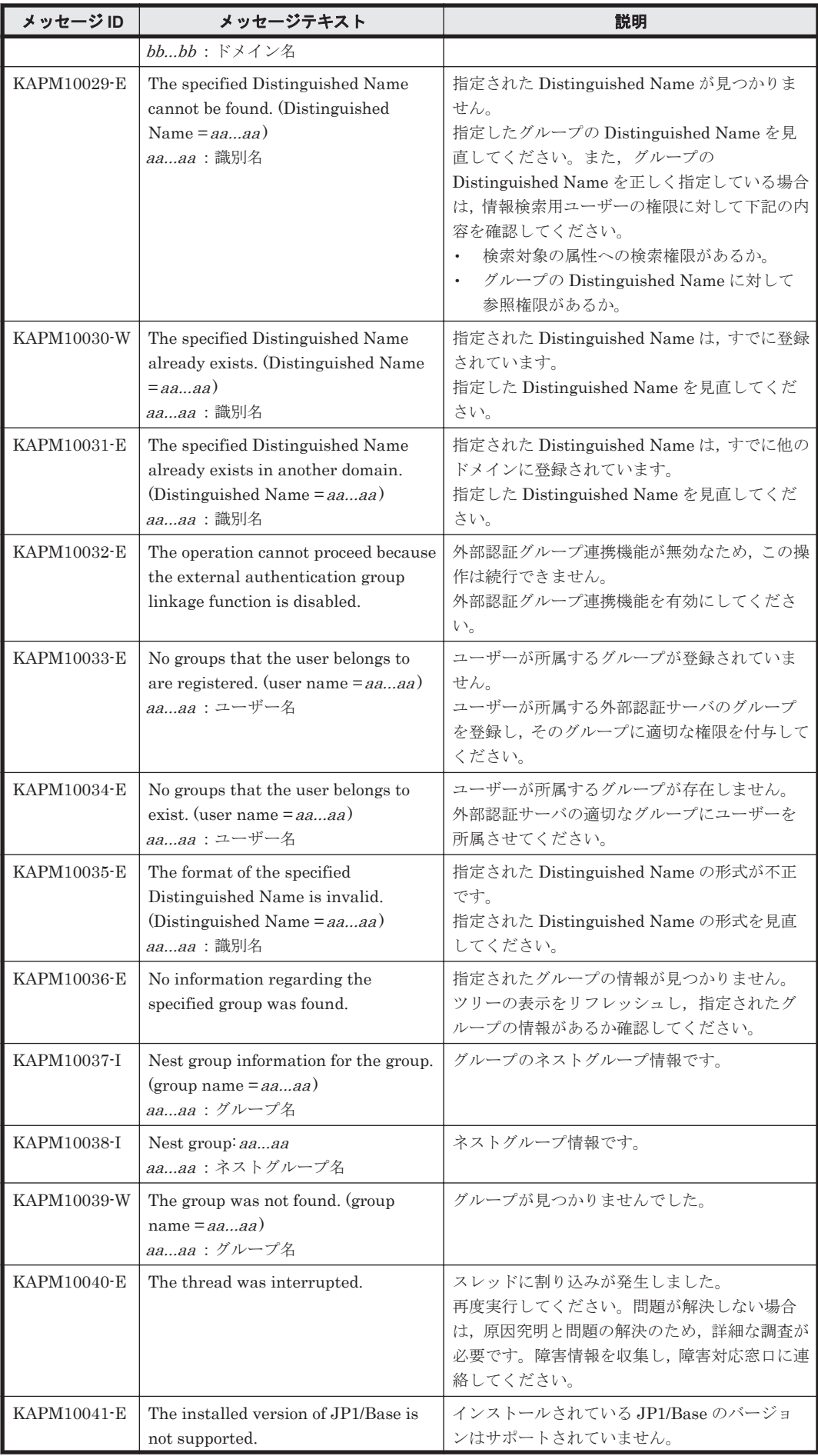

KAPM で始まるメッセージ **335**

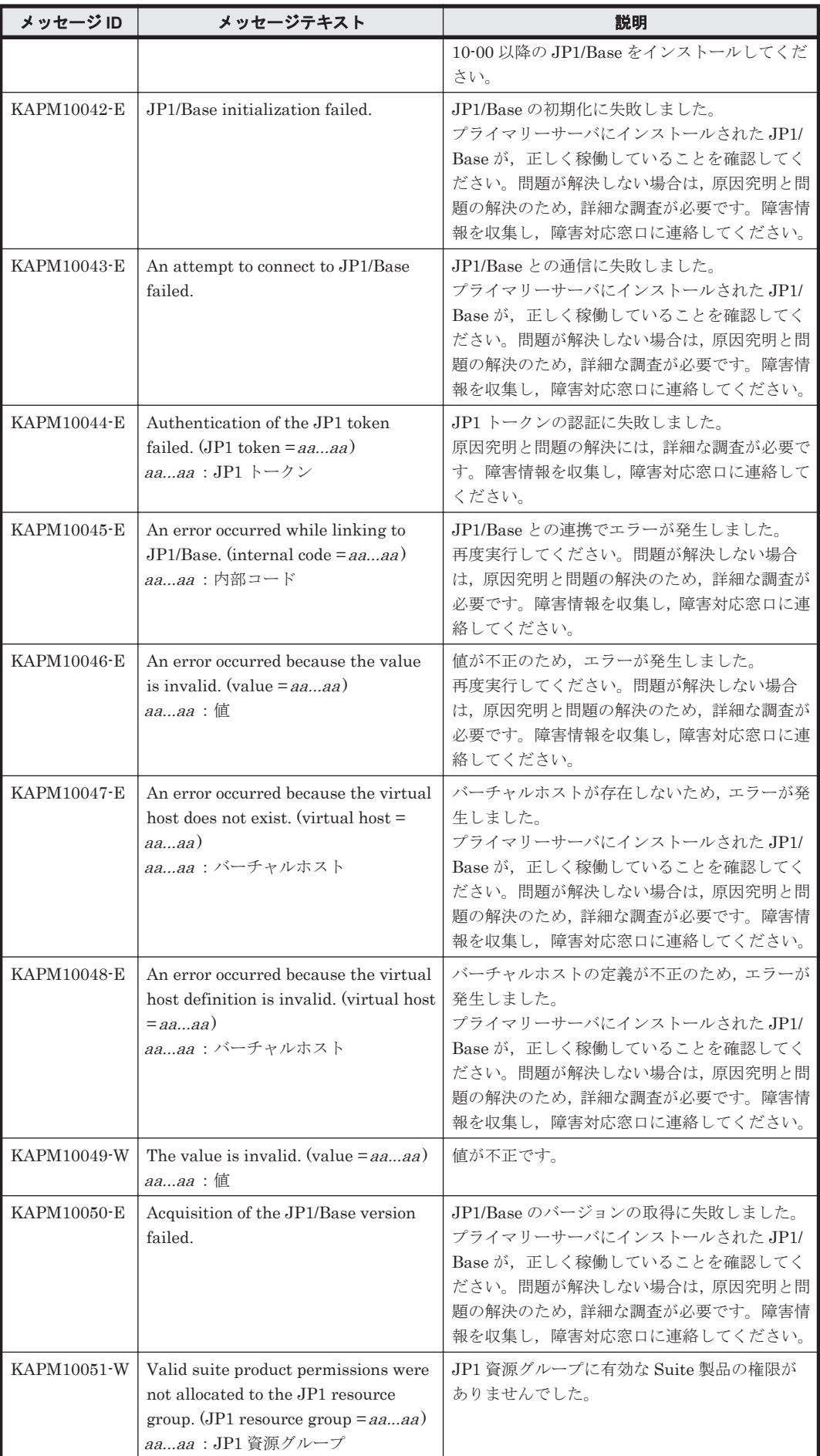

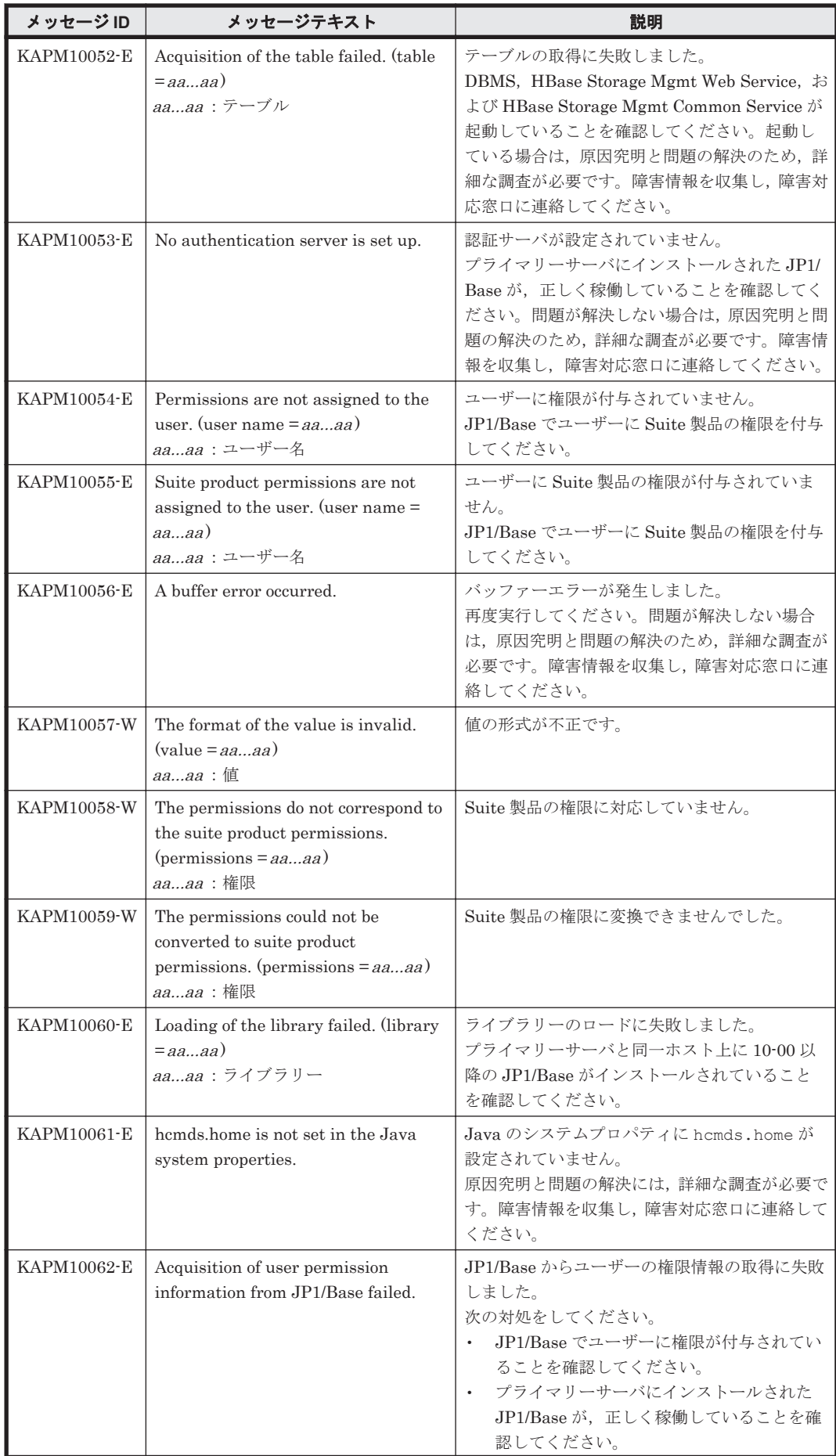

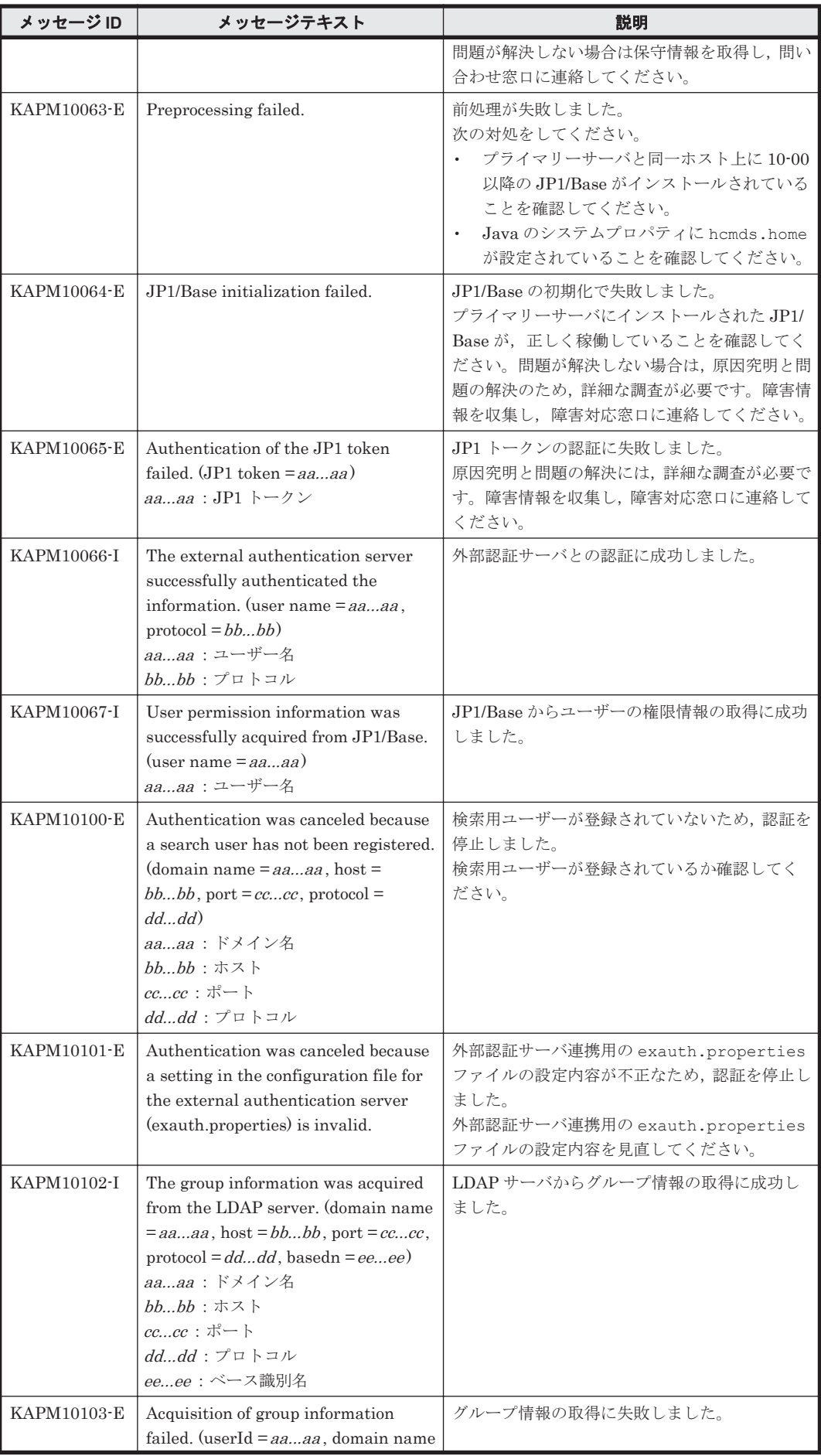

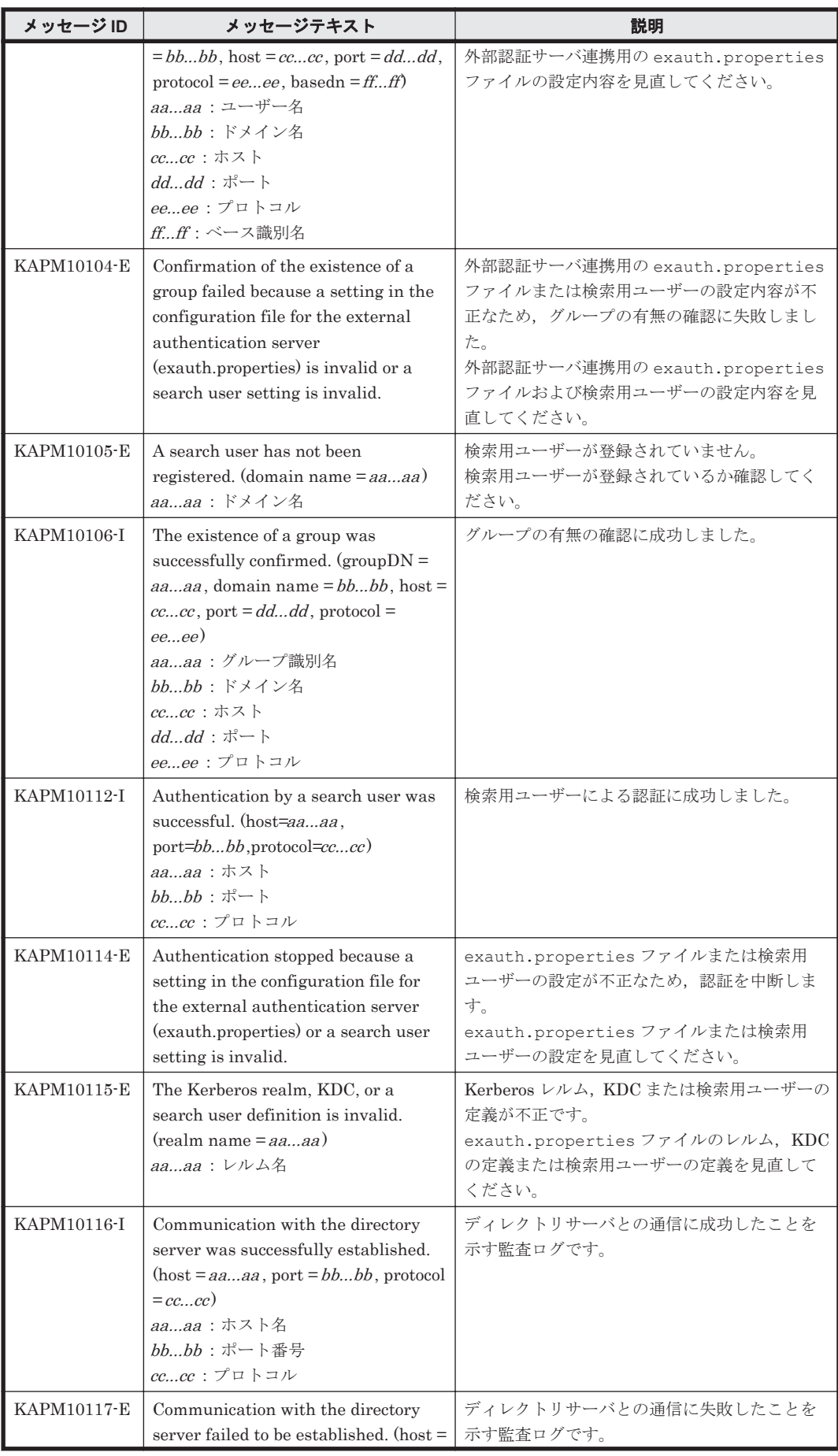

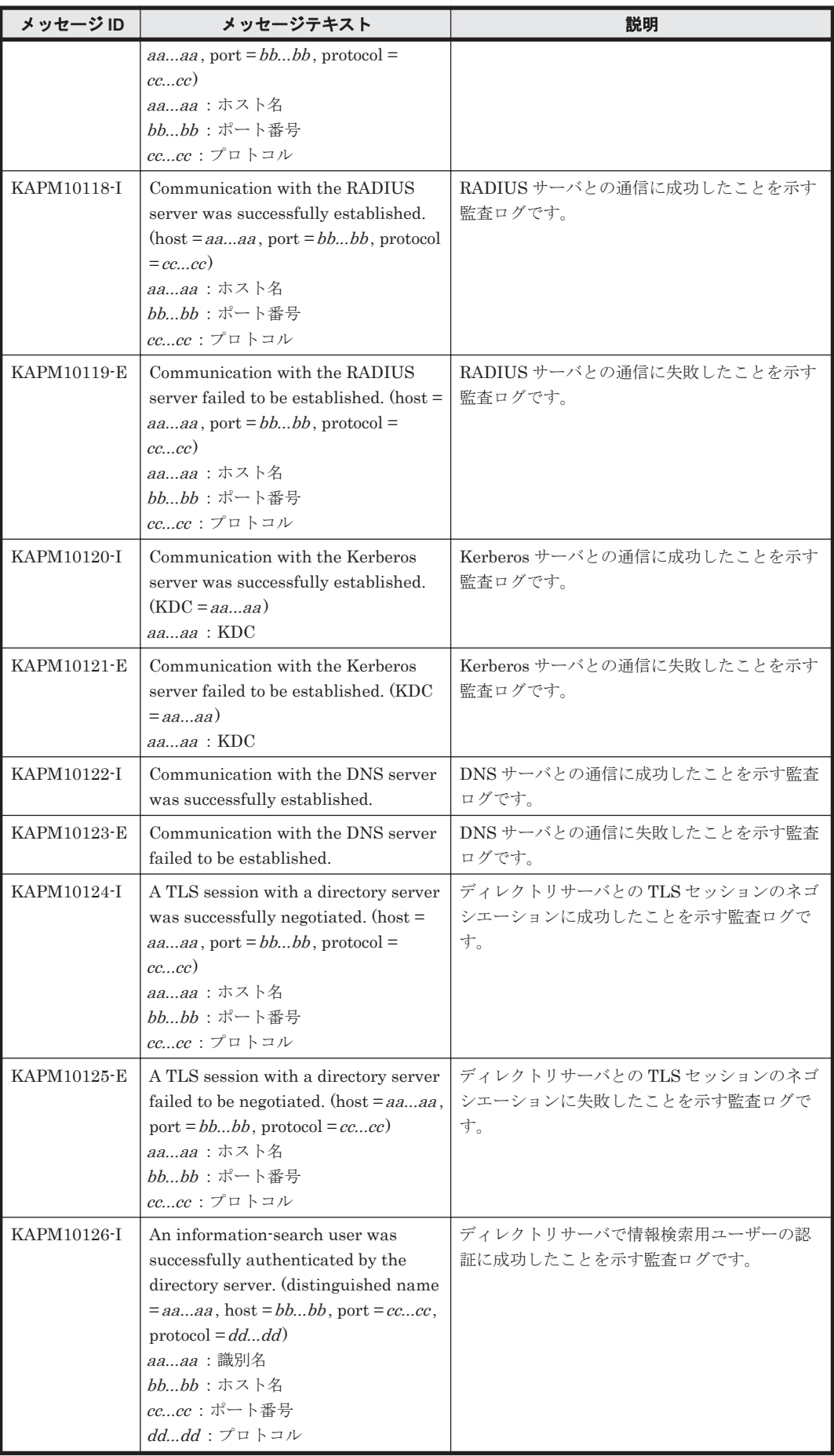

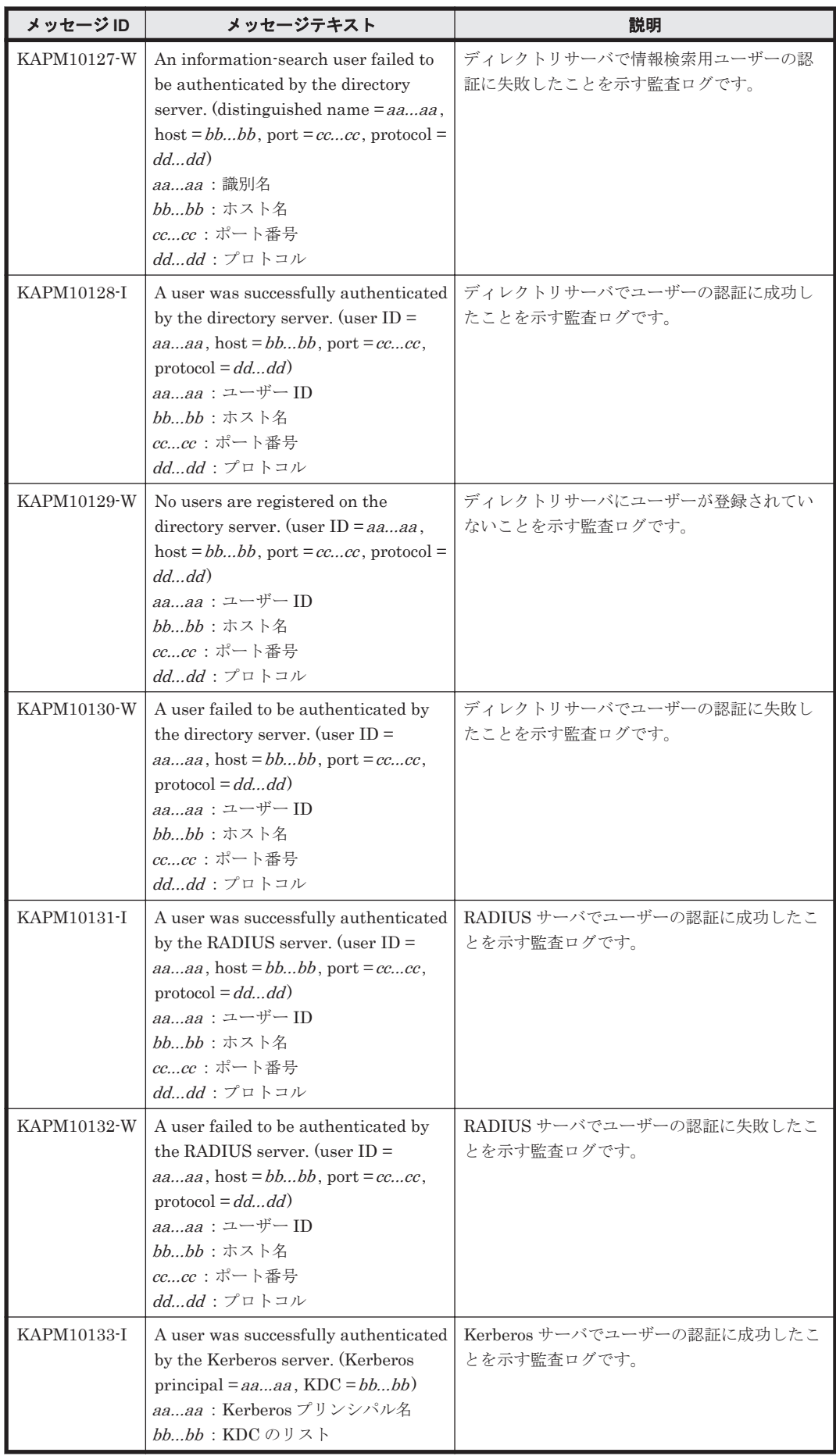

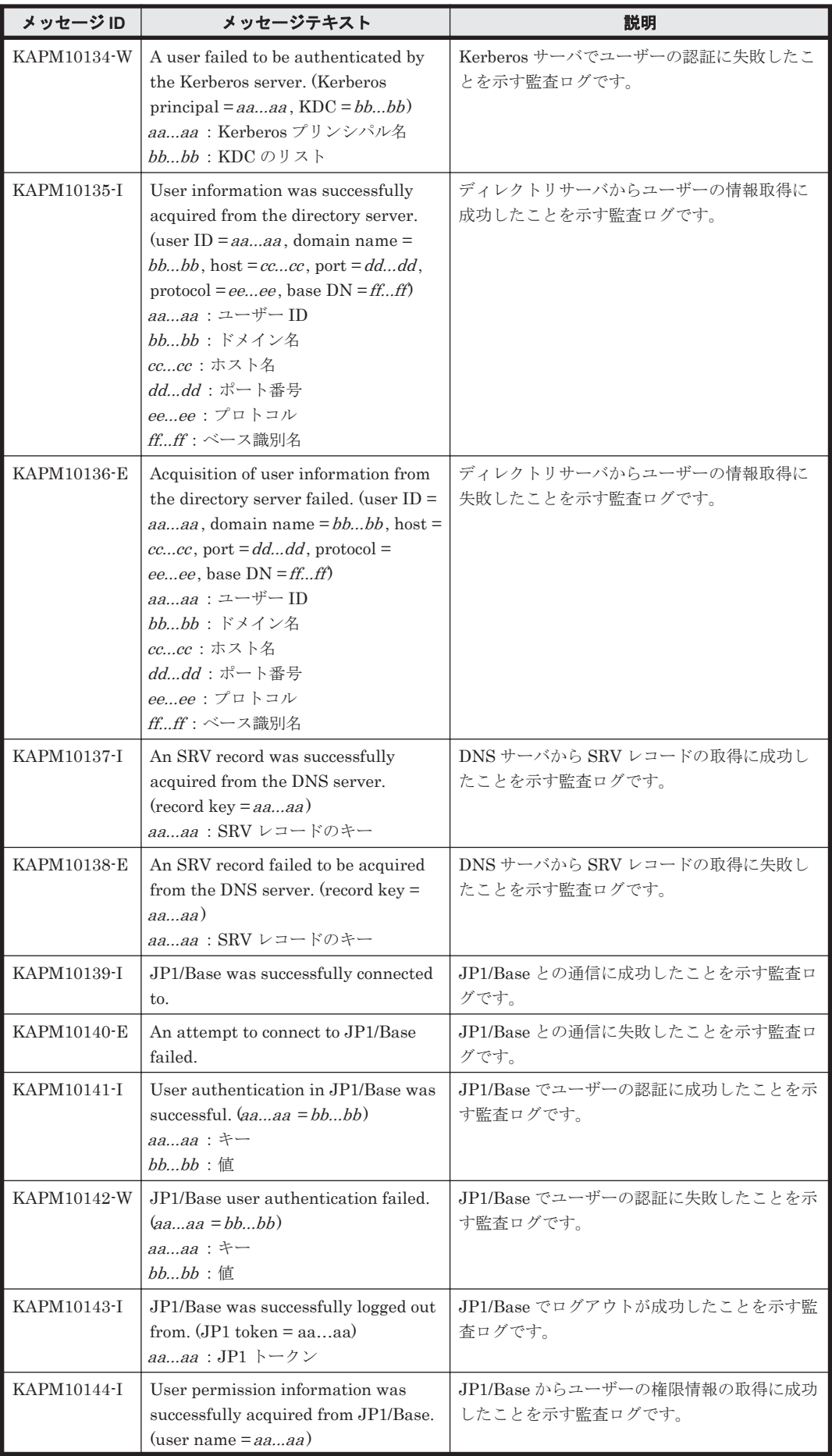

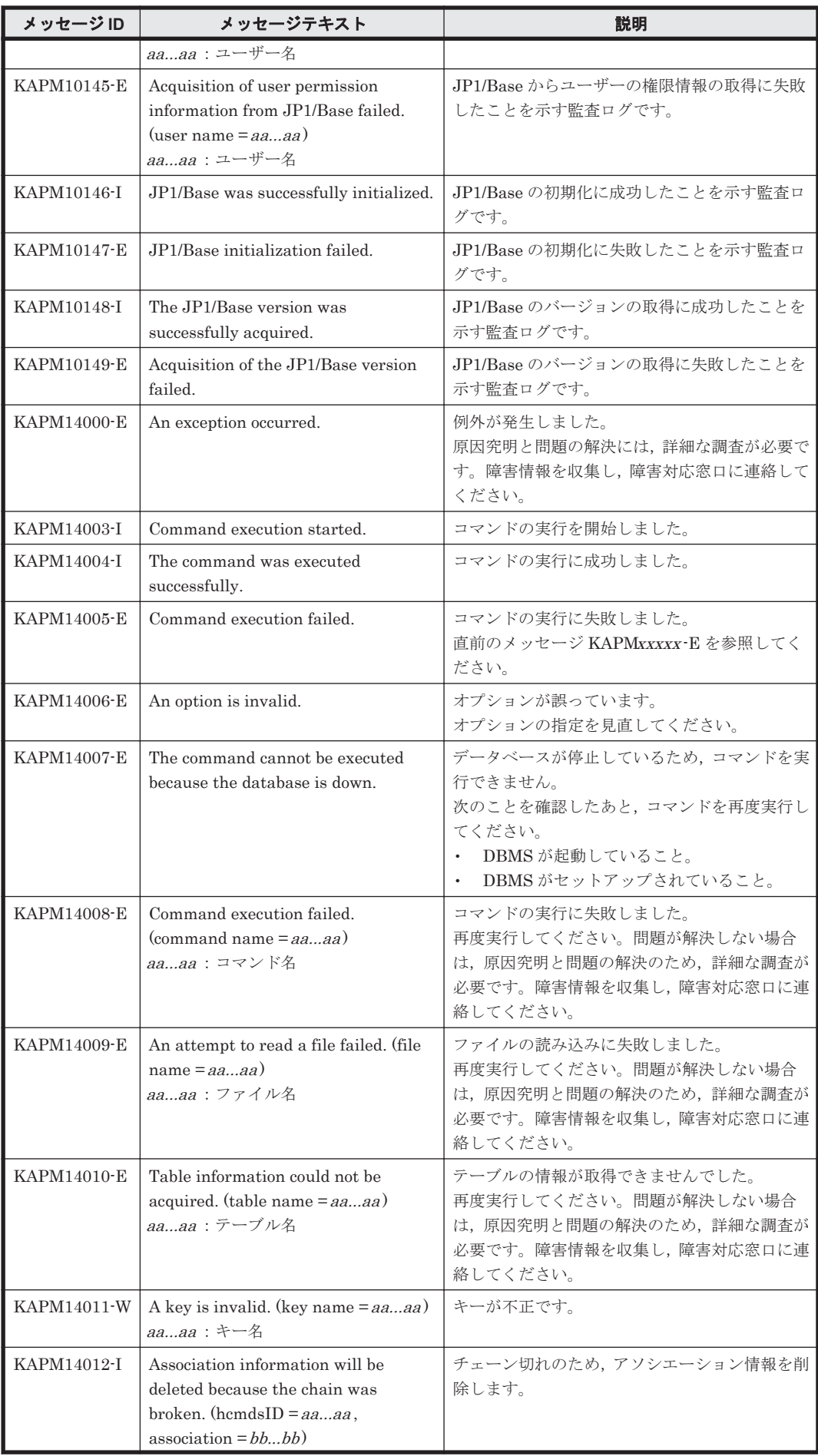

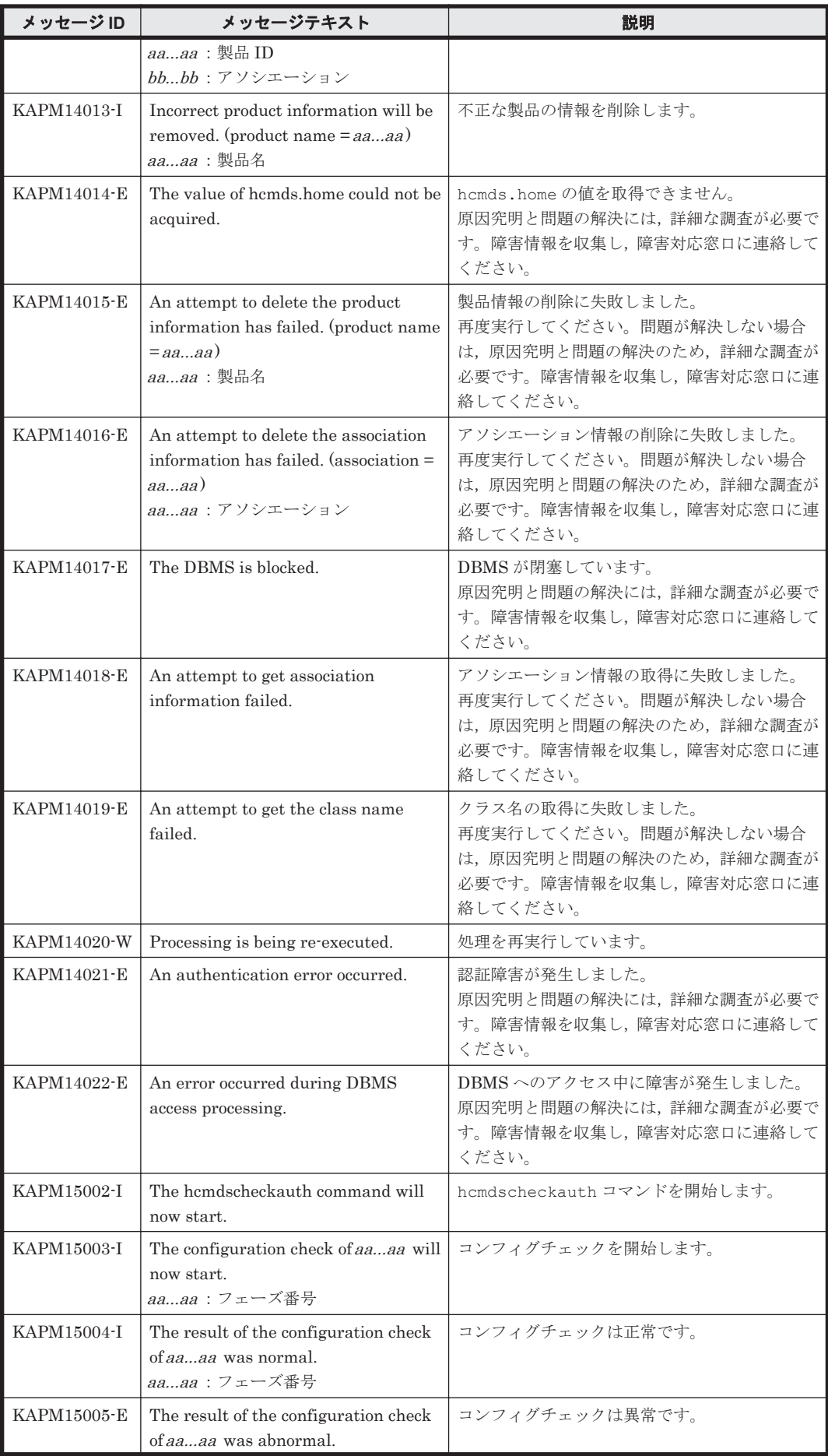

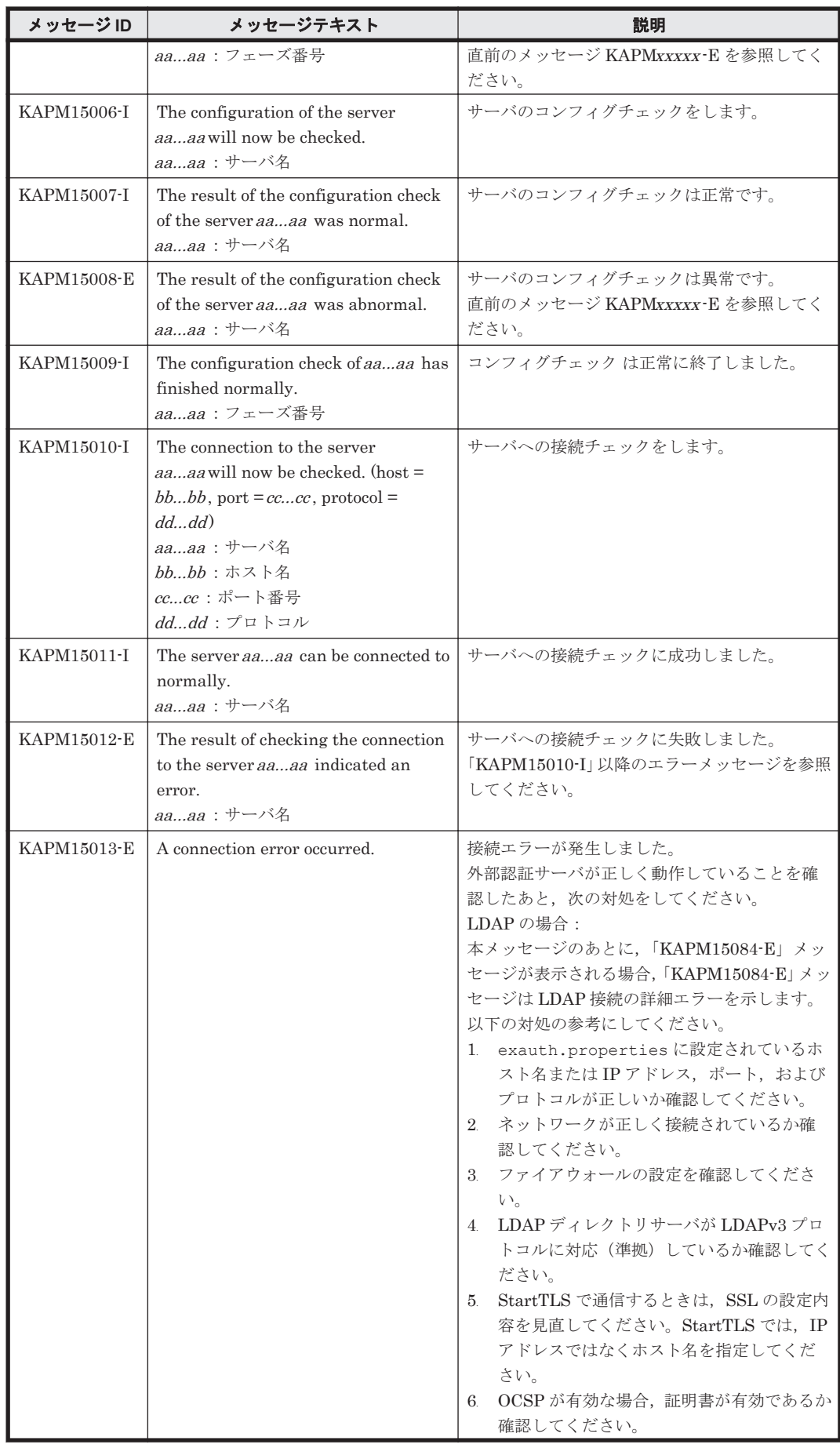

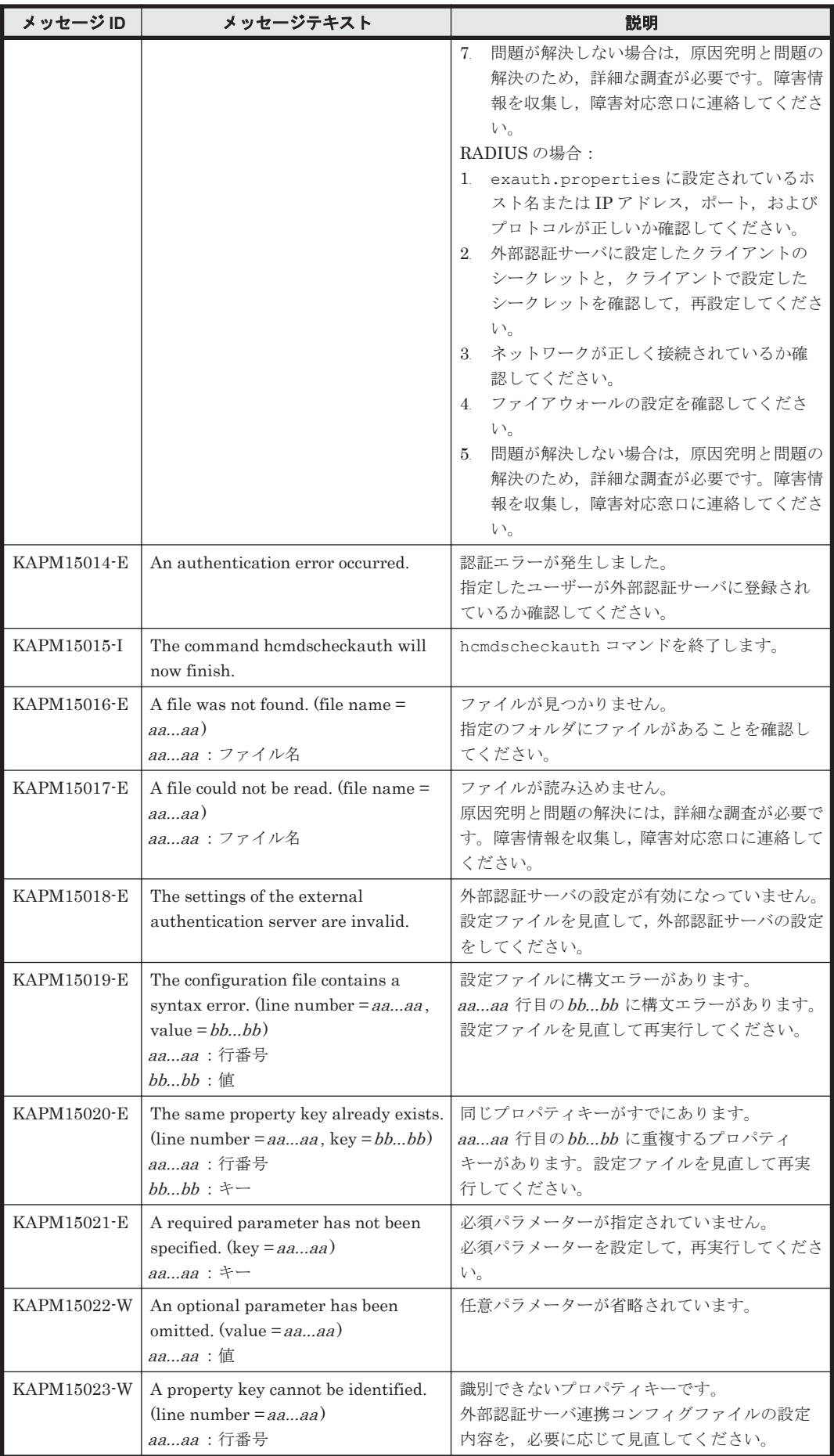

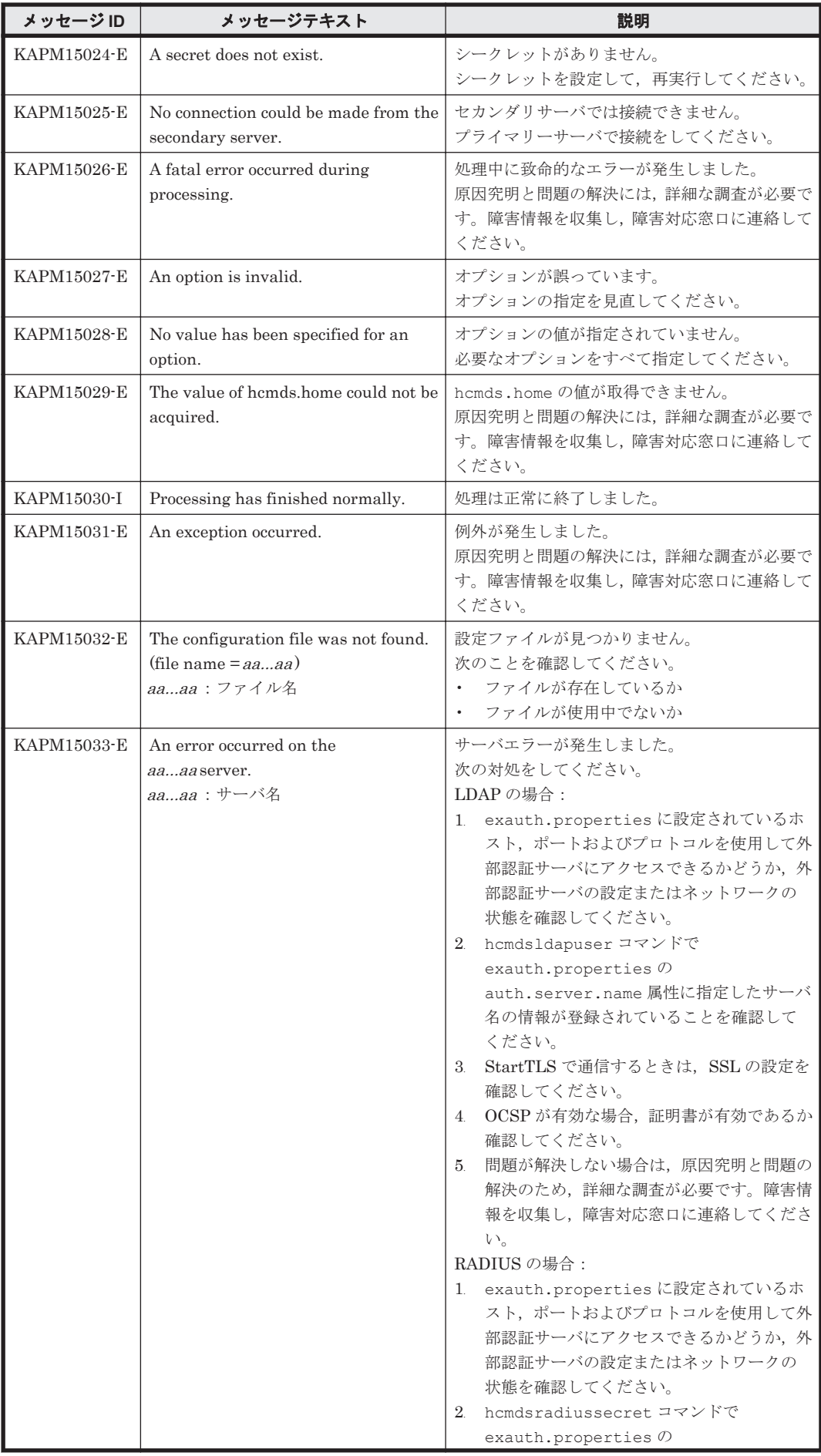

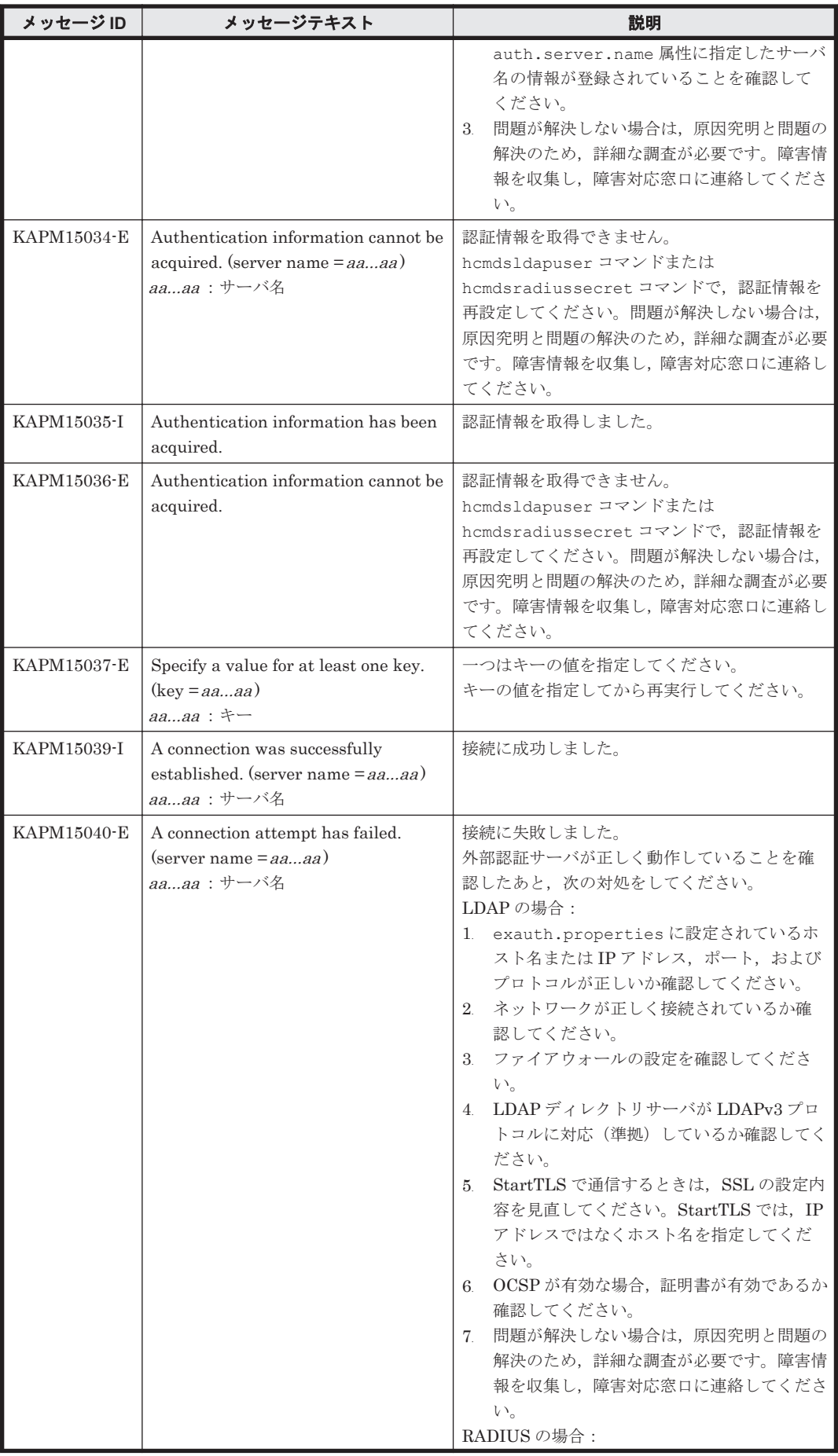

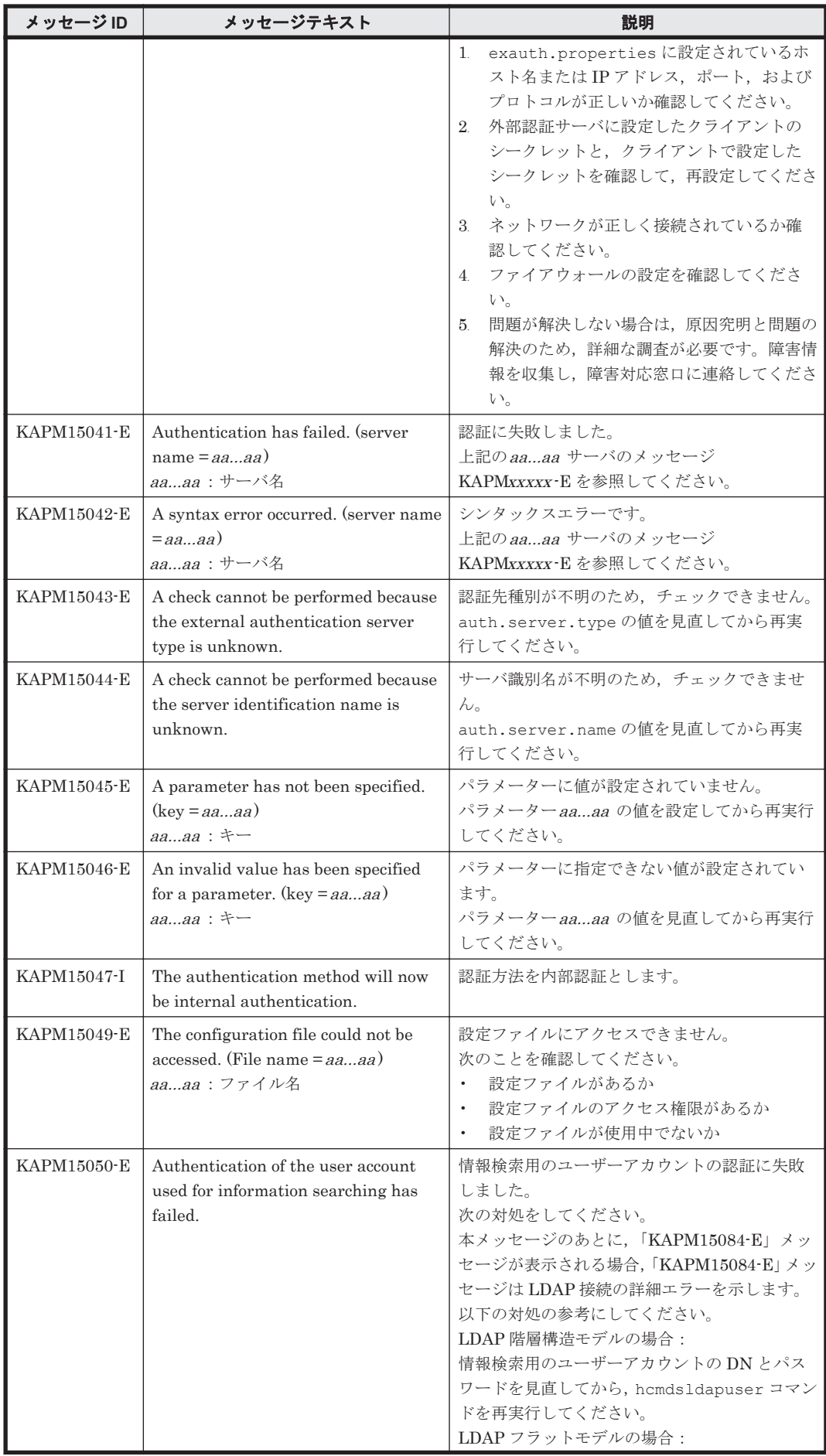

KAPM で始まるメッセージ **349**

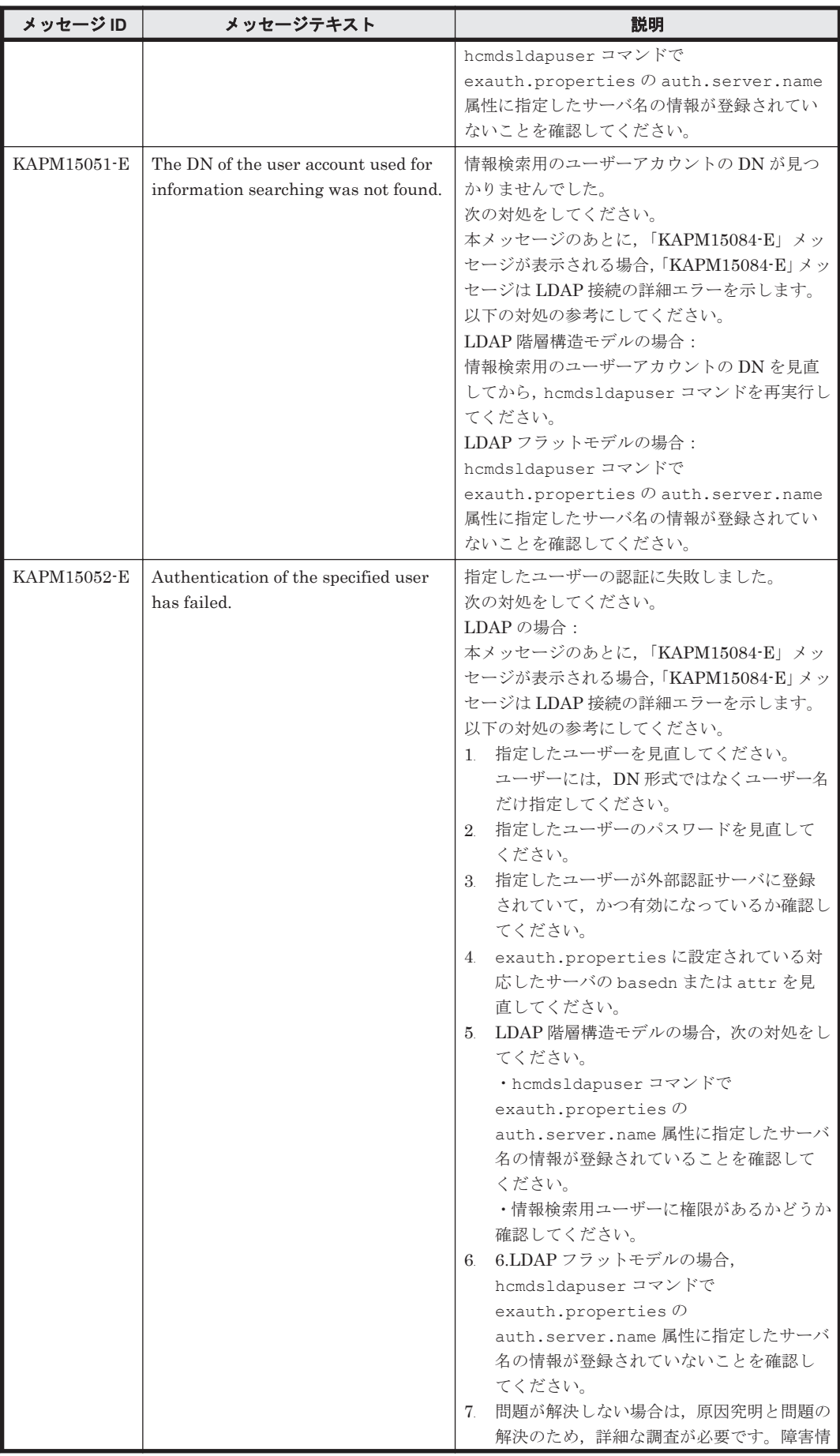

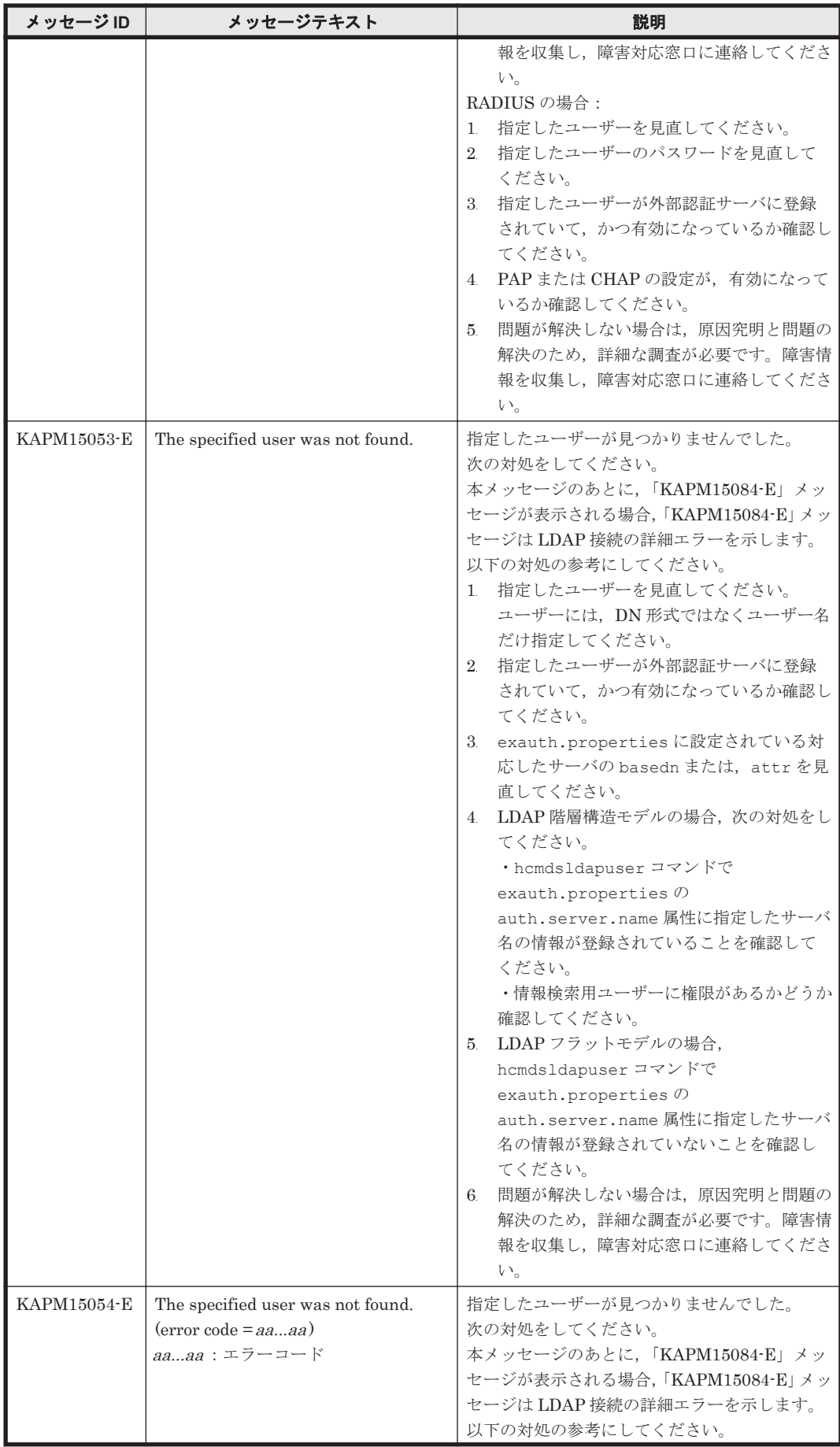

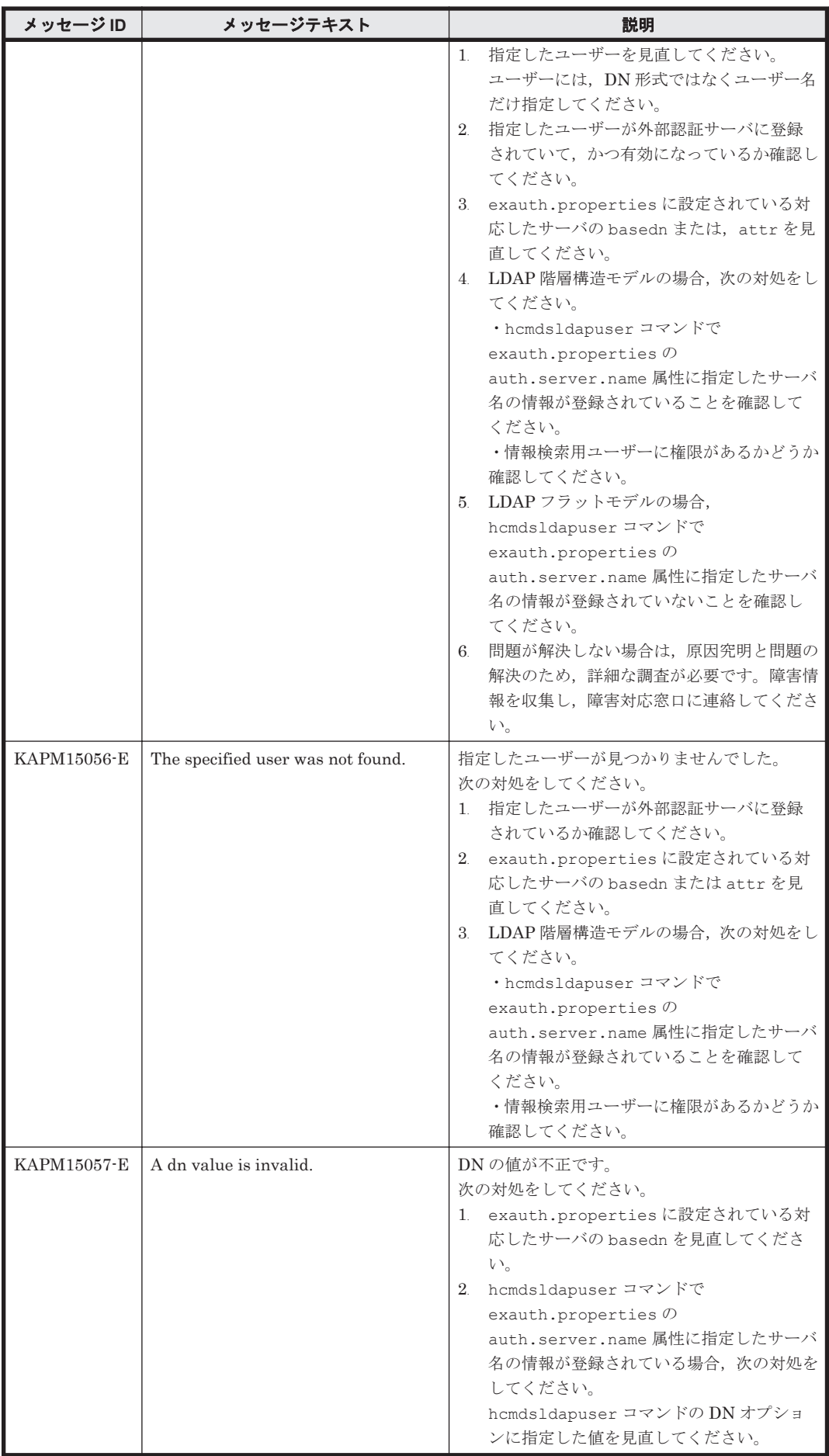

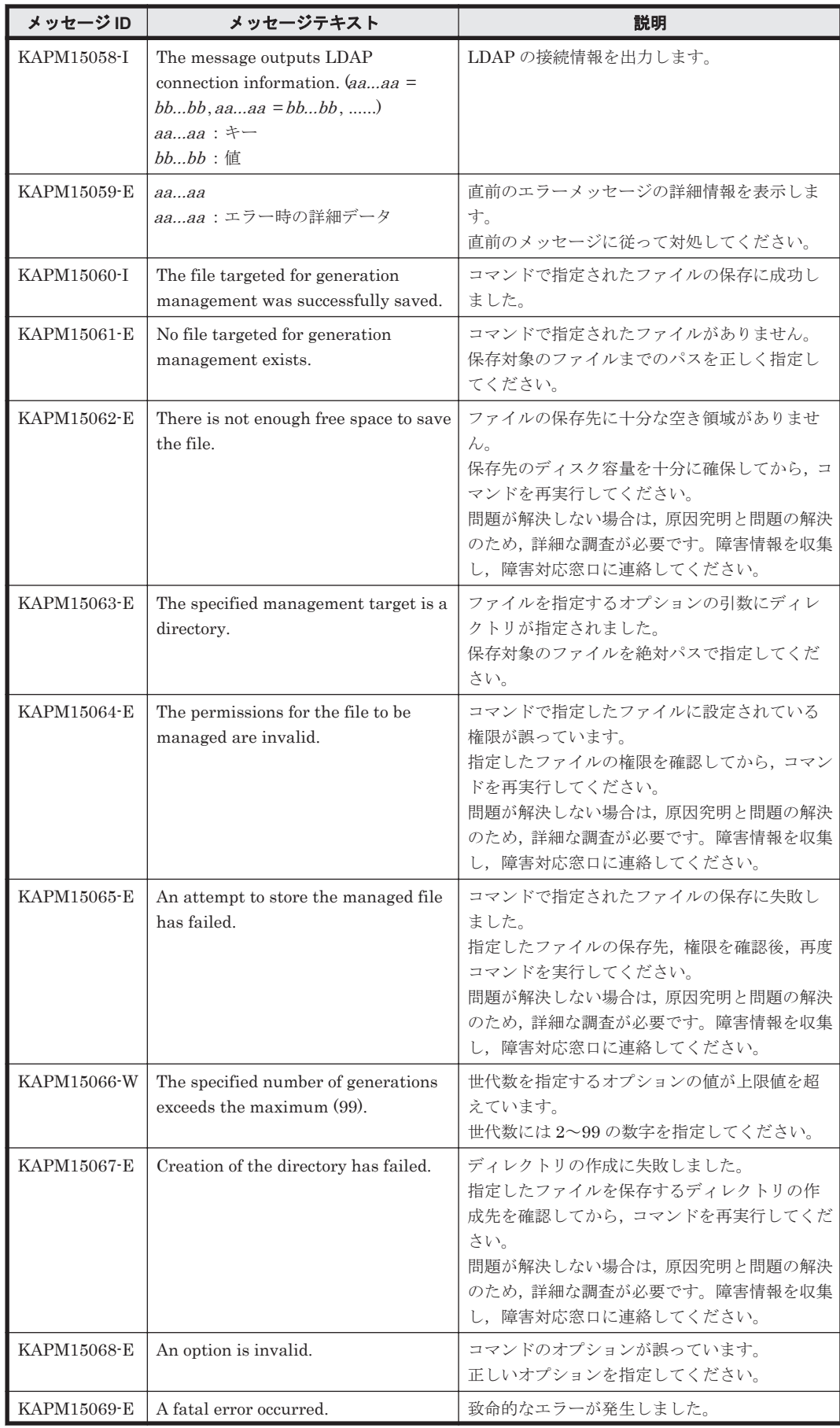

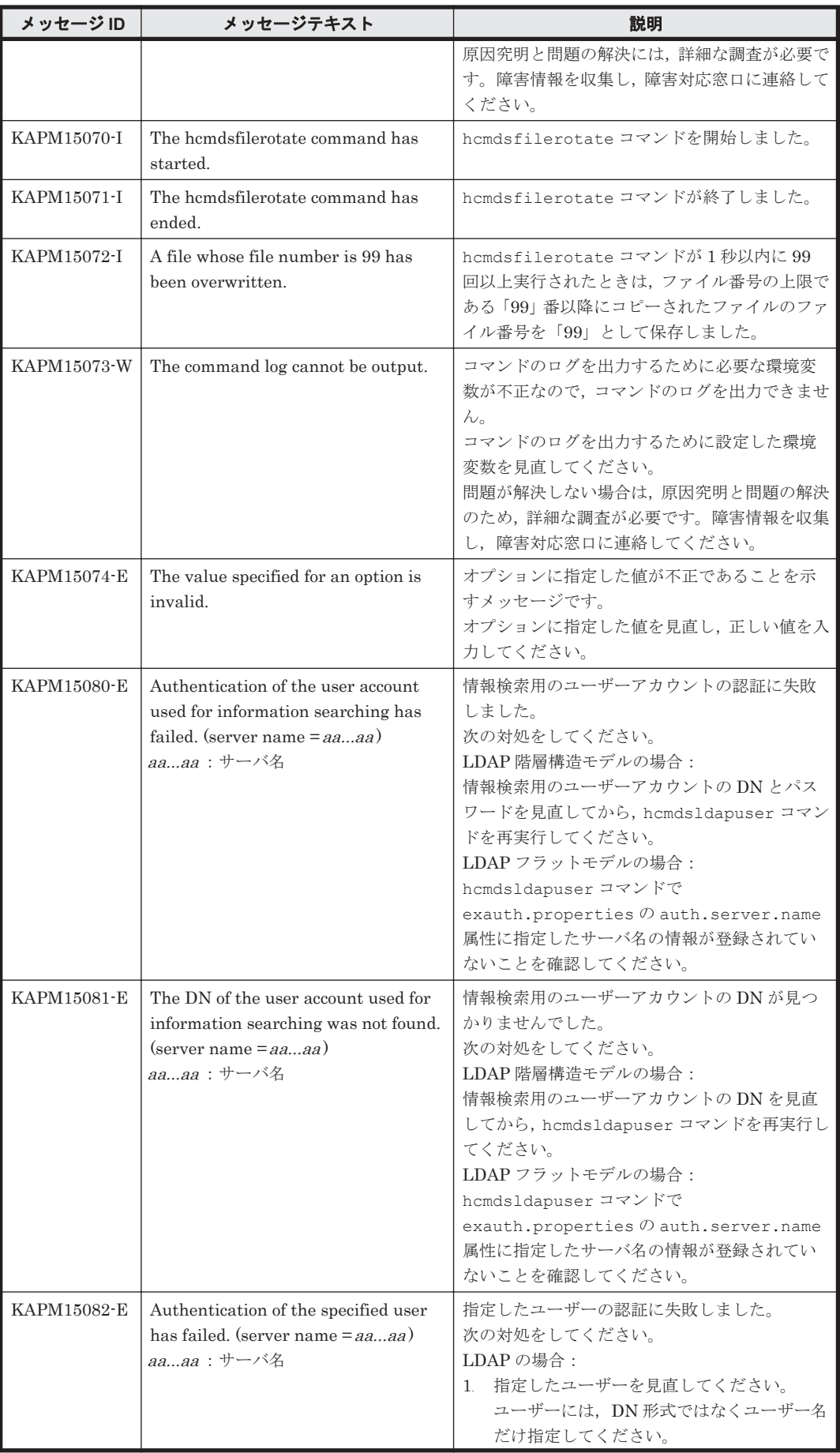

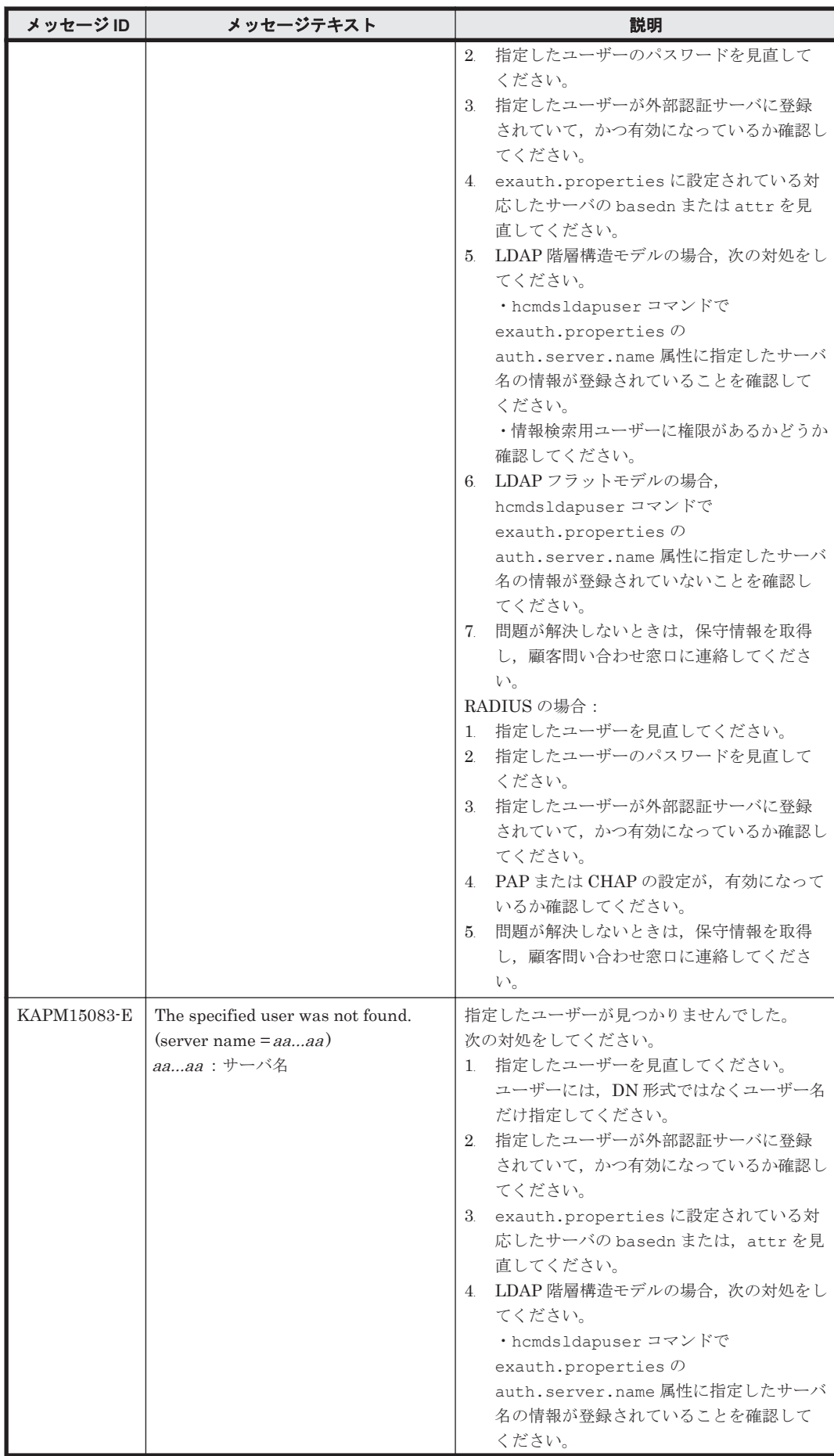

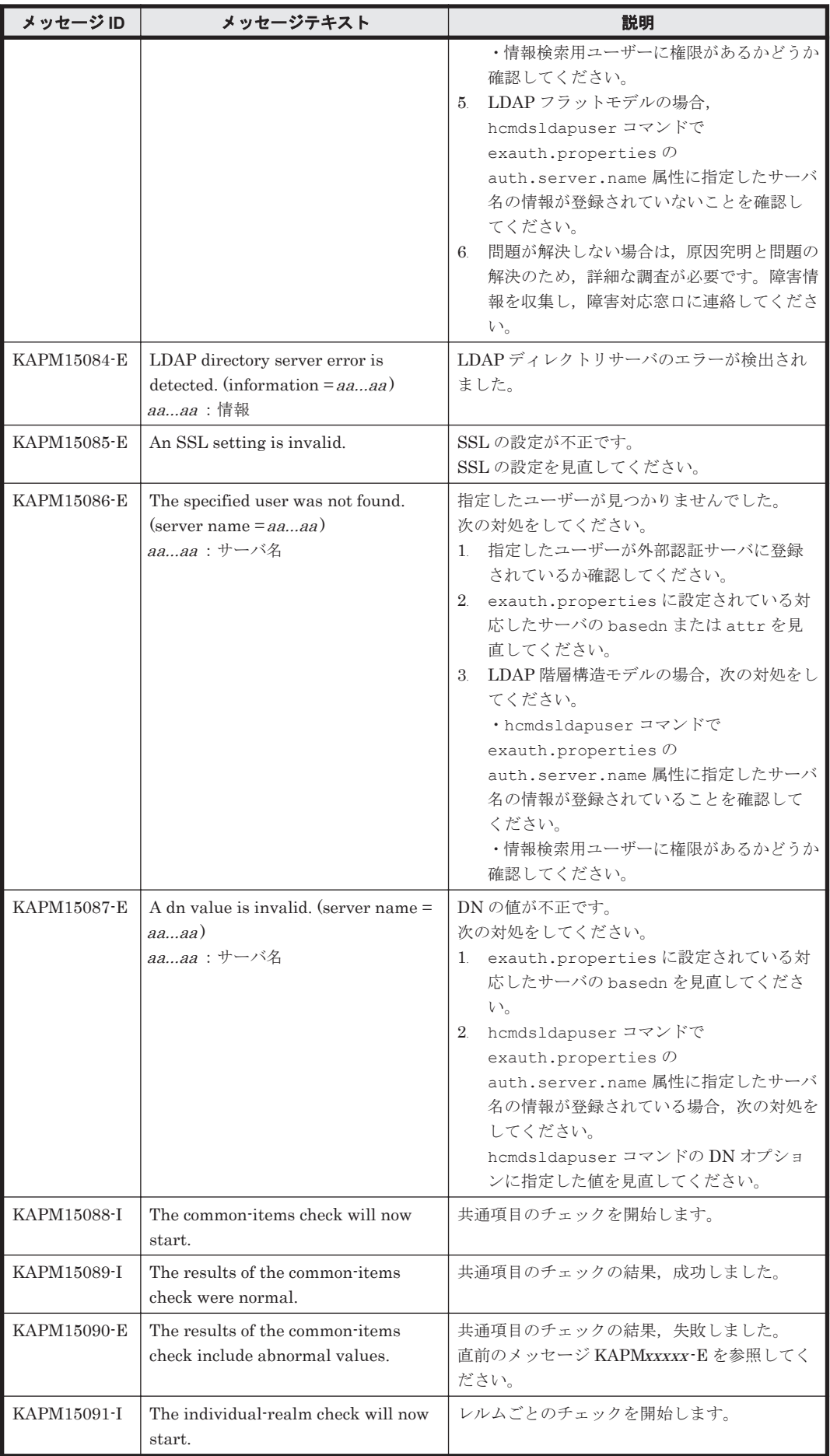

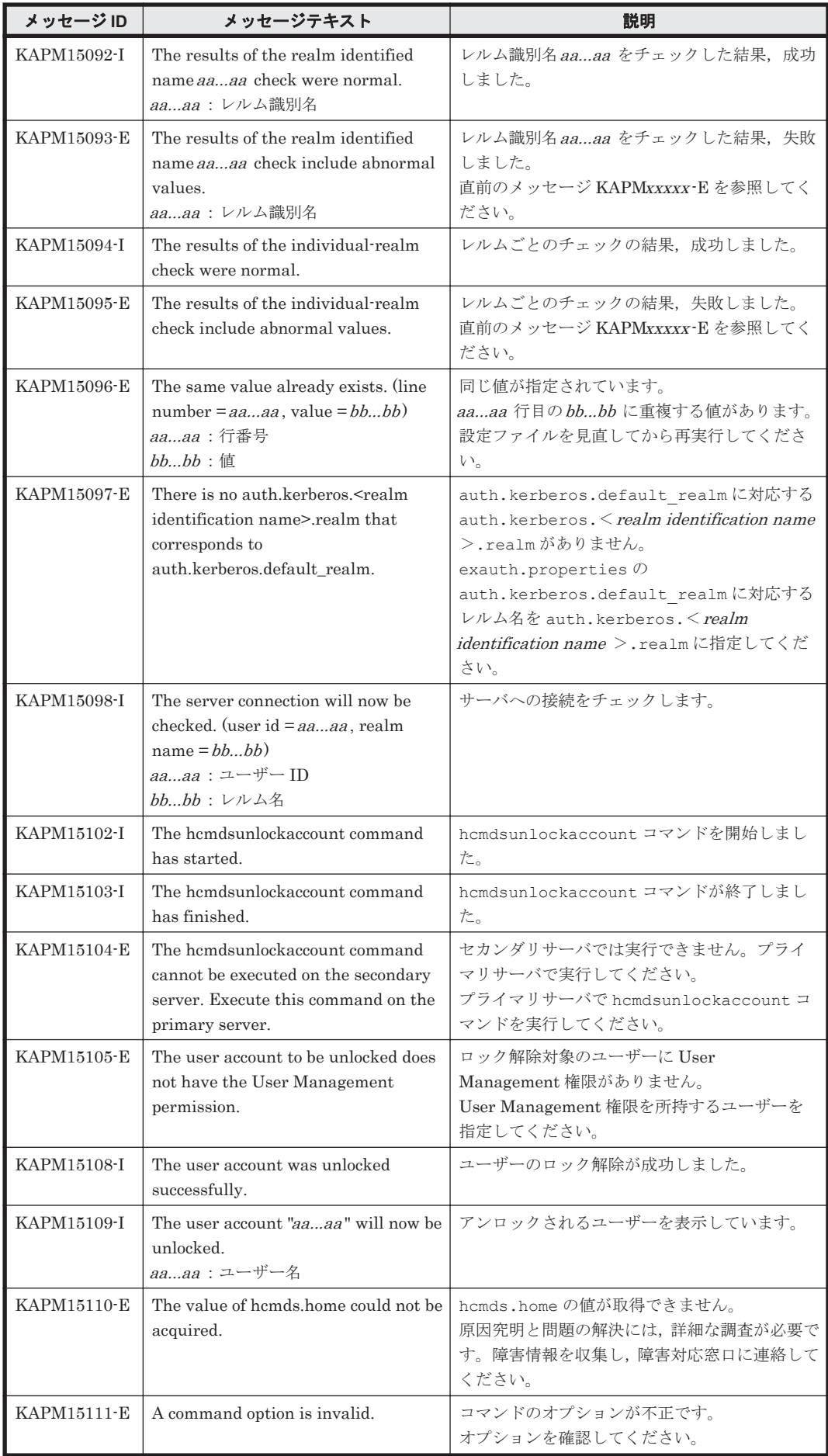

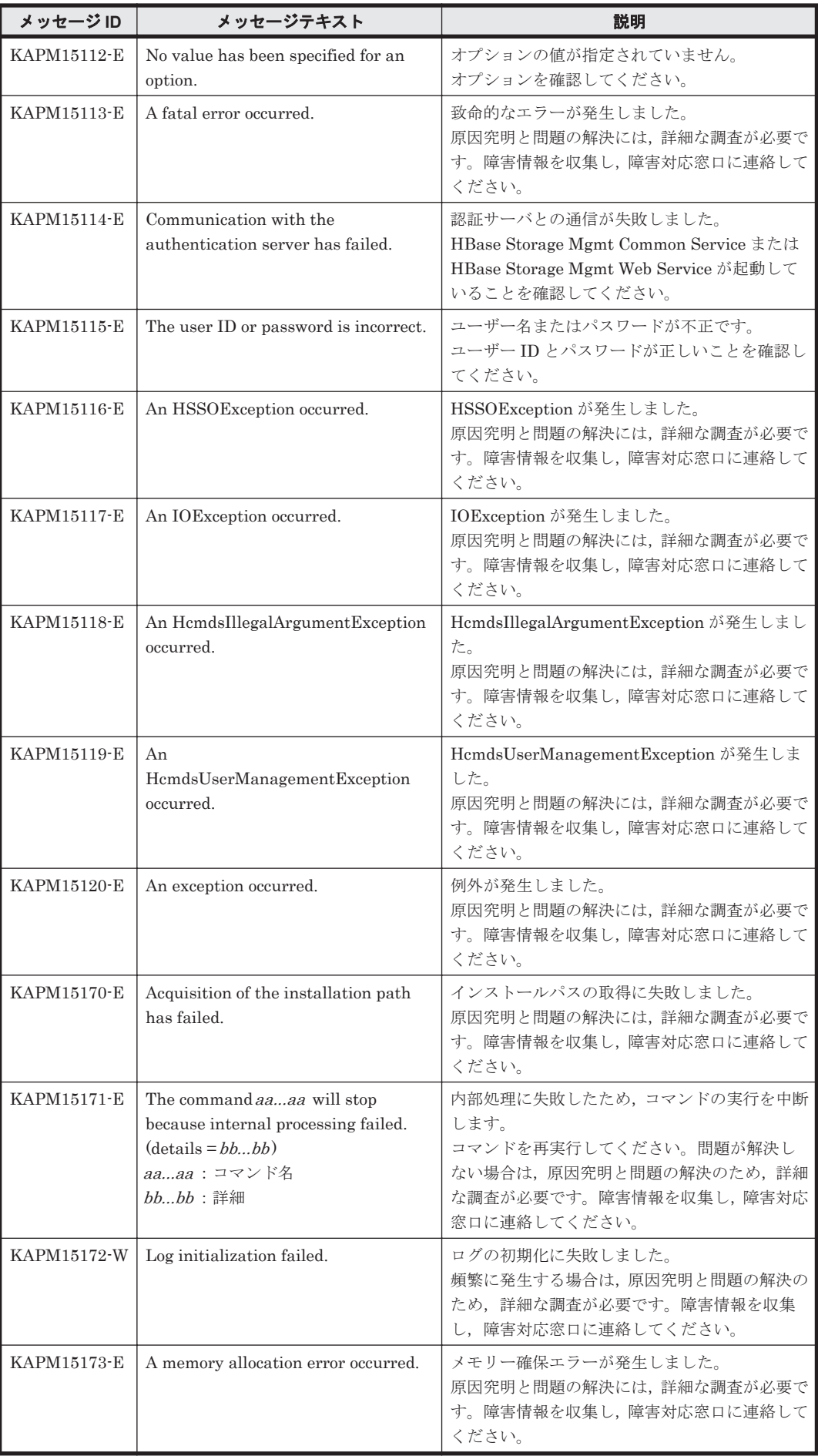

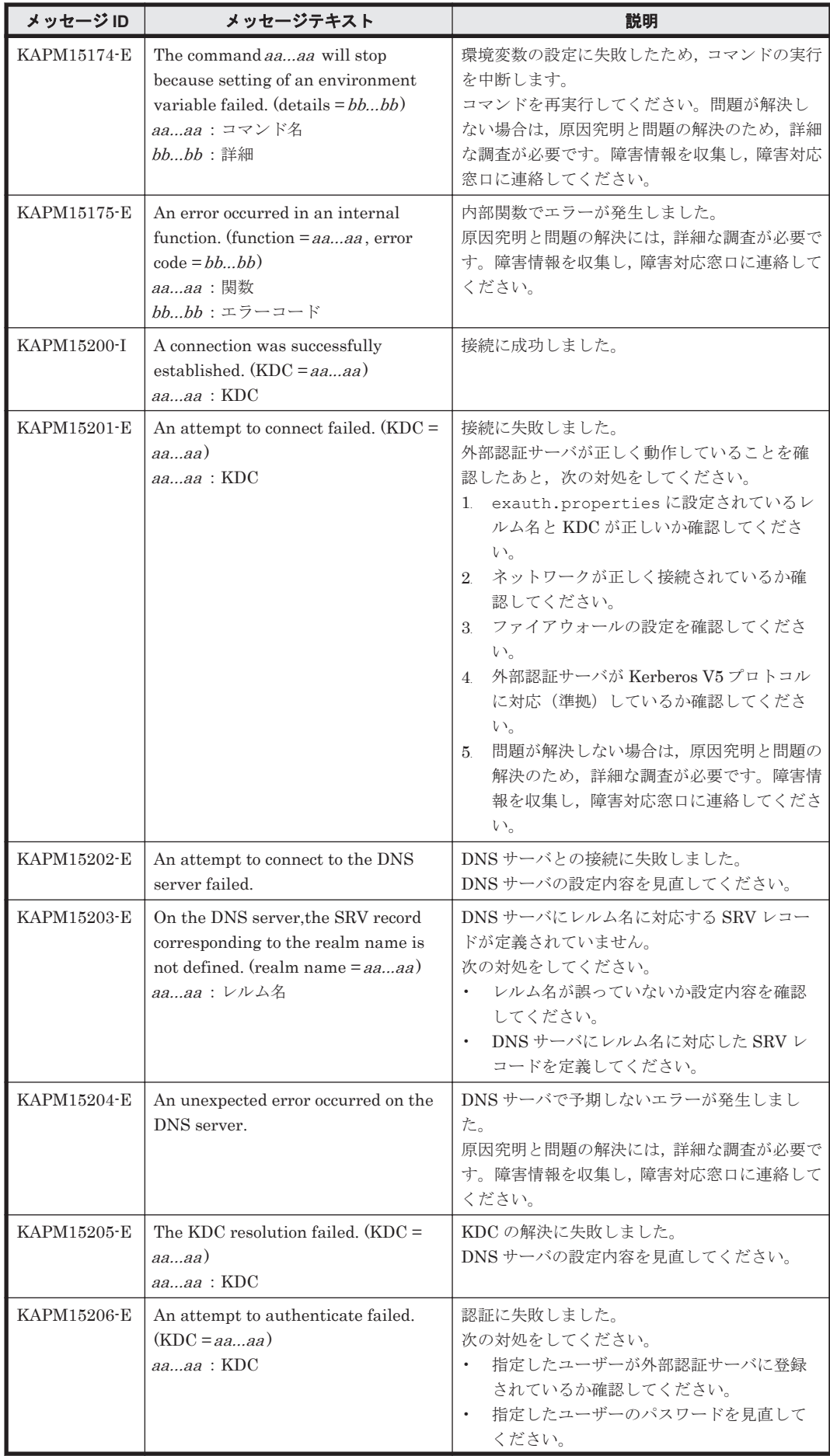

KAPM で始まるメッセージ **359**

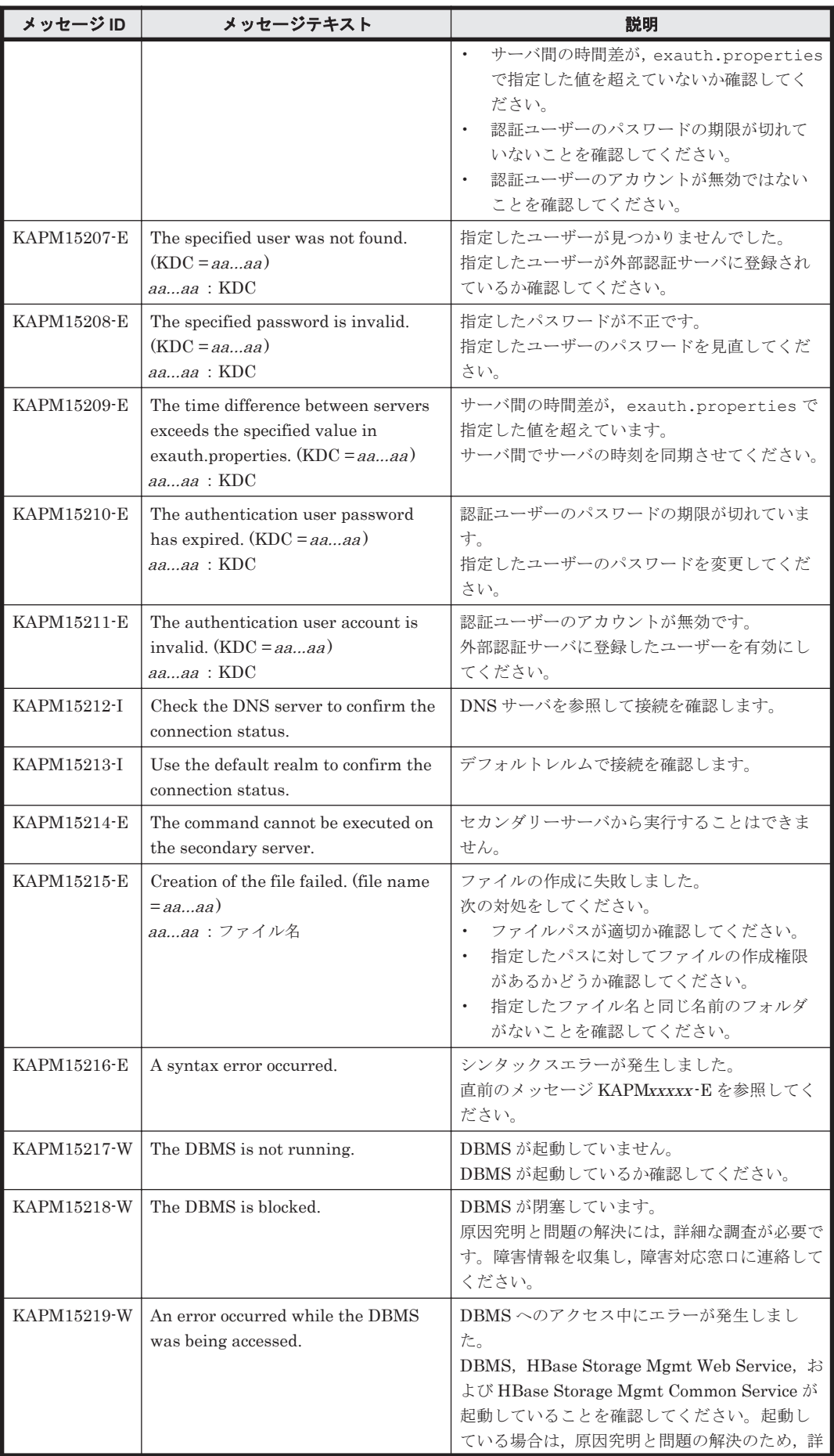
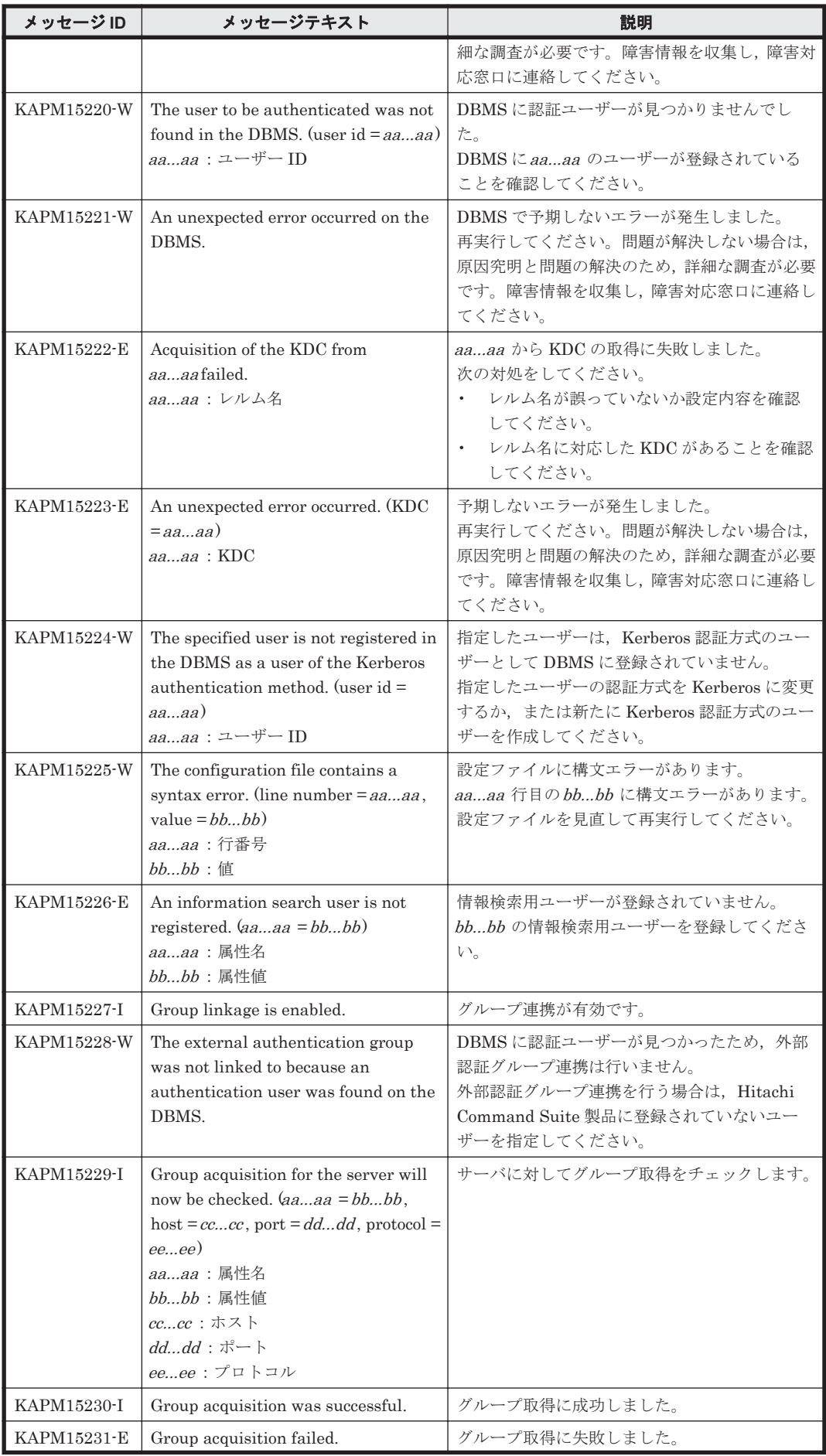

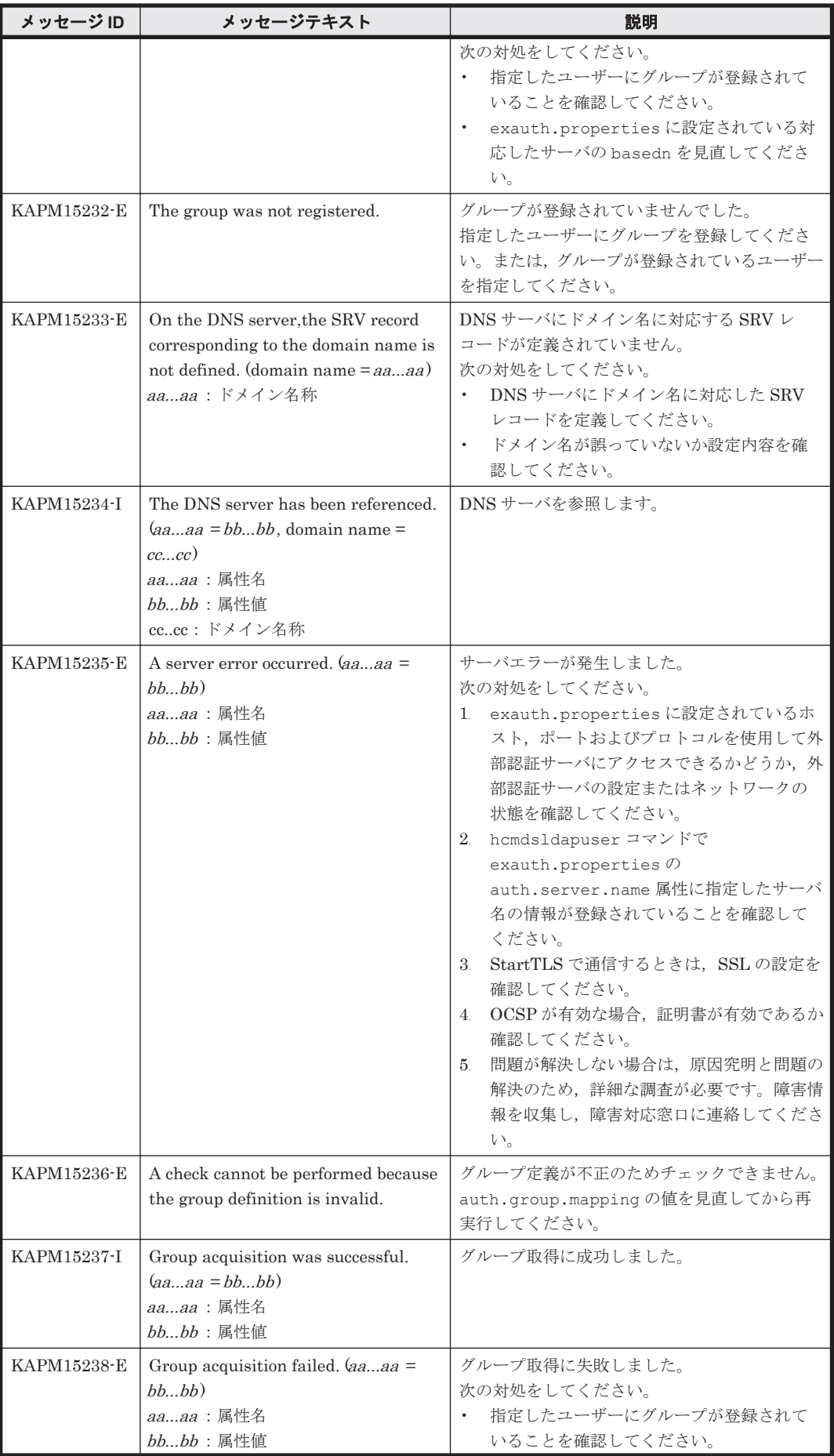

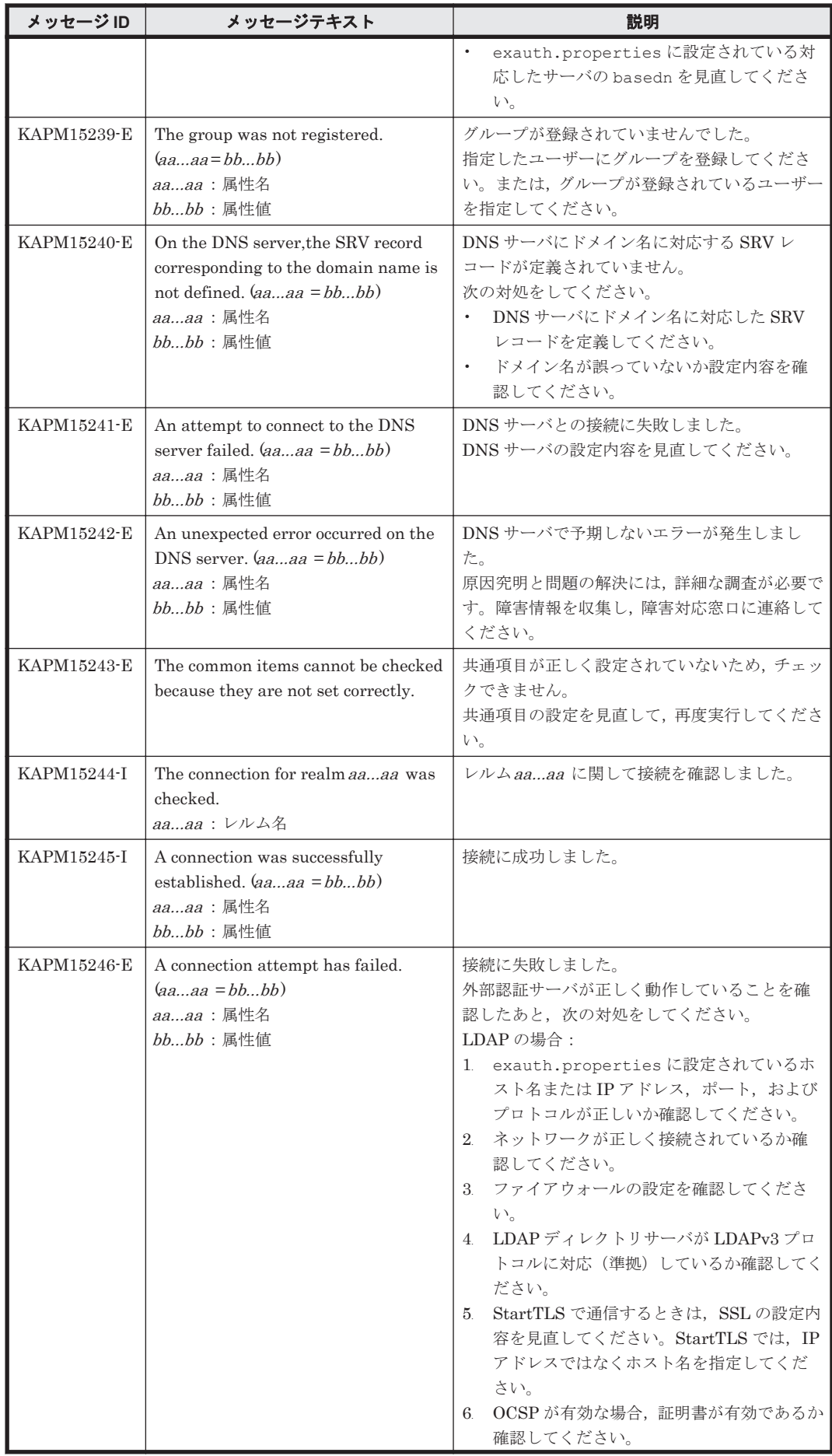

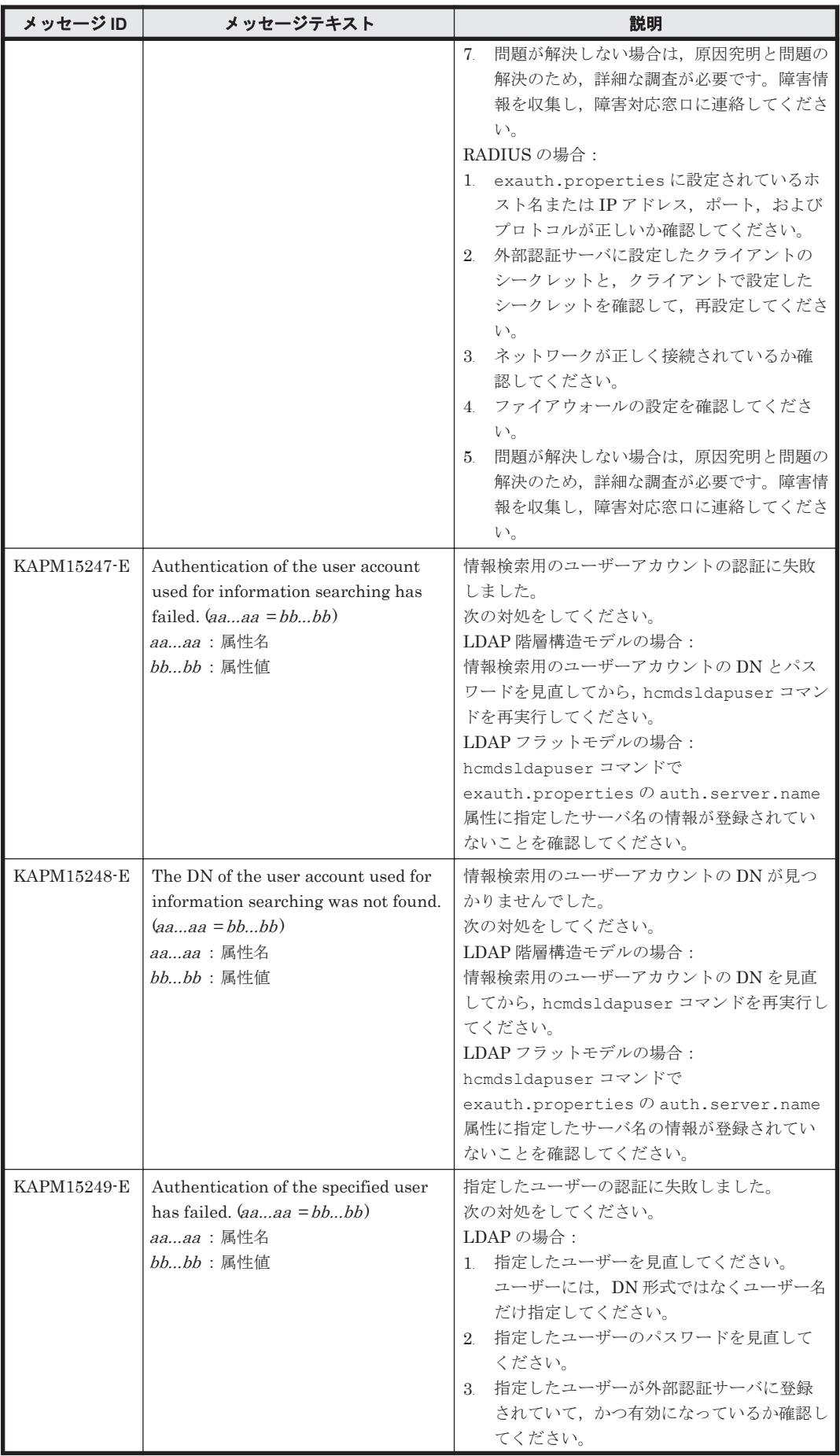

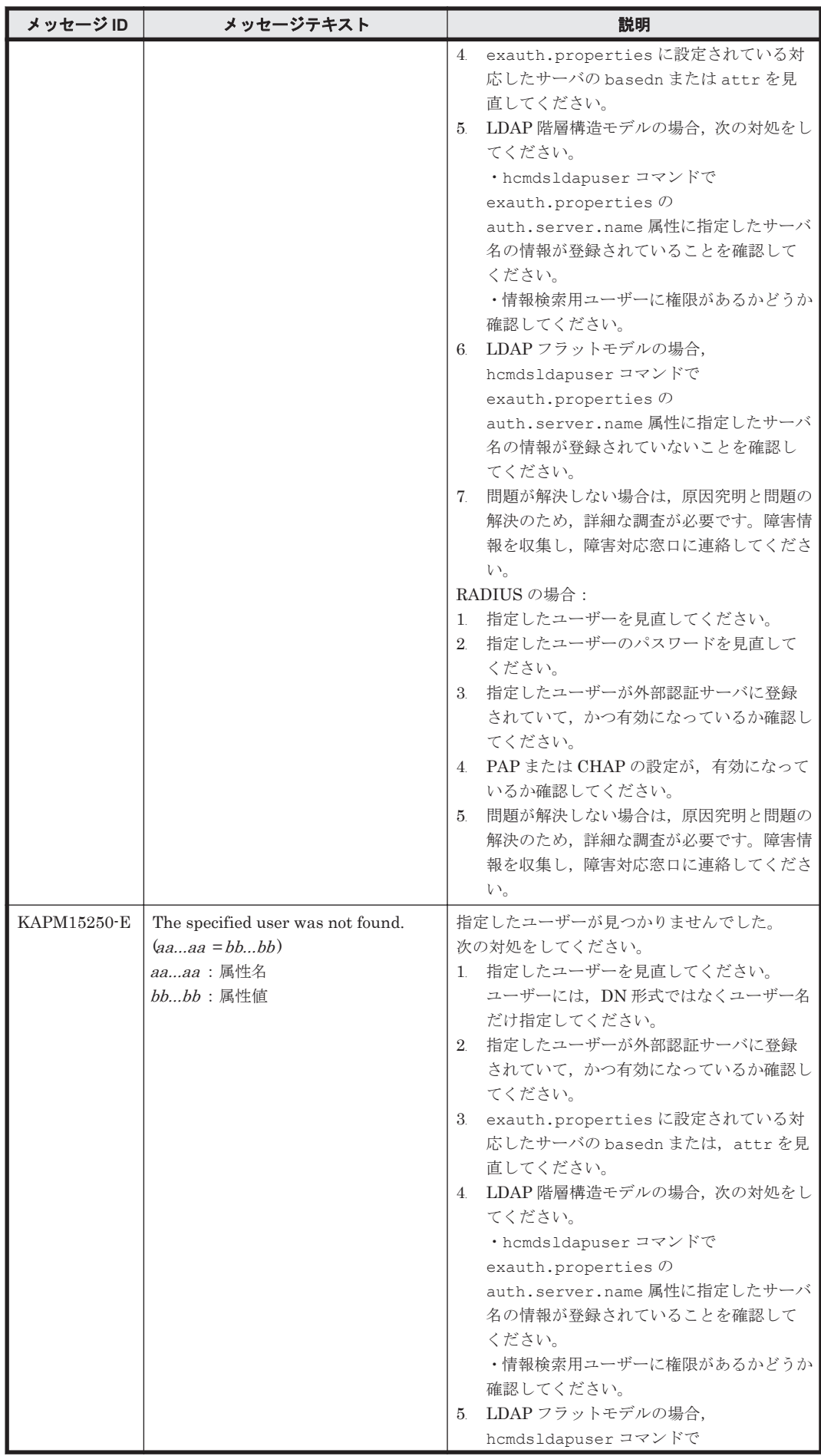

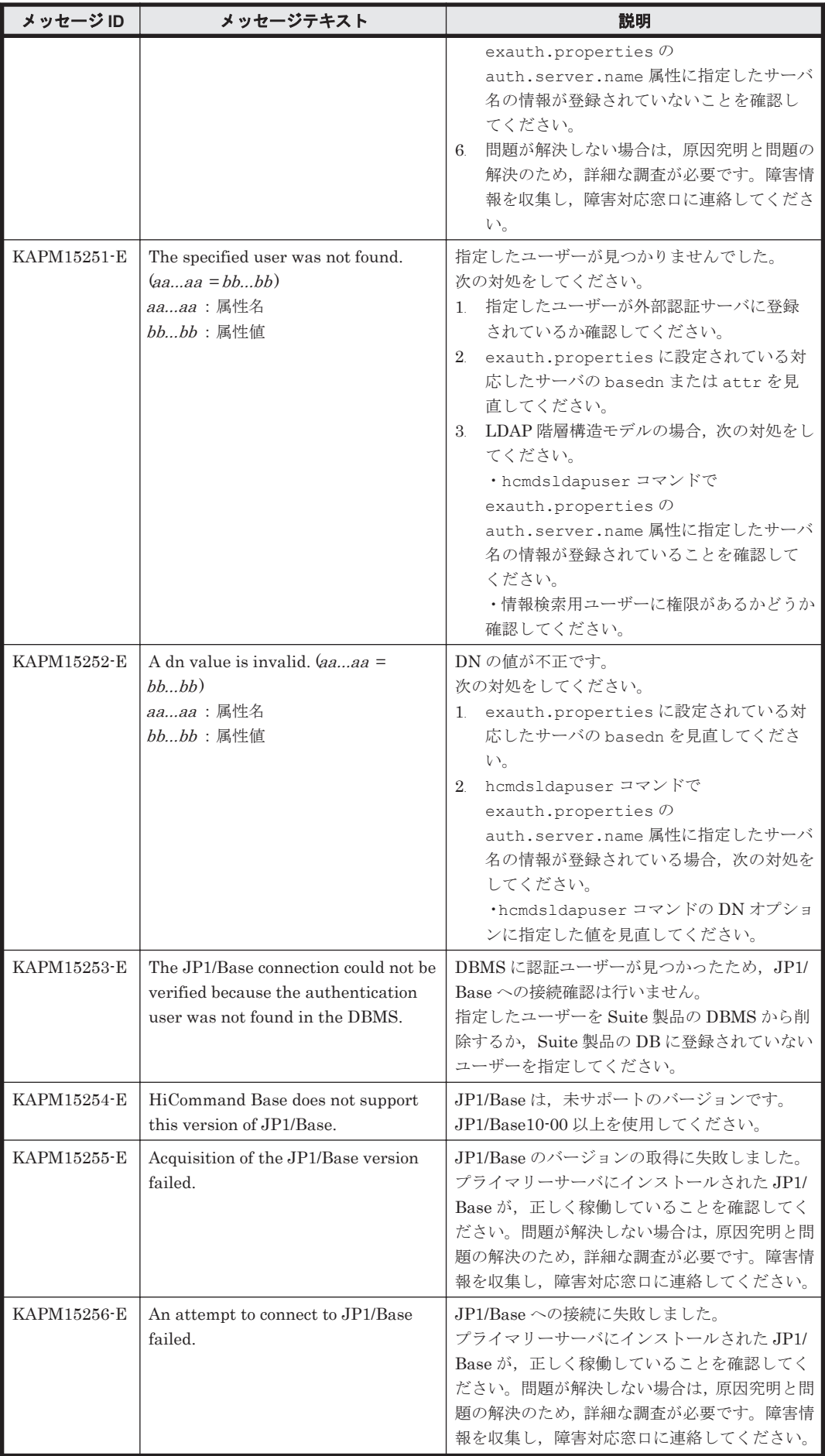

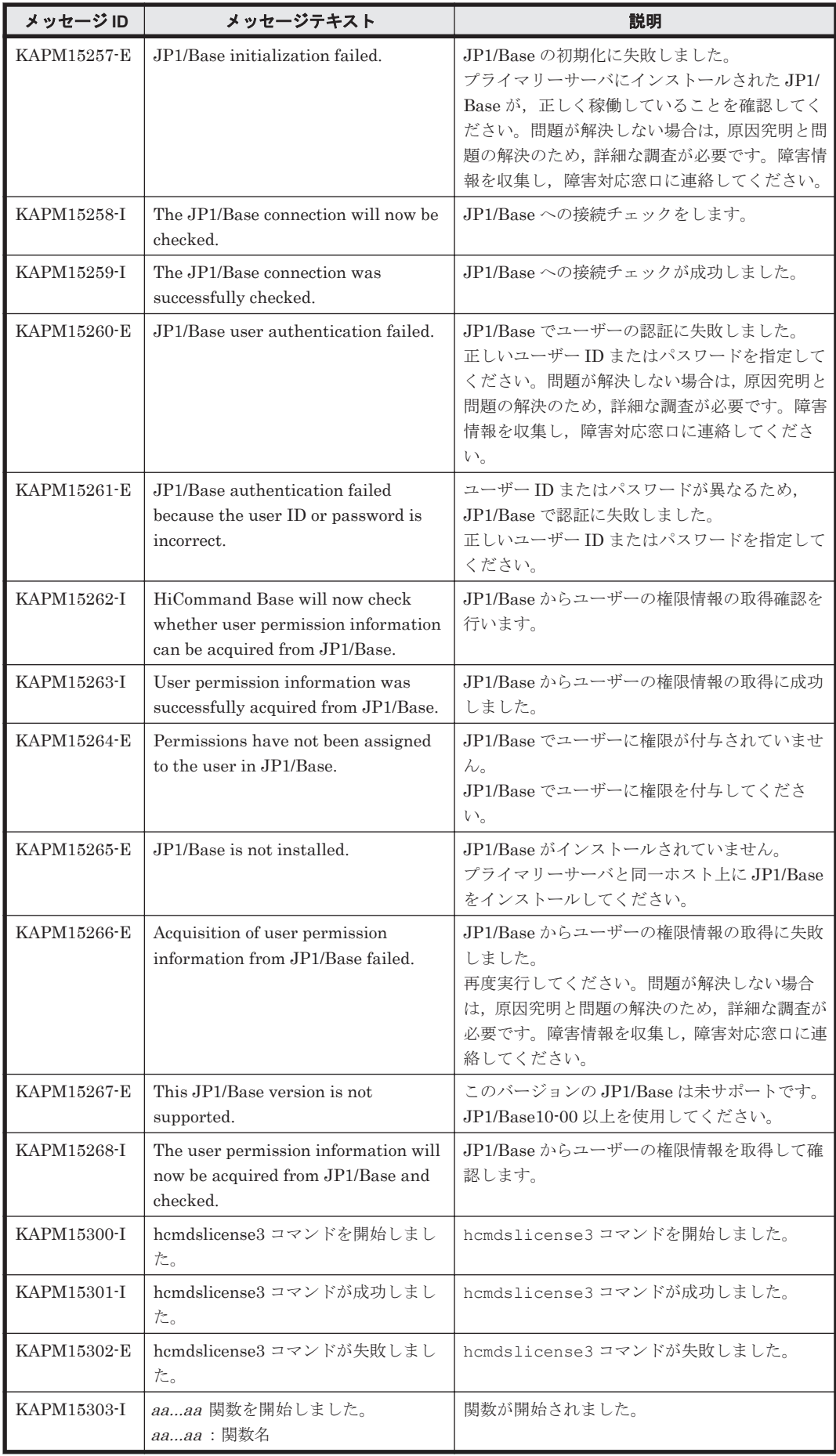

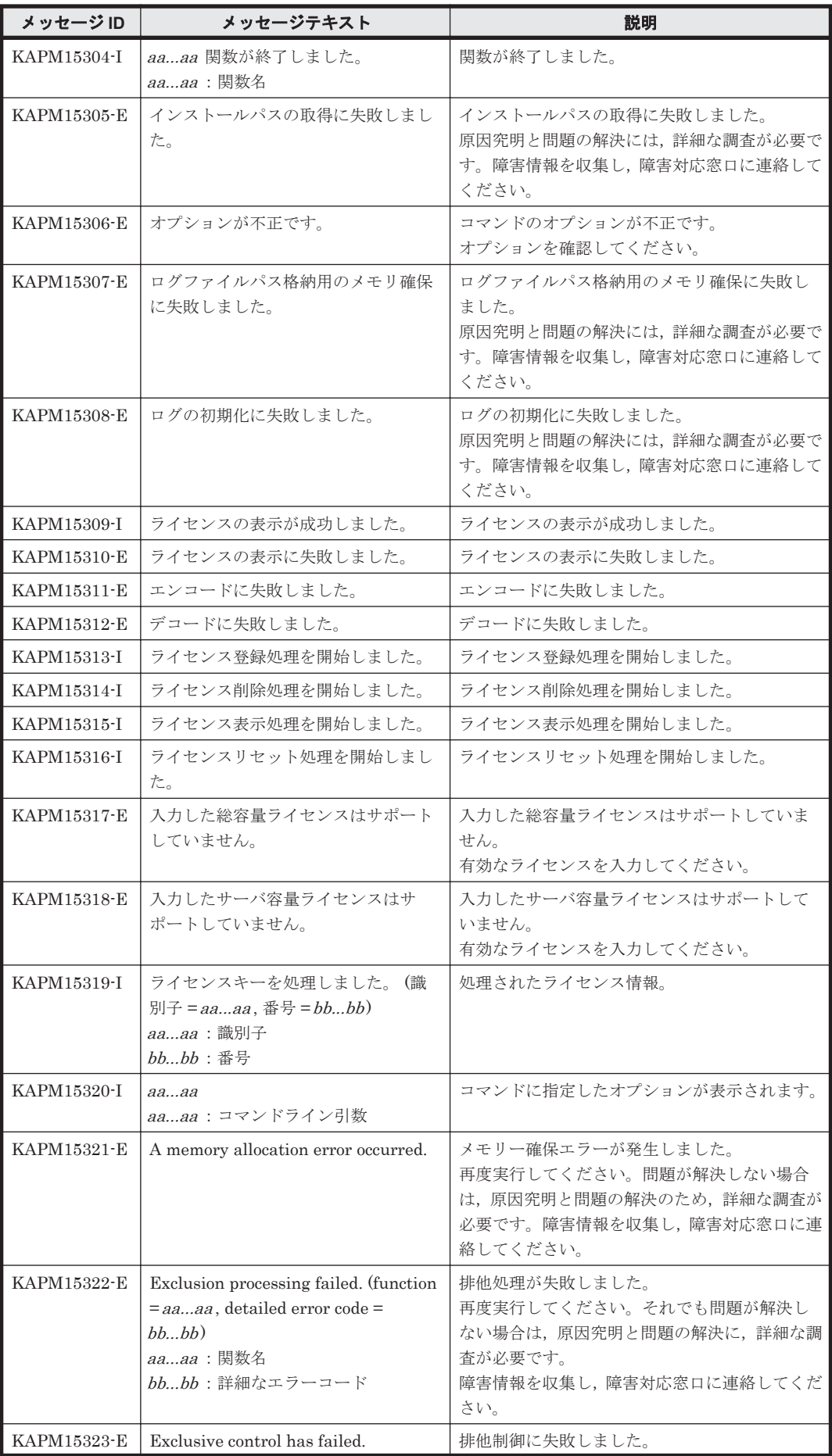

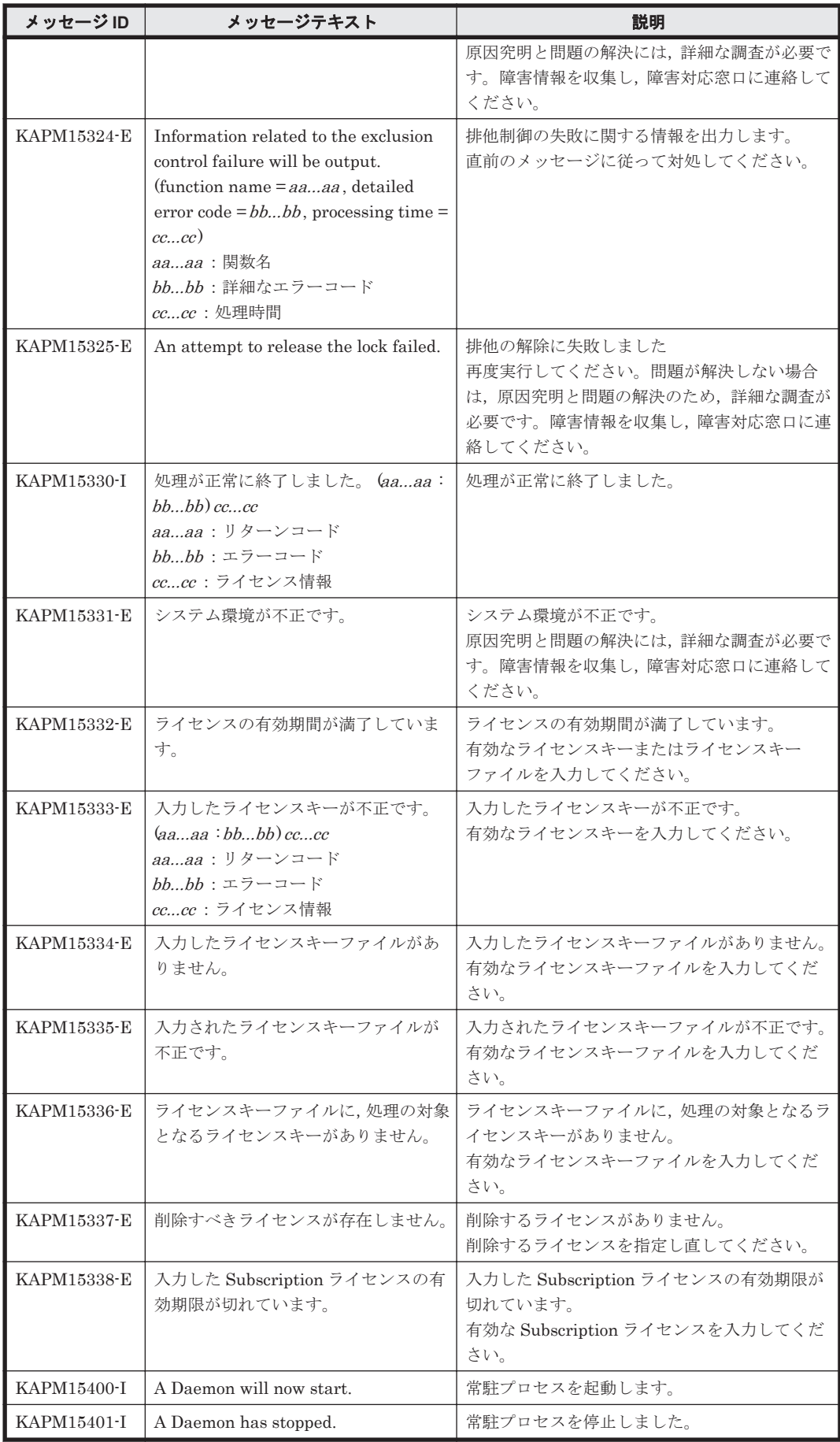

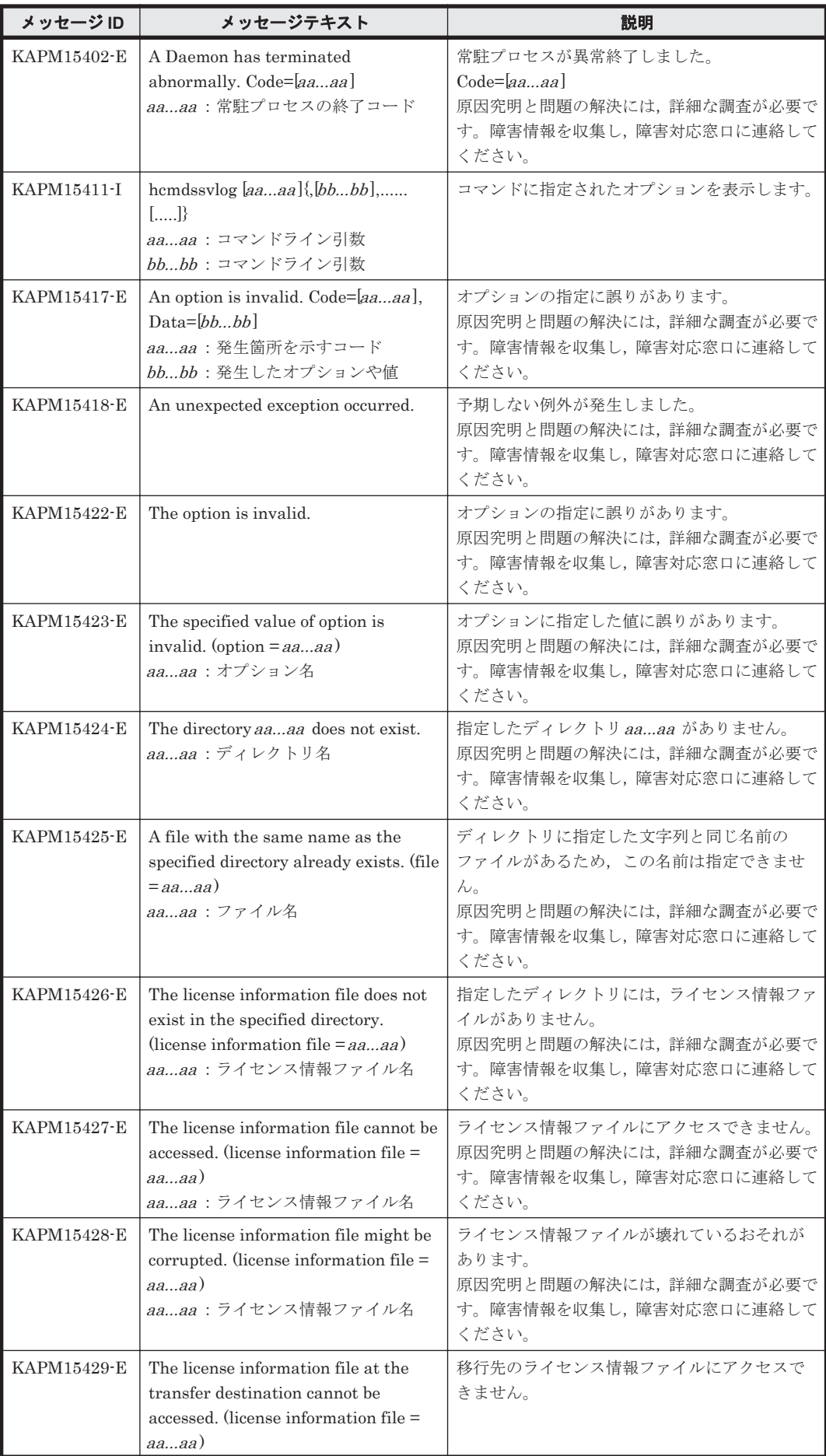

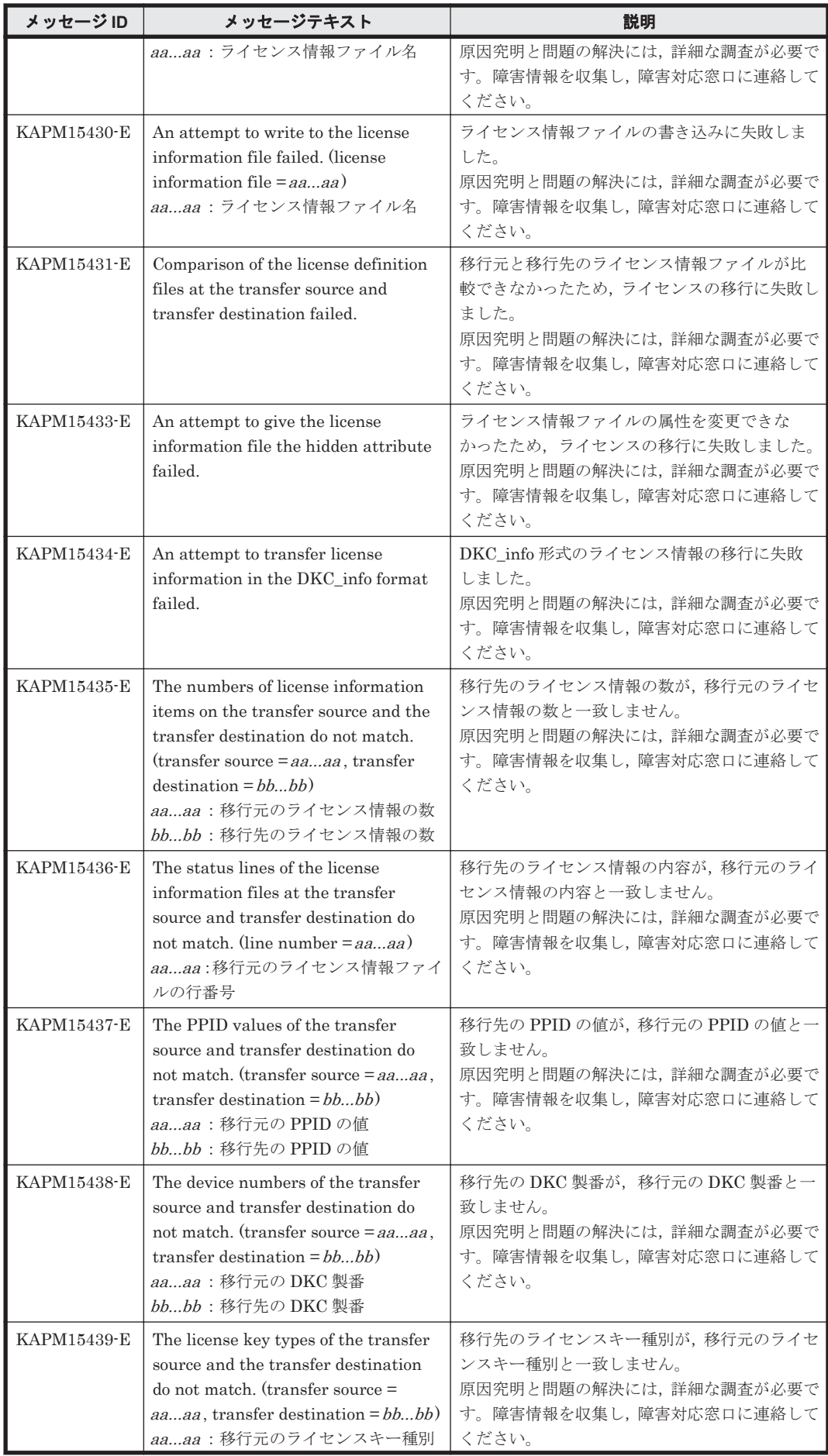

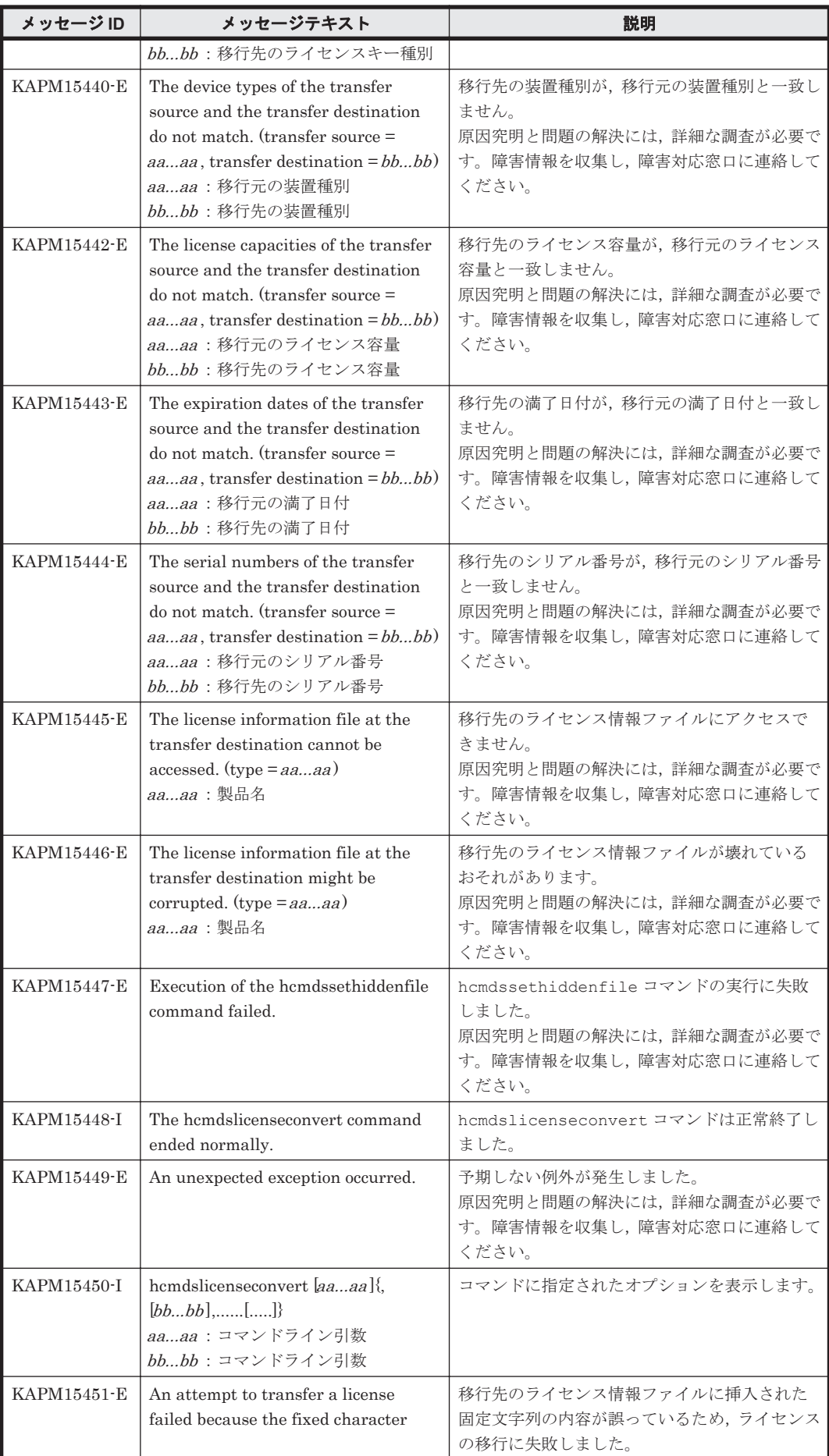

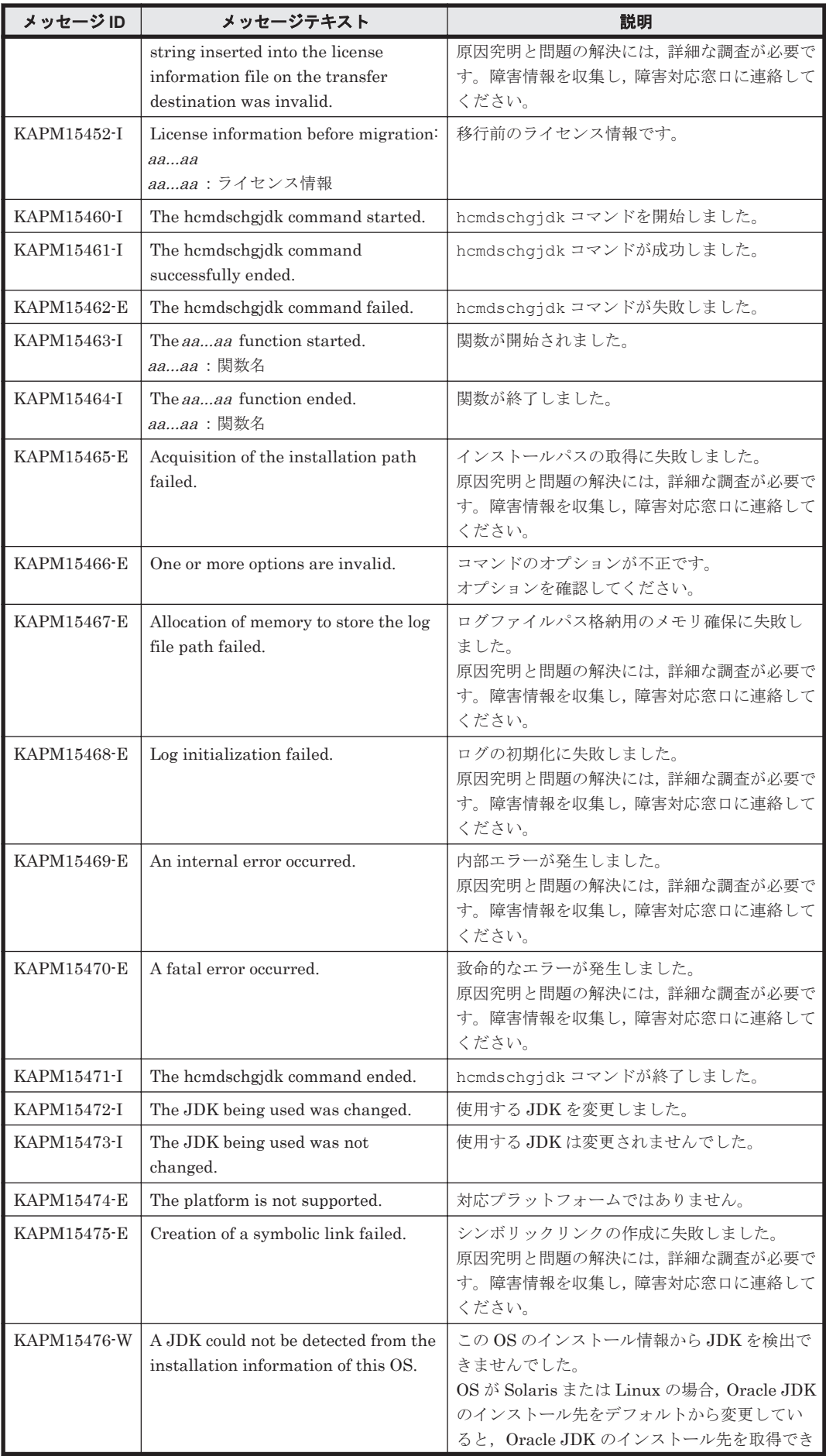

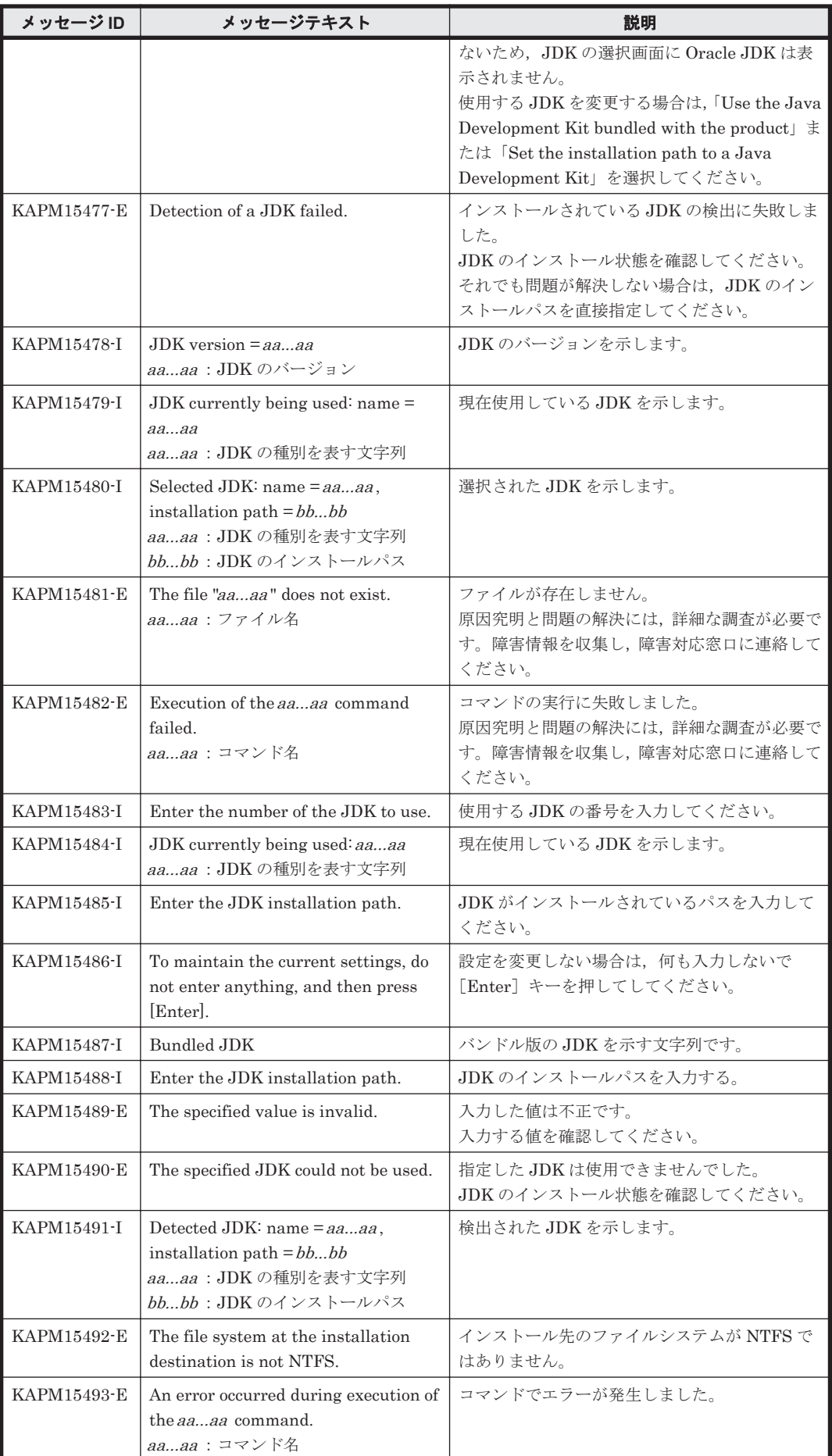

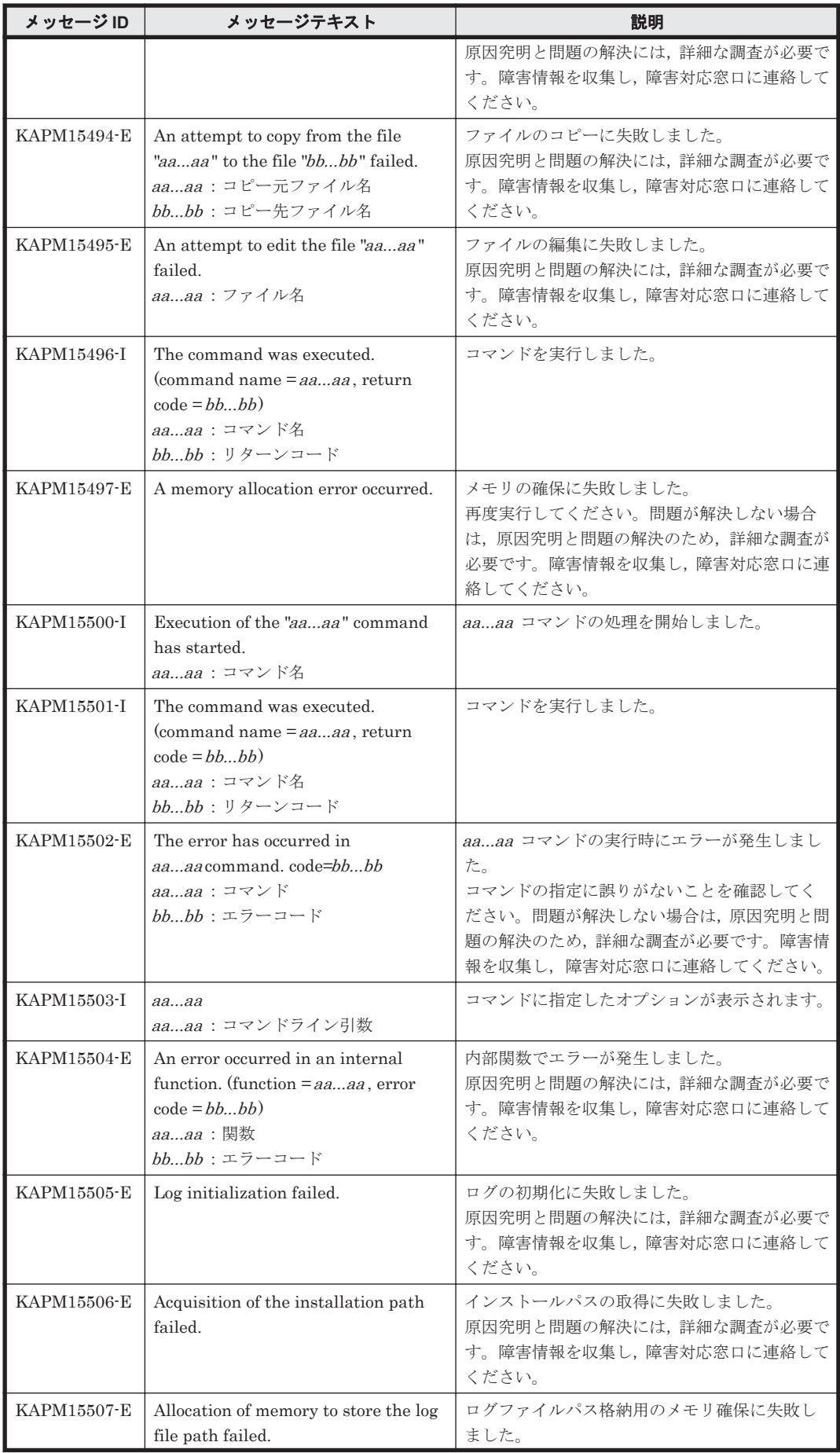

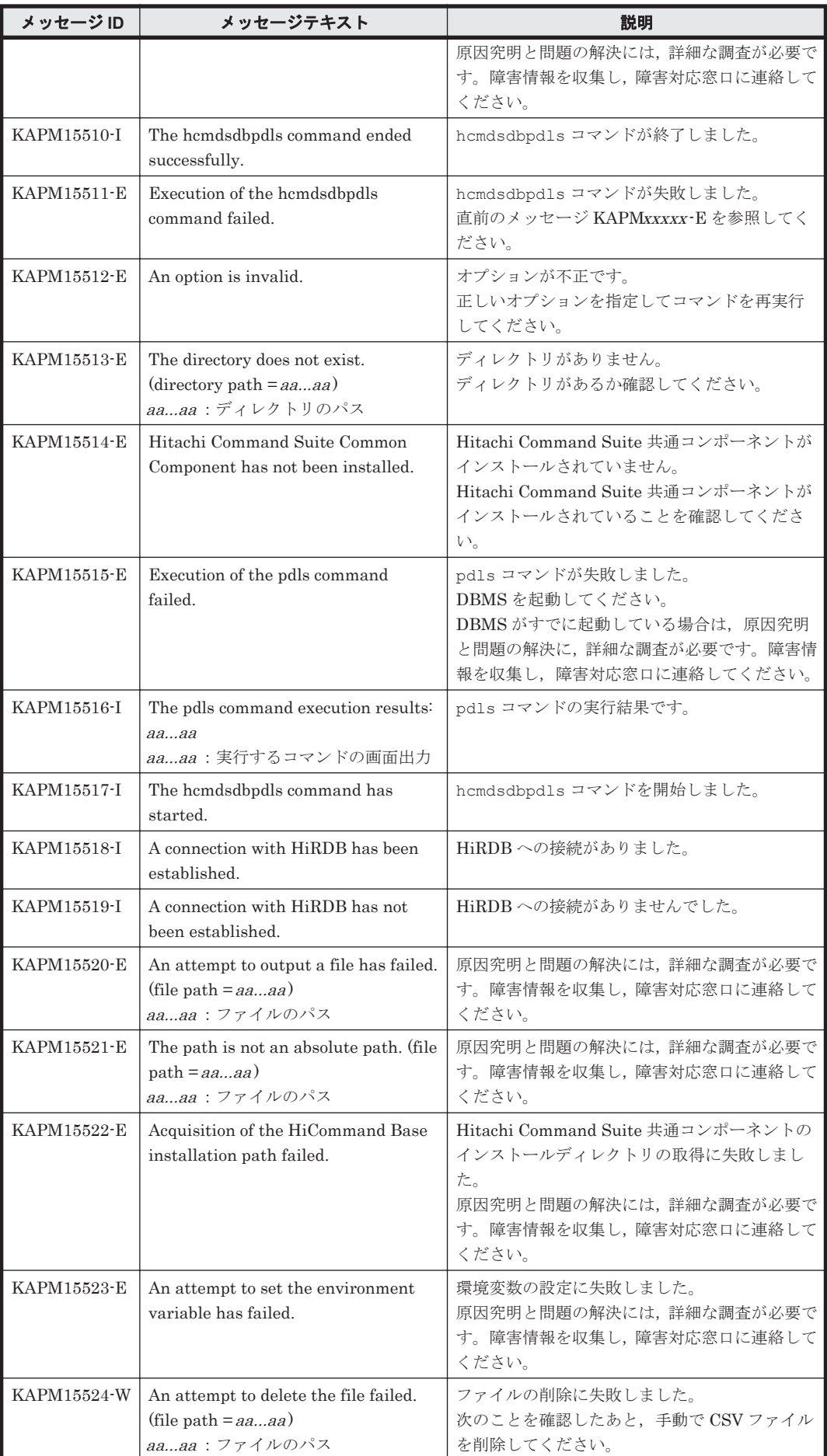

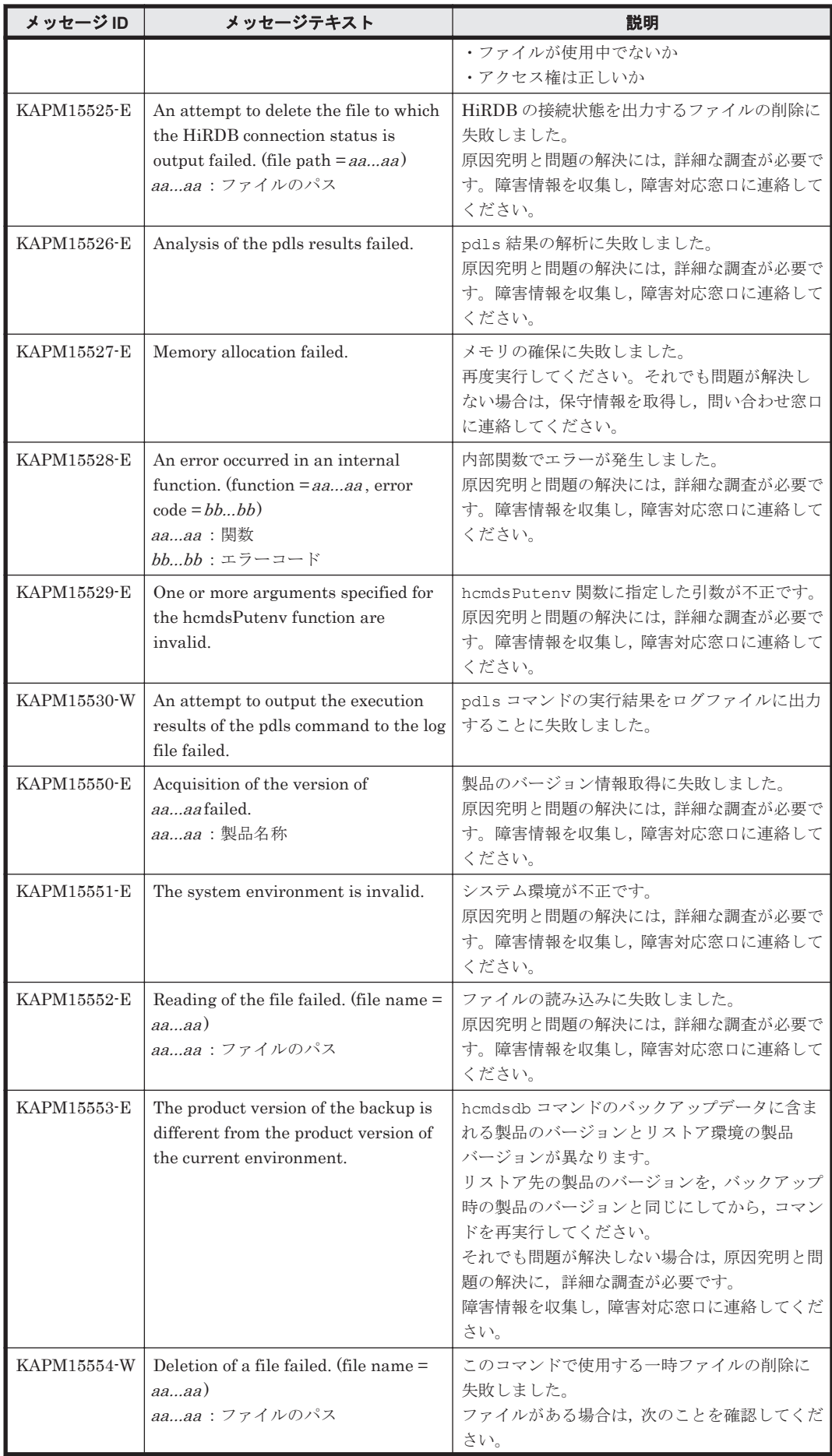

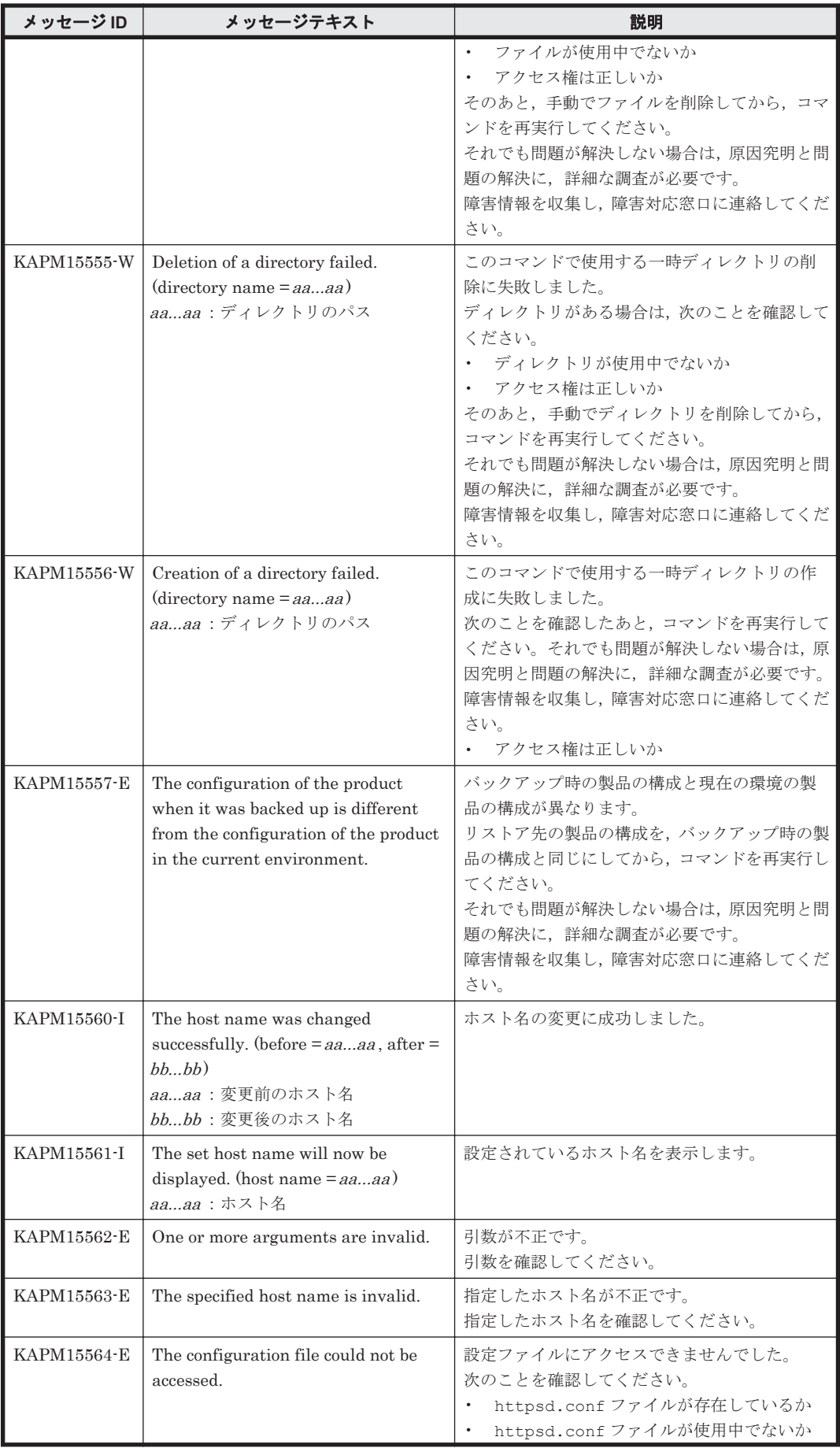

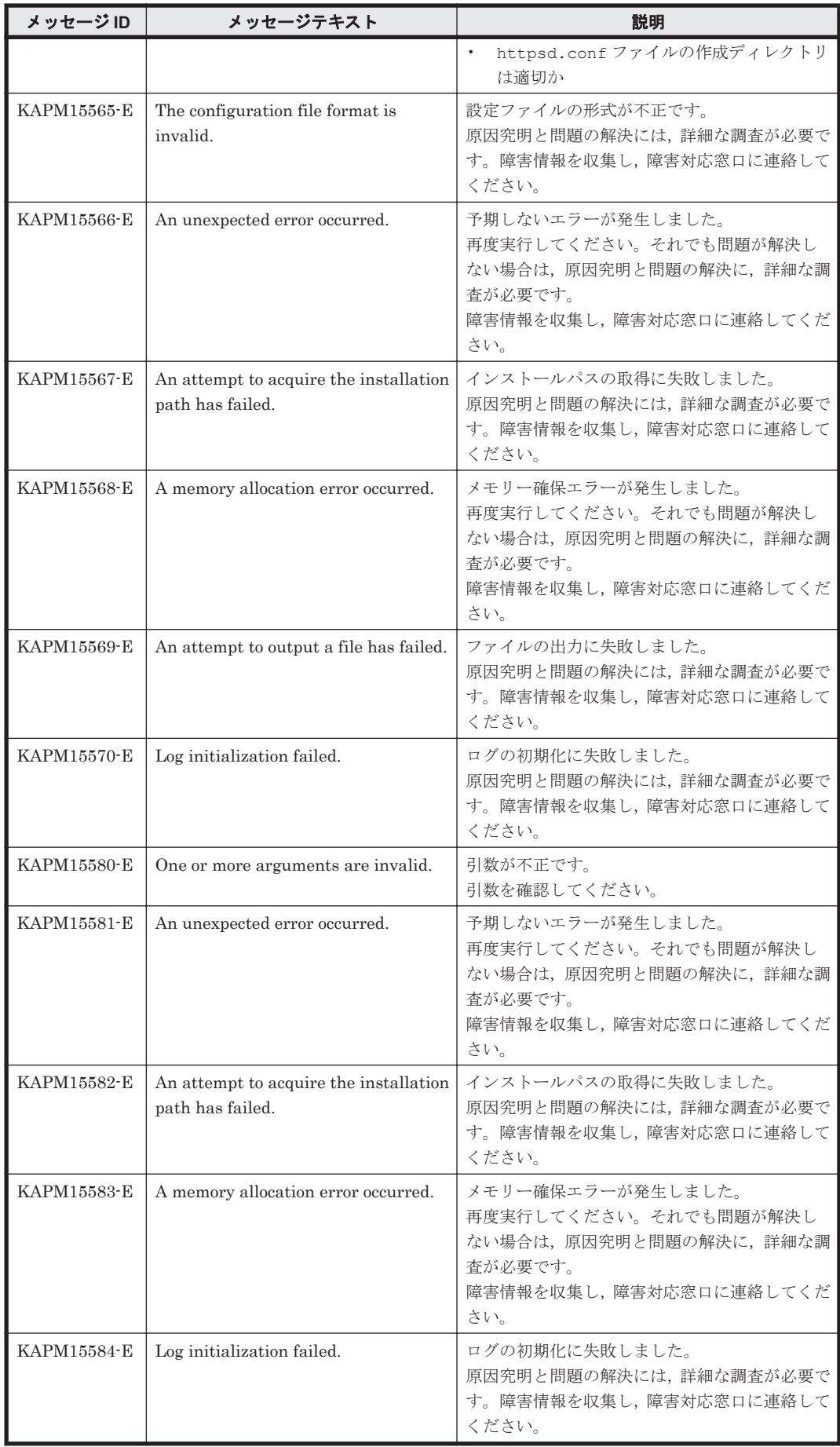

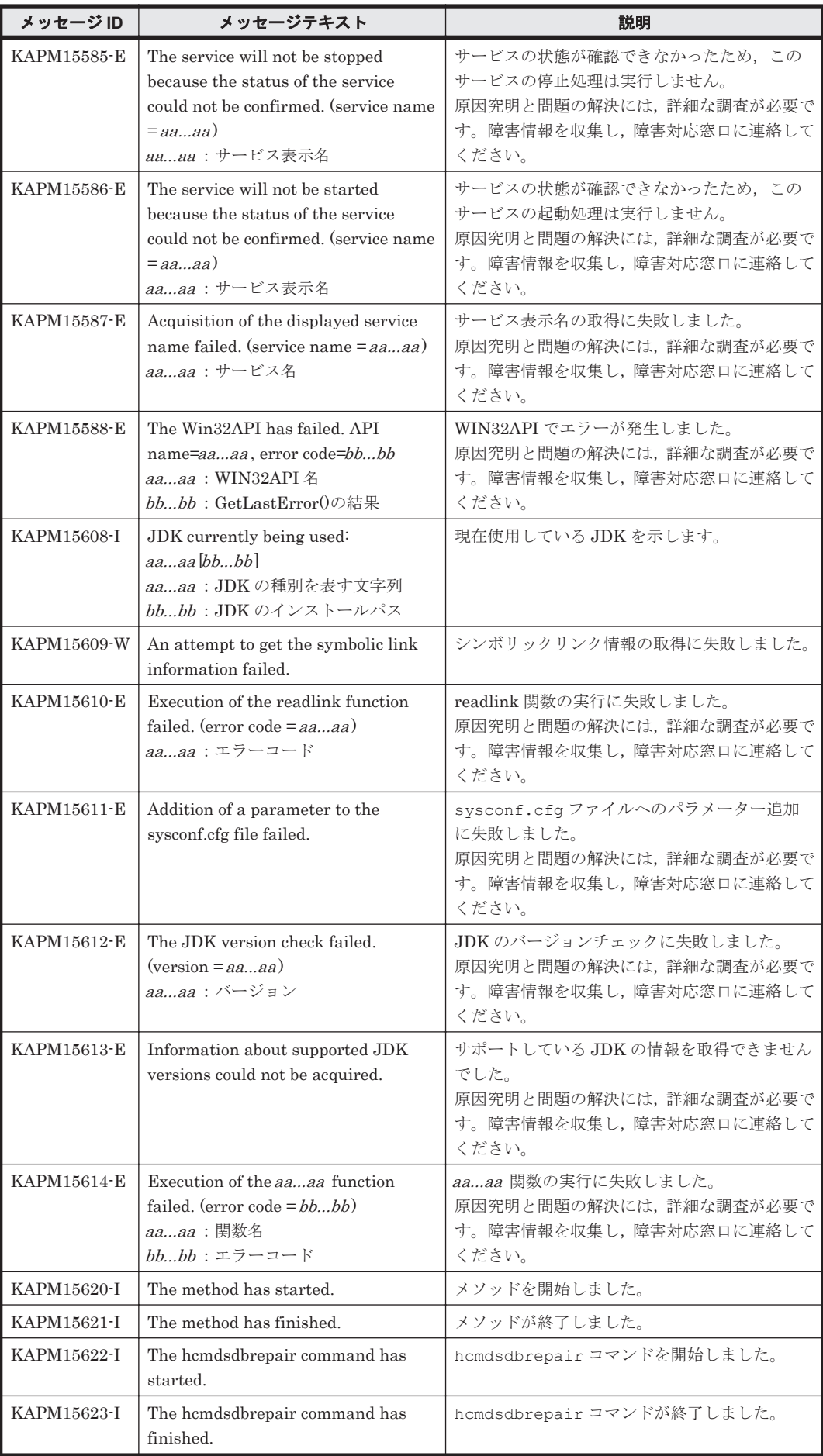

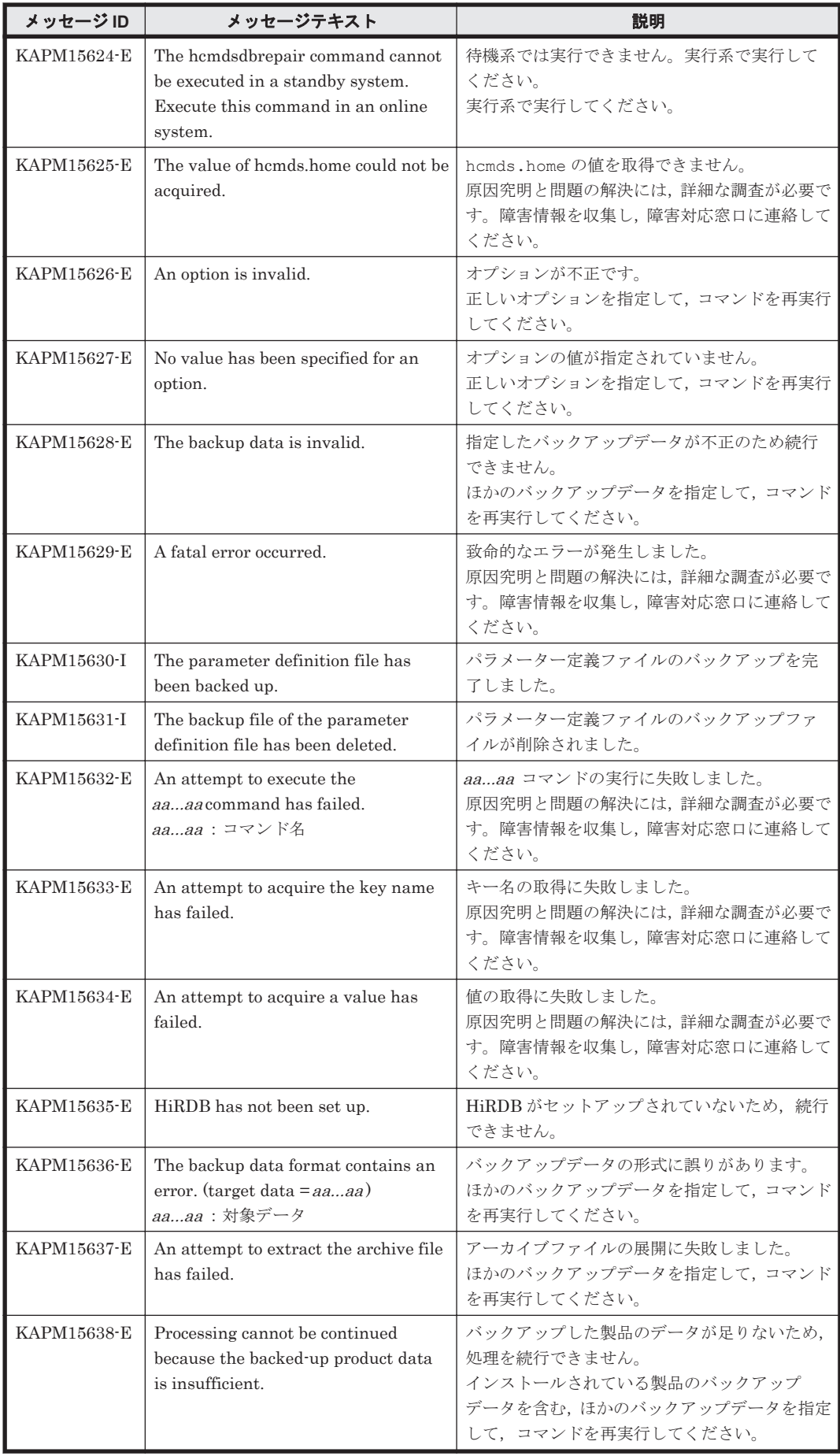

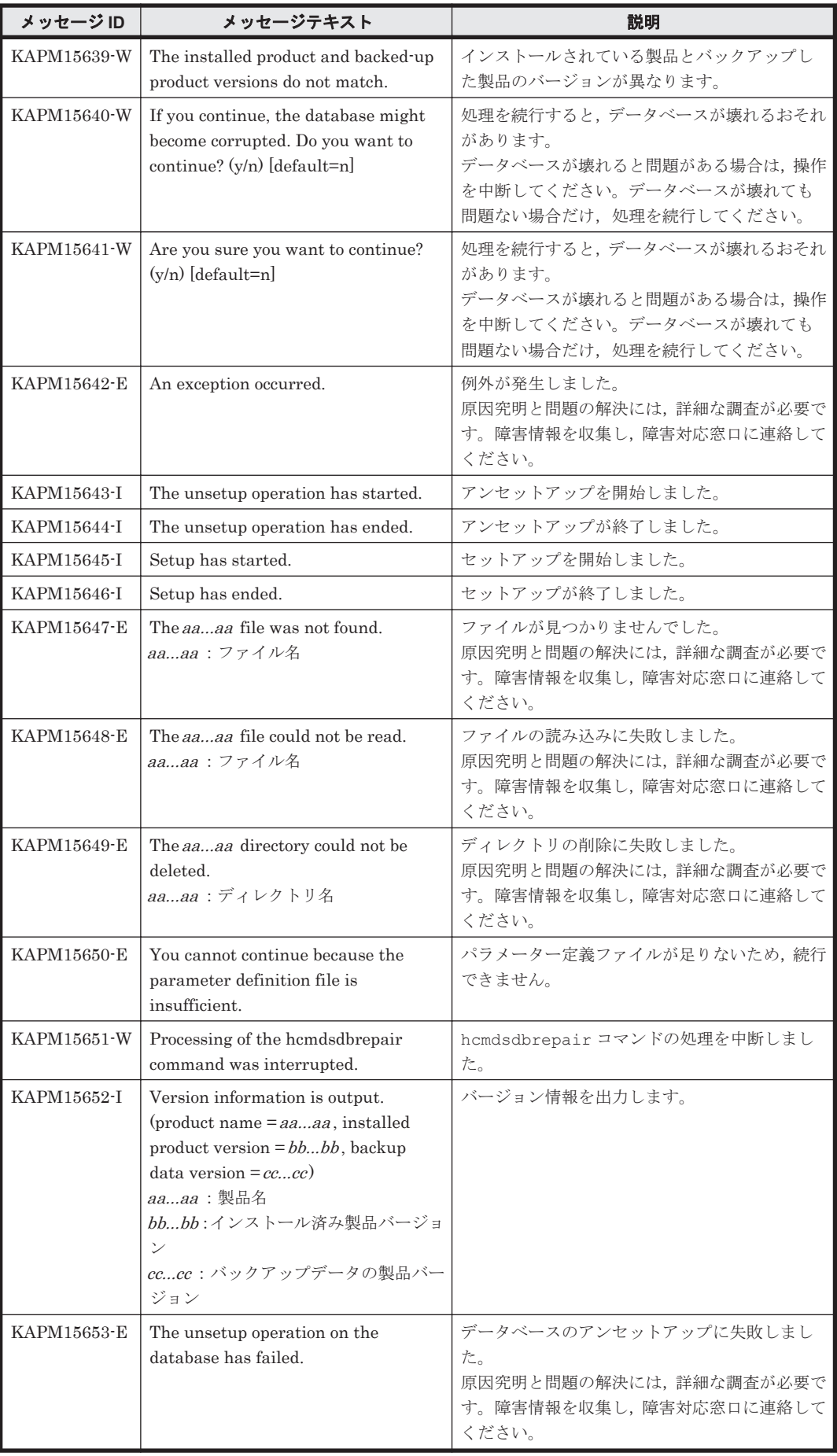

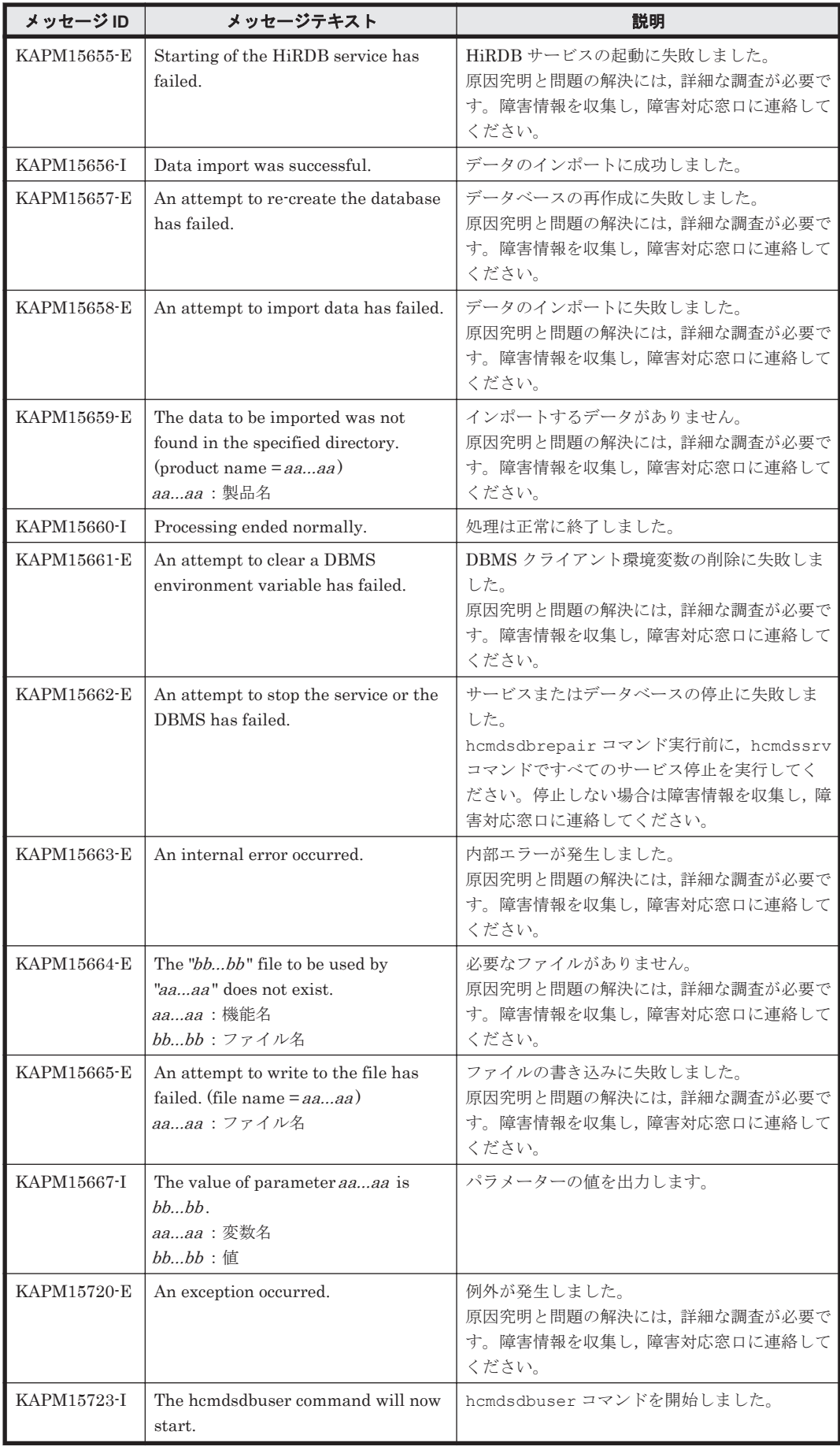

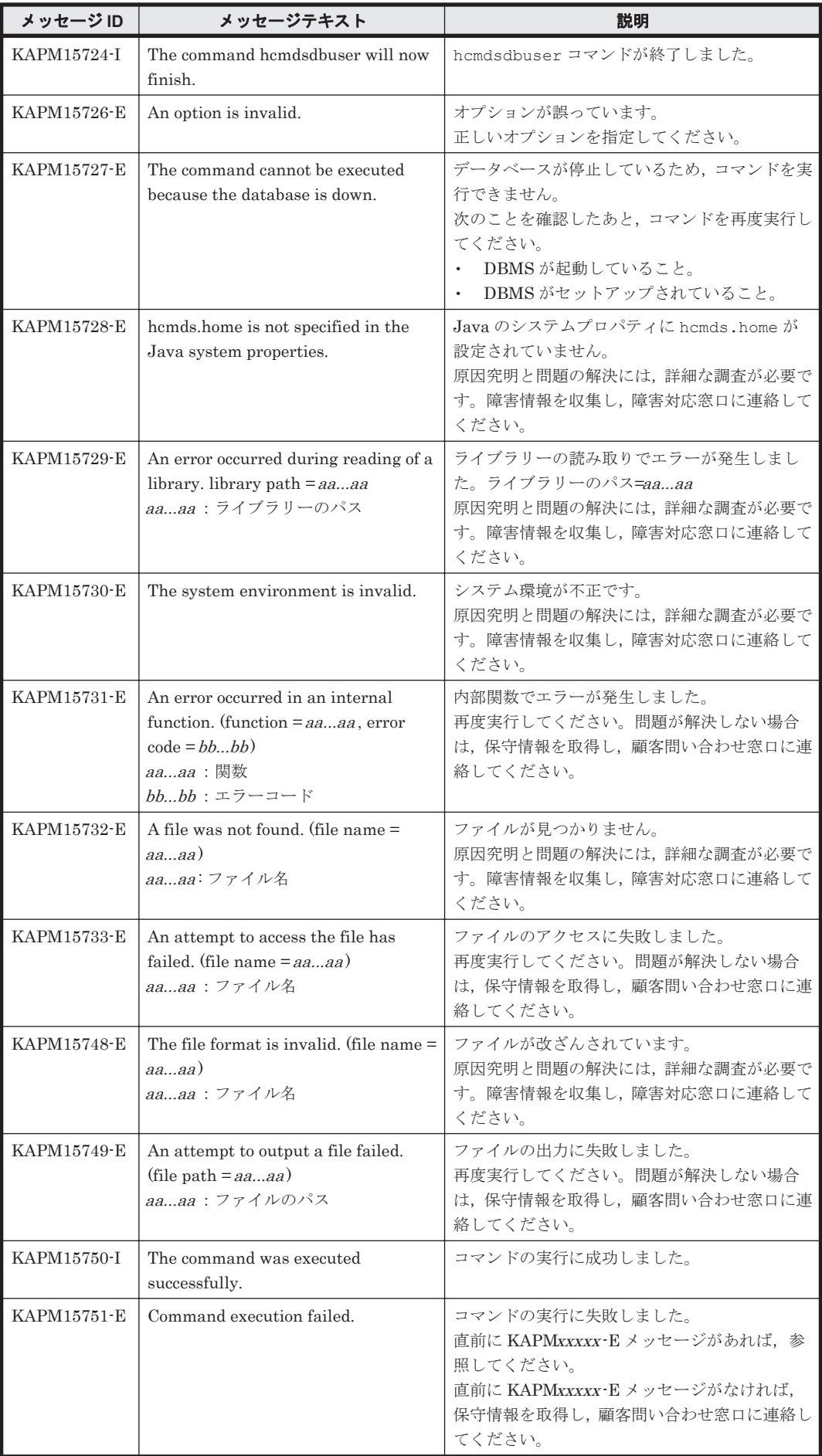

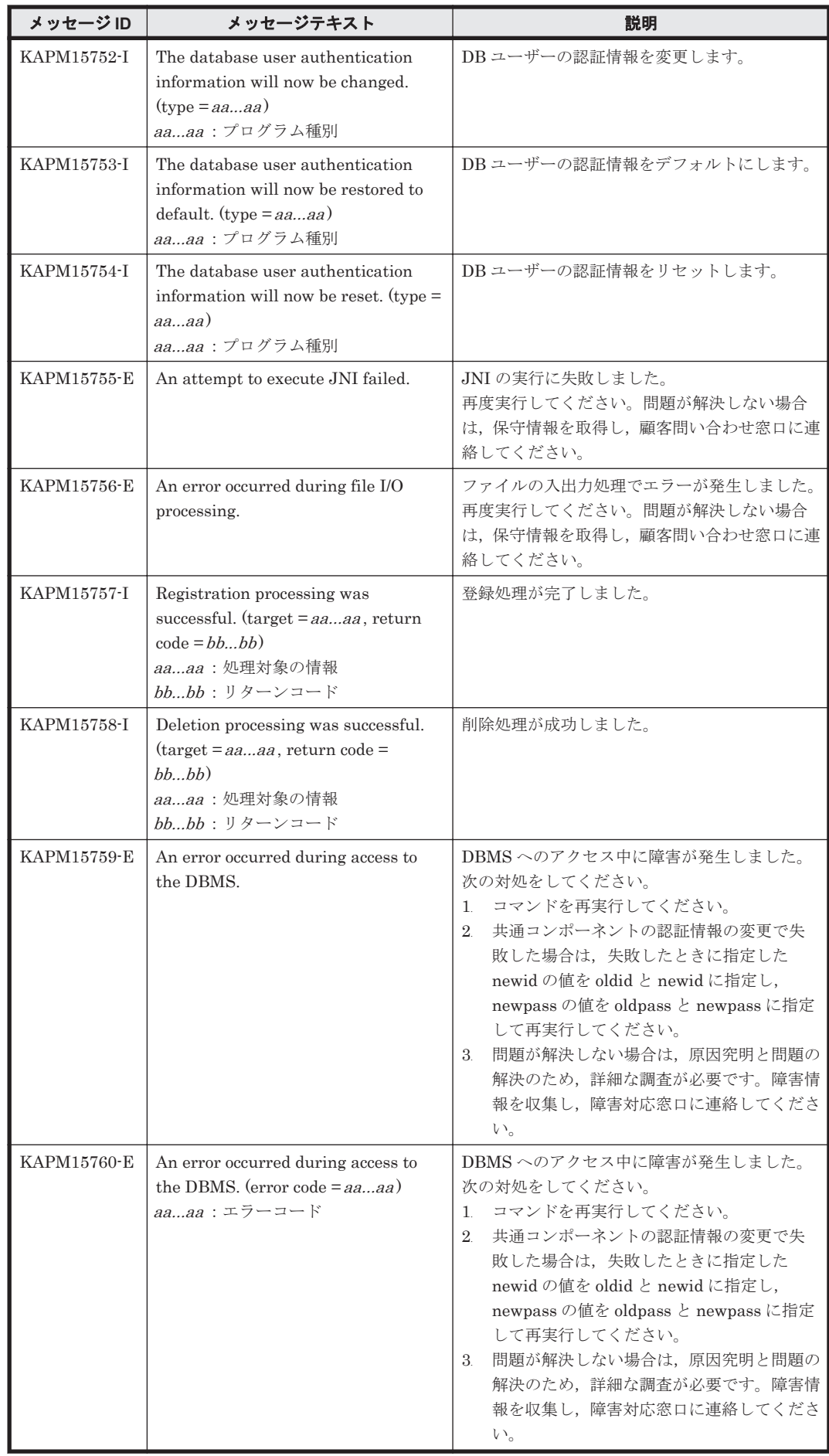

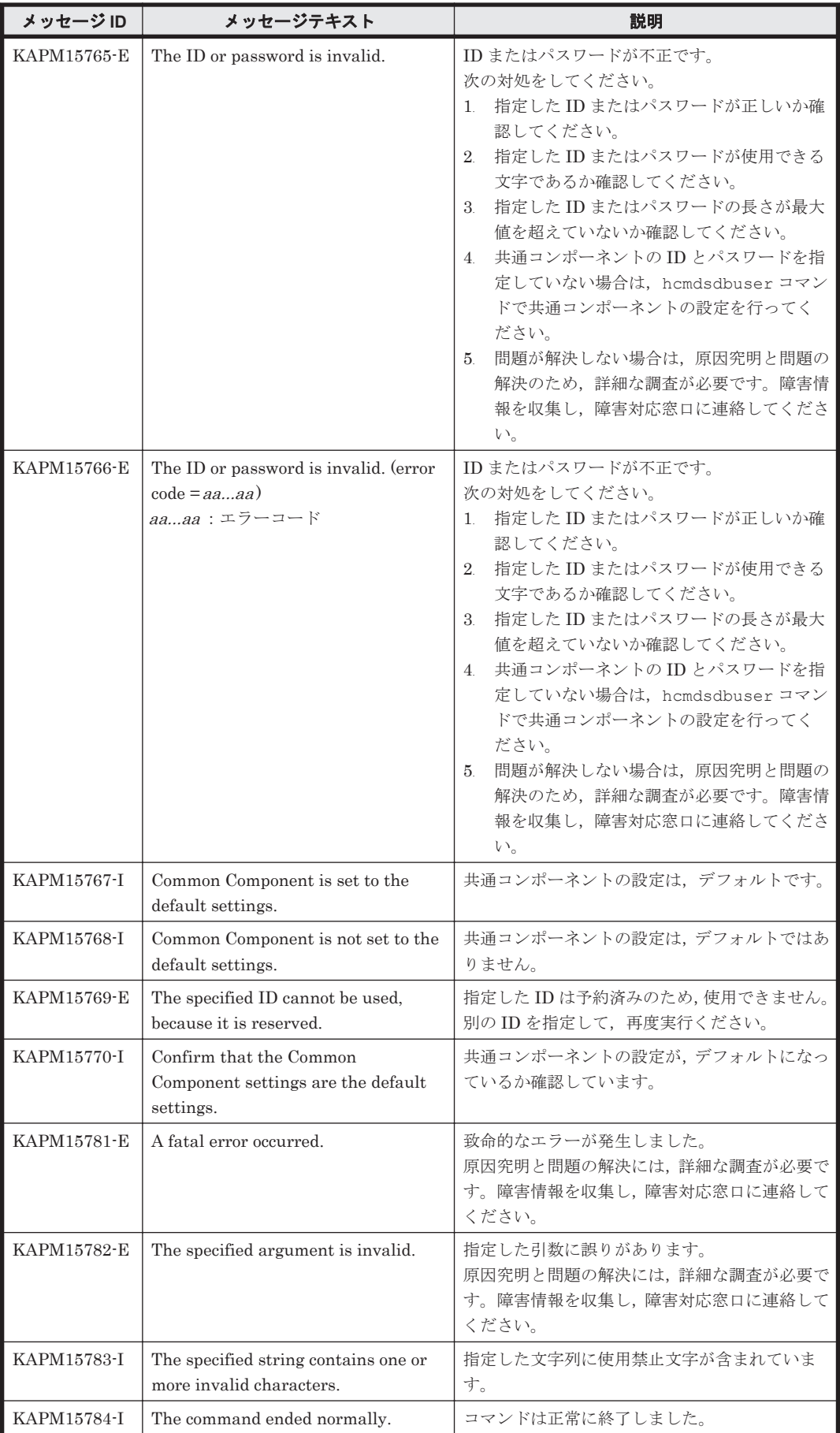

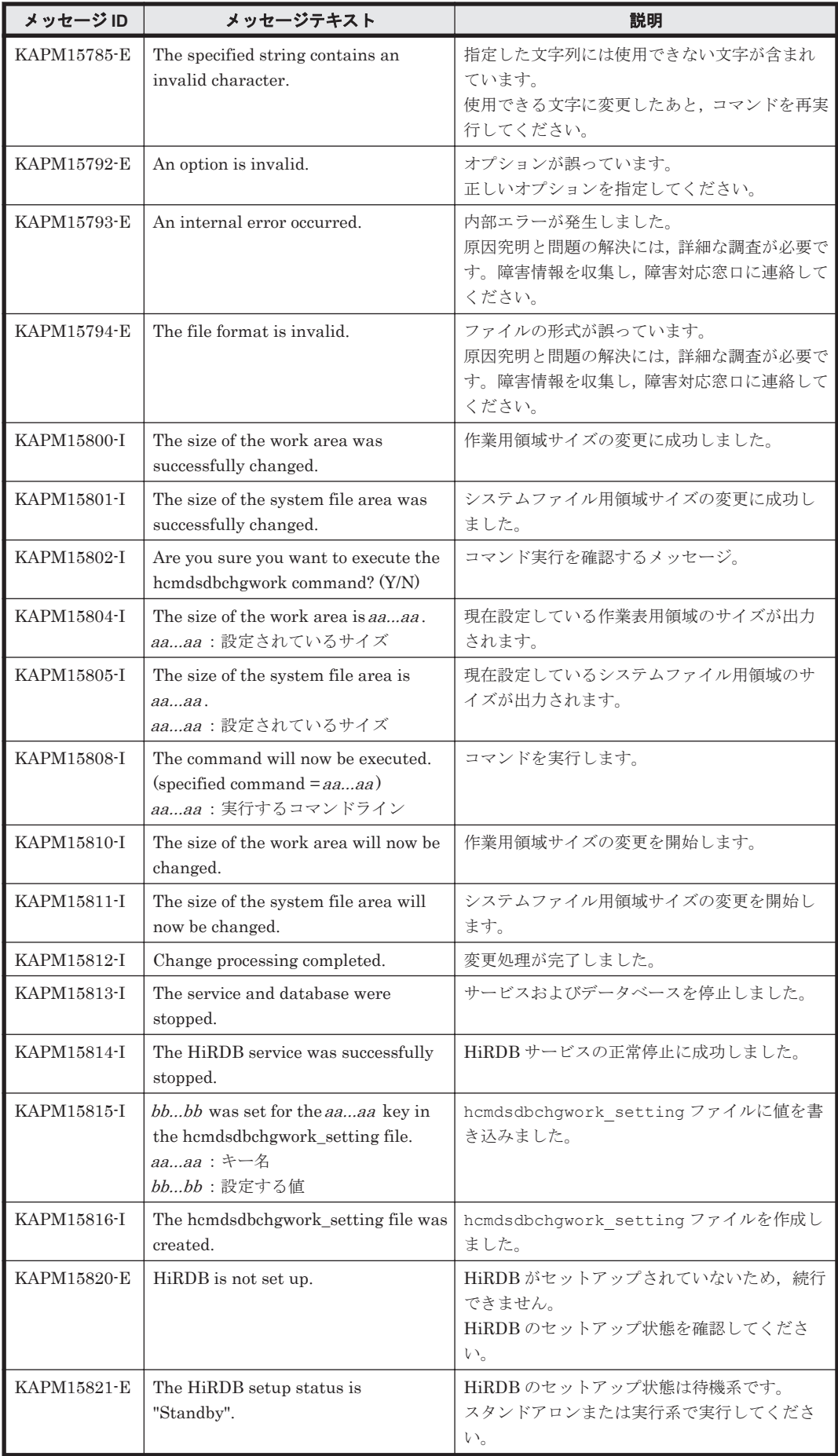

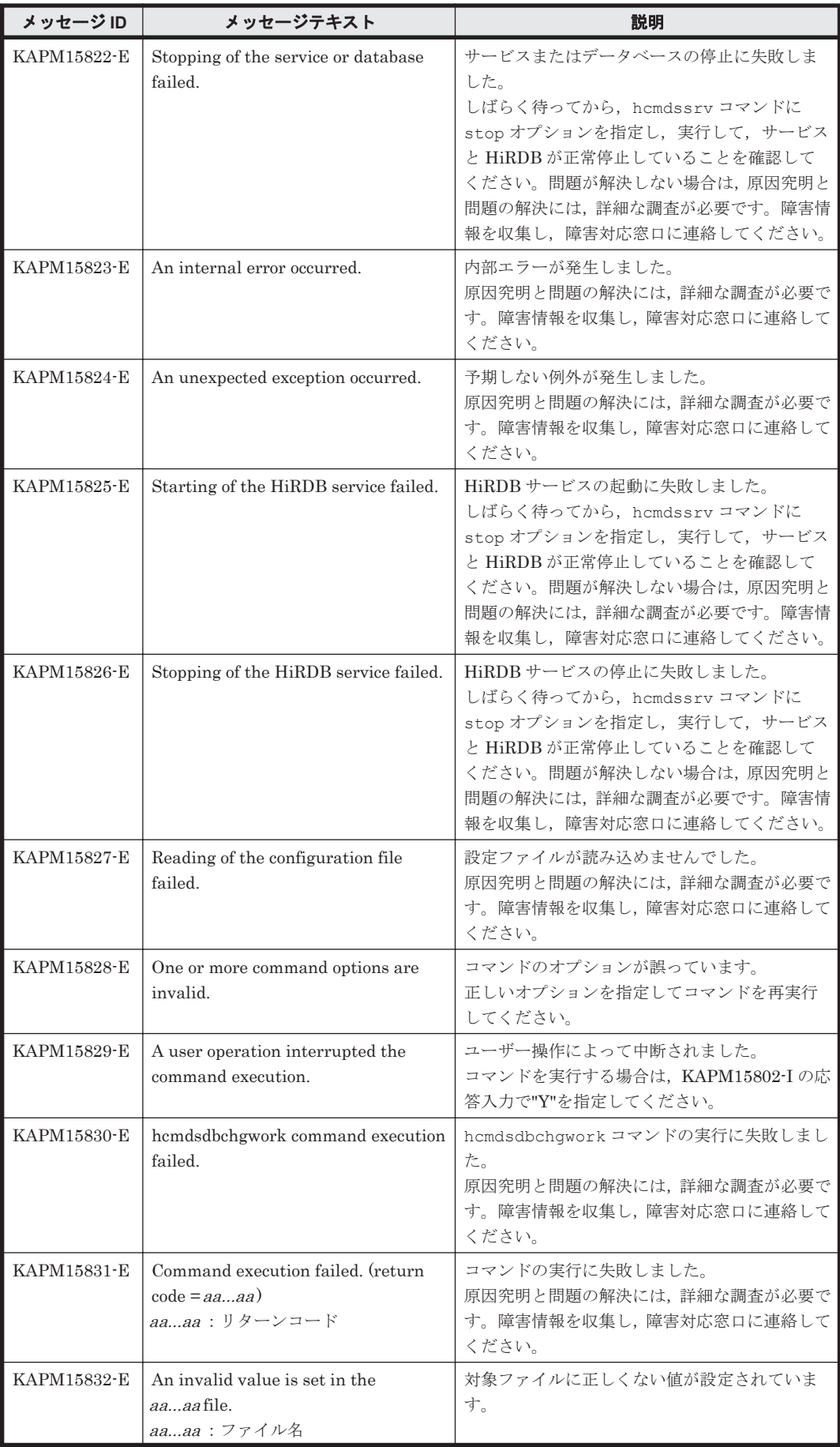

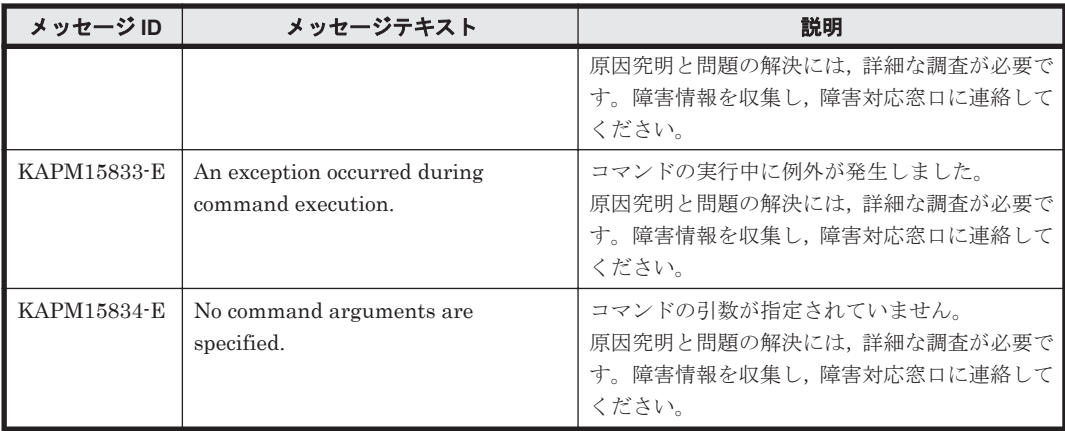

#### **5.3 KAPM40000**~**KAPM49999**

Hitachi Command Suite 共通コンポーネントに関するメッセージ(KAPM40000~KAPM49999) を次の表に示します。

#### 表 **5-3 KAPM40000**~**KAPM49999**:**Hitachi Command Suite** 共通コンポーネントのメッセージ

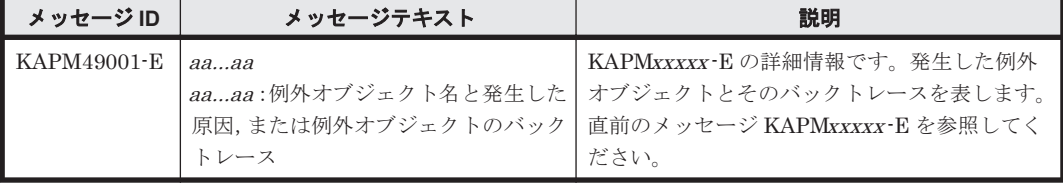

6

# **KDJE** で始まるメッセージ

この章では、Hitachi Command Suite 共通コンポーネントに関するメッセージについて説明しま す。

 $\Box$  [6.1 KDJE40000](#page-391-0) $\sim$ KDJE49999

KDJE で始まるメッセージ **391**

## <span id="page-391-0"></span>**6.1 KDJE40000**~**KDJE49999**

Hitachi Command Suite 共通コンポーネントに関するメッセージを次の表に示します。

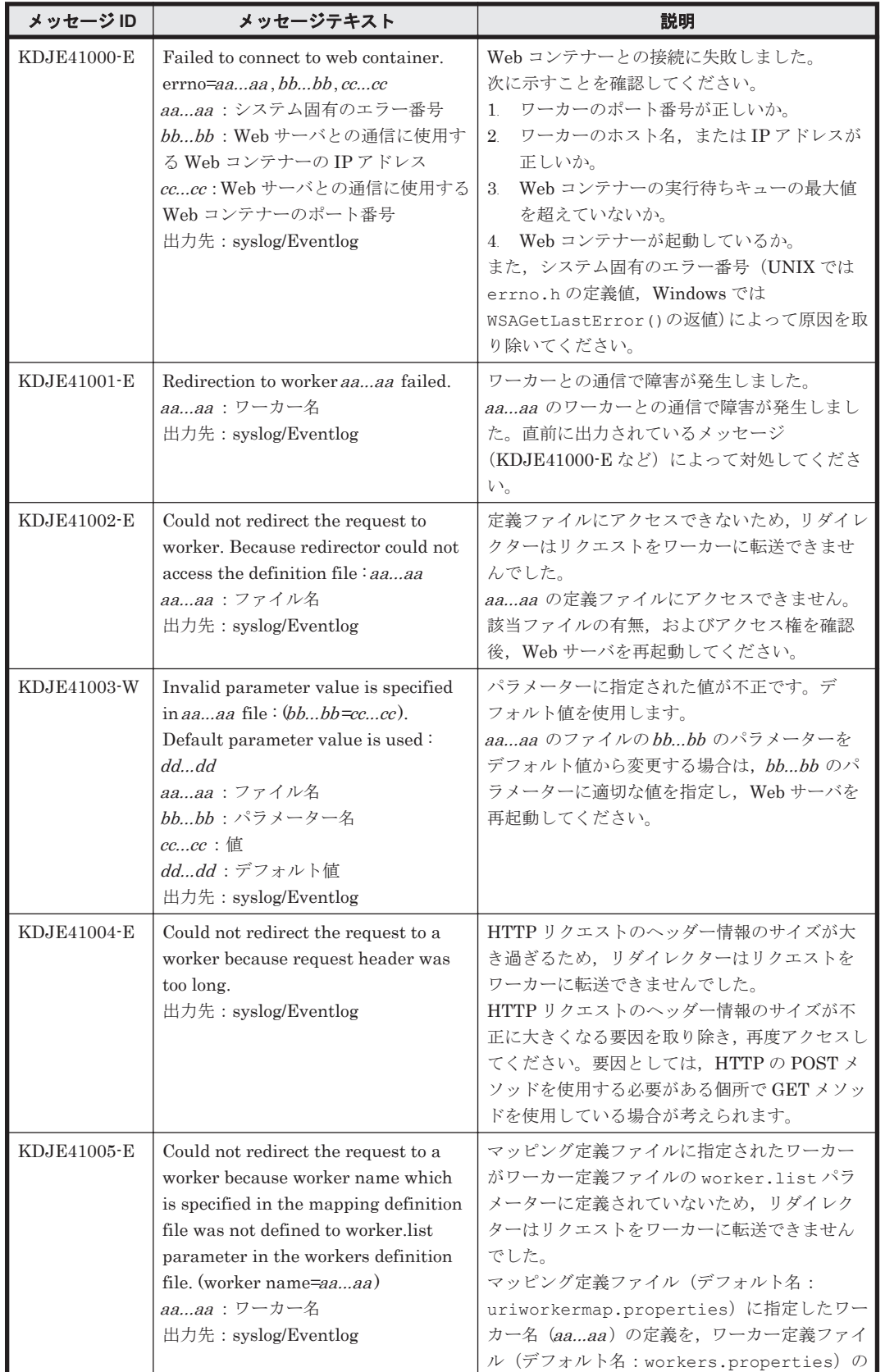

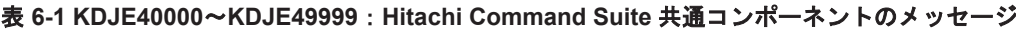

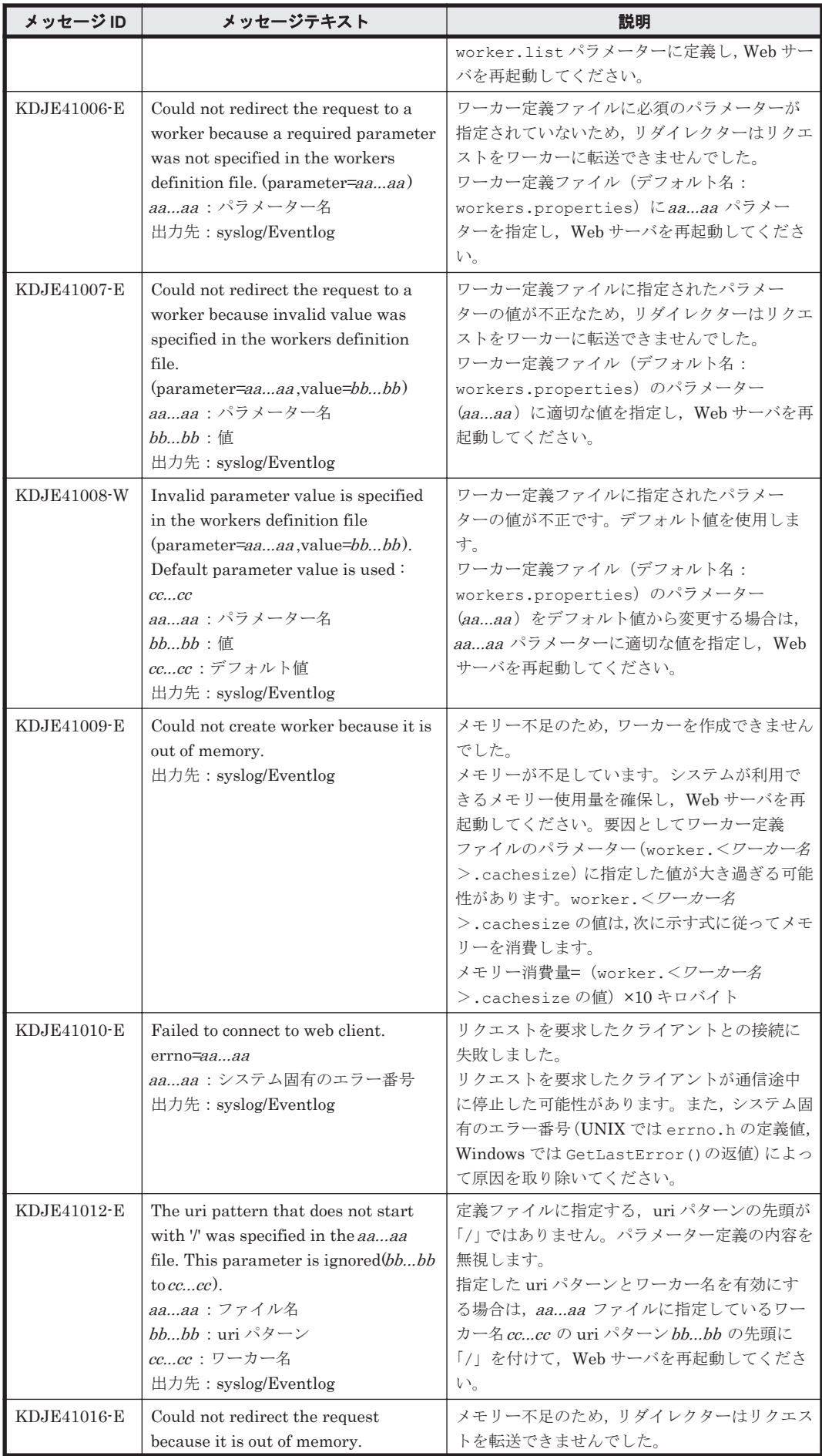

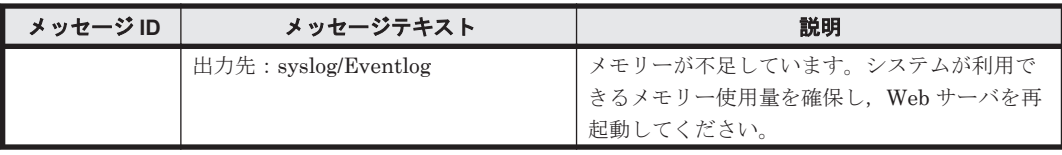

7

## **KFP***x* で始まるメッセージ

この章では、HiRDB に関するメッセージについて説明します。

 $\Box$  7.1 KFPx [メッセージの詳細](#page-395-0)

KFP*x* で始まるメッセージ **395**

## <span id="page-395-0"></span>**7.1 KFP***x* メッセージの詳細

HiRDB に関するエラーメッセージを説明します。

#### 表 **7-1 HiRDB** のエラーメッセージの説明と表の対応

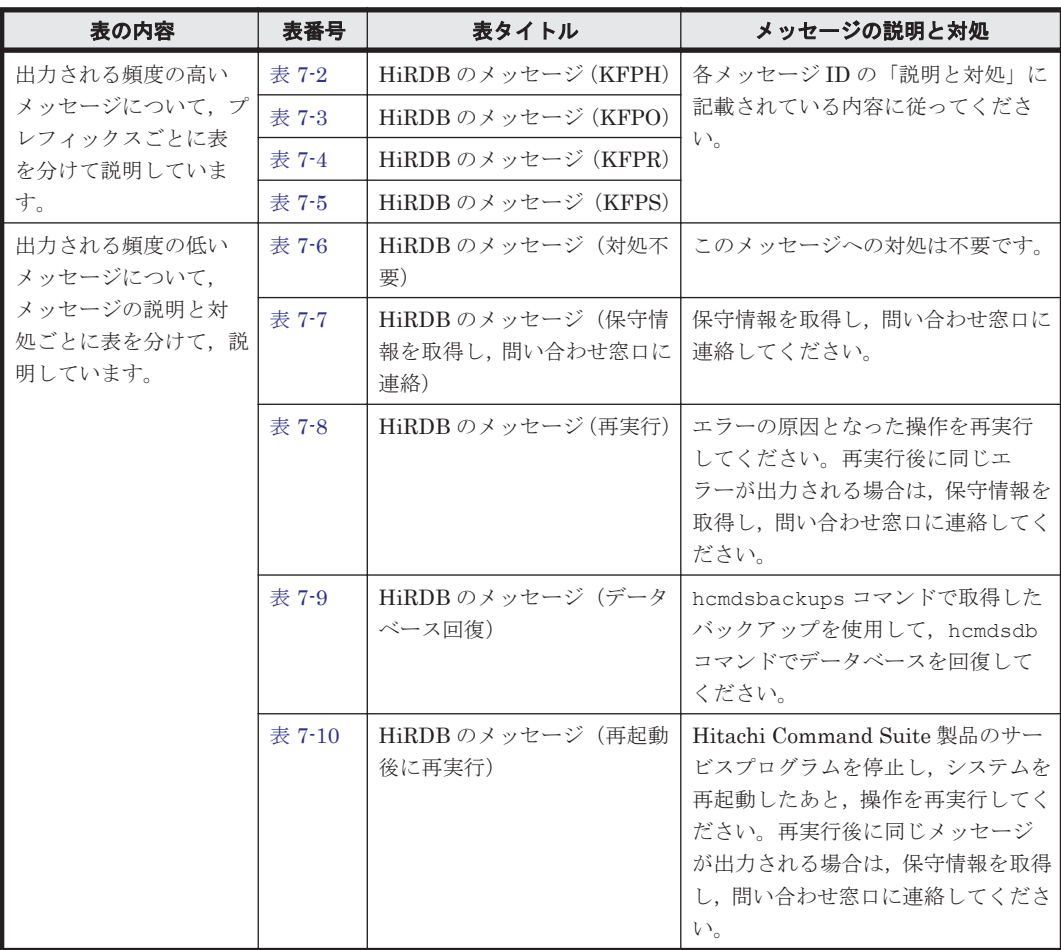

エラーメッセージはメッセージ ID とメッセージテキスト(エラーメッセージ本文)で構成されま す。形式を以下に示します。

• 形式

KFPAmmmmm-z メッセージテキスト(「表 7-7 HiRDB [のメッセージ\(保守情報を取得し,問い合](#page-399-0) [わせ窓口に連絡\)」](#page-399-0)を参照してください)

KFPCmmmmm-z メッセージテキスト(「表 7-6 HiRDB [のメッセージ\(対処不要\)」](#page-398-0),「表 [7-7 HiRDB](#page-399-0) [のメッセージ\(保守情報を取得し,問い合わせ窓口に連絡\)」](#page-399-0)を参照してください)

KFPDmmmmm-z メッセージテキスト(「表 7-6 HiRDB [のメッセージ\(対処不要\)」](#page-398-0)~「表 [7-8](#page-401-0) HiRDB [のメッセージ\(再実行\)」](#page-401-0)を参照してください)

KFPHmmmmm-z メッセージテキスト(「表 7-2 HiRDB [のメッセージ\(](#page-396-0)KFPH)」,「表 [7-6 HiRDB](#page-398-0) [のメッセージ\(対処不要\)」](#page-398-0)~「表 7-9 HiRDB [のメッセージ\(データベース回復\)](#page-402-0)」を参照して ください)

KFPImmmmm-z メッセージテキスト(「表 7-8 HiRDB [のメッセージ\(再実行\)」](#page-401-0),「表 [7-9 HiRDB](#page-402-0) [のメッセージ\(データベース回復\)」](#page-402-0)を参照してください)

KFPKmmmmm-z メッセージテキスト(「表 7-7 HiRDB [のメッセージ\(保守情報を取得し,問い合](#page-399-0) [わせ窓口に連絡\)」](#page-399-0)を参照してください)

KFPLmmmmm-z メッセージテキスト(「表 7-6 HiRDB [のメッセージ\(対処不要\)」](#page-398-0)~「表 [7-10](#page-402-0) HiRDB [のメッセージ\(再起動後に再実行\)」](#page-402-0)を参照してください)
KFPOmmmmm-z メッセージテキスト(「表 7-3 HiRDB [のメッセージ\(](#page-397-0)KFPO)」,「表 [7-7 HiRDB](#page-399-0) [のメッセージ\(保守情報を取得し,問い合わせ窓口に連絡\)」](#page-399-0)を参照してください)

KFPRmmmmm-z メッセージテキスト(「表 7-4 HiRDB [のメッセージ\(](#page-398-0)KFPR)」,「表 [7-6 HiRDB](#page-398-0) [のメッセージ\(対処不要\)」](#page-398-0)~「表 7-9 HiRDB [のメッセージ\(データベース回復\)](#page-402-0)」を参照して ください)

KFPSmmmmm-z メッセージテキスト(「表 7-5 HiRDB [のメッセージ\(](#page-398-0)KFPS)」~「表 [7-10 HiRDB](#page-402-0) [のメッセージ\(再起動後に再実行\)」](#page-402-0)を参照してください)

KFPUmmmmm-z メッセージテキスト(「表 7-6 HiRDB [のメッセージ\(対処不要\)」](#page-398-0)~「表 [7-8](#page-401-0) HiRDB [のメッセージ\(再実行\)](#page-401-0)」を参照してください)

KFPXmmmmm-z メッセージテキスト(「表 7-6 HiRDB [のメッセージ\(対処不要\)」](#page-398-0)~「表 [7-9](#page-402-0) HiRDB [のメッセージ\(データベース回復\)](#page-402-0)」を参照してください)

mmmmmはメッセージ番号,zはメッセージレベルです。次のレベルがあります。

- I:情報
- Q:質問
- W:警告
- E:エラー
- 出力先

エラーメッセージは syslog またはイベントログに出力されます。

#### 表 **7-2 HiRDB** のメッセージ(**KFPH**)

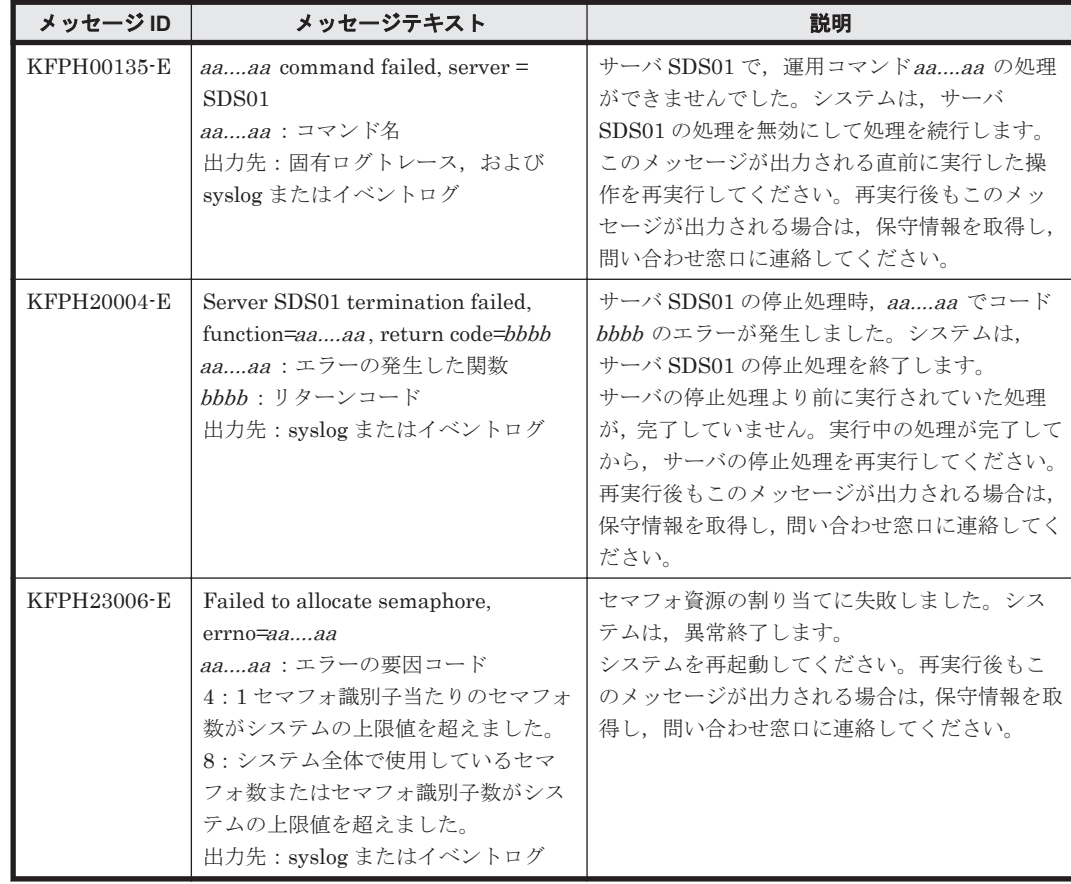

#### <span id="page-397-0"></span>表 **7-3 HiRDB** のメッセージ(**KFPO**)

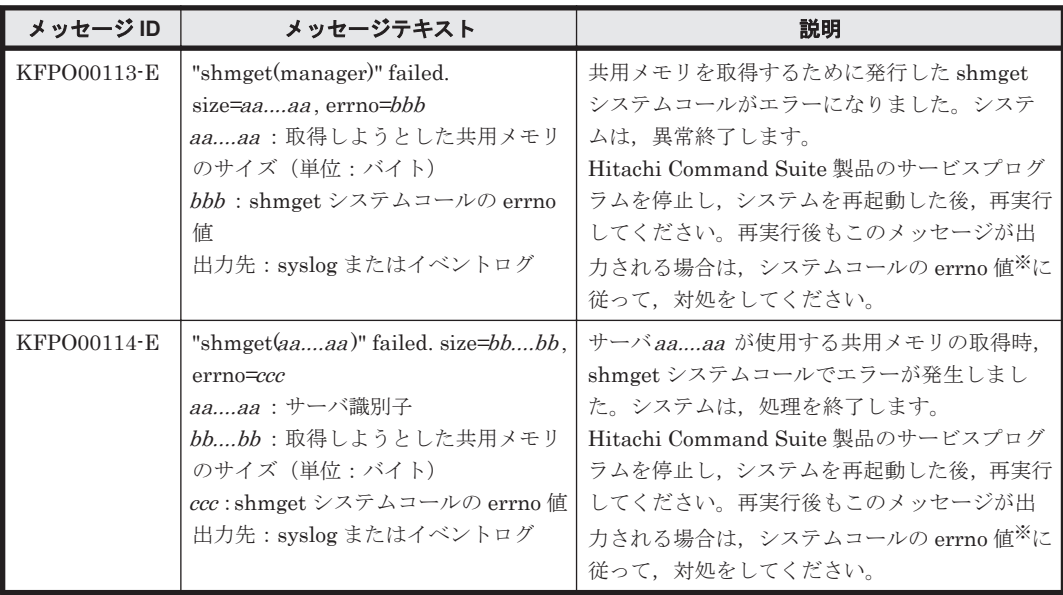

#### 注※

errno 値ごとの原因と対処について次の表に示します。

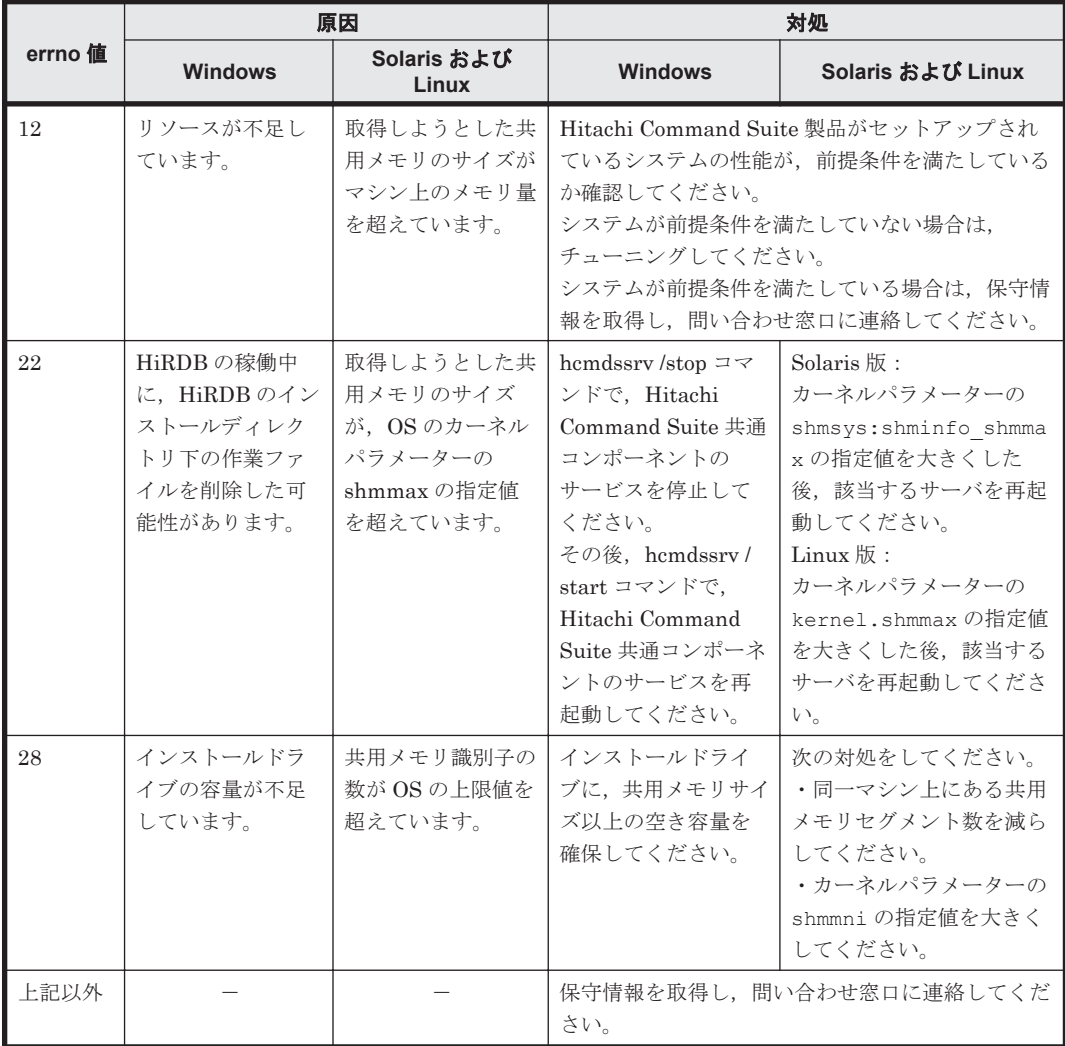

<span id="page-398-0"></span>表 **7-4 HiRDB** のメッセージ(**KFPR**)

| メッセージID     | メッセージテキスト                        | 説明                       |
|-------------|----------------------------------|--------------------------|
| KFPR26032-E | Unable to remove temporary file. | 一時ファイルを削除できません。システムは処    |
|             | host= $aaaa$ , file= $bbbb$      | 理を続行します。                 |
|             | aaaa : 削除できないファイルがある             | 処理が終了したあと、ファイル名 bbbb のファ |
|             | ホスト名                             | イルを削除してください。このメッセージが何    |
|             | bbbb:削除できないファイル名                 | 度も出力される場合, 保守情報を取得し, 問い合 |
|             | 出力先: syslog またはイベントログ            | わせ窓口に連絡してください。           |
| KFPR26243-E | Unable to remove temporary file. | 一時ファイルを削除できません。システムは、処   |
|             | host= $aaaa$ , file= $bbbb$      | 理を続行します。                 |
|             | aaaa : 削除できないファイルがある             | 処理が終了したあと、ファイル名 bbbb のファ |
|             | ホスト名                             | イルを削除してください。このメッセージが何    |
|             | bbbb:削除できないファイル名                 | 度も出力される場合、保守情報を取得し、問い合   |
|             | 出力先: syslog またはイベントログ            | わせ窓口に連絡してください。           |

#### 表 **7-5 HiRDB** のメッセージ(**KFPS**)

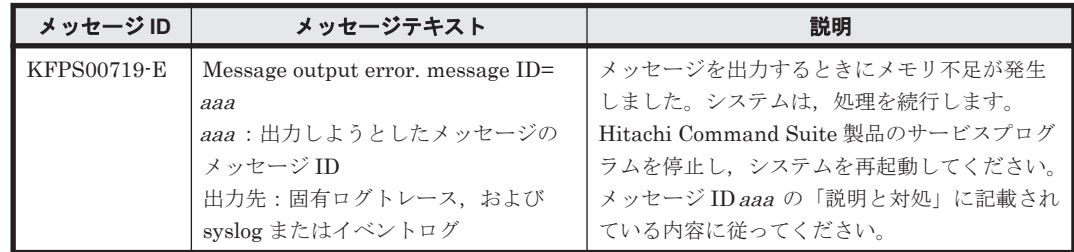

#### 表 **7-6 HiRDB** のメッセージ(対処不要)

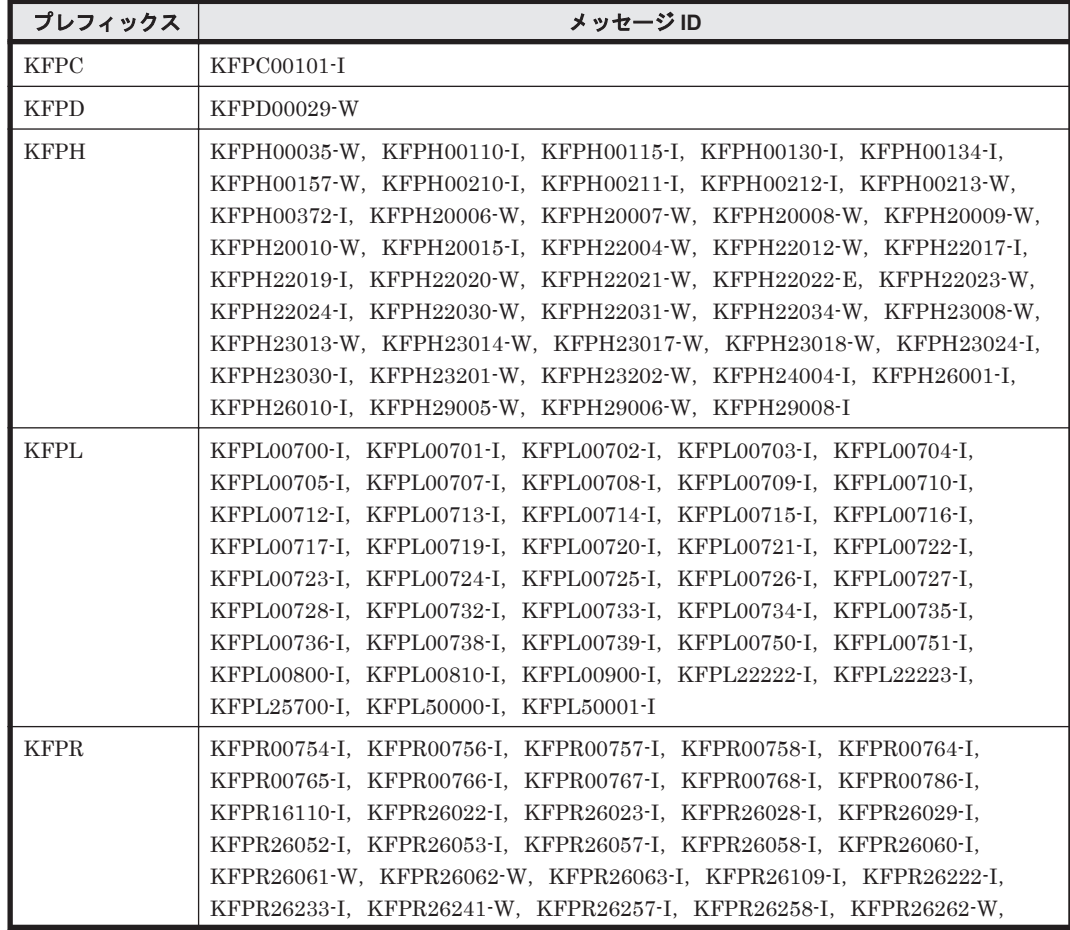

<span id="page-399-0"></span>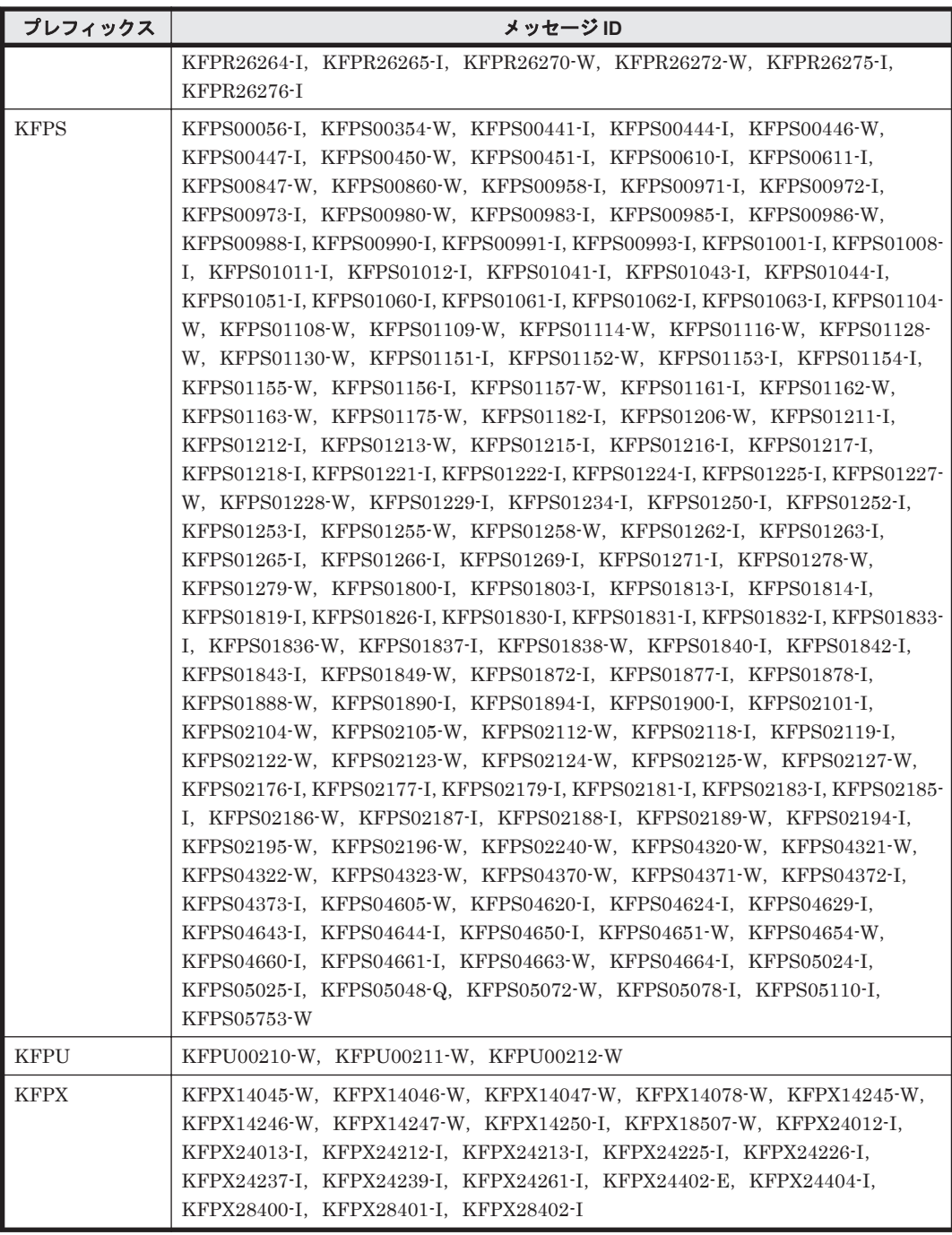

### 表 **7-7 HiRDB** のメッセージ(保守情報を取得し,問い合わせ窓口に連絡)

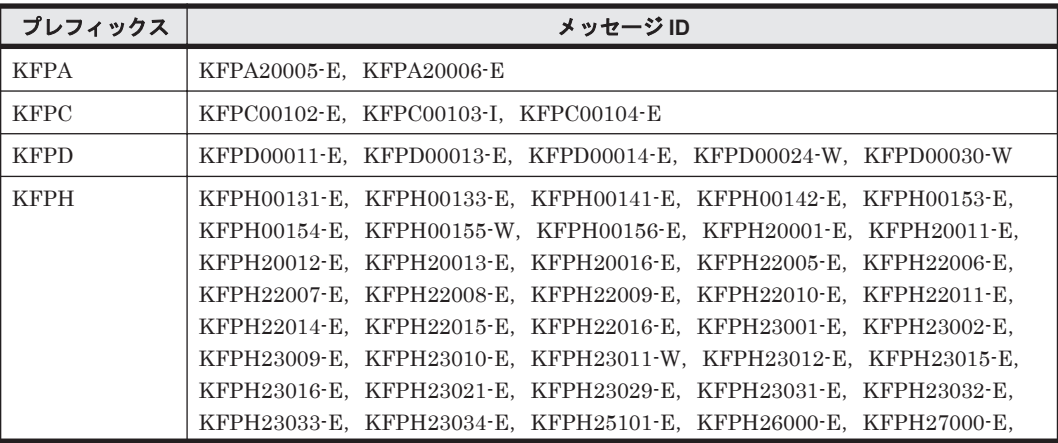

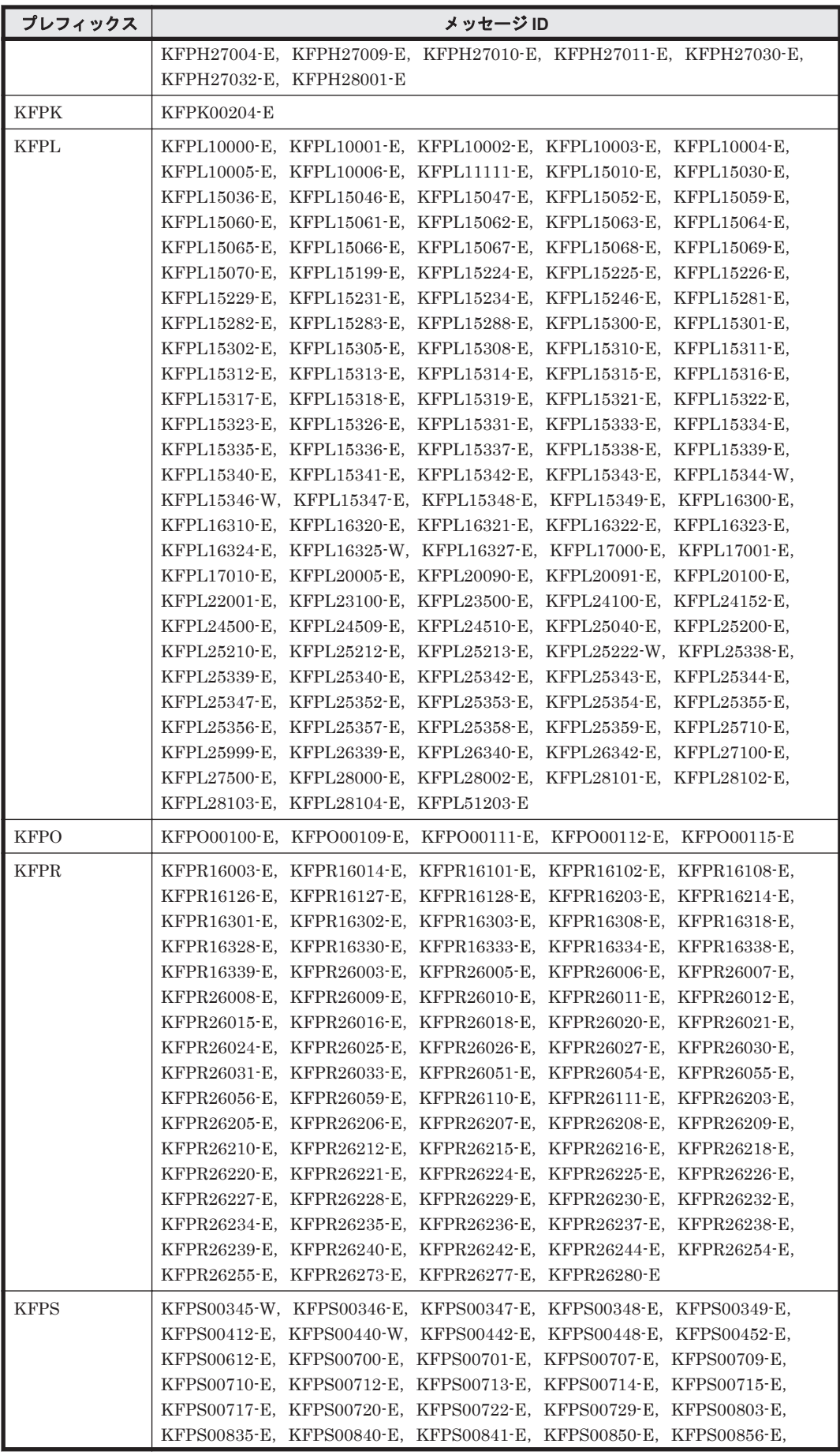

<span id="page-401-0"></span>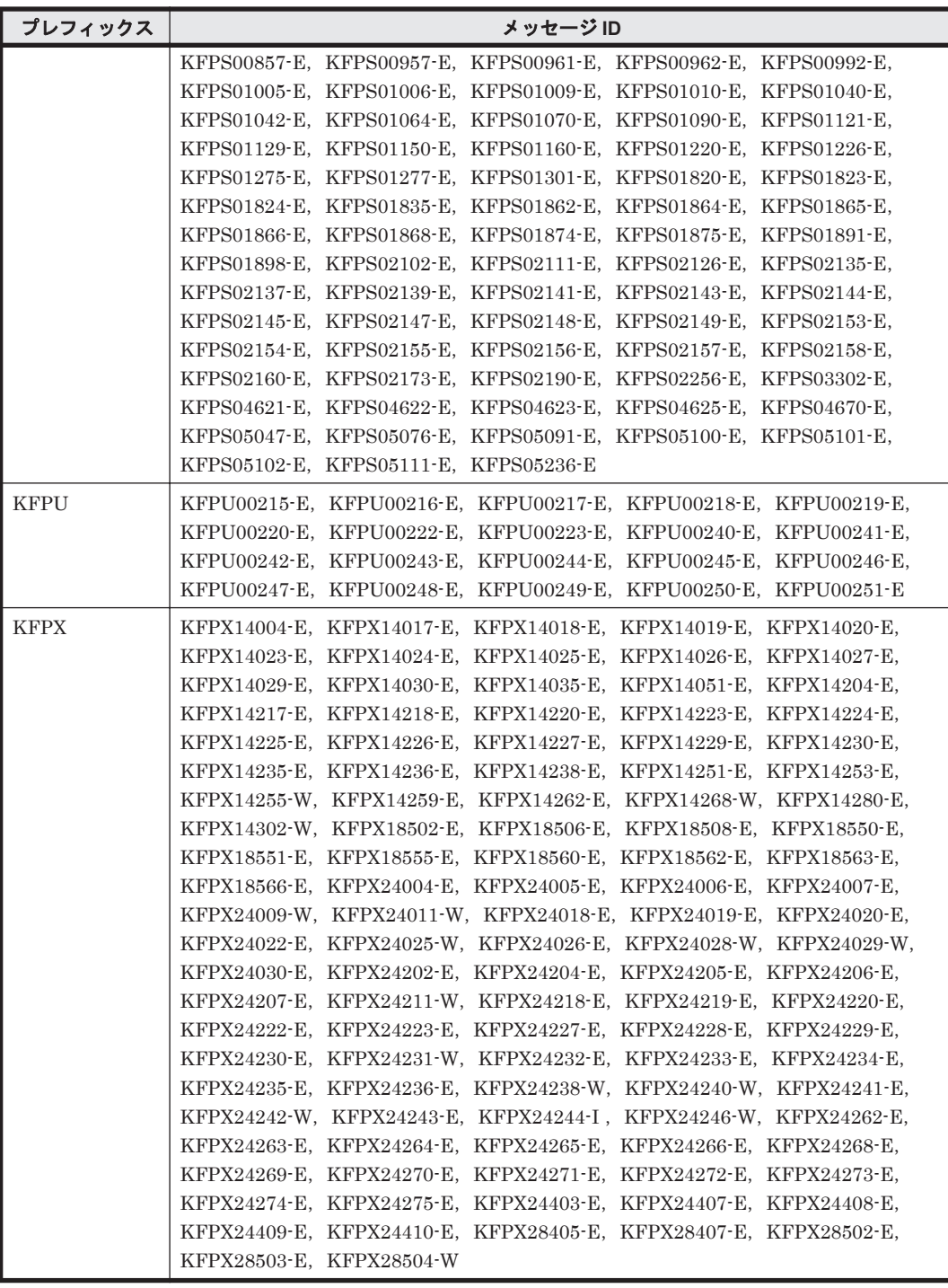

#### 表 **7-8 HiRDB** のメッセージ(再実行)

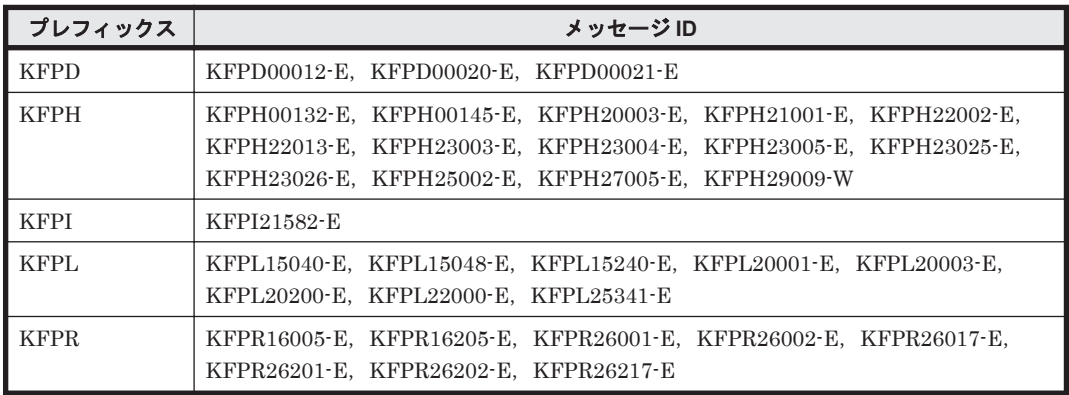

<span id="page-402-0"></span>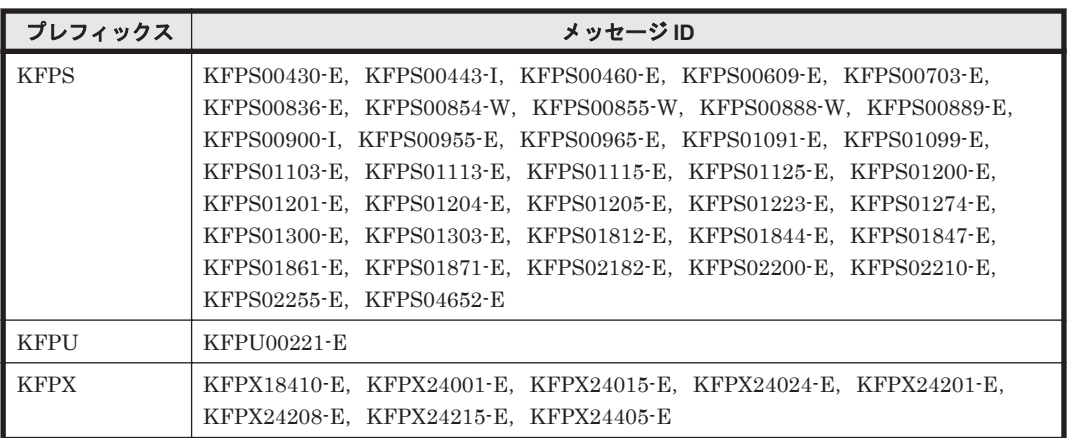

#### 表 7-9 HiRDB のメッセージ (データベース回復)

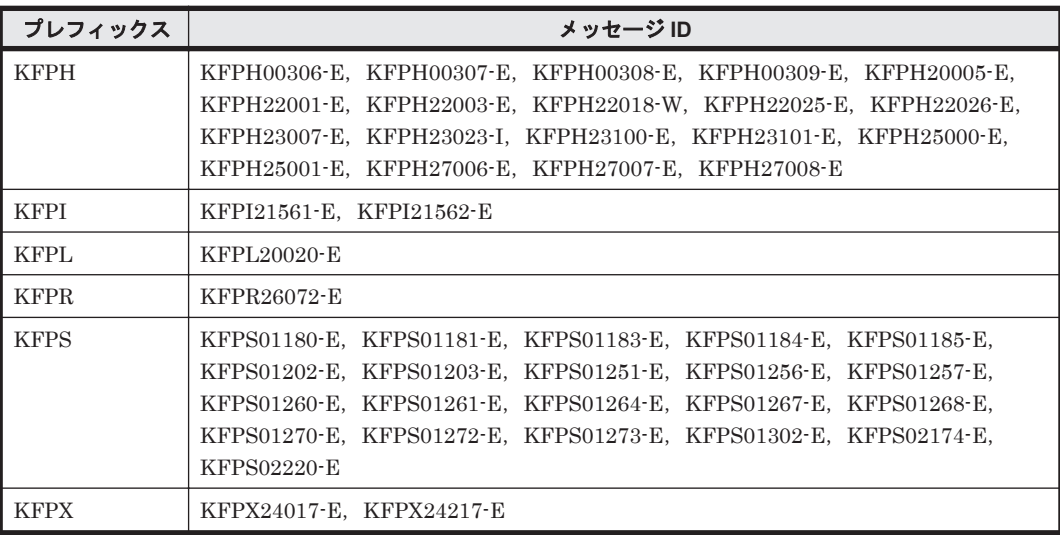

### 表 **7-10 HiRDB** のメッセージ(再起動後に再実行)

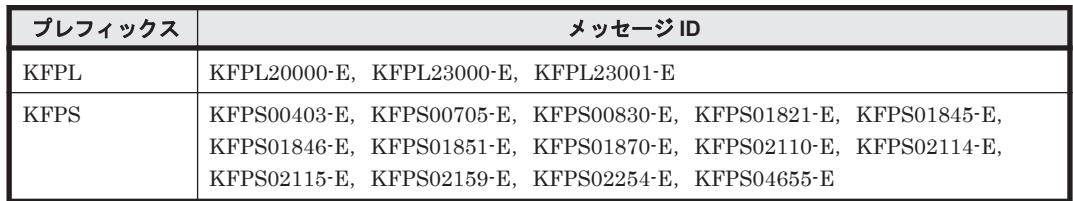

**404** KFP*x* で始まるメッセージ

A

# このマニュアルの参考情報

このマニュアルを読むに当たっての参考情報を示します。

- $\Box$  A.1 [関連マニュアル](#page-405-0)
- **□ A.2 [このマニュアルでの表記](#page-405-0)**
- **□ A.3** [このマニュアルで使用している略語](#page-406-0)
- **□ A.4 KB** (キロバイト) などの単位表記について

このマニュアルの参考情報 **405**

### <span id="page-405-0"></span>**A.1** 関連マニュアル

このマニュアルの関連マニュアルを次に示します。必要に応じてお読みください。

- Hitachi Command Suite Global Link Manager Software ユーザーズガイド(3020-3-X11)
- Hitachi Command Suite Global Link Manager Software 導入 · 設定ガイド (3020-3-X12)
- Hitachi Command Suite Dynamic Link Manager EX Software ユーザーズガイド (AIX<sup>®</sup>用) (3000-3-G21)
- Hitachi Command Suite Dynamic Link Manager Software ユーザーズガイド(AIX®用) (3000-3-G22)
- Hitachi Dynamic Link Manager Software ユーザーズガイド (HP-UX 用) (3000-3-F03)
- Hitachi Command Suite Dynamic Link Manager Software ユーザーズガイド(Linux®用) (3000-3-G24)
- Hitachi Command Suite Dynamic Link Manager Software ユーザーズガイド (Solaris<sup>®</sup>用) (3000-3-G25)
- Hitachi Command Suite Dynamic Link Manager Software ユーザーズガイド (Windows<sup>®</sup>用) (3020-3-X01)
- Hitachi Command Suite Dynamic Link Manager Software ユーザーズガイド(VMware®用) (3020-3-X02)

### **A.2** このマニュアルでの表記

このマニュアルでは,製品の名称を省略して表記しています。このマニュアルでの表記と,製品の 正式名称または意味を次に示します。

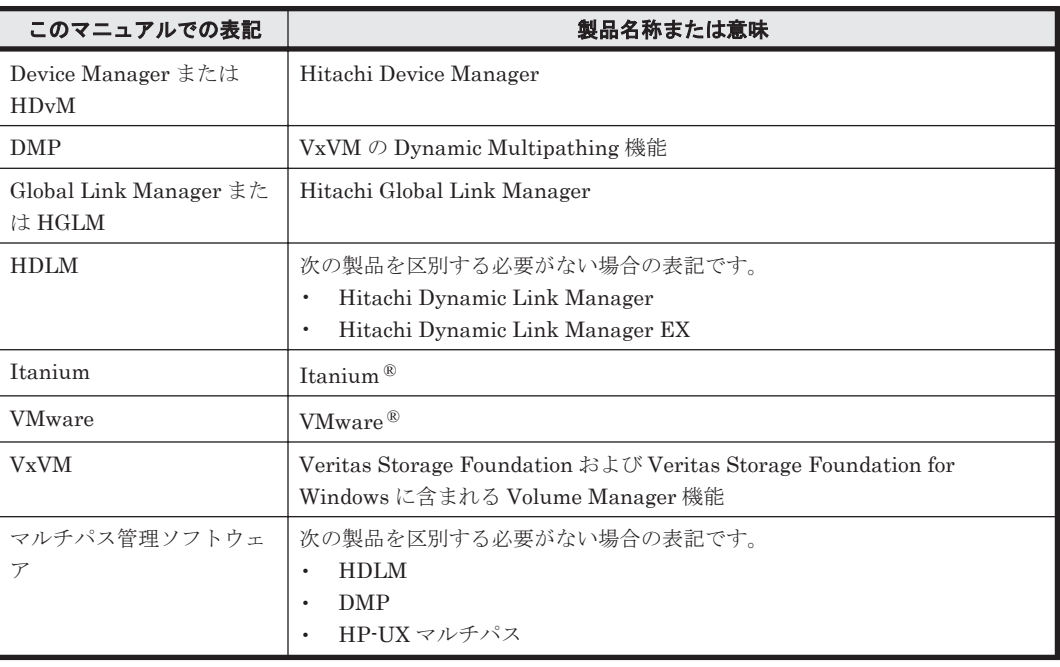

- Red Hat Enterprise Linux, SUSE Linux Enterprise Server, および Oracle Enterprise Linux を区別する必要がない場合,Linux と表記しています。また、AIX, HP-UX, Linux, および Solaris を区別する必要がない場合,UNIX と表記しています。
- このマニュアルでは, HDLM のバージョンを「< x >.< y >.< z >」形式に統一して表記し ています(例:05-62 の場合は 5.6.2,05-80 の場合は 5.8 と表記)。

**406 キング コントラン エラックスエック このマニュアルの参考情報** 

## <span id="page-406-0"></span>**A.3** このマニュアルで使用している略語

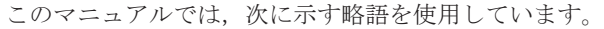

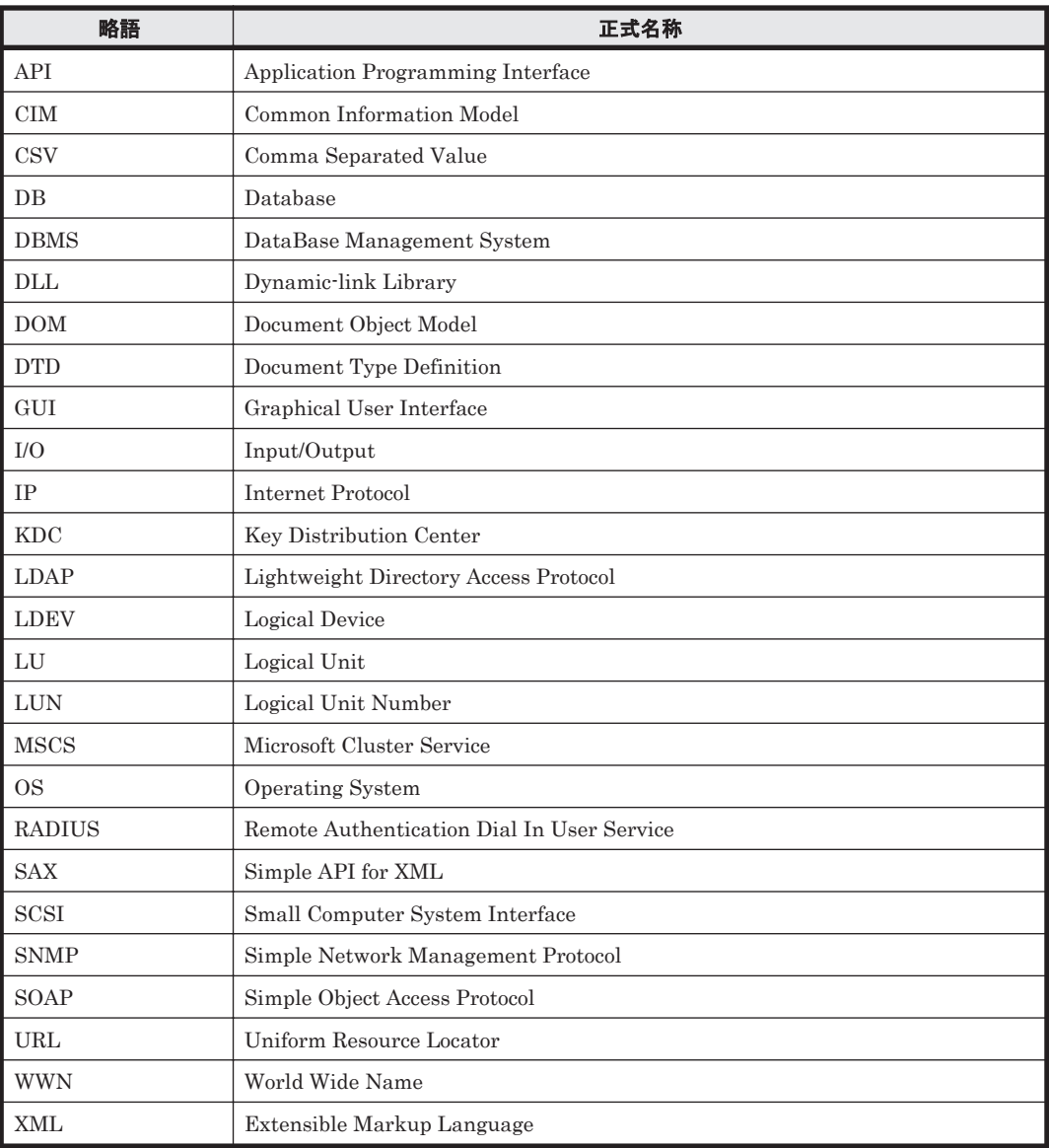

# A.4 KB (キロバイト)などの単位表記について

1KB (キロバイト), 1MB (メガバイト), 1GB (ギガバイト), 1TB (テラバイト) はそれぞれ 1,024 バイト,1,024<sup>2</sup> バイト,1,024<sup>3</sup> バイト,1,024<sup>4</sup> バイトです。